# AWS OpsWorks User Guide API Version 2013-02-18

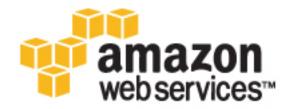

| AWS OpsWorks User Guide |
|-------------------------|
|                         |
|                         |
|                         |
|                         |
|                         |
|                         |
|                         |
|                         |
|                         |
|                         |
|                         |
|                         |
|                         |
|                         |
|                         |
|                         |
|                         |
|                         |
|                         |
|                         |
|                         |
|                         |
|                         |
|                         |
|                         |

# **AWS OpsWorks: User Guide**

Copyright © 2016 Amazon Web Services, Inc. and/or its affiliates. All rights reserved.

Amazon's trademarks and trade dress may not be used in connection with any product or service that is not Amazon's, in any manner that is likely to cause confusion among customers, or in any manner that disparages or discredits Amazon. All other trademarks not owned by Amazon are the property of their respective owners, who may or may not be affiliated with, connected to, or sponsored by Amazon.

# **Table of Contents**

|     | Is AWS OpsWorks?                                                   |     |
|-----|--------------------------------------------------------------------|-----|
|     | AWS OpsWorks Services                                              | . 1 |
| AWS | OpsWorks for Chef Automate                                         | . 3 |
|     | Region Support for AWS OpsWorks for Chef Automate                  | 3   |
|     | Getting Started                                                    |     |
|     | Prerequisites                                                      |     |
|     | Create a Chef Server                                               |     |
|     | Finish configuration and upload cookbooks                          |     |
|     | Add nodes to manage                                                |     |
|     | Sign in to the Chef Automate dashboard                             |     |
|     |                                                                    |     |
|     | Back up and restore servers                                        |     |
|     | Back Up an AWS OpsWorks for Chef Automate Server                   |     |
|     | Restore a Failed AWS OpsWorks for Chef Automate Server             |     |
|     | Add nodes automatically                                            |     |
|     | Supported Operating Systems                                        |     |
|     | Step 1: Create an IAM Role to Use as Your Instance Profile         |     |
|     | Step 2: Install the Chef Client Cookbook                           | 16  |
|     | Step 3: Create Instances by Using an Unattended Association Script | 16  |
|     | Other Methods of Automating Repeated Runs of chef-client           |     |
|     | Delete a Chef Automate server                                      |     |
|     | Step 1: Disassociate Managed Nodes                                 |     |
|     | Step 2: Delete the Server                                          |     |
|     | Reset Chef credentials                                             |     |
|     | Troubleshooting                                                    |     |
|     |                                                                    |     |
|     | General Troubleshooting Tips                                       |     |
|     | Troubleshooting Specific Errors                                    |     |
|     | Additional help and support                                        |     |
|     | OpsWorks Stacks                                                    |     |
|     | Stacks                                                             |     |
|     | Layers                                                             | 26  |
|     | Recipes and LifeCycle Events                                       | 26  |
|     | Instances                                                          | 27  |
|     | Apps                                                               | 28  |
|     | Customizing your Stack                                             |     |
|     | Resource Management                                                |     |
|     | Security and Permissions                                           |     |
|     | Monitoring and Logging                                             |     |
|     | CLI, SDK, and AWS CloudFormation Templates                         |     |
|     | Getting Started                                                    |     |
|     |                                                                    |     |
|     | Region Support                                                     |     |
|     | · ·                                                                |     |
|     | Getting Started: Linux                                             |     |
|     | Getting Started: Windows                                           |     |
|     | Getting Started: Cookbooks                                         |     |
|     | Best Practices                                                     |     |
|     | Root Device Storage                                                | 103 |
|     | -1 - 3                                                             | 04  |
|     | Managing Permissions                                               | 105 |
|     | Managing and Deploying Apps and Cookbooks 1                        | 07  |
|     | Packaging Cookbook Dependencies Locally                            |     |
|     | Installing Security Updates 1                                      |     |
|     |                                                                    | 115 |
|     |                                                                    | 117 |
|     |                                                                    | 118 |
|     | Running a Stack in a VPC                                           |     |
|     | 1. WITH HIM & DIWOK III & VI D                                     |     |

|             | Update a Stack                                                   |     |
|-------------|------------------------------------------------------------------|-----|
|             | Clone a Stack                                                    |     |
|             | Run Stack Commands                                               |     |
|             | Using Custom JSON                                                |     |
| Lavas       | Shut Down a Stack                                                |     |
| Laye        | One Works Layer Region                                           |     |
|             | OpsWorks Layer Basics                                            |     |
|             | Amazon RDS Service Layer                                         |     |
|             | ECS Cluster Layers                                               |     |
|             | Custom Layers                                                    |     |
|             | Per-layer Package Installations                                  |     |
| Insta       | nces                                                             |     |
|             | Using AWS OpsWorks Stacks Instances                              |     |
|             | Using Computing Resources Created Outside of AWS OpsWorks Stacks |     |
|             | Editing the Instance Configuration                               |     |
|             | Deleting AWS OpsWorks Stacks Instances                           |     |
|             | Logging In with SSH                                              |     |
|             | Logging In with RDP                                              |     |
| Apps        |                                                                  |     |
|             | Adding Apps                                                      |     |
|             | Deploying Apps                                                   |     |
|             | Editing Apps                                                     |     |
|             | Connecting to a Database                                         |     |
|             | Using Environment Variables                                      |     |
|             | Passing Data to Applications                                     |     |
|             | Using Custom Domains                                             |     |
|             | Using SSL                                                        |     |
| Cook        | books and Recipes                                                |     |
| 0001        | Cookbook Repositories                                            |     |
|             | Chef Versions                                                    |     |
|             | Ruby Versions                                                    |     |
|             | Installing Custom Cookbooks                                      | 246 |
|             | Updating Custom Cookbooks                                        | 248 |
|             | Executing Recipes                                                | 250 |
| Reso        | urce Management                                                  |     |
|             | Registering Resources with a Stack                               |     |
|             | Attaching and Moving Resources                                   |     |
|             | Detaching Resources                                              |     |
| N 4 a ta id | Deregistering Resources                                          |     |
| MONI        | Using Amazon CloudWatch                                          |     |
|             | Using AWS CloudTrail                                             |     |
|             | Using Amazon CloudWatch Logs                                     |     |
| Secu        | rity and Permissions                                             |     |
| Coou        | Managing User Permissions                                        |     |
|             | Signing in as an IAM User                                        |     |
|             | Allowing AWS OpsWorks Stacks to Act on Your Behalf               |     |
|             | Specifying Permissions for Apps Running on EC2 instances         |     |
|             | Managing SSH Access                                              |     |
|             |                                                                  | 300 |
|             | Using Security Groups                                            | 301 |
| Chef        | 12 Linux                                                         | 303 |
|             | Overview                                                         |     |
|             | Moving to Chef 12                                                |     |
|             | Supported Operating Systems                                      |     |
|             | Supported Instance Types                                         | 305 |

|        | More Information                                                     |     |
|--------|----------------------------------------------------------------------|-----|
|        | Moving to Data Bags                                                  | 305 |
|        | Previous Chef Versions                                               | 306 |
|        | Chef 11.10 and Earlier Versions for Linux                            | 307 |
|        | Using AWS OpsWorks Stacks with Other AWS Services                    |     |
|        | Using a Back-end Data Store                                          |     |
|        | ElastiCache Redis                                                    |     |
|        | Using an Amazon S3 Bucket                                            |     |
|        |                                                                      |     |
|        | Using AWS CodePipeline with AWS OpsWorks Stacks                      |     |
|        | Using the AWS OpsWorks Stacks CLI                                    |     |
|        | Create an Instance                                                   |     |
|        | Deploy an App                                                        |     |
|        | List Apps                                                            |     |
|        | List Commands                                                        |     |
|        | List Deployments                                                     |     |
|        | List Elastic IP Addresses                                            | 633 |
|        | List Instances                                                       | 633 |
|        | List Stacks                                                          | 634 |
|        | List Layers                                                          |     |
|        | Execute a Recipe                                                     |     |
|        | Install Dependencies                                                 |     |
|        | Update the Stack Configuration                                       |     |
|        | Debugging and Troubleshooting Guide                                  |     |
| 1      | Debugging Recipes                                                    |     |
|        |                                                                      |     |
|        | Common Debugging and Troubleshooting Issues                          |     |
| 4      | ·                                                                    |     |
|        | agent_report                                                         |     |
|        | get_json                                                             |     |
|        | instance_report                                                      |     |
|        | list_commands                                                        |     |
|        | run_command                                                          |     |
|        | show_log                                                             |     |
|        | stack_state                                                          | 664 |
|        | AWS OpsWorks Stacks Data Bag Reference                               | 666 |
|        | App Data Bag (aws_opsworks_app)                                      | 669 |
|        | Command Data Bag (aws_opsworks_command)                              |     |
|        | Amazon ECS Cluster Data Bag (aws_opsworks_ecs_cluster)               |     |
|        | Elastic Load Balancing Data Bag (aws_opsworks_elastic_load_balancer) |     |
|        | Instance Data Bag (aws_opsworks_instance)                            |     |
|        | Layer Data Bag (aws_opsworks_layer)                                  |     |
|        | Amazon RDS Data Bag (aws_opsworks_rds_db_instance)                   |     |
|        | Stack Data Bag (aws_opsworks_stack)                                  |     |
|        | User Data Bag (aws_opsworks_user)                                    |     |
|        |                                                                      |     |
|        | OpsWorks Agent Changes                                               |     |
|        | Irces                                                                |     |
|        | Reference Guides, Tools, and Support Resources                       |     |
|        | AWS Software Development Kits                                        |     |
|        | Open Source Software                                                 |     |
| Histor | y                                                                    | 684 |

# What Is AWS OpsWorks?

AWS OpsWorks is a configuration management service that helps you configure and operate applications in a cloud enterprise by using Chef. AWS OpsWorks Stacks and AWS OpsWorks for Chef Automate let you use Chef cookbooks and solutions for configuration management.

# **AWS OpsWorks Services**

#### AWS OpsWorks for Chef Automate (p. 3)

AWS OpsWorks for Chef Automate lets you create AWS-managed Chef servers that include Chef Automate premium features, and use the Chef DK and other Chef tooling to manage them. A Chef server manages nodes in your environment, stores information about those nodes, and serves as a central repository for your Chef cookbooks. The cookbooks contain recipes that are run by the chef-client agent on each node that you manage by using Chef. You can use Chef tools like knife and Test Kitchen to manage nodes and cookbooks on a Chef server in the AWS OpsWorks for Chef Automate service.

Chef Automate is an included server software package that provides automated workflow for continuous deployment and compliance checks. AWS OpsWorks for Chef Automate installs and manages the both the Chef server and Chef Automate by using a single Amazon Elastic Compute Cloud instance. With AWS OpsWorks for Chef Automate, you can use community-authored or custom Chef cookbooks without making AWS OpsWorks-specific changes.

Because AWS OpsWorks for Chef Automate manages both Chef Automate Server and Chef Server software on a single instance, your server can be backed up automatically at a time that you choose, is always running the most current minor version of Chef, and always has the most current security updates applied. You can use Auto Scaling groups to associate new Amazon EC2 nodes with your server automatically.

#### AWS OpsWorks Stacks (p. 24)

Cloud-based computing usually involves groups of AWS resources, such as EC2 instances and Amazon Relational Database Service (RDS) instances. For example, a web application typically requires application servers, database servers, load balancers, and other resources. This group of instances is typically called a *stack*.

AWS OpsWorks Stacks, the original service, provides a simple and flexible way to create and manage stacks and applications. AWS OpsWorks Stacks lets you deploy and monitor applications in your stacks. You can create stacks that help you manage cloud resources in specialized groups called *layers*. A layer represents a set of EC2 instances that serve a particular purpose, such as

serving applications or hosting a database server. Layers depend on Chef recipes to handle tasks such as installing packages on instances, deploying apps, and running scripts.

Unlike AWS OpsWorks for Chef Automate, AWS OpsWorks Stacks does not require or create Chef servers; AWS OpsWorks Stacks performs some of the work of a Chef server for you. AWS OpsWorks Stacks monitors instance health, and provisions new instances for you, when necessary, by using Auto Healing and Auto Scaling. A simple application server stack might look something like the following diagram.

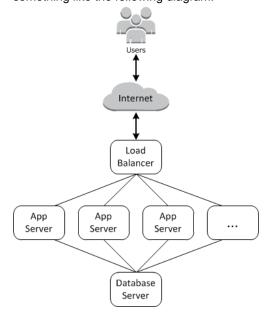

# **AWS OpsWorks for Chef Automate**

AWS OpsWorks for Chef Automate lets you run a Chef Automate server in AWS. You can provision a Chef server within minutes, and let AWS OpsWorks Stacks handle its operations, backups, restorations, and software upgrades. AWS OpsWorks for Chef Automate frees you to focus on core configuration management tasks, instead of managing a Chef server.

A Chef Automate server manages the configuration of nodes in your environment by instructing chef-client which Chef recipes to run on the nodes, stores information about nodes, and serves as a central repository for your Chef cookbooks. AWS OpsWorks for Chef Automate provides Chef servers and premium features of Chef Automate: visibility, workflow, and compliance.

An AWS OpsWorks for Chef Automate server runs on an Amazon Elastic Compute Cloud instance. The instance is configured to run the newest version of Amazon Linux (2016.09), Chef Server 12.x, and the most current version of Chef Automate Server, version 0.6.x.

You can connect any on-premises computer or EC2 instance that is running a supported operating system and has network access to an AWS OpsWorks for Chef Automate server. For a list of supported operating systems for nodes that you want to manage, see the <a href="Chef website">Chef website</a>. The <a href="Chef-client">Chef-client</a> agent software is installed on nodes that you want to manage with a Chef server.

#### **Topics**

- Region Support for AWS OpsWorks for Chef Automate (p. 3)
- Getting Started with AWS OpsWorks for Chef Automate (p. 4)
- Back Up and Restore an AWS OpsWorks for Chef Automate Server (p. 14)
- Adding Nodes Automatically in AWS OpsWorks for Chef Automate (p. 15)
- Delete an AWS OpsWorks for Chef Automate Server (p. 19)
- · Reset Chef Automate Dashboard Credentials (p. 20)
- Troubleshooting AWS OpsWorks for Chef Automate (p. 21)

# Region Support for AWS OpsWorks for Chef Automate

The following regional endpoints support AWS OpsWorks for Chef Automate servers. AWS OpsWorks for Chef Automate creates resources that are associated with your Chef servers, such as instance profiles, IAM users, and service roles, in the same regional endpoint as your Chef server. Your Chef server must be in a VPC in the same region. You can use a VPC that you create or already have, or use the default VPC.

- US East (N. Virginia) Region
- US West (Oregon) Region
- EU (Ireland) Region

# Getting Started with AWS OpsWorks for Chef Automate

AWS OpsWorks for Chef Automate lets you run a Chef Automate server in AWS. You can provision a Chef server in about 15 minutes.

The following walkthrough helps you create your first Chef server in AWS OpsWorks for Chef Automate.

# **Prerequisites**

First, create the resources outside of AWS OpsWorks for Chef Automate that you'll need to access and manage your Chef server. If you already have an AWS account set up, skip to Set Up a VPC (p. 5).

#### **Topics**

- Get an AWS Account and Your AWS Credentials (p. 4)
- Set Up a VPC (p. 5)
- Set Up an EC2 Key Pair (Optional) (p. 5)

#### Get an AWS Account and Your AWS Credentials

To access AWS, you will need to sign up for an AWS account.

#### To sign up for an AWS account

- 1. Open https://aws.amazon.com/, and then choose Create an AWS Account.
- 2. Follow the online instructions.

Part of the sign-up procedure involves receiving a phone call and entering a PIN using the phone keypad.

AWS sends you a confirmation e-mail after the sign-up process is complete. At any time, you can view your current account activity and manage your account by going to <a href="https://aws.amazon.com/">https://aws.amazon.com/</a> and clicking My Account/Console.

#### To get your access key ID and secret access key

Access keys consist of an access key ID and secret access key, which are used to sign programmatic requests that you make to AWS. If you don't have access keys, you can create them by using the AWS Management Console.

#### Note

To create access keys, you must have permissions to perform the required IAM actions. For more information, see Granting IAM User Permission to Manage Password Policy and Credentials in the *IAM User Guide*.

1. Open the IAM console.

#### AWS OpsWorks User Guide Prerequisites

- 2. In the navigation pane, choose Users.
- 3. Choose your IAM user name (not the check box).
- 4. Choose the Security Credentials tab and then choose Create Access Key.
- To see your access key, choose Show User Security Credentials. Your credentials will look something like this:
  - Access Key ID: AKIAIOSFODNN7EXAMPLE
  - Secret Access Key: wJalrXUtnFEMI/K7MDENG/bPxRfiCYEXAMPLEKEY
- 6. Choose **Download Credentials**, and store the keys in a secure location.

Your secret key will no longer be available through the AWS Management Console; you will have the only copy. Keep it confidential in order to protect your account, and never email it. Do not share it outside your organization, even if an inquiry appears to come from AWS or Amazon.com. No one who legitimately represents Amazon will ever ask you for your secret key.

#### Related topics

- What Is IAM? in the IAM User Guide
- AWS Security Credentials in AWS General Reference

#### Set Up a VPC

Your AWS OpsWorks for Chef Automate server must operate in an Amazon Virtual Private Cloud. You can add it to an existing VPC, use the default VPC, or create a new VPC to contain the server. For information about Amazon VPC and how to create a new VPC, see the Amazon VPC Getting Started Guide.

If you create your own VPC, or use an existing one, the VPC should have the following settings or properties.

- The VPC should have a single, public subnet.
- DNS resolution should be enabled.
- · On the subnet, enable Auto-assign public IP.

If you are unfamiliar with creating VPCs or running your instances in them, you can run the following AWS CLI command to create a VPC, by using an AWS CloudFormation template that AWS OpsWorks provides for you. If you prefer to use the AWS Management Console, you can also upload the template to the AWS CloudFormation console.

aws cloudformation create-stack --stack-name OpsWorksVPC --template-url
https://s3.amazonaws.com/opsworks-cm-us-east-1-prod-default-assets/misc/
opsworks-cm-vpc.yaml

### Set Up an EC2 Key Pair (Optional)

An SSH connection is not necessary or recommended for typical management of the Chef server; you can use  ${\tt knife}$  commands to perform most management tasks on your Chef server.

An EC2 key pair is required to connect to your server by using SSH in the event that you lose or want to change the sign-in password for the Chef Automate dashboard. You can use an existing key pair, or create a new key pair. For more information about how to create a new EC2 key pair, see Amazon EC2 Key Pairs.

If you don't need an EC2 key pair, you are ready to create a Chef server.

### Create a Chef Server

You can create a Chef server by using the AWS OpsWorks for Chef Automate console, or the AWS CLI. This walkthrough describes how to create a Chef server in the AWS OpsWorks for Chef Automate console.

- Sign in to the AWS Management Console and open the AWS OpsWorks console at https:// console.aws.amazon.com/opsworks/.
- 2. On the AWS OpsWorks Stacks home page, choose Go to OpsWorks for Chef Automate.

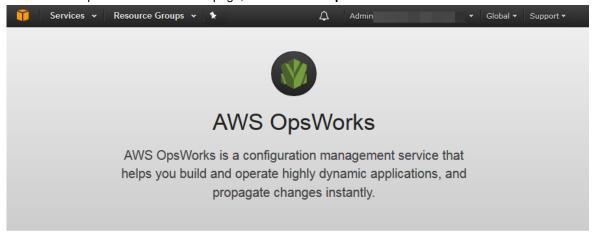

AWS OpsWorks provides two solutions to configure your infrastructure:

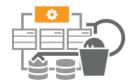

#### **OpsWorks Stacks**

Define, group, provision, deploy, and operate your applications in AWS by using Chef in local mode.

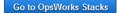

Learn more about OpsWorks Stacks

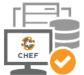

#### OpsWorks for Chef Automate

Create Chef servers that include Chef Automate premium features, and use the Chef DK or any Chef tooling to manage them.

Go to OpsWorks for Chef Automate

Learn more about OpsWorks for Chef Automate

3. On the AWS OpsWorks for Chef Automate home page, choose **Create Chef Automate server**.

#### Welcome to OpsWorks for Chef Automate

OpsWorks for Chef Automate helps you automate, provision, and configure your environment. The Chef Automate platform delivers DevOps workflow, automated compliance, and end-to-end pipeline visibility.

A Chef Automate server manages nodes in your environment, stores information about those nodes, and serves as a central repository for your Chef cookbooks.

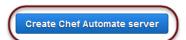

4. On the Set name, region, and type page, specify a name for your server. Chef server names can be a maximum of 40 characters, and can contain only alphanumeric characters and dashes. Select a supported region, and then choose an instance type that supports the number of nodes that you want to manage. You can change the instance type after your server has been created, if needed. For this walkthrough, we are creating a t2.medium instance type in the US East (N. Virginia) Region. Choose Next.

Set name, region and type

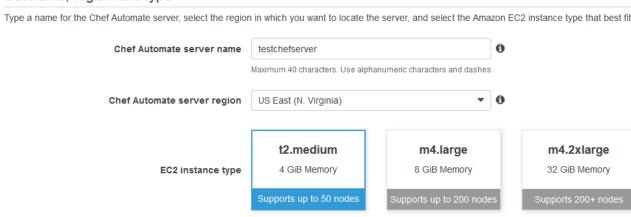

5. On the **Select an SSH key** page, leave the default selection in the **SSH key** drop-down list, unless you want to specify a key pair name. Choose **Next**.

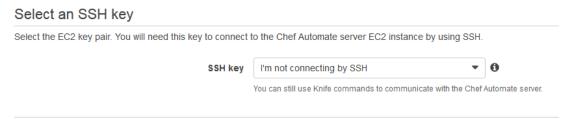

6. On the **Configure Advanced Settings** page, in the **Network and Security** area, choose a VPC, subnet, and security group. AWS OpsWorks can generate a security group, service role, and instance profile for you, if you do not already have ones that you want to use. You cannot change network and security settings for the Chef server after you have left this page.

#### AWS OpsWorks User Guide Create a Chef Server

#### Network and security

You cannot change network and security settings after you launch your Chef Automate server.

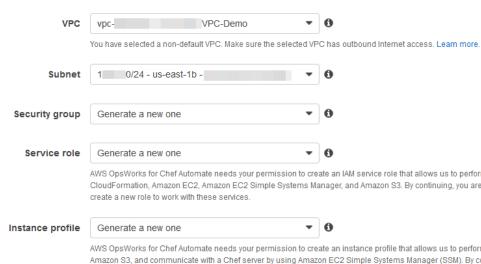

allowing us to create a new role to work with these services.

7. In the **System maintenance** section, set the day and hour that you want system maintenance to begin. Because you should expect the server to be offline during system maintenance, choose a time of low server demand within regular office hours. Connected nodes enter a pending-server state until maintenance is complete.

The maintenance window is required. You can change the start day and time later by using the AWS Management Console, AWS CLI, or the APIs.

#### System maintenance

AWS OpsWorks installs updates for Chef Automate minor versions or security packages in the time range and on the weekday that you specify here. Your Chef Automate server will be offline during system maintenance.

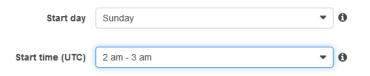

8. Configure backups. By default, automatic backups are enabled. Set a preferred frequency and hour for automatic backup to start, and set the number of backup generations to store in Amazon Simple Storage Service. A maximum of 30 backups are kept; when the maximum is reached, AWS OpsWorks for Chef Automate deletes the oldest backups to make room for new ones.

# AWS OpsWorks User Guide Finish configuration and upload cookbooks

#### Automated backup

AWS OpsWorks supports two ways to back up your Chef Automate server: manual or automated. Backups are uploaded to your Amazon S3 bucket. If you ever need to restore your Chef Automate server, you can restore it by applying a backup that you choose.

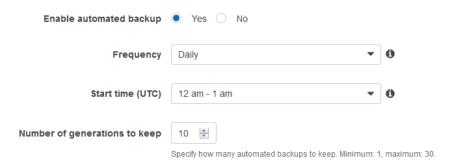

- 9. When you are finished configuring advanced settings, choose Next.
- On the Review page, review your choices. When you are ready to create the server, choose Launch.

While you are waiting for AWS OpsWorks to create your Chef server, go on to Configure the Chef Server Using the Starter Kit (p. 9) and download the Starter Kit and the Chef Automate dashboard credentials. Do not wait until your server is online to download these items.

When server creation is finished, your Chef server is available on the AWS OpsWorks for Chef Automate home page, with a status of **online**. After the server is online, the Chef Automate dashboard is available on the server's domain, at a URL in the following format: https://your\_server\_name-random.region.opsworks-cm.io.

# Configure the Chef Server Using the Starter Kit

While Chef server creation is still in progress, open its Properties page in the AWS OpsWorks for Chef Automate console. The first time that you work with a new Chef server, the Properties page prompts you to download two required items. Download these items before your Chef server is online; the download buttons are not available after a new server is online.

- Sign-in credentials for the Chef server. You will use these credentials to sign in to the Chef Automate dashboard, where you work with Chef Automate premium features, such as workflow and compliance. AWS OpsWorks Stacks does not save these credentials; this is the last time that they are available for viewing and downloading. If necessary, you can change the password that is provided with these credentials after you sign in.
- Starter Kit. The Starter Kit contains a README file with examples, a knife.rb configuration file, and a private key for the primary, or pivotal, user. A new key pair is generated—and the old key is reset—each time you download the Starter Kit.

In addition to the credentials that work only with the new server, the Starter Kit .zip file includes a simple example of a Chef repository that works with any AWS OpsWorks for Chef Automate server. In the Chef repository, you store cookbooks, roles, configuration files, and other artifacts for managing your nodes with Chef. We recommend that you store this repository in a version control system, such as Git, and treat it as source code. For information and examples that show how to set up a Chef repository that is tracked in Git, see About the chef-repo in the Chef documentation.

### **Prerequisites**

- While server creation is still in progress, download the sign-in credentials for the Chef server, and save them in a secure, but convenient, location.
- 2. Download the Starter Kit, and unzip the Starter Kit .zip file into your workspace directory. Do not share the Starter Kit private key. If other users will be managing the Chef server, add them as administrators in the Chef Automate dashboard later. For more information about how to add users to the Chef server, see Manage Users and Roles in the Chef Automate documentation.
- Download and install the Chef Development Kit, or Chef DK, on the computer you will use to manage your Chef server and nodes. The knife utility is part of the Chef DK. For instructions, see Install the Chef DK on the Chef website.

### Configure Your Server with the knife Utility

The .chef directory is hidden, and contains the following files:

- .chef/knife.rb A knife configuration file (knife.rb). The knife.rb file is configured so that Chef's knife tool operations run against the AWS OpsWorks for Chef Automate server.
- .chef/ca\_certs/opsworks-cm-ca-2016-root.pem A certification authority (CA)-signed SSL private key that is provided by AWS OpsWorks. This key allows the server to identify itself to the chef-client agent on nodes that your server manages.

### Set Up Your Chef Repository

A Chef repository contains several directories. Each directory in the Starter Kit contains a README file that describes the directory's purpose, and how to use it for managing your systems with Chef. There are two ways to get cookbooks installed on your Chef server: knife commands, or Berkshelf commands. This walkthrough uses Berkshelf to install cookbooks on your server.

- 1. Create a directory on your local computer for storing cookbooks, such as chef-repo. After you add cookbooks, roles, and other files to this repository, we recommend that you upload or store it in a secure, versioned system, such as AWS CodeCommit, Git, or Amazon S3.
- 2. In the chef-repo directory, create the following three directories, as shown in the Starter Kit:
  - cookbooks / Stores cookbooks that you download or create.
  - roles/ Stores roles in .rb or . json formats.
  - environments/ Stores environments in .rb or .json formats.

#### Use Berkshelf to Get Cookbooks from a Remote Source

Berkshelf is a tool for managing cookbooks and their dependencies. It downloads a specified cookbook into local storage, which is called the Berkshelf. You can specify which cookbooks and versions to use with your Chef server and upload them.

The Starter Kit contains a file, named Berksfile, that lists your cookbooks. The included Berksfile references the chef-client cookbook that configures the Chef client agent software on each node that you connect to your Chef server. To learn more about this cookbook, see Chef Client Cookbook in the Chef Supermarket.

 Using a text editor, append another cookbook to your Berksfile in which to install the web server software; for example, to install the Apache web server application. Your Berksfile should resemble the following.

#### AWS OpsWorks User Guide Add nodes to manage

```
source 'https://supermarket.chef.io'
cookbook 'chef-client'
cookbook 'apache2'
```

Download and install the cookbooks on your local computer.

```
berks install
```

3. Upload the cookbook to the Chef server.

On Linux, run the following.

```
SSL_CERT_FILE='.chef/ca_certs/opsworks-cm-ca-2016-root.pem' berks upload
```

On Windows, run the following Chef DK command in a PowerShell session. Before you run the command, be sure to set the execution policy in PowerShell to RemoteSigned. Add chef shell-init to make Chef DK utility commands available to PowerShell.

```
$env:SSL_CERT_FILE="ca_certs\opsworks-cm-ca-2016-root.pem"
chef shell-init berks upload
Remove- Item Env :\ SSL_CERT_FILE
```

4. Verify the installation of the cookbook by showing a list of cookbooks that are currently available on the Chef Automate server.

You are ready to add nodes to manage with the AWS OpsWorks for Chef Automate server.

```
knife cookbook list
```

# Add Nodes for the Chef Server to Manage

The chef-client agent runs Chef recipes on physical or virtual computers, called nodes, that are
associated with the server. You can connect on-premises computers or instances to the Chef server
to manage, provided the nodes are running supported operating systems. Registering nodes with the
Chef server installs the chef-client agent software on those nodes.

This walkthrough demonstrates how to run a knife command that adds, or *bootstraps*, an EC2 instance so that the Chef server can manage it. For more information about how to add nodes automatically by using a script to perform unattended association of nodes with the Chef server, see Adding Nodes Automatically in AWS OpsWorks for Chef Automate (p. 15).

### Supported Operating Systems

For the current list of supported operating systems for nodes, see the Chef website.

#### Add Nodes with Knife

The knife-ec2 plug-in is included with the Chef DK. If you are more familiar with knife-ec2, you can use it instead of knife bootstrap to provision and bootstrap new EC2instances. Otherwise, launch a new EC2 instance, and then follow the steps in this section.

#### To add nodes to manage

1. Run the following knife bootstrap command. This command bootstraps an EC2 instance to the nodes that your Chef server will manage. Note that you are instructing the Chef server to run recipes from the apache2 cookbook that you installed in Use Berkshelf to Get Cookbooks from a Remote Source (p. 10). For more information about adding nodes by running the knife bootstrap command, see Bootstrap a Node in the Chef documentation.

The following table shows valid user names for node operating systems in the knife command in this step. If neither root nor ec2-user works, check with your AMI provider. For more information about connecting to Linux-based instances, see Connecting to Your Linux Instance Using SSH in the AWS documentation.

#### Valid values for user names in node operating systems

| Operating System           | Valid User Names          |
|----------------------------|---------------------------|
| Amazon Linux               | ec2-user                  |
| Red Hat Enterprise Linux 5 | root or ec2-user          |
| Ubuntu                     | ubuntu                    |
| Fedora                     | fedora <b>or</b> ec2-user |
| SUSE Linux                 | root Of ec2-user          |

```
knife bootstrap INSTANCE_IP_ADDRESS -N INSTANCE_NAME -x USER_NAME --sudo
    --run-list "recipe[apache2]"
```

2. Verify that the new node was added by running the following commands, replacing <a href="INSTANCE\_NAME">INSTANCE\_NAME</a> with the name of the instance that you just added.

```
knife client show <a href="INSTANCE_NAME">INSTANCE_NAME</a>

knife node show <a href="INSTANCE_NAME">INSTANCE_NAME</a>
```

#### More Info

Visit the Learn Chef tutorial site to learn more about using AWS OpsWorks for Chef Automate servers and Chef Automate premium features.

# Sign in to the Chef Automate dashboard

After you have downloaded the sign-in credentials from the Chef server's Properties page, and the server is online, sign in to the Chef Automate dashboard. In this walkthrough, we instructed you to first upload cookbooks and add at least one node to manage. This allows you to see information about the cookbooks and nodes in the dashboard.

When you attempt to connect to the dashboard webpage, certificate warnings appear in your browser until you install an AWS OpsWorks-specific, CA-signed SSL certificate on the client computer that you are using to manage your Chef server. If you prefer not to see the warnings before you continue to the dashboard webpage, install the SSL certificate before you sign in.

#### To install the AWS OpsWorks SSL certificate

· Choose the certificate that matches your system.

 For Linux or MacOS-based systems, download the file with the PEM filename extension from the following Amazon S3 location: https://s3-eu-west-1.amazonaws.com/opsworks-cm-euwest-1-beta-default-assets/misc/opsworks-cm-ca-2016-root.pem.

For more information about how to install an SSL certificate on MacOS, see If your certificate isn't being accepted on the Apple Support website.

• For Windows-based systems, download the file with the **P7B** filename extension from the following Amazon S3 location: https://s3-eu-west-1.amazonaws.com/opsworks-cm-eu-west-1-beta-default-assets/misc/opsworks-cm-ca-2016-root.p7b.

For more information about how to install an SSL certificate on Windows, see Manage Trusted Root Certificates on Microsoft TechNet.

After you have installed the client-side SSL certificate, you can sign in to the Chef Automate dashboard without seeing warning messages.

#### To sign in to the Chef Automate dashboard

- 1. Unzip and open the Chef Automate credentials that you downloaded in Prerequisites (p. 10). You will need these credentials to sign in.
- 2. Open the **Properties** page for your Chef server.
- 3. At the upper right of the Properties page, choose Open Chef Automate dashboard.
- 4. Sign in using the credentials from Step 1.

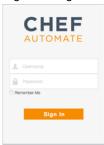

5. In the Chef Automate dashboard, you can view detailed information about the nodes you've bootstrapped, cookbook run progress and events, the compliance level of nodes, and much more. For more information about the features of the Chef Automate dashboard and how to use them, see the Chef Automate Documentation.

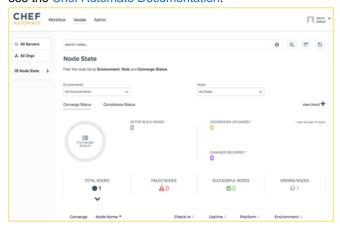

#### Tip

For information about how to change the password that you use to sign in to the Chef Automate dashboard, see Reset Chef Automate Dashboard Credentials (p. 20).

# Back Up and Restore an AWS OpsWorks for Chef Automate Server

This section describes how to back up and restore an AWS OpsWorks for Chef Automate server.

#### **Topics**

- Back Up an AWS OpsWorks for Chef Automate Server (p. 14)
- Restore a Failed AWS OpsWorks for Chef Automate Server (p. 15)

# Back Up an AWS OpsWorks for Chef Automate Server

You can define a daily or weekly recurring AWS OpsWorks for Chef Automate server backup, and have the service store the backups in Amazon Simple Storage Service (Amazon S3) on your behalf. Alternatively, you can make manual backups on demand.

Because backups are stored in Amazon S3, they incur additional fees. You can define a backup retention period of up to 30 generations. You can submit a service request to have that limit changed by using AWS support channels.

When you configure your AWS OpsWorks for Chef Automate server, you choose either automated or manual backups. AWS OpsWorks for Chef Automate starts automated backups during the hour and on the day that you choose in the **Automated backup** section of the **Configure advanced settings** page of Setup. After your server is online, you can change backup settings by performing the following steps, either from the server's tile on the Chef Automate servers home page, or on the server's Properties page.

#### To change automated backup settings

- In the Actions menu of the server's tile on the Chef servers home page, choose Change settings
- 2. To turn off automated backups, choose **No** for the **Enable automated backups** option. Save your changes; you do not need to go on to the next step.
- 3. In the **Automated Backup** section, change the frequency, start time, or generations to keep. Save your changes.

You can start a manual backup at any time by running the AWS CLI create-backup command. Manual backups are not included in the maximum 30 generations of automated backups that are stored; a maximum of 10 manual backups are stored, and must be manually deleted from Amazon S3.

#### To perform a manual backup

To start a manual backup, run the following AWS CLI command.

```
aws opsworks-cm --region region name create-backup --server-name "Chef server name" --description "optional descriptive string"
```

# Restore a Failed AWS OpsWorks for Chef Automate Server

After browsing through your available backups, you can easily choose a point in time from which to restore your AWS OpsWorks for Chef Automate server. Server backups contain only configuration-management software persistent data (cookbooks, registered nodes, etc.). Performing an in-place restoration of a server (that is, restoring to the same EC2 instance) reregisters nodes that were registered at the time of the backup that you use to restore the server. Restoring to a new instance does not maintain node connections.

In this release, you can use the AWS CLI to restore a Chef server in AWS OpsWorks for Chef Automate.

#### Note

You can also run the <u>restore-server</u> command to change the current instance type, or to restore or set your SSH key if it is lost or compromised.

#### To restore a failed server from a backup

1. In the AWS CLI, run the following command to return a list of available backups and their IDs. Make a note of the ID of the backup that you want to use. Backup IDs are in the format myServerName-yyyyMMddHHmmssSSS.

```
aws opsworks-cm --region region name describe-backups
```

Run the following command.

```
aws opsworks-cm --region region name restore-server --backup-id "myServerName-yyyyMMddHHmmssSSS" --instance-type "Type of instance" -- key-pair "name of your EC2 key pair" --server-name "name of Chef server"
```

The following is an example.

```
aws opsworks-cm --region us-east-1 restore-server --backup-id "MyChefServer-20161120122143125" --server-name "MyChefServer"
```

3. Wait until restoration is complete.

# Adding Nodes Automatically in AWS OpsWorks for Chef Automate

This topic describes how to add Amazon Elastic Compute Cloud (Amazon EC2) nodes to your Chef server automatically. In Add Nodes for the Chef Server to Manage (p. 11), you learned how to use the knife bootstrap command to add one node at a time to your Chef server. The code in this topic shows how to add nodes automatically using the unattended method. The recommended method of unattended (or automatic) association of new nodes is to configure the Chef Client Cookbook. Before you run the chef-client agent, upload the Chef Client cookbook to your Chef server, and then install the chef-client agent in service mode with, for example, an HTTPD role, as shown in the following sample command.

```
chef-client -r "chef-client,role[httpd]"
```

To communicate with the Chef server, the <code>chef-client</code> agent software must have access to the public key of the client node. You can generate a public-private key pair in Amazon EC2, and then pass the public key to the AWS OpsWorks <code>associate-node</code> API call with the node name. The script shown in this topic, included in the Starter Kit, gathers your organization name, server name, and server endpoint for you. This ensures that the node is associated with the Chef server, and the <code>chef-client</code> agent software that runs on the node can communicate with the server after matching the private key.

# **Supported Operating Systems**

For the current list of supported operating systems for nodes, see the Chef website.

# Step 1: Create an IAM Role to Use as Your Instance Profile

Create an AWS Identity and Access Management (IAM) role to use as your EC2 instance profile, and attach the following policy to the IAM role. This policy allows the AWS OpsWorks for Chef Automate (opsworks-cm) API to communicate with the EC2 instance during node registration. For more information about instance profiles, see Using Instance Profiles in the Amazon EC2 documentation. For information about how to create an IAM role, see Creating an IAM Role in the Console in the Amazon EC2 documentation.

# Step 2: Install the Chef Client Cookbook

If you have not done so already, follow the steps in Use Berkshelf to Get Cookbooks from a Remote Source (p. 10) to ensure that your Berksfile references the Chef Client cookbook and installs the cookbook.

# Step 3: Create Instances by Using an Unattended Association Script

To create EC2 instances, you can copy the following code to the userdata section of EC2 instance instructions, Auto Scaling group launch configurations, or an AWS CloudFormation template. You do not need to prefill your own values in this script. For more information about adding scripts to user data, see Running Commands on Your Linux Instance at Launch in the Amazon EC2 documentation.

This script runs the <code>opsworks-cm</code> API <code>associate-node</code> command to associate a new node with your Chef server. In this release, it also installs the current version of the AWS CLI on the node for you, in case it is not already running the most up-to-date version.

By default, the name of the new registered node is the instance ID, but you can change the name by modifying the value of the NODE\_NAME variable.

```
#!/bin/bash
# Required settings
NODE_NAME="$(curl --silent --show-error --retry 3 http://169.254.169.254/
latest/meta-data/instance-id)" # This uses the EC2 instance ID as the node
REGION="region" # Valid values are us-east-1, us-west-2, or eu-west-1
CHEF_SERVER_NAME="serverName" # The name of your Chef server
CHEF_SERVER_ENDPOINT="endpoint" # Provide the FQDN or endpoint; it's the
string after 'https://'
# Optional settings
CHEF_ORGANIZATION="default"
                              # AWS OpsWorks for Chef server always
creates the organization "default"
NODE_ENVIRONMENT=""
                               # e.g. development, staging, onebox ...
CHEF_CLIENT_VERSION="12.16.42" # latest if empty
# Recommended: upload the chef-client cookbook from the chef supermarket
https://supermarket.chef.io/cookbooks/chef-client
# Use this to apply sensible default settings for your chef-client
configuration like logrotate, and running as a service.
# You can add more cookbooks in the run list, based on your needs
RUN_LIST="" # e.g. "recipe[chef-client],recipe[apache2]"
# -----
set -e -o pipefail
AWS_CLI_TMP_FOLDER=$(mktemp --directory "/tmp/awscli_XXXX")
CHEF_CA_PATH="/etc/chef/opsworks-cm-ca-2016-root.pem"
install_aws_cli() {
  # see: http://docs.aws.amazon.com/cli/latest/userguide/
installing.html#install-bundle-other-os
 cd "$AWS_CLI_TMP_FOLDER"
  curl --retry 3 -L -o "awscli-bundle.zip" "https://s3.amazonaws.com/
opsworks-cm-${REGION}-prod-default-assets/misc/awscli-bundle-opsworks-
cm.zip"
 unzip "awscli-bundle.zip"
  ./awscli-bundle/install -i "$PWD"
aws_cli() {
  "${AWS_CLI_TMP_FOLDER}/bin/aws" opsworks-cm --region "${REGION}" --
output text "$@" --server-name "${CHEF_SERVER_NAME}"
associate_node() {
 client_key="/etc/chef/client.pem"
 mkdir /etc/chef
  ( umask 077; openssl genrsa -out "${client_key}" 2048 )
```

```
aws_cli associate-node \
    --node-name "${NODE_NAME}" \
    --engine-attributes \
    "Name=CHEF_ORGANIZATION, Value=${CHEF_ORGANIZATION}" \
    "Name=CHEF_NODE_PUBLIC_KEY, Value='$(openssl rsa -in "${client_key}" -
pubout) ' "
write_chef_config() {
    echo "chef_server_url 'https://${CHEF_SERVER_ENDPOINT}/
organizations/${CHEF_ORGANIZATION}'"
   echo "node_name
                           '${NODE_NAME}'"
    echo "ssl_ca_file
                            '${CHEF_CA_PATH}'"
  ) >> /etc/chef/client.rb
install_chef_client() {
 # see: https://docs.chef.io/install_omnibus.html
 curl --silent --show-error --retry 3 --location https://
omnitruck.chef.io/install.sh | bash -s -- -v "${CHEF_CLIENT_VERSION}"
install_trusted_certs() {
 curl --silent --show-error --retry 3 --location --output
 "${CHEF CA PATH}" \
    "https://s3.amazonaws.com/opsworks-cm-${REGION}-prod-default-assets/
misc/opsworks-cm-ca-2016-root.pem"
wait_node_associated() {
  aws_cli wait node-associated --node-association-status-token "$1"
install_aws_cli
node_association_status_token="$(associate_node)"
install_chef_client
write_chef_config
install_trusted_certs
wait_node_associated "${node_association_status_token}"
if [ -z "${NODE_ENVIRONMENT}" ]; then
 chef-client -r "${RUN_LIST}"
else
  chef-client -r "${RUN_LIST}" -e "${NODE_ENVIRONMENT}"
fi
```

# Other Methods of Automating Repeated Runs of chef-

#### client

Although more difficult to achieve, and not recommended, you can run the script in this topic solely as part of standalone instance user data, use a AWS CloudFormation template to add it to new instance user data, configure a cron job to run the script regularly, or run chef-client within a service. However, we recommend the Chef Client Cookbook method because of the following disadvantages of other automation techniques:

- The chef-client agent runs in the foreground of instance processes, and logs to stdout. Because it is part of instance user data, the output is stored in /var/log/cloud-init-output.log. This directory is not rotated—or purged—and eventually runs out of disk space.
- Automation of this script doesn't survive or resume automatically if the node is restarted, or the process is terminated in some other way (for example, if the Chef server is restarted).
- Because chef-client runs processes in the foreground, its tasks in an instance's user data would never finish, and the instance could not signal other processes that it is finished booting. On Ubuntu nodes, for example, this can prevent other services from starting, and automatic updates from running.

Optionally, you can add one or more of the following parameters for chef-client in the last lines of the preceding script:

• --runlist RunlistItem1, RunlistItem2,...

Adds run list items to the initial Chef run list.

• --environment ENVIRONMENT

Sets the Chef environment on the node.

• -- json-attributes JSON\_ATTRIBS

Loads attributes from a JSON file or URL.

For a complete list of parameters you can provide to chef-client, see the Chef documentation.

The user data shown in this topic describes how to install <code>chef-client</code>, and perform authentication similarly to <code>knife bootstrap</code>. To run specific recipes on a new node, associate a role or environment with the node, and then pass the parameter to the <code>chef-client</code> command.

# Delete an AWS OpsWorks for Chef Automate Server

This section describes how to delete an AWS OpsWorks for Chef Automate server. Deleting a server also deletes its events, logs, and any cookbooks that were stored on the server. Supporting resources (Amazon Elastic Compute Cloud instance, Amazon Elastic Block Store volume, etc.) are deleted also, along with all automated backups.

Although deleting a server does not delete nodes, they are no longer managed by the deleted server, and will continuously attempt to reconnect. For this reason, we recommend disassociating managed nodes before you delete a Chef server. In this release, you can disassociate nodes by running an AWS CLI command.

#### **Important**

Do not delete a server while a cookbook run, system maintenance, or backups are in progress.

# Step 1: Disassociate Managed Nodes

Disassociate nodes from the Chef server before you delete the server, so that the nodes continue to operate without trying to reconnect with the server. To do this, run the disassociate-node AWS CLI command.

#### To disassociate nodes

 In the AWS CLI, run the following command to disassociate nodes. <u>Server\_name</u> is the name of the Chef server from which you want to disassociate the node.

```
aws opsworks-cm --region <a href="Region_name">Region_name</a> disassociate-node --node-name <a href="Node_name">Node_name</a> --server-name <a href="Server_name">Server_name</a>
```

2. Wait until a response message indicates that the disassociation is finished.

# Step 2: Delete the Server

- 1. On the server's tile on the dashboard, expand the **Actions** menu.
- Choose Delete server.
- 3. When you are prompted to confirm the deletion, choose **Yes**.

### Reset Chef Automate Dashboard Credentials

Periodically, you might want to change the password with which you sign in to the Chef Automate dashboard. You can also use the Amazon EC2 Simple Systems Manager AWS CLI command that's documented in this section to change the Chef Automate dashboard password if you have lost it.

1. To return the instance ID of your Chef server, open the AWS Management Console to the following page.

```
https://console.aws.amazon.com/ec2/v2/home?
region=region_of_your_server#Instances:search=aws-opsworks-cm-server_name
```

For example, for a Chef server named **MyChefServer** in the US East (N. Virginia) Region, the console URL would be the following.

https://console.aws.amazon.com/ec2/v2/home?region=us-east-1#Instances:search=aws-opsworks-cm-MyChefServer

Make a note of the instance ID that is displayed in the console; you will need it to change your password.

2. To reset the Chef Automate dashboard sign-in password, run the following AWS CLI command. Replace <a href="mailto:enterprise\_name">enterprise\_name</a> with your enterprise or organization name, <a href="mailto:user\_name">user\_name</a> with the IAM user name of an administrator on the server, <a href="mailto:new\_password">new\_password</a> with the password you want to use, and <a href="mailto:new\_password">negion\_name</a> with the region in which your server is located. If you do not specify an enterprise name, the enterprise name will be <a href="mailto:default">default</a>. Make a note of the new password, and store it in a safe but convenient location.

```
aws ssm send-command --document-name "AWS-RunShellScript" --comment "reset admin password" --instance-ids "instance_id" --parameters commands="sudo delivery-ctl reset-password enterprise_name user_name new_password" --region region_name --output text
```

3. Wait for output text (in this case, the command ID) to show that the password change is finished.

For more information about working with the Chef Automate dashboard, see An Overview of Visibility in Chef Automate.

# Troubleshooting AWS OpsWorks for Chef Automate

This topic contains some common AWS OpsWorks for Chef Automate issues, and suggested solutions for those issues.

#### **Topics**

- · General Troubleshooting Tips (p. 21)
- Troubleshooting Specific Errors (p. 21)
- Additional help and support (p. 22)

# General Troubleshooting Tips

If you are unable to create or work with a Chef server, you can view error messages or logs to help you troubleshoot the issue. The following tasks describe general places to start when you are troubleshooting a Chef server issue. For information about specific errors and solutions, see the Troubleshooting Specific Errors (p. 21) section of this topic.

- Use the AWS OpsWorks for Chef Automate console to view error messages if a Chef server fails to start. On the Chef server detail page, error messages related to launching and running the server are shown at the top of the page. Errors can come from AWS OpsWorks for Chef Automate, AWS CloudFormation, or Amazon EC2, services that are used to create a Chef server. On the detail page, you can also view events that occur on a running server, which can contain failure event messages.
- To help resolve EC2 issues, connect to your server's instance by using SSH, and view logs. EC2 instance logs are stored in the /var/log/aws/opsworks-cm directory. These logs capture command outputs while AWS OpsWorks for Chef Automate launches a Chef server.

# **Troubleshooting Specific Errors**

#### **Topics**

- Unable to create the server's Amazon EC2 instance (p. 21)
- Service role error prevents server creation (p. 22)
- Elastic IP address limit exceeded (p. 22)
- · Cannot sign into the Chef Automate dashboard (p. 22)
- · Unattended node association fails (p. 22)

#### Unable to create the server's Amazon EC2 instance

**Problem:** Server creation failed with an error message similar to the following: "The following resource(s) failed to create: [EC2Instance]. Failed to receive 1 resource signal(s) within the specified duration."

Cause: This is most likely because the EC2 instance doesn't have network access.

**Solution:** Ensure the instance has outbound Internet access, and the AWS service agent is able to issue commands. Be sure that your VPC (a VPC with a single public subnet) has **DNS resolution** enabled, and that your subnet has the **Auto-assign Public IP** setting enabled.

### Service role error prevents server creation

**Problem:** Server creation fails with an error message that states, "Not authorized to perform sts:AssumeRole."

**Cause:** This can occur when the service role you are using lacks adequate permissions to create a new server.

**Solution:** Open the AWS OpsWorks for Chef Automate console; use the console to generate a new service role and an instance profile role. If you would prefer to use your own service role, attach the **AWSOpsWorksCMServiceRole** policy to the role. Verify that **opsworks-cm.amazonaws.com** is listed among services in the role's **Trust Relationships**. Verify that the service role that is associated with the Chef server has the **AWSOpsWorksCMServerRole** managed policy attached.

#### Elastic IP address limit exceeded

**Problem:** Server creation fails with an error message that states, "The following resource(s) failed to create: [EIP, EC2Instance]. Resource creation cancelled, the maximum number of addresses has been reached."

**Cause:** This occurs when your account has used the maximum number of Elastic IP (EIP) addresses. The default EIP address limit is five.

**Solution:** You can either release existing EIP addresses or delete ones that your account is not actively using, or you can contact AWS Customer Support to increase the limit of EIP addresses that is associated with your account.

### Cannot sign into the Chef Automate dashboard

**Problem:** The Chef Automate dashboard shows an error similar to the following: "Cross-Origin Request Blocked: The Same Origin Policy disallows reading the remote resource at https://myservername.region.opsworks-cm.io/api/v0/e/default/verify-token. (Reason: CORS header 'Access-Control-Allow-Origin' missing)". The error can also be similar to "The User Id / Password combination entered is incorrect."

**Cause:** The Chef Automate dashboard explicity sets the FQDN, and does not accept relative URLs. At this time, you cannot sign in by using the Chef server's IP address; you can only sign in by using the DNS name of the server.

**Solution:** Sign in to the Chef Automate dashboard only by using the Chef server's DNS name entry, not its IP address. You can also try resetting the Chef Automate dashboard credentials by running an AWS CLI command, as described in Reset Chef Automate Dashboard Credentials (p. 20).

#### Unattended node association fails

**Problem:** Unattended, or automatic, association of new Amazon EC2 nodes is failing. Nodes that should have been added to the Chef server are not showing up in the Chef Automate dashboard, and are not listed in results of the knife client show or knife node show commands.

**Cause:** This can occur when you do not have an IAM role set up as an instance profile that permits opsworks-cm API calls to communicate with new EC2 instances.

**Solution:** Attach a policy to your EC2 instance profile that allows the AssociateNode and DescribeNodeAssociationStatus API calls to work with EC2, as described in Adding Nodes Automatically in AWS OpsWorks for Chef Automate (p. 15).

# Additional help and support

If you do not see your specific problem described in this topic, or you have tried the suggestions in this topic and are still having problems, visit the AWS OpsWorks forums.

#### AWS OpsWorks User Guide Additional help and support

You can also visit the AWS Support Center. The AWS Support Center is the hub for creating and managing AWS Support cases. The AWS Support Center also includes links to other helpful resources, such as forums, technical FAQs, service health status, and AWS Trusted Advisor.

# **AWS OpsWorks Stacks**

Cloud-based computing usually involves groups of AWS resources, such as Amazon EC2 instances and Amazon Relational Database Service (RDS) instances, which must be created and managed collectively. For example, a web application typically requires application servers, database servers, load balancers, and so on. This group of instances is typically called a *stack*; a simple application server stack might look something like the following.

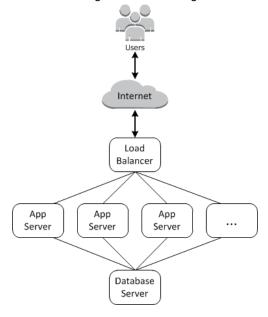

In addition to creating the instances and installing the necessary packages, you typically need a way to distribute applications to the application servers, monitor the stack's performance, manage security and permissions, and so on.

AWS OpsWorks Stacks provides a simple and flexible way to create and manage stacks and applications.

Here's how a basic application server stack might look with AWS OpsWorks Stacks. It consists of a group of application servers running behind an Elastic Load Balancing load balancer, with a backend Amazon RDS database server.

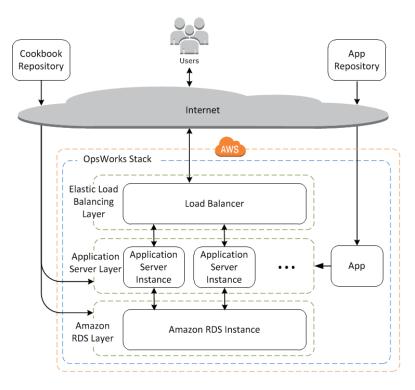

Although relatively simple, this stack shows all the key AWS OpsWorks Stacks features. Here's how it's put together.

#### **Topics**

- Stacks (p. 26)
- Layers (p. 26)
- Recipes and LifeCycle Events (p. 26)
- Instances (p. 27)
- Apps (p. 28)
- Customizing your Stack (p. 28)
- Resource Management (p. 29)
- Security and Permissions (p. 29)
- Monitoring and Logging (p. 29)
- CLI, SDK, and AWS CloudFormation Templates (p. 29)
- Getting Started with AWS OpsWorks Stacks (p. 30)
- AWS OpsWorks Stacks Best Practices (p. 102)
- Stacks (p. 117)
- Layers (p. 135)
- Instances (p. 155)
- Apps (p. 214)
- · Cookbooks and Recipes (p. 232)
- Resource Management (p. 254)
- Monitoring (p. 265)
- Security and Permissions (p. 275)
- AWS OpsWorks Stacks Support for Chef 12 Linux (p. 303)
- Support for Previous Chef Versions in AWS OpsWorks Stacks (p. 306)

#### AWS OpsWorks User Guide Stacks

- Using AWS OpsWorks Stacks with Other AWS Services (p. 564)
- Using the AWS OpsWorks Stacks CLI (p. 626)
- · Debugging and Troubleshooting Guide (p. 639)
- AWS OpsWorks Stacks Agent CLI (p. 658)
- AWS OpsWorks Stacks Data Bag Reference (p. 666)
- OpsWorks Agent Changes (p. 680)

## **Stacks**

The *stack* is the core AWS OpsWorks Stacks component. It is basically a container for AWS resources —Amazon EC2 instances, Amazon RDS database instances, and so on—that have a common purpose and should be logically managed together. The stack helps you manage these resources as a group and also defines some default configuration settings, such as the instances' operating system and AWS region. If you want to isolate some stack components from direct user interaction, you can run the stack in a VPC.

# Layers

You define the stack's constituents by adding one or more *layers*. A layer represents a set of Amazon EC2 instances that serve a particular purpose, such as serving applications or hosting a database server.

You can customize or extend layers by modifying packages' default configurations, adding Chef recipes to perform tasks such as installing additional packages, and more.

For all stacks, AWS OpsWorks Stacks includes service layers, which represent the following AWS services.

- · Amazon Relational Database Service
- · Elastic Load Balancing
- Amazon EC2 Container Service

Layers give you complete control over which packages are installed, how they are configured, how applications are deployed, and more.

# Recipes and LifeCycle Events

Layers depend on Chef recipes to handle tasks such as installing packages on instances, deploying apps, running scripts, and so on. One of the key AWS OpsWorks Stacks features is a set of *lifecycle events*—Setup, Configure, Deploy, Undeploy, and Shutdown—which automatically run a specified set of recipes at the appropriate time on each instance.

Each layer can have a set of recipes assigned to each lifecycle event, which handle a variety of tasks for that event and layer. For example, after an instance that belongs to a web server layer finishes booting, AWS OpsWorks Stacks does the following.

- Runs the layer's Setup recipes, which could perform tasks such as installing and configuring a web server.
- 2. Runs the layer's Deploy recipes, which deploy the layer's applications from a repository to the instance and perform related tasks, such as restarting the service.

#### AWS OpsWorks User Guide Instances

3. Runs the Configure recipes on every instance in the stack so each instance can adjust its configuration as needed to accommodate the new instance.

For example, on an instance running a load balancer, a Configure recipe could modify the load balancer's configuration to include the new instance.

If an instance belongs to multiple layers, AWS OpsWorks Stacks runs the recipes for each layer so you can, for example, have an instance that supports a PHP application server and a MySQL database server.

If you have implemented recipes, you can assign each recipe to the appropriate layer and event and AWS OpsWorks Stacks automatically runs them for you at the appropriate time. You can also run recipes manually, at any time.

### Instances

An *instance* represents a single computing resource, such as an Amazon EC2 instance. It defines the resource's basic configuration, such as operating system and size. Other configuration settings, such as Elastic IP addresses or Amazon EBS volumes, are defined by the instance's layers. The layer's recipes complete the configuration by performing tasks such as installing and configuring packages and deploying apps.

You can use AWS OpsWorks Stacks to create instances and add them to a layer. When you start the instance, AWS OpsWorks Stacks launches an Amazon EC2 instance using the configuration settings specified by the instance and its layer. After the Amazon EC2 instance has finished booting, AWS OpsWorks Stacks installs an agent that handles communication between the instance and the service and runs the appropriate recipes in response to lifecycle events.

AWS OpsWorks Stacks supports the following instance types, which are characterized by how they are started and stopped.

- 24/7 instances are started manually and run until you stop them.
- Time-based instances are run by AWS OpsWorks Stacks on a specified daily and weekly schedule.

They allow your stack to automatically adjust the number of instances to accommodate predictable usage patterns.

 Load-based instances are automatically started and stopped by AWS OpsWorks Stacks, based on specified load metrics, such as CPU utilization.

They allow your stack to automatically adjust the number of instances to accommodate variations in incoming traffic. Load-based instances are available only for Linux-based stacks.

AWS OpsWorks Stacks supports instance autohealing. If an agent stops communicating with the service, AWS OpsWorks Stacks automatically stops and restarts the instance.

You can also incorporate Linux-based computing resources into a stack that was created outside of AWS OpsWorks Stacks.

- Amazon EC2 instances that you created directly by using the Amazon EC2 console, CLI, or API.
- On-premises instances running on your own hardware, including instances running in virtual machines.

After you have registered one of these instances, it becomes an AWS OpsWorks Stacks instance and you can manage it in much the same way as instances that you create with AWS OpsWorks Stacks.

# **Apps**

You store applications and related files in a repository, such as an Amazon S3 bucket. Each application is represented by an *app*, which specifies the application type and contains the information that is needed to deploy the application from the repository to your instances, such as the repository URL and password. When you deploy an app, AWS OpsWorks Stacks triggers a Deploy event, which runs the Deploy recipes on the stack's instances.

You can deploy apps in the following ways:

- Automatically—When you start instances, AWS OpsWorks Stacks automatically runs the instance's Deploy recipes.
- Manually—If you have a new app or want to update an existing one, you can manually run the online instances' Deploy recipes.

You typically have AWS OpsWorks Stacks run the Deploy recipes on the entire stack, which allows the other layers' instances to modify their configuration appropriately. However, you can limit deployment to a subset of instances if, for example, you want to test a new app before deploying it to every app server instance.

# **Customizing your Stack**

AWS OpsWorks Stacks provides a variety of ways to customize layers to meet your specific requirements:

- You can modify how AWS OpsWorks Stacks configures packages by overriding attributes that represent the various configuration settings, or by even overriding the templates used to create configuration files.
- You can extend an existing layer by providing your own recipes to perform tasks such as running scripts or installing and configuring nonstandard packages.

All stacks can include one or more layers, which start with only a minimal set of recipes. You add functionality to the layer by implementing recipes to handle tasks such as installing packages, deploying apps, and so on. You package your custom recipes and related files in one or more *cookbooks* and store the cookbooks in a repository such Amazon S3 or Git.

You can run recipes manually, but AWS OpsWorks Stacks also lets you automate the process by supporting a set of five *lifecycle events*:

- **Setup** occurs on a new instance after it successfully boots.
- Configure occurs on all of the stack's instances when an instance enters or leaves the online state.
- **Deploy** occurs when you deploy an app.
- Undeploy occurs when you delete an app.
- Shutdown occurs when you stop an instance.

Each layer can have any number of recipes assigned to each event. When a lifecycle event occurs on a layer's instance, AWS OpsWorks Stacks runs the associated recipes. For example, when a Deploy event occurs on an app server instance, AWS OpsWorks Stacks runs the layer's Deploy recipes to download the app or perform related tasks.

# Resource Management

You can incorporate other AWS resources, such as Elastic IP addresses, into your stack. You can use the AWS OpsWorks Stacks console or API to register resources with a stack, attach registered resources to or detach them from instances, and move resources from one instance to another.

# Security and Permissions

AWS OpsWorks Stacks integrates with AWS Identity and Access Management (IAM) to provide robust ways of controlling how users access AWS OpsWorks Stacks, including the following:

- How individual users can interact with each stack, such as whether they can create stack resources such as layers and instances, or whether they can use SSH or RDP to connect to a stack's Amazon EC2 instances.
- How AWS OpsWorks Stacks can act on your behalf to interact with AWS resources such as Amazon EC2 instances.
- How apps that run on AWS OpsWorks Stacks instances can access AWS resources such as Amazon S3 buckets.
- How to manage users' public SSH keys and RDP passwords and connect to an instance.

# Monitoring and Logging

AWS OpsWorks Stacks provides several features to help you monitor your stack and troubleshoot issues with your stack and any recipes. For all stacks:

 AWS OpsWorks Stacks provides a set of custom CloudWatch metrics for Linux stacks, which are summarized for your convenience on the **Monitoring** page.

AWS OpsWorks Stacks supports the standard CloudWatch metrics for Windows stacks. You can monitor them with the CloudWatch console.

- CloudTrail logs, which record API calls made by or on behalf of AWS OpsWorks Stacks in your AWS
  account.
- An event log, which lists all events in your stack.
- Chef logs that detail what transpired for each lifecycle event on each instance, such as which recipes were run and which errors occurred.

Linux-based stacks can also include a Ganglia master layer, which you can use to collect and display detailed monitoring data for the instances in your stack.

# CLI, SDK, and AWS CloudFormation Templates

In addition to the console, AWS OpsWorks Stacks also supports a command-line interface (CLI) and SDKs for multiple languages that can be used to perform any operation. Consider these features:

• The AWS OpsWorks Stacks CLI is part of the AWS CLI, and can be used to perform any operation from the command-line.

The AWS CLI supports multiple AWS services and can be installed on Windows, Linux, or OS X systems.

#### AWS OpsWorks User Guide Getting Started

- AWS OpsWorks Stacks is included in AWS Tools for Windows PowerShell and can be used to perform any operation from a Windows PowerShell command line.
- The AWS OpsWorks Stacks SDK is included in the AWS SDKs, which can be used by applications implemented in: Java, JavaScript (browser-based and Node.js), .NET, PHP, Python (boto), or Ruby.

You can also use AWS CloudFormation templates to provision stacks. For some examples, see AWS OpsWorks Snippets.

# Getting Started with AWS OpsWorks Stacks

AWS OpsWorks Stacks provides a rich set of customizable components that you can mix and match to create a stack that satisfies your specific purposes. The challenge for new users is understanding how to assemble these components into a working stack and manage it effectively. Here's how you can get started.

| If you want to                              | Complete this walkthrough:         |
|---------------------------------------------|------------------------------------|
| Create a sample stack as quick as possible  | Getting Started: Sample (p. 31)    |
| Experiment with a Linux-based stack         | Getting Started: Linux (p. 44)     |
| Experiment with a Windows-based stack       | Getting Started: Windows (p. 64)   |
| Learn how to create your own Chef cookbooks | Getting Started: Cookbooks (p. 82) |

If you have existing computing resources—Amazon EC2 instances or even *on-premises* instances that are running on your own hardware—you can incorporate them into a stack (p. 185), along with instances that you created with AWS OpsWorks Stacks. You can then use AWS OpsWorks Stacks to manage all related instance as a group, regardless of how they were created.

# **Region Support**

You can access AWS OpsWorks Stacks globally; you can also create and manage instances globally. Users can configure AWS OpsWorks Stacks instances to be launched in any AWS region except AWS GovCloud (US) and the China (Beijing) Region. To work with AWS OpsWorks Stacks, instances must be able to connect to one of the following AWS OpsWorks Stacks instance service API endpoints.

Creating new Windows-based resources is not currently supported in new regional endpoints outside US East (N. Virginia) Region; however, in all regions that are available within the US East (N. Virginia) Region endpoint, you can create new Windows-based stacks and instances.

Resources can be managed only in the region in which they are created. Resources that are created in one regional endpoint are not available, nor can they be cloned to, another regional endpoint. You can launch instances in any of the following regions.

- US East (N. Virginia) Region
- · US East (Ohio) Region
- US West (Oregon) Region
- US West (N. California) Region
- · Asia Pacific (Mumbai) Region
- Asia Pacific (Singapore) Region
- · Asia Pacific (Sydney) Region

- · Asia Pacific (Tokyo) Region
- · Asia Pacific (Seoul) Region
- EU (Frankfurt) Region
- EU (Ireland) Region
- EU (London) Region
- South America (São Paulo) Region

# Getting Started with a Sample Stack

In this walkthrough, you will learn how to use AWS OpsWorks Stacks to quickly create a sample Node.js application environment with just a few mouse clicks and without writing code. When you are done, you will have an Amazon Elastic Compute Cloud (Amazon EC2) instance running Chef 12, a Node.js HTTP server, and a web app that you can use to interact with Twitter and leave comments on a web page.

### **Topics**

- Step 1: Complete the Prerequisites (p. 31)
- Step 2: Create a Stack (p. 32)
- Step 3: Start the Instance and Deploy the App (p. 34)
- Step 4: Test the Deployed App on the Instance (p. 36)
- Step 5: Explore the Stack's Settings (p. 37)
- Step 6: Explore the Layer's Settings (p. 38)
- Step 7: Explore the Instance's Settings and Logs (p. 39)
- Step 8: Explore the App's Settings (p. 41)
- Step 9: Explore Layer Monitoring Reports (p. 41)
- Step 10: Explore Additional Stack Settings (p. 42)
- Step 11 (Optional): Clean Up (p. 42)
- Next Steps (p. 43)

# Step 1: Complete the Prerequisites

You must complete the following setup steps before you can start the walkthrough. These setup steps include signing up for an AWS account, creating an IAM user in your AWS account, and assigning the IAM user access permissions to AWS OpsWorks Stacks.

### **Topics**

- Step 1.1: Sign up for an AWS Account (p. 31)
- Step 1.2: Create an IAM User in Your AWS Account (p. 32)
- Step 1.3: Assign Service Access Permissions to Your IAM User (p. 32)

# Step 1.1: Sign up for an AWS Account

In this step, you will sign up for an AWS account. If you already have an AWS account that you want to use for this walkthrough, you can skip ahead to Step 1.2: Create an IAM User in Your AWS Account (p. 32).

If you do not have an AWS account, use the following procedure to create one.

# To sign up for AWS

- 1. Open https://aws.amazon.com/ and choose Create an AWS Account.
- 2. Follow the online instructions.

# Step 1.2: Create an IAM User in Your AWS Account

Use your AWS account to create an AWS Identity and Access Management (IAM) user. You use an IAM user to access the AWS OpsWorks Stacks service. (We don't recommend that you use your AWS account to access AWS OpsWorks Stacks directly. Doing so is generally less secure and can make it more difficult for you to troubleshoot service access issues later.) If you already have an IAM user that you want to use for this walkthrough, you can skip ahead to Step 1.3: Assign Service Access Permissions to Your IAM User (p. 32).

To create an IAM user, see Creating IAM Users (AWS Management Console). For this walkthrough, we will refer to the user as OpsWorksDemoUser. However, you can use a different name.

# Step 1.3: Assign Service Access Permissions to Your IAM User

Set up your IAM user to enable access to the AWS OpsWorks Stacks service (and related services that AWS OpsWorks Stacks relies on).

To assign service access permissions to your IAM user, see Attaching Managed Policies. Attach the AWSOpsWorksFullAccess and AmazonS3FullAccess policies to the user you created in the previous step or to the existing IAM user that you want to use.

You have now completed all of the setup steps and can start this walkthrough (p. 32).

# Step 2: Create a Stack

In this step, you use the AWS OpsWorks Stacks console to create a stack. A *stack* is a collection of instances (such as Amazon EC2 instances) and related AWS resources that have a common purpose and that you want to manage together. (For more information, see Stacks (p. 117).) There will be only one instance for this walkthrough.

Before you begin this step, complete the prerequisites (p. 31).

### To create the stack

- Using your IAM user, sign in to the AWS OpsWorks Stacks console at https:// console.aws.amazon.com/opsworks.
- 2. Do any of the following, if they apply:
  - If the Welcome to AWS OpsWorks Stacks page is displayed, choose Add your first stack
    or Add your first AWS OpsWorks Stacks stack (both choices do the same thing). The Add
    stack page displays.
  - If the **OpsWorks Dashboard** page is displayed, choose **Add stack**. The **Add stack** page displays.
- 3. With the **Add stack** page displayed, choose **Sample stack**, if it is not already chosen for you.
- 4. With Linux already chosen for Operating system type, choose Create stack:

# Add stack

Which type of stack do you want to create?

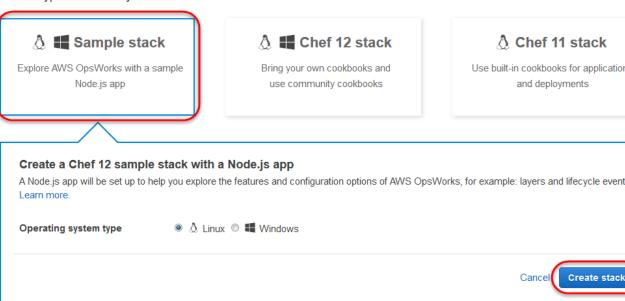

- 5. AWS OpsWorks Stacks creates a stack named My Sample Stack (Linux). AWS OpsWorks Stacks also adds all of the necessary components to deploy the app to the stack:
  - A *layer*, which is a blueprint for a set of instances. It specifies things like the instance's settings, resources, installed packages, and security groups. (For more information, see Layers (p. 135).) The layer is named Node.js App Server.
  - An instance, which in this case is an Ubuntu Server 14.04 LTS EC2 instance. (For more information about instances, see Instances (p. 155).) The instance's hostname is nodejsapp-1.
  - An app, which is code to run on the instance. (For more information about apps, see Apps (p. 214).) The app is named Node. js Sample App.
- 6. After AWS OpsWorks Stacks creates the stack, choose **Explore the sample stack** to display the **My Sample Stack (Linux)** page (if you complete this walkthrough multiple times, **My Sample Stack (Linux)** may have a sequential number after it, such as **2** or **3**):

# Setting up a sample stack 1. Creating a stack named "My Sample Stack (Linux)" 2. Setting the Chef cookbook repository of the stack 3. Creating a layer named "Node.js App Server" in the stack 4. Assigning a recipe to the deploy lifecycle event in the layer 5. Adding an instance to the layer Cancel Explore the sample stack

In the next step (p. 34), you will start the instance and deploy the app to the instance.

# Step 3: Start the Instance and Deploy the App

Now that you have an instance and an app, start the instance and deploy the app to the instance.

# To start the instance and deploy the app

- 1. Do one of the following:
  - In the service navigation pane, choose Instances:

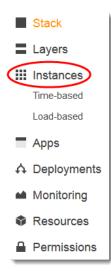

• On the My Sample Stack (Linux) page, choose Instances:

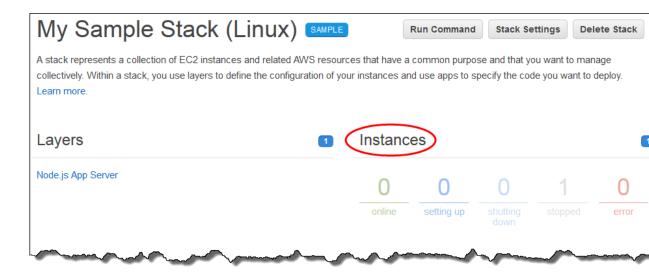

On the Instances page, for Node.js App Server, for nodejs-app-1, choose start:

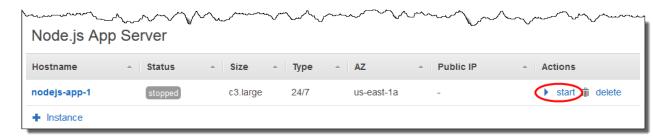

- 3. Over the course of several minutes, the following occurs:
  - The setting up circle is highlighted, and its number changes from 0 to 1.
  - Status changes from stopped to requested, to pending, to booting, to running\_setup, and then finally to online. Note that this process can take several minutes.
  - After Status changes to online, the setting up circle changes from 1 to 0, online changes from 0 to 1, and the online circle indicator is bright green. Do not proceed until the online circle is bright green. (If you receive a failure message, consult the Debugging and Troubleshooting Guide (p. 639).)
- 4. As the instance is setting up, AWS OpsWorks Stacks deploys the app to the instance.
- 5. Your results must match the following screenshot before you continue (if you receive a failure message, you may want to consult the Debugging and Troubleshooting Guide (p. 639).):

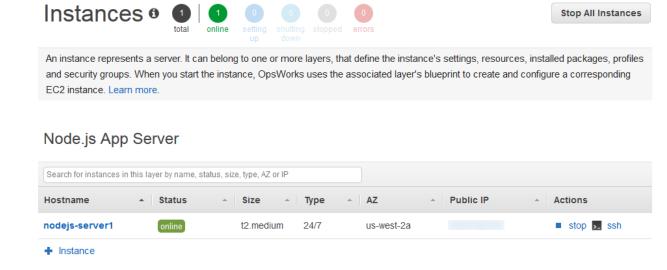

You now have an instance with an app that has been deployed to the instance.

In the next step (p. 36), you will test the app on the instance.

# Step 4: Test the Deployed App on the Instance

Test the results of the app deployment on the instance.

# To test the deployment on the instance

 With the Instances page displayed from the previous step, for Node.js App Server, for nodejsapp-1, for Public IP, choose the IP address:

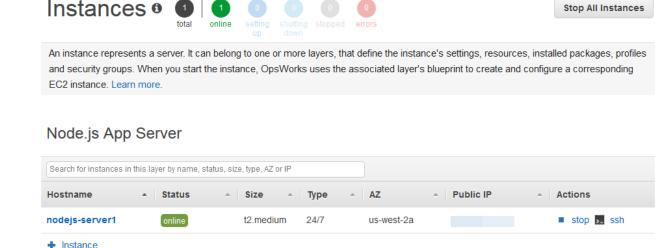

2. On the congratulatory web page, in the **Leave a comment** text box, type a comment, and then choose **Send** to test the app. The app adds your comment to the web page. Continue leaving comments and choosing **Send** as often as you want:

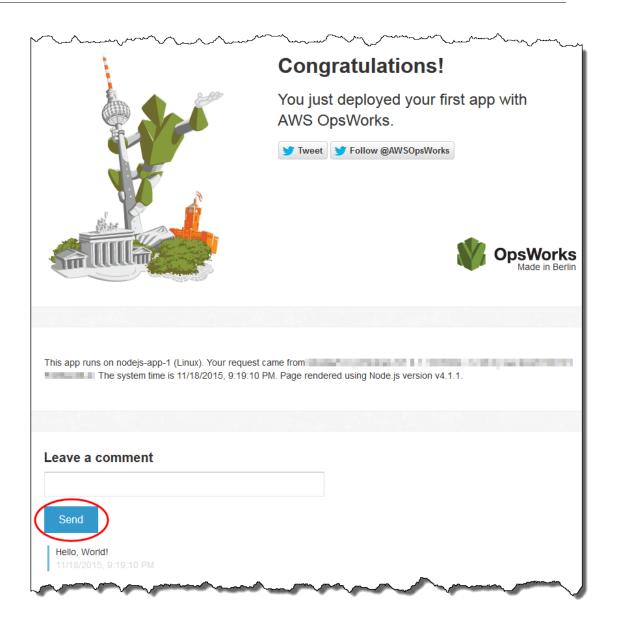

3. If you have a Twitter account, choose **Tweet** or **Follow @AWSOpsWorks**, and follow the onscreen directions to tweet about the app or to follow @AWSOpsWorks.

You have now successfully tested the deployed app on the instance.

In the remaining steps, you can use the AWS OpsWorks Stacks console to explore settings of the stack and its components. In the next step (p. 37), you can start your exploration by examining the stack's settings.

# Step 5: Explore the Stack's Settings

Examine how AWS OpsWorks Stacks set up the stack.

## To display the stack's settings

1. In the service navigation bar, choose Stack. The My Sample Stack (Linux) page displays.

2. Choose Stack Settings. The Settings My Sample Stack (Linux) page displays:

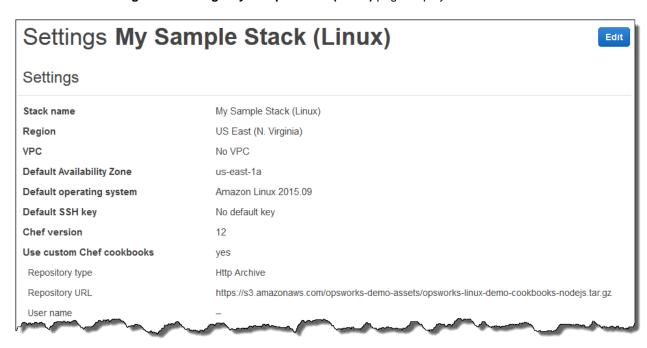

To learn more about many of the settings, choose **Edit**, and then hover over each of the settings. (Not all settings have on-screen descriptions.) For more information about these settings, see Create a New Stack (p. 118).

To explore the Chef cookbook used in this walkthrough, go to the opsworks-linux-demo-cookbooks-nodejs repository on GitHub.

In the next step (p. 38), you can explore the layer's settings.

# Step 6: Explore the Layer's Settings

Examine how AWS OpsWorks Stacks set up the layer.

### To display the layer's settings

- 1. In the service navigation pane, choose Layers. The Layers page is displayed.
- 2. Choose **Node.js App Server**. The **Layer Node.js App Server** page is displayed. To view the layer's settings, choose **General Settings**, **Recipes**, **Network**, **EBS Volumes**, and **Security**:

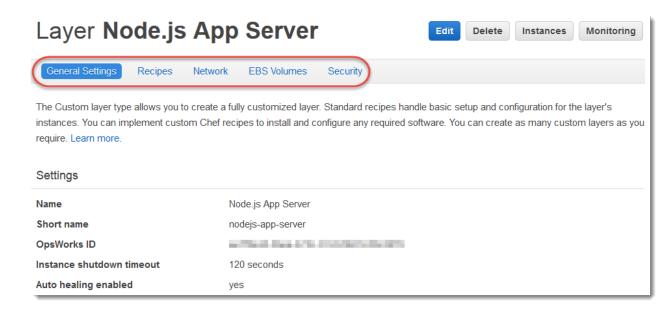

To learn more about many of the settings, choose **Edit**, and then hover over each of the settings. (Not all settings have on-screen descriptions.) For more information about these settings, see Editing an OpsWorks Layer's Configuration (p. 137).

In the next step (p. 39), you can explore the instance's settings and logs.

# Step 7: Explore the Instance's Settings and Logs

Examine the settings that AWS OpsWorks Stacks used to launch the instance. You can also examine the instance logs that AWS OpsWorks Stacks created.

## To display the instance's settings and logs

- 1. In the service navigation pane, choose **Instances**. The **Instances** page displays.
- For Node.js App Server, choose nodejs-app-1. The nodejs-app-1 page displays:

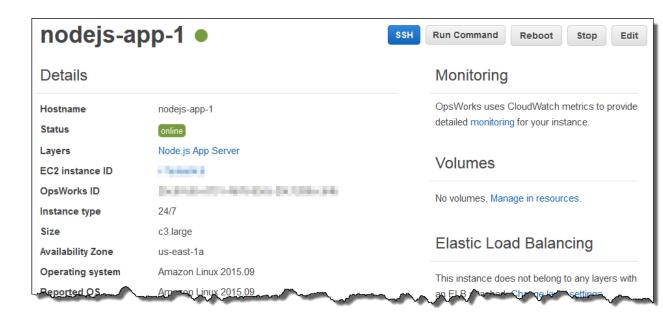

To explore the instance logs, in the Logs section, for Log, choose show:

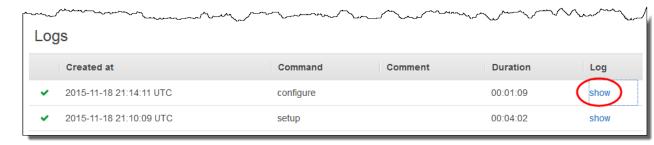

4. AWS OpsWorks Stacks displays the corresponding log in a separate web browser tab:

To learn more about what some of the instance settings represent, return to the **nodejs-app-1** page, choose **Stop**, and when you see the confirmation message, choose **Stop**. Choose **Edit** after **Status** changes from **stopping** to **stopped**, and then hover over each of the settings. (Not all settings have on-screen descriptions.) For more information about these settings, see Adding an Instance to a Layer (p. 165).

When you have finished reviewing settings, choose **Start** to restart the instance, and wait until **Status** changes to **online**. Otherwise, you won't be able to test the app later, because the instance will remain stopped.

### Note

If you want to log in to the instance to explore it further, you must first provide AWS OpsWorks Stacks with information about your public SSH key (which you can create with tools such as ssh-keygen or PuTTYgen), and then you must set permissions on the My Sample Stack (Linux) stack to enable your IAM user to log in to the instance. For instructions, see Registering an IAM User's Public SSH Key (p. 299) and Logging In with SSH (p. 209).

In the next step (p. 41), explore the app's settings.

# Step 8: Explore the App's Settings

Examine the settings that AWS OpsWorks Stacks used for the app.

### To display the app's settings

- 1. In the service navigation pane, choose **Apps**. The **Apps** page is displayed.
- Choose Node.js Sample App. The App Node.js Sample App page displays:

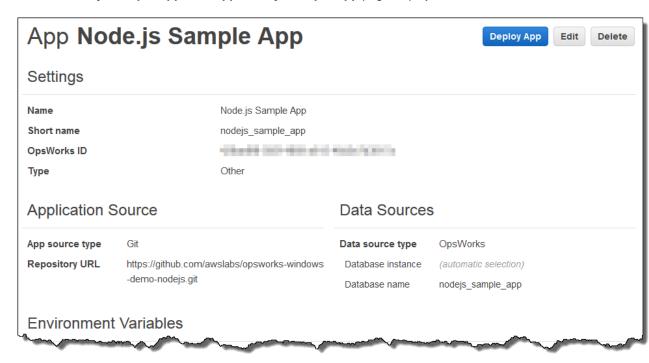

To learn about what some of the settings represent, choose **Edit**, and then hover over each of the settings. (Not all settings have on-screen descriptions.) For more information about these the settings, see Adding Apps (p. 214).

In the next step (p. 41), you can explore layer monitoring reports.

# Step 9: Explore Layer Monitoring Reports

Examine reports that AWS OpsWorks Stacks generates about the layer's compute performance.

### To display layer monitoring reports

- 1. In the service navigation pane, choose Monitoring. The Monitoring Layers page is displayed.
- 2. To explore additional views, choose the arrow next to CPU, Memory, Load, and time:

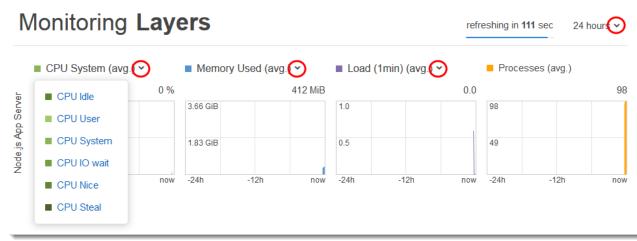

For information about these and other reports, see Using Amazon CloudWatch (p. 266) and Monitoring (p. 265).

In the next step (p. 42), you can explore additional stack settings.

# Step 10: Explore Additional Stack Settings

In this step, you can examine additional stack settings.

AWS OpsWorks Stacks ran no separate deployments, provisioned no additional resources, and adjusted no additional permissions as part of this stack, so there isn't much of interest on the **Deployments and Commands**, **Resources**, and **Permissions** pages. If you want to see those settings anyway, choose **Deployments**, **Resources**, and **Permissions** in the service navigation pane, respectively. If you want more information about what these pages represent, see Deploying Apps (p. 218), Resource Management (p. 254), and Managing User Permissions (p. 276).

In the next step (p. 42), you can clean up the AWS resources that you used for this walkthrough. This next step is optional. You may want to keep using these AWS resources as you continue to learn more about AWS OpsWorks Stacks. However, keeping these AWS resources around may result in some ongoing charges to your AWS account. If you want to keep these AWS resources around for later use, you have now completed this walkthrough, and you can skip ahead to Next Steps (p. 43).

# Step 11 (Optional): Clean Up

To prevent incurring additional charges to your AWS account, you can delete the app and the AWS resources that were used for this walkthrough, including the instance and the AWS OpsWorks Stacks stack. (For more information, see AWS OpsWorks Pricing.) However, you might want to keep using these AWS resources as you continue to learn more about AWS OpsWorks Stacks. If you want to keep these AWS resources available, you have now completed this walkthrough, and you can skip to Next Steps (p. 43).

### To delete the app from the stack

1. In the service navigation pane, choose **Apps**. The **Apps** page displays.

For Node.js Sample App, for Actions, choose delete. When you see the confirmation message, choose Delete. When the app is deleted, you see the No apps message.

### To delete the instance for the stack

- 1. In the service navigation pane, choose **Instances**. The **Instances** page displays.
- 2. For **Node.js App Server**, for **nodejs-app-1**, for **Actions**, choose **stop**. When you see the confirmation message, choose **Stop**. The following happens:
  - Status changes from online to stopping, and eventually to stopped.
  - online changes from 1 to 0.
  - shutting down changes from 0 to 1 and eventually back to 0.
  - stopped eventually changes from 0 to 1.

This process can take a few minutes. When AWS OpsWorks Stacks is finished, the following results will be displayed:

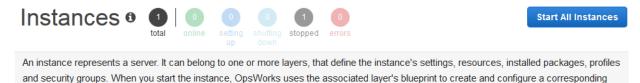

Node.js App Server

EC2 instance. Learn more.

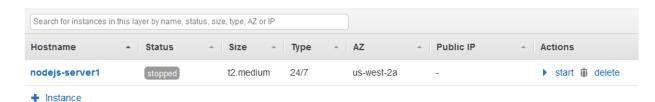

3. For **Actions**, choose **delete**. When you see the confirmation message, choose **Delete**. The instance is deleted, and the **No instances** message is displayed.

### To delete the stack

- 1. In the service navigation pane, choose Stack. The My Sample Stack (Linux) page is displayed.
- Choose Delete Stack. When you see the confirmation message, choose Delete. The stack is deleted, and the OpsWorks Dashboard page is displayed.

Optionally, you can delete the IAM user and Amazon EC2 key pair that you used for this walkthrough, if you don't want to reuse them for access to other AWS services and EC2 instances. For instructions, see Deleting an IAM User and Deleting Your Key Pair.

You have now completed this walkthrough. For more information, see Next Steps (p. 43).

# Next Steps

Now that you have completed this walkthrough, you can learn more about using AWS OpsWorks Stacks:

### AWS OpsWorks User Guide Getting Started: Linux

- Practice manually recreating this stack by yourself using AWS OpsWorks Stacks. See Getting Started: Linux (p. 44).
- Explore the cookbook and the app that AWS OpsWorks Stacks used for this walkthrough. See Learning More: Explore the Cookbook Used in This Walkthrough (p. 61) and Learning More: Explore the App Used in This Walkthrough (p. 62) in the companion Getting Started: Linux (p. 44) walkthrough.
- Practice using AWS OpsWorks Stacks with Windows instances. See Getting Started: Windows (p. 64).
- Learn more about stacks by learning how to Create a New Stack (p. 118).
- Learn more about layers by Editing an OpsWorks Layer's Configuration (p. 137).
- Learn more about instances by Adding an Instance to a Layer (p. 165).
- Learn more about apps by Deploying Apps (p. 218).
- Learn more about Cookbooks and Recipes (p. 232).
- Create your own cookbooks. See Getting Started: Cookbooks (p. 82).
- Learn about controlling access to stacks with Security and Permissions (p. 275).

# Getting Started with Linux Stacks

In this walkthrough, you will learn how to use AWS OpsWorks Stacks to create a Node.js application environment. When you are done, you will have an Amazon Elastic Compute Cloud (Amazon EC2) instance running Chef 12, a Node.js HTTP server, and a web app that you can use to interact with Twitter and leave comments on a web page.

Chef is a third-party framework for configuring and maintaining servers, such as EC2 instances, and how apps are deployed and maintained on those servers. If you aren't familiar with Chef, after completing this walkthrough, we recommend that you learn more about Chef so that you can take full advantage of all that AWS OpsWorks Stacks has to offer. (For more information, go to the Learn Chef website.)

AWS OpsWorks Stacks supports four Linux distributions: Amazon Linux, Ubuntu Server, CentOS, and Red Hat Enterprise Linux. For this walkthrough, we use Ubuntu Server. AWS OpsWorks Stacks also works with Windows Server. Although we have an equivalent walkthrough for Windows Server stacks, we recommend that you complete this walkthrough first to learn basic concepts about AWS OpsWorks Stacks and Chef that are not repeated there. After you complete this walkthrough, see the Getting Started: Windows (p. 64) walkthrough.

### **Topics**

- Step 1: Complete the Prerequisites (p. 45)
- Step 2: Create a Stack (p. 45)
- Step 3: Add a Layer to the Stack (p. 48)
- Step 4: Specify the App to Deploy to the Instance (p. 50)
- Step 5: Launch an Instance (p. 52)
- Step 6: Deploy the App to the Instance (p. 54)
- Step 7: Test the Deployed App on the Instance (p. 58)
- Step 8 (Optional): Clean Up (p. 59)
- Next Steps (p. 61)
- Learning More: Explore the Cookbook Used in This Walkthrough (p. 61)
- Learning More: Explore the App Used in This Walkthrough (p. 62)

# Step 1: Complete the Prerequisites

Complete the following setup steps before you can start the walkthrough. These setup steps include signing up for an AWS account, creating an IAM user in your AWS account, and assigning the IAM user access permissions to AWS OpsWorks Stacks.

If you have already completed the Getting Started: Sample walkthrough, then you have met the prerequisites for this walkthrough, and you can skip ahead to Step 2: Create a Stack (p. 45).

### **Topics**

- Step 1.1: Sign up for an AWS Account (p. 45)
- Step 1.2: Create an IAM User in Your AWS Account (p. 45)
- Step 1.3: Assign Service Access Permissions to Your IAM User (p. 45)

# Step 1.1: Sign up for an AWS Account

In this step, you will sign up for an AWS account. If you already have an AWS account that you want to use for this walkthrough, you can skip ahead to Step 1.2: Create an IAM User in Your AWS Account (p. 45).

If you do not have an AWS account, use the following procedure to create one.

### To sign up for AWS

- 1. Open https://aws.amazon.com/ and choose Create an AWS Account.
- 2. Follow the online instructions.

# Step 1.2: Create an IAM User in Your AWS Account

Use your AWS account to create an AWS Identity and Access Management (IAM) user. You use an IAM user to access the AWS OpsWorks Stacks service. (We don't recommend that you use your AWS account to access AWS OpsWorks Stacks directly. Doing so is generally less secure and can make it more difficult for you to troubleshoot service access issues later.) If you already have an IAM user that you want to use for this walkthrough, you can skip ahead to Step 1.3: Assign Service Access Permissions to Your IAM User (p. 45).

To create an IAM user, see Creating IAM Users (AWS Management Console). For this walkthrough, we will refer to the user as OpsWorksDemoUser. However, you can use a different name.

# Step 1.3: Assign Service Access Permissions to Your IAM User

Set up your IAM user to enable access to the AWS OpsWorks Stacks service (and related services that AWS OpsWorks Stacks relies on).

To assign service access permissions to your IAM user, see Attaching Managed Policies. Attach the AWSOpsWorksFullAccess and AmazonS3FullAccess policies to the user you created in the previous step or to the existing IAM user that you want to use.

You have now completed all of the setup steps and can start this walkthrough (p. 45).

# Step 2: Create a Stack

You will use the AWS OpsWorks Stacks console to create a stack. A *stack* is a collection of instances and related AWS resources that have a common purpose and that you want to manage together. (For more information, see Stacks (p. 117).) For this walkthrough, there is only one instance.

Before you begin, complete the prerequisites (p. 45) if you haven't already.

### To create the stack

- Using your IAM user, sign in to the AWS OpsWorks Stacks console at https:// console.aws.amazon.com/opsworks.
- 2. Do any of the following, if they apply:
  - If the Welcome to AWS OpsWorks Stacks page is displayed, choose Add your first stack
    or Add your first AWS OpsWorks Stacks stack (both choices do the same thing). The Add
    stack page is displayed.
  - If the OpsWorks Dashboard page is displayed, choose Add stack. The Add stack page is displayed.
- 3. With the Add stack page displayed, choose Chef 12 stack if it is not already chosen for you.
- 4. In the **Stack name** box, type a name, for example **MyLinuxDemoStack**. (You can type a different name, but be sure to substitute it for MyLinuxDemoStack throughout this walkthrough.)
- For Region, choose US West (Oregon).
- 6. For **VPC**, do one of the following:
  - If a VPC is available, choose it. (For more information, see Running a Stack in a VPC (p. 123).)
  - Otherwise, choose No VPC.
- 7. For **Default operating system**, choose **Linux** and **Ubuntu 14.04 LTS**.
- 8. For Use custom Chef cookbooks, choose Yes.
- 9. For Repository type, choose Http Archive.
- For Repository URL, type https://s3.amazonaws.com/opsworks-demo-assets/opsworks-linux-demo-cookbooks-nodejs.tar.gz
- 11. Leave the defaults for the following:
  - Default Availability Zone (us-west-2a)
  - Default SSH key (Do not use a default SSH key)
  - User name (blank)
  - · Password (blank)
  - · Stack color (dark blue)
- 12. Choose Advanced.
- 13. For **IAM role**, do one of the following (for more information, see Allowing AWS OpsWorks Stacks to Act on Your Behalf (p. 292)):
  - If aws-opsworks-service-role is available, choose it.
  - If aws-opsworks-service-role is not available, choose New IAM role.
- 14. For **Default IAM instance profile**, do one of the following (for more information, see Specifying Permissions for Apps Running on EC2 instances (p. 294)):
  - If aws-opsworks-ec2-role is available, choose it.
  - If aws-opsworks-ec2-role is not available, choose New IAM instance profile.
- 15. Leave the defaults for the following:
  - Default root device type (EBS backed)
  - Hostname theme (Layer Dependent)
  - OpsWorks Agent version (most recent version)
  - Custom JSON (blank)
  - Use OpsWorks security groups (Yes)
- 16. Your results must match the following screenshots except for perhaps **VPC**, **IAM role**, and **Default IAM instance profile**:

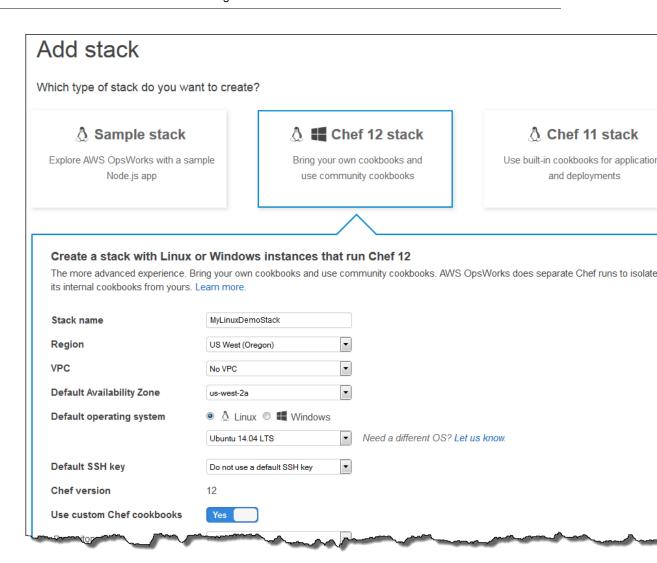

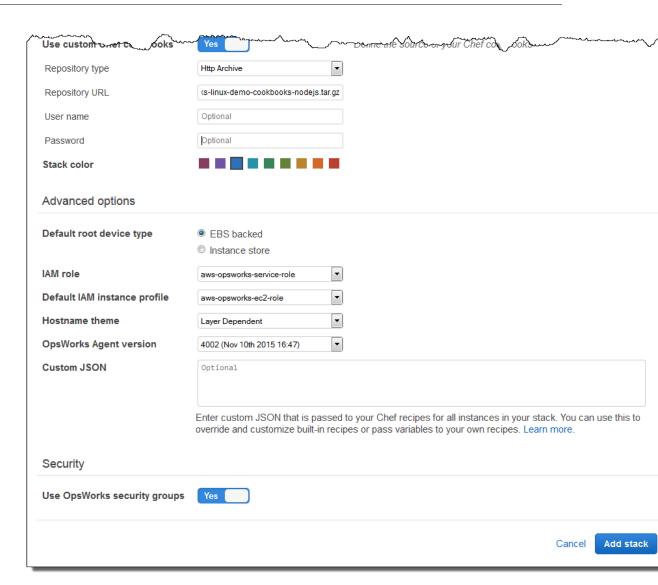

 Choose Add Stack. AWS OpsWorks Stacks creates the stack and displays the MyLinuxDemoStack page.

You now have a stack with the correct settings for this walkthrough.

In the next step (p. 48), you will add a layer to the stack.

# Step 3: Add a Layer to the Stack

A *layer* is a blueprint for a set of instances, such as Amazon EC2 instances. It specifies information such as the instance's settings, resources, installed packages, and security groups. Next, add a layer to the stack. (For more information about layers, see Layers (p. 135).)

### To add the layer to the stack

 With the MyLinuxDemoStack page displayed from the previous step, for Layers, choose Add a layer:

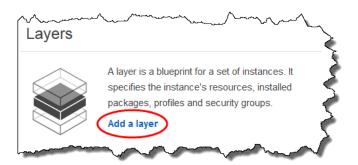

- 2. The **Add Layer** page is displayed. On the **OpsWorks** tab, for **Name**, type **MyLinuxDemoLayer**. (You can type a different name, but be sure to substitute it for MyLinuxDemoLayer throughout this walkthrough.)
- 3. For **Short name**, type **demo** (you can type a different value, but be sure to substitute it for demo throughout this walkthrough):

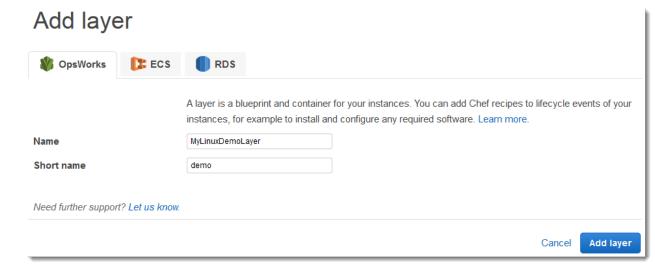

- 4. Choose **Add layer**. AWS OpsWorks Stacks creates the layer and displays the **Layers** page.
- 5. On the Layers page, for MyLinuxDemoLayer, choose Network.
- On the Network tab, under Automatically Assign IP Addresses, verify that Public IP addresses is set to yes. If you've made changes, choose Save.

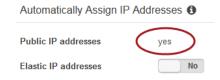

7. On the Layers page, choose Security:

# Layers

A layer is a blueprint for a set of Amazon EC2 instances. It specifies the instance's settings, associated resources, installed packages, profiles, and security groups. You can also add recipes to lifecycle events of your instances, for example: to set up, deploy, configure your instances, or discover your resources. Learn more.

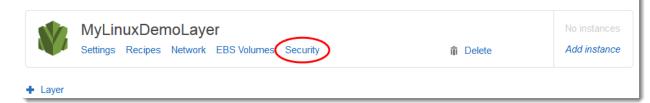

The Layer MyLinuxDemoLayer page is displayed with the Security tab open. For Security groups, choose AWS-OpsWorks-WebApp, and then choose Save:

# Layer MyLinuxDemoLayer

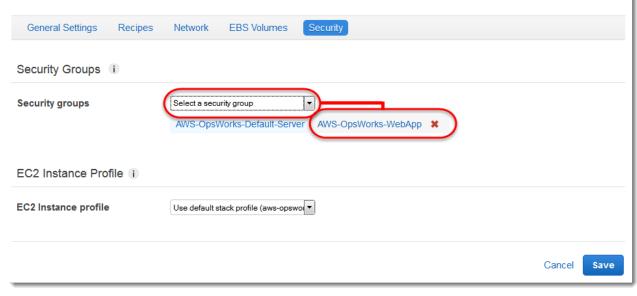

9. The AWS-OpsWorks-WebApp security group is added to the layer. (This security group enables users to connect to the app on the instance later in this walkthrough. Without this security group, users will receive a message in their web browser that they cannot connect to the instance.)

You now have a layer with the correct settings for this walkthrough.

In the next step (p. 50), you will specify the app to deploy to the instance.

# Step 4: Specify the App to Deploy to the Instance

Tell AWS OpsWorks Stacks about the app that you will deploy to the instance later in this walkthrough. In this context, AWS OpsWorks Stacks defines an *app* as code you want to run on an instance. (For more information, see Apps (p. 214).)

# To specify the app to deploy

1. In the service navigation pane, choose **Apps**:

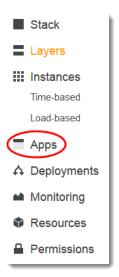

- 2. The Apps page is displayed. Choose Add an app. The Add App page is displayed.
- 3. For **Settings**, for **Name**, type **MyLinuxDemoApp**. (You can type a different name, but be sure to substitute it for MyLinuxDemoApp throughout this walkthrough.)
- 4. For **Application Source**, for **Repository URL**, type https://github.com/awslabs/opsworks-windows-demo-nodejs.git
- 5. Leave the defaults for the following:
  - Settings, Document root (blank)
  - Data Sources, Data source type (None)
  - Repository type (Git)
  - Repository SSH key (blank)
  - Branch/Revision (blank)
  - Environment Variables (blank KEY, blank VALUE, unchecked Protected Value)
  - Add Domains, Domain Name (blank)
  - SSL Settings, Enable SSL (No)

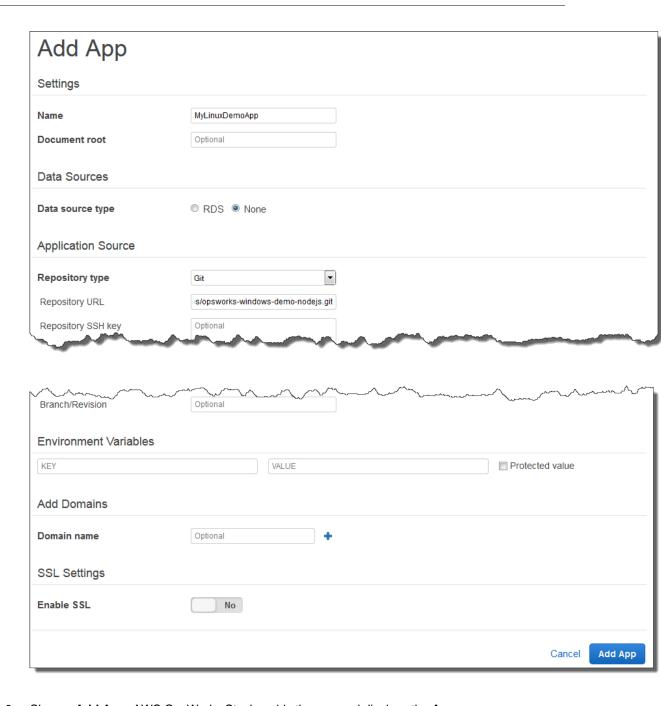

6. Choose **Add App**. AWS OpsWorks Stacks adds the app and displays the **Apps** page.

You now have an app with the correct settings for this walkthrough.

In the next step (p. 52), you will launch the instance.

# Step 5: Launch an Instance

Use AWS OpsWorks Stacks to start up an Ubuntu Server Amazon EC2 instance. This instance uses the settings that you defined in the layer you created earlier in this walkthrough. (For more information, see Instances (p. 155).)

### To launch the instance

- 1. In the service navigation pane, choose **Instances**. The **Instances** page is displayed.
- 2. For MyLinuxDemoLayer, choose Add an instance.
- 3. On the **New** tab, leave the defaults for the following:
  - Hostname (demo1)
  - Size (c3.large)
  - Subnet (IP address us-west-2a)
- 4. Choose Advanced.
- 5. Leave the defaults for the following:
  - Scaling type (24/7)
  - SSH key (Do not use a default SSH key)
  - Operating system (Ubuntu 14.04 LTS)
  - OpsWorks Agent version (Inherit from stack)
  - Tenancy (Default Rely on VPC settings)
  - · Root device type (EBS backed)
  - Volume type (General Purpose (SSD))
  - Volume size (8)
- 6. Your results must match the following screenshot:

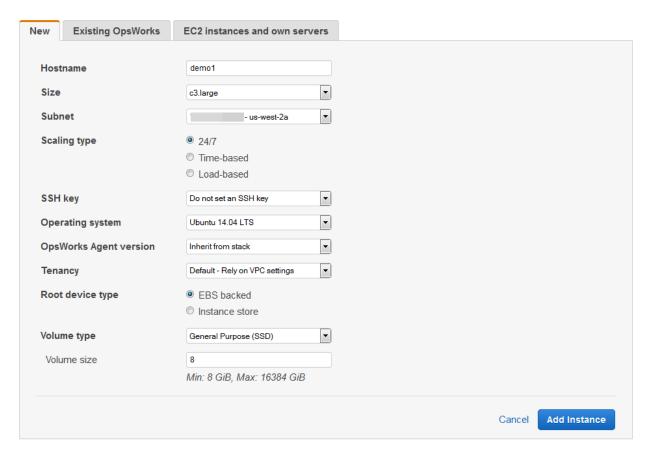

7. Choose **Add Instance**. AWS OpsWorks Stacks adds the instance to the layer and displays the **Instances** page.

8. For MyLinuxDemoLayer, for demo1, for Actions, choose start:

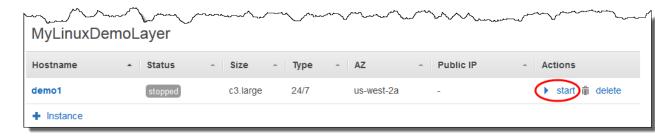

- 9. Over the course of several minutes, the following occurs:
  - The setting up circle changes from 0 to 1.
  - Status turns from stopped to requested, to pending, to booting, to running\_setup, and then finally to online. Note that this process can take several minutes.
  - After Status changes to online, the setting up circle indicator changes from 1 to 0, and the
    online circle changes from 0 to 1 and changes to bright green. Do not proceed until the online
    circle changes to bright green, and shows 1 instance online.
- 10. Your results must match the following screenshot before you continue (if you receive a failure message, you may want to consult the Debugging and Troubleshooting Guide (p. 639)):

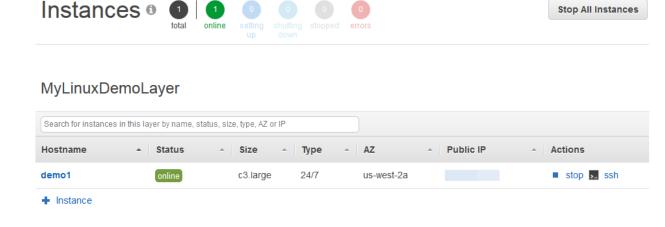

You now have an instance that is ready for the app to be deployed to it.

### Note

If you want to log in to the instance to explore it further, you must first provide AWS OpsWorks Stacks with information about your public SSH key (which you can create with tools such as ssh-keygen or PuTTYgen), and then you must set permissions on the MyLinuxDemoStack stack to enable your IAM user to log in to the instance. For instructions, see Registering an IAM User's Public SSH Key (p. 299) and Logging In with SSH (p. 209). If you plan to use SSH to connect to instances through PuTTY, see Connecting to Your Linux Instance from Windows Using PuTTY in the AWS documentation.

In the next step (p. 54), you will deploy the app to the instance.

# Step 6: Deploy the App to the Instance

In this step, you will deploy the app from GitHub to the running instance. (For more information, see Deploying Apps (p. 218).) Before you deploy the app, you must specify the *recipe* to use to coordinate the deployment. A recipe is a Chef concept. Recipes are instructions, written with Ruby

language syntax, that specify the resources to use and the order in which those resources are applied. (For more information, go to About Recipes on the Learn Chef website.)

### To specify the recipe to use to deploy the app to the instance

- In the service navigation pane, choose Layers. The Layers page is displayed.
- 2. For MyLinuxDemoLayer, choose Recipes:

# Layers A layer is a blueprint for a set of Amazon EC2 instances. It specifies the instance's settings, associated resources, installed packages, profiles, and security groups. You can also add recipes to lifecycle events of your instances, for example: to set up, deploy, configure your instances, or discover your resources. Learn more. MyLinuxDemoLayer Settings Recipes Network EBS Volumes Security Instances 1

The Layer MyLinuxDemoLayer page is displayed with the Recipes tab open.

3. For Custom Chef Recipes, for Deploy, type nodejs\_demo::default, and then press Enter. nodejs\_demo is the name of the cookbook and default is the name of the target recipe within the cookbook. (To explore the recipe's code, see Learning More: Explore the Cookbook Used in This Walkthrough (p. 61).) Your results must match the following screenshot:

# Layer MyLinuxDemoLayer

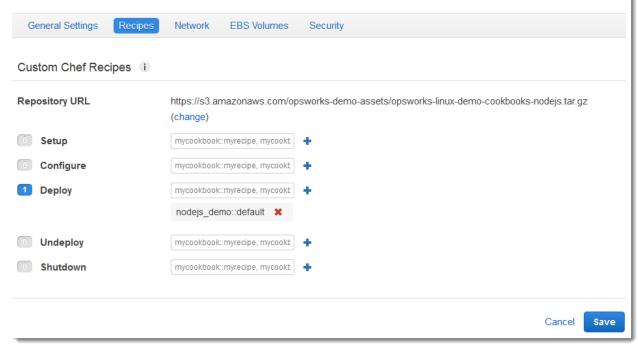

4. Choose Save. AWS OpsWorks Stacks adds the recipe to the layer's Deploy lifecycle event.

## To deploy the app to the instance

- 1. In the service navigation pane, choose **Apps**. The **Apps** page displays.
- 2. For MyLinuxDemoApp, for Actions, choose deploy, as displayed in the following screen shot:

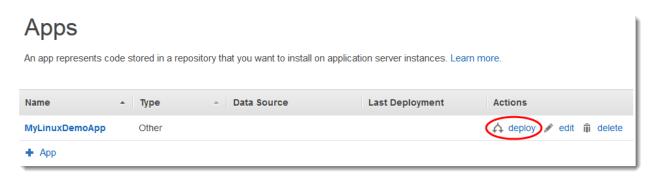

- 3. On the **Deploy App** page, leave the defaults for the following:
  - Command (Deploy)
  - · Comment (blank)
  - Settings, Advanced, Custom Chef JSON (blank)
  - Instances, Advanced (checked Select all, checked MyLinuxDemoLayer, checked demo1)
- 4. Your results must match the following screenshot:

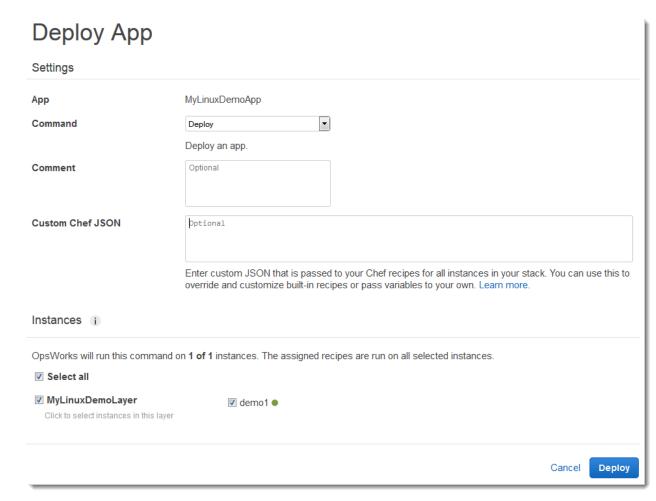

- 5. Choose **Deploy**. The **Deployment MyLinuxDemoApp deploy** page is displayed. **Status** changes from **running** to **successful**. A spinning circle displays next to **demo1**, which then changes to a green check mark. Note that this process can take several minutes. Do not proceed until you see both a **Status** of **successful** and the green check mark icon.
- 6. Your results must match the following screenshot except of course for Created at, Completed at, Duration, and User. If status is failed, then to troubleshoot, for Log, choose show to get details about the failure:

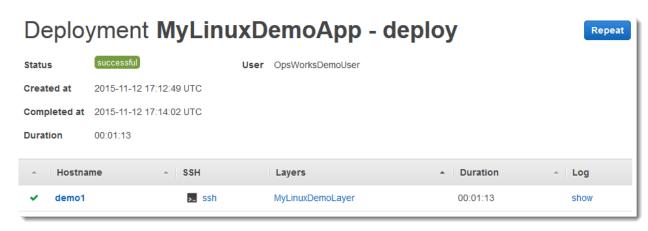

You have now successfully deployed the app to the instance.

In the next step (p. 58), you will test the deployed app on the instance.

# Step 7: Test the Deployed App on the Instance

Now, test the app deployment on the instance.

# To test the deployment on the instance

- 1. In the service navigation pane, choose **Instances**. The **Instances** page is displayed.
- 2. For MyLinuxDemoLayer, for demo1, for Public IP, choose the IP address:

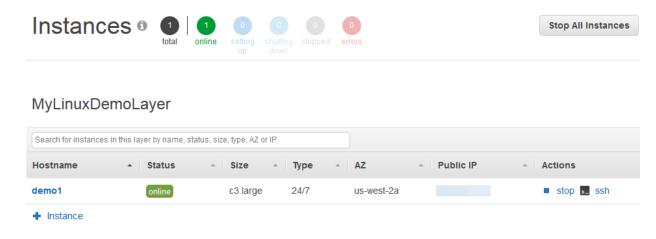

A new web browser tab displays the app.

3. On the congratulatory web page, in the Leave a comment text box, type a comment, and then choose Send to test the app. The app adds your comment to the web page. Continue leaving comments and choosing Send as often as you want:

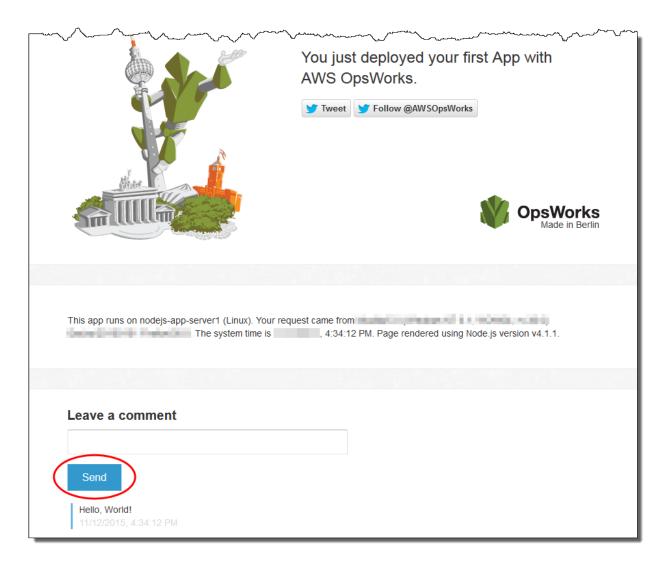

4. If you have a Twitter account, choose **Tweet** or **Follow @AWSOpsWorks**, and follow the onscreen directions to tweet about the app or to follow @AWSOpsWorks.

You have now successfully tested the deployed app on the instance.

In the next step (p. 59), you can clean up the AWS resources that you used for this walkthrough. This next step is optional. You may want to keep using these AWS resources as you continue to learn more about AWS OpsWorks Stacks. However, keeping these AWS resources around may result in some ongoing charges to your AWS account. If you want to keep these AWS resources around for later use, you have now completed this walkthrough, and you can skip ahead to Next Steps (p. 61).

# Step 8 (Optional): Clean Up

To prevent incurring additional charges to your AWS account, you can delete the AWS resources that were used for this walkthrough. These AWS resources include the AWS OpsWorks Stacks stack and the stack's components. (For more information, see AWS OpsWorks Pricing.) However, you might want to keep using these AWS resources as you continue to learn more about AWS OpsWorks Stacks. If you want to keep these AWS resources available, you have now completed this walkthrough, and you can skip to Next Steps (p. 61).

### To delete the app from the stack

- 1. In the AWS OpsWorks Stacks console, in the service navigation pane, choose **Apps**. The **Apps** page is displayed.
- 2. For **MyLinuxDemoApp**, for **Actions**, choose **delete**. When the confirmation message is displayed, choose **Delete**. AWS OpsWorks Stacks deletes the app.

### To delete the instance for the stack

- 1. In the service navigation pane, choose **Instances**. The **Instances** page is displayed.
- 2. For **MyLinuxDemoLayer**, for **demo1**, for **Actions**, choose **stop**. When you see the confirmation message, choose **Stop**. The following happens:
  - Status changes from online to stopping, and eventually to stopped.
  - online changes from 1 to 0.

Instances •

- **shutting down** changes from **0** to **1**, and eventually back to **0**.
- stopped eventually changes from 0 to 1.

This process can take a few minutes. When AWS OpsWorks Stacks is finished, the following results will be displayed:

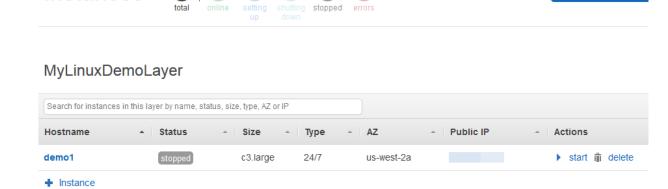

Start All Instances

For Actions, choose delete. When you see the confirmation message, choose Delete. AWS
OpsWorks Stacks deletes the instance and displays the No instances message.

### To delete the stack

- 1. In the service navigation pane, choose Stack. The MyLinuxDemoStack page is displayed.
- Choose Delete Stack. When you see the confirmation message, choose Delete. AWS OpsWorks Stacks deletes the stack and displays the OpsWorks Dashboard page.

Optionally, you can delete the IAM user and Amazon EC2 key pair that you used for this walkthrough, if you don't want to reuse them for access to other AWS services and EC2 instances. For instructions, see Deleting an IAM User and Deleting Your Key Pair.

You have now completed this walkthrough. For more information, see Next Steps (p. 61).

# **Next Steps**

Now that you have completed this walkthrough, you can learn more about using AWS OpsWorks Stacks:

- Explore the cookbook and the app that you used for this walkthrough. See Learning More: Explore the Cookbook Used in This Walkthrough (p. 61) and Learning More: Explore the App Used in This Walkthrough (p. 62).
- Practice using AWS OpsWorks Stacks with Windows instances. See Getting Started: Windows (p. 64).
- Learn more about stacks by learning how to Create a New Stack (p. 118).
- Learn more about layers by Editing an OpsWorks Layer's Configuration (p. 137).
- Learn more about instances by Adding an Instance to a Layer (p. 165).
- Learn more about apps by Deploying Apps (p. 218).
- Learn more about Cookbooks and Recipes (p. 232).
- Create your own cookbooks. See Getting Started: Cookbooks (p. 82).
- Learn about controlling access to stacks with Security and Permissions (p. 275).

# Learning More: Explore the Cookbook Used in This Walkthrough

This topic describes the cookbook that AWS OpsWorks Stacks used for the walkthrough.

A *cookbook* is a Chef concept. Cookbooks are archive files that contain configuration information, such as recipes, attribute values, files, templates, libraries, definitions, and custom resources. A *recipe* is also a Chef concept. Recipes are instructions, written with Ruby language syntax, that specify the resources to use and the order in which those resources are applied. For more information, go to About Cookbooks and About Recipes on the Learn Chef website.

To see the contents of the cookbook used in this walkthrough, extract the contents of the opsworks-linux-demo-cookbooks-nodejs.tar.gz file to an empty directory on your local workstation. (You can also log in to the instance that you deployed the cookbook to and explore the contents of the <code>/var/chef/cookbooks</code> directory.)

The default.rb file in the cookbooks/nodejs\_demo/recipes directory is where the cookbook start running its code:

```
app = search(:aws_opsworks_app).first
app_path = "/srv/#{app['shortname']}"

package "git" do
    options "--force-yes" if node["platform"] == "ubuntu" &&
    node["platform_version"] == "14.04"
end

application app_path do
    javascript "4"
    environment.update("PORT" => "80")

git app_path do
    repository app["app_source"]["url"]
    revision app["app_source"]["revision"]
end
```

### AWS OpsWorks User Guide Getting Started: Linux

```
link "#{app_path}/server.js" do
    to "#{app_path}/index.js"
end

npm_install
    npm_start
end
```

### Here's what the file does:

- search(:aws\_opsworks\_app).first uses Chef search to look up information about the app that will eventually be deployed to the instance. This information includes settings such as the app's short name and its source repository details. Because only one app was deployed in this walkthrough, Chef search gets these settings from the first item of information within the aws\_opsworks\_app search index on the instance. Whenever an instance is launched, AWS OpsWorks Stacks stores this and other related information as a set of data bags on the instance itself, and you get the data bag contents through Chef search. Although you can hard code these settings into this recipe, using data bags and Chef search is a more robust approach. For more information about data bags, see the AWS OpsWorks Stacks Data Bag Reference (p. 666). See also About Data Bags on the Learn Chef website. For more information about Chef search, go to About Search on the Learn Chef website.
- The package resource installs Git on the instance.
- The application resource describes and deploys web applications:
  - javascript is the version of the JavaScript runtime to install.
  - environment sets an environment variable.
  - git gets the source code from the specified repository and branch.
  - app\_path is the path to clone the repository to. If the path doesn't exist on the instance, AWS
    OpsWorks Stacks creates it.
  - link creates a symbolic link.
  - npm\_install installs Node Package Manager, the default package manager for Node.js.
  - npm\_start runs Node.js.

Although AWS OpsWorks Stacks created the cookbook used for this walkthrough, you can create your own cookbooks. To learn how, see Getting Started: Cookbooks (p. 82). Also, go to About Cookbooks, About Recipes, and Learn the Chef Basics on Ubuntu on the Learn Chef website, and the "Our first Chef cookbook" section in First steps with Chef on the Getting started with Chef website.

# Learning More: Explore the App Used in This Walkthrough

This topic describes the app that AWS OpsWorks Stacks deploys to the instance for this walkthrough.

To see the app's source code, extract the contents of the opsworks-windows-demo-nodejs GitHub repository to an empty directory on your local workstation. You can also log in to the instance that you deployed the cookbook to and explore the contents of the /srv/mylinuxdemoapp directory.

The index. js file contains the most significant code for the app:

```
var express = require('express');
var app = express();
var path = require('path');
var os = require('os');
var bodyParser = require('body-parser');
var fs = require('fs');
var add_comment = function(comment) {
```

```
var comments = get_comments();
 comments.push({"date": new Date(), "text": comment});
  fs.writeFileSync('./comments.json', JSON.stringify(comments));
};
var get_comments = function() {
 var comments;
 if (fs.existsSync('./comments.json')) {
   comments = fs.readFileSync('./comments.json');
   comments = JSON.parse(comments);
  } else {
    comments = [];
 return comments;
};
app.use(function log (req, res, next) {
 console.log([req.method, req.url].join(' '));
 next();
});
app.use(express.static('public'));
app.use(bodyParser.urlencoded({ extended: false }))
app.set('view engine', 'jade');
app.get('/', function(req, res) {
 var comments = get_comments();
 res.render("index",
    { agent: req.headers['user-agent'],
     hostname: os.hostname(),
     nodeversion: process.version,
     time: new Date(),
     admin: (process.env.APP_ADMIN_EMAIL | | "admin@unconfigured-
value.com" ),
      comments: get_comments()
    });
});
app.post('/', function(req, res) {
 var comment = req.body.comment;
 if (comment) {
   add_comment(comment);
    console.log("Got comment: " + comment);
 res.redirect("/#form-section");
});
var server = app.listen(process.env.PORT || 3000, function() {
 console.log('Listening on %s', process.env.PORT);
});
```

### Here's what the file does:

- require loads modules that contain some dependent code that this web app needs to run as expected.
- The add\_comment and get\_comments functions write information to, and read information from, the comments.json file.
- For information about app.get, app.listen, app.post, app.set, and app.use, see the Express API Reference.

To learn how to create and package your app for deployment, see Application Source (p. 215).

# Getting Started with Windows Stacks

Cloud-based applications usually require a group of related resources—application servers, database servers, and so on—that must be created and managed collectively. This collection of instances is called a *stack*. A simple application stack might look something like the following.

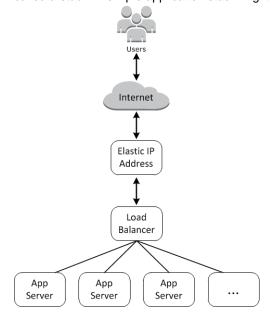

The basic architecture consists of the following:

- An Elastic IP address to receive user requests.
- A load balancer to distribute incoming requests evenly across the application servers.
- A set of application server instances, as many as needed to handle the traffic.

In addition, you typically need a way to distribute applications to the application servers, manage user permissions, and so on.

AWS OpsWorks Stacks provides a simple and straightforward way to create and manage stacks and their associated applications and resources. This chapter introduces the basics of AWS OpsWorks Stacks—along with some of its more sophisticated features—by walking you through the process of creating the application server stack in the diagram. It uses an incremental development model that AWS OpsWorks Stacks makes easy to follow: Set up a basic stack and, after it's working correctly, add components until you arrive at a full-featured implementation.

- Step 1: Complete the Prerequisites (p. 65) shows how to get set up to start the walkthrough.
- Step 2: Create a Basic Application Server Stack (p. 66) shows how to create a basic stack to support Internet Information Server (IIS) and deploy an app to the server.
- Step 3: Scale Out IISExample (p. 80) shows how to scale out a stack to handle increased load by adding more application servers, a load balancer to distribute incoming traffic, and an Elastic IP address to receive incoming requests.

# **Topics**

- Step 1: Complete the Prerequisites (p. 65)
- Step 2: Create a Basic Application Server Stack (p. 66)

- Step 3: Scale Out IISExample (p. 80)
- Next Steps (p. 82)

# Step 1: Complete the Prerequisites

Complete the following setup steps before you can start the walkthrough. These setup steps include signing up for an AWS account, creating an IAM user in your AWS account, and assigning the IAM user access permissions to AWS OpsWorks Stacks.

If you have already completed the Getting Started: Sample (p. 31) or Getting Started: Linux (p. 44) walkthroughs, then you have met the prerequisites for this walkthrough, and you can skip ahead to Step 2: Create a Basic Application Server Stack (p. 66).

### **Topics**

- Step 1.1: Sign up for an AWS Account (p. 65)
- Step 1.2: Create an IAM User in Your AWS Account (p. 65)
- Step 1.3: Assign Service Access Permissions to Your IAM User (p. 65)

# Step 1.1: Sign up for an AWS Account

In this step, you will sign up for an AWS account. If you already have an AWS account that you want to use for this walkthrough, you can skip ahead to Step 1.2: Create an IAM User in Your AWS Account (p. 65).

If you do not have an AWS account, use the following procedure to create one.

### To sign up for AWS

- 1. Open https://aws.amazon.com/ and choose Create an AWS Account.
- 2. Follow the online instructions.

# Step 1.2: Create an IAM User in Your AWS Account

Use your AWS account to create an AWS Identity and Access Management (IAM) user. You use an IAM user to access the AWS OpsWorks Stacks service. (We don't recommend that you use your AWS account to access AWS OpsWorks Stacks directly. Doing so is generally less secure and can make it more difficult for you to troubleshoot service access issues later.) If you already have an IAM user that you want to use for this walkthrough, you can skip ahead to Step 1.3: Assign Service Access Permissions to Your IAM User (p. 65).

To create an IAM user, see Creating IAM Users (AWS Management Console). For this walkthrough, we will refer to the user as OpsWorksDemoUser. However, you can use a different name.

## Step 1.3: Assign Service Access Permissions to Your IAM User

Set up your IAM user to enable access to the AWS OpsWorks Stacks service (and related services that AWS OpsWorks Stacks relies on).

To assign service access permissions to your IAM user, see Attaching Managed Policies. Attach the AWSOpsWorksFullAccess and AmazonS3FullAccess policies to the user you created in the previous step or to the existing IAM user that you want to use.

You have now completed all of the setup steps and can start this walkthrough (p. 66).

# Step 2: Create a Basic Application Server Stack

A basic application server stack consists of a single application server instance with a public IP address to receive user requests. Application code and any related files are stored in a separate repository and deployed from there to the server. The following diagram illustrates such a stack.

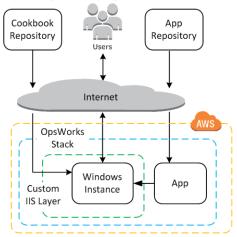

The stack has the following components:

· A layer, which represents a group of instances and specifies how they are to be configured.

The layer in this example represents a group of IIS instances.

• An instance, which represents an Amazon EC2 instance.

In this case, the layer configures a single instance to run IIS, but layers can have any number of instances.

- An app, which contains the information required to install an application on the instance.
- A cookbook, which contains custom Chef recipes that support the custom IIS layer. The cookbook
  and app code are stored in remote repositories, such as an archive file in an Amazon S3 bucket or a
  Git repository.

The following sections describe how to use the AWS OpsWorks Stacks console to create the stack and deploy the application.

### **Topics**

- Step 2.1: Create the Stack (p. 66)
- Step 2.2: Authorize RDP Access (p. 67)
- Step 2.3: Implement a Custom Cookbook (p. 68)
- Step 2.4: Add an IIS Layer (p. 73)
- Step 2.5: Deploy an App (p. 74)

# Step 2.1: Create the Stack

You start an AWS OpsWorks Stacks project by creating a stack, which acts as a container for your instances and other resources. The stack configuration specifies some basic settings, such as the AWS region and the default operating system, that are shared by all the stack's instances.

#### To create a new stack

#### 1. Add a Stack

If you haven't done so already, sign in to the AWS OpsWorks Stacks console.

- If the account has no existing stacks, you will see the Welcome to AWS OpsWorks page; choose Add your first stack.
- Otherwise, you will see the AWS OpsWorks Stacks dashboard, which lists your account's stacks; choose Add Stack.

#### 2. Configure the Stack

On the Add Stack page, choose Chef 12 stack and specify the following settings:

#### Stack name

Enter a name for your stack, which can contain alphanumeric characters (a-z, A-Z, and 0-9), and hyphens (-). The example stack for this walkthrough is named IISWalkthrough.

### Region

Select US West (Oregon) as the stack's region.

You can create a stack in any region, but we recommend US West (Oregon) for tutorials.

### Default operating system

Choose Windows, and then specify Microsoft Windows Server 2012 R2 Base, which is the default setting.

#### Use custom Chef cookbooks

For the purposes of this walkthrough, specify **No** for this option.

Choose Advanced to confirm that you have an IAM role and the default IAM instance profile selected.

### IAM role

Specify the stack's IAM (AWS Identity and Access Management) role. AWS OpsWorks Stacks needs to access other AWS services to perform tasks such as creating and managing Amazon EC2 instances. IAM role specifies the role that AWS OpsWorks Stacks assumes to work with other AWS services on your behalf. For more information, see Allowing AWS OpsWorks Stacks to Act on Your Behalf (p. 292).

If your account has an existing AWS OpsWorks Stacks IAM role, you can select it from the

If the role was created by AWS OpsWorks Stacks, it will be named aws-opsworksservice-role.

 Otherwise, select New IAM Role to direct AWS OpsWorks Stacks to create a new role for you with the correct permissions.

Note: If you have AWS OpsWorks Stacks Full Access permissions, creating a new role requires several additional IAM permissions. For more information, see Example Policies (p. 286).

4. Accept the default values for the other settings and choose **Add Stack**. For more information on the various stack settings, see Create a New Stack (p. 118).

# Step 2.2: Authorize RDP Access

Now that you have created a stack, you will create a layer and add a Windows instance to the layer. However, before you can do so, you must configure the stack to allow you to use RDP to connect to the custom layer's instances. To do so, you must do the following:

Add an inbound rule to the security group that controls RDP access. API Version 2013-02-18

Set your AWS OpsWorks Stacks permissions for this stack to allow RDP access.

When you create the first stack in a region, AWS OpsWorks Stacks creates a set of security groups. They include one named something like AWS-OpsWorks-RDP-Server, which AWS OpsWorks Stacks attaches to all Windows instances to allow RDP access. However, by default, this security group does not have any rules, so you must add an inbound rule to allow RDP access to your instances.

#### To allow RDP access

- Open the Amazon EC2 console, set it to the stack's region, and choose Security Groups from the navigation pane.
- 2. Choose AWS-OpsWorks-RDP-Server, choose the Inbound tab, and choose Edit.
- 3. Choose Add Rule and specify the following settings:
  - Type RDP.
  - Source The permissible source IP addresses.

You typically allow inbound RDP requests from your IP address or a specified IP address range (typically your corporate IP address range). For learning purposes, it's often sufficient to specify 0.0.0.0/0, which allows RDP access from any IP address.

The security group allows the instance to receive RDP connection requests, but that's only half the story. An ordinary user will log into the instance using a password provided by AWS OpsWorks Stacks. To have AWS OpsWorks Stacks generate that password, you must explicitly authorize RDP access for the user.

### To authorize RDP for a user

- 1. In the AWS OpsWorks Stacks dashboard, choose the **IISWalkthrough** stack.
- 2. In the navigation pane for the stack, choose **Permissions**.
- 3. On the Permissions page, choose Edit.
- In the list of users, select the checkbox for SSH/RDP for the IAM user to whom you want to grant necessary permissions. If you want the user to also have administrator permissions, select sudo/ admin as well.

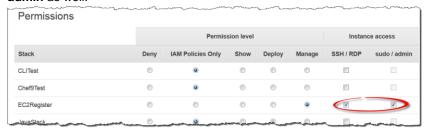

5. Choose Save.

The user can then get a password and use it to log in to the instance, as described later.

#### diT

You also can log in as Administrator. For more information, see Logging in As Administrator (p. 213).

# Step 2.3: Implement a Custom Cookbook

Although a stack is basically a container for instances, you don't add instances directly to a stack. You add one or more layers, each of which represents a group of related instances, and then add instances to the layers.

A layer is basically a blueprint that AWS OpsWorks Stacks uses to create a set of Amazon EC2 instances with the same configuration. An instance starts with a base version of the operating system, and the instance's layer performs a variety of tasks on the instance to implement that blueprint, which can include:

- · Creating directories and files
- · Managing users
- · Installing and configuring software
- · Starting or stopping servers
- Deploying application code and related files.

A layer performs tasks on instances by running Chef recipes—recipes for short. A recipe is a Ruby application that uses Chef's domain-specific language (DSL) to describe the final state of the instance. With AWS OpsWorks Stacks, each recipe is usually assigned to one of the layer's lifecycle events (p. 250): Setup, Configuration, Deploy, Undeploy, and Shutdown. When a lifecycle event occurs on an instance, AWS OpsWorks Stacks runs the event's recipes to perform the appropriate tasks. For example, the Setup event occurs after an instance finishes booting. AWS OpsWorks Stacks then runs the Setup recipes, which typically perform tasks such as installing and configuring server software and starting related services.

AWS OpsWorks Stacks provides each layer with a set of built-in recipes that perform standard tasks. You can extend a layer's functionality by implementing custom recipes to perform additional tasks and assigning them to the layer's lifecycle events. Windows stacks support custom layers (p. 154), which have a minimal set of recipes that perform only a few basic tasks. To add functionality to your Windows instances, you must implement custom recipes to install software, deploy applications, and so on. This topic describes how to create a simple custom layer to support IIS instances.

#### **Topics**

- A Quick Introduction to Cookbooks and Recipes (p. 69)
- Implement a Recipe to Install and Start IIS (p. 70)
- Enable the Custom Cookbook (p. 71)

# A Quick Introduction to Cookbooks and Recipes

A recipe defines one or more aspects of an instance's expected state: what directories it should have, what software packages should be installed, what apps should be deployed, and so on. Recipes are packaged in a *cookbook*, which typically contains one or more related recipes, plus associated files such as templates for creating configuration files.

This topic is a very basic introduction to recipes, just enough to show you how to implement a cookbook to support a simple custom IIS layer. For a more general introduction to cookbooks, see Cookbooks and Recipes (p. 232). For a detailed tutorial introduction to implementing cookbooks, including some Windows-specific topics, see Cookbooks 101 (p. 385).

Chef recipes are technically Ruby applications, but most, if not all, of the code is in the Chef DSL. The DSL consists largely of a set of *resources*, which you can use to declaratively specify an aspect of the instances state. For example, a <u>directory resource</u> defines a directory to be added to the system. The following example defines a C:\data directory with full-control rights that belongs to the specified user and does not inherit rights from the parent directory.

```
directory 'C:\data' do
  rights :full_control, 'WORKGROUP\username'
  inherits false
  action :create
end
```

When Chef runs a recipe, it executes each resource by passing the data to an associated *provider*, a Ruby object that handles the details of modifying the instance state. In this case, the provider creates a new directory with the specified configuration.

The custom cookbook for the custom IIS layer must perform the following tasks:

· Install the IIS feature and start the service.

You typically perform this task during setup, right after the instance finished booting.

• Deploy an app to the instance, a simple HTML page for this example.

You typically perform this task during setup. However, apps usually need to be updated regularly, so you also need to deploy updates while the instance is online.

You could have a single recipe perform all of these tasks. However, the preferred approach is to have separate recipes for setup and deployment tasks. That way, you can deploy app updates at any time without also running setup code. The following describes how to set up a cookbook to support a custom IIS layer. Subsequent topics will show how to implement the recipes.

# To get started

- 1. Create a directory named iis-cookbook in a convenient location on your workstation.
- 2. Add a metadata.rb file with the following content to iis-cookbook.

```
name "iis-cookbook"
version "0.1.0"
```

This example uses a minimal metadata.rb. For more information on how you can use this file, see metadata.rb.

3. Add a recipes directory to iis-cookbook.

This directory, which must be named recipes, contains the cookbook's recipes.

In general, cookbooks can contain a variety of other directories. For example, if a recipe uses a template to create a configuration file, the template usually goes in the templates\default directory. The cookbook for this example consists entirely of recipes, so it needs no other directories. Also, this example uses a single cookbook, but you can use as many as you need; multiple cookbooks are often preferable for complex projects. For example, you could have separate cookbooks for setup and deployment tasks. For more cookbook examples, see Cookbooks and Recipes (p. 232).

# Implement a Recipe to Install and Start IIS

IIS is a Windows *feature*, one of a set of optional system components that you can install on Windows Server. You can have a recipe install IIS in either of the following ways:

- By using a powershell\_script resource to run the Add-WindowsFeature cmdlet.
- By using the Chef windows cookbook's windows\_feature resource.

The windows cookbook contains a set of resources whose underlying providers use Deployment Image Servicing and Management to perform a variety of tasks on Windows instances, including feature installation.

#### qiT

powershell\_script is among the most useful resources for Windows recipes. You can use it to perform a wide variety of tasks on an instance by running the appropriate Windows PowerShell script. It's especially useful for tasks that aren't supported by a Chef resource.

This example uses a Windows PowerShell script to install and start IIS. The windows cookbook is described later. For an example of how to use windows\_feature to install IIS, see Installing a Windows Feature: IIS (p. 458).

Add a recipe named install.rb with the following contents to the cookbook's recipes directory.

```
powershell_script 'Install IIS' do
  code 'Add-WindowsFeature Web-Server'
  not_if "(Get-WindowsFeature -Name Web-Server).Installed"
end

service 'w3svc' do
  action [:start, :enable]
end
```

The recipe contains two resources.

### powershell\_script

powershell\_script runs the specified Windows PowerShell script. The example has the following attribute settings:

• code - The Windows PowerShell cmdlets to be run.

This example runs a single Add-WindowsFeature cmdlet, which installs IIS. In general, the code attribute can have any number of lines, so you can run as many cmdlets as you need.

 not-if – A guard attribute that ensures that the recipe installs IIS only if it has not yet been installed.

You generally want recipes to be *idempotent*, so they do not waste time performing the same task more than once.

Every resource has an action, which specifies the action the provider is to take. There is no explicit action for this example, so the provider takes the default :run action, which runs the specified Windows PowerShell script. For more information, see Running a Windows PowerShell Script (p. 424).

# service

A service manages a service, the IIS service (W3SVC) in this case. The example uses default attributes and specifies two actions, :start and :enable, which start and enable IIS.

# Tip

If you want to install software that uses a package installer, such as MSI, you can use a windows\_package resource. For more information, see Installing a Package (p. 460).

## **Enable the Custom Cookbook**

AWS OpsWorks Stacks runs recipes from a local cache on each instance. To run your custom recipes, you must do the following:

· Put the cookbook in a remote repository.

AWS OpsWorks Stacks downloads the cookbooks from this repository to each instance's local cache.

• Edit the stack to enable custom cookbooks.

Custom cookbooks are disabled by default, so you must enable custom cookbooks for the stack and provide the repository URL and related information.

AWS OpsWorks Stacks supports S3 archives and Git repositories for custom cookbooks; this example uses an S3 archive. For more information, see Cookbook Repositories (p. 233).

#### To use an S3 archive

- 1. Create a . zip archive of the iis-cookbook directory.
  - AWS OpsWorks Stacks also supports .tqz (gzip compressed tar) archives for Windows stacks.
- Upload the archive to an S3 bucket in the US Standard (us-east-1) region and make the file public.
   You can also use private S3 archives, but public archives are sufficient for this example and somewhat simpler to work with.

# To upload the archive to an S3 bucket

- Sign in to the AWS Management Console and open the Amazon S3 console at https:// console.aws.amazon.com/s3/.
- 2. If you do not already have a bucket in us-east-1, click **Create Bucket** and create a bucket in the US Standard region.
- In the buckets list, click the name of bucket to which you want to upload the file, and then click Upload.
- Choose Add Files.
- 5. Select the archive file that you will upload, and then click **Open**.
- 6. At the bottom of the **Upload Select Files and Folders** dialog, choose **Set Details**.
- 7. At the bottom of the **Set Details** dialog, choose **Set Permissions**.
- 8. In the **Set Permissions** dialog, choose **Make everything public**.
- 9. At the bottom of the **Set Permissions** dialog, choose **Start Upload**. When the upload finishes, the <code>iis-cookbook.zip</code> file will appear in your bucket.
- 10. Select the bucket in the bucket list, and then choose the **Properties** tab for the bucket. Next to **Link**, record the archive file's URL for later use. It should look something like https://s3-us-west-2.amazonaws.com/windows-cookbooks/iis-cookbook.zip.

For more information about uploading files to an Amazon S3 bucket, see Uploading Objects into Amazon S3.

#### **Important**

Up to this point, the walkthrough has cost you only a little time; the AWS OpsWorks Stacks service itself is free. However, you must pay for any AWS resources that you use, such as Amazon S3 storage. As soon as you upload the archive you begin incurring charges. For more information, see AWS Pricing.

#### To enable custom cookbooks for the stack

- 1. In the AWS OpsWorks Stacks console, choose **Stack** in the navigation pane, and then choose **Stack Settings** on the upper right.
- 2. On the upper right of the **Settings** page, choose **Edit**.
- On the Settings page, set Use custom Chef cookbooks to Yes and enter the following information:
  - Repository type **S3 Archive**.
  - Repository URL The S3 URL of the cookbook archive file that you recorded earlier.
- 4. Choose **Save** to update the stack configuration.

AWS OpsWorks Stacks will now install your custom cookbook on all new instances. Note that AWS OpsWorks Stacks does not automatically install or update custom cookbooks on online instances. You can do that manually, as described later.

# Step 2.4: Add an IIS Layer

Your cookbook has one recipe that just installs and starts IIS. This is enough to create the layer and verify that you have a working IIS instance. Later, you will add application deployment functionality to the layer.

#### Create a Layer

You start by adding a layer to the stack. You then add functionality to that layer by assigning custom recipes to the appropriate lifecycle events.

# To add an IIS layer to the stack

- 1. Choose **Layers** in the navigation pane and then choose **Add a layer**.
- 2. Configure the layer as follows:
  - Name-IISExample
  - Short name iisexample

AWS OpsWorks Stacks uses the short name to identify the layer internally. You also use the short name to identify the layer in recipes, although this example does not do so. You can specify any short name, but it can consist only of lowercase alphanumeric characters and a small number of punctuation marks. For more information, see Custom Layers (p. 154).

Choose Add Layer.

If you were to add an instance to IISWalkthrough at this point and start it, AWS OpsWorks Stacks would automatically install the cookbooks but it would not run install.rb. After an instance is online, you can run recipes manually by using the Execute Recipes stack command (p. 130). However, a better approach is to assign the recipe to one of the layer's lifecycle events (p. 250). AWS OpsWorks Stacks then automatically runs the recipe at the appropriate point in the instance's lifecycle.

You will probably want to install and start IIS as soon as the instance finishes booting. You can accomplish this by assigning install.rb to the layer's Setup event.

## To assign the recipe to a lifecycle event

- 1. Choose Layers in the navigation pane
- In the box for the IISExample layer, choose Recipes.
- On the upper right, choose Edit.
- 4. Under Custom Chef Recipes, in the Setup recipes box, type iis-cookbook::install.

#### Note

You use cookbook-name::recipe-name to identify recipes, where you omit the recipe name's .rb suffix.

- Choose + to add the recipe to the layer. A red x appears next to the recipe to make it easy to remove later.
- 6. Choose **Save** to save the new configuration. The custom Setup recipes should now include iis-cookbook::install.

# Add an Instance to the Layer and Start It

You can try the recipe out by adding an instance to the layer and starting the instance. AWS OpsWorks Stacks will automatically install the cookbooks and run install.rb during setup, as soon as the instance finishes booting.

## To add an instance to a layer and start it

- 1. In the AWS OpsWorks Stacks navigation pane, choose Instances.
- Under IISExample layer, choose Add an instance.
- 3. Select the appropriate size. **t2.micro** (or the smallest size available to you) should be sufficient for the example.
- Choose Add Instance. By default, AWS OpsWorks Stacks generates instance names by appending an integer to the layer's short name, so the instance should be named iisexample1.
- 5. Choose **start** in the instance's **Actions** column to start the instance. AWS OpsWorks Stacks will then launch an EC2 instance and run the Setup recipes to configure it. If the layer had any Deploy recipes at this point, AWS OpsWorks Stacks would run them after the Setup recipes have finished.

The process may take a number of minutes, during which the **Status** column displays a series of status states. When you get to **online** status, the setup process is complete and the instance is ready for use.

# Confirm that IIS is Installed and Running

You can use RDP to connect to the instance and verify that your Setup recipe worked correctly.

# To verify that IIS is installed and running

- Choose Instances in the navigation pane and choose rdp in the iisexample1 instance's Actions
  column. AWS OpsWorks Stacks automatically generates an RDP password for you that expires
  after a specified time period.
- 2. Set Session valid for to 2 hours and choose Generate Password.
- AWS OpsWorks Stacks displays the password and also, for your convenience, the instance's public DNS name and user name. Copy all three and click **Acknowledge and close**.
- 4. Open your RDP client and use the data from Step 3 to connect to the instance.
- 5. On the instance, open Windows Explorer and examine the C: drive. It should have a C:\inetpub directory, which was created by the IIS installation.
- 6. Open the Control Panel **Administrative Tools** application, and then open **Services**. You should see the IIS service near the bottom of the list. It is named World Wide Web Publishing Service, and the status should be **running**.
- 7. Return to the AWS OpsWorks Stacks console and choose the **iisexample1** instance's public IP address. This automatically sends an HTTP request to the address, which should open the default IIS Welcome page.

The next topic discusses how to deploy an app to the instance, a simple static HTML page for this example. However, if you would like to take a break, choose **stop** in the **iisexample1** instance's **Actions** column to stop the instance and avoid incurring unnecessary charges. You can restart the instance when you are ready to continue.

# Step 2.5: Deploy an App

The IIS installation creates an C:\inetpub\wwwroot directory for your application's code and related files. The next step is to install an app in that directory. For this example, you will install a static HTML

home page, default.html, in C:\inetpub\wwwroot. You can easily extend the general approach to handle more complex scenarios, such as ASP.NET applications.

You could include the application's files in your cookbook and have install.rb copy them to C: \inetpub\wwwroot. For examples of how to do this, see Example 6: Creating Files (p. 401). However, this approach is not very flexible or efficient, and it is usually better to separate cookbook development from application development.

The preferred solution is to implement a separate deployment recipe that retrieves the application's code and related files from a repository—any repository you prefer, not just the cookbook repository—and installs it on each IIS server instance. This approach separates cookbook development from application development and, when you need to update your app, it allows you to just run the deployment recipe again without having to update your cookbooks.

This topic shows how to implement a simple deployment recipe that deploys default.htm to your IIS server. You can readily extend this example to more complex applications.

#### **Topics**

- Create the Application and Store It in a Repository (p. 75)
- Implement a Recipe to Deploy the Application (p. 76)
- Update the Instance's Cookbooks (p. 78)
- Add the Recipe to the Custom IIS Layer (p. 78)
- Add an App (p. 78)
- Deploy the App and Open the Application (p. 79)

# Create the Application and Store It in a Repository

You can use any repository you prefer for your applications. For simplicity, this example stores default.htm in a public S3 bucket.

#### To create the application

- 1. Create a directory named iis-application in a convenient location on your workstation.
- 2. Add a default.htm file to iis-application with the following content.

3. Create an S3 bucket, upload default.htm to the bucket, and record the URL for later use. For simplicity, make the file public.

#### Note

This is a very simple application, but you can extend the basic principles to handle production-level applications.

• For more complex applications with multiple files, it is usually simpler to create a .zip archive of iis-application and upload it to your S3 bucket.

You can then download that file and extract the contents to the appropriate directory. There's no need to download multiple files, create a directory structure, and so on.

- For a production application, you will probably want to keep your files private. For an example of how to have a recipe download files from a private S3 bucket, see Using the SDK for Ruby on an AWS OpsWorks Stacks Windows Instance (p. 454).
- You can store your application in any suitable repository.

You typically download the application by using a repository's public API. This example uses the Amazon S3 API. If, for example, you store your application on GitHub, you can use the GitHub API.

### Implement a Recipe to Deploy the Application

Add a recipe named deploy.rb to the iis-cookbook recipes directory, with the following contents.

```
chef_gem "aws-sdk" do
 compile_time false
  action :install
ruby_block "download-object" do
 block do
   require 'aws-sdk'
    Aws.config[:ssl_ca_bundle] = 'C:\ProgramData\Git\bin\curl-ca-bundle.crt'
    #2
    query = Chef::Search::Query.new
    app = query.search(:aws_opsworks_app, "type:other").first
   s3region = app[0][:environment][:S3REGION]
   s3bucket = app[0][:environment][:BUCKET]
   s3filename = app[0][:environment][:FILENAME]
    s3_client = Aws::S3::Client.new(region: s3region)
    s3_client.get_object(bucket: s3bucket,
                         key: s3filename,
                         response_target: 'C:\inetpub\wwwroot\default.htm')
  end
  action :run
```

This example uses SDK for Ruby v2 to download the file. However, AWS OpsWorks Stacks does not install this SDK on Windows instances, so the recipe starts with chef\_gem resource, which handles that task.

#### Note

The chef\_gem resource installs gems into Chef's dedicated Ruby version, which is the version that recipes use. If you want to install a gem for a system-wide Ruby version, use the gem\_package resource.

The bulk of the recipe is a ruby\_block resource, which runs a block of Ruby code that uses the SDK for Ruby to download default.htm. The code in the ruby\_block can be divided into the following sections, which correspond to the numbered comments in the code example.

## 1: Specify a Certificate Bundle

Amazon S3 uses SSL, so you need an appropriate certificate to download objects from an S3 bucket. SDK for Ruby v2 does not include a certificate bundle, so you must provide one and configure the SDK for Ruby to use it. AWS OpsWorks Stacks does not install a certificate bundle

directly, but it does install Git, which includes a certificate bundle (curl-ca-bundle.crt). For convenience, this example configures the SDK for Ruby to use the Git certificate bundle for SSL. You also can install your own bundle and configure the SDK accordingly.

#### 2: Retrieve the Repository Data

To download an object from Amazon S3, you need the AWS region, bucket name, and key name. As described later, this example provides this information by associating a set of environment variables with the app. When you deploy an app, AWS OpsWorks Stacks adds a set of attributes to the instance's node object. These attributes are essentially a hash table that contains the app configuration, including the environment variables. The app attributes for this application will look something like the following, in JSON format.

```
"app id": "8f71a9b5-de7f-451c-8505-3f35086e5bb3".
  "app_source": {
     "password": null,
     "revision": null,
     "ssh_key": null,
     "type": "other",
     "url": null,
     "user": null
 },
  "attributes": {
      "auto_bundle_on_deploy": true,
      "aws_flow_ruby_settings": {},
      "document_root": null,
     "rails_env": null
 "data_sources": [{"type": "None"}],
 "domains": ["iis_example_app"],
  "enable_ssl": false,
  "environment": {
      "S3REGION": "us-west-2",
      "BUCKET": "windows-example-app",
      "FILENAME": "default.htm"
 "name": "IIS-Example-App",
 "shortname": "iis_example_app",
 "ssl_configuration": {
     "certificate": null,
     "private_key": null,
     "chain": null
 },
 "type": "other",
 "deploy": true
}
```

The app's environment variables are stored in the <code>[:environment]</code> attribute. To retrieve them, you use a Chef search query to retrieve the app's hash table, which are all under the <code>aws\_opsworks\_app</code> node. This app will be defined as the <code>other</code> type, so the query searches for apps of that type. The recipe takes advantage of the fact that there is only one app on this instance, so the hash table of interest is just <code>app[0]</code>. For convenience, the recipe then assigns the region, bucket, and file names to variables.

For more information about how to use Chef search, see .Obtaining Attribute Values with Chef Search (p. 434)

### 3: Download the file

The third part of the recipe creates an S3 client object and uses its <code>get\_object</code> method to download <code>default.htm</code> to the instance's <code>C:\inetpub\wwwroot</code> directory.

#### Note

A recipe is a Ruby application, so Ruby code doesn't necessarily have to be in a ruby\_block. However, the code in the body of the recipe runs first, followed by the resources, in order. For this example, if you put the download code in the recipe body, it would fail because the chef\_gem resource wouldn't have installed the SDK for Ruby yet. The code in the ruby\_block resource executes when the resource executes, after the chef\_gem resource has installed the SDK for Ruby.

#### Update the Instance's Cookbooks

AWS OpsWorks Stacks automatically installs custom cookbooks on new instances. However, you are working with an existing instance, so you must update your cookbook manually.

# To update the instance's cookbooks

- 1. Create a .zip archive of iis-cookbook and upload it to the S3 bucket.
  - This will overwrite the old cookbook, but the URL will stay the same, so you don't need to update the stack configuration.
- If your instance is not online, restart it.
- After the instance is online, choose Stack in the navigation pane, and then choose Run Command.
- 4. For **Command**, choose Update Custom Cookbooks (p. 130). This command will install the updated cookbook on the instance.
- 5. Choose **Update Custom Cookbooks**. The command may take a few minutes to complete.

### Add the Recipe to the Custom IIS Layer

As with install.rb, the preferred way to handle deployment is to assign deploy.rb to the appropriate lifecycle event. You usually assign deployment recipes to the Deploy event, and they are referred to collectively as Deploy recipes. Assigning a recipe to the Deploy event does not trigger the event. Instead:

- For new instances, AWS OpsWorks Stacks automatically runs the Deploy recipes after the Setup recipes have finished, so new instances automatically have the current application version.
- For online instances, you use a deploy command (p. 218) to manually install new or updated applications.

This command triggers a Deploy event on the stack's instances, which runs the Deploy recipes.

# To assign deploy.rb to the layer's Deploy event

- 1. Choose Layers in the navigation pane, and then choose Recipes under Layer IISExample.
- 2. Under Custom Chef Recipes, add iis-cookbook::deploy to the Deploy recipes box and choose + to add the recipe to the layer.
- 3. Choose **Save** to save the new configuration. The custom Deploy recipes should now include iis-cookbook::deploy.

### Add an App

The final piece of the puzzle is to add an app to the stack to represent your application in the AWS OpsWorks Stacks environment. An app includes metadata such as the application's display name, and the data that is required to download the app from its repository.

# To add the app to the stack

- 1. Choose **Apps** in the navigation pane, and then choose **Add an app**.
- Configure the app as follows:
  - Name | IIS-Example-App
  - Repository Type Other
  - Environment Variables Add the following three environment variables:
    - s3region The bucket's region (in this case, us-east-1).
    - BUCKET The bucket name, such as windows-example-app.
    - FILENAME The file name: default.htm.
- Accept the default values for the remaining settings, and then choose Add App to add the app to the stack.

# Tip

This example uses environment variables to provide the download data. An alternative approach is to use an S3 Archive repository type and provide the file's URL. AWS OpsWorks Stacks will add the information, along with optional data, such as your AWS credentials, to the app's app\_source attribute. Your deploy recipe would then need to retrieve the URL from the app attributes and parse it to extract the region, bucket name, and file name.

# Deploy the App and Open the Application

AWS OpsWorks Stacks automatically deploys apps to new instances, but not to online instances. Because your instance is already running, you will have to deploy the app manually.

# To deploy the app

- 1. Choose Apps in the navigation pane, and then choose deploy in the app's Actions column.
- 2. **Command** should be set to **Deploy**, so click the **Deploy** button at the lower right of the **Deploy App** page. The command may take a few minutes to complete.

After the deployment is complete, you will automatically return to the **Apps** page. The **Status** indicator will show **successful** in green, and the app name will have a green check mark next to it to indicate a successful deployment.

#### Note

Windows apps are always the Other app type, so deploying the app does the following:

- Adds the app's data to the stack configuration and deployment attributes (p. 380), as described earlier.
- Triggers a Deploy event on the stack's instances, which runs your custom Deploy recipes.

#### Tip

For advice on how to troubleshoot failed deployments or applications, see Debugging Recipes (p. 640).

The app is now installed. You can open it by choosing **Instances** in the **Navigation** pane, and then choosing the instance's public IP address. This sends an HTTP request to the instance, and you should see something like the following in your browser.

# Hello World!

# Step 3: Scale Out IISExample

If your incoming user requests start to approach the limit of what you can handle with a single t2.micro instance, you will need to increase your server capacity. You can move to a larger instance, but that has limits. A more flexible approach is to add instances to your stack, and put them behind a load balancer. The basic architecture looks something like the following.

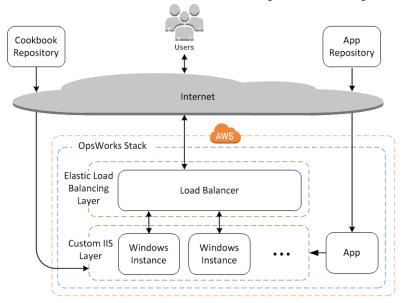

Among other advantages, this approach is much more robust than a single large instance.

- If one of your instances fails, the load balancer will distribute incoming requests to the remaining instances, and your application will continue to function.
- If you put instances in different Availability Zones (the recommended practice), your application will continue to function even if an Availability Zone encounters problems.

AWS OpsWorks Stacks makes it easy to scale out stacks. This section describes the basics of how to scale out a stack by adding a second 24/7 PHP App Server instance to IISExample and putting both instances behind an Elastic Load Balancing load balancer. You can easily extend the procedure to add an arbitrary number of 24/7 instances, or you can use time-based instances to have AWS OpsWorks Stacks scale your stack automatically. For more information, see Managing Load with Time-based and Load-based Instances (p. 178).

### Add a Load Balancer

Elastic Load Balancing is an AWS service that automatically distributes incoming application traffic across multiple Amazon EC2 instances. In addition to distributing traffic, Elastic Load Balancing does the following:

• Detects unhealthy Amazon EC2 instances.

It reroutes traffic to the remaining healthy instances until the unhealthy instances have been restored.

• Automatically scales request handling capacity in response to incoming traffic.

#### Tip

A load balancer can serve two purposes. The obvious one is to equalize the load on your application servers. In addition, many sites prefer to isolate their application servers and databases from direct user access.

Although Elastic Load Balancing is often referred to as a layer, it works a bit differently than the other built-in layers. Instead of creating a layer and adding instances to it, you create an Elastic Load Balancing load balancer by using the Amazon EC2 console and then attach it to one of your existing layers, usually an application server layer. AWS OpsWorks Stacks then registers the layer's existing instances with the service and automatically adds any new instances. The following procedure describes how to add a load balancer.

# To attach a load balancer to the custom IIS layer

 Use the Amazon EC2 console to create a new load balancer for IISExample. For more information, see Getting Started with Elastic Load Balancing. When you run the Create Load Balancer wizard, configure the load balancer as follows:

#### 1: Define Load Balancer

Assign the load balancer an easily recognizable name, like IIS-LB, to make it easier to locate in the AWS OpsWorks Stacks console. Accept the defaults for the remaining settings, and then choose **Next: Assign Security Groups**.

### 2: Assign Security Groups

If your account supports default VPC, the wizard displays this page to determine the load balancer's security group. It does not display this page for EC2 Classic.

For this walkthrough, specify **default VPC security group**, and then choose **Next: Configure Security Settings**.

#### 3: Configure Security Settings

This walkthrough does require your load balancer to use a secure listener (that is, HTTPS or SSL on its front-end connection), so choose **Next: Configure Health Check** to continue.

# 4: Configure Health Check

Set the ping path to /. Accept the defaults for the remaining settings, and then choose **Next:** Add EC2 Instances.

#### 5: Add EC2 Instances

AWS OpsWorks Stacks automatically takes care of registering instances with the load balancer. Choose **Next Add Tags** to continue.

# 6: Add Tags

You won't be using tags for this example. Choose Review and Create.

#### 7: Review

Review your choices and choose Create and then Close, which launches the load balancer.

- 2. If your account supports default VPC, after you launch the load balancer you must ensure that its security group has appropriate inbound rules. The default rule does not accept any inbound traffic.
  - 1. Choose **Security Groups** in the Amazon EC2 navigation pane.
  - 2. Choose default VPC security group
  - 3. On the Inbound tab, choose Edit.
  - 4. For this walkthrough, set **Source** to **Anywhere**, which directs the load balancer to accept incoming traffic from any IP address.
  - 5. Click Save.
- 3. Return to the AWS OpsWorks Stacks console. On the Layers page, choose Network.
- Under Elastic Load Balancing, select the IIS-LB load balancer that you created in Step 1, and then click Save.

After you have attached the load balancer to the layer, AWS OpsWorks Stacks automatically registers the layer's current instances and adds new instances as they come online.

On the Layers page, click the load balancer's name to open its details page. A green check next to the instance on the load balancer page indicates that the instance has passed a health check.

You can now run IIS-Example-App by sending a request to the load balancer.

# To run IIS-Example-App through the load balancer

- 1. Choose **Layers**. The IIS-ELB load balancer should be listed as a layer and the Health column should have one instance in green, which indicates a healthy instance.
- 2. Choose the load balancer's DNS name to run IIS-Example-App. It should be listed under the load balancer's name and look something like IIS-LB-1802910859.us-west-2.elb.amazonaws.com. The load balancer forwards the request to the instance and returns the response, which should look exactly the same as the response you get when you click the instance's public IP address.

You have only one instance at this point, so the load balancer isn't really adding much. However, you can now add additional instances to the layer.

# To add an instance to the layer

- 1. Choose **Instances** and then **+ instance** to add another instance to the layer.
- 2. Start the instance.

Because they are new instances, AWS OpsWorks Stacks automatically installs the current custom cookbooks and deploys the current app version during setup. When the instance comes online, AWS OpsWorks Stacks automatically adds it to the load balancer, so your instance will immediately start handling requests. To verify that the application is still working, you can choose the load balancer's DNS name again .

# **Next Steps**

This walkthrough took you through the basics of setting up a simple Windows application server stack. Here are some suggestions for what to do next.

- If you would like to know more, Getting Started: Cookbooks (p. 82) provides a tutorial introduction to implementing cookbooks, and includes a number of AWS OpsWorks Stacks-specific examples.
- You can add an Amazon Relational Database Service (Amazon RDS) layer (p. 147) to the stack
  to use as a backend database server. For information about how to connect your application to the
  database, see Using a Custom Recipe (p. 222).

# Getting Started with Cookbooks in AWS OpsWorks Stacks

A production-level AWS OpsWorks Stacks stack typically requires some customization, which often means implementing a custom Chef cookbook. A *cookbook* is a package file that contains configuration information, including instructions called recipes. A *recipe* is a set of one or more instructions, written with Ruby language syntax, that specifies the resources to use and the order in which those resources are applied. A *resource*, as used in Chef, is a statement of configuration policy. This walkthrough provides a basic introduction to implementing Chef cookbooks for AWS OpsWorks Stacks. To learn more about Chef, cookbooks, recipes, and resources, see the links in Next Steps (p. 102).

This walkthrough mostly describes how to create your own cookbooks. However, you can also use community-provided cookbooks through locations such as the Chef Supermarket. To help you get

started with community cookbooks, we include instructions for using a community cookbook from the Chef Supermarket later in the walkthrough.

Before you start this walkthrough, you need to complete a few setup steps. If you have already completed any of the other walkthroughs in this chapter, such as Getting Started: Sample (p. 31), then you have met the prerequisites for this walkthrough and can skip to start this walkthrough (p. 83). Otherwise, be sure to complete the prerequisites (p. 31), and then return to this walkthrough.

# Topics

- Step 1: Create the Cookbook (p. 83)
- Step 2: Create the Stack and its Components (p. 84)
- Step 3: Run and Test the Recipe (p. 86)
- Step 4: Update the Cookbook to Install a Package (p. 87)
- Step 5: Update the Cookbook on the Instance and Run the Recipe (p. 88)
- Step 6: Update the Cookbook to Add a User (p. 89)
- Step 7: Update the Cookbook to Create a Directory (p. 89)
- Step 8: Update the Cookbook to Create and Copy Files (p. 90)
- Step 9: Update the Cookbook to Run a Command (p. 91)
- Step 10: Update the Cookbook to Run a Script (p. 92)
- Step 11: Update the Cookbook to Manage a Service (p. 93)
- Step 12: Update the Cookbook to Use Custom JSON (p. 94)
- Step 13: Update the Cookbook to Use Data Bags (p. 95)
- Step 14: Update the Cookbook to Use Iteration (p. 97)
- Step 15: Update the Cookbook to Use Conditional Logic (p. 98)
- Step 16: Update the Cookbook to Use Community Cookbooks (p. 99)
- Step 17: (Optional) Clean Up (p. 101)
- Next Steps (p. 102)

# Step 1: Create the Cookbook

Start by creating a cookbook. This cookbook won't do much to start. However, it serves as a foundation for the rest of this walkthrough.

#### Note

This step demonstrates how to create a cookbook manually. You can create a cookbook in less time with the Chef development kit (Chef DK) by running the command chef generate cookbook on your local workstation. However, this command creates several folders and files that you won't need for this walkthrough.

#### To create the cookbook

- 1. On your local workstation, create a directory named <code>opsworks\_cookbook\_demo</code>. You can use a different name, but be sure to substitute it for <code>opsworks\_cookbook\_demo</code> throughout this walkthrough.
- 2. In the <code>opsworks\_cookbook\_demo</code> directory, use a text editor to create a file named <code>metadata.rb</code> with the following code to specify the cookbook's name (for more information, go to <code>metadata.rb</code>):

name "opsworks\_cookbook\_demo"

- 3. In the <code>opsworks\_cookbook\_demo</code> directory, create a subdirectory named <code>recipes</code>. This subdirectory will contain all of the recipes that you will create for this walkthrough's cookbook.
- 4. In the recipes directory, create a file named default.rb. This file contains a recipe with the same name as the file, but without the file extension: default. Add the following single line of code to the default.rb file. This code is a one-line recipe that displays a simple message in the log when the recipe runs:

```
Chef::Log.info("****** Hello, World! *******)
```

5. At the terminal or command prompt, use the **tar** command to create a file named opsworks\_cookbook\_demo.tar.gz, which contains the opsworks\_cookbook\_demo directory and its contents. For example:

```
tar -czvf opsworks_cookbook_demo.tar.gz opsworks_cookbook_demo/
```

You can use a different file name, but be sure to substitute it for opsworks\_cookbook\_demo.tar.gz throughout this walkthrough.

#### Note

When you create the tar file on Windows, the top directory must be the parent directory of the cookbook. This walkthrough has been tested on Linux with the **tar** command provided by the tar package and on Windows with the **tar** command provided by Git Bash. Using other commands or programs to create a compressed TAR (.tar.gz) file may not work as expected.

- 6. Create an S3 bucket, or use an existing bucket. For more information, see Create a Bucket.
- 7. Upload the opsworks\_cookbook\_demo.tar.gz file to the S3 bucket. For more information, see Add an Object to a Bucket.

You now have a cookbook that you will use throughout this walkthrough.

In the next step (p. 84), you will create an AWS OpsWorks Stacks stack and its components—including an instance—that you will use later to upload your cookbook and to run the cookbook's recipes.

# Step 2: Create the Stack and its Components

Create an AWS OpsWorks Stacks stack and its components, which include a layer and an instance. In later steps, you will upload your cookbook to the instance and then run the cookbook's recipes on that instance.

#### To create the stack

- 1. Using your AWS Identity and Access Management (IAM) user, sign in to the AWS OpsWorks Stacks console at https://console.aws.amazon.com/opsworks.
- 2. Do one of the following, if they apply:
  - If the Welcome to AWS OpsWorks Stacks page is displayed, choose Add your first stack
    or Add your first AWS OpsWorks Stacks stack (both choices do the same thing). The Add
    stack page is displayed.
  - If the OpsWorks Dashboard page is displayed, choose Add stack. The Add Stack page is displayed.
- Choose Chef 12 stack.
- 4. In the **Stack name** box, type the stack's name, for example MyCookbooksDemoStack. You can type a different name, but be sure to substitute it for MyCookbooksDemoStack throughout this walkthrough.

- For Region, choose US West (Oregon).
- 6. For **VPC**, do one of the following:
  - If a VPC is available, choose it. For more information, see Running a Stack in a VPC (p. 123).
  - Otherwise, choose No VPC.
- 7. For Use custom Chef cookbooks, choose Yes.
- 8. For Repository type, choose S3 Archive.

#### Note

In the Getting Started: Linux (p. 44) walkthrough, you chose **Http Archive**. Be sure to choose **S3 Archive** here instead.

- 9. For Repository URL, type the path to your <code>opsworks\_cookbook\_demo.tar.gz</code> file in S3. To get the path, in the S3 console, select the <code>opsworks\_cookbook\_demo.tar.gz</code> file. On the Properties pane, copy the value of the Link field. (It should be similar to this: https://s3.amazonaws.com/opsworks\_demo-bucket/opsworks\_cookbook\_demo.tar.gz.)
- 10. If your S3 bucket is private, which is the default, then for Access key ID and Secret access key, type the access key ID and secret access key of the IAM user that you are using for this walkthrough. For more information, see Editing Object Permissions and Share an Object with Others.
- 11. Leave the defaults for the following:
  - Default Availability Zone (us-west-2a)
  - Default operating system (Linux and Amazon Linux 2016.09)
  - Default SSH key (Do not use a default SSH key)
  - Stack color (dark blue)
- 12. Choose Advanced.
- 13. For IAM role, do one of the following:
  - If aws-opsworks-service-role is available, choose it.
  - If aws-opsworks-service-role is not available, choose New IAM role.
- 14. For **Default IAM instance profile**, do one of the following:
  - If aws-opsworks-ec2-role is available, choose it.
  - If aws-opsworks-ec2-role is not available, choose New IAM instance profile.
- 15. Leave the defaults for the following:
  - Default root device type (EBS backed)
  - Hostname theme (Layer Dependent)
  - OpsWorks Agent version (most recent version)
  - Custom Chef JSON (blank)
  - Security, Use OpsWorks security groups (Yes)
- Choose Add stack. AWS OpsWorks Stacks creates the stack and displays the MyCookbooksDemoStack page.

### To create the layer

- 1. In the service navigation pane, choose Layers. The Layers page is displayed.
- 2. Choose Add a layer.
- 3. On the **OpsWorks** tab, for **Name**, type **MyCookbooksDemoLayer**. You can type a different name, but be sure to substitute it for MyCookbooksDemoLayer throughout this walkthrough.
- 4. For **Short name**, type **cookbooks-demo**. You can type a different name, but be sure to substitute it for **cookbooks-demo** throughout this walkthrough.

Choose Add layer. AWS OpsWorks Stacks adds the layer and displays the Layers page.

#### To create and start the instance

- In the service navigation pane, choose **Instances**. The **Instances** page is displayed.
- Choose Add an instance.
- On the **New** tab, choose **Advanced**. 3.
- 4. Leave the defaults for the following:
  - Hostname (cookbooks-demo1)
  - Size (c3.large)
  - Subnet (IP address us-west-2a)
  - Scaling type (24/7)
  - · SSH key (Do not use a default SSH key)
  - Operating system (Amazon Linux 2016.09)
  - OpsWorks Agent version (Inherit from stack)
  - Tenancy (Default Rely on VPC settings)
  - · Root device type (EBS backed)
  - Volume type (General Purpose (SSD))
  - Volume size (8)
- 5. Choose Add instance.
- For MyCookbooksDemoLayer, for cookbooks-demo1, for Actions, choose start. Do not proceed until **Status** changes to **online**. This process might take several minutes, so be patient.

You now have a stack, a layer, and an instance to which the cookbook was automatically copied from your S3 bucket. In the next step (p. 86), you will run and test the default recipe from within the cookbook on the instance.

# Step 3: Run and Test the Recipe

Run and test the default recipe from within the cookbook that AWS OpsWorks Stacks copied to the instance. As you'll recall, this is the one-line recipe that displays a simple message in the log when the recipe runs.

### To run the recipe

- In the service navigation pane, choose **Stack**. The **MyCookbooksDemoStack** page is displayed.
- Choose Run Command. The Run Command page is displayed.
- For Command, choose Execute Recipes.
- For Recipes to execute, type opsworks\_cookbook\_demo::default.

opsworks cookbook demo is the name of the cookbook as defined in the metadata.rb file. default is the name of the recipe to run, that is, the name of the default.rb file in the cookbook's recipes subdirectory, without the file extension.

- 5. Leave the following default settings:
  - Comment (blank)
  - Advanced, Custom Chef JSON (blank)
  - Instances (Select all checked, MyCookbooksDemoLayer checked, cookbooks-demo1

Choose Execute Recipes. The Running command execute\_recipes page is displayed. Do
not proceed until Status changes to successful. This process might take a few minutes, so be
patient.

# To check the recipe's results

- With the Running command execute\_recipes page displayed, for cookbooks-demo1, for Log, choose show. The execute recipes log page is displayed.
- 2. Scroll down the log and find an entry that looks similar to the following:

```
[2015-11-13T19:14:39+00:00] INFO: ******* Hello, World! *******
```

You have successfully run your first recipe! In the next step (p. 87), you will update your cookbook by adding a recipe that installs a package on the instance.

# Step 4: Update the Cookbook to Install a Package

Update your cookbook by adding a recipe that installs on the instance a package that contains the popular text editor GNU Emacs.

Although you can just as easily log in to the instance and install the package once, writing a recipe enables you to run the recipe from AWS OpsWorks Stacks once to install multiple packages on multiple instances in a stack simultaneously.

# To update the cookbook to install a package

1. Back on your local workstation, in the recipes subdirectory in the opsworks\_cookbook\_demo directory, create a file named install\_package.rb with the following code:

```
package "Install Emacs" do
  package_name "emacs"
end
```

This recipe installs the emacs package on the instance. (For more information, go to package.)

#### Note

You can give a recipe any file name you want. Just be sure to specify the correct recipe name whenever you want AWS OpsWorks Stacks to run the recipe.

- 2. At the terminal or command prompt, use the **tar** command create a new version of the opsworks\_cookbook\_demo.tar.gz file, which contains the opsworks\_cookbook\_demo directory and its updated contents.
- 3. Upload the updated opsworks\_cookbook\_demo.tar.gz file to your S3 bucket.

This new recipe runs when you update the cookbook on the instance and then run the new recipe from within the updated cookbook. The next step describes how to do this.

After you complete the next step (p. 88), you will be able to log in to the instance and then type **emacs** from the command prompt to launch GNU Emacs. (For more information, see Connect to Your Linux Instance.) To exit GNU Emacs, press Ctrl+X, then Ctrl+C.

#### **Important**

To be able to log in to the instance, you must first provide AWS OpsWorks Stacks with information about your public SSH key (which you can create with tools such as ssh-keygen or PuTTYgen), and then you must set permissions on the MyCookbooksDemoStack stack to

enable your IAM user to log in to the instance. For instructions, see Registering an IAM User's Public SSH Key (p. 299) and Logging In with SSH (p. 209).

# Step 5: Update the Cookbook on the Instance and Run the Recipe

Update the cookbook on the instance and then run the recipe from within the updated cookbook on the instance. Throughout the rest of this walkthrough, you repeat this step every time you update the cookbook by adding a new recipe.

# To update the cookbook on the instance

- 1. In the service navigation pane, choose Stack. The MyCookbooksDemoStack page is displayed.
- 2. Choose Run Command. The Run Command page is displayed.
- 3. For Command, choose Update Custom Cookbooks.
- 4. Leave the following default settings:
  - Comment (blank)
  - Advanced, Custom Chef JSON (blank)
  - Advanced, Instances (Select all checked, MyCookbooksDemoLayer checked, cookbooksdemo1 checked)
- Choose Update Custom Cookbooks. The Running command update\_custom\_cookbooks
  page is displayed. Do not proceed until Status changes to successful. This process might take
  several minutes, so be patient.

# To run the recipe

- 1. In the service navigation pane, choose **Stack**. The **MyCookbooksDemoStack** page is displayed.
- 2. Choose **Run Command**. The **Run Command** page is displayed.
- 3. For Command, choose Execute Recipes.
- 4. For **Recipes to execute**, type the name of the recipe to run. The first time you do this, the recipe is named opsworks\_cookbook\_demo::install\_package.

#### Note

As you repeat this procedure later, type the name of the cookbook (opsworks\_cookbook\_demo), followed by two colons (::), followed by the name of the recipe (the recipe's file name, without the .rb file extension).

- 5. Leave the following default settings:
  - Comment (blank)
  - Advanced, Custom Chef JSON (blank)
  - Instances Select all checked, MyCookbooksDemoLayer checked, cookbooks-demo1 checked)
- Choose Execute Recipes. The Running command execute\_recipes page is displayed. Do
  not proceed until Status changes to successful. This process might take a few minutes, so be
  patient.

# Note

You don't have to manually run recipes. You can assign recipes to a layer's lifecycle events, such as the Setup and Configure events, and AWS OpsWorks Stacks will run those recipes automatically when the event occurs. For more information, see AWS OpsWorks Stacks Lifecycle Events (p. 250).

In the next step (p. 89), you will update the cookbook to add a user to the instance.

# Step 6: Update the Cookbook to Add a User

Update your cookbook by adding a recipe that adds a local user to the instance and sets the user's home directory and shell. This is similar to running the Linux **adduser** or **useradd** commands or the Windows **net user** command. You add a local user to an instance, for example, when you want to control access to the instance's files and directories.

You can also manage users without using cookbooks. For more information, see Managing Users (p. 278).

# To update the cookbook on the instance and to run the new recipe

 On your local workstation, in the recipes subdirectory in the opsworks\_cookbook\_demo directory, create a file named add\_user.rb with the following code (for more information, go to user):

```
user "Add a user" do
  home "/home/jdoe"
  shell "/bin/bash"
  username "jdoe"
end
```

- 2. At the terminal or command prompt, use the **tar** command create a new version of the opsworks\_cookbook\_demo.tar.gz file, which contains the opsworks\_cookbook\_demo directory and its updated contents.
- 3. Upload the updated opsworks\_cookbook\_demo.tar.gz file to your S3 bucket.
- 4. Follow the procedures in Step 5: Update the Cookbook on the Instance and Run the Recipe (p. 88) to update the cookbook on the instance and to run the recipe. In the "To run the recipe" procedure, for **Recipes to execute**, type opsworks\_cookbook\_demo::add\_user.

#### To test the recipe

- 1. Log in to the instance, if you have not done so already.
- 2. From the command prompt, run the following command to confirm that the new user was added:

```
grep jdoe /etc/passwd
```

Information similar to the following is displayed about the user, including details such as the user's name, ID number, group ID number, home directory, and shell:

```
jdoe:x:501:502::/home/jdoe:/bin/bash
```

In the next step (p. 89), you will update the cookbook to create a directory on the instance.

# Step 7: Update the Cookbook to Create a Directory

Update your cookbook by adding a recipe that adds a directory to the instance. This is similar to running the Linux **mkdir** command or the Windows **md** or **mkdir** commands.

# To update the cookbook on the instance and to run the new recipe

1. On your local workstation, in the recipes subdirectory in the opsworks\_cookbook\_demo directory, create a file named create\_directory.rb with the following code. For more information, go to directory:

```
directory "Create a directory" do
  group "root"
  mode "0755"
  owner "ec2-user"
  path "/tmp/create-directory-demo"
end
```

- 2. At the terminal or command prompt, use the **tar** command create a new version of the opsworks\_cookbook\_demo.tar.gz file, which contains the opsworks\_cookbook\_demo directory and its updated contents.
- 3. Upload the updated opsworks\_cookbook\_demo.tar.gz file to your S3 bucket.
- 4. Follow the procedures in Step 5: Update the Cookbook on the Instance and Run the Recipe (p. 88) to update the cookbook on the instance and to run the recipe. In the "To run the recipe" procedure, for Recipes to execute, type opsworks\_cookbook\_demo::create\_directory.

# To test the recipe

- 1. Log in to the instance, if you have not done so already.
- From the command prompt, run the following command to confirm that the new directory was added:

```
ls -la /tmp/create-directory-demo
```

Information about the newly-added directory is displayed, including information such as permissions, owner name, and group name:

```
drwxr-xr-x 2 ec2-user root 4096 Nov 18 00:35 .
drwxrwxrwt 6 root root 4096 Nov 24 18:17 ..
```

In the next step (p. 90), you will update the cookbook to create a file on the instance.

# Step 8: Update the Cookbook to Create and Copy Files

Update your cookbook by adding a recipe that adds two files to the instance. The first resource in the recipe creates a file completely with recipe code. This is similar to running the Linux **cat**, **echo**, or **touch** commands or the Windows **echo** or **fsutil** commands. This technique is useful for a few, small, or simple files. The second resource in the recipe copies a file in the cookbook to another directory on the instance. This is similar to running the Linux **cp** command or the Windows **copy** command. This technique is useful for many, large, or complex files.

Before you start this step, complete Step 7: Update the Cookbook to Create a Directory (p. 89) to make sure that the files' parent directory already exists.

# To update the cookbook on the instance and run the new recipe

- On your local workstation, in the opsworks\_cookbook\_demo directory, create a subdirectory named files.
- In the files subdirectory, create a file named hello.txt with the following text: Hello, World!
- 3. In the recipes subdirectory in the opsworks\_cookbook\_demo directory, create a file named create\_files.rb with the following code. For more information, go to file and cookbook\_file.

```
file "Create a file" do
  content "<html>This is a placeholder for the home page.</html>"
  group "root"
  mode "0755"
  owner "ec2-user"
  path "/tmp/create-directory-demo/index.html"
end

cookbook_file "Copy a file" do
  group "root"
  mode "0755"
  owner "ec2-user"
  path "/tmp/create-directory-demo/hello.txt"
  source "hello.txt"
end
```

The file resource creates a file in the specified path. The <code>cookbook\_file</code> resource copies the file from the <code>files</code> directory that you just created in the cookbook (Chef expects to find a standard-named subdirectory named <code>files</code> that it can copy files from) to another directory on the instance.

- 4. At the terminal or command prompt, use the **tar** command create a new version of the opsworks\_cookbook\_demo.tar.gz file, which contains the opsworks\_cookbook\_demo directory and its updated contents.
- 5. Upload the updated opsworks\_cookbook\_demo.tar.gz file to your S3 bucket.
- 6. Follow the procedures in Step 5: Update the Cookbook on the Instance and Run the Recipe (p. 88) to update the cookbook on the instance and to run the recipe. In the "To run the recipe" procedure, for **Recipes to execute**, type opsworks\_cookbook\_demo::create\_files.

## To test the recipe

- 1. Log in to the instance, if you have not done so already.
- 2. From the command prompt, run the following commands, one at a time, to confirm that the new files were added:

```
sudo cat /tmp/create-directory-demo/index.html
sudo cat /tmp/create-directory-demo/hello.txt
```

The files' contents are displayed:

```
<html>This is a placeholder for the home page.</ptml>
Hello, World!
```

In the next step (p. 91), you will update the cookbook to run a command on the instance.

# Step 9: Update the Cookbook to Run a Command

Update your cookbook by adding a recipe that runs a command that creates an SSH key on the instance.

# To update the cookbook on the instance and run the new recipe

1. On your local workstation, in the recipes subdirectory in the opsworks\_cookbook\_demo directory, create a file named run\_command.rb with the following code. For more information, go to execute.

```
execute "Create an SSH key" do
  command "ssh-keygen -f /tmp/my-key -N fLyC3jbY"
end
```

- 2. At the terminal or command prompt, use the **tar** command create a new version of the opsworks\_cookbook\_demo.tar.gz file, which contains the opsworks\_cookbook\_demo directory and its updated contents.
- 3. Upload the updated opsworks\_cookbook\_demo.tar.gz file to your S3 bucket.
- 4. Follow the procedures in Step 5: Update the Cookbook on the Instance and Run the Recipe (p. 88) to update the cookbook on the instance and to run the recipe. In the "To run the recipe" procedure, for **Recipes to execute**, type opsworks\_cookbook\_demo::run\_command.

# To test the recipe

- 1. Log in to the instance, if you have not done so already.
- 2. From the command prompt, run the following commands, one at a time, to confirm that the SSH key was created:

```
sudo cat /tmp/my-key
sudo cat /tmp/my-key.pub
```

The SSH private and public key's contents are displayed:

```
----BEGIN RSA PRIVATE KEY----
Proc-Type: 4,ENCRYPTED
DEK-Info: AES-128-CBC,DEF7A09C...541583FA
A5p9dCuo...wp0YYH1c
----END RSA PRIVATE KEY----
ssh-rsa AAAAB3N...KaNogZkT root@cookbooks-demo1
```

In the next step (p. 92), you will update the cookbook to run a script on the instance.

# Step 10: Update the Cookbook to Run a Script

Update your cookbook by adding a recipe that runs a script on the instance. This recipe creates a directory and then creates a file in that directory. Writing a recipe to run a script that contains multiple commands is easier than running those commands one at a time.

# To update the cookbook on the instance and run the new recipe

1. On your local workstation, in the recipes subdirectory in the opsworks\_cookbook\_demo directory, create a file named run\_script.rb with the following code. For more information, go to script.

```
script "Run a script" do interpreter "bash"
```

# AWS OpsWorks User Guide Getting Started: Cookbooks

```
code <<-EOH
  mkdir -m 777 /tmp/run-script-demo
  touch /tmp/run-script-demo/helloworld.txt
  echo "Hello, World!" > /tmp/run-script-demo/helloworld.txt
EOH
end
```

- 2. At the terminal or command prompt, use the **tar** command create a new version of the opsworks\_cookbook\_demo.tar.gz file, which contains the opsworks\_cookbook\_demo directory and its updated contents.
- 3. Upload the updated opsworks\_cookbook\_demo.tar.gz file to your S3 bucket.
- 4. Follow the procedures in Step 5: Update the Cookbook on the Instance and Run the Recipe (p. 88) to update the cookbook on the instance and to run the recipe. In the "To run the recipe" procedure, for **Recipes to execute**, type opsworks\_cookbook\_demo::run\_script.

# To test the recipe

- 1. Log in to the instance, if you have not done so already.
- 2. From the command prompt, run the following command to confirm that the new file was added:

```
sudo cat /tmp/run-script-demo/helloworld.txt
```

The file's contents are displayed:

```
Hello, World!
```

In the next step (p. 93), you will update the cookbook to manage a service on the instance.

# Step 11: Update the Cookbook to Manage a Service

Update your cookbook by adding a recipe that manages a service on the instance. This is similar to running the Linux **service** command or the Windows **net stop**, **net start**, and similar commands. This recipe stops the **crond** service on the instance.

# To update the cookbook on the instance and run the new recipe

1. On your local workstation, in the recipes subdirectory in the opsworks\_cookbook\_demo directory, create a file named manage\_service.rb with the following code. For more information, go to service.

```
service "Manage a service" do
  action :stop
  service_name "crond"
end
```

- 2. At the terminal or command prompt, use the **tar** command create a new version of the opsworks\_cookbook\_demo.tar.gz file, which contains the opsworks\_cookbook\_demo directory and its updated contents.
- 3. Upload the updated opsworks\_cookbook\_demo.tar.gz file to your S3 bucket.
- 4. Follow the procedures in Step 5: Update the Cookbook on the Instance and Run the Recipe (p. 88) to update the cookbook on the instance and to run the recipe. In the "To run the recipe" procedure, for Recipes to execute, type opsworks\_cookbook\_demo::manage\_service.

# To test the recipe

- 1. Log in to the instance, if you have not done so already.
- 2. From the command prompt, run the following command to confirm that the **crond** service is stopped:

```
service crond status
```

The following is displayed:

```
crond is stopped
```

3. To restart the **crond** service, run the following command:

```
sudo service crond start
```

The following is displayed:

```
Starting crond: [ OK ]
```

4. To confirm that the **crond** service has started, run the following command again:

```
service crond status
```

Information similar to the following is displayed:

```
crond (pid 3917) is running...
```

In the next step (p. 94), you will update the cookbook to reference information stored as custom JSON on the instance.

# Step 12: Update the Cookbook to Use Custom JSON

Update your cookbook by adding a recipe that references custom JSON that is stored on the instance.

You can specify information in custom JSON format whenever you create, update, or clone a stack or when you run a deployment or stack command. This is useful, for example, for making a small, unchanging portion of data available to your recipes on the instance instead of getting this data from a database. For more information, see Using Custom JSON (p. 132).

For this walkthrough, you will use custom JSON to provide some fictitious information about a customer invoice. The custom JSON is described later in this step.

# To update the cookbook on the instance and run the new recipe

1. On your local workstation, in the recipes subdirectory in the opsworks\_cookbook\_demo directory, create a file named custom\_json.rb that contains the following recipe code:

```
Chef::Log.info("******** For customer '#{node['customer-id']}' invoice
    '#{node['invoice-number']}' ********")
Chef::Log.info("********* Invoice line number 1 is a '#{node['line-items']['line-1']}' ********")
```

This recipe displays messages in the log about values in the custom JSON.

- 2. At the terminal or command prompt, use the **tar** command create a new version of the opsworks\_cookbook\_demo.tar.gz file, which contains the opsworks\_cookbook\_demo directory and its updated contents.
- 3. Upload the updated opsworks\_cookbook\_demo.tar.gz file to your S3 bucket.
- 4. Follow the procedures in Step 5: Update the Cookbook on the Instance and Run the Recipe (p. 88) to update the cookbook on the instance and to run the recipe. In the "To run the recipe" procedure, for Recipes to execute, type opsworks\_cookbook\_demo::custom\_json. For Advanced, Custom Chef JSON, type the following custom JSON:

```
{
   "customer-id": "0123",
   "invoice-number": "9876",
   "line-items": {
      "line-1": "tractor",
      "line-2": "passenger car",
      "line-3": "trailer"
   }
}
```

# To test the recipe

- With the Running command execute\_recipes page displayed from the previous procedures, for cookbooks-demo1, for Log, choose show. The execute\_recipes log page is displayed.
- 2. Scroll down through the log to find entries that look similar to the following:

These entries display information from the custom JSON that was typed in the **Advanced**, **Custom Chef JSON** box.

In the next step (p. 95), you will update the cookbook to get information from data bags, which are collections of stack settings that AWS OpsWorks Stacks stores on each instance.

# Step 13: Update the Cookbook to Use Data Bags

Update your cookbook by adding a recipe that references stack settings that AWS OpsWorks Stacks stores on the instance in a set of data bags. This recipe displays messages in the log about specific stack settings that are stored on the instance. For more information, see the AWS OpsWorks Stacks Data Bag Reference (p. 666).

# To update the cookbook on the instance and to run the new recipe

1. On your local workstation, in the recipes subdirectory in the opsworks\_cookbook\_demo directory, create a file named data\_bags.rb that contains the following code:

This recipe displays messages in the log about specific stack settings that are stored on the instance.

- 2. At the terminal or command prompt, use the **tar** command create a new version of the opsworks\_cookbook\_demo.tar.gz file, which contains the opsworks\_cookbook\_demo directory and its updated contents.
- 3. Upload the updated opsworks\_cookbook\_demo.tar.gz file to your S3 bucket.
- 4. Follow the procedures in Step 5: Update the Cookbook on the Instance and Run the Recipe (p. 88) to update the cookbook on the instance and to run the recipe. In the "To run the recipe" procedure, for Recipes to execute, type opsworks\_cookbook\_demo::data\_bags.

# To test the recipe

- 1. With the **Running command execute\_recipes** page displayed from the previous procedure, for **cookbooks-demo1**, for **Log**, choose **show**. The **execute\_recipes** log page is displayed.
- 2. Scroll down through the log and find entries that look similar to the following:

This recipe displays messages about specific stack settings that are stored on the instance.

In the next step (p. 97), you will update the cookbook to run recipe code multiple times.

# Step 14: Update the Cookbook to Use Iteration

Update your cookbook by adding a recipe that uses *iteration*, a technique that repeats recipe code multiple times. This recipe displays messages in the log for a data bag item that contains multiple contents.

### To update the cookbook on the instance and to run the new recipe

1. On your local workstation, in the recipes subdirectory in the opsworks\_cookbook\_demo directory, create a file named iteration\_demo.rb that contains the following code:

#### Note

Writing the preceding recipe code is shorter, more flexible, and less error-prone than writing the following recipe code that does not use iteration:

- 2. At the terminal or command prompt, use the **tar** command create a new version of the opsworks\_cookbook\_demo.tar.gz file, which contains the opsworks\_cookbook\_demo directory and its updated contents.
- 3. Upload the updated opsworks\_cookbook\_demo.tar.gz file to your S3 bucket.
- 4. Follow the procedures in Step 5: Update the Cookbook on the Instance and Run the Recipe (p. 88) to update the cookbook on the instance and to run the recipe. In the "To run the recipe" procedure, for Recipes to execute, type opsworks\_cookbook\_demo::iteration\_demo.

### To test the recipe

- With the Running command execute\_recipes page displayed from the previous procedures, for cookbooks-demo1, for Log, choose show. The execute\_recipes log page is displayed.
- 2. Scroll down through the log and find entries that look similar to the following:

This recipe displays messages in the log for a data bag item that contains multiple contents. The data bag item is in the aws\_opsworks\_stack data bag. The data bag item has content named custom\_cookbooks\_source. Inside of this content are six contents named type, url, username, password, ssh\_key, and revision; their values are also displayed.

In the next step (p. 98), you will update the cookbook to run recipe code only if certain conditions are met.

# Step 15: Update the Cookbook to Use Conditional Logic

Now update your cookbook by adding a recipe that uses *conditional logic*, a technique that runs code only if certain conditions are met. For more information, go to if Statements and case Statements.

This recipe does two things based on data bag content: displays a message in the log identifying the operating system that the instance is running on and, only if the operating system is Linux, installs a package by using the correct package manager for the given Linux distribution. This package is named tree; it is a simple app for visualizing directory lists.

# To update the cookbook on the instance and to run the new recipe

1. On your local workstation, in the recipes subdirectory in the opsworks\_cookbook\_demo directory, create a file named conditional\_logic.rb that contains the following code:

```
instance = search("aws_opsworks_instance").first
os = instance["os"]
if os == "Red Hat Enterprise Linux 7"
 Chef::Log.info("******** Operating system is Red Hat Enterprise Linux.
********
elsif os == "Ubuntu 12.04 LTS" || os == "Ubuntu 14.04 LTS" || os ==
"Ubuntu 16.04 LTS"
 Chef::Log.info("******** Operating system is Ubuntu. ********")
elsif os == "Microsoft Windows Server 2012 R2 Base"
 Chef::Loq.info("******* Operating system is Windows. *******")
elsif os == "Amazon Linux 2015.03" \mid\mid os == "Amazon Linux 2015.09" \mid\mid os
== "Amazon Linux 2016.03" || os == "Amazon Linux 2016.09"
 Chef::Log.info("********* Operating system is Amazon Linux.
********
elsif os == "CentOS Linux 7"
 Chef::Log.info("******* Operating system is CentOS 7. ********")
else
```

```
Chef::Log.info("******* Cannot determine operating system.
 *******
end
case os
when "Ubuntu 12.04 LTS", "Ubuntu 14.04 LTS"
 apt_package "Install a package with apt-get" do
   package_name "tree"
 end
when "Amazon Linux 2015.03", "Amazon Linux 2015.09", "Amazon Linux
2016.03", "Amazon Linux 2016.09", "Red Hat Enterprise Linux 7", "CentOS
 yum_package "Install a package with yum" do
   package_name "tree"
 end
else
 Chef::Log.info("******* Cannot determine operating system type, or
operating system is not Linux. Package not installed. ********")
end
```

- 2. At the terminal or command prompt, use the **tar** command create a new version of the opsworks\_cookbook\_demo.tar.gz file, which contains the opsworks\_cookbook\_demo directory and its updated contents.
- 3. Upload the updated opsworks\_cookbook\_demo.tar.gz file to your S3 bucket.
- 4. Follow the procedures in Step 5: Update the Cookbook on the Instance and Run the Recipe (p. 88) to update the cookbook on the instance and to run the recipe. In the "To run the recipe" procedure, for Recipes to execute, type opsworks\_cookbook\_demo::conditional\_logic.

## To test the recipe

- With the Running command execute\_recipes page displayed from the previous procedures, for cookbooks-demo1, for Log, choose show. The execute\_recipes log page is displayed.
- 2. Scroll down through the log and find an entry that looks similar to the following:

```
[2015-11-16T19:59:05+00:00] INFO: ********** Operating system is Amazon Linux. ********
```

Because the instance's operating system is Amazon Linux 2016.09, only the preceding entry (of the five possible entries in the recipe's code) will be displayed in the log.

3. If the operating system is Linux, the recipe installs the tree package. To see a visualization of a directory's contents, type tree at the command prompt from the desired directory or with the desired directory's path (for example, tree /var/chef/runs).

In the next step (p. 99), you will update the cookbook to use functionality from an external cookbook provided by the Chef community.

# Step 16: Update the Cookbook to Use Community Cookbooks

Finally, update the cookbook to use functionality provided in an external cookbook provided by the Chef community. The external cookbook that you will use for this walkthrough is available through the Chef Supermarket, a popular location for accessing external Chef cookbooks. This external cookbook provides a custom resource that lets you download and install applications, similar to what you did in Step 4: Update the Cookbook to Install a Package (p. 87). However, this resource can install web applications and other application types in addition to packages.

When a cookbook depends on another cookbook, you must specify a dependency on the other cookbook. To declare and manage cookbook dependencies, we recommend that you use a tool called Berkshelf. To complete this step, install Berkshelf on your local workstation by following the instructions at Berkshelf.

After you install Berkshelf, follow these procedures to declare the cookbook dependency and then create a recipe that calls the resource in the external cookbook:

# To declare the cookbook dependency

1. On your local workstation, in the <code>opsworks\_cookbook\_demo</code> directory, add the following line at the end of the <code>metadata.rb</code> file:

```
depends "application", "5.0.0"
```

This declares a dependency on a cookbook named application, version 5.0.0.

2. From the root of the opsworks\_cookbook\_demo directory, run the following command:

```
berks init .
```

(Don't forget the period at the end of the command.) Berkshelf creates a number of folders and files that you can use later for more advanced scenarios. The only file that we need for this walkthrough is the file named Berksfile.

3. Add the following line at the end of the Berksfile file:

```
cookbook "application", "5.0.0"
```

This informs Berkshelf that you want to use application cookbook version 5.0.0, which Berkshelf can access through the Chef Supermarket.

4. At the terminal or command prompt, run the following command from the root of the opsworks\_cookbook\_demo directory:

```
berks install
```

Berkshelf then creates a list of the dependencies for both your cookbook and the application cookbook. Berkshelf will use this list of dependencies in the next procedure.

### To update the cookbook on the instance and to run the new recipe

1. In the recipes subdirectory in the opsworks\_cookbook\_demo directory, create a file named dependencies\_demo.rb that contains the following code:

```
application "Install NetHack" do package "nethack.x86_64" end
```

This recipe depends on the application resource from the application cookbook to install the popular text-based adventure game NetHack on the instance. (You can, of course, subtitute any other package name you want, provided the package is readily available to the package manager on the instance.)

2. From the root of the <code>opsworks\_cookbook\_demo</code> directory, run the following command:

berks package

Berkshelf uses the list of dependencies from the previous procedure to create a file named <code>cookbooks-timestamp.tar.gz</code>, which contains the <code>opsworks\_cookbook\_demo</code> directory and its updated contents, including the cookbook's dependent cookbooks. Rename this file <code>opsworks\_cookbook\_demo.tar.gz</code>.

- 3. Upload the updated, renamed opsworks\_cookbook\_demo.tar.gz file to your S3 bucket.
- 4. Follow the procedures in Step 5: Update the Cookbook on the Instance and Run the Recipe (p. 88) to update the cookbook on the instance and to run the recipe. In the "To run the recipe" procedure, for Recipes to execute, type opsworks\_cookbook\_demo::dependencies\_demo.
- 5. After you run the recipe, you should be able to log in to the instance and then type nethack at the command prompt to begin playing. (For more information about the game, see NetHack and the NetHack Guidebook.)

In the next step (p. 101), you can clean up the AWS resources that you used for this walkthrough. This next step is optional. You may want to keep using these AWS resources as you continue to learn more about AWS OpsWorks Stacks. However, keeping these AWS resources around may result in some ongoing charges to your AWS account. If you want to keep these AWS resources around for later use, you have now completed this walkthrough, and you can skip ahead to Next Steps (p. 102).

# Step 17: (Optional) Clean Up

To prevent incurring additional charges to your AWS account, you can delete the AWS resources that were used for this walkthrough. These AWS resources include the S3 bucket, the AWS OpsWorks Stacks stack, and the stack's components. (For more information, see AWS OpsWorks Pricing.) However, you might want to keep using these AWS resources as you continue to learn more about AWS OpsWorks Stacks. If you want to keep these AWS resources available, you have now completed this walkthrough, and you can skip to Next Steps (p. 102).

# To delete the S3 bucket

See Delete the Amazon S3 Bucket.

#### To delete the instance for the stack

- 1. In the AWS OpsWorks Stacks console, in the service navigation pane, choose **Instances**. The **Instances** page is displayed.
- 2. For **MyCookbooksDemoLayer**, for **cookbooks-demo1**, for **Actions**, choose **stop**. When you see the confirmation message, choose **Stop**.
- The following changes occur over several minutes, so be patient, and do not proceed until all of the following have finished:
  - Status changes from online to stopping and eventually to stopped.
  - online changes from 1 to 0.
  - shutting down changes from 0 to 1 and eventually back to 0.
  - stopped eventually changes from 0 to 1.
- For Actions, choose delete. When you see the confirmation message, choose Delete. AWS
  OpsWorks Stacks deletes the instance and displays No instances.

#### To delete the stack

- 1. In the service navigation pane, choose **Stack**. The **MyCookbooksDemoStack** page is displayed.
- Choose **Delete Stack**. When you see the confirmation message, choose **Delete**. AWS OpsWorks Stacks deletes the stack and displays the **Dashboard** page.

Optionally, you can delete the IAM user and Amazon EC2 key pair that you used for this walkthrough, if you don't want to reuse them for access to other AWS services and EC2 instances. For instructions, see Deleting an IAM User and Deleting Your Key Pair.

You have now completed this walkthrough. For more information, see see Next Steps (p. 102).

# **Next Steps**

Now that you have completed this walkthrough, you can learn more about AWS OpsWorks Stacks support for Chef cookbooks by reviewing the following resources:

- Cookbooks and Recipes (p. 232) Describes the versions of Chef and Ruby that AWS OpsWorks Stacks currently supports. Also demonstrates how to install and update custom cookbooks on instances and how to run recipes on instances.
- Learn Chef Provides links to Chef tutorials, a Chef skills library, complete Chef documentation, and Chef training classes.
- All about Chef Provides complete Chef documentation. Specific topics of interest include:
  - About Cookbooks Describes key cookbook components such as attributes, recipes, files, metadata, and templates.
  - About Recipes Describes the fundamentals of recipes such as how to work with data bags, include other recipes, and use Ruby code in recipes.
  - Resources Describes how to use all of the built-in Chef resources, such as apt\_package, cookbook\_file, directory, execute, file, and package.
  - About the Recipe DSL Describes how to write code for Chef recipes with statements such as if, case, data\_bag, data\_bag\_item, and search.
- About Templates Describes how to use Embedded Ruby (ERB) templates to dynamically generate static text files, such as configuration files.
- Chef Tutorials Describes how to use Chef to manage an instance, manage a basic web app, develop and test infrastructure code, use Chef analytics, and more.
- Chef Fundamentals Series Provides six videos describing how to work with cookbooks, data bags, community cookbooks, and more.
- Learning Chef An introduction to Chef. Published by O'Reilly Media.
- Learning Chef code examples Provides code examples to accompany the book Learning Chef published by O'Reilly Media.

# **AWS OpsWorks Stacks Best Practices**

The strategies, techniques, and suggestions presented here will help you get the maximum benefit and optimal outcomes from AWS OpsWorks Stacks.

### **Topics**

- Best Practices: Root Device Storage for Instances (p. 103)
- Best Practices: Optimizing the Number of Application Servers (p. 104)
- Best Practices: Managing Permissions (p. 105)

- Best Practices: Managing and Deploying Apps and Cookbooks (p. 107)
- Packaging Cookbook Dependencies Locally (p. 113)
- Installing Linux Security Updates (p. 114)
- Using Security Groups (p. 115)

# Best Practices: Root Device Storage for Instances

#### Note

This topic does not apply to Windows instances, which must be Amazon Elastic Block Storebacked.

Amazon Elastic Compute Cloud (Amazon EC2) Linux instances have the following root-device storage options.

• Instance store-backed instances – The root device is temporary.

If you stop the instance, the data on the root device vanishes and cannot be recovered. For more information, see Amazon EC2 Instance Store.

• Amazon EBS-backed instances – The root device is an Amazon EBS volume.

If you stop the instance, the Amazon EBS volume persists. If you restart the instance, the volume is automatically remounted, restoring the instance state and any stored data. You can also mount the volume on a different instance. For more information, see Amazon Elastic Block Store (Amazon EBS).

Consider the following when deciding which root device storage option to use.

#### **Boot Time**

After the initial start, Amazon EBS instances generally restart faster.

The initial startup time is approximately the same for either storage type. Both types must perform a full setup, which includes relatively time-consuming tasks such as installing packages from remote repositories. However, note these distinctions when you subsequently restart an instance:

• Instance store-backed instances perform the same setup tasks that they did for the initial start, including package installation.

A restart takes about the same time as the initial start.

• Amazon EBS-back instances remount the root volume and run the Setup recipes.

The restart is usually significantly faster than the initial start, because the Setup recipes don't have to perform tasks such as reinstalling packages that are already installed on the root volume.

#### Cost

Amazon EBS-backed instances are more costly:

- With an instance-store backed instance, you pay only when the instance is running.
- With Amazon EBS-backed instances, you pay for the Amazon EBS volume whether the instance is running or not.

For more information, see Amazon EBS Pricing.

#### Logging

Amazon EBS-backed instances automatically retain logs:

• With instance store-backed instance, the logs disappear when the instance stops.

You must either retrieve the logs before you stop the instance or use a service such as CloudWatch Logs (p. 275) to store selected logs remotely.

• With an Amazon EBS-backed instance, the logs are stored on the Amazon EBS volume.

You can view them by restarting the instance, or by mounting the volume on another instance.

#### **Dependencies**

The two storage types have different dependencies:

· Instance-store backed instances depend on Amazon S3.

When you start the instance, it must download the AMI from Amazon S3.

Amazon EBS-backed instances depend on Amazon EBS.

When you start the instance, it must mount the Amazon EBS root volume.

**Recommendation:** If you aren't certain which storage type is best suited for your requirements, we recommend starting with Amazon EBS instances. Although you will incur a modest expense for the Amazon EBS volumes, there is less risk of unintended data loss.

# Best Practices: Optimizing the Number of Application Servers

A production stack commonly includes multiple application servers distributed across multiple Availability Zones. However the number of incoming requests can vary substantially depending on time of day or day of the week. You could just run enough servers to handle the maximum anticipated load, but then much of the time you will end up paying for more server capacity than you need. To run your site efficiently, the recommended practice is to match the number of servers to the current request volume.

AWS OpsWorks Stacks provides three ways to manage the number of server instances.

- 24/7 instances (p. 175) are started manually and run until they are manually stopped.
- Time-based instances (p. 178) are automatically started and stopped by AWS OpsWorks Stacks on a user-specified schedule.
- Load-based instances (p. 178) are automatically started and stopped by AWS OpsWorks Stacks
  when they cross a threshold for a user-specified load metric such as CPU or memory utilization.

#### Note

After you have created and configured your stack's time and load-based instances, AWS OpsWorks Stacks automatically starts and stops them based on the specified configuration. You don't have to touch them again unless you decide to change the configuration or number of instances.

**Recommendation:** If you are managing stacks with more than a few application server instances, we recommend using a mix of all three instance types. The following is an example of how to manage a stack's server capacity to handle a variable daily request volume with the following characteristics.

- The average request volume varies sinusoidally over the day.
- The minimum average request volume requires five application server instances.
- The maximum average request volume requires sixteen application server instances.
- Spikes in request volume can usually be handled by one or two application server instances.

This is a convenient model for the purposes of discussion, but you can easily adapt it to any variation in request volume and also extend it to handle weekly variations. The following diagram shows how to use the three instance types to manage this request volume.

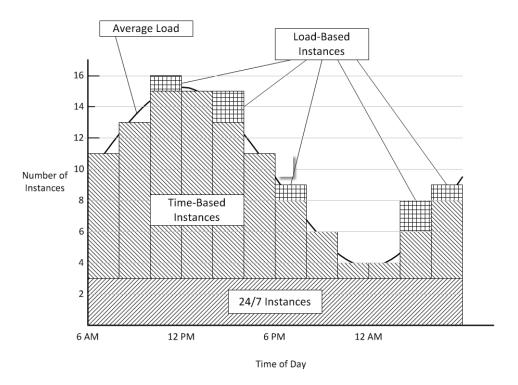

This example has the following characteristics:

- The stack has three 24/7 instances, which are always on and handle the base load.
- The stack has 12 time-based instances, which are configured to handle the average daily variation.

One runs from 10 PM to 2 AM, two more run from 8 PM to 10 PM and 2 AM to 4 AM, and so on. For simplicity, the diagram modifies the number of time-based instances every two hours, but you can modify the number every hour if you want finer-grained control.

 The stack has enough load-based instances to handle traffic spikes that exceed what can be handled by the 24/7 and time-based instances.

AWS OpsWorks Stacks starts load-based instances only when the load across all of the currently running servers exceeds the specified metrics. The cost for nonrunning instances is minimal (Amazon EBS-backed instances) or nothing (instance store-backed instances), so the recommended practice is to create enough of them to comfortably handle your maximum anticipated request volumes. For this example, the stack should have at least three load-based instances.

#### Tip

Make sure you have all three instance types distributed across multiple Availability Zones to mitigate the impact of any service disruptions.

# **Best Practices: Managing Permissions**

You must have some form of AWS credentials to access your account's resources. The following are some general guidelines for providing access to your employees.

• First and foremost, we recommend that you do not use your account's root credentials to access AWS resources.

Instead, create IAM users for your employees and attach policies that provide appropriate access. Each employee can then use their IAM user credentials to access resources.

#### AWS OpsWorks User Guide Managing Permissions

 Employees should have permissions to access only those resources that they need to perform their jobs.

For example, application developers need to access only the stacks that run their applications.

• Employees should have permissions to use only those actions that they need to perform their jobs.

An application developer might need full permissions for a development stack and permissions to deploy their apps to the corresponding production stack. They probably do not need permissions to start or stop instances on the production stack, create or delete layers, and so on.

For more general information on managing permissions, see AWS Security Credentials.

You can use AWS OpsWorks Stacks or IAM to manage user permissions. Note that the two options are not mutually exclusive; it is sometimes desirable to use both.

#### **AWS OpsWorks Stacks Permissions Management**

Each stack has a **Permissions** page that you can use to grant users permission to access the stack and specify what actions they can take. You specify a user's permissions by setting one of the following permissions levels. Each level represents an IAM policy that grants permissions for a standard set of actions.

- **Deny** denies permission to interact with the stack in any way.
- Show grants permissions view the stack configuration but not modify the stack state in any way.
- Deploy includes the Show permissions and also grants the user permissions to deploy apps.
- **Manage** includes the **Deploy** permissions and also allows the user to perform a variety of stack management actions, such as creating or deleting instances and layers.

#### Note

The **Manage** permissions level does not grant permissions for a small number of high-level AWS OpsWorks Stacks actions, including creating or cloning stacks. You must use an IAM policy to grant those permissions.

In addition to setting permissions levels, you can also use a stack's **Permissions** page to specify whether users have SSH/RDP and sudo/admin privileges on the stack's instances. For more information about AWS OpsWorks Stacks permissions management, see Granting Per-Stack Permissions (p. 283). For more information about managing SSH access, see Managing SSH Access (p. 296).

### **IAM Permissions Management**

With IAM permissions management, you use the IAM console, API, or CLI to attach a JSON-formatted policy to a user that explicitly specifies their permissions. For more information about IAM permissions management, see What Is IAM?.

**Recommendation:** Start with AWS OpsWorks Stacks **Permissions** management. If you need to fine tune a user's permissions, or grant a user permissions that aren't included in the **Manage** permissions levels, you can combine the two approaches. AWS OpsWorks Stacks then evaluates both policies to determine the user's permissions.

#### **Important**

If an IAM user has multiple policies with conflicting permissions, denial always wins. For example, suppose that you attach an IAM policy to a user that allows access to a particular stack but also use the stack's **Permissions** page to assign the user a **Deny** permissions level. The **Deny** permissions level takes precedence, and the user will not be able to access the stack. For more information, see IAM Policy Evaluation Logic.

For example, suppose you want a user to be able to perform most operations on a stack, except for adding or deleting layers.

• Specify a **Manage** permissions level, which allows the user to perform most stack management actions, including creating and deleting layers.

 Attach the following customer-managed policy to the user, which denies permissions to use the CreateLayer and DeleteLayer actions on that stack. You identify the stack by its *Amazon Resource* Name (ARN), which can be found on the stack's **Settings** page.

For more information, including example policies, see Attaching an IAM Policy (p. 285).

#### Tip

Another way to use IAM policy is to set a condition that limits stack access to employees with a specified IP address or address range. For example, to ensure that employees access stacks only from inside your corporate firewall, set a condition that limits access to your corporate IP address range. For more information, see Conditions.

# Best Practices: Managing and Deploying Apps and Cookbooks

AWS OpsWorks Stacks deploys apps and cookbooks to each new instance from a remote repository. During an instance's lifetime, you often must update the apps or cookbooks on the stack's online instances to add features, fix bugs, and so on. There are a variety of ways to manage a stack's apps and cookbooks, but the approach you use should satisfy the following general requirements:

- All production stack instances should have the same application and custom cookbook code, with limited exceptions for purposes such as A/B testing.
- · Deploying an update should not interrupt the site's operation, even if something goes wrong.

This section describes recommended practices for managing and deploying apps and custom cookbooks.

#### **Topics**

- Maintaining Consistency (p. 107)
- Deploying Code to Online Instances (p. 108)

### Maintaining Consistency

In general, you need to maintain tight control over the app or cookbook code that runs on your production stack. Typically, all instances should run the currently approved version of the code. Exceptions occur when updating your apps or cookbooks, as described later, and when accommodating special cases, such as performing A/B testing.

# AWS OpsWorks User Guide Managing and Deploying Apps and Cookbooks

App and cookbook code is deployed from a specified source repository to your stack's instances in two ways:

- When you start an instance, AWS OpsWorks Stacks automatically deploys the current app and cookbook code to the instance.
- For online instances, you must manually deploy the current app or cookbook code by running a Deploy command (p. 218) (for apps) or an Update Custom Cookbooks command (p. 130) (for cookbooks).

Because there are two deployment mechanisms, it's critical that you manage your source code carefully to avoid unintentionally running different code on different instances. For example, if you deploy apps or cookbooks from a Git master branch, AWS OpsWorks Stacks deploys what is in that branch at the time. If you update the code in the master branch and then start a new instance, that instance will have a more recent version of the code than older instances. The more recent version might not even be approved for production.

#### **Recommendation: Amazon S3 Archives**

To ensure that all your instances have the approved code version, we recommend deploying your apps and cookbooks from an Amazon Simple Storage Service (Amazon S3) archive. This guarantees that the code is a static artifact—a .zip or other archive file—that must be explicitly updated. In addition, Amazon S3 is highly reliable, so you will rarely, if ever, be unable to access the archive. To further ensure consistency, explicitly version each archive file by using a naming convention or by using Amazon S3 versioning, which provides an audit trail and an easy way to revert to an earlier version.

For example, you could create a deployment pipeline using a tool such as Jenkins. After the code that you want to deploy has been committed and tested, create an archive file and upload it to Amazon S3. All app deployments or cookbook updates will install the code in that archive file and every instance will have the same code.

#### **Recommendation: Git or Subversion Repositories**

If you prefer to use a Git or Subversion repository, don't deploy from the master branch. Instead, tag the approved version and specify that version as the app (p. 215) or cookbook (p. 247) source.

### **Deploying Code to Online Instances**

AWS OpsWorks Stacks does not automatically deploy updated code to online instances. You must perform that operation manually, which poses the following challenges:

- Deploying the update efficiently without compromising the site's ability to handle customer requests during the deployment process.
- Handling an unsuccessful deployment, either because of problems with the deployed app or cookbooks or problems with the deployment process itself.

The simplest approach is to run a default Deploy command (p. 218) (for apps) or Update Custom Cookbooks command (p. 130) (for cookbooks), which deploys the update to every instance concurrently. This approach is simple and fast, but there is no margin for error. If the deployment fails or the updated code has any issues, every instance in your production stack could be affected, potentially disrupting or disabling your site until you can fix the problem or roll back to the previous version.

**Recommendation:** Use a robust deployment strategy, which allows instances running the old version of code to continue handling requests until you have verified that deployment was successful and can confidently transfer all incoming traffic to the new version.

The following sections provide two examples of robust deployment strategies, followed by a discussion of how to manage a backend database during deployment. For brevity, they describe app updates, but you can use similar strategies for cookbooks.

#### **Topics**

- Using a Rolling Deployment (p. 109)
- Using Separate Stacks (p. 109)
- Managing a Backend Database (p. 111)

#### Using a Rolling Deployment

A rolling deployment updates an application on a stack's online application server instances in multiple phases. With each phase, you update a subset of the online instances and verify that the update is successful before starting the next phase. If you encounter problems, the instances that are still running the old app version can continue to handle incoming traffic until you resolve the issues.

The following example assumes that you are using the recommended practice of distributing your stack's application server instances across multiple Availability Zones.

#### To perform a rolling deployment

- 1. On the Deploy App page (p. 218), choose **Advanced**, choose a single application server instance, and deploy the app to that instance.
  - If you want to be cautious, you can remove the instance from the load balancer before deploying the app. This ensures that users won't encounter the updated application until you have verified that it is working correctly. If you use Elastic Load Balancing, remove the instance from the load balancer by using the Elastic Load Balancing console, CLI, or an SDK.
- 2. Verify that the updated app is working correctly and that the instance has acceptable performance metrics.
  - If you removed the instance from an Elastic Load Balancing load balancer, use the Elastic Load Balancing console, CLI, or an SDK to restore it. The updated app version is now handling user requests.
- 3. Deploy the update to the remainder of the instances in the Availability Zone and verify that they are working correctly and have acceptable metrics.
- 4. Repeat step 3 for the stack's other Availability Zones, one zone at a time. If you want to be especially cautious, repeat steps 1 3.

#### Tip

If you use an Elastic Load Balancing load balancer, you can use its health check to verify that the deployment was successful. However, set the ping path to an application that checks dependencies and verifies that everything is working correctly, not a static file that simply confirms that the application server is running.

#### Using Separate Stacks

Another approach to managing applications is to use a separate stack for each phase of the application's lifecycle. The different stacks are sometimes referred to as environments. This arrangement allows you to do development and testing on stacks that are not publicly accessible. When you are ready to deploy an update, switch user traffic from the stack that hosts the current application version to the stack that hosts the updated version.

#### **Topics**

Using Development, Staging, and Production Stacks (p. 110)

Using a Blue-Green Deployment Strategy (p. 110)

#### Using Development, Staging, and Production Stacks

The most common approach uses the following stacks.

#### **Development Stack**

Use a development stack for tasks such as implementing new features or fixing bugs. A development stack is essentially a prototype production stack, with the same layers, apps, resources, and so on that are included on your production stack. Because the development stack usually does not have to handle the same load as the production stack, you typically can use fewer or smaller instances.

Development stacks are not public facing; you control access as follows:

 Restrict network access by configuring the application server's or load balancer's security group inbound rules to accept incoming requests only from specified IP addresses or address ranges.

For example, limit HTTP, HTTPS, and SSH access to addresses in your corporate address range.

 Control access to AWS OpsWorks Stacks stack management functionality by using the stack's Permissions page (p. 276).

For example, grant a Manage permissions level to the development team, and Show permissions to all other employees.

#### Staging Stack

Use a staging stack to test and finalize candidates for an updated production stack. When you have completed development, create a staging stack by cloning the development stack (p. 129). Then run your test suite on the staging stack and deploy updates to that stack to fix issues that arise.

Staging stacks also are not public facing; you control stack and network access the same way you do for the development stack. Note that when you clone a development stack to create a staging stack, you can clone the permissions granted by AWS OpsWorks Stacks permissions management. However, cloning does not affect permissions granted by users' IAM policies. You must use the IAM console, CLI, or an SDK to modify those permissions. For more information, see Managing User Permissions (p. 276).

#### **Production Stack**

The production stack is the public-facing stack that supports your current application. When the staging stack has passed testing, you promote it to production and retire the old production stack. For an example of how to do this, see Using a Blue-Green Deployment Strategy (p. 110).

#### Tip

Instead of using the AWS OpsWorks Stacks console to create stacks manually, create an AWS CloudFormation template for each stack. This approach has the following advantages:

- Speed and convenience When you launch the template, AWS CloudFormation automatically creates the stack, including all the required instances.
- Consistency Store the template for each stack in your source repository to ensure that developers use the same stack for the same purpose.

#### Using a Blue-Green Deployment Strategy

A *blue-green* deployment strategy is one common way to efficiently use separate stacks to deploy an application update to production.

• The blue environment is the production stack, which hosts the current application.

#### AWS OpsWorks User Guide Managing and Deploying Apps and Cookbooks

• The green environment is the staging stack, which hosts the updated application.

When you are ready to deploy the updated app to production, you switch user traffic from the blue stack to the green stack, which becomes the new production stack. You then retire the old blue stack.

The following example describes how to perform a blue-green deployment with AWS OpsWorks Stacks stacks, in conjunction with Amazon Route 53 and a pool of Elastic Load Balancing load balancers. Prior to making the switch, you should ensure the following:

- The application update on the green stack has passed testing and is ready for production.
- The green stack is identical to the blue stack except that it includes the updated app and is not public facing.

Both stacks have the same permissions, the same number and type of instances in each layer, the same time-based and load-based (p. 178) configuration, and so on.

- All of the green stack's 24/7 instances and scheduled time-based instances are online.
- You have a pool of Elastic Load Balancing load balancers that can be dynamically attached to a layer in either stack and can be pre-warmed to handle the expected traffic volume.
- You have used the Amazon Route 53 weighted routing feature to create a record set in a hosted zone that includes your pooled load balancers.
- You have assigned a nonzero weight to the load balancer that is attached to your blue stack's
  application server layer and zero weight to the unused load balancers. This ensures that the blue
  stack's load balancer handles all incoming traffic.

#### To switch users to the green stack

- 1. Attach one of the pool's unused load balancers (p. 144) to the green stack's application server layer. In some scenarios, such as when you expect flash traffic, or if you cannot configure a load test to gradually increase traffic, pre-warm the load balancer to handle the expected traffic.
- 2. After all of the green stack's instances have passed the Elastic Load Balancing health check, change the weights in the Amazon Route 53 record set so that the green stack's load balancer has a nonzero weight and the blue stack's load balancer has a correspondingly reduced weight. We recommend that you start by having the green stack handle a small percentage of requests, perhaps 5%, with the blue stack handling the rest. You now have two production stacks, with the green stack handling some of the incoming requests and the blue stack handling the remainder.
- 3. Monitor the green stack's performance metrics. If they are acceptable, increase the green stack's weight so that it handles perhaps 10% of the incoming traffic.
- 4. Repeat Step 3 until the green stack is handling approximately half of the incoming traffic. Any issues should have surfaced by this point, so if the green stack is performing acceptably, you can complete the process by reducing the blue stack's weight to zero. The green stack is now the new blue stack and is handling all incoming traffic.
- 5. Detach the load balancer (p. 144) from the old blue stack's application server layer and return it to the pool.
- 6. Although the old blue stack is no longer handling user requests, we recommend retaining it for a while in case there are problems with the new blue stack. In that case, you can roll back the update by reversing the procedure to direct incoming traffic back to the old blue stack. When you are confident that the new blue stack is operating acceptably, shut down the old blue stack (p. 134).

#### Managing a Backend Database

If your application depends on a backend database, you will need to transition from the old application to the new. AWS OpsWorks Stacks supports the following database options.

#### **Amazon RDS Layer**

With an Amazon Relational Database Service (Amazon RDS) layer (p. 147), you create the RDS DB instance separately and then register it with your stack. You can register an RDS DB instance with only one stack at a time, but you can switch an RDS DB instance from one stack to another.

AWS OpsWorks Stacks installs a file with the connection data on your application servers in a format that easily can be used by your application. AWS OpsWorks Stacks also adds the database connection information to the stack configuration and deployment attributes, which can be accessed by recipes. You also can use JSON to provide connection data to applications. For more information, see Connecting to a Database (p. 221).

Updating an application that depends on a database poses two basic challenges:

- Ensuring that every transaction is properly recorded during the transition while also avoiding race conditions between the new and old application versions.
- Performing the transition in a way that limits the impact on your site's performance and minimizes or eliminates downtime.

When you use the deployment strategies described in this topic, you can't simply detach the database from the old application and reattach it to the new one. Both versions of the application run in parallel during the transition and must have access to the same data. The following describes two approaches to managing the transition, both of which have advantages and challenges.

Approach 1: Have both applications connect to the same database

#### **Advantages**

• There is no downtime during the transition.

One application gradually stops accessing the database while the other gradually takes over.

You don't have to synchronize data between two databases.

#### Challenges

- Both applications access the same database, so you must manage access to prevent data loss or corruption.
- If you need to migrate to a new database schema, the old application version must be able
  to use the new schema.

If you are using separate stacks, this approach is probably best suited to Amazon RDS because the instance is not permanently tied to a particular stack and can be accessed by applications running on different stacks. However, you can't register an RDS DB instance with more than one stack at a time, so you must provide connection data to both applications, for example by using JSON. For more information, see Using a Custom Recipe (p. 222).

If you use a rolling upgrade, the old and new application versions are hosted on the same stack, so you can use either an Amazon RDS or MySQL layer.

Approach 2: Provide each application version with its own database

#### **Advantages**

Each version has its own database, so the schemas don't have to be compatible.

#### Challenges

- Synchronizing the data between the two databases during the transition without losing or corrupting data.
- Ensuring that your synchronization procedure doesn't cause significant downtime or significantly degrade the site's performance.

If you are using separate stacks, each one has its own database. If you are using a rolling deployment, you can attach two databases to the stack, one for each application. If the old and updated applications do not have compatible database schemas, this approach is better.

**Recommendation:** In general, we recommend using an Amazon RDS layer as an application's backend database because it is more flexible and can be used for any transition scenario. For more information about how to handle transitions, see the Amazon RDS User Guide.

# Packaging Cookbook Dependencies Locally

You can use Berkshelf to package your cookbook dependencies locally, upload the package to Amazon S3, and modify your stack to use the package on Amazon S3 as a cookbook source.

The following walkthroughs describe how to pre-package your cookbooks and their dependencies into a .zip file, and then use the .zip file as your source for cookbooks in AWS OpsWorks Stacks. The first walkthrough describes the simple case of packaging one cookbook. The second walkthrough describes the case of packaging multiple cookbooks.

Before you begin, install the Chef Development Kit (also known as Chef DK), which is an assortment of tools built by the Chef community. You will need this to use the chef command-line tool.

### Packaging Dependencies Locally for One Cookbook

1. On the local computer, create a cookbook by using the chef command line tool:

```
chef generate cookbook "server-app"
```

This command creates a cookbook and a Berksfile, and places them in a folder that has the same name as the cookbook.

2. Change to the cookbook directory that Chef created for you, and then package everything by running the following command:

```
berks package cookbooks.tar.gz
```

The output looks like this:

```
Cookbook(s) packaged to /Users/username/tmp/berks/cookbooks.tar.gz
```

3. In the AWS CLI, upload the package you just created to Amazon S3:

```
aws s3 cp cookbooks.tar.gz s3://bucket-name/
```

The output looks like this:

```
upload: ./cookbooks.tar.gz to s3://bucket-name/cookbooks.tar.gz
```

4. In AWS OpsWorks Stacks, modify your stack to use the package that you uploaded as the cookbook source.

### Packaging Dependencies Locally for Multiple Cookbooks

This example creates two cookbooks and packages the dependencies for them.

1. On the local computer, run the following chef commands to generate two cookbooks:

```
chef generate cookbook "server-app"
chef generate cookbook "server-utils"
```

In this example, the server-app cookbook performs Java configurations, so we need to add a dependency on Java.

2. Edit server-app/metadata to add a dependency on the community Java cookbook:

```
maintainer "The Authors"
maintainer_email "you@example.com"
license "all_rights"
description "Installs/Configures server-app"
long_description "Installs/Configures server-app"
version "0.1.0"
depends "java"
```

Tell Berkshelf what to package by editing the Berksfile file in the cookbook root directory as follows:

```
source "https://supermarket.chef.io"
cookbook "server-app", path: "./server-app"
cookbook "server-utils", path: "./server-utils"
```

Your file structure now looks like this:

```
### Berksfile
### server-app
### server-utils
```

4. Finally, create a zip package, upload it to Amazon S3, and modify your AWS OpsWorks Stacks stack to use the new cookbook source. To do this, follow steps 2 through 4 in Packaging Dependencies Locally for One Cookbook (p. 113).

# Installing Linux Security Updates

Linux operating system providers supply regular updates, most of which are operating system security patches but can also include updates to installed packages. You should ensure that your instances' operating systems are current with the latest security patches.

By default, AWS OpsWorks Stacks automatically installs the latest updates during setup, after an instance finishes booting. AWS OpsWorks Stacks does not automatically install updates after an instance is online, to avoid interruptions such as restarting application servers. Instead, you manage updates to your online instances yourself, so you can minimize any disruptions.

We recommend that you use one of the following to update your online instances.

 Create and start new instances to replace your current online instances. Then delete the current instances.

The new instances will have the latest set of security patches installed during setup.

 On Linux-based instances in Chef 11.10 or older stacks, run the Update Dependencies stack command (p. 130), which installs the current set of security patches and other updates on the specified instances.

For both of these approaches, AWS OpsWorks Stacks performs the update by running yum update for Amazon Linux and Red Hat Enterprise Linux (RHEL) or apt-get update for Ubuntu. Each distribution handles updates somewhat differently, so you should examine the information in the associated links to understand exactly how an update will affect your instances:

 Amazon Linux – Amazon Linux updates install security patches and might also install feature updates, including package updates.

For more information, see Amazon Linux AMI FAQs.

• **Ubuntu** – Ubuntu updates are largely limited to installing security patches, but might also install package updates for a limited number of critical fixes.

For more information, see LTS - Ubuntu Wiki.

• **CentOS** – CentOS updates generally maintain binary compatibility with earlier versions.

For more information, see CentOS Product Specifications.

• RHEL – RHEL updates generally maintain binary compatibility with earlier versions.

For more information, see Red Hat Enterprise Linux Life Cycle.

If you want more control over updates, such as specifying particular package versions, you can disable automatic updates by using the CreateInstance, UpdateInstance, CreateLayer, or UpdateLayer actions—or the equivalent AWS SDK methods or AWS CLI commands—to set the InstallUpdatesOnBoot parameter to false. The following example shows how to use the AWS CLI to disable InstallUpdatesOnBoot as the default setting for an existing layer.

```
aws opsworks update-layer --layer-id layer ID --no-install-updates-on-boot
```

You must then manage updates yourself. For example, you could employ one of these strategies:

 Implement a custom recipe that runs the appropriate shell command (p. 405) to install your preferred updates.

Because system updates don't map naturally to a lifecycle event (p. 250), include the recipe in your custom cookbooks but execute it manually (p. 253). For package updates, you can also use the yum\_package (Amazon Linux) or apt\_package (Ubuntu) resources instead of a shell command.

• Log in to each instance with SSH (p. 209) and run the appropriate commands manually.

# Using Security Groups

Each Amazon EC2 instance has one or more associated security groups that govern the instance's network traffic, much like a firewall. A security group has one or more *rules*, each of which specifies a particular category of allowed traffic. A rule specifies the following:

- The type of allowed traffic, such as SSH or HTTP
- The traffic's protocol, such as TCP or UDP
- The IP address range that the traffic can originate from
- · The traffic's allowed port range

Security groups have two types of rules:

· Inbound rules govern inbound network traffic.

For example, application server instances commonly have an inbound rule that allows inbound HTTP traffic from any IP address to port 80, and another inbound rule that allows inbound SSH traffic to port 22 from specified set of IP addresses.

· Outbound rules govern outbound network traffic.

A common practice is to use the default setting, which allows any outbound traffic.

For more information about security groups, see Amazon EC2 Security Groups.

The first time you create a stack in a region, AWS OpsWorks Stacks creates a built-in security group for each layer with an appropriate set of rules. All of the groups have default outbound rules, which allow all outbound traffic. In general, the inbound rules allow the following:

- Inbound TCP, UDP, and ICMP traffic from the appropriate AWS OpsWorks Stacks layers
- Inbound TCP traffic on port 22 (SSH login)

#### Caution

The default security group configuration opens SSH (port 22) to any network location (0.0.0.0/0.) This allows all IP addresses to access your instance by using SSH. For production environments, you must use a configuration that only allows SSH access from a specific IP address or range of addresses. Either update the default security groups immediately after they are created, or use custom security groups instead.

• For web server layers, all inbound TCP, and UDP traffic to ports 80 (HTTP) and 443 (HTTPS)

#### Note

The built-in AWS-OpsWorks-RDP-Server security group is assigned to all Windows instances to allow RDP access. However, by default, it does not have any rules. If you are running a Windows stack and want to use RDP to access instances, you must add an inbound rule that allows RDP access. For more information, see Logging In with RDP (p. 211).

To see the details for each group, go to the Amazon EC2 console, select **Security Groups** in the navigation pane, and select the appropriate layer's security group. For example, **AWS-OpsWorks-Default-Server** is the default built-in security group for all stacks, and **AWS-OpsWorks-WebApp** is the default built-in security group for the Chef 12 sample stack.

#### diT

If you accidentally delete an AWS OpsWorks Stacks security group, the preferred way to recreate it is to have AWS OpsWorks Stacks perform the task for you. Just create a new stack in the same AWS region—and VPC, if present—and AWS OpsWorks Stacks will automatically recreate all the built-in security groups, including the one that you deleted. You can then delete the stack if you don't have any further use for it; the security groups will remain. If you want to recreate the security group manually, it must be an exact duplicate of the original, including the group name's capitalization.

Additionally, AWS OpsWorks Stacks will attempt to recreate all built-in security groups if any of the following occur:

- You make any changes to the stack's settings page in the AWS OpsWorks Stacks console.
- You start one of the stack's instances.
- · You create a new stack.

You can use either of the following approaches for specifying security groups. You use the **Use OpsWorks security groups** setting to specify your preference when you create a stack.

 Yes (default setting) – AWS OpsWorks Stacks automatically associates the appropriate built-in security group with each layer.

You can fine-tune a layer's built-in security group by adding a custom security group with your preferred settings. However, when Amazon EC2 evaluates multiple security groups, it uses the least restrictive rules, so you cannot use this approach to specify more restrictive rules than the built-in group.

• No – AWS OpsWorks Stacks does not associate built-in security groups with layers.

You must create appropriate security groups and associate at least one with each layer that you create. Use this approach to specify more restrictive rules than the built-in groups. Note that you can still manually associate a built-in security group with a layer if you prefer; custom security groups are required only for those layers that need custom settings.

#### **Important**

If you use the built-in security groups, you cannot create more restrictive rules by manually modifying the group's settings. Each time you create a stack, AWS OpsWorks Stacks overwrites the built-in security groups' configurations, so any changes that you make will be lost the next time you create a stack. If a layer requires more restrictive security group settings than the built-in security group, set **Use OpsWorks security groups** to **No**, create custom security groups with your preferred settings, and assign them to the layers on creation.

### Stacks

The stack is the top-level AWS OpsWorks Stacks entity. It represents a set of instances that you want to manage collectively, typically because they have a common purpose such as serving PHP applications. In addition to serving as a container, a stack handles tasks that apply to the group of instances as a whole, such as managing applications and cookbooks.

For example, a stack whose purpose is to serve web applications might look something like the following:

- A set of application server instances, each of which handles a portion of the incoming traffic.
- A load balancer instance, which takes incoming traffic and distributes it across the application servers.
- A database instance, which serves as a back-end data store for the application servers.

A common practice is to have multiple stacks that represent different environments. A typical set of stacks consists of:

- A development stack to be used by developers to add features, fix bugs, and perform other development and maintenance tasks.
- A staging stack to verify updates or fixes before exposing them publicly.
- A production stack, which is the public-facing version that handles incoming requests from users.

This section describes the basics of working with stacks.

#### **Topics**

- Create a New Stack (p. 118)
- Running a Stack in a VPC (p. 123)
- Update a Stack (p. 129)
- Clone a Stack (p. 129)
- Run AWS OpsWorks Stacks Stack Commands (p. 130)

- Using Custom JSON (p. 132)
- Shut Down a Stack (p. 134)

# Create a New Stack

To create a new stack, on the AWS OpsWorks Stacks dashboard, click **Add stack**. You can then use the **Add Stack** page to configure the stack. When you are finished, click **Add Stack**.

#### **Topics**

- Choose the Type of Stack to Create (p. 118)
- Basic Options (p. 119)
- Advanced Options (p. 120)

### Choose the Type of Stack to Create

Before you create a stack, you must decide the type of stack that you want to create. For help, see the following table.

| If you want to create           | Create this type of stack if you want to                                                                                                    | To learn how, follow these instructions:              |
|---------------------------------|----------------------------------------------------------------------------------------------------|-------------------------------------------------------|
| A sample stack                  | Explore the basics of AWS<br>OpsWorks with a Linux-based<br>Chef 12 stack and a sample<br>Node.js app.                                                                                                    | Getting Started:<br>Sample (p. 31)                    |
| A Linux-based Chef 12 stack     | Create a Linux-based stack that uses the latest version of Chef that AWS OpsWorks supports. Choose this option if you are an advanced Chef user who would like to benefit from the large selection of community cookbooks or write your own custom cookbooks. For more information, see Chef 12 Linux (p. 303).   | Getting Started: Linux (p. 44)                        |
| A Windows-based Chef 12.2 stack | Create a Windows-based stack. Creating new Windows-based resources is not currently supported in new regional endpoints outside US East (N. Virginia) Region; however, in all regions that are available within the US East (N. Virginia) Region endpoint, you can create new Windows-based stacks and instances. | Getting Started:<br>Windows (p. 64)                   |
| A Linux-based Chef 11.10 stack  | Create this stack if your organization requires the use of Chef 11.10 with Linux for backward compatibility.                                                                                                    | Getting Started with Chef 11<br>Linux Stacks (p. 307) |

### **Basic Options**

The **Add Stack** page has the following basic options.

#### Stack name

(Required) A name that is used to identify the stack in the AWS OpsWorks Stacks console. The name does not need to be unique. AWS OpsWorks Stacks also generates a stack ID, which is a GUID that uniquely identifies the stack. For example, with AWS CLI commands such as update-stack, you use the stack ID to identify the particular stack. After you have created a stack, you can find it's ID by choosing **Stack** in the navigation pane and then choosing **Stack Settings**. The ID is labelled **OpsWorks ID**.

#### Region

(Required) The AWS region where the instances will be launched.

#### VPC

(Optional) The ID of the VPC that the stack is to be launched into. All instances will be launched into this VPC, and you cannot change the ID later.

 If your account supports EC2 Classic, you can specify No VPC (the default value) if you don't want to use a VPC.

For more information about EC2 Classic, see Supported Platforms.

If your account does not support EC2 Classic, you must specify a VPC.

The default setting is **Default VPC**, which combines the ease of use of EC2 Classic with the benefits of VPC networking features. If you want to run your stack in a regular VPC, you must create it by using the VPC console, API, or CLI. For more information on how to create a VPC for an AWS OpsWorks Stacks stack, see Running a Stack in a VPC (p. 123). For general information, see Amazon Virtual Private Cloud.

#### **Default Availability Zone/Default subnet**

(Optional) This setting depends on whether you are creating your stack in a VPC:

- If your account supports EC2 Classic and you set VPC to No VPC, this setting is labeled
   Default Availability Zone, which specifies the default AWS Availability Zone where the
   instances will be launched.
- If your account does not support EC2 Classic or you choose to specify a VPC, this field is labeled **Default subnet**, which specifies the default subnet where the instances will be launched. You can launch an instance in other subnets by overriding this value when you create the instance. Each subnet is associated with one Availability Zone.

You can have AWS OpsWorks Stacks launch an instance in a different Availability Zone or subnet by overriding this setting when you create the instance (p. 165).

For more information about how to run a stack in a VPC, see Running a Stack in a VPC (p. 123).

#### Default operating system

(Optional) The operating system that is installed by default on each instance. You have the following options:

- One of the built-in Linux operating systems.
- Microsoft Windows Server 2012 R2. (Not available outside the US East (N. Virginia) Region regional endpoint.)
- A custom AMI based on one of the supported operating systems.

If you select **Use custom AMI**, the operating system is determined by a custom AMI that you specify when you create instances. For more information, see Using Custom AMIs (p. 169).

For more information on the available operating systems, see AWS OpsWorks Stacks Operating Systems (p. 156).

#### Note

You can override the default operating system when you create an instance. However, you cannot override a Linux operating system to specify Windows, or Windows to specify a Linux operating system.

#### **Default SSH key**

(Optional) An Amazon EC2 key pair from the stack's region. The default value is none. If you specify a key pair, AWS OpsWorks Stacks installs the public key on the instance.

 With Linux instances, you can use the private key with an SSH client to log in to the stack's instances.

For more information, see Logging In with SSH (p. 209).

 With Windows instances, you can use the private key with the Amazon EC2 console or CLI to retrieve an instance's Administrator password.

You can then use that password with an RDP client to log in to the instance as Administrator. For more information, see Logging In with RDP (p. 211).

For more information on how to manage SSH keys, see Managing SSH Access (p. 296).

#### Note

You can override this setting by specifying a different key pair, or no key pair, when you create an instance (p. 165).

#### Chef version

This shows the Chef version that you have chosen.

For more information on Chef versions, see Chef Versions (p. 235).

#### **Use custom Chef cookbooks**

Whether to install your custom Chef cookbooks on the stack's instances.

For Chef 12, the default setting is **Yes**. For Chef 11, The default setting is **No**. The **Yes** option displays several additional settings that provide AWS OpsWorks Stacks with the information it needs to deploy the custom cookbooks from their repository to the stack's instances, such as the repository URL. The details depend on which repository you use for your cookbooks. For more information, see Installing Custom Cookbooks (p. 246).

#### Stack color

(Optional) The hue used to represent the stack on the AWS OpsWorks Stacks console. You can use different colors for different stacks to help distinguish, for example, among development, staging, and production stacks.

### **Advanced Options**

For advanced settings, click **Advanced >>** to display the **Advanced options** and **Security** sections.

The **Advanced options** section has the following options:

Default root device type

Determines the type of storage to be used for the instance's root volume. For more information, see Storage.

- Linux stacks use an Amazon EBS-backed root volume by default but you can also specify an instance store-backed root volume.
- · Windows stacks must use an Amazon EBS-backed root volume.

#### IAM role

(Optional) The stack's AWS Identity and Access Management (IAM) role, which AWS OpsWorks Stacks uses to interact with AWS on your behalf. You should use a role that was created by AWS OpsWorks Stacks to ensure that it has all the required permissions. If you don't have an existing AWS OpsWorks Stacks role, select **New IAM Role** to have AWS OpsWorks Stacks create a

#### AWS OpsWorks User Guide Create a New Stack

new IAM role for you. For more information, see Allowing AWS OpsWorks Stacks to Act on Your Behalf (p. 292).

#### Default IAM instance profile

(Optional) The default IAM role to be associated with the stack's Amazon EC2 instances. This role grants permissions to applications running on the stack's instances to access AWS resources such as S3 buckets.

- To grant specific permissions to applications, choose an existing instance profile (role) that has the appropriate policies.
- Otherwise, select New IAM Instance Profile to have AWS OpsWorks Stacks create a new instance profile for you.
- Initially, the profile's role grants no permissions, but you can use the IAM console, API, or CLI to attach appropriate policies. For more information, see Specifying Permissions for Apps Running on EC2 instances (p. 294).

#### API endpoint region

This setting takes its value from the region that you choose in the stack's basic settings. You can choose from the following regional endpoints.

- US East (N. Virginia) Region
- · US East (Ohio) Region
- US West (Oregon) Region
- US West (N. California) Region
- · Asia Pacific (Mumbai) Region
- · Asia Pacific (Singapore) Region
- Asia Pacific (Sydney) Region
- Asia Pacific (Tokyo) Region
- · Asia Pacific (Seoul) Region
- EU (Frankfurt) Region
- EU (Ireland) Region
- South America (São Paulo) Region

Stacks that are created in one API endpoint are not available in another API endpoint. Because AWS OpsWorks Stacks users are also region-specific, if you want AWS OpsWorks Stacks users in one of these endpoint regions to manage stacks in another endpoint region, you must import the users to the endpoint with which the stacks are associated. For more information about importing users, see Importing Users into AWS OpsWorks Stacks.

#### Hostname theme

(Optional) A string that is used to generate a default hostname for each instance. The default value is **Layer Dependent**, which uses the short name of the instance's layer and appends a unique number to each instance. For example, the role-dependent **Load Balancer** theme root is "lb". The first instance you add to the layer is named "lb1", the second "lb2", and so on.

#### **OpsWorks Agent version**

(Optional) Whether to automatically update the AWS OpsWorks Stacks agent when a new version is available, or use a specified agent version and manually update it. This feature is available on Chef 11.10 and Chef 12 stacks. The default setting is **Manual update**, set to the latest agent version.

AWS OpsWorks Stacks installs an agent on each instance that communicates with the service and handles tasks such as initiating Chef runs in response to lifecycle events (p. 250). This agent is regularly updated. You have two options for specifying the agent version for your stack.

- Auto-update AWS OpsWorks Stacks automatically installs each new agent version on the stack's instances as soon as the update is available.
- Manual update AWS OpsWorks Stacks installs the specified agent version on the stack's instances.

#### AWS OpsWorks User Guide Create a New Stack

AWS OpsWorks Stacks posts a message on the stack page when a new agent version is available, but does not update the stack's instances. To update the agent, you must manually update the stack settings (p. 129) to specify a new agent version and AWS OpsWorks Stacks will then update the stack's instances.

You can override the default **OpsWorks Agent Version** setting for a particular instance by updating its configuration (p. 207). In that case, the instance's setting takes precedence. For example, suppose that the default setting is **Auto-update** but you specify **Manual update** for a particular instance. When AWS OpsWorks Stacks releases a new agent version, it will automatically update all of the stack's instances except for the one that is set to **Manual update**. To install a new agent version on that instance, you must manually update its configuration (p. 207) and specify a new version.

#### Tip

The console displays abbreviated agent version numbers. To see full version numbers, call the AWS CLI describe-agent-versions command or the equivalent API or SDK methods. They return the full version numbers for the available agent versions.

#### Custom JSON

(Optional) One or more custom attributes, formatted as a JSON structure. These attributes are merged into the stack configuration and deployment attributes (p. 380) that are installed on every instance and can be used by recipes. You can use custom JSON, for example, to customize configuration settings by overriding the built-in attributes that specify the default settings. For more information, see Using Custom JSON (p. 350).

**Security** has one option, **Use OpsWorks security groups**, which allows you to specify whether to associate the AWS OpsWorks Stacks built-in security groups with the stack's layers.

AWS OpsWorks Stacks provides a standard set of built-in security groups—one for each layer— which are associated with layers by default. **Use OpsWorks security groups** allows you to instead provide your own custom security groups. For more information, see Using Security Groups (p. 301).

#### Use OpsWorks security groups has the following settings:

 Yes - AWS OpsWorks Stacks automatically associates the appropriate built-in security group with each layer (default setting).

You can associate additional security groups with a layer after you create it but you cannot delete the built-in security group.

• No - AWS OpsWorks Stacks does not associate built-in security groups with layers.

You must create appropriate EC2 security groups and associate a security group with each layer that you create. However, you can still manually associate a built-in security group with a layer on creation; custom security groups are required only for those layers that need custom settings.

#### Note the following:

- If Use OpsWorks security groups is set to Yes, you cannot restrict a default security group's port access settings by adding a more restrictive security group to a layer. With multiple security groups, Amazon EC2 uses the most permissive settings. In addition, you cannot create more restrictive settings by modifying the built-in security group configuration. When you create a stack, AWS OpsWorks Stacks overwrites the built-in security groups' configurations with the standard settings, so any changes that you make will be lost the next time you create a stack. If a layer requires more restrictive security group settings than the built-in security group, set Use OpsWorks security groups to No, create custom security groups with your preferred settings, and assign them to the layers on creation.
- If you accidentally delete an AWS OpsWorks Stacks security group and want to recreate it, it must an exact duplicate of the original, including the group name's capitalization. Instead of recreating

the group manually, we recommend having AWS OpsWorks Stacks perform the task for you. Just create a new stack in the same AWS region—and VPC, if present—and AWS OpsWorks Stacks will automatically recreate all the built-in security groups, including the one that you deleted. You can then delete the stack if you don't have any further use for it; the security groups will remain.

# Running a Stack in a VPC

You can control user access to a stack's instances by creating it in a virtual private cloud (VPC). For example, you might not want users to have direct access to your stack's app servers or databases and instead require that all public traffic be channeled through an elastic load balancer.

The basic procedure for running a stack in a VPC is:

- Create an appropriately configured VPC, by using the Amazon VPC console or API, or an AWS CloudFormation template.
- 2. Specify the VPC ID when you create the stack.
- 3. Launch the stack's instances in the appropriate subnet.

The following briefly describes how VPCs work in AWS OpsWorks Stacks.

#### **Important**

If you use the VPC Endpoint feature, be aware that that each instance in the stack must be able to complete the following actions from Amazon Simple Storage Service (Amazon S3):

- Install the instance agent.
- · Install assets, such as Ruby.
- · Upload Chef run logs.
- · Retrieve stack commands.

To enable these actions, you must ensure that the stack's instances have access to the following buckets that match the stack's region. Otherwise, the preceding actions will fail. For Chef 12 Linux and Chef 12.2 Windows, the buckets are as follows. Note that Windows-based stacks are not supported in regional endpoints outside the US East (N. Virginia) Region endpoint.

| Agent Buckets                                                                                                    | Asset Buckets                                                                                                    | Log Buckets                                                                                                    | DNA Buckets                                                                                                    |
|----------------------------------------------------------------------------------------------------|----------------------------------------------------------------------------------------------------|----------------------------------------------------------------------------------------------------|----------------------------------------------------------------------------------------------------|
| <ul> <li>opsworks-instance-agent-sa-east-1</li> <li>opsworks-instance-agent-apsouth-1</li> <li>opsworks-instance-agent-apnortheast-1</li> <li>opsworks-instance-agent-apnortheast-2</li> <li>opsworks-instance-agent-apnortheast-1</li> </ul> | <ul> <li>opsworks-instance-assets-us-east-1</li> <li>opsworks-instance-assets-us-east-2</li> <li>opsworks-instance-assets-ap-south-1</li> <li>opsworks-instance-assets-ap-northeast-1</li> <li>opsworks-instance-assets-ap-northeast-2</li> </ul> | <ul> <li>opsworks-us-east-1-log</li> <li>opsworks-us-east-2-log</li> <li>opsworks-ap-south-1-log</li> <li>opsworks-ap-northeast-1-log</li> <li>opsworks-ap-northeast-2-log</li> <li>opsworks-ap-southeast-1-log</li> <li>opsworks-ap-southeast-2-log</li> <li>opsworks-ap-southeast-2-log</li> <li>opsworks-eu-central-1-log</li> </ul> | <ul> <li>opsworks-us-east-1-dna</li> <li>opsworks-us-east-2-dna</li> <li>opsworks-ap-south-1-dna</li> <li>opsworks-ap-northeast-1-dna</li> <li>opsworks-ap-northeast-2-dna</li> <li>opsworks-ap-southeast-1-dna</li> <li>opsworks-ap-southeast-2-dna</li> <li>opsworks-ap-southeast-2-dna</li> <li>opsworks-eu-central-1-dna</li> </ul> |

| Agent Buckets                                                                                                    | Asset Buckets                                                                                                    | Log Buckets                                                                                                 | DNA Buckets                                                                                                    |
|----------------------------------------------------------------------------------------------------|----------------------------------------------------------------------------------------------------|----------------------------------------------------------------------------------------------------|----------------------------------------------------------------------------------------------------|
| <ul> <li>opsworks-instance-agent-apsoutheast-2</li> <li>opsworks-instance-agent-eucentral-1</li> <li>opsworks-instance-agent-euwest-1</li> <li>opsworks-instance-agent-useast-1</li> <li>opsworks-instance-agent-useast-2</li> <li>opsworks-instance-agent-uswest-1</li> <li>opsworks-instance-agent-uswest-1</li> </ul> | <ul> <li>opsworks-instance-assets-ap-southeast-1</li> <li>opsworks-instance-assets-ap-southeast-2</li> <li>opsworks-instance-assets-eu-central-1</li> <li>opsworks-instance-assets-eu-west-1</li> <li>opsworks-instance-assets-sa-east-1</li> <li>opsworks-instance-assets-us-west-1</li> <li>opsworks-instance-assets-us-west-1</li> </ul> | opsworks-eu- west-1-log     opsworks-sa- east-1-log     opsworks-us- west-1-log     opsworks-us- west-2-log | opsworks-eu-<br>west-1-dna     opsworks-sa-<br>east-1-dna     opsworks-us-<br>west-1-dna     opsworks-us-<br>west-2-dna |

For Chef 11.10 and earlier versions for Linux, the buckets are as follows. Note that Chef 11.4 stacks are not supported in regional endpoints outside the US East (N. Virginia) Region.

| Agent Buckets                                                   | Asset Buckets                                                     | Log Buckets    | DNA Buckets    |
|-----------------------------------------------------------------|-------------------------------------------------------------------|----------------|----------------|
| opsworks-<br>instance-agent-us-<br>east-1                       | opsworks-<br>instance-assets-<br>us-east-1                        | prod_stage-log | prod_stage-dna |
| <ul> <li>opsworks-<br/>instance-agent-us-<br/>east-2</li> </ul> | <ul> <li>opsworks-<br/>instance-assets-<br/>us-east-2</li> </ul>  |                |                |
| opsworks-<br>instance-agent-ap-<br>south-1                      | <ul> <li>opsworks-<br/>instance-assets-<br/>ap-south-1</li> </ul> |                |                |
| opsworks-<br>instance-agent-ap-<br>northeast-1                  | opsworks-<br>instance-assets-<br>ap-northeast-1                   |                |                |
| opsworks-<br>instance-agent-ap-<br>northeast-2                  | opsworks-<br>instance-assets-<br>ap-northeast-2                   |                |                |
| opsworks-<br>instance-agent-ap-<br>southeast-1                  | opsworks-<br>instance-assets-<br>ap-southeast-1                   |                |                |
| opsworks-<br>instance-agent-ap-<br>southeast-2                  | opsworks-<br>instance-assets-<br>ap-southeast-2                   |                |                |
| opsworks-<br>instance-agent-eu-<br>central-1                    | opsworks-<br>instance-assets-<br>eu-central-1                     |                |                |
| opsworks-<br>instance-agent-eu-<br>west-1                       | opsworks-<br>instance-assets-<br>eu-west-1                        |                |                |
| opsworks-<br>instance-agent-us-<br>east-1                       | <ul> <li>opsworks-<br/>instance-assets-<br/>sa-east-1</li> </ul>  |                |                |
| opsworks-<br>instance-agent-us-<br>west-1                       | <ul> <li>opsworks-<br/>instance-assets-<br/>us-west-1</li> </ul>  |                |                |
| opsworks-<br>instance-agent-us-<br>west-2                       | opsworks-<br>instance-assets-<br>us-west-2                        |                |                |

For more information, see VPC Endpoints.

#### Note

For AWS OpsWorks Stacks to connect to the VPC endpoints that you enable, you must also configure routing for your NAT or public IP, as the AWS OpsWorks Stacks agent still requires access to the public endpoint.

#### **Topics**

- VPC Basics (p. 126)
- Create a VPC for an AWS OpsWorks Stacks Stack (p. 128)

#### **VPC Basics**

For a detailed discussion of VPCs, see Amazon Virtual Private Cloud. Briefly, a VPC consists of one or more *subnets*, each of which contains one or more instances. Each subnet has an associated routing table that directs outbound traffic based on its destination IP address.

- Instances within a VPC can generally communicate with each other, regardless of their subnet.
- Subnets whose instances can communicate with the Internet are referred to as public subnets.
- Subnets whose instances can communicate only with other instances in the VPC and cannot
  communicate directly with the Internet are referred to as private subnets.

AWS OpsWorks Stacks requires the VPC to be configured so that every instance in the stack, including instances in private subnets, has access to the following endpoints:

- One of the AWS OpsWorks Stacks service endpoints listed in the "Region Support" section of Getting Started with AWS OpsWorks Stacks (p. 30).
- Amazon S3
- Any package repositories that your operating system depends on, such as the Amazon Linux or Ubuntu Linux repositories.
- Your app and custom cookbook repositories.

There are a variety of ways to configure a VPC to provide this connectivity. The following is a simple example of how you could configure a VPC for an AWS OpsWorks Stacks app server stack.

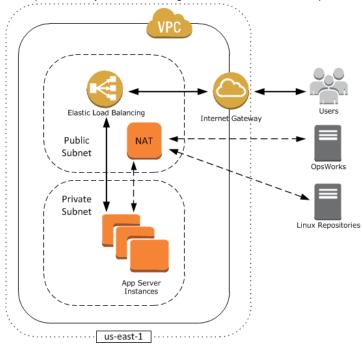

This VPC has several components:

#### **Subnets**

The VPC has two subnets, one public and one private.

- The public subnet contains a load balancer and a network address translation (NAT) device, which can communicate with external addresses and with the instances in the private subnet.
- The private subnet contains the application servers, which can communicate with the NAT and load balancer in the public subnet but cannot communicate directly with external addresses.

#### Internet gateway

The Internet gateway allows instances with public IP addresses, such as the load balancer, to communicate with addresses outside the VPC.

#### Load balancer

The Elastic Load Balancing load balancer takes incoming traffic from users, distributes it to the app servers in the private subnet, and returns the responses to users.

#### NAT

The (NAT) device provides the app servers with limited Internet access, which is typically used for purposes such as downloading software updates from an external repository. All AWS OpsWorks Stacks instances must be able to communicate with AWS OpsWorks Stacks and with the appropriate Linux repositories. One way to handle this issue is to put a NAT device with an associated Elastic IP address in a public subnet. You can then route outbound traffic from instances in the private subnet through the NAT.

#### Tip

A single NAT instance creates a single point of failure in your private subnet's outbound traffic. You can improve reliability by configuring the VPC with a pair of NAT instances that take over for each other if one fails. For more information, see High Availability for Amazon VPC NAT Instances. You can also use a NAT gateway. For more information, see NAT in the Amazon VPC User Guide.

The optimal VPC configuration depends on your AWS OpsWorks Stacks stack. The following are a few examples of when you might use certain VPC configurations. For examples of other VPC scenarios, see Scenarios for Using Amazon VPC.

#### Working with one instance in a public subnet

If you have a single-instance stack with no associated private resources—such as an Amazon RDS instance that should not be publicly accessible—you can create a VPC with one public subnet and put the instance in that subnet. If you are not using a default VPC, you must have the instance's layer assign an Elastic IP address to the instance. For more information, see OpsWorks Layer Basics (p. 136).

#### Working with private resources

If you have resources that should not be publicly accessible, you can create a VPC with one public subnet and one private subnet. For example, in a load-balanced automatic scaling environment, you can put all the Amazon EC2 instances in the private subnet and the load balancer in a public subnet. That way the Amazon EC2 instances cannot be directly accessed from the Internet; all incoming traffic must be routed through the load balancer.

The private subnet isolates the instances from Amazon EC2 direct user access, but they must still send outbound requests to AWS and the appropriate Linux package repositories. To allow such requests you can, for example, use a network address translation (NAT) device with its own Elastic IP address and then route the instances' outbound traffic through the NAT. You can put the NAT in the same public subnet as the load balancer, as shown in the preceding example.

- If you are using a back-end database such as an Amazon RDS instance, you can put those
  instances in the private subnet. For Amazon RDS instances, you must specify at least two
  different subnets in different Availability Zones.
- If you require direct access to instances in a private subnet—for example, you want to use SSH
  to log in to an instance—you can put a bastion host in the public subnet that proxies requests
  from the Internet.

#### Extending your own network into AWS

If you want to extend your own network into the cloud and also directly access the Internet from your VPC, you can create a VPN gateway. For more information, see Scenario 3: VPC with Public and Private Subnets and Hardware VPN Access.

### Create a VPC for an AWS OpsWorks Stacks Stack

This section shows how to create a VPC for an AWS OpsWorks Stacks stack by using an example AWS CloudFormation template. You can download the template from http://cloudformation-templates-us-east-1.s3.amazonaws.com/OpsWorksinVPC.template. For more information on how to manually create a VPC like the one discussed in this topic, see Scenario 2: VPC with Public and Private Subnets. For details on how to configure routing tables, security groups, and so on, see the example template.

#### Tip

By default, AWS OpsWorks Stacks displays subnet names by concatenating their CIDR range and Availability Zone, such as 10.0.0.1/24 - us-east-1b. To make the names more readable, create a tag for each subnet with **Key** set to Name and **Value** set to the subnet name. AWS OpsWorks Stacks then appends the subnet name to the default name. For example, the private subnet in the following example has a tag with **Name** set to **Private**, which OpsWorks displays as 10.0.0.1/24 us-east - 1b - Private.

You can launch a VPC template using the AWS CloudFormation console with just a few steps. The following procedure uses the example template to create a VPC in US East (N. Virginia) Region. For directions on how to use the template to create a VPC in other regions, see the note (p. 129) that follows the procedure.

#### To create the VPC

- Open the AWS CloudFormation console, select the US East (N. Virginia) region, and choose Create Stack.
- 2. On the **Select Template** page, select **Specify an Amazon S3 template URL** and paste the template URL: http://cloudformation-templates-us-east-1.s3.amazonaws.com/OpsWorksinVPC.template. Choose **Continue**.

#### Select Template

Select the template that describes the stack that you want to create. A stack is a group of related resources that you manage as a single unit.

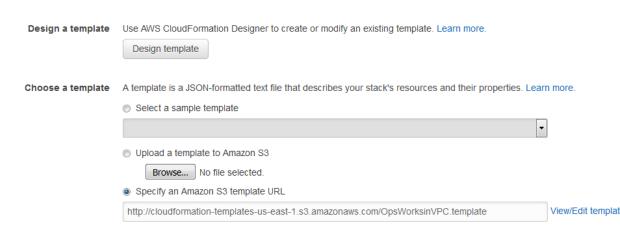

You can also launch this stack by opening AWS CloudFormation Sample Templates, locating the AWS OpsWorks Stacks VPC template, and choosing **Launch Stack**.

- 3. On the Specify Parameters page, accept the default values and choose Continue.
- 4. On the **Add Tags** page, create a tag with **Key** set to **Name** and **Value** set to the VPC name. This tag will make it easier to identify your VPC when you create an AWS OpsWorks Stacks stack.
- 5. Choose Continue and then Close to launch the stack.

**Note:** You can create the VPC in other regions by using either of the following approaches:

- Go to Using Templates in Different Regions, choose the appropriate region, locate the AWS OpsWorks Stacks VPC template, and then choose Launch Stack.
- Copy the template file to your system, select the appropriate region in the AWS CloudFormation console, and use the Create Stack wizard's Upload a template to Amazon S3 option to upload the template from your system.

The example template includes outputs that provide the VPC, subnet, and load balancer IDs that you will need to create the AWS OpsWorks Stacks stack. You can see them by choosing the **Outputs** tab at the bottom of the AWS CloudFormation console window.

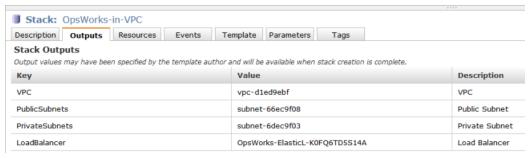

# Update a Stack

After you have created a stack, you can update the configuration at any time. On the **Stack** page, click **Stack Settings**, and then click **Edit**, which displays the **Settings** page. Make the changes that you want and click **Save**.

The settings are the same as those discussed in Create a New Stack (p. 118). Refer to that topic for details. However, note the following:

- · You cannot modify the region or VPC ID.
- If your stack is running in a VPC, the settings include a **Default subnet** setting, which lists the VPC's subnets. If your stack is not running in a VPC, the setting is labeled **Default Availability Zones**, and lists the region's Availability Zones.
- You can change the default operating system, but you cannot specify a Linux operating system for a Windows stack, or Windows for a Linux stack.
- If you change any of the default instance settings, such as Hostname theme or Default SSH key, the new values apply only to any new instances you create, not to existing instances.
- Changing the Name changes the name that is displayed by the console; it does not change the
  underlying short name that AWS OpsWorks Stacks uses to identify the stack.
- Before you change **Use OpsWorks security groups** from **Yes** to **No**, each layer must have at least one security group in addition to the layer's built-in security group. For more information, see Editing an OpsWorks Layer's Configuration (p. 137).

AWS OpsWorks Stacks then deletes the built-in security groups from every layer.

• If you change **Use OpsWorks security groups** from **No** to **Yes**, AWS OpsWorks Stacks adds the appropriate built-in security group to each layer but does not delete the existing security groups.

### Clone a Stack

It is sometimes useful to create multiple copies of a stack. For example, you might want to add redundancy as a disaster recovery or prevention measure, or you might use an existing stack as

a starting point for a new stack. The simplest approach is to clone the source stack. On the AWS OpsWorks Stacks dashboard, in the **Actions** column of the row for the stack that you want to clone, choose **clone**, which opens the **Clone stack** page.

# **OpsWorks Dashboard**

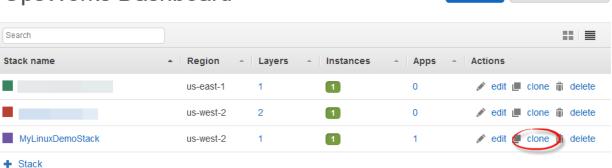

Add stack

Register instances

Initially, the settings for the cloned stack are identical to those for the source stack except that the word "copy" is appended to the stack name. For information about these settings, see Create a New Stack (p. 118). There are also two additional, optional settings:

#### **Permissions**

If **all permissions** is selected (the default), the source stack permissions are applied to the cloned stack.

#### **Apps**

Lists apps that are deployed on the source stack. For each app listed, if the corresponding check box is selected (the default), the app is deployed to the cloned stack.

#### Note

You cannot clone a stack from one regional endpoint to another; for example, you cannot clone a stack from the US East (N. Virginia) Region (us-east-1) to the Asia Pacific (Mumbai) Region (ap-south-1).

When you have finalized the settings, choose **Clone stack**. AWS OpsWorks Stacks creates a new stack that consists of the source stack's layers and optionally its apps and permissions. The layers have the same configuration as the originals, subject to any modifications that you made. However, cloning does not create any instances. You must add an appropriate set of instances to each layer of the cloned stack and then start them. As with any stack, you can perform normal management tasks on a cloned stack, such as adding, deleting, or modifying layers or adding and deploying apps.

To make the cloned stack operational, start the instances. AWS OpsWorks Stacks sets up and configures each instance according to its layer membership. It also deploys any applications, just as it does with a new stack.

### Run AWS OpsWorks Stacks Stack Commands

AWS OpsWorks Stacks provides a set of *stack commands*, which you can use to perform a variety of operations on a stack's instances. To run a stack command, click **Run Command** on the **Stack** page. You then choose the appropriate command, specify any options, and press the button at the lower right, which will be labeled with the command's name.

#### Note

AWS OpsWorks Stacks also supports a set of *deployment commands*, which you use to manage app deployment. For more information, see Deploying Apps (p. 218).

You can run the following stack commands on any stack.

#### **Update Custom Cookbooks**

Updates the instances' custom cookbooks with the current version from the repository. This command does not run any recipes. To run the updated recipes, you can use an Execute Recipes, Setup, or Configure stack command, or redeploy your application (p. 218) to run the Deploy recipes. For more information on custom cookbooks, see Cookbooks and Recipes (p. 232).

#### **Execute Recipes**

Executes a specified set of recipes on the instances. For more information, see Manually Running Recipes (p. 253).

#### Setup

Runs the instances' Setup recipes.

#### Configure

Runs the instances' Configure recipes.

#### **Note**

To use **Setup** or **Configure** to run recipes on an instance, the recipes must be assigned to the corresponding lifecycle event for the instance's layer. For more information, see Executing Recipes (p. 250).

You can run the following stack commands only on Linux-based stacks.

#### **Install Dependencies**

Installs the instances' packages. Starting in Chef 12, this command is not available.

#### **Update Dependencies**

(Linux only. Starting in Chef 12, this command is not available.) Installs regular operating system updates and package updates. The details depend on the instances' operating system. For more information, see Managing Security Updates (p. 300).

Use the **Upgrade Operating System** command to upgrade instances to a new Amazon Linux version.

#### **Upgrade Operating System**

(Linux only) Upgrades the instances' Amazon Linux operating systems to the latest version. For more information, see AWS OpsWorks Stacks Operating Systems (p. 156).

#### **Important**

After running **Upgrade Operating System**, we recommend that you also run **Setup**. This ensures that services are correctly restarted.

Stack commands have the following options, some of which appear only for certain commands.

#### Comment

(Optional) Enter any custom remarks you care to add.

#### Recipes to execute

(Required) This setting appears only if you select the **Execute Recipes** command. Enter the recipes to be executed using the standard <code>cookbook\_name::recipe\_name</code> format, separated by commas. If you specify multiple recipes, AWS OpsWorks Stacks executes them in the listed order.

#### Allow reboot

(Optional) This setting appears only if you select the **Upgrade Operating System** command. The default value is **Yes**, which directs AWS OpsWorks Stacks to reboot the instances after installing the upgrade.

#### **Custom Chef JSON**

(Optional) Choose **Advanced** to display this option, which allows you to specify custom JSON attributes to be incorporated into the stack configuration and deployment attributes (p. 380).

#### **Instances**

(Optional) Specify the instances on which to execute the command. All online instances are selected by default. To run the command on a subset of instances, select the appropriate layers or instances.

#### Note

You might see execute\_recipes executions that you did not run listed on the **Deployment** and **Commands** pages. This is usually the result of a permissions change, such as granting or removing SSH permissions for a user. When you make such a change, AWS OpsWorks Stacks uses execute\_recipes to update permissions on the instances.

# **Using Custom JSON**

Several AWS OpsWorks Stacks actions allow you to specify custom JSON, which AWS OpsWorks Stacks installs on instances and can be used by recipes.

You can specify custom JSON in the following situations:

· When you create, update, or clone a stack.

AWS OpsWorks Stacks installs the custom JSON on all instances for all subsequent lifecycle events (p. 250).

• When you run a deployment or stack command.

AWS OpsWorks Stacks passes the custom JSON to instances only for that event.

Custom JSON must be represented by, and formatted as, a valid JSON object. For example:

```
{
  "att1": "value1",
  "att2": "value2"
  ...
}
```

AWS OpsWorks Stacks stores custom JSON in the following locations:

On Linux instances:

- /var/chef/runs/*run-ID*/attribs.json
- /var/chef/runs/run-ID/nodes/hostname.json

On Windows instances:

- drive:\chef\runs\run-ID\attribs.json
- drive:\chef\runs\run-ID\nodes\hostname.json

#### Note

In Chef 11.10 and earlier versions for Linux, the custom JSON is located in the following path on Linux instances, Windows instances are not available, and there is no attribs.json file. The logs are stored in the same folder or directory as the JSON. For more information about custom JSON in Chef 11.10 and earlier versions for Linux, see Overriding Attributes with Custom JSON and Chef Logs.

/var/lib/aws/opsworks/chef/hostname.json

#### AWS OpsWorks User Guide Using Custom JSON

In the preceding paths, <code>run-ID</code> is a unique ID that AWS OpsWorks Stacks assigns to each Chef run on an instance, and <code>hostname</code> is the instance's hostname.

To access custom JSON from Chef recipes, use standard Chef node syntax.

For example, suppose that you want to define simple settings for an app that you want to deploy, such as whether the app is initially visible and the app's initial foreground and background colors. Suppose you define these app settings with a JSON object as follows:

```
{
  "state": "visible",
  "colors": {
    "foreground": "light-blue",
    "background": "dark-gray"
  }
}
```

To declare the custom JSON for a stack:

- 1. On the stack page, choose **Stack Settings**, and then choose **Edit**.
- 2. For **Custom Chef JSON**, type the JSON object, and then choose **Save**.

#### Note

You can declare custom JSON at the deployment, layer, and stack levels. You may want to do this if you want some custom JSON to be visible only to an individual deployment or layer. Or, for example, you may want to temporarily override custom JSON declared at the stack level with custom JSON declared at the layer level. If you declare custom JSON at multiple levels, custom JSON declared at the deployment level overrides any custom JSON declared at both the layer and stack levels. Custom JSON declared at the layer level overrides any custom JSON declared only at the stack level.

To use the AWS OpsWorks Stacks console to specify custom JSON for a deployment, on the **Deploy App** page, choose **Advanced**. Type the custom JSON in the **Custom Chef JSON** box, and then choose **Save**.

To use the AWS OpsWorks Stacks console to specify custom JSON for a layer, on the **Layers** page, choose **Settings** for the desired layer. Type the custom JSON in the **Custom JSON** box, and then choose **Save**.

For more information, see Editing an OpsWorks Layer's Configuration (p. 137) and Deploying Apps (p. 218).

When you run a deployment or stack command, recipes can retrieve these custom values by using standard Chef node syntax, which maps directly to the hierarchy in the custom JSON object. For example, the following recipe code writes messages to the Chef log about the preceding custom JSON values:

This approach can be useful for passing data to recipes. AWS OpsWorks Stacks adds that data to the instance, and recipes can retrieve the data by using standard Chef node syntax.

#### Note

Custom JSON is limited to 80 KB. If you need more capacity, we recommend storing some of the data on Amazon Simple Storage Service (Amazon S3). Your custom recipes can then use

the AWS CLI or the AWS SDK for Ruby to download the data from the Amazon S3 bucket to your instance.

### Shut Down a Stack

If you no longer need a stack, you can shut it down.

#### To shut down a stack

- 1. On the AWS OpsWorks Stacks dashboard, click the stack that you want to shut down.
- 2. In the navigation pane, click Instances.
- 3. On the Instances page, click Stop all Instances.

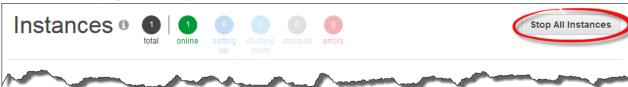

4. After the instances have stopped, for each instance in the layer, click **delete** in the **Actions** column. When prompted to confirm, click **Yes**, **Delete**.

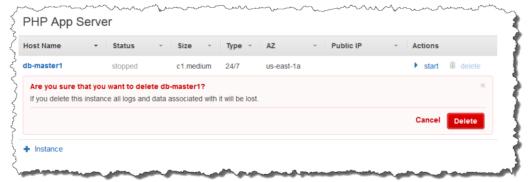

- 5. When all the instances are deleted, in the navigation pane, click **Layers**.
- 6. On the **Layers** page, for each layer in the stack, click **delete**. When a confirmation prompt appears, click **Yes, Delete**.

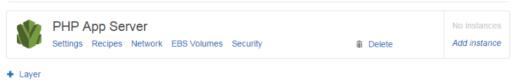

- 7. When all the layers are deleted, in the navigation pane, click **Apps**.
- 8. On the **Apps** page, for each app in the stack, click **delete** in the **Actions** column. When prompted to confirm, click **Yes, Delete**.

### 

- 9. When all the apps are deleted, in the navigation pane, click **Stack**.
- 10. On the stack page, click **Delete stack**. When prompted to confirm, click **Yes, Delete**.

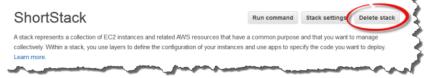

# Layers

Every stack contains one or more layers, each of which represents a stack component, such as a load balancer or a set of application servers.

As you work with OpsWorks layers, keep the following in mind:

- Each layer in a stack must have at least one instance and can optionally have multiple instances.
- Each instance in a stack must be a member of at least one layer, except for registered instances (p. 185).

You cannot configure an instance directly, except for some basic settings such as the SSH key and hostname. You must create and configure an appropriate layer, and add the instance to the layer.

Amazon EC2 instances can optionally be a member of multiple OpsWorks layers. In that case, AWS OpsWorks Stacks runs the recipes to install and configure packages, deploy applications, and so on for each of the instance's layers.

By assigning an instance to multiple layers, you could, for example do the following:

- Reduce expenses by hosting the database server and the load balancer on a single instance.
- Use one of your application servers for administration.

Create a custom administrative layer and add one of the application server instances to that layer. The administrative layer's recipes configure that application server instance to perform administrative tasks, and install any additional required software. The other application server instances are just application servers.

This section describes how to work with layers.

#### **Topics**

- OpsWorks Layer Basics (p. 136)
- Elastic Load Balancing Layer (p. 144)

- Amazon RDS Service Layer (p. 147)
- ECS Cluster Layers (p. 150)
- Custom AWS OpsWorks Stacks Layers (p. 154)
- Per-layer Operating System Package Installations (p. 155)

# **OpsWorks Layer Basics**

This section describes how to perform operations that are common to all OpsWorks layers.

#### **Topics**

- · Creating an OpsWorks Layer (p. 136)
- Editing an OpsWorks Layer's Configuration (p. 137)
- Using Auto Healing to Replace Failed Instances (p. 142)
- Deleting an OpsWorks Layer (p. 143)

### Creating an OpsWorks Layer

When you create a new stack, you see the following page:

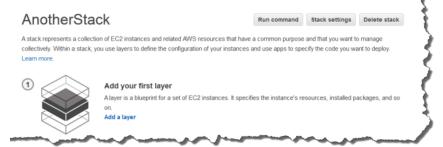

#### To add the first OpsWorks layer

- 1. Click Add a Layer.
- On the Add Layer page, select the appropriate layer, which displays the layer's configuration options.
- Configure the layer appropriately and click Add Layer to add it to the stack. The following sections
  describe how to configure the various layers.

#### Tip

The **Add Layer** page displays only the more commonly used configuration settings for each layer. You can specify additional settings by editing the layer (p. 137).

4. Add instances to the layer and start them.

#### Note

If an instance is a member of multiple layers, you must add it to all of them before you start the instance. You cannot add an online instance to a layer.

To add more layers, open the **Layers** page and click + **Layer** to open the **Add Layer** page.

When you start an instance, AWS OpsWorks Stacks automatically runs the Setup and Deploy recipes for each of the instance's layers to install and configure the appropriate packages and deploy the appropriate applications. You can customize a layer's setup and configuration process (p. 346) in a variety of ways, such as by assigning custom recipes to the appropriate lifecycle events. AWS

OpsWorks Stacks runs custom recipes after the standard recipes for each event. For more information, see Cookbooks and Recipes (p. 232).

The following layer-specific sections describe how handle Steps 2 and 3 for the various AWS OpsWorks Stacks layers. For more information how to add instances, see Adding an Instance to a Layer (p. 165).

### Editing an OpsWorks Layer's Configuration

After you create a layer, some properties (such as AWS region) are immutable, but you can change most of the layer configuration at any time. Editing the layer also provides access to configuration settings that are not available on the **Add Layer** page. The settings take effect as soon as you save the new configuration.

#### To edit an OpsWorks layer

- In the navigation pane, click Layers.
- 2. On the **Layers** page, click a layer name to open the details page, which shows the current configuration.

#### Tip

Clicking one of the names under the layer name takes you directly to the associated tab on the details page.

 Click Edit and then select the appropriate tab: General Settings, Recipes, Network, EBS Volumes, or Security.

The following sections describe the settings on the various tabs that are available to all layers. Some layers have additional layer-specific settings, which appear at the top of the page. In addition, some settings are available only for Linux-based stacks, as noted.

#### **Topics**

- General Settings (p. 137)
- Recipes (p. 138)
- Network (p. 138)
- EBS Volumes (p. 139)
- Security (p. 141)

#### **General Settings**

All layers have the following settings:

#### Auto healing enabled

Whether auto healing (p. 142) is enabled for the layer's instances. The default setting is Yes.

#### **Custom JSON**

Data in JSON format that is passed to your Chef recipes for all instances in this layer. You can use this, for example, to pass data to your own recipes. For more information, see Using Custom JSON (p. 132).

#### Note

You can declare custom JSON at the deployment, layer, and stack levels. You may want to do this if you want some custom JSON to be visible across the stack or only to an individual deployment. Or, for example, you may want to temporarily override custom JSON declared at the layer level with custom JSON declared at the deployment level. If you declare custom JSON at multiple levels, custom JSON declared at the deployment level overrides any custom JSON declared at both the layer and stack levels. Custom

JSON declared at the layer level overrides any custom JSON declared only at the stack level.

To use the AWS OpsWorks Stacks console to specify custom JSON for a deployment, on the **Deploy App** page, choose **Advanced**. Type the custom JSON in the **Custom Chef JSON** box, and then choose **Save**.

To use the AWS OpsWorks Stacks console to specify custom JSON for a stack, on the stack settings page, type the custom JSON in the **Custom JSON** box, and then choose **Save**.

For more information, see Using Custom JSON (p. 132) and Deploying Apps (p. 218).

#### Instance shutdown timeout

Specifies how long (in seconds) AWS OpsWorks Stacks waits after triggering a Shutdown lifecycle event (p. 250) before stopping or terminating the Amazon EC2 instance. The default setting is 120 seconds. The purpose of the setting is to give the instance's Shutdown recipes enough time to complete their tasks before terminating the instance. If your custom Shutdown recipes might require more time, modify the setting accordingly. For more information on instance shutdown, see Stopping an Instance (p. 177).

The remaining settings on this tab vary with the type of layer and are identical to the settings on the layer's **Add Layer** page.

#### Recipes

The **Recipes** tab includes the following settings.

#### **Custom Chef recipes**

You can assign custom Chef recipes to the layer's lifecycle events. For more information, see Executing Recipes (p. 250).

#### Network

The **Network** tab includes the following settings.

#### **Elastic Load Balancing**

You can attach an Elastic Load Balancing load balancer to any layer. AWS OpsWorks Stacks then automatically registers the layer's online instances with the load balancer and deregisters them when they go offline. If you have enabled the load balancer's connection draining feature, you can specify whether AWS OpsWorks Stacks supports it. For more information, see Elastic Load Balancing Layer (p. 144).

#### **Automatically Assign IP Addresses**

You can control whether AWS OpsWorks Stacks automatically assigns public or Elastic IP addresses to the layer's instances. Here's what happens when you enable this option:

- For instance store-backed instances, AWS OpsWorks Stacks automatically assigns an address each time the instance is started.
- For Amazon EBS-backed instances, AWS OpsWorks Stacks automatically assigns an address when the instance is started for the first time.
- If an instance belongs to more than one layer, AWS OpsWorks Stacks automatically assigns an address if you have enabled automatic assignment for at least one of the layers,

#### Note

If you enable automatic assignment of public IP addresses, it applies only to new instances. AWS OpsWorks Stacks cannot update the public IP address for existing instances.

If your stack is running in a VPC, you have separate settings for public and Elastic IP addresses. The following table explains how these interact:

#### Public IP addresses

|            | /   | Yes                                                                                                    | No                                                                                         |
|------------|-----|----------------------------------------------------------------------------------------------------|--------------------------------------------------------------------------------------------|
| Elastic IP | Yes | Instances receive an Elastic IP address when they are started for the first time, or a public IP address if an Elastic IP cannot be assigned. | Instances receive an Elastic IP address when they are started for the first time.          |
| addresses  | No  | Instances receive a public IP address each time they are started.                                                                             | Instances receive only a private IP address, which is not accessible from outside the VPC. |

### Note

Instances must have a way to communicate with the AWS OpsWorks Stacks service, Linux package repositories, and cookbook repositories. If you specify no public or Elastic IP address, your VPC must include a component such as a NAT that allows the layer's instances to communicate with external sites. For more information, see Running a Stack in a VPC (p. 123).

If your stack is not running in a VPC, **Elastic IP addresses** is your only setting:

- Yes: Instances receive an Elastic IP address when they are started for the first time, or a public IP address if an Elastic IP address cannot be assigned.
- No: Instances receive a public IP address each time they are started.

### **EBS Volumes**

The **EBS Volumes** tab includes the following settings.

### EBS optimized instances

Whether the layer's instances should be optimized for Amazon Elastic Block Store (Amazon EBS). For more information, see Amazon EBS-Optimized Instances.

### **Additional EBS Volumes**

(Linux only) You can add Amazon EBS volumes to or remove them from the layer's instances. When you start an instance, AWS OpsWorks Stacks automatically creates the volumes and attaches them to the instances. You can use the **Resources** page to manage a stack's EBS volumes. For more information, see Resource Management (p. 254).

- Mount point (Required) Specify the mount point or directory where the EBS volume will be
  mounted
- # Disks (Optional) If you specified a RAID array, the number of disks in the array.

Each RAID level has a default number of disks, but you can select a larger number from the list.

• Size total (GiB) - (Required) The volume's size, in GB.

For a RAID array, this setting specifies the total array size, not the size of each disk.

• Volume Type – (Optional) Specify whether to create a magnetic or PIOPS volume.

The default value is Magnetic.

 IOPS per disk – (Required for Provisioned IOPS SSD and General Purpose SSD volumes) If you specify a Provisioned IOPS SSD or General Purpose SSD volume, you must also specify the IOPS per disk.

For provisioned IOPS volumes, you can specify the IOPS rate when you create the volume. The ratio of IOPS provisioned and the volume size requested can be a maximum of 30 (in other words, a volume with 3000 IOPS must be at least 100 GB). General Purpose (SSD) volume types have a baseline IOPS of volume size x 3 with a maximum of 10000 IOPS and can burst up to 3000 IOPS for 30 minutes.

When you add volumes to or remove them from a layer, note the following:

### AWS OpsWorks User Guide OpsWorks Layer Basics

- If you add a volume, every new instance gets the new volume, but AWS OpsWorks Stacks does not
  update the existing instances.
- If you remove a volume, it applies only to new instances; the existing instances retain their volumes.

### Specifying a Mount Point

You can specify any mount point that you prefer. However, be aware that some mount points are reserved for use by AWS OpsWorks Stacks or Amazon EC2 and should not be used for Amazon EBS volumes.

The following mount points are reserved for use by AWS OpsWorks Stacks.

- /srv/www
- /var/log/apache2 (Ubuntu)
- /var/log/httpd (Amazon Linux)
- /var/log/mysql
- /var/www

When an instance boots or reboots, autofs (an automounting daemon) uses ephemeral device mount points such as <code>/media/ephemeral0</code> for bind mounts. This operation takes place before Amazon EBS volumes are mounted. To ensure that your Amazon EBS volume's mount point does not conflict with autofs, do not specify an ephemeral device mount point. The possible ephemeral device mount points depend on the particular instance type, and whether it is instance store—backed or Amazon EBS—backed. To avoid a conflict with autofs, do the following:

- Verify the ephemeral device mount points for the particular instance type and backing store that you
  want to use.
- Be aware that a mount point that works for an instance store—backed instance might conflict with autofs if you switch to an Amazon EBS—backed instance, or vice versa.

### Tip

If you want to change the instance store block device mapping, you can create a custom AMI. For more information, see Amazon EC2 Instance Store. For more information about how to create a custom AMI for AWS OpsWorks Stacks, see Using Custom AMIs (p. 169).

The following is an example of how to use a custom recipe to ensure that a volume's mount point doesn't conflict with autofs. You can adapt it as needed for your particular use case.

### To avoid a conflicting mount point

- 1. Assign an Amazon EBS volume to desired layer but use a mount point such as /mnt/workspace that will never conflict with autofs.
- Implement the following custom recipe, which creates an application directory on the Amazon EBS volume and links to it from /srv/www/. For more information on how to implement custom recipes, see Cookbooks and Recipes (p. 232) and Customizing AWS OpsWorks Stacks (p. 346).

```
mount_point = node['ebs']['raids']['/dev/md0']['mount_point'] rescue nil

if mount_point
  node[:deploy].each do |application, deploy|
    directory "#{mount_point}/#{application}" do
    owner deploy[:user]
```

### AWS OpsWorks User Guide OpsWorks Layer Basics

```
group deploy[:group]
  mode 0770
  recursive true
  end

link "/srv/www/#{application}" do
    to "#{mount_point}/#{application}"
  end
end
end
```

- 3. Add a depends 'deploy' line to the custom cookbook's metadata.rb file.
- 4. Assign this recipe to the layer's Setup event. (p. 250)

### Security

The **Security** tab includes the following settings.

### **Security Groups**

A layer must have at least one associated security group. You specify how to associate security groups when you create (p. 118) or update (p. 129) a stack. AWS OpsWorks Stacks provides a standard set of built-in security groups.

- The default option is to have AWS OpsWorks Stacks automatically associate the appropriate built-in security group with each layer.
- You can also choose to not automatically associate built-in security groups and instead associate a custom security group with each layer when you create the layer.

For more information on security groups, see Using Security Groups (p. 301).

After the layer has been created, you can use **Security Groups** to add more security groups to the layer by selecting them from the **Custom security groups** list. After you add a security group to a layer, AWS OpsWorks Stacks adds it to all new instances. (Note that instance-store instances that are restarted will be brought up as new instances, so they will also have the new security groups.) AWS OpsWorks Stacks does not add security groups to online instances.

You can delete existing security groups by clicking the **x**, as follows:

- If you chose to have AWS OpsWorks Stacks automatically associate built-in security groups, you can delete custom security groups that you added earlier by clicking the **x**, but you cannot delete the built-in group.
- If you chose to not automatically associate built-in security groups, you can delete any existing security groups, including the original one, as long as the layer retains at least one group.

After you remove a security group from a layer, AWS OpsWorks Stacks does not add it to any new or restarted instances. AWS OpsWorks Stacks does not remove security groups from online instances.

### Tip

If your stack is running in a VPC, including a default VPC, you can add or remove a security group for an online instance by using the Amazon EC2 console, API, or CLI. However, this security group will not be visible in the AWS OpsWorks Stacks console. If you want to remove the security group, you must also use Amazon EC2. For more information, see Security Groups.

### Note the following:

 You cannot restrict a built-in security group's port access settings by adding a more restrictive security group. When there are multiple security groups, Amazon EC2 uses the most permissive settings. You should not modify a built-in security group's configuration. When you create a stack, AWS
OpsWorks Stacks overwrites the built-in security groups' configurations, so any changes that
you make will be lost the next time you create a stack.

If you discover that you need more restrictive security group settings for one or more layers take these steps:

1. Create custom security groups with appropriate settings and add them to the appropriate layers.

Every layer in your stack must have at least one security group in addition to the built-in group, even if only one layer requires custom settings.

Edit the stack configuration (p. 129) and switch the Use OpsWorks security groups setting to No.

AWS OpsWorks Stacks automatically removes the built-in security group from every layer.

For more information on security groups, see Amazon EC2 Security Groups.

### **EC2 Instance Profile**

You can change the EC2 profile for the layer's instances. For more information, see Specifying Permissions for Apps Running on EC2 instances (p. 294).

### Using Auto Healing to Replace Failed Instances

Every instance has an AWS OpsWorks Stacks agent that communicates regularly with the service. AWS OpsWorks Stacks uses that communication to monitor instance health. If an agent does not communicate with the service for more than approximately five minutes, AWS OpsWorks Stacks considers the instance to have failed.

Auto healing is set at the layer level; you can change the auto healing setting by editing layer settings, as shown in the following screenshot.

## Layer windowscompute

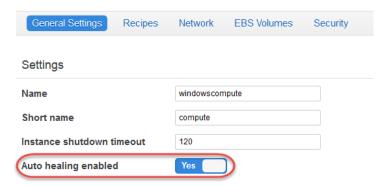

### Note

An instance can be a member of multiple layers. If any of those layers has auto healing disabled, AWS OpsWorks Stacks does not heal the instance if it fails.

If a layer has auto healing enabled—the default setting—AWS OpsWorks Stacks automatically replaces the layer's failed instances as follows:

### Instance store-backed instance

- 1. Stops the Amazon EC2 instance, and verifies that it has shut down.
- 2. Deletes the data on the root volume.
- Creates a new Amazon EC2 instance with the same host name, configuration, and layer membership.

- 4. Reattaches any Amazon EBS volumes, including volumes that were attached after the old instance was originally started.
- 5. Assigns a new public and private IP Address.
- 6. If the old instance was associated with an Elastic IP address, associates the new instance with the same IP address.

### Amazon EBS-backed instance

- 1. Stops the Amazon EC2 instance, and verifies that it has stopped.
- 2. Starts the EC2 instance.

After the auto-healed instance is back online, AWS OpsWorks Stacks triggers a Configure lifecycle event (p. 250) on all of the stack's instances. The associated stack configuration and deployment attributes (p. 380) include the instance's public and private IP addresses. Custom Configure recipes can obtain the new IP addresses from the node object.

If you specify an Amazon EBS volume (p. 139) for a layer's instances, AWS OpsWorks Stacks creates a new volume and attaches it to each instance when the instance is started. If you later want to detach the volume from an instance, use the Resources (p. 254) page.

When AWS OpsWorks Stacks auto heals one of a layer's instances, it handles volumes in the following way:

- If the volume was attached to the instance when the instance failed, the volume and its data are saved, and AWS OpsWorks Stacks attaches it to the new instance.
- If the volume was not attached to the instance when the instance failed, AWS OpsWorks Stacks
  creates a new, empty volume with the configuration specified by the layer, and attaches that volume
  to the new instance.

Auto healing is enabled by default for all layers, but you can edit the layer's General Settings (p. 137) to disable it.

### **Important**

If you have auto healing enabled, be sure to do the following:

- Use only the AWS OpsWorks Stacks console, CLI, or API to stop instances.
  - If you stop an instance in any other way, such as using the Amazon EC2 console, AWS OpsWorks Stacks treats the instance as failed, and auto heals it.
- Use Amazon EBS volumes to store any data that you don't want to lose if the instance is auto healed.

Auto healing stops the old Amazon EC2 instance, which destroys any data that is not stored on an Amazon EBS volume. Amazon EBS volumes are reattached to the new instance, which preserves any stored data.

## Deleting an OpsWorks Layer

If you no longer need an AWS OpsWorks Stacks layer, you can delete it from your stack.

### To delete an OpsWorks layer

- 1. In the navigation pane, click **Instances**.
- On the Instances page, under the name of the layer you want to delete, click stop in the Actions column for each instance.

### PHP App Server

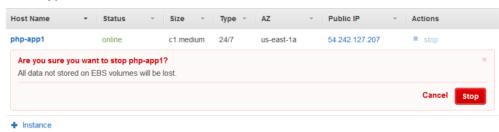

3. After each instance has stopped, click **delete** to remove it from the layer.

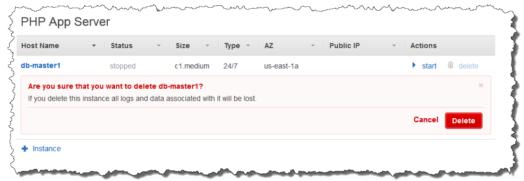

- 4. In the navigation pane, click Layers.
- 5. On the Layers page, choose Delete.

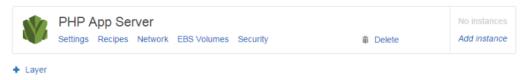

# Elastic Load Balancing Layer

Elastic Load Balancing works somewhat differently than an AWS OpsWorks Stacks layer. Instead of creating a layer and adding instances to it, you use the Elastic Load Balancing console or API to create a load balancer and then attach it to an existing layer. In addition to distributing traffic to the layer's instances, Elastic Load Balancing does the following:

- Detects unhealthy Amazon EC2 instances and reroutes traffic to the remaining healthy instances until the unhealthy instances have been restored.
- Automatically scales request handling capacity in response to incoming traffic.
- If you enable connection draining, the load balancer stops sending new requests to instances that are unhealthy or about to be deregistered but keeps the connection alive, up to a specified timeout value, to allow the instance to complete any in-flight requests.

After you attach a load balancer to a layer, AWS OpsWorks Stacks does the following:

- Deregisters any currently registered instances.
- Automatically registers the layer's instance's when they come online and deregisters instances when they leave the online state, including load-based and time-based instances.
- Automatically activates and deactivates the instances' Availability Zones.

If you have enabled the load balancer's connection draining feature, you can specify whether AWS OpsWorks Stacks supports it. If you enable connection draining support (the default setting), after an instance is shut down, AWS OpsWorks Stacks does the following:

· Deregisters the instance from the load balancer.

The load balancer stops sending new requests and starts connection draining.

• Delays triggering a Shutdown lifecycle event (p. 250) until the load balancer has completed connection draining.

If you don't enable connection draining support, AWS OpsWorks Stacks triggers the Shutdown event as soon as the instance is shut down, even if the instance is still connected to the load balancer.

To use Elastic Load Balancing with a stack, you must first create one or more load balancers in the same region by using the Elastic Load Balancing console, CLI, or API. You should be aware of the following:

- You can attach only one load balancer to a layer.
- Each load balancer can handle only one layer.

This means that you must create a separate Elastic Load Balancing load balancer for each layer in each stack that you want to balance and use it only for that purpose. A recommended practice is to assign a distinctive name to each Elastic Load Balancing load balancer that you plan to use with AWS OpsWorks Stacks, such as MyStack1-RailsLayer-ELB, to avoid using a load balancer for more than one purpose.

### **Important**

We recommend creating new Elastic Load Balancing load balancers for your AWS OpsWorks Stacks layers. If you choose to use an existing Elastic Load Balancing load balancer, you should first confirm that it is not being used for other purposes and has no attached instances. After the load balancer is attached to the layer, OpsWorks removes any existing instances and configures the load balancer to handle only the layer's instances. Although it is technically possible to use the Elastic Load Balancing console or API to modify a load balancer's configuration after attaching it to a layer, you should not do so; the changes will not be permanent.

### To attach an Elastic Load Balancing load balancer to a layer

- 1. If you have not yet done so, use the Elastic Load Balancing console, API, or CLI to create a load balancer in the stack's region. When you create the load balancer, do the following:
  - Be sure to specify a health check ping path that is appropriate for your application.
    - The default ping path is /index.html, so if your application root does not include index.html, you must specify an appropriate ping path or the health check will fail.
  - If you want to use connection draining, ensure that the feature is enabled and has an appropriate timeout value.

For more information, see Elastic Load Balancing.

2. Create the layer (p. 136) that you want to have balanced or edit an existing layer's Network settings (p. 137).

### Note

You cannot attach a load balancer when you create a custom layer. You must edit the layer's settings.

3. Under **Elastic Load Balancing**, select the load balancer that you want to attach to the layer and specify whether you want AWS OpsWorks Stacks to support connection draining.

After you attach a load balancer to a layer, AWS OpsWorks Stacks triggers a Configure lifecycle event (p. 250) on the stack's instances to notify them of the change. AWS OpsWorks Stacks also triggers a Configure event when you detach a load balancer.

#### Note

After an instance has booted, AWS OpsWorks Stacks runs the Setup and Deploy recipes (p. 250), which install packages and deploy applications. After those recipes have finished, the instance is in the online state and AWS OpsWorks Stacks registers the instance with Elastic Load Balancing. AWS OpsWorks Stacks also triggers a Configure event after the instance comes online. This means that Elastic Load Balancing registration and the Configure recipes could run concurrently, and the instance might be registered before the Configure recipes have finished. To ensure that a recipe finishes before an instance is registered with Elastic Load Balancing, you should add the recipe to the layer's Setup or Deploy lifecycle events. For more information, see Executing Recipes (p. 250).

It is sometimes useful to remove an instance from a load balancer. For example, when you update an app, we recommend that you deploy the app to a single instance and verify that the app is working properly before deploying it to every instance. You typically remove that instance from the load balancer, so it does not receive user requests until you have verified the update.

You must use the Elastic Load Balancing console or API to temporarily remove an online instance from a load balancer. The following describes how to use the console.

### To temporarily remove an instance from a load balancer

- 1. Open the Amazon EC2 console and choose Load Balancers.
- 2. Choose the appropriate load balancer and open the **Instances** tab.
- 3. Choose Remove from Load Balancer in the instance's Actions column.
- 4. When you have finished, choose Edit Instances, and return the instance to the load balancer.

### **Important**

If you use the Elastic Load Balancing console or API to remove an instance from a load balancer, you must also use Elastic Load Balancing to put it back. AWS OpsWorks Stacks is not aware of operations that you perform with other service consoles or APIs, and it will not return the instance to the load balancer for you.

You can attach multiple load balancers to a particular set of instances as follows:

### To attach multiple load balancers

- 1. Use the Elastic Load Balancing console, API, or CLI to create a set of load balancers.
- Create a custom layer (p. 154) for each load balancer and attach one of the load balancers to
  it. You don't need to implement any custom recipes for these layers; a default custom layer is
  sufficient.
- 3. Add the set of instances (p. 165) to each custom layer.

You can examine a load balancer's properties by going to the Instances page and clicking the appropriate load balancer name.

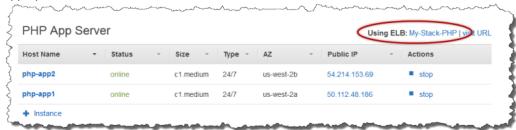

The **ELB** page shows the load balancer's basic properties, including its DNS name and the health status of the associated instances. If the stack is running in a VPC, the page shows subnets rather than Availibility Zones. A green check indicates a healthy instance. You can click on the name to connect to a server, through the load balancer.

| ELB My-Stack-PHP           |                   |                                 | Disconnect ELB                 |       |
|----------------------------|-------------------|---------------------------------|--------------------------------|-------|
| Elastic Load Balancing ass | ociates your load | balancer with your EC2 instance | es using IP addresses. Learn r | nore. |
| Settings                   |                   |                                 |                                |       |
| DNS Name                   | M                 | ly-Stack-PHP-1556928710.us-w    | vest-2.elb.amazonaws.com       |       |
| Layer                      | Р                 | PHP App Server                  |                                |       |
| Region                     | u                 | s-west-2                        |                                |       |
| us-west-2a                 | 1                 | us-west-2b                      | 1                              |       |
| php-app1 •                 | 1                 | php-app2                        | 1                              |       |

## Amazon RDS Service Layer

An Amazon RDS service layer represents an Amazon RDS instance. The layer can represent only existing Amazon RDS instances, which you must create separately by using the Amazon RDS console or API.

The basic procedure for incorporating an Amazon RDS service layer into your stack is as follows:

1. Use the Amazon RDS console, API, or CLI to create an instance.

Be sure to record the instance's ID, master user name, master password, and database name.

- 2. To add an Amazon RDS layer to your stack, register the Amazon RDS instance with the stack.
- 3. Attach the layer to an app, which adds the Amazon RDS instance's connection information to the app's deploy attributes (p. 383).
- 4. Use the language-specific files or the information in the deploy attributes to connect the application to the Amazon RDS instance.

For more information on how to connect an application to a database server, see the section called "Connecting to a Database" (p. 221)

### Caution

Be sure that the characters in the instance's master password and user name are compatible with your application server. For example, with the Java App Server layer, including & in either string causes an XML parsing error that prevents the Tomcat server from starting up.

### **Topics**

- Specifying Security Groups (p. 148)
- Registering an Amazon RDS Instance with a Stack (p. 148)
- Associating Amazon RDS Service Layers with Apps (p. 150)
- Removing an Amazon RDS Service Layer from a Stack (p. 150)

## **Specifying Security Groups**

To use an Amazon RDS instance with AWS OpsWorks Stacks, the database or VPC security groups must allow access from the appropriate IP addresses. For production use, a security group usually limits access to only those IP addresses that need to access the database. It typically includes the addresses of the systems that you use to manage the database and the AWS OpsWorks Stacks instances that need to access the database. AWS OpsWorks Stacks automatically creates an Amazon EC2 security group for each type of layer when you create your first stack in a region. A simple way to provide access for AWS OpsWorks Stacks instances is to assign the appropriate AWS OpsWorks Stacks security groups to the Amazon RDS instance or VPC.

### To specify security groups for an existing Amazon RDS instance

- 1. Open the Amazon RDS console at https://console.aws.amazon.com/rds/.
- Click Instances in the navigation pane and select the appropriate Amazon RDS instance. Click Instance Actions, Modify.
- 3. Select the following security groups from the **Security Group** list and then click **Continue** and **Modify DB Instance** to update the instance.
  - The AWS-OpsWorks-DB-Master-Server (security group id) security group.
  - The security group for the app server layer whose instances will be connecting to the database. The group name includes the layer name. For example, to provide database access to PHP App Server instances, specify the **AWS-OpsWorks-PHP-App-Server** group.

If you are creating a new Amazon RDS instance, you can specify the appropriate AWS OpsWorks Stacks security groups on the Launch DB Instance wizard's **Configure Advanced Settings** page. For a description of how to use this wizard, see Creating a MySQL DB Instance and Connecting to a Database on a MySQL DB Instance.

For information on how to specify VPC security groups, see Security Groups for Your VPC.

## Registering an Amazon RDS Instance with a Stack

To add an Amazon RDS service layer in a stack, you must register an instance with the stack.

### To register an Amazon RDS instance with a stack

- In the AWS OpsWorks Stacks console, click Layer in the navigation pane, click + Layer or Add a layer to open the Add Layer page, and then click the RDS tab.
- 2. If necessary, update the stack's service role, as described in Updating the Stack's Service Role (p. 149).
- 3. Click the RDS tab to list the available Amazon RDS instances.

### Tip

If your account does not have any Amazon RDS instances, you can create one by clicking **Add an RDS instance** on the RDS tab, which takes you to the Amazon RDS console and starts the **Launch a DB Instance** wizard. You can also go directly to the Amazon RDS console and click **Launch a DB Instance**, or use the Amazon RDS API or CLI. For more information on how to create an Amazon RDS instance, see Getting Started with Amazon RDS.

4. Select the appropriate instance, set **User** and **Password** to the appropriate user and password values and click **Register to Stack**.

### **Important**

You must ensure that the user and password that you use to register the Amazon RDS instance correspond to a valid user and password. If they do not, your applications will

not be able connect to the instance. However, you can edit the layer (p. 137) to provide valid user and password values and then redeploy the app.

## Add Layer

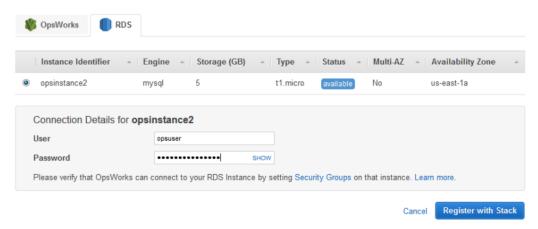

When you add an Amazon RDS service layer to a stack, AWS OpsWorks Stacks assigns it an ID and adds the associated Amazon RDS configuration to the stack configuration and deployment attribute's (p. 380) [:opsworks][:stack] (p. 523) attribute.

### Note

If you change a registered Amazon RDS instance's password, you must manually update the password in AWS OpsWorks Stacks and then redeploy your apps to update the stack configuration and deployment attributes on the stack's instances.

### **Topics**

Updating the Stack's Service Role (p. 149)

### Updating the Stack's Service Role

Every stack has an IAM service role (p. 292) that specifies what actions AWS OpsWorks Stacks can perform on your behalf with other AWS services. To register an Amazon RDS instance with a stack, its service role must grant AWS OpsWorks Stacks permissions to access Amazon RDS.

The first time you add an Amazon RDS service layer to one of your stacks, the service role might lack the required permissions. If so, when you click the RDS tab on the **Add Layer** page, you will see the following.

## Add Layer

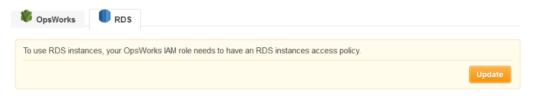

Click **Update** to have AWS OpsWorks Stacks update the service role's policy to the following.

```
{"Statement": [{"Action": ["ec2:*", "iam:PassRole", "cloudwatch:GetMetricStatistics",
```

### AWS OpsWorks User Guide ECS Cluster Layers

### Note

You need to perform the update only once. The updated role is then automatically used by all of your stacks.

## Associating Amazon RDS Service Layers with Apps

After you add an Amazon RDS service layer, you can associate it with an app.

- You can associate an Amazon RDS layer to an app when you create the app (p. 214), or later by editing the app's configuration (p. 221).
- To disassociate an Amazon RDS layer from an app, edit the app's configuration to specify a different database server, or no server.

The Amazon RDS layer remains part of the stack, and can be associated with a different app.

After you associate an Amazon RDS instance with an app, AWS OpsWorks Stacks puts the database connection information on the app's servers. The application on each server instance can then use this information to connect to the database. For more information on how to connect to an Amazon RDS instance, see the section called "Connecting to a Database" (p. 221).

### Removing an Amazon RDS Service Layer from a Stack

To remove an Amazon RDS service layer from a stack, you deregister it.

### To deregister an Amazon RDS service layer

- 1. Click Layers in the navigation pane and click the Amazon RDS service layer's name.
- 2. Click **Deregister** and confirm that you want to deregister the layer.

This procedure removes the layer from the stack, but it does not delete the underlying Amazon RDS instance. The instance and any databases remain in your account and can be registered with other stacks. You must use the Amazon RDS console, API, or CLI to delete the instance. For more information, see Deleting a DB Instance.

## **ECS Cluster Layers**

The Amazon EC2 Container Service service (Amazon ECS) manages Docker containers on a cluster of Amazon Elastic Compute Cloud (Amazon EC2) instances, known as container instances. An ECS Cluster layer represents an Amazon ECS cluster, and simplifies cluster management by providing features that include:

- Streamlined container instance provisioning and management
- · Container instance operating system and package updates
- User permissions management
- · Container instance performance monitoring
- Amazon Elastic Block Store (Amazon EBS) volume management
- · Public and Elastic IP address management
- Security group management

### AWS OpsWorks User Guide ECS Cluster Layers

The ECS Cluster layer has the following restrictions and requirements:

- ECS Cluster layers are not supported in the following regions, because the Amazon EC2 Container Service (Amazon ECS) feature is not available in those regions.
  - Asia Pacific (Seoul) Region (ap-northeast-2)
  - Asia Pacific (Mumbai) Region (ap-south-1)
  - · South America (São Paulo) Region (sa-east-1)
- The layer is available only for Chef 11.10 or Chef 12 Linux stacks running in a VPC, including a default VPC.
- The layer's instances must be running Amazon Linux 2015.03 or a newer release of Amazon Linux, or Ubuntu 14.04 LTS or a newer release of Ubuntu. For more information, see Linux Operating Systems (p. 157).
- The instances' AWS OpsWorks Stacks agent version (p. 120) must be 3425-20150727112318 or later.

### **Topics**

- Adding an ECS Cluster Layer to a Stack (p. 151)
- Managing the ECS Cluster (p. 153)
- Deleting an ECS Cluster Layer from a Stack (p. 153)

## Adding an ECS Cluster Layer to a Stack

AWS OpsWorks Stacks simplifies the process of launching and maintaining container instances for existing Amazon ECS clusters. To create or launch other Amazon ECS entities, such as clusters and tasks, use the Amazon ECS console, command line interface (CLI), or API. (For more information, see the Amazon EC2 Container Service Developer Guide.) You can then associate a cluster with a stack by creating an ECS Cluster layer, which you can use to manage the cluster in AWS OpsWorks Stacks.

You can associate clusters with stacks as follows:

- Each stack can have one ECS Cluster layer, which represents a single cluster.
- A cluster can be associated with only one stack.

Before you can add ECS Cluster layers to your stacks, you must update the AWS OpsWorks Stacks AWS Identity and Access Management (IAM) service role, which is usually named aws-opsworks-service-role, to allow AWS OpsWorks Stacks to interact with Amazon ECS on your behalf. For more information on the service role, see Allowing AWS OpsWorks Stacks to Act on Your Behalf (p. 292).

The first time you create an ECS Cluster layer, the console provides an **Update** button that you can choose to direct AWS OpsWorks Stacks to update the role for you. AWS OpsWorks Stacks then displays the **Add Layer** page so you can add the layer to the stack. You need to update the service role only once. You can then use the updated role to add an ECS Cluster layer to any stack.

### Note

If you prefer, you can manually update the service role's policy by adding ecs: \* permission to the existing policy, as follows:

### AWS OpsWorks User Guide ECS Cluster Layers

```
"ec2:*",
    "iam:PassRole",
    "cloudwatch:GetMetricStatistics",
    "elasticloadbalancing:*",
    "rds:*",
    "ecs:*"
    ],
    "Effect": "Allow",
    "Resource": ["*"]
}
```

Associating a cluster with a stack requires two operations: registering the cluster with the stack and then creating the associated layer. The AWS OpsWorks Stacks console combines these steps; layer creation automatically registers the specified cluster. If you use the AWS OpsWorks Stacks API, CLI, or SDK, you must use separate operations to register the cluster and create the associated layer. To use the console to add an ECS Cluster layer to your stack, choose **Layers**, choose **+Layer** or **Add a Layer**, and then chose the ECS Cluster layer type.

### Add Layer

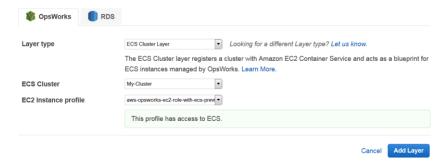

The **Add Layer** page includes the following configuration options:

### **ECS Cluster**

The Amazon ECS cluster that you want to register with the stack.

### EC2 Instance profile

The cluster's Amazon Elastic Compute Cloud(Amazon EC2) instance profile. This profile grants permission for applications running on the cluster's container instances to access other AWS services, including Amazon ECS. When you create your first ECS Cluster layer, choose **New profile with ECS access** to direct AWS OpsWorks Stacks to create the required profile, which is named aws-opsworks-ec2-role-with-ecs. You can then use that profile for all subsequent ECS Cluster layers. For more information on the instance profile, see Specifying Permissions for Apps Running on EC2 instances (p. 294).

You can specify other settings by editing the layer's configuration (p. 137), including:

· Attaching an Elastic Load Balancing load balancer (p. 138) to the layer.

This approach might be suitable for some use cases, but Amazon ECS provides more sophisticated options. For more information, see Service Load Balancing.

 Specifying whether to automatically assign public IP addresses or Elastic IP addresses (p. 138) to the container instances.

If you disable automatic assignment for both address types, the instance will not come online unless the subnet has a properly configured NAT. For more information, see Running a Stack in a VPC (p. 123).

## Managing the ECS Cluster

After you create an ECS Cluster layer, you can use AWS OpsWorks Stacks to manage the cluster as follows:

### Provision and manage container instances

Initially, an ECS Cluster layer does not include any container instances, even if the original cluster did. One option is to manage the layer's instances by using an appropriate combination of the following:

- Manually add 24/7 instances (p. 165) to the layer and delete them (p. 208) when they are no longer needed.
- Add or delete instances on a schedule by adding time-based instances (p. 179) to the layer.
- Add or delete instances based on AWS OpsWorks Stacks host metrics or CloudWatch alarms by adding load-based instances (p. 181) to the layer.

### Note

If Amazon ECS is not supported for the stack's default operating system, you must explicitly specify a supported operating system—Amazon Linux 2015.03 or later or Ubuntu 14.04 LTS—when you create the container instances.

For more information, see Optimizing the Number of Servers (p. 104). AWS OpsWorks Stacks assigns the AWS-OpsWorks-ECS-Cluster security group to each instance. After each new instance finishes booting, AWS OpsWorks Stacks converts it into a container instance by installing Docker and the Amazon ECS agent, and then registering the instance with the cluster.

If you prefer to use existing container instances, you can register them with the stack (p. 186) and assign them to the ECS Cluster layer (p. 201). Note that the instances must be running a supported operating system, Amazon Linux 2015.03 or later or Ubuntu 14.04 LTS.

### Note

A container instance cannot belong to both an ECS Cluster layer and another built-in layer. However, a container instance *can* belong to an ECS Cluster layer and one or more custom layers (p. 154).

### Execute operating system and package updates

After a new instance finishes booting, AWS OpsWorks Stacks installs the latest updates. You can then use AWS OpsWorks Stacks to keep the container instances up to date. For more information, see Managing Security Updates (p. 300).

### Manage user permissions

AWS OpsWorks Stacks provides a simple way to manage permissions on the container instances, including managing users' SSH keys. For more information, see Managing User Permissions (p. 276) and Managing SSH Access (p. 296).

### Monitor performance metrics

AWS OpsWorks Stacks provides a variety of ways to monitor performance metrics for the stack, layer, or individual instances. For more information, see Monitoring (p. 265).

You handle other management tasks, such as creating tasks or services, through Amazon ECS. For more information, see the Amazon EC2 Container Service Developer Guide.

### Tip

To go directly to the cluster's page on the Amazon ECS console, choose **Instances**, and then choose **ECS Cluster**, which is near the upper right corner of the ECS Cluster layer's section.

## Deleting an ECS Cluster Layer from a Stack

When you no longer need the cluster, delete the ECS Cluster layer and deregister the associated cluster. Removing a cluster from a stack requires two operations: deregistering the cluster and then deleting the associated layer. The AWS OpsWorks Stacks console combines these steps; layer

deletion automatically deregisters the specified cluster. If you use the AWS OpsWorks Stacks API, CLI, or SDK, you must use separate operations to deregister the cluster and delete the associated layer.

### Note

### To use the console to delete an ECS Cluster layer

- If you want to control how tasks are shut down, use the Amazon ECS console, API, or CLI to scale down and delete the cluster's services. For more information, see Cleaning Up Your Amazon ECS Resources.
- 2. Stop the layer's instances (p. 177), and then delete them (p. 208). When you stop a container instance, AWS OpsWorks Stacks automatically stops any running tasks, deregisters the instance from the cluster, and terminates the instance.

#### Note

If you have registered existing container instances with the stack, you can unassign the instances from the layer (p. 202) and then deregister them (p. 202), which returns the instances to ECS control.

3. Delete the layer (p. 143). AWS OpsWorks Stacks deregisters the associated cluster, but does not delete it. The cluster remains in Amazon ECS.

# Custom AWS OpsWorks Stacks Layers

A custom layer has only a minimal set of recipes. You then add appropriate functionality to the layer by implementing custom recipes (p. 232) and assigning them to the layer's lifecycle events (p. 250).

The custom layer has the following configuration settings.

#### Name

(Required) The layer's name, which is used for display purposes.

### **Short name**

(Required) The layer's short name, which is used internally and by recipes. It can have a maximum of 200 characters, which are limited to the lowercase alphanumeric characters and the following punctuation marks: -, \_, and ...

### Security groups

This setting appears if you chose to not automatically associate a built-in AWS OpsWorks Stacks security group with your layers. You must specify which security group to associate with the layer. For more information, see Create a New Stack (p. 118).

### Tip

AWS OpsWorks Stacks automatically installs Ruby on the layer's instances. If you want to run Ruby code on the instance but don't want to use the default Ruby version, you can use custom JSON or a custom attributes file to specify your preferred version. For more information, see Ruby Versions (p. 245).

The basic procedure for creating a custom layer has the following steps:

1. Implement a cookbook (p. 232) that contains the recipes and associated files required to install and configure packages, handle configuration changes, deploy apps, and so on.

Depending on your requirements, you might also need recipes to handle undeployment and shutdown tasks. For more information, see Cookbooks and Recipes (p. 232).

- 2. Create a custom layer.
- 3. Assign your recipes to the appropriate lifecycle events (p. 250).

You then add instances to the layer, start them, and deploy apps to those instances.

### **Important**

To deploy apps to a custom layer's instances, you must implement recipes to handle the deploy operation and assign them to the layer's Deploy event.

## Per-layer Operating System Package Installations

Starting with Chef 12, you must use custom recipes to install packages on layers that are running different operating systems. This approach provides you with maximum flexibility and control over package installations.

For example, suppose that you want to install Apache on layers that are running RedHat, Ubuntu, and Amazon versions of the Linux operating system. The Apache package for RedHat and Amazon Linux is called <a href="httpd">httpd</a>, but on Ubuntu, it is called <a href="httpd">apache 2</a>.

To address the difference in package naming, you can use syntax similar to that in the following example recipe. The recipe installs the Apache package appropriate for each operating system. This example is based on the Chef documentation.

```
package "Install Apache" do
  case node[:platform]
  when "redhat", "amazon"
      package_name "httpd"
  when "ubuntu"
      package_name "apache2"
  end
end
```

For detailed information on how to use the package resource to manage packages, go to the package page in the Chef documentation.

Alternatively, you can use the value\_for\_platform helper method from the Chef Recipe DSL (domain-specific language), which accomplishes the same thing more succinctly:

```
package "Install Apache" do
  package_name value_for_platform(
    ["redhat", "amazon"] => { "default" => "httpd" },
    ["ubuntu"] => { "default" => "apache2" }
)
end
```

For information on using the <code>value\_for\_platform</code> helper method, go to About the Recipe DSL.

## Instances

An instance represents a computing resource, such as an Amazon EC2 instance, which handles the work of serving applications, balancing traffic, and so on. An instance's operating system can have any of several Linux distributions, or Windows Server 2012 R2.

You can add instances to a stack in either of the following ways:

- Use AWS OpsWorks Stacks to add instances to a stack. The instances that you add represent Amazon EC2 instances.
- For Linux-based stacks, you can register instances that were created elsewhere—including
  instances that you created with Amazon EC2 and on-premises instances that are running on your
  own hardware.

You can then use AWS OpsWorks Stacks to manage these instances in much the same way as instances created with AWS OpsWorks Stacks

This section describes how to use AWS OpsWorks Stacks to create and manage instances.

### **Topics**

- Using AWS OpsWorks Stacks Instances (p. 156)
- Using Computing Resources Created Outside of AWS OpsWorks Stacks (p. 185)
- Editing the Instance Configuration (p. 207)
- Deleting AWS OpsWorks Stacks Instances (p. 208)
- Using SSH to Log In to a Linux Instance (p. 209)
- Using RDP to Log In to a Windows Instance (p. 211)

# Using AWS OpsWorks Stacks Instances

You can use AWS OpsWorks Stacks to create instances and add them to the stack.

### **Topics**

- AWS OpsWorks Stacks Operating Systems (p. 156)
- Adding an Instance to a Layer (p. 165)
- Using Custom AMIs (p. 169)
- Manually Starting, Stopping, and Rebooting 24/7 Instances (p. 175)
- Managing Load with Time-based and Load-based Instances (p. 178)

## AWS OpsWorks Stacks Operating Systems

AWS OpsWorks Stacks supports the 64-bit versions of several built-in operating systems, including Amazon and Ubuntu Linux distributions, and Microsoft Windows Server. Some general notes:

· A stack's instances can run either Linux or Windows.

A stack can have different Linux versions or distributions on different instances, but you cannot mix Linux and Windows instances.

- You can use custom AMIs (p. 169) (Amazon Machine Images), but they must be based on one of the AWS OpsWorks Stacks-supported AMIs that are described in topics in this section.
  - · Linux Operating Systems (p. 157)
  - Microsoft Windows Server (p. 163)
- You can start and stop instances manually (p. 175) or have AWS OpsWorks Stacks automatically scale (p. 178) the number of instances.

You can use time-based automatic scaling with any stack; Linux stacks also can use load-based scaling.

 In addition to using AWS OpsWorks Stacks to create Amazon EC2 instances, you can also register instances with a Linux stack (p. 178) that were created outside of AWS OpsWorks Stacks.

This includes Amazon EC2 instances and instances running on your own hardware. However, they must be running one of the supported Linux distributions. You cannot register Amazon EC2 or on-premises Windows instances.

**Topics** 

# AWS OpsWorks User Guide Using AWS OpsWorks Stacks Instances

- Linux Operating Systems (p. 157)
- Microsoft Windows Server (p. 163)

### **Linux Operating Systems**

AWS OpsWorks Stacks supports the 64-bit versions of the following Linux operating systems.

- Amazon Linux (see the AWS OpsWorks Stacks console for the currently supported versions)
- Ubuntu 12.04 LTS
- Ubuntu 14.04 LTS
- Ubuntu 16.04 LTS
- CentOS 7
- Red Hat Enterprise Linux 7

You can also use custom AMIs (p. 169) based on these operating systems.

Some general notes on Linux instances:

### **Supported Package Versions**

The supported versions and patch levels for packages, such as Ruby, depend on the operating system and version as described in the following sections.

### **Updates**

By default, AWS OpsWorks Stacks ensures that Linux instances have the latest security patches by automatically calling <code>yum update</code> or <code>apt-get update</code> after an instance boots. To disable automatic updates use the CreateInstance, UpdateInstance, CreateLayer, or UpdateLayer actions—or the equivalent AWS SDK methods or AWS CLI commands— to set the <code>InstallUpdatesOnBoot</code> parameter to false.

To avoid service interruptions, AWS OpsWorks Stacks does not automatically install updates after an instance is online. You can manually update an online instance's operating system at any time by running the Upgrade Operating System stack command (p. 130). For more information on how to manage security updates, see Managing Security Updates (p. 300).

For more control over how AWS OpsWorks Stacks updates your instances, create a custom AMI based on one of the supported operating systems. For example, with custom AMIs you can specify which package versions are installed on an instance. Each Linux distribution has different support timelines and package-merge policies, so you should consider which approach best suits your requirements. For more information, see Using Custom AMIs (p. 169).

### **Hosts File**

Each online instance has a /etc/hosts file that maps IP addresses to host names. AWS OpsWorks Stacks includes the public and private addresses for all of the stack's online instances in each instance's hosts file. For example, suppose that you have a stack with two Node.js App Server instances, nodejs-app1 and nodejs-app2, and one MySQL instance, db-master1. The nodejs-app1 instance's hosts file will look something like the following example, and the other instances' will have similar hosts files.

```
...
# OpsWorks Layer State
192.0.2.0 nodejs-app1.localdomain nodejs-app1
10.145.160.232 db-master1
198.51.100.0 db-master1-ext
10.243.77.78 nodejs-app2
203.0.113.0 nodejs-app2-ext
```

# AWS OpsWorks User Guide Using AWS OpsWorks Stacks Instances

```
10.84.66.6 nodejs-app1
192.0.2.0 nodejs-app1-ext
```

### **AWS OpsWorks Stacks Agent Proxy Support**

The AWS OpsWorks Stacks agent for Chef 11.10 and later stacks includes basic support for proxy servers, which are typically used with isolated VPCs. To enable proxy server support, an instance must have an /etc/environment file that provides the appropriate settings for HTTP and HTTPS traffic. The file should look similar to the following, where you replace the highlighted text with your proxy server's URL and port:

```
http_proxy="http://myproxy.example.com:8080/"
https_proxy="http://myproxy.example.com:8080/"
no_proxy="169.254.169.254"
```

To enable proxy support, we recommend creating a custom AMI (p. 169) that includes an appropriate /etc/environment file and using that AMI to create your instances.

#### Note

We do not recommend using a custom recipe to create an /etc/environment file on your instances. AWS OpsWorks Stacks needs the proxy server data early in the setup process, before any custom recipes have executed.

### **Topics**

- Amazon Linux (p. 158)
- Ubuntu LTS (p. 160)
- CentOS (p. 161)
- Red Hat Enterprise Linux (p. 162)

### **Amazon Linux**

AWS OpsWorks Stacks supports the 64-bit version of Amazon Linux. In addition to regular updates and patches, Amazon Linux releases a new version approximately every six months, which can involve significant changes. For example, the 2012.09 to 2013.03 update upgraded the kernel from 3.2 to 3.4. When you create a stack or a new instance, you must specify which Amazon Linux version to use. When AWS releases a new version, your instances continue to run the specified version until you explicitly change it. After a new Amazon Linux version is released, there is a four-week migration period, during which AWS continues to provide regular updates for the old version. After the migration period ends, your instances can continue to run the old version, but AWS does not provide further updates. For more information, see Amazon Linux AMI FAQs.

When a new Amazon Linux version is released, we recommend that you update to the new version within the migration period so your instances continue to receive security updates. Before updating your production stack's instances, we recommend you start a new instance and verify that your app runs correctly on the new version. You can then update the production stack instances.

### Note

By default, custom AMIs based on Amazon Linux are automatically updated to the new version when it is released. The recommended practice is to lock your custom AMI to a specific Amazon Linux version so you can defer the update until you have tested the new version. For more information, see How do I lock my AMI to a specific version?. If you use an AWS CloudFormation template to create stacks with instances running Amazon Linux, the templates should explicitly specify an Amazon Linux version. In particular, if your template specifies Amazon Linux, the instances will continue to run version 2015.09. For more information, see AWS::OpsWorks::Stack and AWS::OpsWorks::Instance.

To update an instance's Amazon Linux version, do one of the following:

• For online instances, run the **Upgrade Operating System** stack command (p. 130).

When a new Amazon Linux version is available, the **Instances** and **Stack** pages display a notice with a link that takes you to the **Run Command** page. You can then run **Upgrade Operating System** to upgrade your instance.

- For offline Amazon Elastic Block Store-backed (EBS-backed) instances, start the instances and run **Upgrade Operating System**, as described in the preceding bullet item.
- For offline instance store-backed instances, including time-based and load-based instances, edit the instance's **Operating system** setting (p. 207) to specify the new version.

AWS OpsWorks Stacks automatically updates the instances to the new version when they are restarted.

### Amazon Linux: Supported Node.js Versions

| Amazon Linux Version | Node.js Versions                                              |
|----------------------|---------------------------------------------------------------|
| 2016.09              | 0.12.15                                                       |
| 2016.03              | 0.12.15<br>0.12.13<br>0.12.12<br>0.12.10                      |
| 2015.09              | 0.12.15<br>0.12.13<br>0.12.12<br>0.12.10<br>0.12.7<br>0.10.40 |
| 2015.03              | 0.12.15<br>0.12.13<br>0.12.12<br>0.12.10<br>0.12.7<br>0.10.40 |

### **Amazon Linux: Supported Chef Versions**

| Chef Version      | Supported Amazon Linux Versions                                                                                                    |
|-------------------|----------------------------------------------------------------------------------------------------|
| 12                | Amazon Linux 2016.09<br>Amazon Linux 2016.03<br>Amazon Linux 2015.09<br>Amazon Linux 2015.03                                                            |
| 11.10             | Amazon Linux 2016.09 Amazon Linux 2016.03 Amazon Linux 2015.09 Amazon Linux 2015.03 Amazon Linux 2014.09 (deprecated) Amazon Linux 2014.03 (deprecated) |
| 11.4 (deprecated) | Amazon Linux 2016.09<br>Amazon Linux 2016.03                                                                                                    |

# AWS OpsWorks User Guide Using AWS OpsWorks Stacks Instances

| Chef Version | Supported Amazon Linux Versions                                        |
|--------------|------------------------------------------------------------------------|
|              | Amazon Linux 2015.09<br>Amazon Linux 2015.03                           |
|              | Amazon Linux 2014.09 (deprecated)<br>Amazon Linux 2014.03 (deprecated) |

### **Important**

Before updating t1.micro instances, make sure they have a temporary swap file, /var/swapfile. The t1.micro instances on Chef 0.9 stacks do not have a swap file. For Chef 11.4 and Chef 11.10 stacks, recent versions of the instance agent automatically create a swap file for t1.micro instances. However, this change was introduced over a period of several weeks, so you should check for the existence of /var/swapfile on instances created before approximately Mar. 24, 2014.

For t1.micro instances that lack a swap file, you can create one as follows:

- For Chef 11.10 and later stacks, create new t1.micro instances, which automatically have a swap file.
- For Chef 0.9 stacks, run the following commands on each instance as root user.

```
dd if=/dev/zero of=/var/swapfile bs=1M count=256
mkswap /var/swapfile
chown root:root /var/swapfile
chmod 0600 /var/swapfile
swapon /var/swapfile
```

You can also use these commands on Chef 11.10 and later stacks if you don't want to create new instances.

### Ubuntu LTS

Ubuntu releases a new Ubuntu LTS version approximately every two years and supports each release for approximately five years. Ubuntu provides security patches and updates for the duration of the operating system support. For more information, see LTS - Ubuntu Wiki.

AWS OpsWorks Stacks supports the 64-bit versions of Ubuntu 12.04 LTS and Ubuntu 14.04 LTS.

- Ubuntu 12.04 is supported for all stacks.
- Ubuntu 14.04 is supported only for Chef 11.10 and higher stacks.
- You cannot update an existing Ubuntu 12.04 instance to Ubuntu 14.04, or from either Ubuntu 12.04 or 14.04 to Ubuntu 16.04.

You must create a new Ubuntu 14.04 or Ubuntu 16.04 instance (p. 165) and delete the older instance (p. 208).

• Ubuntu 16.04 LTS is supported only for Chef 12 and higher stacks.

### **Ubuntu: Supported Node.js Versions**

| Ubuntu Version | Node.js Versions                                        |                    |
|----------------|---------------------------------------------------------|--------------------|
| 16.04 LTS      | (Not applicable to operating systems that are available | able for Chef 12 a |
| 14.04 LTS      | 0.10.27<br>0.10.29<br>0.10.40                           |                    |

# AWS OpsWorks User Guide Using AWS OpsWorks Stacks Instances

| Ubuntu Version | Node.js Versions |
|----------------|------------------|
|                | 0.12.10          |
|                | 0.12.12          |
|                | 0.12.13          |
|                | 0.12.15          |
| 12.04 LTS      | 0.8.19           |
|                | 0.8.26           |
|                | 0.10.11          |
|                | 0.10.21          |
|                | 0.10.24          |
|                | 0.10.25          |
|                | 0.10.27          |
|                | 0.10.29          |
|                | 0.10.40          |
|                | 0.12.10          |
|                | 0.12.12          |
|                | 0.12.13          |
|                | 0.12.15          |
|                |                  |

### **Ubuntu: Supported Chef Versions**

| Chef Version      | Supported Ubuntu Versions                                |
|-------------------|----------------------------------------------------------|
| 12                | Ubuntu 16.04 LTS<br>Ubuntu 14.04 LTS<br>Ubuntu 12.04 LTS |
| 11.10             | Ubuntu 14.04 LTS<br>Ubuntu 12.04 LTS                     |
| 11.4 (deprecated) | Ubuntu 12.04 LTS                                         |

All versions of Node.js that are older than 0.10.40 are deprecated. 0.12.7 and 0.12.9 are also deprecated.

### **CentOS**

AWS OpsWorks Stacks supports the 64-bit version of CentOS 7. The initial supported version is CentOS 7, and CentOS releases a new version approximately every two years. For more information, see Questions about CentOS 7.

When you start a new instance in a CentOS stack, AWS OpsWorks Stacks automatically installs the most current CentOS version. Because AWS OpsWorks Stacks does not automatically update the operating system on existing instances when a new CentOS minor version is released, a newly created instance might receive a more recent version than the stack's existing instances. To keep versions consistent across your stack, you can update your existing instances to the current CentOS version, as follows:

• For online instances, run the **Upgrade Operating System** stack command (p. 130), which runs yum update on the specified instances to update them to the current version.

When a new CentOS 7 minor version is available, the **Instances** and **Stack** pages display a notice with a link that takes you to the **Run Command** page. You can then run **Upgrade Operating System** to upgrade your instances.

• For offline Amazon EBS-backed instances, start the instances and run **Upgrade Operating System** as described in the preceding list item.

 For offline instance store-backed instances, AWS OpsWorks Stacks automatically installs the new version when the instances are restarted.

### **CentOS: Supported Chef Versions**

| Chef Version      | Supported CentOS Version |
|-------------------|--------------------------|
| 12                | CentOS 7                 |
| 11.10             | (None supported)         |
| 11.4 (deprecated) | (None supported)         |

### Note

AWS OpsWorks Stacks supports Apache 2.4 for CentOS instances.

### Red Hat Enterprise Linux

AWS OpsWorks Stacks supports the 64-bit version of Red Hat Enterprise Linux 7 (RHEL 7). The initial supported version is RHEL 7.1 and Red Hat releases a new minor version approximately every 9 months. Minor versions should be compatible with RHEL 7.0. For more information, see Life Cycle and Update Policies.

When you start a new instance, AWS OpsWorks Stacks automatically installs the current RHEL 7 version. Because AWS OpsWorks Stacks does not automatically update the operating system on existing instances when a new RHEL 7 minor version is released, a newly created instance might receive a more recent version than the stack's existing instances. To keep versions consistent across your stack, you can update your existing instances to the current RHEL 7 version, as follows:

• For online instances, run the **Upgrade Operating System** stack command (p. 130), which runs yum update on the specified instances to update them to the current version.

When a new RHEL 7 version is available, the **Instances** and **Stack** pages display a notice with a link that takes you to the **Run Command** page. You can then run **Upgrade Operating System** to upgrade your instances.

- For offline Amazon EBS-backed instances, start the instances and run **Upgrade Operating System** as described in the preceding list item.
- For offline instance store-backed instances, AWS OpsWorks Stacks automatically installs the new version when the instances are restarted.

### Red Hat Enterprise Linux: Supported Node.js Versions

| RHEL Version | Node.js Versions                                                                                                    |
|--------------|----------------------------------------------------------------------------------------------------|
| 7            | (Node.js versions only apply to Chef 11.10 stacks) 0.8.19 0.8.26 0.10.11 0.10.21 0.10.24 0.10.25 0.10.27 0.10.29 0.10.40 0.12.10 0.12.12 0.12.13 |

# AWS OpsWorks User Guide Using AWS OpsWorks Stacks Instances

| RHEL Version | Node.js Versions |
|--------------|------------------|
|              | 0.12.15          |

### Red Hat Enterprise Linux: Supported Chef Versions

| Chef Version      | Supported RHEL Version     |
|-------------------|----------------------------|
| 12                | Red Hat Enterprise Linux 7 |
| 11.10             | Red Hat Enterprise Linux 7 |
| 11.4 (deprecated) | (None supported)           |

All versions of Node.js that are older than 0.10.40 are deprecated. 0.12.7 and 0.12.9 are also deprecated.

### Note

AWS OpsWorks Stacks supports Apache 2.4 for RHEL 7 instances.

### Microsoft Windows Server

The following notes describe AWS OpsWorks Stacks support for Windows instances. Windows instances are available only for Chef 12.2 stacks. Creating new Windows-based resources is not currently supported in new regional endpoints outside the US East (N. Virginia) Region; however, within the US East (N. Virginia) Region, you can create new Windows-based stacks and instances.

Currently, the AWS OpsWorks Stacks agent cannot be installed on—and AWS OpsWorks Stacks cannot manage—Windows-based instances that use a system UI language other than **English** - **United States** (en-US).

### **Versions**

AWS OpsWorks Stacks supports the following 64-bit versions of Microsoft Windows Server 2012 R2.

- Microsoft Windows Server 2012 R2 Standard
- Microsoft Windows Server 2012 R2 with SQL Server Express
- Microsoft Windows Server 2012 R2 with SQL Server Standard
- · Microsoft Windows Server 2012 R2 with SQL Server Web

Amazon Elastic Compute Cloud (Amazon EC2) refers to Microsoft Windows Server 2012 R2 Standard as Microsoft Windows Server 2012 R2 Base, which is what you will see reported as the operating system on Windows instances. You can also use a custom AMI based on these operating systems. For pricing information, go to the Amazon EC2 Pricing page and visit the Windows tabs under **On-Demand Instances**.

### **Creating Instances**

You create Windows instances with the AWS OpsWorks Stacks console, API, or CLI. Windows instances are Amazon EBS-backed, but you cannot mount extra Amazon EBS volumes.

Windows stacks can use 24/7 (p. 175) instances, which you start and stop manually. They can also use time-based automatic scaling (p. 179), which automatically starts and stops instances based on a user-specified schedule, or load-based automatic scaling (p. 181), which allows a stack to handle variable loads by starting additional instances when traffic is high and stopping instances when traffic is low.

You cannot register Windows instances (p. 185) that were created outside of AWS OpsWorks Stacks with a stack.

### **Updates**

AWS updates Windows AMIs for each set of patches, so when you create an instance, it will have the latest updates. However, AWS OpsWorks Stacks does not provide a way to apply updates to online Windows instances. The simplest way to ensure that Windows is up to date is to replace your instances regularly, so that they are always running the latest AMI.

### Layers

To handle tasks such as installing and configuring software or deploying apps, you will need to implement one or more custom layers (p. 154) with custom recipes.

### Chef

Windows instances use Chef 12.2 and run chef-client in local mode, which launches a local inmemory Chef server called chef-zero. The presence of this server enables custom recipes to use Chef search and data bags.

### Remote Login

AWS OpsWorks Stacks provides authorized AWS Identity and Access Management (IAM) users with a password that they can use to log in to Windows instances. This password expires after a specified time. Administrators can use an SSH key pair to retrieve an instance's Administrator password, which provides unlimited RDP access (p. 211). For more information, see Logging In with RDP (p. 211).

### **AWS SDK**

AWS OpsWorks Stacks automatically installs the AWS SDK for .NET on each instance. This package includes the AWS .NET libraries and AWS Tools for Windows, including the AWS Tools for PowerShell. If you want to use the Ruby SDK, you can have a custom recipe install the appropriate gem.

### **Monitoring and Metrics**

Windows instances support the standard Amazon CloudWatch (CloudWatch) metrics, which you can view in the CloudWatch console.

### Ruby

The Chef 12.2 client that AWS OpsWorks Stacks installs on Windows instances comes with Ruby 2.0.0. However, AWS OpsWorks Stacks does not add the executable's directory to the PATH environment variable. If you want to have your applications use this Ruby version, you can typically find it at C:\opscode\chef\embedded\bin\.

### **AWS OpsWorks Stacks Agent CLI**

The AWS OpsWorks Stacks agent on Windows instances does not expose a command-line interface (p. 658).

### **Proxy Support**

Do the following to set up proxy support for Windows instances:

 Modify machine.config to add the following, which adds proxy support to Windows PowerShell (initial bootstrap) and .NET (AWS OpsWorks Stacks agent) applications:

2. Run the following commands to set environment variables for later use by Chef and Git:

```
setx /m no_proxy "localhost,169.254.169.254"
setx /m http_proxy "http://10.100.1.91:3128"
```

# AWS OpsWorks User Guide Using AWS OpsWorks Stacks Instances

setx /m https\_proxy "http://10.100.1.91:3128"

### Tip

For more control over how AWS OpsWorks Stacks updates your instances, create a custom AMI based on Microsoft Windows Server 2012 R2 Base. For example, with custom AMIs you can specify which software is installed on an instance, such as Internet Information Server. For more information, see Using Custom AMIs (p. 169).

### Adding an Instance to a Layer

After you create a layer, you usually add at least one instance. You can add more instances later, if the current set can't handle the load. You can also use load-based or time-based instances (p. 178) to automatically scale the number of instances.

You can add either new or existing instances to a layer:

- **New**-OpsWorks creates a new instance, configured to your specifications, and makes it a member of the layer.
- Existing—You can add an existing instance from any compatible layer, but it must be in the offline (stopped) state.

If an instance belongs to multiple layers, AWS OpsWorks Stacks runs the recipes for each of the instance's layers when a lifecycle event occurs, or when you run a stack (p. 130) or deployment (p. 218) command.

You can also make an instance a member of multiple layers by editing its configuration. For more information, see Editing the Instance Configuration (p. 207).

### Note

Spot instances are not supported.

### To add a new instance to a layer

 On the Instances page, choose +Instance for the appropriate layer and (if necessary) choose the New tab. If you want to configure more than just the Host name, Size, and Subnet or Availability Zone, choose Advanced >> to see more options. The following shows the complete set of options:

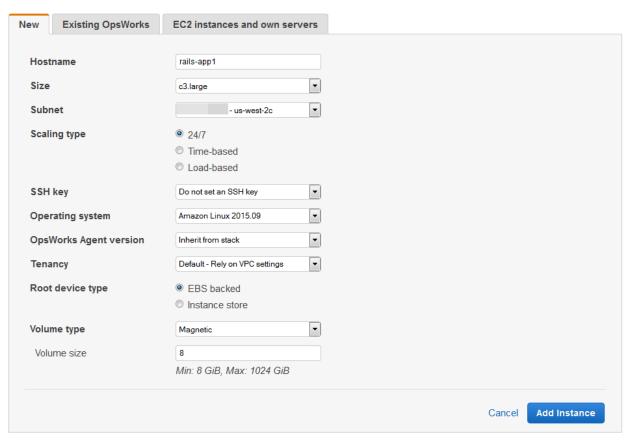

2. If desired, you can override the default configuration, most of which you specified when you created the stack. For more information, see Create a New Stack (p. 118).

### Hostname

Identifies the instance on the network. By default, AWS OpsWorks Stacks generates each instance's host name by using the **Hostname theme** you specified when you created the stack. You can override this value and specify your preferred host name.

### Size

An Amazon EC2 instance type, which specifies the instance's resources, such as the amount of memory or number of virtual cores. AWS OpsWorks Stacks specifies a default size for each instance, which you can override with your preferred instance type. AWS OpsWorks Stacks supports all instance types except Cluster Compute, Cluster GPU, and High Memory Cluster. Be aware that micro instances such as t1.micro might not have sufficient resources to support some layers. For more information, see Instance Families and Types.

### Note

If you are using load-balanced instances (p. 181), note that Configure lifecycle events (p. 250) can produce a significant CPU load spike that might last a minute or longer. With smaller instances this load spike can be enough to trigger upscaling, especially for large load-balanced stacks with frequent Configure events. The following are some ways to reduce the likelihood of a Configure event causing needless upscaling.

- Use larger instances, so that the additional load from a Configure event is not enough to trigger upscaling.
- Don't use instance types such as T2 that share CPU resources.

This ensures that when a Configure event occurs, all of the instance's CPU resources are immediately available.

### AWS OpsWorks User Guide Using AWS OpsWorks Stacks Instances

 Make the exceeded threshold time significantly longer than the time required to process a Configure event, perhaps 5 minutes.

For more information, see Using Automatic Load-based Scaling (p. 181).

### Availability Zone/Subnet

If the stack is not in a VPC, this setting is labeled Availability Zone and lists the region's zones. You can use this setting to override the default Availability Zone you specified when you created the stack.

If the stack is running in a VPC, this setting is labeled **Subnet** and lists the VPC's subnets. You can use this setting to override the default subnet you specified when you created the stack.

### diT

By default, AWS OpsWorks Stacks lists the subnet's CIDR ranges. To make the list more readable, use the VPC console or API to add a tag to each subnet with Key set to Name and Value set to the subnet's name. AWS OpsWorks Stacks appends that name to the CIDR range. In the preceding example, the subnet's Name tag is set to Private.

### Scaling Type

Determines how the instance is started and stopped.

- The default value is a **24/7** instance, which you start and stop manually.
- · AWS OpsWorks Stacks starts and stops time-based instances based on a specified schedule.
- (Linux only) AWS OpsWorks Stacks starts and stops load-based instances based on specified load metrics.

### Note

You do not start or stop load-based or time-based instances yourself. Instead, you configure the instances, and AWS OpsWorks Stacks starts and stops them based on the configuration. For more information, see Managing Load with Time-based and Load-based Instances (p. 178).

### SSH kev

An Amazon EC2 key pair. AWS OpsWorks Stacks installs the public key on the instance.

- For Linux instances, you can use the corresponding private key with an SSH client to log in to the instance (p. 209).
- For Windows instances, you can use the corresponding private key to retrieve the instance's Administrator password (p. 213). You can then use that password with RDP to log into the instance as Administrator.

Initially, this setting is the Default SSH key value that you specified when you created the stack.

- If the default value is set to **Do not use a default SSH key**, you can specify one of your account's Amazon EC2 keys.
- If the default value is set to an Amazon EC2 key, you can specify a different key or no key.

### Operating system

Operating system specifies which operating system the instance is running. AWS OpsWorks Stacks supports only 64-bit operating systems.

Initially, this setting is the **Default operating system** value that you specified when you created the stack. You can override the default value to specify a different Linux operating system or a custom Amazon Machine Image (AMI). However, you cannot switch from Linux to Windows or from Windows to Linux.

If you select **Use custom AMI**, the page displays a list of custom AMIs instead of Architecture and Root device type 2013-02-18

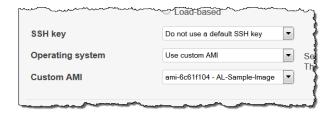

For more information, see Using Custom AMIs (p. 169).

### **OpsWorks Agent version**

**OpsWorks Agent version** specifies the version of the AWS OpsWorks Stacks agent that you want to run on the instance. If you want AWS OpsWorks Stacks to update the agent automatically, choose **Inherit from stack**. To install a specific version of the agent, and manually update the agent on the instance, choose a version from the drop-down list.

### Note

Not all agent versions work with all operating system releases. If your instance is running an agent—or you install an agent on an instance—that is not fully supported on the instance operating system, the AWS OpsWorks Stacks console displays error messages that instruct you to install a compatible agent.

### **Tenancy**

Choose the tenancy option for your instance. You can choose to run your instances on physical servers fully dedicated for your use.

- Default Rely on VPC settings. No tenancy, or inherits tenancy settings from your VPC.
- Dedicated Run a dedicated instance. Pay by the hour for instances that run on singletenant hardware. For more information, see Dedicated Instances in the Amazon VPC User Guide, and Amazon EC2 Dedicated Instances.
- Dedicated host Run this instance on a dedicated host. Pay for a physical host that
  is fully dedicated to running your instances, and bring your existing per-socket, per-core,
  or per-VM software licenses to reduce costs. For more information, see Dedicated Hosts
  Overview in the Amazon EC2 documentation, and Amazon EC2 Dedicated Hosts.

### Root device type

Specifies the instance's root device storage.

- Linux instances can be either Amazon EBS-backed or instance store-backed.
- · Windows instances must be Amazon EBS-backed.

For more information, see Storage.

### Tip

After the initial boot, Amazon EBS-backed instances boot faster than instance store-backed instances because AWS OpsWorks Stacks does not have to reinstall the instance's software from scratch. For more information, see Root Device Storage (p. 103).

### Volume type

Specifies the root device volume type: **Magnetic**, **Provisioned IOPS (SSD)**, or **General Purpose (SSD)**. For more information, see Amazon EBS Volume Types.

### Volume size

Specifies the root device volume size for the specified volume type. For more information, see Amazon EBS Volume Types.

- General Purpose (SSD). Minimum allowed size is: 8 GiB; maximum size is 16384 GiB.
- Provisioned IOPS (SSD). Minimum allowed size is: 8 GiB; maximum size is 16384 GiB.
   You can set a minimum of 100 input/output operations per second (IOPS), and a maximum
   of 240 IOPS.
- Magnetic. Minimum allowed size is 8 GiB; maximum size is 1024 GiB.

### Tip

You cannot override the stack's default agent version (p. 121) setting when you create an instance. To specify a custom agent version setting, you must create the instance and then edit its configuration (p. 207).

### To add an existing instance to a layer

 On the Instances page, choose +Instance for the appropriate layer, and then open the Existing tab.

#### Note

If you change your mind about using an existing instance, choose **New** to create a new instance as described in the preceding procedure.

- 2. On the Existing tab, select an instance from the list.
- 3. Choose Add Instance to create the new instance.

An instance represents an Amazon EC2 instance, but is basically just an AWS OpsWorks Stacks data structure. An instance must be started to create a running Amazon EC2 instance, as described in the following sections.

### **Important**

If you launch instances into a default VPC, you must be careful about modifying the VPC configuration. The instances must always be able to communicate with the AWS OpsWorks Stacks service, Amazon S3, and package repositories. If, for example, you remove a default gateway, the instances will lose their connection to the AWS OpsWorks Stacks service, which will then treat the instances as failed and auto heal (p. 142) them. However, AWS OpsWorks Stacks will not be able to install the instance agent on the healed instances. Without an agent, the instances cannot communicate with the service, and the startup process will not progress beyond the booting status. For more information on default VPC, see Supported Platforms.

You can also incorporate Linux computing resources into a stack that were created outside of AWS OpsWorks Stacks:

- Amazon EC2 instances that you created directly by using the Amazon EC2 console, CLI, or API.
- On-premises instances running on your own hardware, including instances running in virtual machines.

For more information, see Using Computing Resources Created Outside of AWS OpsWorks Stacks (p. 185).

## **Using Custom AMIs**

AWS OpsWorks Stacks supports two ways to customize instances: custom Amazon Machine Images (AMIs) and Chef recipes. Both approaches give you control over which packages and package versions are installed, how they are configured, and so on. However, each approach has different advantages, so the best one depends on your requirements.

The following are the primary reasons to consider using a custom AMI:

- You want to prebundle specific packages instead of installing them after the instance boots.
- You want to control the timing of package updates to provide a consistent base image for your layer.
- You want instances—load-based (p. 178) instances in particular—to boot as quickly as possible.

The following are the primary reasons to consider using Chef recipes:

They are more flexible than custom AMIs.

- They are easier to update.
- They can perform updates on running instances.

In practice, the optimal solution might be a combination of both approaches. For more information on recipes, see Cookbooks and Recipes (p. 232).

### **Topics**

- How Custom AMIs work with AWS OpsWorks Stacks (p. 170)
- Creating a Custom AMI for AWS OpsWorks Stacks (p. 171)

### How Custom AMIs work with AWS OpsWorks Stacks

To specify a custom AMI for your instances, select **Use custom AMI** as the instance's operating system when you create a new instance. AWS OpsWorks Stacks then displays a list of the custom AMIs in the stack's region and you select the appropriate one from the list. For more information, see Adding an Instance to a Layer (p. 165).

#### Note

You cannot specify a particular custom AMI as a stack's default operating system. You can set Use custom AMI as the stack's default operating system, but you can specify a particular AMI only when you add new instances to layers. For more information, see Adding an Instance to a Layer (p. 165) and Create a New Stack (p. 118).

This topic discusses some general issues that you should consider before creating or using a custom AMI.

### **Topics**

- Startup Behavior (p. 170)
- Choosing a Layer (p. 170)
- Handling Applications (p. 171)

### Startup Behavior

When you start the instance, AWS OpsWorks Stacks uses the specified custom AMI to launch a new Amazon EC2 instance. AWS OpsWorks Stacks then uses cloud-init to install the AWS OpsWorks Stacks agent on the instance and the agent runs the instance's Setup recipes followed by the Deploy recipes. After the instance is online, the agent runs the Configure recipes for every instance in the stack, including the newly added instance.

### Choosing a Layer

The AWS OpsWorks Stacks agent usually does not conflict with installed packages. However, the instance must be a member of at least one layer. AWS OpsWorks Stacks always runs that layer's recipes, which could cause problems. You should understand exactly what a layer's recipes do to an instance before adding an instance with a custom AMI to that layer.

To see which recipes a particular layer type runs on your instance, open a stack that includes that layer. Then click **Layers** in the navigation pane, and click **Recipes** for the layer of interest. To see the actual code, click the recipe name.

### Tip

For Linux AMIs, one way to reduce the possibility of conflicts is to use AWS OpsWorks Stacks to provision and configure the instance that is the basis for your custom AMI. For more information, see Create a Custom Linux AMI from an AWS OpsWorks Stacks Instance (p. 172).

### **Handling Applications**

In addition to packages, you might also want to include an application in the AMI. If you have a large complex application, including it in the AMI can shorten the instance's startup time. You can include small applications in your AMI, but there is usually little or no time advantage relative to having AWS OpsWorks Stacks deploy the application.

One option is to include the application in your AMI and also create an app (p. 214) that deploys the application to the instances from a repository. This approach shortens your boot time but also provides a convenient way to update the application after the instance is running. Note that Chef recipes are idempotent, so the deployment recipes won't modify the application as long as the version in the repository is the same as the one on the instance.

### Creating a Custom AMI for AWS OpsWorks Stacks

To use a custom AMI with AWS OpsWorks Stacks, you must first create an AMI from a customized instance. You can choose from two basic approaches:

- Use the Amazon EC2 console or API to create and customize an instance, based on a 64-bit version of one of the AWS OpsWorks Stacks-supported AMIs (p. 156).
- For Linux AMIs, use OpsWorks to create an Amazon EC2 instance, based on the configuration of its associated layers.

### Tip

Be aware that an AMI might not work with all instance types, so make sure that your starting AMI is compatible with the instance types that you plan to use. In particular, the R3 instance types require a hardware-assisted virtualization (HVM) AMI.

You then use the Amazon EC2 console or API to create a custom AMI from the customized instance. You can use your custom AMIs in any stack that is in the same region by adding an instance to a layer and specifying your custom AMI. For more information on how to create an instance that uses a custom AMI, see Adding an Instance to a Layer (p. 165).

### Note

By default, AWS OpsWorks Stacks installs all Amazon Linux updates on boot, which provides you with the latest release. In addition, Amazon Linux releases a new version approximately every six months, which can involve significant changes. By default, custom AMIs based on Amazon Linux are automatically updated to the new version when it is released. The recommended practice is to lock your custom AMI to a specific Amazon Linux version, which allows you to defer the update until you have tested the new version. For more information, see How do I lock my AMI to a specific version?

### **Topics**

- Create a Custom AMI using Amazon EC2 (p. 171)
- Create a Custom Linux AMI from an AWS OpsWorks Stacks Instance (p. 172)
- Create a Custom Windows AMI (p. 173)

### Create a Custom AMI using Amazon EC2

The simplest way to create a custom AMI—and the only option for Windows AMIs—is to perform the entire task by using the Amazon EC2 console or API. For more details about the following steps, see Creating Your Own AMIs.

### To create a custom AMI using Amazon EC2 console or API

 Create an instance by using a 64-bit version of one of the AWS OpsWorks Stacks-supported AMIs (p. 156).

- 2. Customize the instance from Step 1 by configuring it, installing packages, and so on. Remember that everything you install will be reproduced on every instance based on the AMI, so don't include items that should be specific to a particular instance.
- 3. Stop the instance and create a custom AMI.

### Create a Custom Linux AMI from an AWS OpsWorks Stacks Instance

If you want to use a customized AWS OpsWorks Stacks Linux instance to create an AMI, you should be aware that every Amazon EC2 instance created by OpsWorks includes a unique identity. If you create a custom AMI from such an instance, it will include that identity and all instances based on the AMI will have the same identity. To ensure that the instances based on your custom AMI have a unique identity, you must remove the identity from the customized instance before creating the AMI.

### To create a custom AMI from an AWS OpsWorks Stacks instance

- Create a Linux stack (p. 118) and add one or more layers (p. 136) to define the configuration
  of the customized instance. You can use built-in layers, customized as appropriate, as well as fully
  custom layers. For more information, see Customizing AWS OpsWorks Stacks (p. 346).
- 2. Edit the layers (p. 137) and disable AutoHealing.
- 3. Add an instance with your preferred Linux distribution (p. 165) to the layer or layers and start it (p. 175). We recommend using an Amazon EBS-backed instance. Open the instance's details page and record its Amazon EC2 ID for later.
- 4. When the instance is online, log in with SSH (p. 209), and run the following commands, in order, depending upon your instance operating system.

# For an Amazon Linux instance in either a Chef 11 or Chef 12 stack, or a Red Hat Enterprise Linux 7 instance in a Chef 11 stack

- sudo /etc/init.d/monit stop
- 2. sudo /etc/init.d/opsworks-agent stop
- 3. sudo rm -rf /etc/aws/opsworks/ /opt/aws/opsworks/ /var/log/aws/
   opsworks/ /var/lib/aws/opsworks/ /etc/monit.d/opsworks-agent.monitrc /
   etc/monit/conf.d/opsworks-agent.monitrc /var/lib/cloud/ /etc/chef

### Note

For instances in a Chef 12 stack, add the following two folders to this command:

- /var/chef
- /opt/chef
- 4. sudo rpm -e opsworks-agent-ruby
- 5. sudo rpm -e chef

### For an Ubuntu 16.04 LTS instance in a Chef 12 stack

- 1. sudo systemctl stop opsworks-agent
- 2. sudo rm -rf /etc/aws/opsworks/ /opt/aws/opsworks/ /var/log/aws/
   opsworks/ /var/lib/aws/opsworks/ /etc/monit.d/opsworks-agent.monitrc /
   etc/monit/conf.d/opsworks-agent.monitrc /var/lib/cloud/ /var/chef /
   opt/chef /etc/chef
- 3. sudo apt-get -y remove chef
- 4. sudo dpkg -r opsworks-agent-ruby

### For other supported Ubuntu versions in a Chef 12 stack

- sudo /etc/init.d/monit stop
- 2. sudo /etc/init.d/opsworks-agent stop
- 3. sudo rm -rf /etc/aws/opsworks/ /opt/aws/opsworks/ /var/log/aws/ opsworks/ /var/lib/aws/opsworks/ /etc/monit.d/opsworks-agent.monitrc / etc/monit/conf.d/opsworks-agent.monitrc /var/lib/cloud/ /var/chef / opt/chef /etc/chef
- 4. sudo apt-get -y remove chef
- 5. sudo dpkg -r opsworks-agent-ruby

### For a Red Hat Enterprise Linux 7 instance in a Chef 12 stack

- 1. sudo systemctl stop opsworks-agent
- 2. sudo rm -rf /etc/aws/opsworks/ /opt/aws/opsworks/ /var/log/aws/
   opsworks/ /var/lib/aws/opsworks/ /etc/monit.d/opsworks-agent.monitrc /
   etc/monit/conf.d/opsworks-agent.monitrc /var/lib/cloud/ /etc/chef /
   var/chef
- 3. sudo rpm -e opsworks-agent-ruby
- 4. sudo rpm -e chef
- 5. This step depends on the instance type:
  - For an Amazon EBS-backed instance, use the AWS OpsWorks Stacks console to stop the instance (p. 175) and create the AMI as described in Creating an Amazon EBS-Backed Linux AMI..
  - For an instance store-backed instance, create the AMI as described in Creating an Instance Store-Backed Linux AMI and then use the AWS OpsWorks Stacks console to stop the instance.

When you create the AMI, be sure to include the certificate files. For example, you can call the ec2-bundle-vol command with the -i argument set to -i \$(find /etc /usr /opt -name '\*.pem' -o -name '\*.crt' -o -name '\*.gpg' | tr '\n' ','). Do not remove the apt public keys when bundling. The default ec2-bundle-vol command handles this task.

6. Clean up your stack by returning to the AWS OpsWorks Stacks console and deleting the instance (p. 208) from the stack.

### Create a Custom Windows AMI

The following procedures create custom AMIs for Windows Server 2012 R2. You can choose other Windows Server operating systems in the Amazon EC2 management console; the oldest available release of Windows Server is Windows Server 2003 R2.

### **Important**

Currently, the AWS OpsWorks Stacks agent cannot be installed on—and AWS OpsWorks Stacks cannot manage—Windows-based instances that use a system UI language other than **English - United States** (en-US).

### **Topics**

- Creating a Custom Windows AMI with Sysprep (p. 174)
- Creating a Custom Windows AMI Without Sysprep (p. 174)
- Adding a New Instance by Using a Custom Windows AMI (p. 175)

### Creating a Custom Windows AMI with Sysprep

Creating custom Windows AMIs by using Sysprep typically results in a slower instance launch, but a cleaner process. The first-time startup of an instance created from an image created with <code>Sysprep</code> takes more time because of <code>Sysprep</code> activities, restarts, AWS OpsWorks Stacks provisioning, and the first AWS OpsWorks Stacks run, including setup and configuration. Complete the steps for creating a custom Windows AMI in the Amazon EC2 console.

### To create a custom Windows AMI with Sysprep

- 1. In the Amazon EC2 console, choose **Launch Instance**.
- 2. Find Microsoft Windows Server 2012 R2 Base, and then choose Select.
- 3. Choose the instance type that you want, and then choose **Configure Instance Details**. Make configuration changes to the AMI, including machine name, storage, and security group settings. Choose **Launch**.
- 4. After the instance boot process finishes, get your password, and then connect to the instance in a Windows **Remote Desktop Connection** window.
- 5. On the Windows **Start** screen, choose **Start**, and then begin typing **ec2configservice** until the results show the **EC2ConfigServiceSettings** console. Open the console.
- 6. On the **General** tab, make sure that the **Enable UserData execution** check box is filled (although this option is not required for Sysprep, it is required for AWS OpsWorks Stacks to install its agent). Clear the check box for the **Set the computer name of the instance...** option, because this option can cause a restart loop with AWS OpsWorks Stacks.
- 7. On the **Image** tab, set **Administrator Password** to either **Random** to allow Amazon EC2 to automatically generate a password that you can retrieve with an SSH key, or **Specify** to specify your own password. Sysprep saves this setting. If you specify your own password, store the password in a convenient place. We recommend that you do not choose **Keep Existing**.
- 8. Choose **Apply**, and then choose **Shutdown with Sysprep**. When you are prompted to confirm, choose **Yes**.
- 9. After the instance has stopped, in the Amazon EC2 console, right-click the instance in the **Instances** list, choose **Image**, and then choose **Create Image**.
- 10. On the **Create Image** page, provide a name and description for the image, and specify the volume configuration. When you have finished, choose **Create Image**.
- 11. Open the **Images** page, and wait for your image to change from the **pending** stage to **available**. Your new AMI is ready to use.

### Creating a Custom Windows AMI Without Sysprep

Complete the steps for creating a custom Windows AMI in the Amazon EC2 console.

### To create a custom Windows AMI without Sysprep

- 1. In the Amazon EC2 console, choose Launch Instance.
- 2. Find Microsoft Windows Server 2012 R2 Base, and then choose Select.
- 3. Choose the instance type that you want, and then choose **Configure Instance Details**. Make configuration changes to the AMI, including machine name, storage, and security group settings. Choose **Launch**.
- 4. After the instance boot process finishes, get your password, and then connect to the instance in a Windows **Remote Desktop Connection** window.
- 5. On the instance, open C:\Program Files\Amazon\Ec2ConfigService\Settings \config.xml, change the following two settings, and then save and close the file:
  - Ec2SetPassword to Enabled
  - Ec2HandleUserData to Enabled

- 6. Disconnect from the **Remote Desktop** session, and return to the Amazon EC2 console.
- 7. In the **Instances** list, stop the instance.
- 8. After the instance has stopped, in the Amazon EC2 console, right-click the instance in the **Instances** list, choose **Image**, and then choose **Create Image**.
- 9. On the **Create Image** page, provide a name and description for the image, and specify the volume configuration. When you have finished, choose **Create Image**.
- 10. Open the **Images** page, and wait for your image to change from the **pending** stage to **available**. Your new AMI is ready to use.

## Adding a New Instance by Using a Custom Windows AMI

After your image changes to the **available** state, you can create new instances that are based on your custom Windows AMI. When you choose **Use custom Windows AMI** from the **Operating system** list, AWS OpsWorks Stacks displays a list of custom AMIs.

#### To add a new instance based on a custom Windows AMI

- When your new AMI is available, go to the AWS OpsWorks Stacks console, open the Instances
  page for a Windows stack, and choose + Instance near the bottom of the page to add a new
  instance.
- On the New tab, choose Advanced.
- 3. On the Operating system drop-down list, choose Use custom Windows AMI.
- On the Custom AMI drop-down list, choose the AMI that you created, and then choose Add Instance.

You can now start and run the instance.

## Manually Starting, Stopping, and Rebooting 24/7 Instances

#### Note

You can use 24/7 instances with both Linux and Windows stacks.

After you add a 24/7 instance to a layer, you must manually start the instance to launch the corresponding Amazon Elastic Compute Cloud (Amazon EC2) instance and manually stop it to terminate the Amazon EC2 instance. You can also manually reboot instances that are not functioning properly. AWS OpsWorks Stacks automatically starts and stops time-based and load-based instances. For more information, see Managing Load with Time-based and Load-based Instances (p. 178).

### **Topics**

- Starting or Restarting an Instance (p. 175)
- Stopping an Instance (p. 177)
- Rebooting an Instance (p. 178)

## Starting or Restarting an Instance

To start a new instance, on the Instances page, click start in the instance's Actions column.

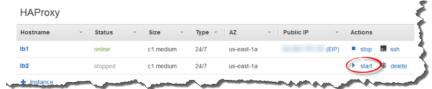

## AWS OpsWorks User Guide Using AWS OpsWorks Stacks Instances

You can also create multiple instances and then start them all at the same time by clicking **Start all Instances**.

After you start the instance, AWS OpsWorks Stacks launches an Amazon EC2 instance and boots the operating system. The startup process usually takes a few minutes, and is typically somewhat slower for Windows instances than for Linux instances. As startup progresses, the instance's **Status** field displays the following series of values:

- requested AWS OpsWorks Stacks has called the Amazon EC2 service to create the Amazon EC2 instance.
- 2. **pending** AWS OpsWorks Stacks is waiting for the Amazon EC2 instance to start.
- 3. booting The Amazon EC2 instance is booting.
- 4. running\_setup AWS OpsWorks Stacks has triggered the Setup event and is running the layer's Setup recipes, followed by its Deploy recipes. For more information, see Executing Recipes (p. 250). If you have added added custom cookbooks (p. 246), to the stack, AWS OpsWorks Stacks installs the current version from your repository prior to running the setup and deploy recipes.
- 5. online The instance is ready for use.

When the **Status** changes to **online**, the instance is fully operational.

- If the layer has an attached load balancer, AWS OpsWorks Stacks adds the instance to it.
- AWS OpsWorks Stacks triggers a Configure event, which runs each instance's Configure recipes

As needed, these recipes update the instance to accommodate the new instance.

AWS OpsWorks Stacks replaces the instance's start action with stop, which you can use to stop the
instance.

If the instance did not start successfully or the setup recipes failed, the status will be set to **start\_failed** or **setup\_failed**, respectively. You can examine the logs to determine the cause. For more information, see Debugging and Troubleshooting Guide (p. 639).

A stopped instance remains part of the stack and retains all resources. For example, Amazon EBS volumes and Elastic IP addresses are still associated with a stopped instance. You can restart a stopped instance by choosing **start** in the instance's **Actions** column. Restarting a stopped instance does the following:

- Instance store-backed instances AWS OpsWorks Stacks launches a new Amazon EC2 instance with the same configuration.
- Amazon EBS-backed instances AWS OpsWorks Stacks restarts the Amazon EC2 instance, which reattaches the root volume.

After the instance finishes booting, AWS OpsWorks Stacks installs operating system updates and runs the Setup and Deploy recipes, just as with the initial start. AWS OpsWorks Stacks also does the following for restarted instances, as appropriate.

- · Reassociates Elastic IP addresses.
- Reattaches Amazon Elastic Block Store (Amazon EBS) volumes.
- For instance store-backed instances, installs the latest cookbook versions.

Amazon EBS-backed instances continue to use the custom cookbooks that were stored on the root volume. If your custom cookbooks have changed since you stopped the instance, you must manually update them after the instance is online. For more information, see Updating Custom Cookbooks (p. 248).

#### Note

It might take several minutes for an Elastic IP address to be reassociated with a restarted instance. Be aware that the instance's **Elastic IP** setting represents metadata, and simply indicates that the address should be associated with the instance. The **Public IP** setting reflects the instance's state, and might be empty initially. When the Elastic IP address is associated with the instance, the address is assigned to the **Public IP** setting, followed by (EIP).

## Stopping an Instance

On the **Instances** page, click **stop** in the instance's **Actions** column, which notifies AWS OpsWorks Stacks to run the shutdown recipes and terminate the EC2 instance.

#### PHP App Server

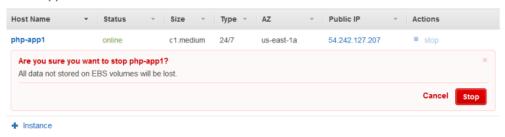

You can also shut down every instance in the stack by clicking **Stop All Instances**.

After you stop the instance, AWS OpsWorks Stacks performs several tasks:

1. If the instance's layer has an attached Elastic Load Balancing load balancer, AWS OpsWorks Stacks deregisters the instance.

If the layer supports the load balancer's connection draining feature, AWS OpsWorks Stacks delays triggering the Shutdown event until connection draining is complete. For more information, see Elastic Load Balancing Layer (p. 144).

- 2. AWS OpsWorks Stacks triggers a Shutdown event, which runs the instance's Shutdown recipes.
- 3. After triggering the Shutdown event, AWS OpsWorks Stacks waits for a specified time to allow the Shutdown recipes time to finish and then does the following:
  - · Terminates instance store-backed instances, which deletes all data.
  - · Stops Amazon EBS-backed instances, which preserves the data on the root volume.

For more information on instance storage, see Storage.

#### Note

The default shutdown timeout setting is 120 seconds. If your Shutdown recipes need more time, you can edit the layer configuration (p. 137) to change the setting.

You can monitor the shutdown process by watching the instance's **Status** column. As shutdown progresses, it displays the following series of values:

- 1. terminating AWS OpsWorks Stacks is terminating the Amazon EC2 instance.
- 2. shutting down AWS OpsWorks Stacks is running the layer's Shutdown recipes.
- terminated The Amazon EC2 instance is terminated.
- 4. stopped The instance has stopped.

## Rebooting an Instance

On the **Instances** page, click the nonfunctioning instance's name to open the details page and then click **Reboot**.

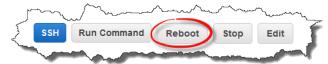

This command performs a soft reboot of the associated Amazon EC2 instance. It does not delete the instance's data, even for instance store-backed instances, and does not trigger any lifecycle events (p. 250).

### Tip

To have AWS OpsWorks Stacks automatically replace failed instances, enable auto healing. For more information, see Using Auto Healing (p. 142).

## Managing Load with Time-based and Load-based Instances

As your incoming traffic varies, your stack may have either too few instances to comfortably handle the load or more instances than necessary. You can save both time and money by using time-based or load-based instances to automatically increase or decrease a layer's instances so that you always have enough instances to adequately handle incoming traffic without paying for unneeded capacity. There's no need to monitor server loads or manually start or stop instances. In addition, time- and load-based instances automatically distribute, scale, and balance applications over multiple Availability Zones within a region, giving you geographic redundancy and scalability.

Automatic scaling is based on two instance types, which adjust a layer's online instances based on different criteria:

#### • Time-based instances

They allow a stack to handle loads that follow a predictable pattern by including instances that run only at certain times or on certain days. For example, you could start some instances after 6PM to perform nightly backup tasks or stop some instances on weekends when traffic is lower.

## • Load-based instances

They allow a stack to handle variable loads by starting additional instances when traffic is high and stopping instances when traffic is low, based on any of several load metrics. For example, you can have AWS OpsWorks Stacks start instances when the average CPU utilization exceeds 80% and stop instances when the average CPU load falls below 60%.

Both time-based and load-based instances are supported for Windows and Linux stacks.

Unlike 24/7 instances, which you must start and stop manually, you do not start or stop time-based or load-based instances yourself. Instead, you configure the instances and AWS OpsWorks Stacks starts or stops them based on their configuration. For example, you configure time-based instances to start and stop on a specified schedule. AWS OpsWorks Stacks then starts and stops the instances according to that configuration.

A common practice is to use all three instance types together, as follows.

- A set 24/7 instances to handle the base load. You typically just start these instances and let them run
  continuously.
- A set of time-based instances, which AWS OpsWorks Stacks starts and stops to handle predictable
  traffic variations. For example, if your traffic is highest during working hours, you would configure the
  time-based instances to start in the morning and shut down in the evening.

 A set of load-based instances, which AWS OpsWorks Stacks starts and stops to handle unpredictable traffic variations. AWS OpsWorks Stacks starts them when the load approaches the capacity of the stacks' 24/7 and time-based instances, and stops them when the traffic returns to normal..

For more information on how to use these scaling times, see Optimizing the Number of Servers (p. 104).

### Note

If you have created apps for the instances' layer or created custom cookbooks, AWS OpsWorks Stacks automatically deploys the latest version to time-based and load-based instances when they are first started. However, AWS OpsWorks Stacks does not necessarily deploy the latest cookbooks to restarted offline instances. For more information, see Editing Apps (p. 221) and Updating Custom Cookbooks (p. 248).

#### **Topics**

- Using Automatic Time-based Scaling (p. 179)
- Using Automatic Load-based Scaling (p. 181)
- How Load-based Scaling Differs from Auto Healing (p. 185)

## Using Automatic Time-based Scaling

Time-based scaling lets you control how many instances a layer should have online at certain times of day or days of the week by starting or stopping instances on a specified schedule. AWS OpsWorks Stacks checks every couple of minutes and starts or stops instances as required. You specify the schedule separately for each instance, as follows:

- Time of day. You can have more instances running during the day than at night, for example.
- Day of the week. You can have more instances running on weekdays than weekends, for example.

#### Note

You cannot specify particular dates.

## **Topics**

- Adding a Time-Based Instance to a Layer (p. 179)
- Configuring a Time-Based Instance (p. 180)

## Adding a Time-Based Instance to a Layer

You can either add a new time-based instance to a layer, or use an existing instance.

#### To add a new time-based instance

On the Instances page, click + Instance to add an instance. On the New tab, click Advanced >>
and then click time-based.

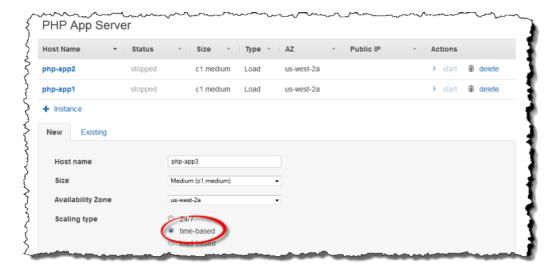

2. Configure the instance as desired. Then click **Add Instance** to add the instance to the layer.

## To add an existing time-based instance to a layer

 On the Time-based Instances page, click + Instance if a layer already has a time-based instance. Otherwise, click Add a time-based instance. Then click the Existing tab.

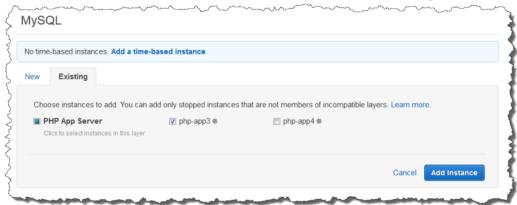

2. On the **Existing** tab, select an instance from the list. The list shows only time-based instances.

#### Note

If you change your mind about using an existing instance, click the **New** tab to create a new instance, as described in the preceding procedure.

Click Add instance to add the instance to the layer.

## Configuring a Time-Based Instance

After you add a time-based instance to a layer, you configure its schedule as follows.

## To configure a time-based instance

- 1. In the navigation pane, click **Time-based** under **Instances**.
- 2. Specify the online periods for each time-based instance by clicking the appropriate boxes below the desired hour.

- To use the same schedule every day, click the Every day tab and then specify the online time periods.
- To use different schedules on different days, click each day and select the appropriate time periods.

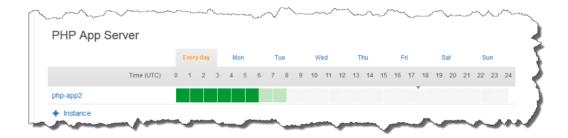

#### Note

Make sure to allow for the amount of time it takes to start an instance and the fact that AWS OpsWorks Stacks checks only every few minutes to see if instances should be started or stopped. For example, if an instance should be running by 1:00 UTC, start it at 0:00 UTC. Otherwise, AWS OpsWorks Stacks might not start the instance until several minutes past 1:00 UTC, and it will take several more minutes for it to come online.

You can modify an instance's online time periods at any time using the previous configuration steps. The next time AWS OpsWorks Stacks checks, it uses the new schedule to determine whether to start or stop instances.

#### Note

You can also add a new time-based instance to a layer by going to the **Time-based** page and clicking **Add a time-based instance** (if you have not yet added a time-based instance to the layer) or **+Instance** (if the layer already has one or more time-based instances). Then configure the instance as described in the preceding procedures.

## Using Automatic Load-based Scaling

Load-based instances let you rapidly start or stop instances in response to changes in incoming traffic. AWS OpsWorks Stacks uses Amazon CloudWatch data to compute the following metrics for each layer, which represent average values across all of the layer's instances:

- CPU: The average CPU consumption, such as 80%
- Memory: The average memory consumption, such as 60%
- Load: The average computational work a system performs in one minute.

You define *upscaling* and *downscaling* thresholds for any or all of these metrics. You can also use custom CloudWatch alarms as thresholds.

Crossing a threshold triggers a *scaling event*. You determine how AWS OpsWorks Stacks responds to scaling events by specifying the following:

- How many instances to start or stop.
- How long AWS OpsWorks Stacks should wait after exceeding a threshold before starting or deleting instances. For example, CPU utilization must exceed the threshold for at least 15 minutes. This value allows you to ignore brief traffic fluctuations.
- How long AWS OpsWorks Stacks should wait after starting or stopping instances before monitoring
  metrics again. You usually want to allow enough time for started instances to come online or stopped
  instances to shut down before assessing whether the layer is still exceeding a threshold.

When a scaling event occurs, AWS OpsWorks Stacks starts or stops only load-based instances. It does not start or stop 24/7 instances or time-based instances.

#### Note

Automatic load-based scaling does not create new instances; it starts and stops only those instances that you have created. You must therefore provision enough load-based instances in advance to handle the maximum anticipated load.

#### To create a load-based instance

 On the Instances page, click +Instance to add an instance. Click Advanced >> and then click load-based.

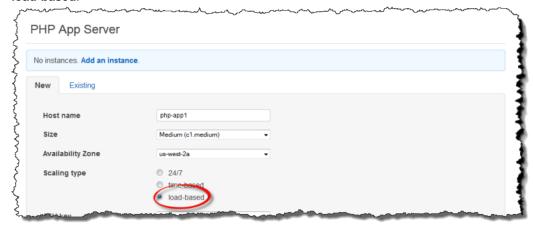

Configure the instance as desired. Then click Add Instance to add the instance to the layer.

Repeat this procedure until you have created a sufficient number of instances. You can add or remove instances later, as required.

After you have added load-based instances to a layer, you must enable load-based scaling and specify the configuration. The load-based scaling configuration is a layer property, not an instance property, that specifies when a layer should start or stop its load-based instances. It must be specified separately for each layer that uses load-based instances.

## To enable and configure automatic load-based scaling

1. In the navigation pane, click **Load-based** under **Instances** and click **edit** for the appropriate layer.

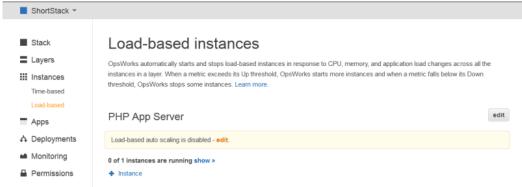

2. Set **Load-based auto scaling enabled** to **Yes**. Then set threshold and scaling parameters to define how and when to add or delete instances.

## Load-based Rails App Server Configuration

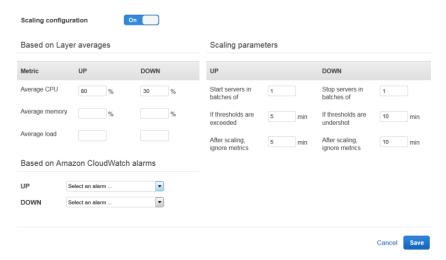

### Layer-average thresholds

You can set scaling thresholds based on the following values, which are averaged over all of the layer's instances.

- Average CPU The layer's average CPU utilization, as a percent of the total.
- Average memory The layer's average memory utilization, as a percent of the total.
- Average load The layer's average load.

For more information about how load is computed, see Load (computing).

Crossing a threshold causes a scaling event, upscaling if more instances are needed and downscaling if fewer instances are needed. AWS OpsWorks Stacks then adds or deletes instances based on the scaling parameters.

## **Custom CloudWatch alarms**

You can use up to five custom CloudWatch alarms as upscaling or downscaling thresholds. They must be in the same region as the stack. For more information about how to create custom alarms, see Creating Amazon CloudWatch Alarms.

#### Note

To use custom alarms, you must update your service role to allow cloudwatch:DescribeAlarms. You can either have AWS OpsWorks Stacks update the role for you when you first use this feature or you can edit the role manually. For more information, see Allowing AWS OpsWorks Stacks to Act on Your Behalf (p. 292).

#### Scaling parameters

These parameters control how AWS OpsWorks Stacks manages scaling events.

- Start servers in batches of The number of instances to add or remove when the scaling event occurs
- If thresholds are exceeded The amount of time (in minutes), that the load must remain over an upscaling threshold or under a downscaling threshold before AWS OpsWorks Stacks triggers a scaling event.
- After scaling, ignore metrics The amount of time (in minutes) after a scaling event occurs that AWS OpsWorks Stacks should ignore metrics and suppress additional scaling events.

For example, AWS OpsWorks Stacks adds new instances following an upscaling event but the instances won't start reducing the load until they have been booted and configured.

There is no point in raising additional scaling events until the new instances are online and API Version 2013-02-18

handling requests, which typically takes several minutes. This setting allows you to direct AWS OpsWorks Stacks to suppress scaling events long enough to get the new instances online.

You can also increase this setting to prevent sudden swings in scaling when layer averages such as **Average CPU**, **Average memory**, or **Average load** are in temporary disagreement.

For example, if CPU usage is above the limit and memory usage is close to being downscaled, an instance upscale event could be immediately followed by a memory downscaling event. To prevent this from happening, you can increase the number of minutes in the **After scaling, ignore metrics** setting. In the example mentioned, the CPU scaling would occur, but the memory downscaling event would not.

3. To add additional load-based instances, click **+ Instance**, configure the settings, and click **Add Instance**. Repeat until you have enough load-based instances to handle your maximum anticipated load. Then click **Save**.

#### Note

You can also add a new load-based instance to a layer by going to the **Load-based** page and clicking **Add a load-based instance** (if you have not yet added a load-based instance to the layer) or **+Instance** (if the layer already has one or more load-based instances. Then configure the instance as described earlier in this section.

## To add an existing load-based instance to a layer

- 1. In the navigation pane, click **Load-based** under **Instances**.
- 2. If you have already enabled load-based automatic scaling for a layer, click **+Instance**. Otherwise, click **Add a load-based instance**. Then click the **Existing** tab.

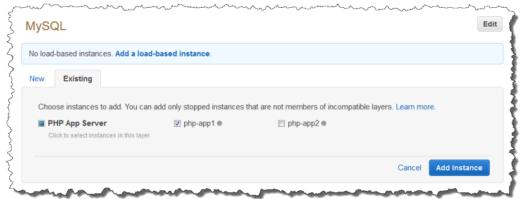

3. On the **Existing** tab, select an instance from the list. The list shows only load-based instances.

#### Noto

If you change your mind about using an existing instance, click the **New** tab to create a new instance as described in the preceding procedure.

4. Click Add Instance to add the instance to the layer.

You can modify the configuration for or disable automatic load-based scaling at any time.

## To disable automatic load-based scaling

- 1. In the navigation pane, click **Load-based** under **Instances** and click **edit** for the appropriate layer.
- 2. Toggle Load-based auto scaling enabled to No.

## How Load-based Scaling Differs from Auto Healing

Automatic load-based scaling uses load metrics that are averaged across all running instances. If the metrics remain between the specified thresholds, AWS OpsWorks Stacks does not start or stop any instances. With auto healing, on the other hand, AWS OpsWorks Stacks automatically starts a new instance with the same configuration when an instance stops responding. The instance may not be able to respond due to a network issue or some problem with the instance.

For example, suppose that your CPU upscaling threshold is 80%, and then one instance stops responding.

- If auto healing is disabled, and the remaining running instances are able to keep average CPU utilization below 80%, AWS OpsWorks Stacks does not start a new instance. It starts a replacement instance only if the average CPU utilization across the remaining instances exceeds 80%.
- If auto healing is enabled, AWS OpsWorks Stacks starts a replacement instance irrespective of the load thresholds.

# Using Computing Resources Created Outside of AWS OpsWorks Stacks

#### Note

This feature is supported only for Linux stacks.

Instances (p. 155) describes how to use AWS OpsWorks Stacks to create and manage groups of Amazon Elastic Compute Cloud (Amazon EC2) instances. You can also incorporate Linux computing resources into a stack that was created outside of AWS OpsWorks Stacks:

- Amazon EC2 instances that you created directly by using the Amazon EC2 console, CLI, or API.
- On-premises instances running on your own hardware, including instances running in virtual machines.

These computing resources become AWS OpsWorks Stacks-managed instances, and you can manage them much like regular AWS OpsWorks Stacks instances:

- Manage user permissions You can use AWS OpsWorks Stacks user management (p. 276) to specify which users are allowed to access your stacks, which actions they are allowed to perform on the stack's instances, and whether they have SSH access and sudo privileges.
- Automate tasks You can have AWS OpsWorks Stacks run custom Chef recipes to perform tasks such as executing scripts on any or all of a stack's instances with a single command.

If you assign the instance to a layer (p. 135), AWS OpsWorks Stacks automatically runs a specified set of Chef recipes on the instance at key points in its lifecycle (p. 250), including your custom recipes. Note that you can assign registered Amazon EC2 instances to custom layers (p. 154) only.

- Manage resources A stack lets you group and manage resources in an AWS region, and the OpsWorks dashboard shows the status of your stacks across all regions.
- Install packages You can use Chef recipes to install packages on any instance in a stack.
- **Update the operating system** AWS OpsWorks Stacks provides a simple way to install operating system security patches and updates on a stack's instances.
- **Deploy applications** AWS OpsWorks Stacks deploys applications consistently to all of the stack's application server instances.
- Monitoring AWS OpsWorks Stacks creates custom CloudWatch metrics to monitor all of your stack's instances.

For pricing information, see AWS OpsWorks Pricing.

Following is the basic procedure for working with a registered instance.

1. Register the instance with a stack.

The instance is now part of the stack and managed by AWS OpsWorks Stacks.

2. Optionally, assign the instance to a layer.

This step lets you take full advantage of AWS OpsWorks Stacks management functionality. You can assign registered on-premises instances to any layer; registered Amazon EC2 instances can be assigned to custom layers only.

- 3. Use AWS OpsWorks Stacks to manage the instance.
- When you no longer need the instance in the stack, deregister it, which removes the instance from AWS OpsWorks Stacks.

The following sections describe this process in detail.

#### Topics

- Registering an Instance with an AWS OpsWorks Stacks Stack (p. 186)
- Managing Registered Instances (p. 200)
- Assigning a Registered Instance to a Layer (p. 201)
- Unassigning a Registered Instance (p. 202)
- Deregistering a Registered Instance (p. 202)
- Registered Instance Life Cycle (p. 203)

## Registering an Instance with an AWS OpsWorks Stacks Stack

#### Note

This feature is supported only for Linux stacks.

The registration process installs an agent on the instance, which AWS OpsWorks Stacks then uses to manage the instance, and registers the instance with the specified stack. At that point, the instance is part of the stack and is managed by AWS OpsWorks Stacks. For more information, see Managing Registered Instances (p. 200).

You register an instance by running the register AWS CLI command. You can run this command from the instance itself, or from a separate workstation.

#### Note

The register command is not included in the AWS Tools for Windows PowerShell.

The following diagram shows both approaches to registering an Amazon EC2 instance. You can use the same approaches for registering an on-premises instance.

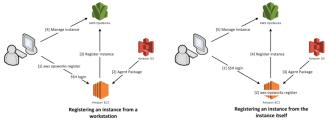

#### Note

You can use the AWS OpsWorks Stacks console to manage a registered instance, but you must use an AWS CLI command to register the instance. The reason for this requirement

is that the registration process must be run from the instance, which can't be done by the console.

The following sections describe the procedure in detail.

#### **Topics**

- Walkthrough: Register an Instance from Your Workstation (p. 187)
- Registering Amazon EC2 and On-premises Instances (p. 190)

## Walkthrough: Register an Instance from Your Workstation

#### Note

This feature is supported only for Linux stacks.

The registration process is designed to support a variety of scenarios. This section gets you started by walking you through an end-to-end example of one of those scenarios, how use your workstation to register an Amazon EC2 instance. The other registration scenarios use a similar procedure. For more information, see Registering Amazon EC2 and On-premises Instances (p. 190).

#### Note

You typically want to register an existing Amazon EC2 instance. However, you can just create a new instance and a new stack for the walkthrough and delete them when you are finished.

#### **Topics**

- Step 1: Create a Stack and an Instance (p. 187)
- Step 2: Install and Configure the AWS CLI (p. 188)
- Step 3: Register the Instance with the EC2Register Stack (p. 189)

### Step 1: Create a Stack and an Instance

To get started, you need a stack and an Amazon EC2 instance to be registered with that stack.

## To create the stack and instance

- 1. Use the AWS OpsWorks Stacks console to create a new stack (p. 118) named EC2Register. You can accept default values for the other stack settings.
- 2. Launch a new instance from the Amazon EC2 console. Note the following:
  - The instance must in the same region and VPC as the stack.

If you are using a VPC, pick a public subnet for this walkthrough.

 If you need to create an SSH key, save the private key file to your workstation and record the name and file location.

If you use an existing key, record the name and private key file location. You will need those values later.

• The instance must be based on one of the supported Linux operating systems (p. 157). For example, if your stack is in US West (Oregon), you can use ami-35501205 to launch a Ubuntu 14.04 LTS instance in that region.

Otherwise, accept the default values.

While the instance is booting, you can proceed to the next section.

## Step 2: Install and Configure the AWS CLI

The key part of the registration process must be handled by running the aws opsworks register AWS CLI command (which, for convenience, is abbreviated to register for the rest of this topic). Before you register your first instance, you must install a current version of the AWS CLI or update your existing version. The installation details depend on your workstation's operating system, so see Installing the AWS Command Line Interface for directions.

You must provide register with a set of AWS credentials that have appropriate permissions. This walkthrough does so by creating a new IAM user with appropriate permissions, installing the user's credentials on the workstation, and then passing those credentials to register.

#### To create the IAM User

- 1. On the IAM console, choose **Users** in the navigation pane, and then choose **Add user**.
- Add a user named EC2Register. In the Select AWS access type area, select Programmatic access, and then choose Next: Permissions.
- 3. On the Set permissions page, choose Attach existing policies directly.
- 4. Enter Opsworks in the **Policy type** filter box to display the AWS OpsWorks policies, select **AWSOpsWorksRegisterCLI**, and then choose **Next: review**. This policy grants your user the permissions that are required to run register.

Attach one or more existing policies directly to the user or create a new policy. Learn more

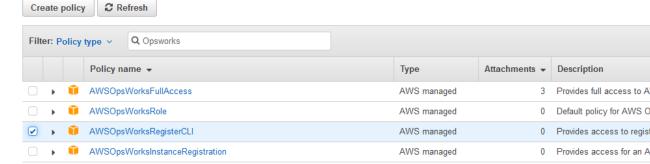

- 5. On the **Review** page, choose **Create user**.
- 6. Choose **Download .csv**, save the credentials file to a convenient location on your system, and then choose **Close**.

You need to provide the IAM user's credentials to register. This walkthrough handles the task by installing the EC2Register credentials in your workstation's credentials file. For information about other ways to manage credentials for the AWS CLI, see Configuration and Credential Files.

#### To install the user's credentials

- 1. Create or open your workstation's credentials file. The file is located at ~/.aws/credentials (Linux, Unix, and OS X) or C:\Users\User\_Name\.aws\credentials (Windows systems).
- 2. Add a profile for the EC2Register user to the credentials file, using the following format.

```
[ec2register]
aws_access_key_id = access_key_id
aws_secret_access_key = secret_access_key
```

Replace <u>access\_key\_id</u> and <u>secret\_access\_key</u> with the EC2Register keys for that you downloaded earlier.

## Step 3: Register the Instance with the EC2Register Stack

You are now ready to register the instance.

### To register the instance

- 1. In AWS OpsWorks Stacks, return to the EC2Register stack, click Instances in the navigation pane, and then click **register an instance**.
- 2. Select EC2 Instances, click Next: Select Instances, and select your instance from the list.
- 3. Click Next: Install AWS CLI, and Next: Register Instances. AWS OpsWorks Stacks automatically uses the available information, such as the stack ID and the instance ID to create a register command template, which is displayed on the Register Instances page. For this example, you will have register log in to the instance with an SSH key and explicitly specify the key file, so set I use SSH keys to connect to my instances to Yes. The command template will look something like the following:

```
aws opsworks register --infrastructure-class ec2 --region us-east-1
--stack-id 247be7ea-3551-4177-9524-1ff804f453e3 --ssh-
username [username]
--ssh-private-key [key-file] i-f1245d10
```

#### Note

You must set the region to us-east-1—the AWS OpsWorks Stacks service's endpoint region—not the stack's region. AWS OpsWorks Stacks will determine the stack's region from the stack ID.

- The command template contains several user-specific argument values, which are indicated by brackets and must be replaced with appropriate values. Copy the command template to a text editor and edit it as follows.
  - Replace [private key file] with the fully qualified path of the private key file for the Amazon EC2 key pair that you saved when you created the instance.

You can use a relative path, if you prefer.

• Replace [username] with the instance's user name.

For this example, the user name will be either ubuntu, for an Ubuntu instance, or ec2-user, for a Red Hat Enterprise Linux (RHEL) or Amazon Linux instance.

 Insert --profile ec2register, which runs register with the EC2Register user's credentials.

If your default credentials have appropriate permissions, you can omit this argument.

The edited command string should look something like:

```
aws opsworks register --profile ec2register --infrastructure-class ec2 \
    --region us-east-1 --stack-id 247be7ea-3551-4177-9524-1ff804f453e3 --
    ssh-username ubuntu \
    --ssh-private-key "./keys/mykeys.pem" i-f1245d10
```

5. Open a terminal window on your workstation, paste the register command from your editor, and run the command.

Registration typically takes around five minutes. When it is complete, return to the AWS OpsWorks Stacks console and click **Done**. Then click **Instances** in the navigation pane. Your instance should

be listed under **Unassigned Instances**. You can then assign the instance to a layer (p. 201) or leave it where it is, depending on how you intend to manage the instance.

6. When you are finished, stop the instance (p. 177) and then delete it (p. 177). This terminates the Amazon EC2 instance, so you don't incur any further charges.

## Registering Amazon EC2 and On-premises Instances

#### Note

This feature is supported only for Linux stacks.

This section describes how to register an Amazon EC2 or on-premises instance with an AWS OpsWorks Stacks stack.

### **Topics**

- Preparing the Instance (p. 190)
- Installing and Configuring the AWS CLI (p. 191)
- Registering the Instance (p. 193)
- Using the register Command (p. 195)
- Example register Commands (p. 197)
- The AWSOpsWorksRegisterCLI Policy (p. 199)

## Preparing the Instance

#### Note

This feature is supported only for Linux stacks.

Before registering an instance, you must ensure that it is compatible with AWS OpsWorks Stacks. The details depend on whether you are registering an on-premises or Amazon EC2 instance.

#### **On-Premises Instances**

An on-premises instance must satisfy the following criteria:

• The instance must run one of the supported Linux operating systems (p. 157).

You must install the libyaml package on the instance. For Ubuntu instances, the package is named libyaml-0-2. For CentOS and Red Hat Enterprise Linux instances, the package is named libyaml.

- The instance must have a supported instance type (sometimes called the instance size). Supported instance types can vary by operating system, and depend on whether your stack is in a VPC. For a list of supported instance types, view the Size drop-down list values that are shown in the AWS OpsWorks Stacks console when you try to create a new instance in your target stack. If an instance type is grayed-out, and cannot be created in your target stack, then you cannot register an instance of that type, either.
- The instance must have Internet access that allows it to communicate with the AWS OpsWorks Stacks service endpoint, <code>opsworks.us-east-1.amazonaws.com</code> (HTTPS). The instance must also support outbound connections to AWS resources such as Amazon S3.
- If you plan to register the instance from a separate workstation, the registered instance must support SSH login from the workstation.

SSH login is not required if you run the registration command from the instance.

### Amazon EC2 Instances

An Amazon EC2 instance must satisfy the following criteria:

 The AMI must be based on one of the supported Linux operating systems. For a current list, see AWS OpsWorks Stacks Operating Systems (p. 156).

For more information, see Using Custom AMIs (p. 169).

If the instance is based on a custom AMI that derives from a standard supported AMI, or if the instance contains a very minimal setup, you must install the libyaml package on the instance. For Ubuntu instances, the package is named libyaml-0-2. For Amazon Linux and Red Hat Enterprise Linux instances, the package is named libyaml.

- The instance must have a supported instance type (sometimes called the instance size). Supported instance types can vary by operating system, and depend on whether your stack is in a VPC. For a list of supported instance types, view the Size drop-down list values that are shown in the AWS OpsWorks Stacks console when you try to create a new instance in your target stack. If an instance type is grayed-out, and cannot be created in your target stack, then you cannot register an instance of that type, either.
- The instance must be in the running state.
- The instance should not be part of an Auto Scaling group.

For more information, see Detach EC2 Instances From Your Auto Scaling Group.

- The instance can be part of a VPC, but it must be in the same VPC as the stack and the VPC must be configured to work properly with AWS OpsWorks Stacks.
- Spot instances are not supported, because they do not work with auto healing.

When you register an Amazon EC2 instance, AWS OpsWorks Stacks does not modify the instance's security groups or rules. You must ensure that the instance's security group rules are compatible with AWS OpsWorks Stacks, as follows:

## Ingress Rules

The ingress rules should allow the following:

- · SSH login.
- Traffic from the appropriate layers.

For example, a database server would typically allow inbound traffic from the stack's application server layers.

Traffic to the appropriate ports.

For example, application server instances typically allow all inbound traffic to ports 80 (HTTP) and 443 (HTTPS).

## Egress Rules

The egress rules should allow the following:

- Traffic to the AWS OpsWorks Stacks service from applications running on the instance.
- Traffic to access AWS resources such as Amazon S3 from applications using the AWS API.

One common approach is to not specify any egress rules, which places no restrictions on outbound traffic.

## Installing and Configuring the AWS CLI

Before you register your first instance, you must install and configure a current version of the AWS CLI on the computer that you will run register from. For more information about installing and configuring the AWS CLI, see Installing the AWS Command Line Interface and Configuring the AWS Command Line Interface.

#### Note

Although AWS Tools for Windows PowerShell includes the Register-OpsInstance cmdlet, which calls the register API action, we recommend that you use the AWS CLI to run the register command instead.

You must run register with appropriate permissions. You typically handle this task by installing IAM user credentials with appropriate permissions on the workstation or instance to be registered. You can then run register with those credentials, as described later.

#### Note

If you run register on an Amazon EC2 instance, you should ideally use an IAM role to provide credentials. However, you can specify a role only when you launch an instance. If a running instance already has a role, you can update the role's permissions to support register, but you cannot add a new role to a running instance.

You specify permissions by attaching an IAM policy to the IAM user or role. For register, you usually attach the AWSOpsWorksRegisterCLI policy, which grants permissions to register both on-premises and Amazon EC2 instances.

To examine the AWSOpsWorksRegisterCLI policy, see The AWSOpsWorksRegisterCLI Policy (p. 199). For more information about creating and managing AWS credentials, see AWS Security Credentials.

#### **Topics**

- Using Installed Credentials (p. 192)
- Using an IAM Role (p. 193)

## **Using Installed Credentials**

There are several ways to install IAM user credentials on a system and provide them to an AWS CLI command. The following describes the preferred approach and assumes that you will create a new IAM user. You can also use an existing IAM user's credentials as long as the attached policies grant the required permissions. For more information, including a description of other ways to install credentials, see Configuration and Credential Files.

#### To use installed credentials

- 1. Create an IAM User and save the access key ID and secret access key in a secure location.
- 2. Attach the AWSOpsWorksRegisterCLI policy to the user. If you prefer, you can attach a policy that grants broader permissions, as long as it includes the AWSOpsWorksRegisterCLI permissions.
- 3. Create a profile for the user in the system's credentials file. The file is located at ~/.aws/credentials (Linux, Unix, and OS X) or C:\Users\User\_Name\.aws\credentials (Windows systems). The file contains one or more profiles in the following format, each of which contains an IAM user's access key ID and secret access key.

```
[profile_name]
aws_access_key_id = access_key_id
aws_secret_access_key = secret_access_key
```

Substitute the IAM credentials that you saved earlier for the <a href="access\_key\_id">access\_key\_id</a> and <a href="secret\_access\_key">secret\_access\_key</a> values. You can specify any name you prefer for a profile name, with two limitations: the name must be unique and the default profile must be named <a href="mailto:default">default</a>. You can also use an existing profile, as long as it has the required permissions.

4. Use the register command's --profile argument to specify the profile name. register will then run with the permissions that are granted to the associated credentials.

You can also omit --profile. In that case, register runs with default credentials. Be aware that these are not necessarily the default profile's credentials, so you must ensure that the default credentials have the required permissions. For more information on how the AWS CLI determines default credentials, see Configuring the AWS Command Line Interface.

## Using an IAM Role

If you are running the command from the Amazon EC2 instance that you intend to register, the preferred strategy for providing credentials to register is to use an IAM role. This approach allows you to avoid installing your credentials on the instance.

#### Important

You cannot add a role to a running instance; you can specify a role only when you launch an instance. However, if an instance has a role, you can modify the role's policy after the instance is running.

If the instance is running and has a role, you can grant the required permissions by attaching the AWSOpsWorksRegisterCLI policy to the role. The role provides a set of default credentials for the instance. As long as you have not installed any credentials on the instance, register automatically assumes the role and runs with its permissions.

## **Important**

We recommend that you do not install credentials on the instance. In addition to creating a security risk, the instance's role is at the end of the default providers chain that the AWS CLI uses to locate the default credentials. Installed credentials might take precedence over the role, and register could therefore not have the required permissions. For more information, see Configuration Settings and Precedence.

If a running instance does not have a role, you must install credentials with the required permissions on the instance, as described in Using Installed Credentials (p. 192).

## Registering the Instance

#### Note

This feature is supported only for Linux stacks.

You register an instance by running the register command from your workstation or from the instance. The simplest way to handle the operation is to use the AWS OpsWorks Stacks console's registration wizard, which simplifies the process of constructing the command string. After you are familiar with the registration procedure, you can skip the wizard if you prefer, and run the register command.

The following describes how to use the registration wizard to register an instance with an existing stack.

#### Tip

To register an instance with a new stack, you can do so by choosing **Register Instances** on the AWS OpsWorks Stacks dashboard. This starts a wizard that is identical to the one for existing stacks, except for an additional page that configures the new stack.

## To use the registration wizard to register an instance

- 1. In the AWS OpsWorks Stacks console, create a stack or open an existing stack.
- 2. Choose **Instances** in the navigation pane, and then choose **register an instance**.
- 3. On the Choose an Instance Type page, specify whether you want to register an Amazon EC2 or an on-premises instance:
  - If you are registering an Amazon EC2 instance, choose **Next: Select Instances**.

- If you are registering an on-premises instance, choose Next:Install AWS CLI, and then go to Step 5.
- If you are registering an Amazon EC2 instance, open the Select Instances page to select the instance to register. AWS OpsWorks Stacks collects the information needed to build the command. When you are finished, choose Next:Install AWS CLI.
- 5. The instance on which you plan to run register must have a current version of the AWS CLI. To install or update the AWS CLI, the installation wizard page provides links to installation and configuration instructions. After you have verified the CLI installation, specify whether you will run the command from the instance to be registered or a separate workstation. and then choose **Next: Register Instances**.
- 6. The Register Instances page displays a template for a register command string that incorporates your selected options. For example, if you are registering an Amazon EC2 instance from a separate workstation, the default template resembles the following.

```
aws opsworks register --infrastructure-class ec2 --region us-east-1 --stack-id 247be7ea-3551-4177-9524-1ff804f453e3 --ssh-username [username] i-f1245d10
```

If you set I use SSH keys to Yes, AWS OpsWorks Stacks adds a --ssh-private-key argument to the string, which you can use to specify a private SSH key file.

#### Tip

If you want register to log on with a password, set **I use SSH keys** to **No**. When you run register, you are prompted for the password.

Copy this string to a text editor. and edit it as required. Note the following:

- The bracketed text represents information that you must supply, such as the location of your SSH key file.
- The template assumes that you will run register with default AWS credentials.

If not, add a --profile argument to the command string, and specify the credential profile name that you want to use.

For other scenarios, you might need to change the command further. For an explanation of the available register arguments and alternative ways to construct the command string, see Using the register Command (p. 195). You can also display the command's documentation by running aws opsworks help register from the command line. For some example command strings, see Example register Commands (p. 197).

- 7. After you have finished editing the command string, open a terminal window on your workstation or use SSH to log on to the instance and run the command. The entire operation typically takes around five minutes, during which the instance is in the **Registering** state.
- 8. When the operation is finished, choose **Done**. The instance is now in the **Registered** state and is listed as an unassigned instance on the stack's **Instances** page.

The register command does the following:

1. If register is running on a workstation, the command first uses SSH to log in to the instance to be registered.

The remainder of the process takes place on the instance, and is the same regardless of where you ran the command.

- 2. Downloads the AWS OpsWorks Stacks agent package from Amazon S3.
- 3. Unpacks and installs the agent and its dependencies, such as the AWS SDK for Ruby.

- 4. Creates the following:
  - An IAM user that bootstraps the agent with the AWS OpsWorks Stacks service to provide secure communication.

The user's permissions allow only the opsworks: RegisterInstance action, and they expire after 15 minutes.

## **Important**

The IAM user that is created during the registration process is required throughout the life of a registered instance. Deleting the user causes the AWS OpsWorks Stacks agent to be unable to communicate with the service. To help prevent problems managing registered instances in the event that the IAM user is accidentally deleted, add the -- use-instance-profile parameter to your register command to use the instance's built-in instance profile instead.

- An IAM group for the stack, which contains the registered instances' IAM users.
- 5. Creates an RSA key pair and sends the public key to AWS OpsWorks Stacks.

This key pair is used to encrypt communications between the agent and AWS OpsWorks Stacks.

- 6. Registers the instance with AWS OpsWorks Stacks. The stack then runs a set of initial setup recipes to configure the instance, which includes the following:
  - · Overwriting the instance's hosts file.

By registering the instance, you have handed user management over to AWS OpsWorks Stacks, which must have its own hosts file to control SSH login permissions.

 For Amazon EC2 instances, initial setup also includes registering any attached Amazon EBS volumes or Elastic IP addresses with the stack.

You must ensure that the Amazon EBS volumes are not mounted to reserved mount points, including /var/www and any mount points that are reserved by the instance's layers. For more information on managing stack resources, see Resource Management (p. 254). For more information on layer mount points, see AWS OpsWorks Stacks Layer Reference (p. 473).

For a complete description of the initial setup configuration changes, see Initial Setup Configuration Changes (p. 206).

#### Note

Initial setup does not update a registered instance's operating system; you must handle that task yourself. For more information, see Managing Security Updates (p. 300).

### Using the register Command

#### Note

This feature is supported only for Linux stacks.

The following shows the general syntax for the register command.

```
aws opsworks register \
  [--profile profile_name] \
  [--region region_name] \
  --infrastructure-class instance_type \
  --stack-id stack ID \
  [--local] | [--ssh-private-key key_file --ssh-username username] | [--override-ssh command_string] \
  [--override-hostname hostname] \
  [--debug] \
  [--override-public-ip public IP] \
  [--override-private-ip private IP] \
```

```
..[--use-instance-profile] \
  [ [IP address] | [hostname] | [instance ID]
```

The following arguments are common to all AWS CLI commands.

#### --profile

(Optional) The credential's profile name. If you omit this argument, the command runs with your default credentials. For more information on how the AWS CLI determines default credentials, see Configuring the AWS Command Line Interface.

#### --region

(Optional) The AWS OpsWorks Stacks service endpoint's region. Do not set --region to the stack's region. AWS OpsWorks Stacks automatically determines the stack's region from the stack ID.

## Tip

If your default region is already set, you can omit this argument. For more information on how to specify a default region, see Configuring the AWS Command Line Interface.

Use the following arguments for both Amazon EC2 and on-premises instances.

#### --infrastructure-class

(Required) This parameter must be set to either ec2 or on-premises, to indicate whether you are registering an Amazon EC2 or on-premises instance, respectively.

## --stack-id

(Required) The ID of the stack that the instance is to be registered with.

#### Tip

To find a stack ID, on the **Stack** page, click **Settings**. The stack ID is labeled **OpsWorks ID**, and is a GUID that looks something like ad21bce6-7623-47f1-bf9d-af2affad8907.

## **SSH Login Arguments**

Use the following arguments to specify how register should log in to the instance.

#### --local

(Optional) Use this argument to register the instance that you run the command on.

In this case, register does not need to log in to the instance.

## --ssh-private-key and --ssh-username

(Optional) Use these arguments if you are registering the instance from a separate workstation and want to explicitly specify the user name or private key file.

• --ssh-username - Use this argument to specify an SSH user name.

If you omit --ssh-username, ssh uses the default user name.

• --ssh-private-key - Use this argument to explicitly specify a private key file.

If you omit --ssh-private-key, ssh will attempt to log in using authentication techniques that do not require a password, including using the default private key. If none of those techniques are supported, ssh queries for your password. For more information on how ssh handles authentication, see The Secure Shell (SSH) Authentication Protocol.

## --override-ssh

(Optional) Use this argument if you are registering the instance from a separate workstation and want to specify a custom ssh command string. The register command will use this command string to log in to the registered instance.

For more information on ssh, see SSH.

#### --override-hostname

(Optional) Specifies a host name for the instance, which is used only by AWS OpsWorks Stacks. The default value is the instance's host name.

#### --debug

(Optional) Provides debugging information if the registration process fails. For troubleshooting information, see Troubleshooting Instance Registration (p. 657).

#### --use-instance-profile

(Optional) Lets the register command use an attached instance profile, instead of creating an IAM user. Adding this parameter can help prevent errors that occur if you try to manage a registered instance when the IAM user has accidentally been deleted.

#### **Target**

(Conditional) If you run this command from a workstation, the final value in the command string specifies the registration target in one of the following ways.

- The instance's public IP address.
- · The instance's host name.
- For Amazon EC2 instances, the instance ID.

AWS OpsWorks Stacks uses the instance ID to obtain the instance configuration, including the instance's public IP address. By default, AWS OpsWorks Stacks uses this address to construct the ssh command string that it uses to log in to the instance. If you need to connect to a private IP address, you must use --override-ssh to provide a custom command string. For an example, see Register an On-Premises Instance from a Workstation (p. 198).

#### Tip

If you specify a host name, ssh depends on the DNS server to resolve the name to a particular instance. If you aren't certain that the host name is unique, use ssh to verify that the host name resolves to the correct instance.

If you run this command from the instance to be registered, omit the instance identifier and instead use the --local argument.

The following arguments are only for on-premises instances.

## --override-public-ip

(Optional) AWS OpsWorks Stacks displays the specified address as the instance's public IP address. It does not change the instance's public IP address. However, if a user uses the console to connect to the instance, such as by clicking the address on the **Instances** page, AWS OpsWorks Stacks uses the specified address. AWS OpsWorks Stacks automatically determines the argument's default value.

#### --override-private-ip

(Optional) AWS OpsWorks Stacks displays the specified address as the instance's private IP address. It does not change the instance's private IP address. AWS OpsWorks Stacks automatically determines the argument's default value.

## Example register Commands

### Note

This feature is supported only for Linux stacks.

This section contains some examples of register command strings.

#### Register an Amazon EC2 Instance from a Workstation

The following example registers an Amazon EC2 instance from a workstation. The command string uses default credentials and identifies the instance by its Amazon EC2 instance ID. You can use the example for on-premises instances by changing ec2 to on-premises.

aws opsworks register \

```
--region us-east-1 \
--infrastructure-class ec2 \
--stack-id ad21bce6-7623-47f1-bf9d-af2affad8907 \
--ssh-user-name my-sshusername \
--ssh-private-key "./keys/mykeys.pem" \
i-2422b9c5
```

#### Register an On-Premises Instance from a Workstation

The following example registers an on-premises instance from a separate workstation. The command string uses default credentials and logs in to the instance with the specified ssh command string. If your instance requires a password, register prompts you. You can use the example for Amazon EC2 instances by changing on-premises to ec2.

```
aws opsworks register \
    --region us-east-1 \
    --infrastructure-class on-premises \
    --stack-id ad21bce6-7623-47f1-bf9d-af2affad8907 \
    --override-ssh "ssh your-user@192.0.2.0"
```

#### Tip

You can use --override-ssh to specify any custom SSH command string. AWS OpsWorks Stacks then uses the specified string to log in to the instance instead of constructing a command string. For another example, see Register an Instance Using a Custom SSH Command String (p. 198).

#### Register an Instance Using a Custom SSH Command String

The following example registers an on-premises instance from a workstation, and uses the -- override-ssh argument to specify a custom SSH command that register will use to log in to the instance. This example uses sshpass to log in with a user name and password, but you can specify any valid ssh command string.

```
aws opsworks register \
    --region us-east-1 \
    --infrastructure-class on-premises \
    --stack-id 2f92ff9d-04f2-4728-879b-f4283b40783c \
    --override-ssh "sshpass -p 'mypassword' ssh your-user@192.0.2.0"
```

## Register an Instance by Running register from the Instance

The following example shows how to register an Amazon EC2 instance by running register from the instance itself. The command string depends on default credentials for its permissions. To use the example for an on-premises instance, change --infrastructure-class to on-premises

```
aws opsworks register \
   --region us-east-1 \
   --infrastructure-class ec2 \
   --stack-id ad21bce6-7623-47f1-bf9d-af2affad8907 \
   --local
```

#### Register an Instance with a Private IP Address

By default, register uses the instance's public IP address to log in to the instance. If you want to register an instance with a private IP address, such as an instance in a VPC's private subnet, you must use --override-ssh to specify a custom ssh command string.

```
aws opsworks register \
   --region us-east-1 \
   --infrastructure-class ec2 \
   --stack-id 2f92ff9d-04f2-4728-879b-f4283b40783c \
   --override-ssh "ssh -i mykey.pem ec2-user@10.183.201.93" \
   i-2422b9c5
```

## The AWSOpsWorksRegisterCLI Policy

The following example shows the AWSOpsWorksRegisterCLI policy, which grants permissions to use register to for on-premises and Amazon EC2 instances. Note that the Amazon EC2 permissions are required only for registering Amazon EC2 instances.

```
"Version": "2012-10-17",
"Statement": [
  {
    "Effect": "Allow",
    "Action": [
      "opsworks:AssignInstance",
      "opsworks:CreateStack",
      "opsworks:CreateLayer",
      "opsworks:DeregisterInstance",
      "opsworks:DescribeInstances",
      "opsworks:DescribeStackProvisioningParameters",
      "opsworks:DescribeStacks",
      "opsworks:UnassignInstance"
    ],
    "Resource": [
    1
  },
    "Effect": "Allow",
    "Action": [
      "ec2:DescribeInstances"
    "Resource": [
    ]
    "Effect": "Allow",
    "Action": [
      "iam:AddUserToGroup",
      "iam:CreateAccessKey",
      "iam:CreateGroup",
      "iam:CreateUser",
      "iam:ListInstanceProfiles",
      "iam:PassRole",
      "iam:PutUserPolicy"
    ],
    "Resource": [
    ]
```

```
]
```

## Managing Registered Instances

#### **Note**

}

This feature is supported only for Linux stacks.

When you register an instance, it becomes an AWS OpsWorks Stacks instance, and you can manage it in much the same way as instances created with AWS OpsWorks Stacks. There are two primary differences:

- Registered instances do not have to be assigned to a layer.
- You can deregister a registered instance and return it to your direct control.

After you register an instance, it is in the Registered state. AWS OpsWorks Stacks provides the following management functionality to all registered instances:

 Health checks – AWS OpsWorks Stacks monitors the agent to evaluate whether the instance continues to function.

If an instance fails a health check, AWS OpsWorks Stacks autoheals (p. 142) registered Amazon EC2 instances and changes the status of registered on-premises instances to connection lost.

• CloudWatch monitoring (p. 266) - CloudWatch monitoring is enabled for registered instance.

You can monitor metrics such as CPU utilization and available memory and optionally receive a notification if a metric crosses a specified threshold.

- User management AWS OpsWorks Stacks provides a simple way to specify which users can
  access the instance and what operations they are allowed to perform. For more information, see
  Managing User Permissions (p. 276).
- Recipe execution You can use the Execute Recipes stack command (p. 130) to execute Chef recipes on the instance.
- Operating system updates You can use the Update Dependencies stack command (p. 130) to update the instance's operating system.

To take full advantage of AWS OpsWorks Stacks management functionality, you can assign the instance to a layer. For more information, see Assigning a Registered Instance to a Layer (p. 201).

Some differences exist in the way AWS OpsWorks Stacks manages Amazon EC2 and on-premises instances.

#### Amazon EC2 Instances

 If you stop a registered Amazon EC2 instance, AWS OpsWorks Stacks terminates instance store-backed instances and stops Amazon EBS-backed instances.

The instance is still registered with the stack and assigned to its layers, so you can restart it if needed. You must deregister a registered instance to remove it from a stack, either explicitly (p. 202) or by deleting the instance (p. 208), which automatically deregisters it.

- If you restart a registered Amazon EC2 instance or the instance fails and is autohealed, the
  result is the same as stopping and restarting the instance by using Amazon EC2. Note these
  differences:
  - Instance store-backed instances AWS OpsWorks Stacks starts a new instance with the same AMI.

Note that AWS OpsWorks Stacks has no knowledge of any operations that you performed on the instance before it was registered, such as installing software packages. If you want AWS OpsWorks Stacks to install packages or perform other configuration tasks at startup, you must provide custom Chef recipes that perform the required tasks and assign them to the appropriate layers' Setup events.

- Amazon EBS-backed instances AWS OpsWorks Stacks starts a new instance with the same AMI and reattaches the root volume, which restores the instance to its previous configuration.
- If you deregister a registered Amazon EC2 instance, it returns to being a regular Amazon EC2 instance.

#### On-premises Instances

- · AWS OpsWorks Stacks cannot stop or start a registered on-premises instance.
  - Unassigning a registered on-premises instance triggers a Shutdown event. However, that event simply runs the assigned layers' Shutdown recipes. They perform tasks such as shutting down services, but do not stop the instance.
- AWS OpsWorks Stacks cannot autoheal a registered on-premises instance if it fails, but the instance will be marked as connection lost.
- On-premises instances cannot use the Elastic Load Balancing, Amazon EBS, or Elastic IP address services.

## Assigning a Registered Instance to a Layer

#### Note

This feature is supported only for Linux stacks.

After you register an instance, you can assign it to one or more layers. The advantage of assigning an instance to a layer instead of leaving it unassigned is that you can assign custom recipes to the layer's lifecycle events (p. 250). AWS OpsWorks Stacks then runs them automatically at the appropriate time, after the layer's recipes for that event.

- You can assign any registered instance to a custom layer (p. 154). A custom layer has a minimal set of recipes that do not install any packages, so they should not create any conflicts with the instance's existing configuration.
- You can assign on-premises instances to AWS OpsWorks Stacks built-in layers (p. 135).

Every built-in layer includes recipes that automatically install one or more packages. For example, the Java App Server Setup recipes install Apache and Tomcat. The layer's recipes might also perform other operations such as restarting services and deploying applications. Before assigning an on-premises instance to a built-in layer, you should ensure that the layer's recipes do not create any conflicts, such as attempting to install a different application server version than is currently on the instance. For more information, see Layers (p. 135) and AWS OpsWorks Stacks Layer Reference (p. 473).

## To assign a registered instance to a layer

- Add the layers that you want to use to the stack, if you have not done so already.
- 2. Click Instances in the navigation pane and then click assign in the instance's Actions column.
- Select the appropriate layers and click Save.

When you assign an instance to a layer AWS OpsWorks Stacks does the following:

Runs the layer's Setup recipes.

Adds any attached Elastic IP addresses or Amazon EBS volumes to the stack's resources.

You can then use AWS OpsWorks Stacks to manage these resources. For more information, see Resource Management (p. 254).

After they are finished, the instance is in the online status and fully incorporated into the stack. AWS OpsWorks Stacks then runs the layer's assigned recipes each time a lifecycle event occurs.

## Unassigning a Registered Instance

#### Note

This feature is supported only for Linux stacks.

To remove a registered instance from its layers, on the **Instances** page, click the instance name and then click **Unassign**. AWS OpsWorks Stacks then runs the layer's Shutdown recipes on the instance. These recipes perform tasks such as shutting down services but do not stop the instance. If the instance is assigned to multiple layers, unassign applies to every layer; you can't unassign an instance from a subset of its layers. However, the instance is still registered with the stack, and you can assign it to another layer if you wish.

## Deregistering a Registered Instance

When you no longer want a registered instance in your stack, you can deregister it. On the **Instances** page, just click the instance name and then click **Deregister**. AWS OpsWorks Stacks then does the following:

- Unassigns the instance from any assigned layers.
- · Shuts down and uninstalls the agent.
- Deregisters any attached resources (Elastic IP addresses and Amazon EBS volumes).

This procedure includes resources that were attached to the instance prior to registration, and resources that you used AWS OpsWorks Stacks to attach to the instance while it was part of the stack. After deregistration, the resources are no longer part of the stack's resources, but they remain attached to the instance.

- · Removes the instance from the stack.
- For on-premises instances, stops the charges.

The instance remains in the running state, but it is under your direct control and is no longer managed by AWS OpsWorks Stacks.

#### Note

Both registering and deregistering computers or instances are supported only within Linux stacks. Deregistration does not remove all changed files, and does not fully revert to backed-up copies of certain files. This list applies to both Chef 11.10 and Chef 12 stacks; differences between the two versions are noted here.

- /etc/hosts is backed up to /var/lib/aws/opsworks/local-mode-cache/backup/etc/, but is not restored.
- Entries remain for aws and opsworks in passwd, group, and shadow files, etc.
- /etc/sudoers contains a reference to an AWS OpsWorks Stacks directory.
- The following files are safe to leave behind; long-term, consider deleting /var/lib/aws/ opsworks.
  - /var/log/aws/opsworks remains on instances in Chef 11.10 stacks.
  - /var/lib/aws/opsworks remains on both Chef 11.10 and Chef 12 stacks.

- /var/chef remains on instances in Chef 12 stacks.
- · Other files left behind:
  - /etc/logrotate.d/opsworks-agent
  - /etc/cron.d/opsworks-agent-updater
  - /etc/ld.so.conf.d/opsworks-user-space.conf
  - /etc/motd.opsworks-static
  - /etc/aws/opsworks
  - /etc/sudoers.d/opsworks
  - /etc/sudoers.d/opsworks-agent

## Registered Instance Life Cycle

#### Note

This feature is supported only for Linux stacks.

The registered instance lifecycle starts after the agent is installed and running. At that point, it directs AWS OpsWorks Stacks to register the instance with the stack. The following state diagram summarizes the key lifecycle elements.

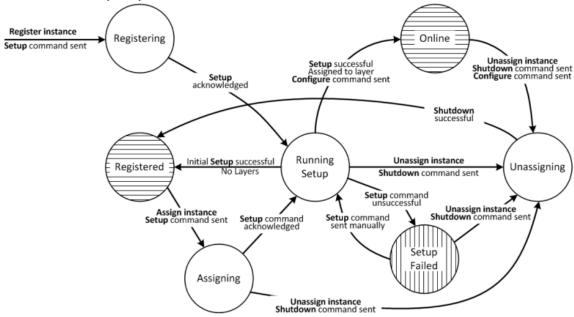

Each state corresponds to an instance status. The edges represent one of the following AWS OpsWorks Stacks commands. The details are discussed in the following sections.

- Setup This command corresponds to the Setup lifecycle event (p. 250) and runs the instance's Setup recipes.
- Configure This command corresponds to the Configure lifecycle event.

AWS OpsWorks Stacks triggers this event on every instance in the stack when an instance enters or leaves the online state. The instances run their Configure recipes, which make any changes that are required to accommodate the new instance.

• **Shutdown** – This command corresponds to the Shutdown lifecycle event, which runs the instance's Shutdown recipes.

These recipes perform tasks such as shutting down services, but they do not stop the instance.

• Deregister - This command deregisters an instance and does not correspond to a lifecycle event.

#### Note

For simplicity the diagram does not show the Deregistering and Deleted states. You can deregister an instance from any of the states in the diagram, which sends a Deregister command to the instance and moves it to the Deregistering state.

- If you deregister an online instance, AWS OpsWorks Stacks sends a Configure command to the remaining instances in the stack to notify them that the instance is going offline.
- After the Deregister command is acknowledged, the instance is still running, but it is in the
  Deleted state and no longer part of the stack. If you want to incorporate the instance into the
  stack again, you must re-register it.

#### **Topics**

- Registering (p. 204)
- Running Setup (p. 204)
- Registered (p. 205)
- Assigning (p. 205)
- Online (p. 205)
- Setup Failed (p. 206)
- Unassigning (p. 206)
- Initial Setup Configuration Changes (p. 206)

## Registering

After the agent sends a registration request, AWS OpsWorks Stacks starts the instance lifecycle by sending a Setup command to the instance, putting it in the Registering state. After the instance acknowledges the Setup command, it moves to the Running Setup (p. 204) state.

## Running Setup

The Running Setup state runs the instance's Setup recipes. The details how setup works depend on the preceding state.

#### Note

If you unassign the instance while it is in the Running Setup state, AWS OpsWorks Stacks sends a Shutdown command, which runs the instance's Shutdown recipes but does not stop the instance. The instance moves to the Unassigning (p. 206) state.

## **Topics**

- Registering (p. 204)
- Assigning (p. 205)
- Setup Failed (p. 205)

#### Registering

During the Registering process, setup creates an AWS OpsWorks Stacks instance to represent the registered instance in the stack and performs an initial setup by running a set of core Setup recipes on the instance.

One key change performed by initial setup is overwriting the instance's hosts file. By registering the instance, you have handed user management over to AWS OpsWorks Stacks, which must have its own hosts file to control SSH login permissions. Initial setup also creates or modifies a number of files

and, on Ubuntu systems, modifies package sources and installs a set of packages. For details, see Initial Setup Configuration Changes (p. 206).

#### Note

For consistency, AWS OpsWorks Stacks runs every core Setup recipe. However, some of them perform some or all of their tasks only if an instance has been assigned to at least one layer, so they do not necessarily affect initial setup.

- If setup is successful, the instance moves to the Registered (p. 205) state.
- If setup is unsuccessful, the instance moves to the Setup Failed (p. 206) state.

## **Assigning**

The instance has at least one assigned layer. AWS OpsWorks Stacks runs each layer's Setup recipes, including any custom recipes that you have assigned to the layers' Setup event (p. 250).

- If setup is successful, the instance moves to the Online state and AWS OpsWorks Stacks triggers a Configure lifecycle event on every instance in the stack to notify them of the new instance.
- If setup is unsuccessful, the instance moves to the Setup Failed state.

#### Note

This setup process runs the core recipes a second time. However, Chef recipes are idempotent, so they do not repeat any tasks that have already been performed.

#### Setup Failed

If a setup process for an instance in the Assigning (p. 205) state fails, you can try again by using the Setup stack command (p. 130) to manually rerun the instance's Setup recipes.

- If setup is successful, the assigned instance moves to the Online (p. 205) state and AWS
   OpsWorks Stacks triggers a Configure lifecycle event on every instance in the stack to notify them of
   the new instance.
- If the setup attempt is unsuccessful, the instance moves back to the Setup Failed state.

## Registered

Instances in the Registered state are part of the stack and are managed by AWS OpsWorks Stacks but are not assigned to a layer. They can remain in this state indefinitely.

If you assign the instance to one or more layers, AWS OpsWorks Stacks sends a Setup command to the instance and it moves to the Assigning (p. 205) state.

#### Assigning

After the instance acknowledges the Setup command, it moves to the Running Setup (p. 204) state.

If you unassign the instance while it is in the Assigning state, AWS OpsWorks Stacks terminates the setup process and sends a Shutdown command. The instance moves to the Unassigning (p. 206) state.

## **Online**

The instance is now a member of at least one layer and is treated like a regular AWS OpsWorks Stacks instance. It can remain in this state indefinitely.

If you unassign the instance while it is in the Online state, AWS OpsWorks Stacks sends a Shutdown command to the instance and a Configure command to the rest of the stack's instances. The instance moves to the Unassigning (p. 206) state.

## Setup Failed

The Setup command has failed.

• You can try again by running the Setup stack command (p. 130).

The instance returns to the Running Setup (p. 204) state.

• If you unassign the instance, AWS OpsWorks Stacks sends a Shutdown command to the instance.

The instance moves to the Unassigning (p. 206)Unassigning state.

## Unassigning

After the Shutdown command finishes, the instance is no longer assigned to any layers and returns to the Registered (p. 205) state.

#### Note

If an instance is assigned to multiple layers, unassignment applies to every layer; you cannot unassign a subset of the assigned layers. If you want a different set of assigned layers, unassign the instance and then reassign the desired layers.

## **Initial Setup Configuration Changes**

Initial setup creates or modifies the following files and directories on all registered instances.

### **Created Files**

```
/etc/apt/apt.conf.d/99-no-pipelining
/etc/aws/
/etc/init.d/opsworks-agent
/etc/motd
/etc/motd.opsworks-static
/etc/sudoers.d/opsworks
/etc/sudoers.d/opsworks-agent
/etc/sysctl.d/70-opsworks-defaults.conf
/opt/aws/opsworks/
/usr/sbin/opsworks-agent-cli
/var/lib/aws/
/var/log/aws/
/vol/
```

## **Modified Files**

```
/etc/apt/apt.conf.d/99-no-pipelining
/etc/crontab
/etc/default/monit
/etc/group
/etc/gshadow
/etc/monit/monitrc
/etc/passwd
/etc/security/limits.conf (removing limits only for EC2 micro instances)
/etc/shadow
/etc/sudoers
```

Initial setup also creates a swap file on Amazon EC2 micro instances.

Initial setup makes the following changes to Ubuntu systems.

#### Package Sources

Initial setup changes package sources to the following:

- deb http://archive.ubuntu.com/ubuntu/ \${code\_name} main universe
  - To: deb-src http://archive.ubuntu.com/ubuntu/ \${code\_name} main universe
- deb http://archive.ubuntu.com/ubuntu/ \${code\_name}-updates main universe
  - $\begin{tabular}{ll} To: deb-src & http://archive.ubuntu.com/ubuntu/ $\{code\_name\}$-updates main universe \end{tabular}$
- deb http://archive.ubuntu.com/ubuntu \${code\_name}-security main universe
  - To: deb-src http://archive.ubuntu.com/ubuntu \${code\_name}-security main universe
- deb http://archive.ubuntu.com/ubuntu/ \${code\_name}-updates multiverse
  - To: deb-src http://archive.ubuntu.com/ubuntu/ \${code\_name}-updates multiverse
- deb http://archive.ubuntu.com/ubuntu \${code\_name}-security multiverse
  - $\textbf{To}: \texttt{deb-src http://archive.ubuntu.com/ubuntu $\{code\_name\}$-security multiverse}$
- deb http://archive.ubuntu.com/ubuntu/ \${code\_name} multiverse
  - To: deb-src http://archive.ubuntu.com/ubuntu/ \${code\_name} multiverse
- deb http://security.ubuntu.com/ubuntu \${code\_name}-security multiverse
  - $\begin{tabular}{ll} To: deb-src & http://security.ubuntu.com/ubuntu $\{code\_name\}-security & multiverse \end{tabular}$

#### **Packages**

Initial setup uninstalls landscape and installs the following packages.

| autofs      | libicu-dev  | libopenssl-ruby |
|-------------|-------------|-----------------|
| libssl-dev  | libxml2-dev | libxslt-dev     |
| libyaml-dev | monit       | ntpd            |
| procps      | ruby        | ruby-dev        |
| rubygems    | screen      | sqlite          |
| vim         | xfs         |                 |

## **Editing the Instance Configuration**

You can edit instance configurations, including registered Amazon Elastic Compute Cloud (Amazon EC2) instances (p. 185), with the following limitations:

- The instance must be in the stopped state.
  - Although you can't modify an online instance's properties, you can change some aspects of its configuration by editing the instance's layers. For more information, see Editing an OpsWorks Layer's Configuration (p. 137).
- Some settings, such as Availability Zone and Scaling Type, are determined when you create the instance and cannot be modified later.

 Some settings can be modified for instance store-backed instances only, not for Amazon Elastic Block Store-backed instances.

For example, you can change an instance store-backed instance's operating system. Amazon EBS-backed instances must use the operating system that you specified when you created the instance. For more information on instance storage, see Storage.

By default, instances inherit the stack's agent version (p. 121) setting.

You can use **OpsWorks Agent Version** to override the stack's agent version setting and specify a particular agent version for an instance. If you specify an instance's agent version, AWS OpsWorks Stacks does not automatically update the agent when a new version is available, even if the stack's agent version setting is **Auto-update**. You must update the instance's agent version manually by editing the instance configuration. AWS OpsWorks Stacks then installs the specified agent version on the instance.

#### Note

You cannot edit the configuration of registered on-premises instances.

## To edit an instance's configuration

- 1. Stop the instance, if it is not already stopped.
- 2. On the **Instances** page, click an instance name to display the **Details** page.
- 3. Click **Edit** to display the edit page.
- 4. Edit the instance's configuration, as appropriate.

For a description of the **Host name**, **Size**, **SSH key** and **Operating system** settings, see Adding an Instance to a Layer (p. 165). The **Layers** setting lets you add or remove layers. The instance's current layer's appear following the list of layers.

- To add another layer, select it from the list.
- To remove the instance from one of its layers, click the **x** by the appropriate layer.

An instance must be a member of at least one layer, so you cannot remove the last layer.

When you restart the instance, AWS OpsWorks Stacks starts a new Amazon EC2 instance with the updated configuration.

## Deleting AWS OpsWorks Stacks Instances

## **Important**

This topic applies only to Amazon EC2 instances that are managed by AWS OpsWorks Stacks. For more information about how to delete instances that are managed by the Amazon EC2 console or API, see Terminate Your Instance.

You can use AWS OpsWorks Stacks to stop an instance, including registered Amazon EC2 instances (p. 185). Doing so stops the EC2 instance, but the instance remains in the stack. You can restart it by clicking **start** in the instance's **Actions** column. If you no longer need an instance and want to remove it from the stack, you can delete it, which removes the instance from the stack and terminates the associated Amazon EC2 instance. Deleting an instance also deletes any associated logs or data, and any Amazon Elastic Block Store (EBS) volumes on the instance.

#### Note

You cannot use AWS OpsWorks Stacks to delete a registered on-premises instance.

If an instance belongs to multiple layers, you can delete the instance from the stack or just remove a particular layer. You can also remove layers from instances by editing the instance configuration, as described in Editing the Instance Configuration (p. 207).

#### **Important**

You should delete AWS OpsWorks Stacks instances only by using the AWS OpsWorks Stacks console or API. In particular, you should not delete AWS OpsWorks Stacks instances by using the Amazon EC2 console or API because Amazon EC2 actions are not automatically synchronized with AWS OpsWorks Stacks. For example, if auto healing is enabled and you terminate an instance by using the Amazon EC2 console, AWS OpsWorks Stacks treats the terminated instance as a failed instance and launches another Amazon EC2 instance to replace it. For more information, see Using Auto Healing (p. 142).

#### To delete an instance

- On the Instances page, locate the instance under the appropriate layer. If the instance is running, click stop in the Actions column.
- After the status changes to stopped, click delete. If the instance is a member of more than one layer, layer AWS OpsWorks Stacks displays the following section.

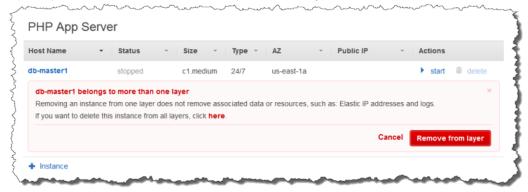

To remove the instance from only the selected layer, click Remove from layer.

The instance remains a member of its other layers and can be restarted.

- · To delete the instance from all its layers, which removes it from the stack, click here.
- If you choose to completely remove an instance from the stack, or if the instance is a member of only one layer, AWS OpsWorks Stacks displays the following section.

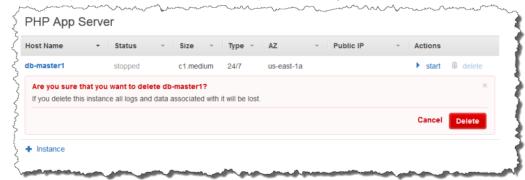

Click **Yes, delete** to confirm. In addition to deleting the instance from the stack, this action deletes any associated logs or data; it also deletes any Amazon EBS volumes on the instance.

## Using SSH to Log In to a Linux Instance

You can log into your online Linux instances with SSH using either the built-in MindTerm client, or a third-party client, such as PuTTY. SSH typically depends on an RSA key pair for authentication. You

install the public key on the instance and provide the corresponding private key to the SSH client. AWS OpsWorks Stacks handles installing public keys on your stack's instances for you, as follows.

 Amazon Elastic Compute Cloud (Amazon EC2)key pair – If the stack's region has one or more Amazon EC2 key pairs, you can specify a default SSH key pair for the stack (p. 118).

You can optionally override the default key pair and specify a different pair when you create an instance. In either case, AWS OpsWorks Stacks installs the specified key pair's public key on the instance. For more information on how to create Amazon EC2 key pairs, see Amazon EC2 Key Pairs.

 Personal key pair – Each user can register a personal key pair (p. 299) with AWS OpsWorks Stacks.

The user or an administrator registers the public key with AWS OpsWorks Stacks, and the user stores the private key locally. When setting permissions for a stack, the administrator specifies which users should have SSH access to the stack's instances. AWS OpsWorks Stacks automatically creates a system user on the stack's instances for each authorized user and installs the users' personal public key.

A user must have SSH authorization to use the MindTerm SSH client or to use their personal key pair to log in to a stack's instances.

### To authorize SSH for an IAM user

- 1. In the AWS OpsWorks Stacks navigation pane, click **Permissions**.
- Select SSH/RDP for the desired AWS Identity and Access Management (IAM) user to grant
  the necessary permissions. If you want to allow the user to use sudo to elevate privileges—for
  example, to run agent CLI (p. 658) commands—select sudo/admin also.

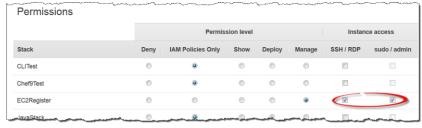

For more information on how to use AWS OpsWorks Stacks to manage SSH access, see Managing SSH Access (p. 296).

#### **Topics**

- Using the Built-in MindTerm SSH Client (p. 210)
- Using a Third-Party SSH Client (p. 211)

## Using the Built-in MindTerm SSH Client

The simplest way to log into a Linux instance is to use the built-in MindTerm SSH client. Each online instance includes an **ssh** action that you can use to launch the MindTerm client.

#### Note

You must have Java enabled in your browser to use the MindTerm client.

## To log in with the MindTerm client

1. If you haven't done so already, authorize SSH access for the IAM user that will be connecting to the instance, as described in the preceding section.

- Log in as the IAM user.
- 3. On the **Instances** page, choose **ssh** in the **Actions** column for the appropriate instance.

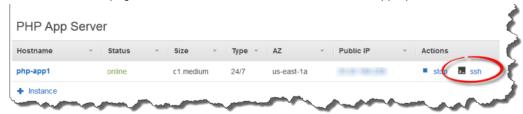

- 4. For **Private key**, provide a path to the IAM user's personal private key or an Amazon EC2 private key, depending on which public keys you have installed on the instance.
- 5. Choose **Launch Mindterm** and use the terminal window to run commands on the instance.

# Using a Third-Party SSH Client

You can also use a third-party SSH client, such as PuTTY, to connect to Linux instances.

### To use a third party SSH client

- Ensure that AWS OpsWorks Stacks has installed an Amazon EC2 public key or an IAM user's personal public key on the instance, as discussed earlier.
- 2. Obtain the instance's public DNS name or public IP address from its details page.
- 3. Provide the client with the instance's host name, which depends on the operating system, as follows:
  - Amazon Linux and Red Hat Enterprise Linux (RHEL)—ec2-user@DNSName/Address.
  - Ubuntu ubuntu@DNSName/Address.

Replace <code>DNSName/Address</code> with the public DNS name or IP address from the previous step.

4. Provide the client with a private key that corresponds to an installed public key. You can use either an Amazon EC2 private key or an IAM user's personal private key, depending on which public keys have been installed on the instance.

# Using RDP to Log In to a Windows Instance

You can use the Windows remote desktop protocol (RDP) to log in to an online Windows instance, as follows:

The instance must have a security group with an inbound rule that allows RDP access.

For more information on working with security groups, see Using Security Groups (p. 301).

• Ordinary users – AWS OpsWorks Stacks provides authorized ordinary users with an RDP password that is valid for a limited time period, which can range from 30 minutes to 12 hours.

In addition to being authorized, users must have at least a Show permission level (p. 283) or their attached AWS Identity and Access Management (IAM) policies must allow the opsworks: GrantAccess action.

Administrators – You can use the Administrator password to log in for an unlimited amount of time.

As described later, if you have specified an Amazon Elastic Compute Cloud (Amazon EC2) key pair for the instance, you can use it to retrieve the Administrator password.

#### Note

This topic describes how to use the Windows Remote Desktop Connection client to log in from a Windows workstation. You can also use one of the available RDP clients for Linux or OS X, but the procedure might be somewhat different. For more information on RDP clients that are compatible with Microsoft Windows Server 2012 R2, see Microsoft Remote Desktop Clients.

#### **Topics**

- Providing a Security Group that Allows RDP Access (p. 212)
- Logging in As an Ordinary User (p. 212)
- Logging in As Administrator (p. 213)

# Providing a Security Group that Allows RDP Access

Before you can use RDP to log into a Windows instance, the instance's security group inbound rules must allow RDP connections. When you create the first stack in a region, AWS OpsWorks Stacks creates a set of security groups. They include one named something like AWS-OpsWorks-RDP-Server, which AWS OpsWorks Stacks attaches to all Windows instances to allow RDP access. However, by default, this security group does not have any rules, so you must add an inbound rule to allow RDP access to your instances.

#### To allow RDP access

- Open the Amazon EC2 console, set it to the stack's region, and choose Security Groups from the navigation pane.
- 2. Select AWS-OpsWorks-RDP-Server, choose the Inbound tab, and choose Edit.
- 3. Choose **Add Rule** and specify the following settings:
  - Type RDP
  - Source The permissible source IP addresses.

You typically allow inbound RDP requests from your IP address or a specified IP address range (typically your corporate IP address range).

# Logging in As an Ordinary User

An authorized user can log in to instances using a temporary password, provided by AWS OpsWorks Stacks.

#### To authorize RDP for an IAM user

- 1. In the AWS OpsWorks Stacks navigation pane, click **Permissions**.
- 2. Select the **SSH/RDP** checkbox for the desired IAM user to grant the necessary permissions. If you want the user to have administrator permissions, you should also select **sudo/admin**.

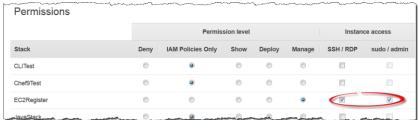

Authorized users can log in to any of the stack's online instances, as follows.

### To log in as an ordinary user

- 1. Log in as an IAM user.
- 2. On the **Instances** page, choose **rdp** in the **Actions** column for the appropriate instance.
- 3. Specify the session length, which can vary from 30 minutes to 12 hours, and choose **Generate Password**. The password will be valid only for the specified session duration.
- Record the public DNS name, username, and password values, then choose Acknowledge and close.
- Open the Windows Remote Desktop Connection client, choose Show Options, and provide the following from the information that you recorded in Step 4:
  - Computer The instance's public DNS name.

You can also use the public IP address, if you prefer. Choose **Instances** and copy the address from the instance's **Public IP** column.

- User name The user name.
- 6. When the client prompts for your credentials, enter the password that you saved in Step 4.

#### Tip

AWS OpsWorks Stacks generates a user password only for online instances. If you start an instance and, for example, one of your custom Setup recipes fails, the instance will end up in the <code>setup\_failed</code> state. Even though the instance is not online as far as AWS OpsWorks Stacks is concerned, the EC2 instance is running and it's often useful to log in to troubleshoot the issue. AWS OpsWorks Stacks won't generate a password for you in this case, but if you have assigned an SSH key pair to the instance, you can use the EC2 console or CLI to retrieve the instance's Administrator password and log in as Administrator. For more information, see the following section.

# Logging in As Administrator

You can log in to an instance as Administrator by using the appropriate password. If you have assigned an EC2 key pair to an instance, Amazon EC2 uses it to automatically create and encrypt an Administrator password when the instance starts. You can then use the key pair's private key with the EC2 console, API, or CLI to retrieve and decrypt the password.

#### Note

You cannot use a personal SSH key pair (p. 296) to retrieve an Administrator password; you must use an EC2 key pair.

The following describes how to use the EC2 console to retrieve an Administrator password and log in to an instance. If you prefer command-line tools, you can also use the AWS CLI get-password-data command to retrieve the password.

### To log in as Administrator

- 1. Make sure that you have specified an EC2 key pair for the instance. You can specify a default key pair for all of the stack's instances (p. 118) when you create the stack, or you can specify a key pair for a particular instance (p. 165) when you create the instance.
- 2. Open the EC2 console, set it to the stack's region, and choose **Instances** from the navigation pane.
- 3. Select the instance, choose Connect, and choose Get Password.
- 4. Provide a path to the EC2 key pair's private key on your workstation, and choose **Decrypt Password**. Copy the decrypted password for later use.
- 5. Open the Windows Remote Desktop Connection client, choose **Show Options**, and provide the following information:

- Computer The instance's public DNS name or public IP address, which you can get from the instance's details page.
- User name Administrator.
- 6. When the client prompts for your credentials, provide the decrypted password from Step 4.

# **Apps**

An AWS OpsWorks Stacks *app* represents code that you want to run on an application server. The code itself resides in a repository such as an Amazon S3 archive; the app contains the information required to deploy the code to the appropriate application server instances.

When you deploy an application, AWS OpsWorks Stacks triggers a Deploy event, which runs each layer's Deploy recipes. AWS OpsWorks Stacks also installs stack configuration and deployment attributes (p. 380) that contain all of the information needed to deploy the app, such as the app's repository and database connection data.

You must implement custom recipes that retrieve the app's deployment data from the stack configuration and deployment attributes and handle the deployment tasks.

#### **Topics**

- Adding Apps (p. 214)
- Deploying Apps (p. 218)
- Editing Apps (p. 221)
- Connecting an Application to a Database Server (p. 221)
- Using Environment Variables (p. 223)
- · Passing Data to Applications (p. 224)
- Using Git Repository SSH Keys (p. 226)
- Using Custom Domains (p. 226)
- Using SSL (p. 227)

# **Adding Apps**

The first step in deploying an application to your application servers is to add an app to the stack. The app represents the application, and contains a variety of metadata, such as the application's name and type, and the information required to deploy the application to the server instances, such as the repository URL. You must have Manage permissions to add an app to a stack. For more information, see Managing User Permissions (p. 276).

#### To add an app to a stack

- 1. Put the code in your preferred repository—an Amazon S3 archive, a Git repository, a Subversion repository, or an HTTP archive. For more information, see Application Source (p. 215).
- Click Apps in the navigation pane. On the Apps page, click Add an app for your first app. For subsequent apps, click +App.
- 3. Use the **App New** page to configure the app, as described in the following section.

# Configuring an App

The Add App page consists of the following sections: Settings, Application source, Data Sources, Environment Variables, Add Domains, and SSL Settings.

#### **Topics**

- Settings (p. 215)
- Application Source (p. 215)
- Data Sources (p. 217)
- Environment Variables (p. 217)
- Domain and SSL Settings (p. 218)

### Settings

#### Name

The app name, which is used to represent the app in the UI. AWS OpsWorks Stacks also uses this name to generate a short name for the app that is used internally and to identify the app in the stack configuration and deployment attributes (p. 380). After you have added the app to the stack, you can see the short name by clicking Apps in the navigation pane and then clicking the app's name to open the details page.

#### **Document root**

AWS OpsWorks Stacks assigns the **Document root** setting to the <code>[:document\_root]</code> (p. 533) attribute in the app's <code>deploy</code> attributes. The default value is <code>null</code>. Your deployment recipes can obtain that value from the <code>deploy</code> attributes using standard Chef node syntax and deploy the specified code to the appropriate location on the server. For more information about how to deploy apps, see <code>Deploy Recipes</code> (p. 372).

### **Application Source**

You can deploy apps from the following repository types: Git, Amazon S3 bundle, HTTP bundle, and Other. All repository types require you to specify the repository type and the repository URL. Individual repository types have their own requirements, as explained below.

#### Note

AWS OpsWorks Stacks automatically deploys applications from the standard repositories to the built-in server layers. If you use the Other repository type, which is the only option for Windows stacks, AWS OpsWorks Stacks puts the repository information in the app's deploy attributes (p. 383), but you must implement custom recipes to handle the deployment tasks.

#### **Topics**

- HTTP Archive (p. 215)
- Amazon S3 Archive (p. 216)
- Git Repository (p. 216)
- Other Repositories (p. 217)

### **HTTP Archive**

To use a publicly-accessible HTTP server as a repository:

1. Create a compressed archive—zip, gzip, bzip2, Java WAR, or tarball—of the folder that contains the app's code and any associated files.

### Note

AWS OpsWorks Stacks does not support uncompressed tarballs.

- 2. Upload the archive file to the server.
- To specify the repository in the console, select HTTP Archive as the repository type and enter the URL.

### AWS OpsWorks User Guide Adding Apps

If the archive is password-protected, under **Application Source**, specify the user name and password.

#### Amazon S3 Archive

To use an Amazon Simple Storage Service bucket as a repository:

- Create a public or private Amazon S3 bucket. For more information, see Amazon S3
   Documentation.
- For AWS OpsWorks Stacks to access private buckets, you must be an IAM user with at least readonly rights to the Amazon S3 bucket and you will need the access key ID and secret access key.
   For more information, see AWS Identity and Access Management (IAM) Documentation.
- 3. Put the code and any associated files in a folder and store the folder in a compressed archive—zip, gzip, bzip2, Java WAR, or tarball.

#### Note

AWS OpsWorks Stacks does not support uncompressed tarballs.

- 4. Upload the archive file to the Amazon S3 bucket and record the URL.
- 5. To specify the repository in the AWS OpsWorks Stacks console, set Repository type to S3 Archive and enter the archive's URL. For a private archive, you must also provide an AWS access key ID and secret access key whose policy grants permissions to access the bucket. Leave these settings blank for public archives.

#### Git Repository

A Git repository provides source control and versioning. AWS OpsWorks Stacks supports publicly hosted repository sites such as GitHub or Bitbucket as well as privately hosted Git servers. For both apps and Git submodules, the format you use to specify the repository's URL in **Application Source** depends on whether the repository is public or private:

**Public repository**—Use the HTTPS or Git read-only protocols. For example, Getting Started with Chef 11 Linux Stacks (p. 307) uses a public GitHub repository that can be accessed by either of the following URL formats:

- Git read-only: git://github.com/amazonwebservices/opsworks-demo-php-simple-app.git
- HTTPS: https://github.com/amazonwebservices/opsworks-demo-php-simple-app.git

**Private repository**–Use the SSH read/write format shown in these examples:

- Github repositories: git@github.com:project/repository.
- Repositories on a Git server: user@server:project/repository

Selecting **Git** under **Source Control** displays two additional optional settings:

#### Repository SSH key

You must specify a deploy SSH key to access private Git repositories. For Git submodules, the specified key must have access to those submodules. For more information, see Using Git Repository SSH Keys (p. 226).

### **Important**

The deploy SSH key cannot require a password; AWS OpsWorks Stacks has no way to pass it through.

#### Branch/Revision

If the repository has multiple branches, AWS OpsWorks Stacks downloads the master branch by default. To specify a particular branch, enter the branch name, SHA1 hash, or tag name. To specify a particular commit, enter the full 40-hexdigit commit identifier.

### Other Repositories

If the standard repositories do not meet your requirements, you can use other repositories, such as Bazaar. However, AWS OpsWorks Stacks does not automatically deploy apps from such repositories. You must implement custom recipes to handle the deployment process and assign them to the appropriate layers' Deploy events. For an example of how to implement Deploy recipes, see Deploy Recipes (p. 372).

### **Data Sources**

This section attaches a database to the app. You have the following options:

- RDS Attach one of the stack's Amazon RDS service layers (p. 147).
- None Do not attach a database server.

If you select RDS, you must specify the following.

#### **Database instance**

The list includes every Amazon RDS service layer. You can also select one of the following:

(Required) Specify which database server to attach to the app. The contents of the list depend on the data source.

• RDS - A list of the stack's Amazon RDS service layers.

#### **Database name**

(Optional) Specify a database name.

• Amazon RDS layer – Enter the database name that you specified for the Amazon RDS instance.

You can get the database name from the Amazon RDS console.

When you deploy an app with an attached database, AWS OpsWorks Stacks adds the database instance's connection to the app's deploy attributes (p. 383).

You can write a custom recipe to retrieve the information from the deploy attributes and put it file that can be accessed by the application. This is the only option for providing database connection information to the Other application type.

For more information on how to handle database connections, see Connecting to a Database (p. 221).

To detach a database server from an app, edit the app's configuration (p. 221) to specify a different database server, or no server.

### **Environment Variables**

You can specify a set of environment variables for each app, which are specific to the app. For example, if you have two apps, the environment variables that you define for the first app are not available to the second app and vice versa. You can also define the same environment variable for multiple apps and assign it a different value for each app.

#### Note

There is no specific limit on the number of environment variables. However, the size of the associated data structure—which includes the variables' names, values, and protected flag

### AWS OpsWorks User Guide Deploying Apps

values—cannot exceed 10 KB (10240 Bytes). This limit should accommodate most if not all use cases. Exceeding it will cause a service error (console) or exception (API) with the message, "Environment: is too large (maximum is 10KB)."

AWS OpsWorks Stacks stores the variables as attributes in the app's deploy attributes (p. 383). You can have your custom recipes retrieve those values by using standard Chef node syntax. For examples of how to access an app's environment variables, see Using Environment Variables (p. 223).

#### Key

The variable name. It can contain up to 64 upper and lower case letters, numbers, and underscores (\_), but it must start with a letter or underscore.

#### Value

The variable's value. It can contain up to 256 characters, which must all be printable.

#### **Protected value**

Whether the value is protected. This setting allows you to conceal sensitive information such as passwords. If you set **Protected value** for a variable, after you create the app:

- The app's details page displays only the variable name, not the value.
- If you have permission to edit the app, you can click **Update value** to specify a new value, but you cannot see or edit the old value.

#### Note

By default, the Chef deployment logs do not include environment variables unless deployment fails during a step that used them. In that case, the environment variables are logged as part of the failure's backtrace. To routinely include environment variables in deployment logs, specify an environment variable named SHOW\_ENVIRONMENT\_VARIABLES. You don't need to specify a value; AWS OpsWorks Stacks checks only for the variable's presence and ignores the value.

For alternative ways to pass data to your application, see Passing Data to Applications (p. 224) and Using an Amazon S3 Bucket (p. 578).

### Domain and SSL Settings

For the Other app type, AWS OpsWorks Stacks adds the settings to the app's <code>deploy</code> attributes. Your recipes can retrieve the data from those attributes and configure the server as needed.

#### **Domain Settings**

This section has an optional **Add Domains** field for specifying domains. For more information, see Using Custom Domains (p. 226).

#### SSL Settings

This section has an **SSL Support** toggle that you can use to enable or disable SSL. If you click **Yes**, you'll need to provide SSL certificate information. For more information, see Using SSL (p. 227).

# **Deploying Apps**

The primary purpose of deployment is to deploy application code and related files to application server instances. The deployment operation is handled by each instance's Deploy recipes, which are determined by the instance's layer.

When you start an instance, after the Setup recipes complete, AWS OpsWorks Stacks automatically runs the instance's Deploy recipes. However, when you add or modify an app, you must deploy it manually to any online instances. You must have Manage or Deploy permissions to deploy an app. For more information, see Managing User Permissions (p. 276).

### To deploy an app

1. On the Apps page, click the app's deploy action.

# Apps An app represents code stored in a repository that you want to install on application server instances. When you deploy the app, OpsWorks downloads the code from the repository to the specified server instances. Learn more. Name Type Last deployment Actions

#### Tin

You can also deploy an app by clicking **Deployments** in the navigation pane. On the **Deployments & Commands** page, click **Deploy an app** When you do this, you can also choose which app to deploy.

- 2. Specify the following:
  - (Required) Set Command: to deploy, if it is not already selected.
  - (Optional) Include a comment.
- 3. Click Advanced >> to specify custom JSON. AWS OpsWorks Stacks adds a set of stack configuration and deployment attributes (p. 380) to the node object. The deploy attributes contain the deployment details and can be used by Deploy recipes to handle installation and configuration. On Linux stacks, you can use the custom JSON field to override default AWS OpsWorks Stacks settings (p. 350) or pass custom settings to your custom recipes. For more information about how to use custom JSON, see Using Custom JSON (p. 132).

#### Note

If you specify custom JSON here, it is added to the stack configuration and deployment attributes for this deployment only. If you want to add custom JSON permanently, you must add it to the stack (p. 132). Custom JSON is limited to 80 KB. If you need more capacity, we recommend storing some of the data on Amazon S3. Your custom recipes can then use the AWS CLI or AWS SDK for Ruby to download the data from the bucket to your instance. For an example, see Using the SDK for Ruby (p. 448).

4. Under Instances, click Advanced >> and specify which instances to run the deploy command on.

The deploy command triggers a Deploy event, which runs the deploy recipes on the selected instances. The deploy recipes for the associated application server download the code and related files from the repository and install them on the instance, so you typically select all of the associated application server instances. However, other instance types might require some configuration changes to accommodate the new app, so it is often useful to run deploy recipes on those instances as well. Those recipes update the configuration as needed but do not install the app's files. For more information about recipes, see Cookbooks and Recipes (p. 232).

5. Click **Deploy** to run the deploy recipes on the specified instances, which displays the Deployment page. When the process is complete, AWS OpsWorks Stacks marks the app with a green check to indicate successful deployment. If deployment fails, AWS OpsWorks Stacks marks the app with a red X. In that case, you can go to the **Deployments** page and examine the deployment log for more information.

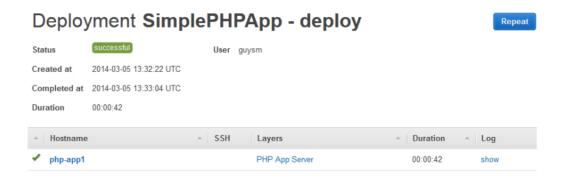

### Tip

When you deploy an update to a JSP app, Tomcat might not recognize the update and instead continue to run the existing app version. This can happen, for example, if you deploy your app as a .zip file that contains only a JSP page. To ensure that Tomcat runs the most recently deployed version, the project's root directory should include a WEB-INF directory that contains a web.xml file. A web.xml file can contain a variety of content, but the following is sufficient to ensure that Tomcat recognizes updates and runs the currently deployed app version. You don't have to change the version for each update. Tomcat will recognize the update even if the version hasn't changed.

```
<context-param>
  <param-name>appVersion</param-name>
  <param-value>0.1</param-value>
</context-param>
```

# Other Deployment Commands

The **Deploy app** page includes several other commands for managing your apps and the associated servers:

#### Undeploy

Triggers an Undeploy lifecycle event (p. 250), which runs the undeploy recipes to remove all versions of the app from the specified instances.

#### Rollback

Restores the previously deployed app version. For example, if you have deployed the app three times and then run **Rollback**, the server will serve the app from the second deployment. If you run **Rollback** again, the server will serve the app from the first deployment. By default, AWS OpsWorks Stacks stores the five most recent deployments, which allows you to roll back up to four versions. If you exceed the number of stored versions, the command fails and leaves the oldest version in place.

#### Start Web Server

Runs recipes that start the application server on the specified instances.

#### Stop Web Server

Runs recipes that stop the application server on the specified instances.

#### **Restart Web Server**

Runs recipes that restart the application server on the specified instances.

### **Important**

Start Web Server, Stop Web Server, Restart Web Server, and Rollback are essentially customized versions of the Execute Recipes stack command (p. 130). They run a set of recipes that perform the task on the specified instances.

### AWS OpsWorks User Guide Editing Apps

- These commands do not trigger a lifecycle event, so you cannot hook them to run custom code.
- These commands work only for the built-in application server layers (p. 489).

In particular, these commands have no effect on custom layers, even if they support an application server. To start, stop, or restart servers on a custom layer, you must implement custom recipes to perform these tasks and use the Execute Recipes stack command (p. 130) to run them. For more information on how to implement and install custom recipes, see Cookbooks and Recipes (p. 232).

# **Editing Apps**

You can modify an app's configuration by editing the app. For example, if you are ready to deploy a new version, you can edit the app's AWS OpsWorks Stacks settings to use the new repository branch. You must have Manage or Deploy permissions to edit an app's configuration. For more information, see Managing User Permissions (p. 276).

### To edit an app

- 1. On the **Apps** page click the app name to open its details page.
- 2. Click **Edit** to change the app's configuration.
  - If you modify the app's name, AWS OpsWorks Stacks uses the new name to identify the app in the console.
    - Changing the name does not change the associated short name. The short name is set when you add the app to the stack and cannot be subsequently modified.
  - If you have specified a protected environment variable, you cannot see or edit the value. However, you can specify a new value by clicking **Update value**.
- 3. Click **Save** to save the new configuration and then **Deploy App** to deploy the app.

Editing an app changes the settings with AWS OpsWorks Stacks, but does not affect the stack's instances. When you first deploy an app (p. 218), the Deploy recipes download the code and related files to the app server instances, which then run the local copy. If you modify the app in the repository or change any other settings, you must deploy the app to install the updates on your app server instances, as follows. AWS OpsWorks Stacks automatically deploys the current app version to new instances when they are started. For existing instances, however, the situation is different:

- AWS OpsWorks Stacks automatically deploys the current app version to new instances when they
  are started.
- AWS OpsWorks Stacks automatically deploys the latest app version to offline instances, including load-based and time-based instances (p. 178), when they are restarted.
- You must manually deploy the updated app to online instances.

For more information on how to deploy apps, see Deploying Apps (p. 218)

# Connecting an Application to a Database Server

You can associate an Amazon RDS database server with an app when you create the app (p. 214) or later by editing the app (p. 221). Your application can then use the database connection information—user name, password, ...—to connect to the database server. When you deploy an app (p. 218), AWS OpsWorks Stacks provides this information to applications in two ways:

- For Linux stacks, AWS OpsWorks Stacks creates a file on each of the built-in application server
  instances containing the connection data that the application can use to connect to the database
  server.
- AWS OpsWorks Stacks includes the connection information in the stack configuration and deployment attributes (p. 380) that are installed on each instance.

You can implement a custom recipe to extract the connection information from these attributes and put it in a file in your preferred format. For more information, see Passing Data to Applications (p. 224).

#### **Important**

For Linux stacks, if you want to associate an Amazon RDS service layer with your app, you must add the appropriate driver package to the associated app server layer, as follows:

- 1. Click **Layers** in the navigation pane and open the app server's **Recipes** tab.
- Click Edit and add the appropriate driver package to OS Packages. For example, you should specify mysql if the layer contains Amazon Linux instances and mysql-client if the layer contains Ubuntu instances.
- 3. Save the changes and redeploy the app.

# Using a Custom Recipe

You can implement a custom recipe that extracts the connection data from the app's deploy attributes (p. 383) and saves it in a form that the application can read, such as a YAML file.

You attach a database server to an app when you create the app (p. 214) or later by editing the app (p. 221). When you deploy the app, AWS OpsWorks Stacks installs a stack configuration and deployment attributes (p. 380) on each instance that include the database connection information. Your app can then retrieve the appropriate attributes. The details depend on whether you are using a Linux or Windows stack.

### Connecting to a Database Server for a Linux Stack

For Linux stacks, the stack configuration and deployment attributes' (p. 380) <code>deploy</code> namespace includes an attribute for each deployed app, named with the app's short name. When you attach a database server to an app, AWS OpsWorks Stacks populates the app's <code>[:database]</code> attribute with the connection information, and installs it on the stack's instances for each subsequent deployment. The attribute values are either user-provided or generated by AWS OpsWorks Stacks.

#### Note

AWS OpsWorks Stacks allows you to attach a database server to multiple apps, but each app can have only one attached database server. If you want to connect an application to more than one database server, attach one of the servers to the app, and use the information in the app's deploy attributes to connect to that server. Use custom JSON to pass the connection information for the other database servers to the application. For more information, see Passing Data to Applications (p. 224).

An application can use the connection information from the instance's deploy attributes to connect to a database. However, applications cannot access that information directly—only recipes can access the deploy attributes. You can address this issue by implementing a custom recipe that extracts the connection information from the deploy attributes and puts it in a file that can be read by the application.

### Connecting to a Database Server for a Windows Stack

With Windows stacks, you can use the aws\_opsworks\_rds\_db\_instance search index to retrieve database connection information. The following example recipe shows how to retrieve the RDS instance's ID, which is assigned to the [:db\_instance\_identifier] attribute.

```
dbserver = search(:aws_opsworks_rds_db_instance, "*:*").first
Chef::Log.info("********The DB instance ID is:
    '#{dbserver[:db_instance_identifier]}'********")
```

The search code returns a list of RDS instances that are registered with the stack (p. 258). This example simply retrieves the first RDS instance's instance ID and puts it in the Chef log. You can easily modify this code to write the connection information to a file in an appropriate format.

For a complete list of database connection attributes, see Amazon RDS Data Bag (aws\_opsworks\_rds\_db\_instance) (p. 677).

# **Using Environment Variables**

#### Note

The recommendations in this topic apply to Chef 11.10 and earlier versions of Chef. To get environment variables in Chef 12 and newer releases, you must use the App Data Bag. For more information, see AWS OpsWorks Data Bag Reference and App Data Bag (aws\_opsworks\_app).

When you specify environment variables for an app (p. 217), AWS OpsWorks Stacks adds the variable definitions to the app's deploy attributes (p. 383).

Custom layers can use a recipe to retrieve a variable's value by using standard node syntax, and store it in a form that is accessible to the layer's apps.

You must implement a custom recipe that obtains the environment variable values from the instance's deploy attributes. The recipe can then store the data on the instance in a form that can be accessed by the application, such as a YAML file. An app's environment variable definitions are stored in the deploy attributes, in the app's environment\_variables. The following example shows the location of these attributes for an app named simplephpapp, using JSON to represent the attribute structure.

```
"ssh_users": {
},
"deploy": {
    "simplephpapp": {
        "application": "simplephpapp",
        "application_type": "php",
        "environment_variables": {
            "USER_ID": "168424",
            "USER_KEY": "somepassword"
        },
        ...
}
```

A recipe can obtain variable values by using standard node syntax. The following example shows how to obtain the USER\_ID value from the preceding JSON and place it in the Chef log.

```
Chef::Log.info("USER_ID: #{node[:deploy]['simplephpapp']
[:environment_variables][:USER_ID]}")
```

For a more detailed description of how to retrieve information from the stack configuration and deployment JSON and store it on the instance, see Passing Data to Applications (p. 224).

# Passing Data to Applications

It is often useful to pass data such as key-value pairs to an application on the server. To do so, use custom JSON (p. 132) to add the data to the stack. AWS OpsWorks Stacks adds the data to each instance's node object for each lifecycle event.

Note, however, that although recipes can get the custom JSON data from the node object by using Chef attributes, applications cannot. One approach to getting custom JSON data to one or more applications is to implement a custom recipe that extracts the data from the node object and writes it to a file that the application can read. The example in this topic shows how to write the data to a YAML file, but you can use the same basic approach for other formats, such as JSON or XML.

To pass key-value data to the stack's instances, add custom JSON like the following to the stack. For more information about how to add custom JSON to a stack, see Using Custom JSON (p. 132).

```
{
    "my_app_data": {
        "app1": {
            "key1": "value1",
            "key3": "value2",
            "key3": "value3"
    },
    "app2": {
            "key1": "value1",
            "key2": "value2",
            "key3": "value3"
    }
}
```

The example assumes that you have two apps whose short names are app1 and app2, each of which has three data values. The accompanying recipe assumes that you use the apps' short names to identify the associated data; the other names are arbitrary. For more information on app short names, see Settings (p. 215).

The recipe in the following example shows how to extract the data for each app from the deploy attributes and put it in a .yml file. The recipe assumes that your custom JSON contains data for each app.

```
node[:deploy].each do |app, deploy|
file File.join(deploy[:deploy_to], 'shared', 'config', 'app_data.yml') do
   content YAML.dump(node[:my_app_data][app].to_hash)
end
end
```

The deploy attributes contain an attribute for each app, named with the app's short name. Each app attribute contains a set of attributes that represent a variety of information about the app. This example uses the app's deployment directory, which is represented by the [:deploy][:app\_short\_name] [:deploy\_to] attribute. For more information on [:deploy], see deploy Attributes (p. 531).

For each app in deploy, the recipe does the following:

1. Creates a file named app\_data.yml in the shared/config subdirectory of the application's [:deploy\_to]directory.

For more information on how AWS OpsWorks Stacks installs apps, see Deploy Recipes (p. 372).

2. Converts the app's custom JSON values to YAML and writes the formatted data to app\_data.yml.

#### To pass data to an app

- Add an app to the stack and note its short name. For more information, see Adding Apps (p. 214).
- 2. Add custom JSON with the app's data to the deploy attributes, as described earlier. For more information on how to add custom JSON to a stack, see Using Custom JSON (p. 132).
- 3. Create a cookbook and add a recipe to it with code based on the previous example, modified as needed for the attribute names that you used in the custom JSON. For more information on how to create cookbooks and recipes, see Cookbooks and Recipes (p. 232). If you already have custom cookbooks for this stack, you could also add the recipe to an existing cookbook, or even add the code to an existing Deploy recipe.
- 4. Install the cookbook on your stack. For more information, see Installing Custom Cookbooks (p. 246).
- 5. Assign the recipe to the app server layer's Deploy lifecycle event. AWS OpsWorks Stacks will then run the recipe on each new instance, after it has booted. For more information, see Executing Recipes (p. 250).
- 6. Deploy the app, which also installs stack configuration and deployment attributes that now contain your data.

### Note

If the data files must be in place before the app is deployed, you can also assign the recipe to the layer's Setup lifecycle event, which occurs once, right after the instance finishes booting. However, AWS OpsWorks Stacks will not have created the deployment directories yet, so your recipe should create the required directories explicitly prior to creating the data file. The following example explicitly creates the app's /shared/config directory, and then creates a data file in that directory.

To load the data, you can use something like the following Sinatra code:

```
#!/usr/bin/env ruby
# encoding: UTF-8
require 'sinatra'
require 'yaml'

get '/' do
    YAML.load(File.read(File.join('..', '..', 'shared', 'config',
    'app_data.yml')))
End
```

You can update the app's data values at any time by updating the custom JSON, as follows.

### To update the app data

- 1. Edit the custom JSON to update the data values.
- Deploy the app again, which directs AWS OpsWorks Stacks to run the Deploy recipes on the stack's instances. The recipes will use attributes from the updated stack configuration and deployment attributes, so your custom recipe will update the data files with the current values.

# Using Git Repository SSH Keys

A Git repository SSH key, sometimes called a deploy SSH key, is an SSH key with no password that provides access to a private Git repository. Ideally, it doesn't belong to any specific developer. Its purpose is to allow AWS OpsWorks Stacks to asynchronously deploy apps or cookbooks from a Git repository without requiring any further input from you.

The following describes the basic procedure for creating a repository SSH key. For details, see the documentation for your repository. For example, Managing deploy keys describes how to create a repository SSH key for a GitHub repository, and Deployment Keys on Bitbucket describes how to create a repository SSH key for a Bitbucket repository. Note that some documentation describes creating a key on a server. For AWS OpsWorks Stacks, just replace "server" with "workstation" in the instructions.

#### To create a repository SSH key

1. Create a deploy SSH key pair for your Git repository on your workstation using a program such as ssh-keygen.

#### **Important**

AWS OpsWorks Stacks does not support SSH key passphrases.

- 2. Assign the public key to the repository and store the private key on your workstation.
- Enter the private key in the Repository SSH Key box when you add an app or specify cookbook repository. For more information, see Adding Apps (p. 214).

AWS OpsWorks Stacks passes the repository SSH key to each instance, and the built-in recipes then use the key to connect to the repository and download the code. The key is stored in the deploy attributes (p. 380) as  $node[:deploy][:appshortname:][:scm][:ssh_key]$  (p. 535), and is accessible only to the root user.

# **Using Custom Domains**

If you host a domain name with a third party, you can map that domain name to an app. The basic procedure is as follows:

 Create a subdomain with your DNS registrar and map it to your load balancer's Elastic IP address or your app server's public IP address. 2. Update your app's configuration to point to the subdomain and redeploy the app.

#### Note

Make sure you forward your unqualified domain name (such as myapp1.example.com) to your qualified domain name (such as www.myapp1.example.com) so that both map to your app.

When you configure a domain for an app, it is listed as a server alias in the server's configuration file. If you are using a load balancer, the load balancer checks the domain name in the URL as requests come in and redirects the traffic based on the domain.

### To map a subdomain to an IP address

- 1. If you are using a load balancer, on the **Instances** page, click the load balancer instance to open its details page and get the instance's **Elastic IP** address. Otherwise, get the public IP address from the application server instance's details page.
- 2. Follow the directions provided by your DNS registrar to create and map your subdomain to the IP address from Step 1.

#### Note

If the load balancer instance terminates at some point, you are assigned a new Elastic IP address. You need to update your DNS registrar settings to map to the new Elastic IP address.

AWS OpsWorks Stacks simply adds the domain settings to the app's deploy attributes (p. 383). You must implement a custom recipe to retrieve the information from the node object and configure the server appropriately. For more information, see Cookbooks and Recipes (p. 232).

# Running Multiple Applications on the Same Application Server

#### Note

The information in this topic does not apply to Node.js apps.

If you have multiple applications of the same type, it is sometimes more cost-effective to run them on the same application server instances.

#### To run multiple applications on the same server

- Add an app to the stack for each application.
- Obtain a separate subdomain for each app and map the subdomains to the application server's or load balancer's IP address.
- 3. Edit each app's configuration to specify the appropriate subdomain.

For more information on how to perform these tasks, see Using Custom Domains (p. 226).

#### Note

If your application servers are running multiple HTTP applications, you can use Elastic Load Balancing for load-balancing. For multiple HTTPS applications, you must either terminate the SSL connection at the load balancer or create a separate stack for each application. HTTPS requests are encrypted, which means that if you terminate the SSL connection at the servers, the load balancer cannot check the domain name to determine which application should handle the request.

# Using SSL

To use SSL with your application, you must first obtain a digital server certificate from a Certificate Authority (CA). For simplicity, this walkthrough creates a certificate and then self-signs it. Self-signed

### AWS OpsWorks User Guide Using SSL

certificates are useful for learning and testing purposes, but you should always use a certificate signed by a CA for production stacks.

In this walkthrough, you'll do the following:

- 1. Install and configure OpenSSL.
- 2. Create a private key.
- 3. Create a certificate signing request.
- 4. Generate a self-signed certificate.
- 5. Edit the application with your certificate information.

### **Important**

If your application uses SSL, we recommend if possible that you disable SSLv3 in your application server layers to address the vulnerabilities described in CVE-2014-3566. If your stack includes a Ganglia layer, you should disable SSL v3 for that layer too. The details depend on the particular layer; for more information, see the following.

- Java App Server AWS OpsWorks Stacks Layer (p. 490)
- Node.js App Server AWS OpsWorks Stacks Layer (p. 498)
- PHP App Server AWS OpsWorks Stacks Layer (p. 499)
- Rails App Server AWS OpsWorks Stacks Layer (p. 500)
- Static Web Server AWS OpsWorks Stacks Layer (p. 503)
- Ganglia Layer (p. 509)

#### **Topics**

- Step 1: Install and Configure OpenSSL (p. 228)
- Step 2: Create a Private Key (p. 229)
- Step 3: Create a Certificate Signing Request (p. 229)
- Step 4: Submit the CSR to Certificate Authority (p. 230)
- Step 5: Edit the App (p. 231)

# Step 1: Install and Configure OpenSSL

Creating and uploading server certificates requires a tool that supports the SSL and TLS protocols. OpenSSL is an open-source tool that provides the basic cryptographic functions necessary to create an RSA token and sign it with your private key.

The following procedure assumes that your computer does not already have OpenSSL installed.

#### To install OpenSSL on Linux and Unix

- 1. Go to OpenSSL: Source, Tarballs.
- 2. Download the latest source.
- 3. Build the package.

### To install OpenSSL on Windows

 If the Microsoft Visual C++ 2008 Redistributable Package is not already installed on your system, download the x64 or x86 version of the redistributable, whichever is appropriate for your environment.

# AWS OpsWorks User Guide Using SSL

- Run the installer and follow the instructions provided by the Microsoft Visual C++ 2008 Redistributable Setup Wizard to install the redistributable.
- 3. Go to OpenSSL: Binary Distributions, click the appropriate version of the OpenSSL binaries for your environment, and save the installer locally.
- 4. Run the installer and follow the instructions in the **OpenSSL Setup Wizard** to install the binaries.

Create an environment variable that points to the OpenSSL install point by opening a terminal or command window and using the following command lines.

· On Linux and Unix

```
export OpenSSL_HOME=path_to_your_OpenSSL_installation
```

· On Windows

```
set OpenSSL_HOME=path_to_your_OpenSSL_installation
```

Add the OpenSSL binaries' path to your computer's path variable by opening a terminal or command window and using the following command lines.

On Linux and Unix

```
export PATH=$PATH:$OpenSSL_HOME/bin
```

On Windows

```
set Path=OpenSSL_HOME\bin;%Path%
```

#### Note

Any changes you make to the environment variables by using these command lines are valid only for the current command-line session.

# Step 2: Create a Private Key

You need a unique private key to create your Certificate Signing Request (CSR). Create the key by using the following command line:

```
openssl genrsa 2048 > privatekey.pem
```

# Step 3: Create a Certificate Signing Request

A Certificate Signing Request (CSR) is a file sent to a Certificate Authority (CA) to apply for a digital server certificate. Create the CSR by using the following command line.

```
openssl req -new -key privatekey.pem -out csr.pem
```

The command's output will look similar to the following:

You are about to be asked to enter information that will be incorporated

# AWS OpsWorks User Guide Using SSL

```
into your certificate request.

What you are about to enter is what is called a Distinguished Name or a DN.

There are quite a few fields but you can leave some blank

For some fields there will be a default value,

If you enter '.', the field will be left blank.
```

The following table can help you create your certificate request.

### **Certificate Request Data**

| Name                | Description                                                                                                    | Example             |
|---------------------|----------------------------------------------------------------------------------------------------|---------------------|
| Country Name        | The two-letter ISO abbreviation for your country.                                                                                | US = United States  |
| State or Province   | The name of the state or province where your organization is located. This name cannot be abbreviated.                           | Washington          |
| Locality Name       | The name of the city where your organization is located.                                                                         | Seattle             |
| Organization Name   | The full legal name of your organization. Do not abbreviate your organization name.                                              | CorporationX        |
| Organizational Unit | (Optional) For additional organization information.                                                                              | Marketing           |
| Common Name         | The fully qualified domain name for your CNAME. You will receive a certificate name check warning if this is not an exact match. | www.example.com     |
| Email address       | The server administrator's email address                                                                                         | someone@example.com |

### Note

The Common Name field is often misunderstood and is completed incorrectly. The common name is typically your host plus domain name. It will look like "www.example.com" or "example.com". You need to create a CSR using your correct common name.

# Step 4: Submit the CSR to Certificate Authority

For production use, you would obtain a server certificate by submitting your CSR to a Certificate Authority (CA), which might require other credentials or proofs of identity. If your application is successful, the CA returns digitally signed identity certificate and possibly a certificate chain file. AWS does not recommend a specific CA. For a partial listing of available CAs, see Third-Party Certificate Authorities.

You can also generate a self-signed certificate, which can be used for testing purposes only. For this example, use the following command line to generate a self-signed certificate.

```
openssl x509 -req -days 365 -in csr.pem -signkey privatekey.pem -out server.crt
```

The output will look similar to the following:

```
Loading 'screen' into random state - done
Signature ok
subject=/C=us/ST=washington/L=seattle/O=corporationx/OU=marketing/
CN=example.com/emailAddress=someone@example.com
Getting Private key
```

# Step 5: Edit the App

After you generate your certificate and sign it, update your app to enable SSL and provide your certificate information. On the **Apps** page, choose an app to open the details page, and then click **Edit App**. To enable SSL support, set **Enable SSL** to **Yes**, which displays the following configuration options.

#### **SSL Certificate**

Paste the contents of the public key certificate (.crt) file into the box. The certificate should look something like the following:

```
----BEGIN CERTIFICATE----
MIICUTCCAiICCQCtqFKItVQJpzANBgkqhkiG9w0BAQUFADCBoDELMAkGA1UEBhMC
dXMxEzARBgNVBAgMCndhc2hpbmd0b24xEDAOBgNVBAcMB3N1YXR0bGUxDzANBgNV
BAoMBmFtYXpvbjEWMBQGA1UECwwNRGV2IGFuZCBUb29sczEdMBsGA1UEAwwUc3Rl
cGhhbmllYXBpZXJjZS5jb20xIjAgBgkqhkiG9w0BCQEWE3NhcGllcmNlQGFtYXpv
...
----END CERTIFICATE----
```

#### Note

If you are using Nginx and you have a certificate chain file, you should append the contents to the public key certificate file.

If you are updating an existing certificate, do the following:

- Choose Update SSL certificate to update the certificate.
- If the new certificate does not match the existing private key, choose Update SSL certificate key.
- If the new certificate does not match the existing certificate chain, choose Update SSL certificates.

#### **SSL Certificate Key**

Paste the contents of the private key file (.pem file) into the box. It should look something like the following:

```
----BEGIN RSA PRIVATE KEY-----
MIICXQIBAAKBGQCOCYklJY5r4vV2NHQYEpwtsLuMMBhylMrgBShKq+HHVLYQQCL6
+wGIiRq5qXqZlRXje3GM5Jvcm6q0R71MfRIl1fuzKyqDtneZaAIEYniZibHiUnmO
/UNqpFDosw/6hY3ONk0fSBlU4ivD0Gjpf6J80jL3DJ4R23Ed0sdL4pRT3QIDAQAB
AoGBAKmMfWrNRqYVtGKgnWB6Tji9QrKQLMXjmHeGg95mppdJELiXHhpMvrHtpIyK
...
-----END RSA PRIVATE KEY-----
```

### **SSL** certificates of Certification Authorities

If you have a certificate chain file, paste the contents into the box.

#### Note

If you are using Nginx, you should leave this box empty. If you have a certificate chain file, append it to the public key certificate file in **SSL Certificate Key**.

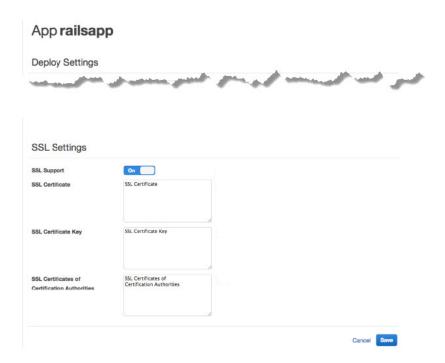

After you click Save, redeploy the application (p. 218) to update your online instances.

For the built-in application server layers (p. 383), AWS OpsWorks Stacks automatically updates the server configuration. After deployment is finished, you can verify that your OpenSSL installation worked, as follows.

### To verify an OpenSSL installation

- 1. Go to the Instances page.
- 2. Run the app by clicking the application server instance's IP address or, if you are using a load balancer, the load balancer's IP address.
- 3. Change the IP address prefix from http://tohttps://and refresh the browser to verify the page loads correctly with SSL.

If your app does not run as expected, or the webpage does not work as expected, see the "USER Questions on using the OpenSSL applications" section of the OpenSSL FAQ for troubleshooting information.

For all other layers, including custom layers, AWS OpsWorks Stacks simply adds the SSL settings to the app's deploy attributes (p. 383). You must implement a custom recipe to retrieve the information from the node object and configure the server appropriately.

# Cookbooks and Recipes

AWS OpsWorks Stacks uses Chef cookbooks to handle tasks such as installing and configuring packages and deploying apps. This section describes how to use cookbooks with AWS OpsWorks Stacks. For more information, see Chef.

#### Note

AWS OpsWorks Stacks currently supports Chef versions 12, 11.10.4, 11.4.4, and 0.9.15.5. However, Chef 0.9.15.5 is deprecated and we do not recommend that you use it for new

stacks. For convenience, they are usually referred to by just their major and minor version numbers. Stacks running Chef 0.9 or 11.4 use Chef Solo and stacks running Chef 12 or 11.10 use Chef Client in local mode. For Linux stacks, you can use the Configuration Manager to specify which Chef version to use when you create a stack (p. 118). Windows stacks must use Chef 12.2. For more information, including guidelines for migrating stacks to more recent Chef versions, see Chef Versions (p. 235).

#### **Topics**

- · Cookbook Repositories (p. 233)
- Chef Versions (p. 235)
- Ruby Versions (p. 245)
- Installing Custom Cookbooks (p. 246)
- Updating Custom Cookbooks (p. 248)
- Executing Recipes (p. 250)

# Cookbook Repositories

Your custom cookbooks must be stored in an online repository, either an archive such as a .zip file or a source control manager such as Git. A stack can have only one custom cookbook repository, but the repository can contain any number of cookbooks. When you install or update the cookbooks, AWS OpsWorks Stacks installs the entire repository in a local cache on each of the stack's instances. When an instance needs, for example, to run one or more recipes, it uses the code from the local cache.

The following describes how to structure your cookbook repository, which depends on the type. The italicized text in the illustrations represents user-defined directory and file names, including the repository or archive name.

#### **Source Control Manager**

AWS OpsWorks Stacks supports the following source control managers:

- · Linux stacks Git and Subversion
- · Windows stacks Git

The following shows the required directory and file structure:

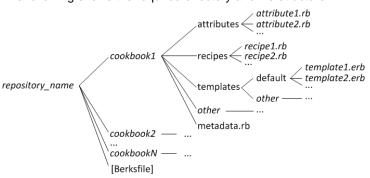

• The cookbook directories must all be at the top-level.

#### **Archive**

AWS OpsWorks Stacks supports the following archives:

Linux stacks – zip, gzip, bzip2, or tarball files, stored on Amazon S3 or a web site (HTTP archive).

AWS OpsWorks Stacks does not support uncompressed tarballs.

Windows stacks – zip and tgz (gzip compressed tar) files, stored on Amazon S3.

The following shows the required directory and file structure, which depends on whether you are running a Linux or Windows stack. The cookbook structure is the same as for SCM repositories, so it is represented by an ellipsis (...).

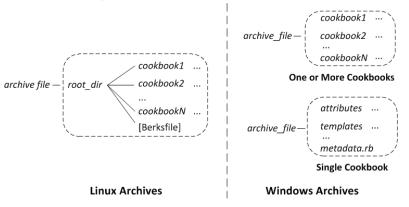

- Linux stacks The cookbook directories must be contained in a root directory.
- Windows stacks The cookbooks must be at the archive's top level.

If you have only one cookbook, you can optionally omit the cookbook directory and put the cookbook files at the top level. In that case, AWS OpsWorks Stacks obtains the cookbook name from metadata.rb.

Each cookbook directory has least one and typically all of the following standard directories and files, which must use standard names:

- attributes The cookbook's attributes files.
- recipes The cookbook's recipe files.
- templates The cookbook's template files.
- other Optional user-defined directories that contain other file types, such as definitions or specs.
- metadata.rb The cookbook's metadata.

For Chef 11.10 and later, if your recipes depend on other cookbooks, you must include corresponding depends statements in your cookbook's metadata.rb file. For example, if your cookbook includes a recipe with a statement such as include\_recipe anothercookbook::somerecipe, your cookbook's metadata.rb file must include the following line: depends "anothercookbook". For more information, see About Cookbook Metadata.

Templates must be in a subdirectory of the templates directory, which contains at least one and optionally multiple subdirectories. Those subdirectories can optionally have subdirectories as well.

- Templates usually have a default subdirectory, which contains the template files that Chef uses by default.
- other represents optional subdirectories that can be used for operating system-specific templates.
- Chef automatically uses the template from the appropriate subdirectory, based on naming
  conventions that are described in File Specificity. For example, for the Amazon Linux and Ubuntu
  operating systems, you can put operating system-specific templates in subdirectories named
  amazon or ubuntu, respectively.

The details of how you handle custom cookbooks depend on your preferred repository type.

#### To use an archive

1. Implement your cookbooks by using the folder structure shown earlier.

2. Create a compressed archive and upload it to an Amazon S3 bucket or a website.

If you update your cookbooks, you must create and upload a new archive file.

#### To use an SCM

- 1. Set up a Git or Subversion repository using the structure shown earlier.
- Optionally, use the repository's version control features to implement multiple branches or versions.

If you update your cookbooks, you can do so in a new branch and just direct OpsWorks to use the new version. You can also specify particular tagged versions. For details, see Specifying a Custom Cookbook Repository (p. 247).

Installing Custom Cookbooks (p. 246) describes how to have AWS OpsWorks Stacks install your cookbook repository on the stack's instances.

### **Important**

After you update existing cookbooks in the repository, you must run the update\_cookbooks stack command to direct AWS OpsWorks Stacks to update each online instance's local cache. For more information, see Run Stack Commands (p. 130).

# **Chef Versions**

AWS OpsWorks Stacks supports multiple versions of Chef. You select the version when you create the stack (p. 118). AWS OpsWorks Stacks then installs that version of Chef on all of the stack's instances along with a set of built-in recipes that are compatible with that version. If you install any custom recipes, they must be compatible with the stack's Chef version.

AWS OpsWorks Stacks currently supports Chef versions 12, 11.10, 11.4 and 0.9 for Linux stacks, and Chef 12.2 for Windows stacks. For convenience, they are usually referred to by just their major and minor version numbers. For Linux stacks, you can use the Configuration Manager to specify which Chef version to use when you create a stack (p. 118). Windows stacks must use Chef 12.2. For more information, including guidelines for migrating stacks to more recent Chef versions, see Chef Versions (p. 235). For complete version information, see AWS OpsWorks Stacks Operating Systems (p. 156).

#### Chef 12.2

Chef 12.2 support was introduced in May 2015, and is used only by Windows stacks. It runs with Ruby 2.0.0 and uses chef-client in local mode, which launches a local in-memory Chef server called chef-zero. The presence of this server enables recipes to use Chef search and data bags. The support has some limitations, which are described in Implementing Recipes: Chef 12.2 (p. 236), but you can run many community cookbooks without modification. Chef 12.2 stacks are not supported in regional endpoints outside the US East (N. Virginia) Region, because Windows-based operating systems are not yet supported in AWS OpsWorks Stacks beyond that region.

#### Chef 12

Chef 12 support was introduced in December 2015, and is used only by Linux stacks. It runs with Ruby 2.1.6 or 2.2.3 and uses chef-client in local mode, which enables recipes to use Chef search and data bags. For more information, see AWS OpsWorks Stacks Operating Systems (p. 156).

#### Chef 11.10

Chef 11.10 support was introduced in March 2014, and is used only by Linux stacks. It runs with Ruby 2.0.0 and uses chef-client in local mode, which enables recipes to use Chef search and data bags. The support has some limitations, which are described in Implementing Recipes: Chef 11.10 (p. 237), but you can run many community cookbooks without modification. You can also use Berkshelf to manage your cookbook dependencies. The supported Berkshelf versions

depend on the operating system. For more information, see AWS OpsWorks Stacks Operating Systems (p. 156). You cannot create CentOS stacks that use Chef 11.10.

#### Chef 11.4

Chef 11.4 support was introduced in July 2013, and is used only by Linux stacks. It runs with Ruby 1.8.7 and uses chef-solo, which does not support Chef search or data bags. You can often use community cookbooks that depend on those features with AWS OpsWorks Stacks, but you must modify them as described in Migrating to a new Chef Version (p. 244). You cannot create CentOS stacks that use Chef 11.4. Chef 11.4 stacks are not supported in regional endpoints outside the US East (N. Virginia) Region.

#### Chef 0.9

Chef 0.9 is used only by Linux stacks and is no longer supported. Note these details:

• You cannot use the console to create a new Chef 0.9 stack.

You must use the CLI or API, or you must create a stack with a different Chef version and then edit the stack configuration.

- New AWS OpsWorks Stacks features are not available for Chef 0.9 stacks.
- New operating system versions will provide only limited support for Chef 0.9 stacks.

In particular, Amazon Linux 2014.09 and later versions do not support Chef 0.9 stacks with Rails App Server layers that depend on Ruby 1.8.7.

• New AWS regions, including EU (Frankfurt), do not support Chef 0.9 stacks.

#### Note

We do not recommend using Chef 0.9 for new stacks. You should migrate any existing stacks to the latest Chef version as soon as possible.

If you want to use community cookbooks with AWS OpsWorks Stacks, we recommend that you specify Chef 12 (p. 118) for new Linux stacks and migrate your existing Linux stacks to Chef 12. You can use the AWS OpsWorks Stacks console, API, or CLI to migrate your existing stacks to a newer Chef version. For more information, see Migrating to a new Chef Version (p. 244).

#### **Topics**

- Implementing Recipes for Chef 12.2 Stacks (p. 236)
- Implementing Recipes for Chef 12 Stacks (p. 237)
- Implementing Recipes for Chef 11.10 Stacks (p. 237)
- Implementing Recipes for Chef 11.4 Stacks (p. 242)
- Migrating an Existing Linux Stack to a new Chef Version (p. 244)

# Implementing Recipes for Chef 12.2 Stacks

Chef 12.2 is available only on Windows stacks, which must run that Chef version.

• Recipes must use Windows-specific attributes and resources for some purposes.

For more information, see Chef for Microsoft Windows.

- Chef runs use Ruby 2.0.0, so your recipes can use the new Ruby syntax.
- · Recipes can use Chef search and data bags.

Chef 12.2 stacks can use many community cookbooks without modification. For more information, see Using Chef Search (p. 238) and Using Data Bags (p. 240).

Most of the stack configuration and deployment attributes described in AWS OpsWorks Stacks
 Data Bag Reference (p. 666) and Built-in Cookbook Attributes (p. 537) are available to Windows
 recipes.

You can use Chef search to obtain these attribute values. For an example, see Obtaining Attribute Values with Chef Search (p. 434). For a list of attributes, see AWS OpsWorks Stacks Data Bag Reference (p. 666).

# Implementing Recipes for Chef 12 Stacks

Chef 12 stacks provide the following advantages over Chef 11.10 stacks:

- Chef runs use Ruby 2.1.6, so your recipes can use the new Ruby syntax.
- Chef 12 stacks can use even more community cookbooks without modification. Without any builtin cookbooks in the way, there will no longer be any chance of name conflicts between built-in cookbooks and custom cookbooks.
- You are no longer limited to the Berkshelf versions that AWS OpsWorks Stacks has provided prebuilt packages for. Berkshelf is no longer installed on AWS OpsWorks Stacks instances in Chef 12. Instead, you can use any Berkshelf version on your local workstation.
- There is now a clear separation between the built-in cookbooks that AWS OpsWorks Stacks provides with Chef 12 (Elastic Load Balancing, Amazon RDS, and Amazon ECS) and custom cookbooks. This makes troubleshooting failed Chef runs easier.

# Implementing Recipes for Chef 11.10 Stacks

Chef 11.10 stacks provide the following advantages over Chef 11.4 stacks:

- Chef runs use Ruby 2.0.0, so your recipes can use the new Ruby syntax.
- · Recipes can use Chef search and data bags.

Chef 11.10 stacks can use many community cookbooks without modification.

You can use Berkshelf to manage cookbooks.

Berkshelf provides a much more flexible way to manage your custom cookbooks and to use community cookbooks in a stack.

• Cookbooks must declare dependencies in metadata.rb.

If your cookbook depends on another cookbook, you must include that dependency in your cookbook's metadata.rb file. For example, if your cookbook includes a recipe with a statement such as include\_recipe anothercookbook::somerecipe, your cookbook's metadata.rb file must include the following line: depends "anothercookbook".

- AWS OpsWorks Stacks installs a MySQL client on a stack's instances only if the stack includes a MySQL layer.
- AWS OpsWorks Stacks installs a Ganglia client on a stack's instances only if the stack includes a Ganglia layer.
- If a deployment runs bundle install and the install fails, the deployment also fails.

#### **Important**

Do not reuse built-in cookbook names for custom or community cookbooks. Custom cookbooks that have the same name as built-in cookbooks might fail. For a complete list of built-in cookbooks that are available with Chef 11.10, 11.4, and 0.9 stacks, see the opsworks-cookbooks repository on GitHub.

Cookbooks with non-ASCII characters that run successfully on Chef 0.9 and 11.4 stacks might fail on a Chef 11.10 stack. The reason is that Chef 11.10 stacks use Ruby 2.0.0 for Chef runs, which is much stricter about encoding than Ruby 1.8.7. To ensure that such cookbooks run successfully on Chef 11.10 stacks, each file that uses non-ASCII characters should have a comment at the top that provides a hint about the encoding. For example, for UTF-8 encoding,

the comment would be # encoding: UTF-8. For more information on Ruby 2.0.0 encoding, see Encoding.

#### **Topics**

- Cookbook Installation and Precedence (p. 238)
- Using Chef Search (p. 238)
- Using Data Bags (p. 240)
- Using Berkshelf (p. 241)

### Cookbook Installation and Precedence

The procedure for installing AWS OpsWorks Stacks cookbooks works somewhat differently for Chef 11.10 stacks than for earlier Chef versions. For Chef 11.10 stacks, after AWS OpsWorks Stacks installs the built-in, custom, and Berkshelf cookbooks, it merges them to a common directory in the following order:

- 1. Built-in cookbooks.
- 2. Berkshelf cookbooks, if any.
- 3. Custom cookbooks, if any.

When AWS OpsWorks Stacks performs this merge, it copies the entire contents of the directories, including recipes. If there are any duplicates, the following rules apply:

- The contents of Berkshelf cookbooks take precedence over the built-in cookbooks.
- The contents of custom cookbooks take precedence over the Berkshelf cookbooks.

To illustrate how this process works, consider the following scenario, where all three cookbook directories include a cookbook named mycookbook:

- Built-in cookbooks mycookbook includes an attributes file named someattributes.rb, a template file named sometemplate.erb, and a recipe named somerecipe.rb.
- $\bullet \ \ \textbf{Berkshelf cookbooks} \texttt{mycookbook includes} \ \texttt{sometemplate.erb} \ \textbf{and} \ \texttt{somerecipe.rb}.$
- Custom cookbooks mycookbook includes somerecipe.rb.

The merged cookbook contains the following:

- someattributes.rb from the built-in cookbook.
- sometemplate.erb from the Berkshelf cookbook.
- somerecipe.rb from the custom cookbook.

#### **Important**

You should not customize your Chef 11.10 stack by copying an entire built-in cookbook to your repository and then modifying parts of the cookbook. Doing so overrides the entire built-in cookbook, including recipes. If AWS OpsWorks Stacks updates that cookbook, your stack will not get the benefit of those updates unless you manually update your private copy. For more information on how to customize stacks, see Customizing AWS OpsWorks Stacks (p. 346).

### **Using Chef Search**

You can use the Chef search Method in your recipes to query for stack data. You use the same syntax as you would for Chef server, but AWS OpsWorks Stacks obtains the data from the local node object instead of querying a Chef server. This data includes:

- The instance's stack configuration and deployment attributes (p. 132).
- The attributes from the instance's built-in and custom cookbooks' attributes files.
- · System data collected by Ohai.

The stack configuration and deployment attributes contain most of the information that recipes typically obtain through search, including data such as host names and IP addresses for each online instance in the stack. AWS OpsWorks Stacks updates these attributes for each lifecycle event (p. 250), which ensures that they accurately reflect the current stack state. This means that you can often use search-dependent community recipes in your stack without modification. The search method still returns the appropriate data; it's just coming from the stack configuration and deployment attributes instead of a server.

The primary limitation of AWS OpsWorks Stacks search is that handles only the data in the local node object, the stack configuration and deployment attributes in particular. For that reason, the following types of data might not be available through search:

• Locally defined attributes on other instances.

If a recipe defines an attribute locally, that information is not reported back to the AWS OpsWorks Stacks service, so you cannot access that data from other instances by using search.

• Custom deploy attributes.

You can specify custom JSON when you deploy an app (p. 218) and the corresponding attributes are installed on the stack's instances for that deployment. However, if you deploy only to selected instances, the attributes are installed on only those instances. Queries for those custom JSON attributes will fail on all other instances. In addition, the custom attributes are included in the stack configuration and deployment JSON only for that particular deployment. They are accessible only until the next lifecycle event installs a new set of stack configuration and deployment attributes. Note that if you specify custom JSON for the stack (p. 132), the attributes are installed on every instance for every lifecycle event and are always accessible through search.

· Ohai data from other instances.

Chef's Ohai tool obtains a variety of system data on an instance and adds it to the node object. This data is stored locally and not reported back to the AWS OpsWorks Stacks service, so search can't access Ohai data from other instances. However, some of this data might be included in the stack configuration and deployment attributes.

· Offline instances.

The stack configuration and deployment attributes contain data only for online instances.

The following recipe excerpt shows how to get the private IP address of a PHP layer's instance by using search.

```
appserver = search(:node, "role:php-app").first
Chef::Log.info("The private IP is '#{appserver[:private_ip]}'")
```

#### **Note**

When AWS OpsWorks Stacks adds the stack configuration and deployment attributes to the node object, it actually creates two sets of layer attributes, each with the same data. One set is in the layers namespace, which is how AWS OpsWorks Stacks stores the data. The other set is in the role namespace, which is how Chef server stores the equivalent data. The purpose of the role namespace is to allow search code that was implemented for Chef server to run on an AWS OpsWorks Stacks instance. If you are writing code specifically for AWS OpsWorks Stacks, you could use either layers:php-app or role:php-app in the preceding example and search would return the same result.

### **Using Data Bags**

You can use the Chef data\_bag\_item method in your recipes to query for information in a data bag. You use the same syntax as you would for Chef server, but AWS OpsWorks Stacks obtains the data from the instance's stack configuration and deployment attributes. However, AWS OpsWorks Stacks does not currently support Chef environments, so node.chef\_environment always returns default.

You create a data bag by using custom JSON to add one or more attributes to the [:opsworks] [:data\_bags] attribute. The following example shows the general format for creating a data bag in custom JSON.

#### Note

You cannot create a data bag by adding it to your cookbook repository. You must use custom JSON.

You typically specify custom JSON for the stack (p. 132), which installs the custom attributes on every instance for each subsequent lifecycle event. You can also specify custom JSON when you deploy an app, but those attributes are installed only for that deployment, and might be installed to only a selected set of instances. For more information, see Deploying Apps (p. 218).

The following custom JSON example creates data bag named myapp. It has one item, mysql, with two key-value pairs.

```
}
```

To use the data in your recipe, you can call data\_bag\_item and pass it the data bag and value names, as shown in the following excerpt.

```
mything = data_bag_item("myapp", "mysql")
Chef::Log.info("The username is '#{mything['username']}' ")
```

To modify the data in the data bag, just modify the custom JSON, and it will be installed on the stack's instances for the next lifecycle event.

### Using Berkshelf

With Chef 0.9 and Chef 11.4 stacks, you can install only one custom cookbook repository. With Chef 11.10 stacks, you can use Berkshelf to manage your cookbooks and their dependencies, which allows you to install cookbooks from multiple repositories. (For more information, see Packaging Cookbook Dependencies Locally (p. 113).) In particular, with Berkshelf, you can install AWS OpsWorks Stacks-compatible community cookbooks directly from their repositories instead of having to copy them to your custom cookbook repository. The supported Berkshelf versions depend on the operating system. For more information, see AWS OpsWorks Stacks Operating Systems (p. 156).

To use Berkshelf, you must explicitly enable it, as described in Installing Custom Cookbooks (p. 246). Then, include a Berksfile file in your cookbook repository's root directory that specifies which cookbooks to install.

To specify an external cookbook source in a Berksfile, include a source attribute at the top of the file that specifies the default repository URL. Berkshelf will look for the cookbooks in the source URLs unless you explicitly specify a repository. Then include a line for each cookbook that you want to install in the following format:

```
cookbook 'cookbook_name', ['>= cookbook_version'], [cookbook_options]
```

The fields following cookbook specify the particular cookbook.

• cookbook\_name - (Required) Specifies the cookbook's name.

If you don't include any other fields, Berkshelf installs the cookbook from the specified source URLs.

• cookbook\_version - (Optional) Specifies the cookbook version or versions.

You can use a prefix such as = or >= to specify a particular version or a range of acceptable versions. If you don't specify a version, Berkshelf installs the latest one.

• cookbook\_options - (Optional) The final field is a hash containing one or more key-value pairs that specify options such as the repository location.

For example, you can include a git key to designate a particular Git repository and a tag key to designate a particular repository branch. Specifying the repository branch is usually the best way to ensure that you install your preferred cookbook.

#### **Important**

Do not declare cookbooks by including a metadata line in your Berksfile and declaring the cookbook dependencies in metadata.rb. For this to work correctly, both files must be in the same directory. With AWS OpsWorks Stacks, the Berksfile must be in the repository's root directory, but metadata.rb files must be in their respective cookbook directories. You should instead explicitly declare external cookbooks in the Berksfile.

The following is an example of a Berksfile that shows different ways to specify cookbooks For more information on how to create a Berksfile, see Berkshelf.

```
source "https://supermarket.chef.io"

cookbook 'apt'
cookbook 'bluepill', '>= 2.3.1'
cookbook 'ark', git: 'git://github.com/opscode-cookbooks/ark.git'
cookbook 'build-essential', '>= 1.4.2', git: 'git://github.com/opscode-
cookbooks/build-essential.git', tag: 'v1.4.2'
```

This file installs the following cookbooks:

- The most recent version of apt from the community cookbooks repository.
- The most recent version bluepill from the community cookbooks, as long as it is version 2.3.1 or later.
- The most recent version of ark from a specified repository.

The URL for this example is for a public community cookbook repository on GitHub, but you can install cookbooks from other repositories, including private repositories. For more information, see Berkshelf.

• The build-essential cookbook from the v1.4.2 branch of the specified repository.

A custom cookbook repository can contain custom cookbooks in addition to a Berksfile. In that case, AWS OpsWorks Stacks installs both sets of cookbooks, which means that an instance can have as many as three cookbook repositories.

- The built-in cookbooks are installed to /opt/aws/opsworks/current/cookbooks.
- If your custom cookbook repository contains cookbooks, they are installed to /opt/aws/opsworks/current/site-cookbooks.
- If you have enabled Berkshelf and your custom cookbook repository contains a Berksfile, the specified cookbooks are installed to /opt/aws/opsworks/current/berkshelf-cookbooks.

The built-in cookbooks and your custom cookbooks are installed on each instance during setup and are not subsequently updated unless you manually run the **Update Custom Cookbooks** stack command (p. 130). AWS OpsWorks Stacks runs berks install for every Chef run, so your Berkshelf cookbooks are updated for each lifecycle event (p. 250), according to the following rules:

- If you have a new cookbook version in the repository, this operation updates the cookbook from the repository.
- Otherwise, this operation updates the Berkshelf cookbooks from a local cache.

#### Note

The operation overwrites the Berkshelf cookbooks, so if you have modified the local copies of any cookbooks, the changes will be overwritten. For more information, see Berkshelf

You can also update your Berkshelf cookbooks by running the **Update Custom Cookbooks** stack command, which updates both the Berkshelf cookbooks and your custom cookbooks.

# Implementing Recipes for Chef 11.4 Stacks

#### **Important**

Do not reuse built-in cookbook names for custom or community cookbooks. Custom cookbooks that have the same name as built-in cookbooks might fail. For a complete list of

built-in cookbooks that are available with Chef 11.10, 11.4, and 0.9 stacks, see the opsworks-cookbooks repository on GitHub.

The primary limitation of Chef 11.4 stacks is that recipes cannot use Chef search or data bags. However, AWS OpsWorks Stacks installs stack configuration and deployment attributes (p. 380) on each instance that contain much of the information that you would obtain with search, including the following:

- User-defined data from the console such as host or app names.
- Stack configuration data generated by the AWS OpsWorks Stacks service, such as the stack's layers, apps, and instances, and details about each instance such as the IP address.
- Custom JSON attributes that contain data provided by the user and can serve much the same purpose as data bags.

AWS OpsWorks Stacks installs a current version of the stack configuration and deployment attributes on each instance for each lifecycle event, prior to starting the event's Chef run. The data is available to recipes through the standard node[:attribute][:child\_attribute][...] syntax. For example, the stack configuration and deployment attributes includes the stack name, node[:opsworks][:stack][:name].

The following excerpt from one of the built-in recipes obtains the stack name and uses it to create a configuration file.

```
template '/etc/ganglia/gmetad.conf' do
  source 'gmetad.conf.erb'
  mode '0644'
  variables :stack_name => node[:opsworks][:stack][:name]
  notifies :restart, "service[gmetad]"
end
```

Many of the stack configuration and deployment attribute values contain multiple attributes. You must iterate over these attributes to obtain the information you need. The example below shows an excerpt from the stack configuration and deployment attributes, which are represented as JSON object for convenience. It contains a top-level attribute, deploy, which contains an attribute for each of the stack's apps, named with the app's short name.

```
"deploy": {
    "app1_shortname": {
        "document_root": "app1_root",
        "deploy_to": "deploy_directory",
        "application_type": "php",
        ...
},
    "app2_shortname": {
        "document_root": "app2_root",
        ...
}
```

Each app attribute contains a set of attributes that characterize the app. For example, the deploy\_to attribute represents the app's deploy directory. The following excerpt sets the user, group, and path for each app's deploy directory.

```
node[:deploy].each do |application, deploy|
  opsworks_deploy_dir do
    user deploy[:user]
    group deploy[:group]
    path deploy[:deploy_to]
  end
    ...
end
```

For more information on the stack configuration and deployment attributes, see Customizing AWS OpsWorks Stacks (p. 346). For more information on deploy directories, see Deploy Recipes (p. 372).

Chef 11.4 stacks do not support data bags, but you can add arbitrary data to the stack configuration and deployment attributes by specifying custom JSON (p. 132). Your recipes can then access the data by using standard Chef node syntax. For more information, see Using Custom JSON (p. 350).

If you need the functionality of an encrypted data bag, one option is to store sensitive attributes in a secure location such as a private Amazon S3 bucket. Your recipes can then use the AWS Ruby SDK—which is installed on all AWS OpsWorks Stacks instances—to download the data from the bucket.

#### Note

Each AWS OpsWorks Stacks instance has an instance profile. The associated IAM role specifies which AWS resources can be accessed by applications that are running on the instance. For your recipes to access an Amazon S3 bucket, the role's policy must include a statement similar to the following, which grants permission to retrieve files from a specified bucket.

```
"Action": ["s3:GetObject"],
"Effect": "Allow",
"Resource": "arn:aws:s3:::yourbucketname/*",
```

For more information on instance profiles, see Specifying Permissions for Apps Running on EC2 instances (p. 294).

# Migrating an Existing Linux Stack to a new Chef Version

You can use AWS OpsWorks Stacks console, API, or CLI to migrate your Linux stacks to a newer Chef version. However, your recipes might require modification to be compatible with the newer version. When preparing to migrate a stack, consider the following.

 The transition from one Chef version to another involves a number of changes, some of them breaking changes.

For more information on the Chef 0.9 to Chef 11.4 transition, see Migrating to a new Chef Version (p. 244). For more information on the Chef 11.4 to Chef 11.10 transition, see Implementing Recipes: Chef 11.10 (p. 237). For more information on the Chef 11.10 to Chef 12 transition, see Implementing Recipes: Chef 12 (p. 237).

• Chef runs use a different Ruby version on Chef 0.9 and Chef 11.4 stacks (Ruby 1.8.7), Chef 11.10 stacks (Ruby 2.0.0), and Chef 12 stacks (Ruby 2.1.6).

For more information, see Ruby Versions (p. 245).

• Chef 11.10 stacks handle cookbook installation differently from Chef 0.9 or Chef 11.4 stacks.

This difference could cause problems when migrating stacks that use custom cookbooks to Chef 11.10. For more information, see Cookbook Installation and Precedence (p. 238).

The following are recommended guidelines for migrating a Chef stack to a newer Chef version:

### To migrate a stack to a newer Chef version

1. Clone your production stack (p. 129). On the Clone Stack page, click Advanced>> to display the Configuration Management section, and change Chef version to the next higher version.

#### Note

If you are starting with a Chef 0.9 stack, you cannot upgrade directly to Chef 11.10; you must first upgrade to Chef 11.4. If you want to migrate your stack to Chef 11.10 before testing your recipes, wait 20 minutes for the update to be executed, and then upgrade the stack from 11.4 to 11.10.

- 2. Add instances to the layers and test the cloned stack's applications and cookbooks on a testing or staging system. For more information, see All about Chef ....
- 3. When the test results are satisfactory, do one of the following:
  - If this is your desired Chef version, you can use the cloned stack as your production stack, or reset the Chef version on your production stack.
  - If you are migrating a Chef 0.9 stack to Chef 11.10 in two stages, repeat the process to migrate the stack from Chef 11.4 to Chef 11.10.

#### Tip

When you are testing recipes, you can use SSH to connect to (p. 209) the instance and then use the Instance Agent CLI (p. 658) run\_command (p. 663) command to run the recipes associated with the various lifecycle events. The agent CLI is especially useful for testing Setup recipes because you can use it even Setup fails and the instance does not reach the online state. You can also use the Setup stack command (p. 130) to rerun Setup recipes, but that command is only available if Setup succeeded and the instance is online.

It is possible to update a running stack to a new Chef version.

#### To update a running stack to a new Chef version

- 1. Edit the stack (p. 129) to change the Chef version stack setting.
- 2. Save the new settings and wait for AWS OpsWorks Stacks to update the instances, which typically takes 15 20 minutes.

#### **Important**

AWS OpsWorks Stacks does not synchronize the Chef version update with lifecycle events. If you want to update the Chef version on a production stack, you must take care to ensure that the update is complete before the next lifecycle event (p. 250) occurs . If an event occurs—typically a Deploy or Configure event—the instance agent updates your custom cookbooks and runs the event's assigned recipes, whether the version update is complete or not. There is no direct way to determine when the version update is complete, but deployment logs include the Chef version.

# **Ruby Versions**

All instances in a Linux stack have Ruby installed. AWS OpsWorks Stacks installs a Ruby package on each instance, which it uses to run Chef recipes and the instance agent. AWS OpsWorks Stacks

determines the Ruby version based on which Chef version the stack is running. Do not attempt to modify this version; doing so might disable the instance agent.

AWS OpsWorks Stacks does not install an application Ruby executable on Windows stacks. The Chef 12.2 client comes with Ruby 2.0.0 p451, but the Ruby executable is not added to the instances' PATH environment variable. If you want to use this executable to run Ruby code, it is located at \opscode \chef\embedded\bin\ruby.exe on your Windows drive.

The following table summarizes AWS OpsWorks Stacks Ruby versions. The available application Ruby versions also depend on the instance's operating system. For more information, including the available patch versions, see AWS OpsWorks Stacks Operating Systems (p. 156).

| Chef Version | Chef Ruby Version | Available Application Ruby Versions        |
|--------------|-------------------|--------------------------------------------|
| 0.9 (c)      | 1.8.7             | 1.8.7(a), 1.9.3(e), 2.0.0                  |
| 11.4 (c)     | 1.8.7             | 1.8.7(a), 1.9.3(e), 2.0.0, 2.1, 2.2.0, 2.3 |
| 11.10        | 2.0.0-p481        | 1.9.3(c, e), 2.0.0, 2.1, 2.2.0, 2.3        |
| 12 (b)       | 2.1.6, 2.2.3      | None                                       |
| 12.2 (d)     | 2.0.0             | None                                       |

- (a) Not available with Amazon Linux 2014.09 and later, Red Hat Enterprise Linux (RHEL), or Ubuntu 14.04 LTS.
- (b) Available only on Linux stacks.
- (c) Not available with RHEL.
- (d) Available only on Windows stacks.
- (e) Deprecated; nearing end of support.

The install locations depend on the Chef version:

- Applications use the /usr/local/bin/ruby executable for all Chef Versions.
- For Chef 0.9 and 11.4, the instance agent and Chef recipes use the /usr/bin/ruby executable.
- For Chef 11.10, the instance agent and Chef recipes use the <code>/opt/aws/opsworks/local/bin/ruby</code> executable.

# Installing Custom Cookbooks

To have a stack install and use custom cookbooks, you must configure the stack to enable custom cookbooks, if it is not already configured. You must then provide the repository URL and any related information such as a password.

### **Important**

After you have configured the stack to support custom cookbooks, AWS OpsWorks Stacks automatically installs your cookbooks on all new instances at startup. However, you must explicitly direct AWS OpsWorks Stacks to install new or updated cookbooks on any existing instances by running the **Update Custom Cookbooks** stack command (p. 130). For more information, see Updating Custom Cookbooks (p. 248). Before you enable **Use custom Chef cookbooks** on your stack, be sure that custom and community cookbooks that you run support the version of Chef that your stack uses.

## To configure a stack for custom cookbooks

- On your stack's page, click Stack Settings to display its Settings page., Click Edit to edit the settings.
- 2. Toggle Use custom Chef cookbooks to Yes.

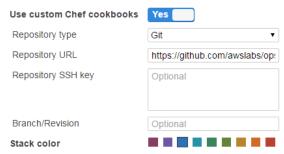

Configure your custom cookbooks.

When you are finished, click **Save** to save the updated stack.

## Specifying a Custom Cookbook Repository

Linux stacks can install custom cookbooks from any of the following repository types:

· HTTP or Amazon S3 archives.

They can be either public or private, but Amazon S3 is typically the preferred option for a private archive.

Git and Subversion repositories provide source control and the ability to have multiple versions.

Windows stacks can install custom cookbooks from Amazon S3 archives and Git repositories.

All repository types have the following required fields.

- Repository type-The repository type
- Repository URL-The repository URL

AWS OpsWorks Stacks supports publicly hosted Git repository sites such as GitHub or Bitbucket as well as privately hosted Git servers. For Git repositories, you must use one of the following URL formats, depending on whether the repository is public or private. Follow the same URL guidelines for Git submodules.

For a public Git repository, use the HTTPS or Git read-only protocols:

- Git read-only git://github.com/amazonwebservices/opsworks-example-cookbooks.git.
- HTTPS-https://github.com/amazonwebservices/opsworks-example-cookbooks.git.

For a private Git repository, you must use the SSH read/write format, as shown in the following examples:

- Github repositories git@github.com: project/repository.
- Repositories on a Git server user@server:project/repository

The remaining settings vary with the repository type and are described in the following sections.

## **HTTP Archive**

Selecting **Http Archive** for **Repository type** displays two additional settings, which you must complete if the archive is password protected.

- User name-Your user name
- Password-Your password

## Amazon S3 Archive

Selecting **S3** Archive for Repository type displays the following additional, optional settings. AWS OpsWorks Stacks can access your repository by using Amazon EC2 roles (host operating system manager authentication), whether you use the AWS OpsWorks Stacks API or console.

- Access key ID -An AWS access key ID, such as AKIAIOSFODNN7EXAMPLE.
- Secret access key The corresponding AWS secret access key, such as wJalrXUtnFEMI/ K7MDENG/bPxRfiCYEXAMPLEKEY.

## Git Repository

Selecting Git under Source Control displays the following additional optional settings:

## Repository SSH key

You must specify a deploy SSH key to access private Git repositories. For Git submodules, the specified key must have access to those submodules. For more information, see Using Git Repository SSH Keys (p. 226).

#### **Important**

The deploy SSH key cannot require a password; AWS OpsWorks Stacks has no way to pass it through.

## Branch/Revision

If the repository has multiple branches, AWS OpsWorks Stacks downloads the master branch by default. To specify a particular branch, enter the branch name, SHA1 hash, or tag name. To specify a particular commit, enter the full 40-hexdigit commit ID.

## Subversion Repository

Selecting Subversion under Source Control displays the following additional settings:

- User name-Your user name, for private repositories.
- Password-Your password, for private repositories.
- Revision-[Optional] The revision name, if you have multiple revisions.

To specify a branch or tag, you must modify the repository URL, for example: http://repository\_domain/repos/myapp/branches/my-apps-branch Of http://repository\_domain\_name/repos/calc/myapp/my-apps-tag.

# **Updating Custom Cookbooks**

When you provide AWS OpsWorks Stacks with custom cookbooks, the built-in Setup recipes create a local cache on each newly started instance and download the cookbooks to the cache. AWS OpsWorks Stacks then runs recipes from the cache, not the repository. If you modify the custom cookbooks in the repository, you must ensure that the updated cookbooks are installed on your

instances' local caches. AWS OpsWorks Stacks automatically deploys the latest cookbooks to new instances when they are started. For existing instances, however, the situation is different:

- You must manually deploy updated custom cookbooks to online instances.
- You do not have to deploy updated custom cookbooks to offline instance store-backed instances, including load-based and time-based instances.

AWS OpsWorks Stacks automatically deploys the current cookbooks when the instances are restarted.

 You must restart offline EBS-backed 24/7 instances, including load-based and time-based instances, and manually deploy your custom cookbooks.

AWS OpsWorks Stacks does not automatically update the custom cookbooks on these instances when they are restarted.

• You cannot restart offline EBS-backed load-based and time-based instances, so the simplest approach is to delete the offline instances and add new instances to replace them.

Because they are now new instances, AWS OpsWorks Stacks will automatically deploy the current custom cookbooks when the instances are started.

## To manually update custom cookbooks

- Update your repository with the modified cookbooks. AWS OpsWorks Stacks uses the cache URL
  that you provided when you originally installed the cookbooks, so the cookbook root file name,
  repository location, and access rights should not change.
  - For Amazon S3 or HTTP repositories, replace the original .zip file with a new .zip file that has the same name.
  - For Git or Subversion repositories, edit your stack settings (p. 129) to change the Branch/ Revision field to the new version.
- 2. On the stack's page, click Run Command and select the Update Custom Cookbooks command.

#### Run Command

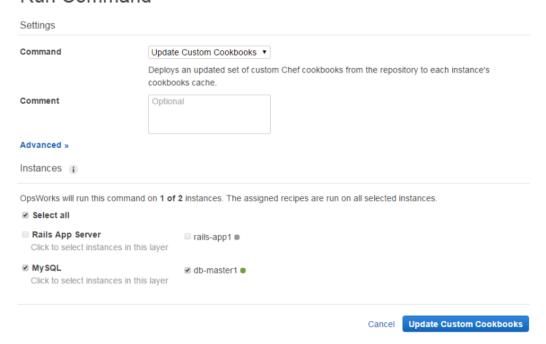

- 3. Add a comment if desired.
- Optionally, specify a custom JSON object for the command to add custom attributes to the stack
  configuration and deployment attributes that AWS OpsWorks Stacks installs on the instances. For
  more information, see Using Custom JSON (p. 132) and Overriding Attributes (p. 347).
- 5. By default, AWS OpsWorks Stacks updates the cookbooks on every instance. To specify which instances to update, select the appropriate instances from the list at the end of the page. To select every instance in a layer, select the appropriate layer checkbox in the left column.
- Click Update Custom Cookbooks to install the updated cookbooks. AWS OpsWorks Stacks
  deletes the cached custom cookbooks on the specified instances and installs the new cookbooks
  from the repository.

#### Note

This procedure is required only for existing instances, which have old versions of the cookbooks in their caches. If you subsequently add instances to a layer, AWS OpsWorks Stacks deploys the cookbooks that are currently in the repository so they automatically get the latest version.

# **Executing Recipes**

You can run recipes in two ways:

- · Automatically, by assigning recipes to the appropriate layer's lifecycle event.
- Manually, by running the Execute Recipes stack command (p. 130) or by using the agent CLI.

## **Topics**

- AWS OpsWorks Stacks Lifecycle Events (p. 250)
- · Automatically Running Recipes (p. 252)
- Manually Running Recipes (p. 253)

## AWS OpsWorks Stacks Lifecycle Events

Each layer has a set of five lifecycle events, each of which has an associated set of recipes that are specific to the layer. When an event occurs on a layer's instance, AWS OpsWorks Stacks automatically runs the appropriate set of recipes. To provide a custom response to these events, implement custom recipes and assign them to the appropriate events (p. 252) for each layer. AWS OpsWorks Stacks runs those recipes after the event's built-in recipes.

## Setup

This event occurs after a started instance has finished booting. You can also manually trigger the Setup event by using the Setup stack command (p. 130). AWS OpsWorks Stacks runs recipes that set the instance up according to its layer. For example, if the instance is a member of the Rails App Server layer, the Setup recipes install Apache, Ruby Enterprise Edition, Passenger and Ruby on Rails.

## Configure

This event occurs on all of the stack's instances when one of the following occurs:

- · An instance enters or leaves the online state.
- You associate an Elastic IP address (p. 261) with an instance or disassociate one from an instance (p. 263).
- You attach an Elastic Load Balancing load balancer (p. 144) to a layer, or detach one from a layer.

For example, suppose that your stack has instances A, B, and C, and you start a new instance, D. After D has finished running its setup recipes, AWS OpsWorks Stacks triggers the Configure event

## AWS OpsWorks User Guide Executing Recipes

on A, B, C, and D. If you subsequently stop A, AWS OpsWorks Stacks triggers the Configure event on B, C, and D. AWS OpsWorks Stacks responds to the Configure event by running each layer's Configure recipes, which update the instances' configuration to reflect the current set of online instances. The Configure event is therefore a good time to regenerate configuration files. For example, the HAProxy Configure recipes reconfigure the load balancer to accommodate any changes in the set of online application server instances.

You can also manually trigger the Configure event by using the Configure stack command (p. 130).

#### Deploy

This event occurs when you run a **Deploy** command, typically to deploy an application to a set of application server instances. The instances run recipes that deploy the application and any related files from its repository to the layer's instances. For example, for a Rails Application Server instances, the Deploy recipes check out a specified Ruby application and tell **Phusion Passenger** to reload it. You can also run **Deploy** on other instances so they can, for example, update their configuration to accommodate the newly deployed app.

#### Note

Setup includes Deploy; it runs the Deploy recipes after setup is complete.

#### Undeploy

This event occurs when you delete an app or run an **Undeploy** command to remove an app from a set of application server instances. The specified instances run recipes to remove all application versions and perform any required cleanup.

#### Shutdown

This event occurs after you direct AWS OpsWorks Stacks to shut an instance down but before the associated Amazon EC2 instance is actually terminated. AWS OpsWorks Stacks runs recipes to perform cleanup tasks such as shutting down services.

If you have attached an Elastic Load Balancing load balancer to the layer and enabled support for connection draining (p. 144), AWS OpsWorks Stacks waits until connection draining is complete before triggering the Shutdown event.

After triggering a Shutdown event, AWS OpsWorks Stacks allows Shutdown recipes a specified amount of time to perform their tasks, and then stops or terminates the Amazon EC2 instance. The default Shutdown timeout value is 120 seconds. If your Shutdown recipes might require more time, you can edit the layer configuration (p. 137) to change the timeout value. For more information on instance shutdown, see Stopping an Instance (p. 177).

## Note

Rebooting an instance (p. 178) does not trigger any lifecycle events.

For more discussion about the **Deploy** and **Undeploy** app commands, see Deploying Apps (p. 218).

After a started instance has finished booting, the remaining startup sequence is as follows:

- 1. AWS OpsWorks Stacks runs the instance's built-in Setup recipes, followed by any custom Setup recipes.
- 2. AWS OpsWorks Stacks runs the instance's built-in Deploy recipes, followed by any custom Deploy recipes.

The instance is now online.

AWS OpsWorks Stacks triggers a Configure event on all instances in the stack, including the newly started instance.

AWS OpsWorks Stacks runs the instances' built-in Configure recipes, followed by any custom Configure recipes.

## Tip

To see the lifecycle events that have occurred on a particular instance, go to the **Instances** page and click the instance's name to open its details page. The list of events is in the **Logs** section at the bottom of the page. You can click **show** in the **Log** column to examine the Chef log for an event. It provides detailed information about how the event was handled, including which recipes were run. For more information on how to interpret Chef logs, see Chef Logs (p. 641).

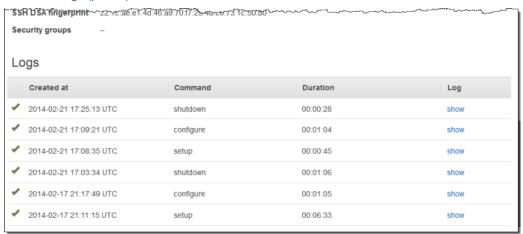

For each lifecycle event, AWS OpsWorks Stacks installs a set of stack configuration and deployment attributes (p. 380) on each instance that contains the current stack state and, for Deploy events, information about the deployment. The attributes include information about what instances are available, their IP addresses, and so on. For more information, see Stack Configuration and Deployment Attributes (p. 380).

## Note

Starting or stopping a large number of instances at the same time can rapidly generate a large number of Configure events. To avoid unnecessary processing, AWS OpsWorks Stacks responds to only the last event. That event's stack configuration and deployment attributes contain all the information required to update the stack's instances for the entire set of changes. This eliminates the need to also process the earlier Configure events. AWS OpsWorks Stacks labels the unprocessed Configure events as **superseded**.

## **Automatically Running Recipes**

Each layer has a set of built-in recipes assigned to each lifecycle event, although some layers lack Undeploy recipes. When a lifecycle event occurs on an instance, AWS OpsWorks Stacks runs the appropriate set of recipes for the associated layer.

If you have installed custom cookbooks, you can have AWS OpsWorks Stacks run some or all of the recipes automatically by assigning each recipe to a layer's lifecycle event. After an event occurs, AWS OpsWorks Stacks runs the specified custom recipes after the layer's built-in recipes.

## To assign custom recipes to layer events

- On the Layers page, for the appropriate layer, click Recipes and then click Edit. If you haven't yet enabled custom cookbooks, click configure cookbooks to open the stack's Settings page.
   Toggle Use custom Chef Cookbooks to Yes, and provide the cookbook's repository information.
   Then click Save and navigate back to the edit page for the Recipes tab. For more information, see Installing Custom Cookbooks (p. 246).
- 2. On the **Recipes** tab, enter each custom recipe in the appropriate event field and click + to add it to the list. Specify a recipe as follows: <code>cookbook::somerecipe</code> (omit the .rb extension).

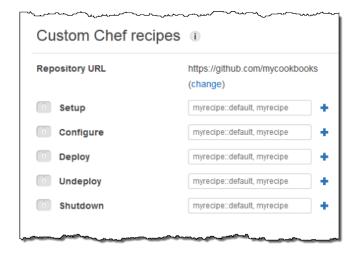

When you start a new instance, AWS OpsWorks Stacks automatically runs the custom recipes for each event, after it runs the standard recipes.

#### Note

Custom recipes execute in the order that you enter them in the console. An alternative way to control execution order is to implement a meta recipe that executes the recipes in the correct order.

## Manually Running Recipes

Although recipes typically are run automatically in response to lifecycle events, you can manually run recipes at any time on any or all stack instances. This feature is typically used for tasks that don't map well to a lifecycle event, such as backing up instances. To run a custom recipe manually, it must be in one of your custom cookbooks, but it does not have to be assigned to a lifecycle event. When you run a recipe manually, AWS OpsWorks Stacks installs the same <code>deploy</code> attributes that it does for a Deploy event.

## To manually run recipes on stack instances

1. On the **Stack** page, click **Run command**. For **Command**, select **Execute Recipes**.

## Run Command

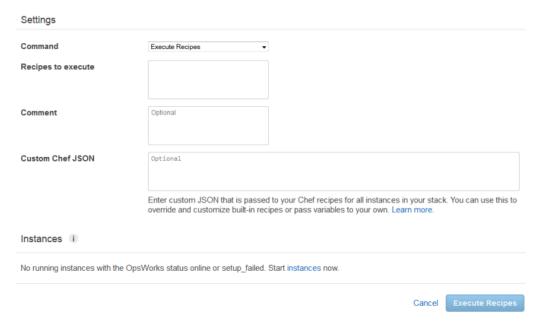

- Enter the recipes to be run in the Recipes to execute box by using the standard
   cookbookname::recipename format. Use commas to separate multiple recipes; they will run in
   the order that you list them.
- Optionally, use the Custom Chef JSON box to add a custom JSON object that defines custom
  attributes that will be merged into the stack configuration and deployment attributes that are
  installed on the instances. For more information about using custom JSON objects, see Using
  Custom JSON (p. 132) and Overriding Attributes (p. 347).
- 4. Under Instances, select the instances on which AWS OpsWorks Stacks should run the recipes.

When a lifecycle event occurs, the AWS OpsWorks Stacks agent receives a command to run the associated recipes. You can manually run these commands on a particular instance by using the appropriate stack command (p. 130) or by using the agent CLI's run\_command (p. 663) command. For more information on how to use the agent CLI, see AWS OpsWorks Stacks Agent CLI (p. 658).

# Resource Management

The **Resources** page enables you to use your account's Elastic IP address, Amazon EBS volume, or Amazon RDS instance resources in an AWS OpsWorks Stacks stack. You can use **Resources** to do the following:

- Register a resource (p. 255) with a stack, which allows you to attach the resource to one of the stack's instances.
- Attach a resource (p. 259) to one of the stack's instances.
- Move a resource (p. 259) from one instance to another.
- Detach a resource (p. 262) from an instance. The resource remains registered and can be attached to another instance.
- Deregister a resource (p. 264). An unregistered resource cannot be used by AWS OpsWorks Stacks, but it remains in your account unless you delete it, and can be registered with another stack.

Note the following constraints:

- · You cannot attach registered Amazon EBS volumes to Windows instances.
- The Resources page manages standard, PIOPS, or General Purpose (SSD) Amazon EBS volumes, but not RAID arrays.
- Amazon EBS volumes must be xfs formatted.

AWS OpsWorks Stacks does not support other file formats, such as ext4. For more information on preparing Amazon EBS volumes, see Making an Amazon EBS Volume Available for Use.

• You can't attach an Amazon EBS volume to or detach it from a running instance.

You can operate only on offline instances. For example, you can register an in-use volume with a stack and attach it to an offline instance, but you must stop the original instance and detach the volume before starting the new instance. Otherwise, the start process will fail.

• You can attach an Elastic IP address to and detach it from a running instance.

You can operate on online or offline instances. For example, you can register an in-use address and assign it to a running instance, and AWS OpsWorks Stacks will automatically reassign the address.

 To register and deregister resources, your IAM policy must grant permissions for the following actions:

| Amazon EBS Volumes | Elastic IP Addresses | Amazon RDS Instances    |
|--------------------|----------------------|-------------------------|
| RegisterVolume     | RegisterElasticIp    | RegisterRdsDbInstance   |
| UpdateVolume       | UpdateElasticIp      | UpdateRdsDbInstance     |
| DeregisterVolume   | DeregisterElasticIp  | DeregisterRdsDbInstance |

The Manage permissions level (p. 283) grants permissions for all of these actions. To prevent a Manage user from registering or deregistering particular resources, edit their IAM policy to deny permissions for the appropriate actions. For more information, see Security and Permissions (p. 275).

### **Topics**

- Registering Resources with a Stack (p. 255)
- Attaching and Moving Resources (p. 259)
- Detaching Resources (p. 262)
- Deregistering Resources (p. 264)

# Registering Resources with a Stack

Amazon EBS volumes or Elastic IP addresses must be registered with a stack before you can attach them to instances. When AWS OpsWorks Stacks creates resources for a stack, they are automatically registered with that stack. If you want to use externally created resources, you must explicitly register them. Note the following:

- You can register a resource with only one stack at a time.
- When you delete a stack, AWS OpsWorks Stacks deregisters all resources.

## **Topics**

- Registering Amazon EBS Volumes with a Stack (p. 256)
- Registering Elastic IP Addresses with a Stack (p. 257)
- Registering Amazon RDS Instances with a Stack (p. 258)

## Registering Amazon EBS Volumes with a Stack

#### Note

This resource can be used only with Linux stacks. Although you can register an Amazon EBS volume with a Windows stack, you cannot attach it to an instance.

You can use the **Resources** page to register an Amazon EBS volume with a stack, subject to the following constraints:

- Attached, non-root Amazon EBS volumes must be standard, PIOPS, or General Purpose (SSD), but not a RAID array.
- · Volumes must be XFS formatted.
- AWS OpsWorks Stacks does not support other file formats, such as fourth extended file system
  (ext4), for non-root Amazon EBS volumes. For more information about preparing Amazon EBS
  volumes, see Making an Amazon EBS Volume Available for Use. Note that the example in that topic
  describes how to create an ext4-based volume, but you can follow the same steps for XFS based
  volumes.

## To register an Amazon EBS volume

- 1. Open the desired stack and click **Resources** in the navigation pane.
- 2. Click **Volumes** to display the available Amazon EBS volumes. Initially, the stack has no registered volumes, as shown in the following illustration.

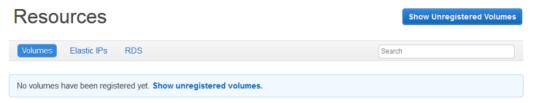

3. Click **Show Unregistered Volumes** to display the Amazon EBS volumes in your account that are in the stack's region and if applicable, the stack's VPC. The **Status** column indicates whether the volumes are available for use. **Volume Type** indicates whether the volume is standard (standard) or PIOPS (io1, followed by the IOPS per disk value in parentheses).

## Resources Unregistered Volumes

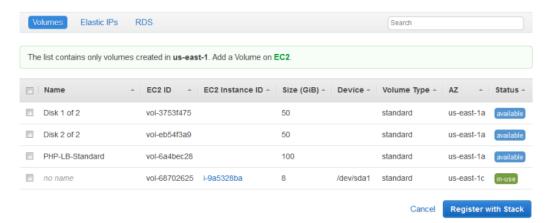

4. Select the appropriate volumes and click **Register to Stack**. The **Resources** page now lists the newly registered volumes.

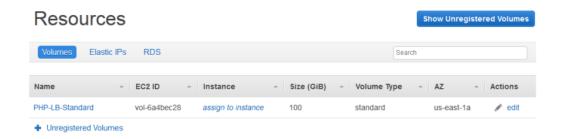

To register additional volumes, click **Show Unregistered Volumes** or **+ Unregistered Volumes** and repeat this procedure.

## Registering Elastic IP Addresses with a Stack

Use the following procedure to register Elastic IP addresses.

## To register an Elastic IP address

1. Open the stack's **Resources** page and click **Elastic IPs** to display the available Elastic IP addresses. Initially, the stack has no registered addresses, as shown in the following illustration.

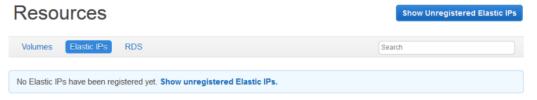

2. Click **Show Unregistered Elastic IPs** to display the available Elastic IP addresses in your account that are in the stack's region.

## Resources Unregistered Elastic IPs

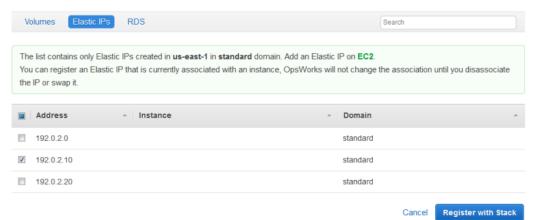

3. Select the appropriate addresses and click **Register to Stack**. This returns you to the **Resources** page, which now lists the newly registered addresses.

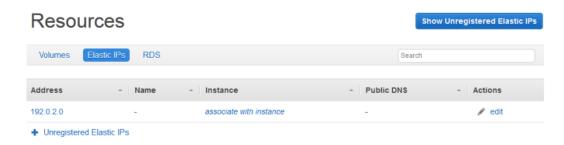

To register additional addresses, click **Show Unregistered Elastic IPs** or **+ Unregistered Elastic IPs** and repeat this procedure.

## Registering Amazon RDS Instances with a Stack

Use the following procedure to register Amazon RDS instances.

## To register an Amazon RDS instance

1. Open the stack's **Resources** page and click **RDS** to display the available Amazon RDS instances. Initially, the stack has no registered instances, as shown in the following illustration.

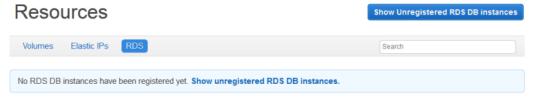

Click Show Unregistered RDS DB instances to display the available Amazon RDS instances in your account that are in the stack's region.

## Resources Unregistered RDS DB instances

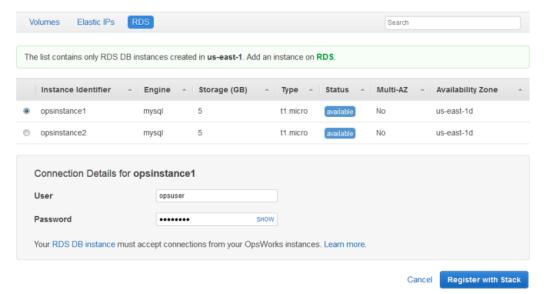

 Select the appropriate instance, enter its master user and master password values for User and Password, and click Register to Stack. This returns you to the Resources page, which now lists the newly registered instance.

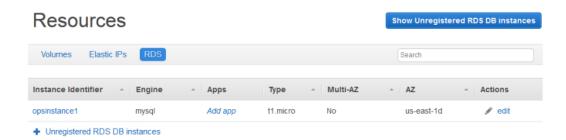

## **Important**

You must ensure that the user and password that you use to register the Amazon RDS instance correspond to a valid user and password. If they do not, your applications will not be able connect to the instance.

To register additional addresses, click **Show Unregistered RDS DB instances** or **+ Unregistered RDS DB instances** and repeat this procedure. For more information about how to use Amazon RDS instances with AWS OpsWorks Stacks, see Amazon RDS Service Layer (p. 147).

#### **Note**

You can also register Amazon RDS instances through the **Layers** page. For more information, see Amazon RDS Service Layer (p. 147).

# Attaching and Moving Resources

After you register a resource with a stack, you can attach it to one of the stack's instances. You can also move an attached resource from one instance to another. Note the following:

- When you attach or move Amazon EBS volumes, the instances involved in the operation must be
  offline. If the instance you are interested in is not on the Resources page, go to the Instances page
  and stop the instance (p. 175). After it has stopped, you can return to the Resources page and
  attach or move the resource.
- When you attach or move Elastic IP addresses, the instances can be online or offline.
- If you delete an instance, any attached resources remain registered with the stack. You can then attach the resource to another instance or, if you no longer need it, deregister the resource.

#### **Topics**

- Assigning Amazon EBS Volumes to an Instance (p. 259)
- Associating Elastic IP Addresses with an Instance (p. 261)
- Attaching Amazon RDS Instances to an App (p. 262)

## Assigning Amazon EBS Volumes to an Instance

## Note

You cannot assign Amazon EBS volumes to Windows instances.

You can assign a registered Amazon EBS volume to an instance and move it from one instance to another, but both instances must be offline.

## To assign an Amazon EBS volume to an instance

1. On the Resources page, click assign to instance in the appropriate volume's Instance column.

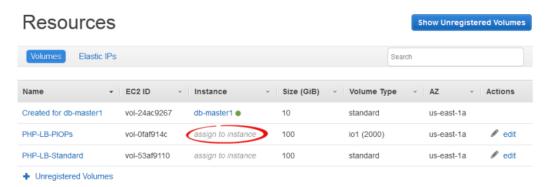

On the volume's details page, select the appropriate instance, specify the volume's name and mount point, and click Save to attach the volume to the instance.

## Volume PHP-LB-PIOPs

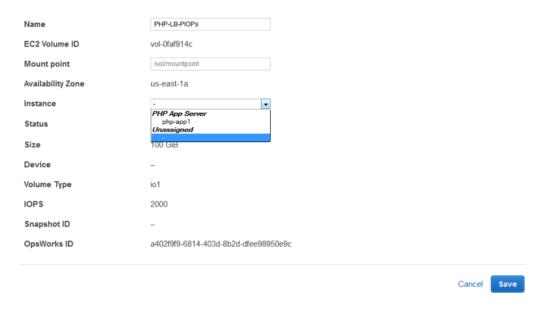

## **Important**

If you have assigned an external in-use volume to your instance, you must use the Amazon EC2 console, API, or CLI to unassign it from the original instance or the start process will fail.

You can also use the details page to move an assigned Amazon EBS volume to another instance in the stack.

## To move an Amazon EBS volume to another instance

- 1. Ensure that both instances are in the offline state.
- 2. On the Resources page, click Volumes and then click edit in the volume's Actions column.
- 3. Do one of the following:
  - To move the volume to another instance in the stack, select the appropriate instance from the Instance list and click Save.
  - To move the volume to an instance in another stack, deregister the volume (p. 264), register the volume (p. 255) with the new stack, and attach it (p. 259) to the news instance.

## Associating Elastic IP Addresses with an Instance

You can associate a registered Elastic IP address with an instance and move it from one instance to another, including instances in other stacks. The instances can be either online or offline.

#### To associate an Elastic IP address with an instance

 On the Resources page, click associate with instance in the appropriate address's Instance column.

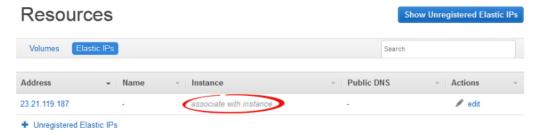

On the address's details page, select the appropriate instance, specify the address's name, and click Save to associate the address with the instance.

## Elastic IP 23.21.119.187

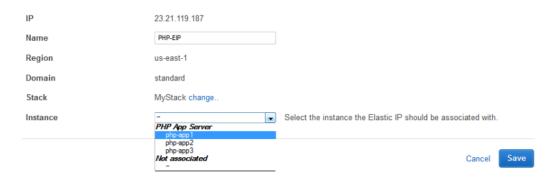

## Note

If the Elastic IP address is currently associated with another online instance, AWS OpsWorks Stacks automatically reassigns the address to the new instance.

You can also use the details page to move an associated Elastic IP address to another instance.

## To move an Elastic IP address to another instance

- 1. On the Resources page, click Elastic IPs and click edit in the address's Actions column.
- 2. Do one of the following:
  - To move the address to another instance in the stack, select the appropriate instance from the Instance list and click Save.
  - To move the address to an instance in another stack, click change in the Stack settings to see a list of the available stacks. Select a stack from the Stack list and an instance from the Instance list. Then click Save.

## Elastic IP PHP-EIP1

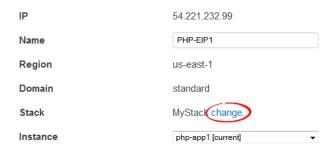

After you attach or move an address, AWS OpsWorks Stacks triggers a Configure lifecycle event (p. 250) to notify the stack's instances of the change.

## Attaching Amazon RDS Instances to an App

You can attach an Amazon RDS instance to one or more apps.

## To attach an Amazon RDS instance to an app

1. On the **Resources** page, click **Add app** in the appropriate instance's **Apps** column.

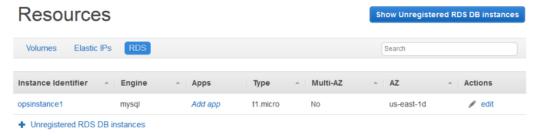

2. Use the **Add App** page to attach the Amazon RDS instance. For more information, see Adding Apps (p. 214).

Because an Amazon RDS can be attached to multiple apps, there is no special procedure for moving the instance from one app to another. Just edit the first app to remove the RDS instance or edit the second app to add the RDS instance. For more information, see Editing Apps (p. 221).

## **Detaching Resources**

When you no longer need an attached resource, you can detach it. This resource remains registered with the stack and can be attached elsewhere.

#### **Topics**

- Unassigning Amazon EBS Volumes (p. 262)
- Disassociating Elastic IP Addresses (p. 263)
- Detaching Amazon RDS Instances (p. 263)

## **Unassigning Amazon EBS Volumes**

Use the following procedure to unassign an Amazon EBS volume from its instance.

## To unassign an Amazon EBS volume

- 1. Ensure that the instance is in the offline state.
- 2. On the **Resources** page, click **Volumes** and click volume name.
- 3. On the volume's details page, click Unassign.

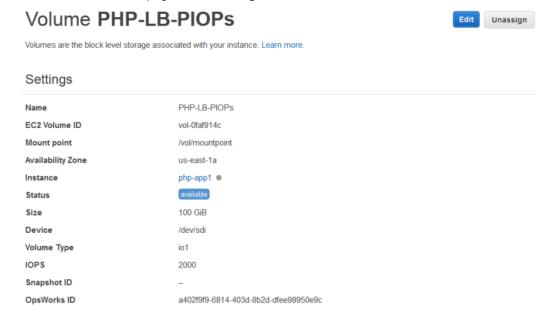

## Disassociating Elastic IP Addresses

Use the following procedure to disassociate an Elastic IP address from its instance.

## To disassociate an Elastic IP address

- 1. On the **Resources** page, click **Elastic IPs** and click **edit** in the address's **Actions** column.
- 2. On the address's details page, click Disassociate.

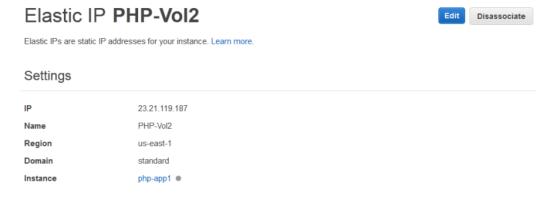

After you disassociate an address, AWS OpsWorks Stacks triggers a Configure lifecycle event (p. 250) to notify the stack's instances of the change.

## **Detaching Amazon RDS Instances**

Use the following procedure to detach an Amazon RDS from an app.

#### To detach an Amazon RDS instance

- 1. On the Resources page, click RDS and click the appropriate app in the Apps column.
- Click Edit and edit the app configuration to detach the instance. For more information, see Editing Apps (p. 221).

#### Note

This procedure detaches an Amazon RDS from a single app. If the instance is attached to multiple apps, you must repeat this procedure for each app.

# **Deregistering Resources**

If you no longer need to have a resource registered with a stack, you can deregister it. Deregistration does not delete the resource from your account; it remains there and can be registered with another stack or used outside AWS OpsWorks Stacks. If you want to delete the resource entirely, you have two options:

 If an Elastic IP or Amazon EBS resource is attached to an instance, you can delete the resource when you delete the instance.

Go to the Instances page, click delete in the instance's Actions column, and then select Delete instance's EBS volumes or Delete the instance's Elastic IP.

 Deregister the resource and then use the Amazon EC2 or Amazon RDS console, API, or CLI to delete it.

## **Topics**

- Deregistering Amazon EBS Volumes (p. 264)
- Deregistering Elastic IP Addresses (p. 264)
- Deregistering Amazon RDS Instances (p. 265)

## **Deregistering Amazon EBS Volumes**

Use the following procedure to deregister an Amazon EBS volume.

## To deregister an Amazon EBS volume

- 1. If the volume is attached to an instance, unassign it, as described in Unassigning Amazon EBS Volumes (p. 262).
- On the Resources page, click the volume name in the Name column.
- 3. On the volume's details page, click **Deregister**.

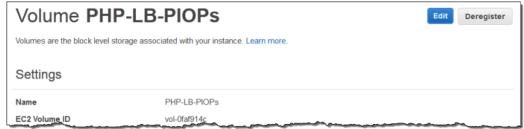

## **Deregistering Elastic IP Addresses**

Use the following procedure to deregister an Elastic IP address.

## To deregister an Elastic IP address

- 1. If the address is associated with an instance, disassociate it, as described in Disassociating Elastic IP Addresses (p. 263).
- 2. On the Resources page, click Elastic IPs and then click the IP address in the Address column.
- 3. On the address's details page, click **Deregister**.

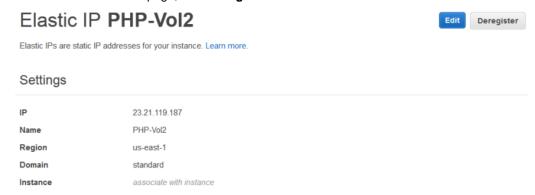

## Tip

If you simply want to register an Elastic IP address with a different stack, you must deregister it from its current stack and then register it with the new stack. However, you can move an attached Elastic IP address to an instance in another stack directly. For more information, see Attaching and Moving Resources (p. 259).

## **Deregistering Amazon RDS Instances**

Use the following procedure to deregister an Amazon RDS instance.

## To deregister an Amazon RDS instance

- 1. If the instance is associated with an app, detach it, as described in Detaching Resources (p. 262).
- On the Resources page, click RDS and then instance's name.
- 3. On the instance's details page, click Deregister.

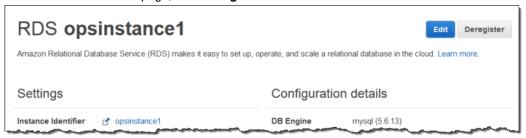

# Monitoring

You can monitor your stacks in the following ways.

- AWS OpsWorks Stacks uses Amazon CloudWatch to provide thirteen custom metrics with detailed monitoring for each instance in the stack.
- AWS OpsWorks Stacks integrates with AWS CloudTrail to log every AWS OpsWorks Stacks API call
  and store the data in an Amazon S3 bucket.

 You can use Amazon CloudWatch Logs to monitor your stack's system, application, and custom logs.

#### **Topics**

- Monitoring Stacks using Amazon CloudWatch (p. 266)
- Logging AWS OpsWorks Stacks API Calls By Using AWS CloudTrail (p. 273)
- Using Amazon CloudWatch Logs with AWS OpsWorks Stacks (p. 275)

# Monitoring Stacks using Amazon CloudWatch

AWS OpsWorks Stacks uses Amazon CloudWatch (CloudWatch) to provide monitoring for stacks.

- For Linux stacks, AWS OpsWorks Stacks supports thirteen custom metrics to provide detailed
  monitoring for each instance in the stack and summarizes the data for your convenience on the
  Monitoring page.
- For Windows stacks, you can monitor standard Amazon EC2 metrics for your instances with the CloudWatch console.

The **Monitoring** page does not display Windows metrics.

The **Monitoring** page displays metrics for an entire stack, a layer, or an instance. AWS OpsWorks Stacks metrics are distinct from Amazon EC2 metrics. You can also enable additional metrics through the CloudWatch console, but they typically require additional charges. You can also view the underlying data on the CloudWatch console, as follows:

#### To view OpsWorks custom metrics in CloudWatch

- 1. Open the CloudWatch console at https://console.aws.amazon.com/cloudwatch/.
- 2. On the navigation bar, select the stack's region.
- 3. In the navigation pane, choose **Metrics**.
- 4. In OpsWorks Metrics, choose Instance Metrics, Layer Metrics, or Stack Metrics.

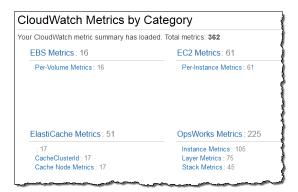

#### Note

AWS OpsWorks Stacks collects metrics by running a process on each instance (the instance agent). Because CloudWatch collects metrics differently, using the hypervisor, the values in the CloudWatch console might differ slightly from the corresponding values on the **Monitoring** page in the AWS OpsWorks Stacks console.

You can also use CloudWatch console to set alarms. For more information about how to create alarms, see Creating Amazon CloudWatch Alarms. For a list of CloudWatch custom metrics, see AWS OpsWorks Metrics and Dimensions. For more information, see Amazon CloudWatch.

## **Topics**

- AWS OpsWorks Stacks Metrics (p. 267)
- Dimensions for AWS OpsWorks Stacks Metrics (p. 270)
- Stack Metrics (p. 270)
- Layer Metrics (p. 271)
- Instance Metrics (p. 272)

# AWS OpsWorks Stacks Metrics

AWS OpsWorks Stacks sends the following metrics to CloudWatch every five minutes.

| Metric     | Description                                                                                                    |
|------------|----------------------------------------------------------------------------------------------------|
| cpu_idle   | The percentage of time that the CPU is idle.  Valid Dimensions: The IDs of the individual resources for which you are viewing metrics: Stackld, Layerld, or                                                                                                    |
|            | Instanceld.  Valid Statistics: Average, Minimum, Maximum, Sum, or Data Samples.                                                                                                    |
|            | Unit: Percent                                                                                                    |
| cpu_nice   | The percentage of time that the CPU is handling processes with a positive nice value, which have a lower scheduling priority. For more information about what this measures, see nice(Unix).                                                                                                    |
|            | Valid Dimensions: The IDs of the individual resources for which you are viewing metrics: StackId, LayerId, or InstanceId.                                                                                                    |
|            | Valid Statistics: Average, Minimum, Maximum, Sum, or Data Samples.                                                                                                    |
|            | Unit: Percent                                                                                                    |
| cpu_steal  | As AWS allocates hypervisor CPU resources among increasing numbers of instances, virtualization load rises, and can affect how often the hypervisor can perform requested work on an instance. cpu_steal measures the percentage of time that an instance is waiting for the hypervisor to allocate physical CPU resources. |
|            | Valid Dimensions: The IDs of the individual resources for which you are viewing metrics: StackId, LayerId, or InstanceId.                                                                                                    |
|            | Valid Statistics: Average, Minimum, Maximum, Sum, or Data Samples.                                                                                                    |
|            | Unit: Percent                                                                                                    |
| cpu_system | The percentage of time that the CPU is handling system operations.                                                                                                    |

| Metric     | Description                                                                                                    |
|------------|----------------------------------------------------------------------------------------------------|
|            | Valid Dimensions: The IDs of the individual resources for which you are viewing metrics: StackId, LayerId, or InstanceId. |
|            | Valid Statistics: Average, Minimum, Maximum, Sum, or Data Samples.                                                        |
|            | Unit: Percent                                                                                                    |
| cpu_user   | The percentage of time that the CPU is handling user operations.                                                          |
|            | Valid Dimensions: The IDs of the individual resources for which you are viewing metrics: StackId, LayerId, or InstanceId. |
|            | Valid Statistics: Average, Minimum, Maximum, Sum, or Data Samples.                                                        |
|            | Unit: Percent                                                                                                    |
| cpu_waitio | The percentage of time that the CPU is waiting for input/output operations.                                               |
|            | Valid Dimensions: The IDs of the individual resources for which you are viewing metrics: StackId, LayerId, or InstanceId. |
|            | Valid Statistics: Average, Minimum, Maximum, Sum, Or Data Samples.                                                        |
|            | Unit: Percent                                                                                                    |

| Metric         | Description                                                                                                    |
|----------------|----------------------------------------------------------------------------------------------------|
| memory_buffers | The amount of buffered memory.                                                                                            |
|                | Valid Dimensions: The IDs of the individual resources for which you are viewing metrics: StackId, LayerId, or InstanceId. |
|                | Valid Statistics: Average, Minimum, Maximum, Sum, Or Data Samples.                                                        |
|                | Unit: Kilobytes                                                                                                    |
| memory_cached  | The amount of cached memory.                                                                                              |
|                | Valid Dimensions: The IDs of the individual resources for which you are viewing metrics: StackId, LayerId, or InstanceId. |
|                | Valid Statistics: Average, Minimum, Maximum, Sum, Or Data Samples.                                                        |
|                | Unit: Kilobytes                                                                                                    |

| Metric       | Description                                                                                                    |
|--------------|----------------------------------------------------------------------------------------------------|
| memory_free  | The amount of free memory.                                                                                                |
|              | Valid Dimensions: The IDs of the individual resources for which you are viewing metrics: StackId, LayerId, or InstanceId. |
|              | Valid Statistics: Average, Minimum, Maximum, Sum, Or Data Samples.                                                        |
|              | Unit: Kilobytes                                                                                                    |
| memory_swap  | The amount of swap space.                                                                                                 |
|              | Valid Dimensions: The IDs of the individual resources for which you are viewing metrics: StackId, LayerId, or InstanceId. |
|              | Valid Statistics: Average, Minimum, Maximum, Sum, Or Data Samples.                                                        |
|              | Unit: Kilobytes                                                                                                    |
| memory_total | The total amount of memory.                                                                                               |
|              | Valid Dimensions: The IDs of the individual resources for which you are viewing metrics: StackId, LayerId, or InstanceId. |
|              | Valid Statistics: Average, Minimum, Maximum, Sum, or Data Samples.                                                        |
|              | Unit: Kilobytes                                                                                                    |
| memory_used  | The amount of memory in use.                                                                                              |
|              | Valid Dimensions: The IDs of the individual resources for which you are viewing metrics: StackId, LayerId, or InstanceId. |
|              | Valid Statistics: Average, Minimum, Maximum, Sum, Or Data Samples.                                                        |
|              | Unit: Kilobytes                                                                                                    |

| Metric | Description                                                                                                    |
|--------|----------------------------------------------------------------------------------------------------|
| load_1 | The load averaged over a one-minute window.  Valid Dimensions: The IDs of the individual resources for which you are viewing metrics: StackId, LayerId, or InstanceId. |
|        | Valid Statistics: Average, Minimum, Maximum, Sum, or Data Samples.  Unit: Unix load units>                                                                             |

| Metric  | Description                                                                                                    |
|---------|----------------------------------------------------------------------------------------------------|
| load_5  | The load averaged over a five-minute window.                                                                              |
|         | Valid Dimensions: The IDs of the individual resources for which you are viewing metrics: StackId, LayerId, or InstanceId. |
|         | Valid Statistics: Average, Minimum, Maximum, Sum, Or Data Samples.                                                        |
|         | Unit: Unix load units>                                                                                                    |
| load_15 | The load averaged over a 15-minute window.                                                                                |
|         | Valid Dimensions: The IDs of the individual resources for which you are viewing metrics: StackId, LayerId, or InstanceId. |
|         | Valid Statistics: Average, Minimum, Maximum, Sum, Or Data Samples.                                                        |
|         | Unit: Unix load units>                                                                                                    |

| Metric | Description                                                                                                    |
|--------|----------------------------------------------------------------------------------------------------|
| procs  | The number of active processes.                                                                                           |
|        | Valid Dimensions: The IDs of the individual resources for which you are viewing metrics: StackId, LayerId, or InstanceId. |
|        | Valid Statistics: Average, Minimum, Maximum, Sum, or Data Samples.                                                        |
|        | Unit: Count                                                                                                    |

# Dimensions for AWS OpsWorks Stacks Metrics

AWS OpsWorks Stacks metrics use the AWS OpsWorks Stacks namespace, and provide metrics for the following dimensions:

| Dimension  | Description                     |
|------------|---------------------------------|
| StackId    | Average values for a stack.     |
| LayerId    | Average values for a layer.     |
| InstanceId | Average values for an instance. |

## **Stack Metrics**

To view a summary of metrics for an entire stack, select a stack in the AWS OpsWorks Stacks **Dashboard** and then click **Monitoring** in the navigation pane. The following example is for a stack with a PHP and a DB layer.

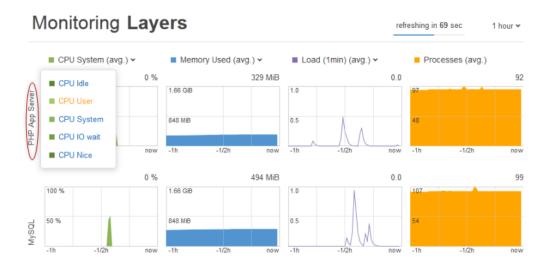

The stack view displays graphs of the four types of metrics for each layer over a specified time period: 1 hour, 8 hours, 24 hours, 1 week, or 2 weeks. Note the following:

- AWS OpsWorks Stacks periodically updates the graphs; the countdown timer at the upper right indicates the time remaining until the next update.
- If a layer has more than one instance, the graphs display average values for the layer.
- You can specify the time period by clicking the list at the upper right and selecting your preferred value.

For each metric type, you can use the list at the top of the graph to select the particular metric that you want to view.

## **Layer Metrics**

To view metrics for a particular layer, click the layer name in the **Monitoring Layers** view. The following example shows metrics for the PHP layer, which has two instances.

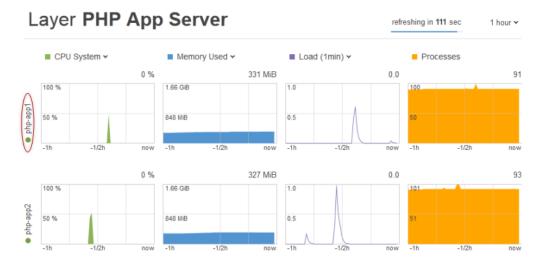

The metric types are the same as for the stack metrics, and for each type, you can use the list at the top of the graph to select the particular metric that you want to view.

#### Tip

You can also display layer metrics by going to the layer's details page and clicking **Monitoring** at the upper right.

## **Instance Metrics**

To view metrics for a particular instance, click the instance name in the layer monitoring view. The following example shows metrics for the PHP layer's **php-app1** instance.

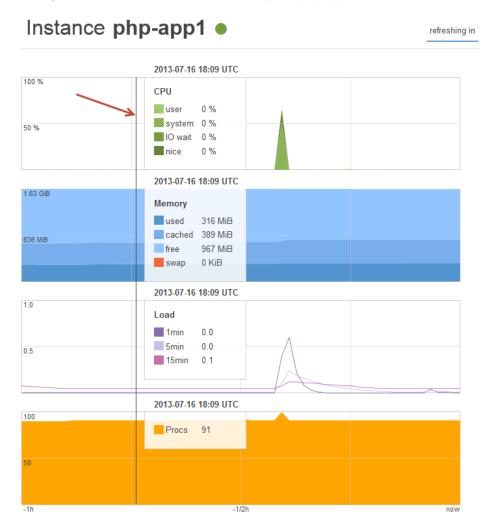

The graphs summarize all the available metrics for each metric type. To get exact values for a particular point in time, use your mouse to move the slider (indicated by the red arrow in the previous illustration) to the appropriate position.

#### qiT

You can also display instance metrics by going to the instance's details page and choosing **Monitoring** at the upper right.

# Logging AWS OpsWorks Stacks API Calls By Using AWS CloudTrail

AWS OpsWorks Stacks is integrated with CloudTrail, a service that captures API calls made by or on behalf of AWS OpsWorks Stacks in your AWS account and delivers the log files to an Amazon S3 bucket that you specify. CloudTrail captures API calls from the AWS OpsWorks Stacks console or from the AWS OpsWorks Stacks API. Using the information collected by CloudTrail, you can determine what request was made to AWS OpsWorks Stacks, the source IP address from which the request was made, who made the request, when it was made, and so on. To learn more about CloudTrail, including how to configure and enable it, see the AWS CloudTrail User Guide.

## AWS OpsWorks Stacks Information in CloudTrail

When CloudTrail logging is enabled in your AWS account, API calls made to AWS OpsWorks Stacks actions are tracked in log files. AWS OpsWorks Stacks records are written together with other AWS service records in a log file. CloudTrail determines when to create and write to a new file based on a time period and file size.

#### **Important**

Although your stacks can be in any AWS region, all calls made by AWS OpsWorks Stacks on your behalf originate in the US East (N. Virginia) Region. To log API calls made on your behalf to other regions, you must enable CloudTrail in those regions.

All of the AWS OpsWorks Stacks actions are logged and are documented in the AWS OpsWorks Stacks API Reference. For example, each call to CreateLayer, DescribeInstances or StartInstance generates a corresponding entry in the CloudTrail log files.

Every log entry contains information about who generated the request. The user identity information in the log helps you determine whether the request was made with root or IAM user credentials, with temporary security credentials for a role or federated user, or by another AWS service. For more information, see the **userIdentity** field in the CloudTrail Event Reference.

You can store your log files in your bucket for as long as you want, but you can also define Amazon S3 lifecycle rules to archive or delete log files automatically. By default, your log files are encrypted by using Amazon S3 server-side encryption (SSE).

You can choose to have CloudTrail publish Amazon SNS notifications when new log files are delivered if you want to take quick action upon log file delivery. For more information, see Configuring Amazon SNS Notifications.

You can also aggregate AWS OpsWorks Stacks log files from multiple AWS regions and multiple AWS accounts into a single Amazon S3 bucket. For more information, see Aggregating CloudTrail Log Files to a Single Amazon S3 Bucket.

## Understanding AWS OpsWorks Stacks Log File Entries

CloudTrail log files can contain one or more log entries where each entry is made up of multiple JSON-formatted events. A log entry represents a single request from any source and includes information about the requested action, any parameters, the date and time of the action, and so on. The log entries are not guaranteed to be in any particular order. That is, they are not an ordered stack trace of the public API calls.

The following example shows a CloudTrail log entry that demonstrates the CreateLayer and DescribeInstances actions.

## Note

Potentially sensitive information, including database passwords and custom JSON attributes, is redacted and does not appear in the CloudTrail logs. The information is instead represented by \*\*redacted\*\*.

```
{
"Records": [
    {
        "awsRegion": "us-east-1",
        "eventID": "342cd1ec-8214-4a0f-a68f-8e6352feb5af",
        "eventName": "CreateLayer",
        "eventSource": "opsworks.amazonaws.com",
        "eventTime": "2014-05-28T16:05:29Z",
        "eventVersion": "1.01"ed,
        "requestID": "e3952a2b-e681-11e3-aa71-81092480ee2e",
        "requestParameters": {
            "attributes": {},
            "customRecipes": {},
            "name": "2014-05-28 16:05:29 +0000 a073",
            "shortname": "customcf4571d5c0d6",
            "stackId": "a263312e-f937-4949-a91f-f32b6b641b2c",
            "type": "custom"
        },
        "responseElements": null,
        "sourceIPAddress": "198.51.100.0",
        "userAgent": "aws-sdk-ruby/2.0.0 ruby/2.1 x86_64-linux",
        "userIdentity": {
            "accessKeyId": "AKIAIOSFODNN7EXAMPLE",
            "accountId": "111122223333",
            "arn": "arn:aws:iam::111122223333:user/A-User-Name",
            "principalId": "AKIAI44QH8DHBEXAMPLE",
            "type": "IAMUser",
            "userName": "A-User-Name"
        }
    },
        "awsRegion": "us-east-1",
        "eventID": "a860d8f8-c1eb-449b-8f55-eafc373b49a4",
        "eventName": "DescribeInstances",
        "eventSource": "opsworks.amazonaws.com",
        "eventTime": "2014-05-28T16:05:31Z",
        "eventVersion": "1.01",
        "requestID": "e4691bfd-e681-11e3-aa71-81092480ee2e",
        "requestParameters": {
            "instanceIds": [
                "218289c4-0492-473d-a990-3fbe1efa25f6"
        },
        "responseElements": null,
        "sourceIPAddress": "198.51.100.0",
        "userAgent": "aws-sdk-ruby/2.0.0 ruby/2.1 x86_64-linux",
        "userIdentity": {
            "accessKeyId": "AKIAIOSFODNN7EXAMPLE",
            "accountId": "111122223333",
            "arn": "arn:aws:iam::111122223333:user/A-User-Name",
            "principalId": "AKIAI44QH8DHBEXAMPLE",
            "type": "IAMUser",
            "userName": "A-User-Name"
        }
    }
]
```

# Using Amazon CloudWatch Logs with AWS OpsWorks Stacks

Every instance in your stack has a variety of log files, including system logs, application logs, and perhaps custom logs. You usually need to monitor at least some of these logs on a regular basis, for example, to detect when an application server is generating more than the expected rate of 404 status codes. To simplify the process of monitoring logs on multiple instances, AWS OpsWorks Stacks supports Amazon CloudWatch Logs.

With CloudWatch Logs, you install an agent on your instances that monitors selected logs for the occurrence of a user-specified pattern. For example, you can monitor logs for the occurrence of a literal term such as NullReferenceException, or count the number of such occurrences. The agent sends the logs to CloudWatch Logs, and you can use the CloudWatch Logs console or CLI to configure metrics to send you a notification when, for example, the number of errors in the log exceeds a specified threshold. For a general discussion of CloudWatch Logs, see Monitoring System, Application, and Custom Log Files.

To enable CloudWatch Logs monitoring on an AWS OpsWorks Stacks stack, you must do the following.

- Update your instance profile so that the CloudWatch Logs agent has appropriate permissions.
  - You typically need to do this task only once. You can then use the updated instance profile for all your instances.
- Create a configuration file that specifies details such as which logs to monitor, and install it in each instance's /tmp directory.
- Install and start the CloudWatch Logs agent on each instance.

You can automate the last two items by creating custom recipes to handle the required tasks and assigning them to the appropriate layer's Setup events. Each time you start a new instance on those layers, AWS OpsWorks Stacks automatically runs your recipes after the instance finishes booting, enabling CloudWatch Logs. For more information on using CloudWatch Logs, see the following:

- · Linux instances Quick Start: Install the CloudWatch Logs Agent Using AWS OpsWorks and Chef.
- Windows instances Using CloudWatch Logs with Amazon EC2 Running Microsoft Windows Server.

# **Security and Permissions**

Each of your users must have appropriate AWS credentials to access your account's AWS resources. The recommended way to provide credentials to users is with AWS Identity and Access Management (IAM). AWS OpsWorks Stacks integrates with IAM to let you control the following:

- How individual users can interact with AWS OpsWorks Stacks.
  - For example, you can allow some users to deploy apps to any stack but not modify the stack itself ,while allowing other users full access but only to certain stacks, and so on.
- How AWS OpsWorks Stacks can act on your behalf to access stack resources such as Amazon EC2 instances and Amazon S3 buckets.
  - AWS OpsWorks Stacks provides a service role that grants permissions for these tasks.
- How apps that run on Amazon EC2 instances controlled by AWS OpsWorks Stacks can access other AWS resources, such as data stored on Amazon S3 buckets.

You can assign an instance profile to a layer's instances that grants permissions to apps running on those instances to access other AWS resources.

How to manage user-based SSH keys and use SSH or RDP to connect to instances.

For each stack, administrative users can assign each IAM user a personal SSH key, or authorize users to specify their own key. You can also authorize SSH or RDP access and sudo or administrator privileges on the stack's instances for each user.

Other aspects of security include the following:

· How to manage updating your instances' operating system with the latest security patches.

For more information, see Managing Security Updates (p. 300).

• How to configure Amazon EC2 security groups to control network traffic to and from your instances.

How to specify custom security groups instead of the AWS OpsWorks Stacks default security groups. For more information, see Using Security Groups (p. 301).

#### **Topics**

- Managing AWS OpsWorks Stacks User Permissions (p. 276)
- Signing in as an IAM User (p. 291)
- Allowing AWS OpsWorks Stacks to Act on Your Behalf (p. 292)
- Specifying Permissions for Apps Running on EC2 instances (p. 294)
- Managing SSH Access (p. 296)
- Managing Linux Security Updates (p. 300)
- Using Security Groups (p. 301)

# Managing AWS OpsWorks Stacks User Permissions

One way to handle AWS OpsWorks Stacks permissions is to attach an IAM AWSOpsWorksFullAccess policy to every IAM user. However, this policy allows a user to perform every AWS OpsWorks Stacks action on every stack. It is often desirable instead to restrict AWS OpsWorks Stacks users to a specified set of actions or set of stack resources. You can control AWS OpsWorks Stacks user permissions in two ways: By using the AWS OpsWorks Stacks **Permissions** page and by attaching an appropriate IAM policy.

The OpsWorks **Permissions** page—or the equivalent CLI or API actions—allows you to control user permissions in a multiuser environment on a per-stack basis by assigning each user one of several *permission levels*. Each level grants permissions for a standard set of actions for a particular stack resource. Using the **Permissions** page, you can control the following:

- · Who can access each stack.
- Which actions each user is allowed to perform on each stack.

For example, you can allow some users to only view the stack while others can deploy applications, add instances, and so on.

• Who can manage each stack.

You can delegate management of each stack to one or more specified users.

• Who has user-level SSH access and sudo privileges (Linux) or RDP access and administrator privileges (Windows) on each stack's Amazon EC2 instances.

You can grant or remove these permissions separately for each user at any time.

## **Important**

Denying SSH/RDP access does not necessarily prevent a user from logging into instances. If you specify an Amazon EC2 key pair for an instance, any user with the corresponding private key can log in or use the key to retrieve the Windows administrator password. For more information, see Managing SSH Access (p. 296).

You can use the IAM console, CLI, or API to attach policies to your users that grant explicit permissions for the various AWS OpsWorks Stacks resources and actions.

- Using an IAM policy to specify permissions is more flexible than using the permissions levels.
- You can set up IAM groups, which grant permissions to groups of users, or define roles that can be associated with federated users.
- An IAM policy is the only way to grant permissions for certain key AWS OpsWorks Stacks actions.

For example, you must use IAM to grant permissions for opsworks: CreateStack and opsworks: CloneStack, which are used to create and clone stacks, respectively.

While it's not explicitly possible to import federated users in the console, a federated user can implicitly create a user profile by choosing **My Settings** at the upper right of the AWS OpsWorks Stacks console, and then choosing **Users**, also at the upper right. On the **Users** page, federated users—whose accounts are created by using the API or CLI, or implicitly through the console—can manage their accounts similarly to non-federated IAM users.

The two approaches are not mutually exclusive and it is sometimes useful to combine them; AWS OpsWorks Stacks then evaluates both sets of permissions. For example, suppose you want to allow users to add or delete instances but not add or delete layers. None of the AWS OpsWorks Stacks permission levels grant that specific set of permissions. However, you can use the **Permissions** page to grant users a **Manage** permission level, which allows them to perform most stack operations, and then attach an IAM policy that denies permissions to add or remove layers. For more information, see Overview of AWS IAM Permissions.

The following is a typical model for managing user permissions. In each case, the reader (you) is assumed to be an administrative user.

- Use the IAM console to attach AWSOpsWorksFullAccess policies to one or more administrative users.
- 2. Create an IAM user for each nonadministrative user with a policy that grants no AWS OpsWorks Stacks permissions.

If a user requires access only to AWS OpsWorks Stacks, you might not need to attach a policy at all. You can instead manage their permissions with the AWS OpsWorks Stacks **Permissions** page.

- Use the AWS OpsWorks Stacks Users page to import the nonadministrative users into AWS OpsWorks Stacks.
- 4. For each stack, use the stack's **Permissions** page to assign a permission level to each user.
- 5. As needed, customize users' permission levels by attaching an appropriately configured IAM policy.

For more recommendations on managing users, see Root Device Storage (p. 103).

## **Important**

As a best practice, don't use root (account owner) credentials to perform everyday work in AWS. Instead, create an IAM administrators group with appropriate permissions. Then create IAM users for the people in your organization who need to perform administrative tasks (including for yourself), and add those users to the administrative group. For more information, see IAM Best Practices in the *Using IAM* guide.

**Topics** 

- Managing AWS OpsWorks Stacks Users (p. 278)
- Granting AWS OpsWorks Stacks Users Per-Stack Permissions (p. 283)
- Managing AWS OpsWorks Stacks Permissions by Attaching an IAM Policy (p. 285)
- Example Policies (p. 286)
- AWS OpsWorks Stacks Permissions Levels (p. 290)

## Managing AWS OpsWorks Stacks Users

Before you can import users into AWS OpsWorks Stacks and grant them permissions, you must first have created an IAM user for each individual. To create IAM users, start by signing in to AWS as an IAM user that has been granted the permissions defined in the IAMFullAccess policy. You then use the IAM console to create IAM users (p. 280) for everyone who needs to access AWS OpsWorks Stacks. You can then import those users into AWS OpsWorks Stacks and grant user permissions as follows:

#### Regular AWS OpsWorks Stacks Users

Regular users don't require an attached policy. If they do have one, it typically does not include any AWS OpsWorks Stacks permissions. Instead, use the AWS OpsWorks Stacks **Permissions** page to assign one of the following permissions levels to regular users on a stack-by-stack basis.

- Show permissions allow users to view the stack, but not perform any operations.
- Deploy permissions include the Show permissions and also allow users to deploy and update apps.
- Manage permissions include the Deploy permissions and also allow users to perform stack
  management operations, such as adding layers or instances, use the Permissions page to set
  user permissions, and enable their own SSH/RDP and sudo/admin privileges.
- · Deny permissions deny access to the stack.

If these permissions levels are not quite what you want for a particular user, you can customize the user's permissions by attaching an IAM policy. For example, you might want to use the AWS OpsWorks Stacks **Permissions** page to assign **Manage** permissions level to a user, which grants them permissions to perform all stack management operations, but not to create or clone stacks. You could then attach a policy that restricts those permissions by denying them permission to add or delete layers or augments those permissions by allowing them to create or clone stacks. For more information, see Attaching an IAM Policy (p. 285).

#### AWS OpsWorks Stacks Administrative Users

Administrative users are the account owner or an IAM user with the permissions that are defined by the AWSOpsWorksFullAccess policy (p. 287). In addition to the permissions granted to **Manage** users, this policy includes permissions for actions that cannot be granted through the **Permissions** page, such as the following:

- Importing users into AWS OpsWorks Stacks
- Creating and cloning stacks

For the complete policy, see Example Policies (p. 286). For a detailed list of permissions that can be granted to users only by attaching an IAM policy, see Permissions Levels (p. 290).

## **Topics**

- Users and Regions (p. 279)
- Creating an AWS OpsWorks Stacks Administrative User (p. 279)
- Creating IAM Users for AWS OpsWorks Stacks (p. 280)
- Importing Users into AWS OpsWorks Stacks (p. 281)
- Editing AWS OpsWorks Stacks User Settings (p. 282)

## **Users and Regions**

AWS OpsWorks Stacks user accounts are available within the regional endpoint in which they were created. You can create users in any of the following regions.

- US East (N. Virginia) Region
- · US East (Ohio) Region
- US West (Oregon) Region
- US West (N. California) Region
- · Asia Pacific (Mumbai) Region
- · Asia Pacific (Singapore) Region
- · Asia Pacific (Sydney) Region
- · Asia Pacific (Tokyo) Region
- Asia Pacific (Seoul) Region
- EU (Frankfurt) Region
- EU (Ireland) Region
- EU (London) Region
- South America (São Paulo) Region

When you import IAM users to AWS OpsWorks Stacks, you import them to one of the regional endpoints; if you want an IAM user to be available in more than one region, you must import the user to that region. You can also import AWS OpsWorks Stacks users from one region to another; if you import a user to a region that already has a user with the same name, the imported user replaces the existing user. For more information about importing users, see Importing Users (p. 281).

## Creating an AWS OpsWorks Stacks Administrative User

You can create an AWS OpsWorks Stacks administrative user by attaching an IAM policy to a user that grants AWS OpsWorks Stacks Full Access permissions. This procedure assumes that you will create a new IAM user for this purpose. For existing users, simply add the policy to the user as described in Step 4.

#### To create the IAM User

- Sign in to the Identity and Access Management (IAM) console at https://console.aws.amazon.com/ iam/.
- 2. On the IAM console, choose **Users** in the navigation pane, and then choose **Add user**.
- 3. Type a user name. In the **Select AWS access type** area, select **Programmatic access**, and then choose **Next: Permissions**.
- 4. On the Set permissions page, choose Attach existing policies directly.
- 5. Enter Opsworks in the Policy type filter box to display the AWS OpsWorks policies, select AWSOpsWorksFullAccess, and then choose Next: review. This policy grants your user rights to perform all tasks in AWS OpsWorks.

Attach one or more existing policies directly to the user or create a new policy. Learn more

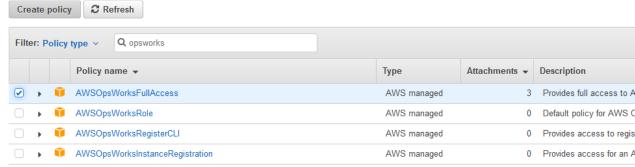

- On the Review page, choose Create user.
- 7. Choose **Download .csv**, save the credentials file to a convenient location on your system, and then choose **Close**.

#### Note

The AWSOpsWorksFullAccess policy allows users to create and manage AWS OpsWorks Stacks stacks, but users cannot create an IAM service role for the stack; they must use an existing role. The first user to create a stack must have additional IAM permissions, as described in Administrative Permissions (p. 287). When this user creates the first stack, AWS OpsWorks Stacks creates an IAM service role with the required permissions. Thereafter, any user with opsworks:CreateStack permissions can use that role to create additional stacks. For more information, see Allowing AWS OpsWorks Stacks to Act on Your Behalf (p. 292).

8. Attach additional customer-managed policies to fine-tune the user's permissions, as needed. For example, you might want an administrative user to be able to create or delete stacks, but not import new users. For more information, see Attaching an IAM Policy (p. 285).

If you have multiple administrative users, instead of setting permissions separately for each user, you can attach an AWSOpsWorksFullAccess policy to an IAM group and add the users to that group.

- To create a new group, choose Groups in the navigation pane, and then choose Create
   New Group. In the Create New Group Wizard, name your group and specify the
   AWSOpsWorksFullAccess policy. You can also specify the AdministratorAccess policy, which
   includes the AWSOpsWorksFullAccess permissions.
- To add full AWS OpsWorks Stacks permissions to an existing group, choose Groups in the
  navigation pane, select the group, and then choose the Permissions tab. Choose Attach
  Policy or Attach Another Policy. In the Manage Group Permissions wizard, select the
  AWSOpsWorksFullAccess policy.

## Creating IAM Users for AWS OpsWorks Stacks

Before you can import IAM users into AWS OpsWorks Stacks, you need to create them. You can do this using the IAM console, command line, or API. For full instructions, see Adding an IAM User in Your AWS Account.

Note that unlike administrative users (p. 279), you don't need to attach a policy to define permissions. You can set permissions after importing the users into AWS OpsWorks Stacks (p. 281), as explained in Managing User Permissions (p. 276).

For more information on creating IAM users and groups, see IAM Getting Started.

## Importing Users into AWS OpsWorks Stacks

Administrative users can import IAM users into AWS OpsWorks Stacks; they can also import AWS OpsWorks Stacks users from one regional endpoint to another. When you import IAM users to AWS OpsWorks Stacks, you import them to one of the AWS OpsWorks Stacks regional endpoints. If you want an IAM user to be available in more than one region, you must import the user to that region.

While it's not explicitly possible to import federated users in the console, a federated user can implicitly create a user profile by choosing **My Settings** at the upper right of the AWS OpsWorks Stacks console, and then choosing **Users**, also at the upper right. On the **Users** page, federated users—whose accounts are created by using the API or CLI, or implicitly through the console—can manage their accounts similarly to non-federated IAM users.

## To import IAM users into AWS OpsWorks Stacks

- 1. Sign in to AWS OpsWorks Stacks as an administrative user or as the account owner.
- 2. Choose **Users** at the upper right to open the **Users** page.

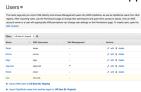

3. Choose **Import IAM Users to <region** name> to display the user accounts that are available, but that have not yet been imported.

Import NM Uses to US East (M. Wighin)
 Import Coprises uses from another region to US East (M. Wighin)

4. Fill the **Select all** check box, or select one or more individual users. When you are finished, choose **Import to OpsWorks**.

## Note

After you have imported an IAM user into AWS OpsWorks Stacks, if you use the IAM console or API to delete the user from your account, the user does not automatically lose SSH access that you have granted through AWS OpsWorks Stacks. You must also delete the user from AWS OpsWorks Stacks by opening the **Users** page, and choosing **delete** in the user's **Actions** column.

## To import AWS OpsWorks Stacks users from one region to another

AWS OpsWorks Stacks user accounts are available within the regional endpoint in which they were created. You can create users in the regions shown in Users and Regions (p. 279).

You can import AWS OpsWorks Stacks users from one region to the region to which your **Users** list is currently filtered. If you import a user to a region that already has a user with the same name, the imported user replaces the existing user.

- 1. Sign in to AWS OpsWorks Stacks as an administrative user or as the account owner.
- Choose Users at the upper right to open the Users page. If you have AWS OpsWorks Stacks users in more than one region, use the Filter control to filter for the region to which you want to import users.

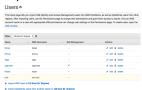

3. Choose Import AWS OpsWorks Stacks users from another region to <current region>.

| OpsWorks users are created and stored regionally. You can import users from another region to the Duplicate users are replaced by users that you import. |                                                     |
|----------------------------------------------------------------------------------------------------|-----------------------------------------------------|
| Step 1.                                                                                                    |                                                     |
| Select the region from which you want to import use                                                                                                    | ers. Asia Pacific (Mumbai) 💠                        |
| Step 2.                                                                                                    |                                                     |
| Select the user(s) that you want to import to this reg                                                                                                   | ion, and then choose <b>Import to this region</b> . |
| ☐ Select all users                                                                                                    | ☐ Kroos                                             |
|                                                                                                    | ☐ Emma                                              |

- 4. Select the region from which you want to import AWS OpsWorks Stacks users.
- Select one or more users to import, or select all users, and then choose Import to this region.
   Wait for AWS OpsWorks Stacks to display the imported users in the Users list.

## Editing AWS OpsWorks Stacks User Settings

After you have imported users, you can edit their settings, as follows:

## To edit user settings

- 1. On the **Users** page, choose **edit** in the user's **Actions** column.
- 2. You can specify the following settings.

## **Self Management**

Select **Yes** to allow the user to use the MySettings page to specify his or her personal SSH key.

#### Note

You can also enable self-management by attaching an IAM policy to the user that grants permissions for the DescribeMyUserProfile and UpdateMyUserProfile actions.

## **Public SSH key**

(Optional) Enter a public SSH key for the user. This key will appear on the user's **My Settings** page. If you enable self-management, the user can edit **My Settings** and specify his or her own key. For more information, see Registering an IAM User's Public SSH Key (p. 299).

AWS OpsWorks Stacks installs this key on all Linux instances; users can use the associated private key to log in. For more information, see Logging In with SSH (p. 209). You cannot use this key with Windows stacks.

#### **Permissions**

(Optional) Set the user's permissions levels for each stack in one place instead of setting them separately by using each stack's **Permissions** page. For more information on permissions levels, see Granting Per-Stack Permissions (p. 283).

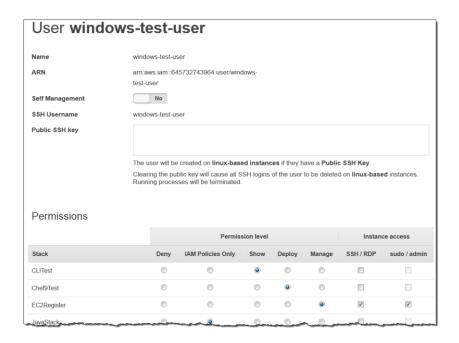

## Granting AWS OpsWorks Stacks Users Per-Stack Permissions

The simplest way to manage AWS OpsWorks Stacks user permissions is by using a stack's **Permissions** page. Each stack has its own page, which grants permissions for that stack.

You must be signed in as an administrative user or **Manage** user to modify any of the permissions settings. The list shows only those users that have been imported into AWS OpsWorks Stacks. For information on how to create and import users, see <u>Managing Users</u> (p. 278).

The default permission level is IAM Policies Only, which grants users only those permissions that are in their attached IAM policy.

- When you import a user from IAM or from another region, the user is added to the list for all existing stacks with an IAM Policies Only permission level.
- By default, a user whom you have just imported from another region has no access to stacks in the destination region. If you import users from another region, to let them manage stacks in the destination region, they must be assigned permissions to those stacks after you import the users.
- When you create a new stack, all current users are added to the list with IAM Policies Only
  permission levels.

#### **Topics**

- Setting a User's Permissions (p. 284)
- Viewing your Permissions (p. 285)

#### Setting a User's Permissions

#### To set a user's permissions

- 1. In the navigation pane, choose **Permissions**.
- 2. On the **Permissions** page, choose **Edit**.
- 3. Change the **Permission level** and **Instance access** settings:
  - Use the Permissions level settings to assign one of the standard permission levels to each
    user, which determine whether the user can access this stack and what actions the user can
    perform. If a user has an attached IAM policy, AWS OpsWorks Stacks evaluates both sets of
    permissions. For an example see Example Policies (p. 286).
  - The Instance access SSH/RDP setting specifies whether the user has SSH (Linux) or RDP (Windows) access to the stack's instances.

If you authorize **SSH/RDP** access, you can optionally select **sudo/admin**, which grants the user sudo (Linux) or administrative (Windows) privileges on the stack's instances.

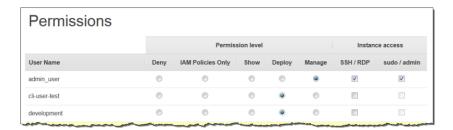

You can assign each user to one of the following permissions levels. For a list of the actions that are allowed by each level, see Permissions Levels (p. 290).

#### Deny

The user cannot perform any AWS OpsWorks Stacks actions on the stack, even if they have an attached IAM policy that grants AWS OpsWorks Stacks full access permissions. You might use this, for example, to deny some users access to stacks for unreleased products.

#### **IAM Policies Only**

The default level, which is assigned to all newly imported users, and to all users for newly created stacks. The user's permissions are determined by their attached IAM policy. If a user has no IAM policy, or their policy has no explicit AWS OpsWorks Stacks permissions, they cannot access the stack. Administrative users are typically assigned this level because their attached IAM policies already grant full access permissions.

#### Show

The user can view a stack, but not perform any operations. For example, managers might want to monitor an account's stacks, but would not need to deploy apps or modify the stack in any way.

#### Deploy

Includes the **Show** permissions and also allows the user to deploy apps. For example, an app developer might need to deploy updates to the stack's instances but not add layers or instances to the stack.

#### Manage

Includes the **Deploy** permissions and also allows the user to perform a variety of stack management operations, including:

- · Adding or deleting layers and instances.
- Using the stack's **Permissions** page to assign permissions levels to users.
- · Registering or deregistering resources.

For example, each stack can have a designated manager who is responsible for ensuring that the stack has an appropriate number and type of instances, handling package and operating system updates, and so on.

#### Note

The Manage level does not let users create or clone stacks. Those permissions must be granted by an attached IAM policy. For an example, see Manage Permissions (p. 288).

If the user also has an attached policy, AWS OpsWorks Stacks evaluates both sets of permissions. This allows you to assign a permission level to a user and then attach a policy to the user to restrict or augment the level's allowed actions. For example, you could attach a policy that allows a **Manage** user to create or clone stacks, or denies that user the ability to register or deregister resources. For some examples of such policies, see Example Policies (p. 286).

#### Note

If the user's policy allows additional actions, the result can appear to override the **Permissions** page settings. For example, if a user has an attached policy that allows the **CreateLayer** action but you use the **Permissions** page to specify **Deploy** permissions, the user is still allowed to create layers. The exception to this rule is the **Deny** option, which denies stack access even to users with AWSOpsWorksFullAccess policies. For more information, see Overview of AWS IAM Permissions.

#### Viewing your Permissions

If self-management (p. 282) is enabled, users can see a summary of their permission levels for every stack by choosing **My Settings**, on the upper right. Users can also access **My Settings** if their attached policy grants permissions for the DescribeMyUserProfile and UpdateMyUserProfile actions.

## Managing AWS OpsWorks Stacks Permissions by Attaching an IAM Policy

You can specify a user's AWS OpsWorks Stacks permissions by attaching an IAM policy. An attached policy is required for some permissions:

- · Administrative user permissions, such as importing users.
- Permissions for some actions, such as creating or cloning a stack.

For a complete list of actions that require an attached policy, see Permissions Levels (p. 290).

You can also use an attached policy to customize permission levels that were granted through the **Permissions** page. This section provides a brief summary of how to attach an IAM policy to a user to specify AWS OpsWorks Stacks permissions. For more information, see Permissions and Policies.

An IAM policy is a JSON object that contains one or more *statements*. Each statement element has a list of permissions, which have three basic elements of their own:

#### Action

The actions that the permission affects. You specify AWS OpsWorks Stacks actions as opsworks: action. An Action can be set to a specific action such as opsworks: CreateStack, which specifies whether the user is allowed to call CreateStack. You can also use wildcards to specify groups of actions. For example, opsworks: Create\* specifies all creation actions. For a complete list of AWS OpsWorks Stacks actions, see the AWS OpsWorks Stacks API Reference.

#### **Effect**

Whether the specified actions are allowed or denied.

#### Resource

The AWS resources that the permission affects. AWS OpsWorks Stacks has one resource type, the stack. To specify permissions for a particular stack

 $\label{eq:resource} \textbf{resource}, \textbf{set} \ \texttt{Resource} \ \textbf{to the stack's ARN}, \textbf{which has the following format:} \\$ 

```
arn:aws:opsworks:region:account_id:stack/stack_id/.
```

You can also use wildcards. For example, setting Resource to \* grants permissions for every resource.

For example, the following policy denies the user the ability to stop instances on the stack whose ID is 2860-2f18b4cb-4de5-4d29-a149-ff7da9f0d8ee.

#### To attach a policy to an IAM user

- 1. Open the IAM console.
- To create a new managed policy for this user, choose Policies in the navigation pane, and then
  in the list of policies, choose Create Policy to create a new customer-managed policy with the
  appropriate permissions. For more information about how to create a customer-managed policy,
  see Customer Managed Policies.
- 3. When you have created the customer-managed policy, choose **Users** in the IAM console navigation pane, select the user name, and then choose **Add permissions**.
- 4. On the Add permissions page, choose Attach existing policies directly.
- In the Policy Type drop-down list, select Customer managed, select the policy that you want to attach, and then choose Next: Review.
- 6. On the **Review** page, choose **Add permissions**.

For more information about how to create or modify IAM policies, see Permissions and Policies. For some examples of AWS OpsWorks Stacks policies, see Example Policies (p. 286).

## **Example Policies**

This section shows some examples of IAM policies that can be attached to AWS OpsWorks Stacks users.

- Administrative Permissions (p. 287) shows two policies that can be used to grant permissions to administrative users.
- Manage Permissions (p. 288) and Deploy Permissions (p. 290) show examples of policies that
  can be attached to a user to augment or restrict the Manage and Deploy permissions levels.

AWS OpsWorks Stacks determines the user's permissions by evaluating the permissions granted by attached IAM policies as well as the permissions granted by the Permissions page. For more information, see Overview of AWS IAM Permissions. For more information on the Permissions page permissions, see Permissions Levels (p. 290).

#### Administrative Permissions

The following is the AWSOpsWorksFullAccess policy, which can be attached to a user to grant them permissions to perform all AWS OpsWorks Stacks actions. The IAM permissions are required, among other things, to allow an administrative user to import users.

```
"Version": "2012-10-17",
  "Statement": [
      "Effect": "Allow",
      "Action": [
        "opsworks: *",
        "ec2:DescribeAvailabilityZones",
        "ec2:DescribeKeyPairs",
        "ec2:DescribeSecurityGroups",
        "ec2:DescribeAccountAttributes",
        "ec2:DescribeAvailabilityZones",
        "ec2:DescribeSecurityGroups",
        "ec2:DescribeSubnets",
        "ec2:DescribeVpcs",
        "elasticloadbalancing:DescribeInstanceHealth",
        "elasticloadbalancing:DescribeLoadBalancers",
        "iam:GetRolePolicy",
        "iam:ListRoles",
        "iam:ListInstanceProfiles",
        "iam:PassRole",
        "iam:ListUsers"
      ],
      "Resource": "*"
 ]
}
```

You must create an IAM role that allows AWS OpsWorks Stacks to act on your behalf to access other AWS resources, such as Amazon EC2 instances. You typically handle this task by having an administrative user create the first stack, and letting AWS OpsWorks Stacks create the role for you. You can then use that role for all subsequent stacks. For more information, see Allowing AWS OpsWorks Stacks to Act on Your Behalf (p. 292).

The administrative user who creates the first stack must have permissions for some IAM actions that are not included in the AWSOpsWorksFullAccess policy, as follows:

```
"ec2:DescribeSubnets",
      "ec2:DescribeVpcs",
      "elasticloadbalancing:DescribeInstanceHealth",
      "elasticloadbalancing:DescribeLoadBalancers",
      "iam:GetRolePolicy",
      "iam:ListRoles",
      "iam:ListInstanceProfiles",
      "iam:PassRole",
      "iam:ListUsers",
      "iam:PutRolePolicy",
      "iam:AddRoleToInstanceProfile",
      "iam:CreateInstanceProfile",
      "iam:CreateRole"
    ],
    "Resource": "*"
  }
]
```

#### Manage Permissions

The **Manage** permissions level allows a user to perform a variety of stack management actions, including adding or deleting layers. This topic describes several policies that you can attach to **Manage** users to augment or restrict the standard permissions.

Deny a Manage user the ability to add or delete layers

You can restrict the **Manage** permissions level to allow a user perform all **Manage** actions except adding or deleting layers by attaching the following IAM policy.

Allow a **Manage** user to create or clone stacks

The Manage permissions level doesn't allow users to create or clone stacks. You can augment the **Manage** permissions to allow a user to create or clone stacks by attaching the following IAM policy.

```
"opsworks:CloneStack"
],
"Resource": "*"
}
]
```

Deny a Manage user the ability to register or deregister resources

The **Manage** permissions level allows the user to register and deregister Amazon EBS and Elastic IP address resources (p. 255) with the stack. You can restrict the **Manage** permissions to allow the user to perform all **Manage** actions except registering resources by attaching the following policy.

#### Allow a **Manage** user to import users

The **Manage** permissions level doesn't allow users to import users into AWS OpsWorks Stacks. You can augment the **Manage** permissions to allow a user to import and delete users by attaching the following IAM policy.

```
"Version": "2012-10-17",
  "Statement": [
    {
      "Effect": "Allow",
      "Action": [
        "iam:GetRolePolicy",
        "iam:ListRoles",
        "iam:ListInstanceProfiles",
        "iam:ListUsers",
        "iam:PassRole",
        "iam:ListInstanceProfiles",
        "opsworks:DescribeUserProfiles",
        "opsworks:CreateUserProfile",
        "opsworks:DeleteUserProfile"
      ],
      "Resource": "*"
    }
  ]
}
```

#### **Deploy Permissions**

The **Deploy** permissions level doesn't allow users to create or delete apps. You can augment the **Deploy** permissions to allow a user to create and delete apps by attaching the following IAM policy.

### **AWS OpsWorks Stacks Permissions Levels**

This section lists the actions that are allowed by the **Show**, **Deploy**, and **Manage** permissions levels on the AWS OpsWorks Stacks **Permissions** page. It also includes a list of actions that you can grant permissions only by attaching an IAM policy to the user.

#### Show

The **Show** level allows DescribeXYZ commands, with the following exceptions:

```
DescribePermissions
DescribeUserProfiles
DescribeMyUserProfile
DescribeStackProvisioningParameters
```

If an administrative user has enabled self-management for the user, **Show** users can also use <code>DescribeMyUserProfile</code> and <code>UpdateMyUserProfile</code>. For more information on self management, see Editing User Settings (p. 282).

#### Deploy

The following actions are allowed by the **Deploy** level, in addition to the actions allowed by the **Show** level.

CreateDeployment UpdateApp

#### Manage

The following actions are allowed by the **Manage** level, in addition to the actions allowed by the **Deploy** and **Show** levels.

```
AssignInstance
AssignVolume
AssociateElasticIp
AttachElasticLoadBalancer
CreateApp
CreateInstance
CreateLayer
DeleteApp
DeleteInstance
DeleteLayer
```

DeleteStack

DeregisterElasticIp

DeregisterInstance

DeregisterRdsDbInstance

DeregisterVolume

DescribePermissions

DetachElasticLoadBalancer

DisassociateElasticIp

GrantAccess

GetHostnameSuggestion

RebootInstance

RegisterElasticIp

RegisterInstance

RegisterRdsDbInstance

RegisterVolume

SetLoadBasedAutoScaling

SetPermission

SetTimeBasedAutoScaling

StartInstance

StartStack

StopInstance

StopStack

UnassignVolume

UpdateElasticIp

UpdateInstance

UpdateLayer

UpdateRdsDbInstance

UpdateStack

UpdateVolume

#### **Permissions That Require an IAM Policy**

You must grant permissions for the following actions by attaching an appropriate IAM policy to the user. For some examples, see Example Policies (p. 286).

CloneStack

CreateStack

CreateUserProfile

DeleteUserProfile

DescribeUserProfiles

UpdateUserProfile

## Signing in as an IAM User

Each account has a URL called an account alias, which IAM users use to sign in to the account. The URL is on your IAM console's **Dashboard (Getting Started)** page under **Account Alias**.

When creating a new IAM user, an administrative user specifies or has the IAM service generate the following:

- · A user name
- · An optional password

You can specify a password or have IAM generate one for you.

• An optional Access Key ID and Secret Access Key

IAM generates a new key pair for each user. The keys are required for users who need to access AWS OpsWorks Stacks using the API or CLI. They are not required for console-only users.

The administrative user then provides this information and the account alias to each new user, for example, in an e-mail.

#### To sign in to AWS OpsWorks Stacks as an IAM user

- 1. In your browser, navigate to the account alias URL.
- 2. Enter your account name, user name, and password and click Sign in.
- In the navigation bar, click Services and select OpsWorks.

## Allowing AWS OpsWorks Stacks to Act on Your Behalf

AWS OpsWorks Stacks needs to interact with a variety of AWS services on your behalf. For example, AWS OpsWorks Stacks interacts with Amazon EC2 to create instances and with Amazon CloudWatch to obtain monitoring statistics. When you create a stack, you specify an IAM role, usually called a service role, that grants AWS OpsWorks Stacks the appropriate permissions.

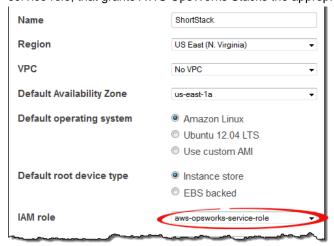

When you specify a new stack's service role, you can do one of the following:

• Have AWS OpsWorks Stacks create a new service role with a standard set of permissions.

The role will be named something like aws-opsworks-service-role.

• Specify a standard service role that you created earlier.

You can usually create a standard service role when you create your first stack, and then use that role for all subsequent stacks.

· Specify a custom service role that you created by using the IAM console or API.

This approach is useful if you want to grant AWS OpsWorks Stacks more limited permissions than the standard service role.

#### **Note**

To create your first stack, you must have the permissions defined in the IAM AdministratorAccess policy template. These permissions allow AWS OpsWorks Stacks to create a new IAM service role and allow you to import users, as described earlier (p. 281). For all subsequent stacks, users can select the service role created for the first stack; they don't require full administrative permissions to create a stack.

The standard service role grants the following permissions:

- Perform all Amazon EC2 actions (ec2:\*).
- Get CloudWatch statistics (cloudwatch: GetMetricStatistics).
- Use Elastic Load Balancing to distribute traffic to servers (elasticloadbalancing:\*).
- Use an Amazon RDS instance as a database server (rds:\*).
- Use IAM roles (iam: PassRole) to provide secure communication between AWS OpsWorks Stacks and your Amazon EC2 instances.

If you create a custom service role, you must ensure that it grants all the permissions that AWS OpsWorks Stacks needs to manage your stack.

A service role also has a trust relationship. Service roles created by AWS OpsWorks Stacks have the following trust relationship.

The service role must have this trust relationship for AWS OpsWorks Stacks to act on your behalf. If you use the default service role, do not modify the trust relationship. If you are creating a custom service role, specify the trust relation ship as follows:

- If you are using the **Create Role** wizard in the IAM console, specify the **AWS Opsworks** role type under **AWS Service Roles** on the wizard's second page.
- If you are using a AWS CloudFormation template, you can add something like the following to your template's Resources section.

```
"Resources": {
  "OpsWorksServiceRole": {
      "Type": "AWS::IAM::Role",
      "Properties": {
        "AssumeRolePolicyDocument": {
            "Statement": [ {
              "Effect": "Allow",
              "Principal": {
                  "Service": [ "opsworks.amazonaws.com" ]
              "Action": [ "sts:AssumeRole" ]
            } ]
        },
        "Path": "/",
        "Policies": [ {
            "PolicyName": "opsworks-service",
            "PolicyDocument": {
```

```
} i...
} i
},
},
```

## Specifying Permissions for Apps Running on EC2 instances

If the applications running on your stack's Amazon EC2 instances need to access other AWS resources, such as Amazon S3 buckets, they must have appropriate permissions. To confer those permissions, you use an instance profile. You can specify an instance profile for each instance when you create an AWS OpsWorks Stacks stack (p. 118).

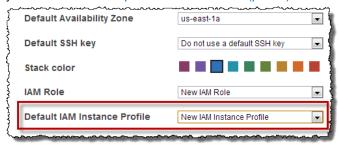

You can also specify a profile for a layer's instances by editing the layer configuration (p. 137).

The instance profile specifies an IAM role. Applications running on the instance can assume that role to access AWS resources, subject to the permissions that are granted by the role's policy. For more information about how an application assumes a role, see Assuming the Role Using an API Call.

You can create an instance profile in any of the following ways:

• Have AWS OpsWorks Stacks create a new profile when you create a stack.

The profile will be named something like aws-opsworks-ec2-role and will have a trust relationship but no policy.

Use the IAM console or API to create a profile.

For more information, see Roles (Delegation and Federation).

• Use an AWS CloudFormation template to create a profile.

For some examples of how to include IAM resources in a template, see Identity and Access Management (IAM) Template Snippets.

An instance profile must have a trust relationship and an attached policy that grants permissions to access AWS resources. Instance profiles created by AWS OpsWorks Stacks have the following trust relationship.

```
{
  "Version": "2008-10-17",
  "Statement": [
    {
```

#### AWS OpsWorks User Guide Specifying Permissions for Apps Running on EC2 instances

```
"Sid": "",
"Effect": "Allow",
"Principal": {
        "Service": "ec2.amazonaws.com"
},
        "Action": "sts:AssumeRole"
}
```

The instance profile must have this trust relationship for AWS OpsWorks Stacks to act on your behalf. If you use the default service role, do not modify the trust relationship. If you are creating a custom service role, specify the trust relation ship as follows:

- If you are using the Create Role wizard in the IAM console, specify the Amazon EC2 role type under AWS Service Roles on the wizard's second page.
- If you are using a AWS CloudFormation template, you can add something like the following to your template's **Resources** section.

```
"Resources": {
      "OpsWorksEC2Role": {
         "Type": "AWS::IAM::Role",
         "Properties": {
            "AssumeRolePolicyDocument": {
                "Statement": [ {
                   "Effect": "Allow",
                   "Principal": {
                      "Service": [ "ec2.amazonaws.com" ]
                   "Action": [ "sts:AssumeRole" ]
               } ]
            },
            "Path": "/"
         }
      },
      "RootInstanceProfile": {
         "Type": "AWS::IAM::InstanceProfile",
         "Properties": {
            "Path": "/",
             "Roles": [ {
                "Ref": "OpsWorksEC2Role"
            } ]
         }
      }
   }
}
```

If you create your own instance profile, you can attach an appropriate policy to the profile's role at that time. If you have AWS OpsWorks Stacks create an instance profile for you when you create the stack, it does not have an attached policy and grants no permissions. After you have created the stack, you must use the IAM console or API to attach an appropriate policy to the profile's role. For example, the following policy grants full access to any Amazon S3 bucket.

```
{
```

```
"Version": "2012-10-17",

"Statement": [ {
    "Effect": "Allow",
    "Action": "s3:*",
    "Resource": "*"
}
]
```

For an example of how to create and use an instance profile, see Using an Amazon S3 Bucket.

If your application uses an instance profile to call the AWS OpsWorks Stacks API from an EC2 instance, the policy must allow the <code>iam:PassRole</code> action in addition to the appropriate actions for AWS OpsWorks Stacks and other AWS services. The <code>iam:PassRole</code> permission allows AWS OpsWorks Stacks to assume the service role on your behalf. For more information about the AWS OpsWorks Stacks API, see AWS OpsWorks API Reference.

The following is an example of an IAM policy that allows you to call any AWS OpsWorks Stacks action from an EC2 instance, as well as any Amazon EC2 or Amazon S3 action.

```
{
  "Version": "2012-10-17",
  "Statement": [ {
    "Effect": "Allow",
    "Action": [ "ec2:*", "s3:*", "opsworks:*", "iam:PassRole"],
    "Resource": "*"
  }
}
```

#### Note

If you do not allow iam: PassRole, any attempt to call an AWS OpsWorks Stacks action fails with an error like the following:

```
User: arn:aws:sts::123456789012:federated-user/Bob is not authorized to perform: iam:PassRole on resource: arn:aws:sts::123456789012:role/OpsWorksStackIamRole
```

For more information about using roles on an EC2 instance for permissions, see Granting Applications that Run on Amazon EC2 Instances Access to AWS Resources in the AWS Identity and Access Management Using IAM guide.

## Managing SSH Access

AWS OpsWorks Stacks supports SSH keys for both Linux and Windows stacks.

• For Linux instances, you can use SSH to log in to an instance, for example, to run agent CLI (p. 658) commands.

For more information, see Logging In with SSH (p. 209).

• For Windows instances, you can use an SSH key to obtain the instance's Administrator password, which you can then use to log in with RDP.

For more information, see Logging In with RDP (p. 211).

#### AWS OpsWorks User Guide Managing SSH Access

Authentication is based on an SSH key pair, which consists of a public key and a private key:

• You install the public key on the instance.

The location depends on the particular operating system, but AWS OpsWorks Stacks handles the details for you.

You store the private key locally and provide it to an SSH client, such as ssh.exe, to access the
instance.

The SSH client uses the private key to connect to the instance.

To provide SSH access to a stack's users, you need a way to create SSH key pairs, install public keys on the stack's instances, and securely manage the private keys.

Amazon EC2 provides a simple way to install a public SSH key on an instance. You can use the Amazon EC2 console or API to create one or more key pairs for each AWS region that you plan to use. Amazon EC2 stores the public keys on AWS and you store the private keys locally. When you launch an instance, you specify one of the region's key pairs and Amazon EC2 automatically installs it on the instance. You then use the corresponding private key to log in to the instance. For more information, see Amazon EC2 Key Pairs.

With AWS OpsWorks Stacks, you can specify one of the region's Amazon EC2 key pairs when you create a stack, and optionally override it with a different key pair when you create each instance. When AWS OpsWorks Stacks launches the corresponding Amazon EC2 instance, it specifies the key pair and Amazon EC2 installs the public key on the instance. You can then use the private key to log in or retrieve an Administrator password, just as you would with a standard Amazon EC2 instance. For more information, see Installing an Amazon EC2 Key (p. 298).

Using an Amazon EC2 key pair is convenient, but has two significant limitations:

• An Amazon EC2 key pair is tied to a particular AWS region.

If you work in multiple regions, you must manage multiple key pairs.

• You can install only one Amazon EC2 key pair on an instance.

If you want to allow multiple users to log in, they must all have a copy of the private key, which is not a recommended security practice.

For Linux stacks, AWS OpsWorks Stacks provides a simpler and more flexible way to manage SSH key pairs.

• Each user registers a personal key pair.

They store the private key locally and register the public key with AWS OpsWorks Stacks, as described in Registering an IAM User's Public SSH Key (p. 299).

 When you set user permissions for a stack, you specify which users should have SSH access to the stack's instances.

AWS OpsWorks Stacks automatically creates a system user on the stack's instances for each authorized user and installs their public key. The user can then use the corresponding private key to log in, as described in Logging In with SSH (p. 209).

Using personal SSH keys has the following advantages.

• There's no need to manually configure keys on the instances; AWS OpsWorks Stacks automatically installs the appropriate public keys on every instance.

• AWS OpsWorks Stacks installs only authorized users' personal public keys.

Unauthorized users cannot use their personal private key to gain access to instances. With Amazon EC2 key pairs, any user with the corresponding private key can log in, with or without authorized SSH access.

If a user no longer needs SSH access, you can use the Permissions page (p. 282) to revoke the
user's SSH/RDP permissions.

AWS OpsWorks Stacks immediately uninstalls the public key from the stack's instances.

· You can use the same key for any AWS region.

Users have to manage only one private key.

· There is no need to share private keys.

Each user has his or her own private key.

· It's easy to rotate keys.

You or the user updates the public key in **My Settings** and AWS OpsWorks Stacks automatically updates the instances.

## Installing an Amazon EC2 Key

When you create a stack, you can specify an Amazon EC2 SSH key that is installed by default on every instance in the stack.

## Add Stack

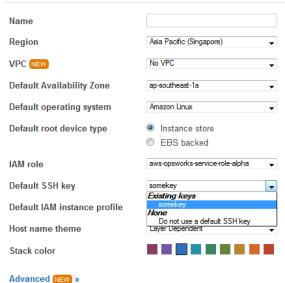

The **Default SSH key** list shows your AWS account's Amazon EC2keys. You can do one of the following:

- · Select the appropriate key from the list.
- Select **Do not use a default SSH key** to specify no key.

If you selected **Do not use a default SSH key**, or you want to override a stack's default key, you can specify a key when you create an instance.

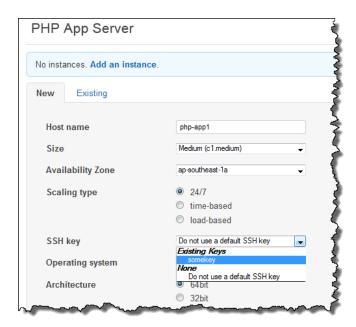

When you start the instance AWS OpsWorks Stacks installs the public key in the authorized\_keys file.

## Registering an IAM User's Public SSH Key

There are two ways to register a user's public SSH key:

- An administrative user can assign a public SSH key to one or more users and provide them with the corresponding private key.
- An administrative user can enable self-management for one or more users.

Those users can then specify their own public SSH key.

For more information how administrative users can enable self management or assign public keys to users, see Editing User Settings (p. 282).

Connecting to Linux-based instances by using SSH in a PuTTY terminal requires additional steps. For more information, see Connecting to Your Linux Instance from Windows Using PuTTY and Troubleshooting Connecting to Your Instance in the AWS documentation.

The following describes how an IAM user with self-management enabled can specify their public key.

#### To specify your SSH public key

1. Create an SSH key pair.

The simplest approach is to generate the key pair locally. For more information see How to Generate Your Own Key and Import It to Amazon EC2.

#### Tip

If you use PuTTYgen to generate your key pair, copy the public key from the **Public key** for pasting into OpenSSH authorized\_keys file box. Clicking Save Public Key saves the public key in a format that is not supported by MindTerm.

2. Sign into the AWS OpsWorks Stacks console as an IAM user with self-management enabled.

#### **Important**

If you sign in as an account owner, or as an IAM user that does not have self-management enabled, AWS OpsWorks Stacks does not display **My Settings**. If you are an administrative user or the account owner, you can instead specify SSH keys by going to the **Users** page and editing the user settings (p. 282).

3. Select **My Settings**, which displays the settings for the signed-in IAM user.

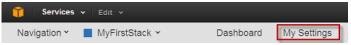

4. On the My Settings page, click Edit.

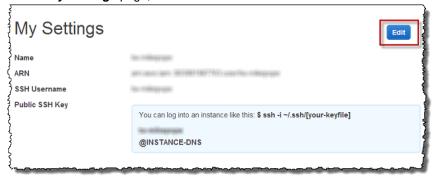

5. In the **Public SSH Key box**, enter your SSH public key, and then click **Save**.

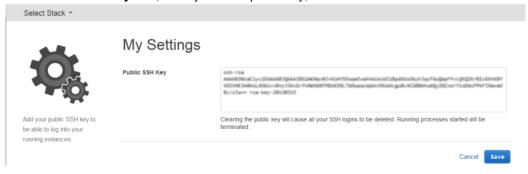

#### **Important**

To use the built-in MindTerm SSH client to connect to Amazon EC2 instances, a user must be signed in as an IAM user and have a public SSH key registered with AWS OpsWorks Stacks. For more information, see Using the Built-in MindTerm SSH Client (p. 210).

## Managing Linux Security Updates

Linux operating system providers supply regular updates, most of which are operating system security patches but can also include updates to installed packages. You should ensure that your instances' operating systems are current with the latest security patches.

By default, AWS OpsWorks Stacks automatically installs the latest updates during setup, after an instance finishes booting. AWS OpsWorks Stacks does not automatically install updates after an instance is online, to avoid interruptions such as restarting application servers. Instead, you manage updates to your online instances yourself, so you can minimize any disruptions.

We recommend that you use one of the following to update your online instances.

 Create and start new instances to replace your current online instances. Then delete the current instances.

The new instances will have the latest set of security patches installed during setup.

 On Linux-based instances in Chef 11.10 or older stacks, run the Update Dependencies stack command (p. 130), which installs the current set of security patches and other updates on the specified instances.

For both of these approaches, AWS OpsWorks Stacks performs the update by running yum update for Amazon Linux and Red Hat Enterprise Linux (RHEL) or apt-get update for Ubuntu. Each distribution handles updates somewhat differently, so you should examine the information in the associated links to understand exactly how an update will affect your instances:

• Amazon Linux – Amazon Linux updates install security patches and might also install feature updates, including package updates.

For more information, see Amazon Linux AMI FAQs.

• **Ubuntu** – Ubuntu updates are largely limited to installing security patches, but might also install package updates for a limited number of critical fixes.

For more information, see LTS - Ubuntu Wiki.

• CentOS - CentOS updates generally maintain binary compatibility with earlier versions.

For more information, see CentOS Product Specifications.

• RHEL – RHEL updates generally maintain binary compatibility with earlier versions.

For more information, see Red Hat Enterprise Linux Life Cycle.

If you want more control over updates, such as specifying particular package versions, you can disable automatic updates by using the CreateInstance, UpdateInstance, CreateLayer, or UpdateLayer actions—or the equivalent AWS SDK methods or AWS CLI commands—to set the InstallUpdatesOnBoot parameter to false. The following example shows how to use the AWS CLI to disable InstallUpdatesOnBoot as the default setting for an existing layer.

```
aws opsworks update-layer --layer-id layer ID --no-install-updates-on-boot
```

You must then manage updates yourself. For example, you could employ one of these strategies:

 Implement a custom recipe that runs the appropriate shell command (p. 405) to install your preferred updates.

Because system updates don't map naturally to a lifecycle event (p. 250), include the recipe in your custom cookbooks but execute it manually (p. 253). For package updates, you can also use the yum package (Amazon Linux) or apt package (Ubuntu) resources instead of a shell command.

• Log in to each instance with SSH (p. 209) and run the appropriate commands manually.

## **Using Security Groups**

Each Amazon EC2 instance has one or more associated security groups that govern the instance's network traffic, much like a firewall. A security group has one or more *rules*, each of which specifies a particular category of allowed traffic. A rule specifies the following:

- The type of allowed traffic, such as SSH or HTTP
- · The traffic's protocol, such as TCP or UDP

- The IP address range that the traffic can originate from
- · The traffic's allowed port range

Security groups have two types of rules:

• Inbound rules govern inbound network traffic.

For example, application server instances commonly have an inbound rule that allows inbound HTTP traffic from any IP address to port 80, and another inbound rule that allows inbound SSH traffic to port 22 from specified set of IP addresses.

· Outbound rules govern outbound network traffic.

A common practice is to use the default setting, which allows any outbound traffic.

For more information about security groups, see Amazon EC2 Security Groups.

The first time you create a stack in a region, AWS OpsWorks Stacks creates a built-in security group for each layer with an appropriate set of rules. All of the groups have default outbound rules, which allow all outbound traffic. In general, the inbound rules allow the following:

- Inbound TCP, UDP, and ICMP traffic from the appropriate AWS OpsWorks Stacks layers
- Inbound TCP traffic on port 22 (SSH login)

#### Caution

The default security group configuration opens SSH (port 22) to any network location (0.0.0.0/0.) This allows all IP addresses to access your instance by using SSH. For production environments, you must use a configuration that only allows SSH access from a specific IP address or range of addresses. Either update the default security groups immediately after they are created, or use custom security groups instead.

• For web server layers, all inbound TCP, and UDP traffic to ports 80 (HTTP) and 443 (HTTPS)

#### Note

The built-in AWS-OpsWorks-RDP-Server security group is assigned to all Windows instances to allow RDP access. However, by default, it does not have any rules. If you are running a Windows stack and want to use RDP to access instances, you must add an inbound rule that allows RDP access. For more information, see Logging In with RDP (p. 211).

To see the details for each group, go to the Amazon EC2 console, select **Security Groups** in the navigation pane, and select the appropriate layer's security group. For example, **AWS-OpsWorks-Default-Server** is the default built-in security group for all stacks, and **AWS-OpsWorks-WebApp** is the default built-in security group for the Chef 12 sample stack.

#### Tip

If you accidentally delete an AWS OpsWorks Stacks security group, the preferred way to recreate it is to have AWS OpsWorks Stacks perform the task for you. Just create a new stack in the same AWS region—and VPC, if present—and AWS OpsWorks Stacks will automatically recreate all the built-in security groups, including the one that you deleted. You can then delete the stack if you don't have any further use for it; the security groups will remain. If you want to recreate the security group manually, it must be an exact duplicate of the original, including the group name's capitalization.

Additionally, AWS OpsWorks Stacks will attempt to recreate all built-in security groups if any of the following occur:

- You make any changes to the stack's settings page in the AWS OpsWorks Stacks console.
- · You start one of the stack's instances.
- · You create a new stack.

#### AWS OpsWorks User Guide Chef 12 Linux

You can use either of the following approaches for specifying security groups. You use the **Use OpsWorks security groups** setting to specify your preference when you create a stack.

• Yes (default setting) – AWS OpsWorks Stacks automatically associates the appropriate built-in security group with each layer.

You can fine-tune a layer's built-in security group by adding a custom security group with your preferred settings. However, when Amazon EC2 evaluates multiple security groups, it uses the least restrictive rules, so you cannot use this approach to specify more restrictive rules than the built-in group.

• No – AWS OpsWorks Stacks does not associate built-in security groups with layers.

You must create appropriate security groups and associate at least one with each layer that you create. Use this approach to specify more restrictive rules than the built-in groups. Note that you can still manually associate a built-in security group with a layer if you prefer; custom security groups are required only for those layers that need custom settings.

#### **Important**

If you use the built-in security groups, you cannot create more restrictive rules by manually modifying the group's settings. Each time you create a stack, AWS OpsWorks Stacks overwrites the built-in security groups' configurations, so any changes that you make will be lost the next time you create a stack. If a layer requires more restrictive security group settings than the built-in security group, set **Use OpsWorks security groups** to **No**, create custom security groups with your preferred settings, and assign them to the layers on creation.

## AWS OpsWorks Stacks Support for Chef 12 Linux

This section provides a brief overview of AWS OpsWorks Stacks for Chef 12 Linux. For information about Chef 12 on Windows, see Getting Started: Windows (p. 64). For information about previous Chef versions on Linux, see Chef 11.10 and Earlier Versions for Linux (p. 307).

## Overview

AWS OpsWorks Stacks supports Chef 12, the latest version of Chef, for Linux stacks. For more information, see Learn Chef.

AWS OpsWorks Stacks continues to support Chef 11.10 for Linux stacks. However, if you are an advanced Chef user who would like to benefit from the large selection of community cookbooks or write your own custom cookbooks, we recommend that you use Chef 12. Chef 12 stacks provide the following advantages over Chef 11.10 and earlier stacks for Linux:

- Two separate Chef runs When a command is executed on an instance, the AWS OpsWorks Stacks agent now executes two isolated Chef runs: one run for tasks that integrate the instance with other AWS services like AWS Identity and Access Management (IAM), and one run for your custom cookbooks. The first Chef run installs the AWS OpsWorks Stacks agent on the instance and performs system tasks such as user setup and management, volume setup and configuration, configuration of CloudWatch metrics, and so on. The second run is dedicated exclusively to running your custom recipes for AWS OpsWorks Stacks Lifecycle Events (p. 250). This second run lets you use your own Chef cookbooks or community cookbooks.
- Resolution of namespace conflicts Prior to Chef 12, AWS OpsWorks Stacks performed system
  tasks and ran built-in and custom recipes in a shared environment. This resulted in namespace
  conflicts and lack of clarity about which recipes AWS OpsWorks Stacks had run. Unwanted default
  configurations had to be manually overwritten, a time consuming and error-prone task. In Chef 12
  for Linux, AWS OpsWorks Stacks no longer supports built-in Chef cookbooks for application server
  environments like PHP, Node.js, or Rails. By eliminating built-in recipes, AWS OpsWorks Stacks
  eliminates the issue of naming collisions between built-in and custom recipes.

- Strong support for Chef community cookbooks AWS OpsWorks Stacks Chef 12 Linux offers greater compatibility and support for community cookbooks from the Chef supermarket. You can now use community cookbooks that are superior to the built-in cookbooks that AWS OpsWorks Stacks previously provided—cookbooks that are designed for use with the latest application server environments and frameworks. You can run most of these cookbooks without modification on Chef 12 for Linux. For more information, go to Chef Supermarket on the Learn Chef website, the Chef Supermarket website, and the Chef Cookbooks repository on GitHub.
- Timely Chef 12 updates AWS OpsWorks Stacks will update its Chef environment to the latest Chef 12 version shortly after each Chef release. With Chef 12, minor Chef updates and new AWS OpsWorks Stacks agent releases will coincide. This lets you test new Chef releases directly, and enables your Chef recipes and applications to take advantage of the latest Chef features.

For more information about supported Chef versions prior to Chef 12, see Chef 11.10 and Earlier Versions for Linux (p. 307).

## Moving to Chef 12

Key AWS OpsWorks Stacks changes for Chef 12 Linux, as compared to support for previous Chef versions 11.10, 11.4, and 0.9, are as follows:

- Built-in layers are no longer provided or supported for Chef 12 for Linux stacks. Because only your custom recipes are executed, removing this support gives total transparency into how the instance is set up and makes custom cookbooks much easier to write and maintain. For example, it's no longer necessary to overwrite attributes of built-in AWS OpsWorks Stacks recipes. Removal of built-in layers also enables AWS OpsWorks Stacks to better support cookbooks that are developed and maintained by the Chef community, so that you can take full advantage of them. The built-in layer types no longer available in Chef 12 for Linux are: AWS Flow (Ruby), Ganglia, HAProxy, Java App Server, Memcached, MySQL, Node.js App Server, PHP App Server, Rails App Server, and Static Web Server.
  - Because AWS OpsWorks Stacks is running recipes that you provide, there is no longer a need
    to override built-in AWS OpsWorks Stacks attributes by running custom cookbooks. To override
    attributes in your own or community recipes, follow instructions and examples in About Attributes
    in the Chef 12 documentation.
- AWS OpsWorks Stacks continues to provide support for the following layers for Chef 12 Linux stacks:
  - Custom Layers (p. 154)
  - Amazon RDS Service Layer (p. 147)
  - ECS Cluster Layers (p. 150)
- Stack configuration and data bags for Chef 12 Linux have changed to look very similar to their counterparts for Chef 12.2 Windows. This makes it easier to query for, analyze, and troubleshoot these data bags, especially if you work with stacks with different operating system types. For more information, see AWS OpsWorks Stacks Data Bag Reference (p. 666).
- In Chef 12 Linux, Berkshelf is no longer installed on stack instances. Instead, we recommend that
  you use Berkshelf on a local development machine to package your cookbook dependencies locally.
  Then upload your package, with the dependencies included, to Amazon Simple Storage Service.
  Finally, modify your Chef 12 Linux stack to use the uploaded package as a cookbook source. For
  more information, see Packaging Cookbook Dependencies Locally (p. 113).
- RAID configurations for EBS volumes are no longer supported. For increased performance, you can use provisioned IOPS for Amazon Elastic Block Store (Amazon EBS).
- · autofs is no longer supported.
- Subversion repositories are no longer supported.
- Per-layer OS package installations must now be done with custom recipes. For more information, see Per-layer Package Installations (p. 155).

## Supported Operating Systems

Chef 12 supports the same Linux operating systems as previous versions of Chef. For a list of Linux operating system types and versions that Chef 12 Linux stacks can use, see Linux Operating Systems (p. 157).

## Supported Instance Types

AWS OpsWorks Stacks supports all instance types for Chef 12 Linux stacks except specialized instance types like high performance computing (HPC) cluster compute, cluster GPU, and high memory cluster instance types.

### More Information

To learn more about how to work with Chef 12 for Linux stacks, see the following:

• Getting Started: Sample (p. 31)

Introduces you to AWS OpsWorks Stacks by guiding you through a brief hands-on exercise with the AWS OpsWorks Stacks console to create a Node.js application environment.

• Getting Started: Linux (p. 44)

Introduces you to AWS OpsWorks Stacks and Chef 12 Linux by guiding you through a hands-on exercise with the AWS OpsWorks Stacks console to create a basic Chef 12 Linux stack that contains a simple layer with a Node.js app that serves traffic.

• Custom Layers (p. 154)

Provides guidance for adding a layer that contains cookbooks and recipes to a Chef 12 Linux stack. You can use readily available cookbooks and recipes that the Chef community provides, or you can create your own.

· Moving to Data Bags (p. 305)

Compares and contrasts instance JSON that is used by Linux stacks running Chef 11 and earlier versions with Chef 12. Also provides pointers to reference documentation for the Chef 12 instance JSON format.

## Moving Stack Settings from Attributes to Data Bags

AWS OpsWorks Stacks exposes a wide variety of stack settings to your Chef recipes. These stack settings include values such as:

- Stack cookbook source URLs
- Layer volume configurations
- · Instance host names
- Elastic Load Balancing DNS names
- App source URLs
- · User names

Referencing stack settings from recipes makes recipe code more robust and less error prone than hard-coding stack settings directly in recipes. This topic describes how to access these stack settings as well as how to move from attributes in Chef 11.10 and earlier versions for Linux to data bags in Chef 12 Linux.

In Chef 11.10 and earlier versions for Linux, stack settings are available as Chef attributes and are accessed through the Chef node object or through Chef search. These attributes are stored on AWS OpsWorks Stacks instances in a set of JSON files in the /var/lib/aws/opsworks/chef directory. For more information, see Stack Configuration and Deployment Attributes: Linux (p. 516).

In Chef 12 Linux, stack settings are available as Chef data bags and are accessed only through Chef search. Data bags are stored on AWS OpsWorks Stacks instances in a set of JSON files in the <code>/var/chef/runs/run-ID/data\_bags</code> directory, where <code>run-ID</code> is a unique ID that AWS OpsWorks Stacks assigns to each Chef run on an instance. Stack settings are no longer available as Chef attributes, so stack settings can no longer be accessed through the Chef <code>node</code> object. For more information, see the AWS OpsWorks Stacks Data Bag Reference (p. 666).

For example, in Chef 11.10 and earlier versions for Linux, the following recipe code uses the Chef node object to get attributes representing an app's short name and source URL. It then uses the Chef log to write these two attribute values:

```
Chef::Log.info ("********* The app's short name is '#{node['opsworks']
['applications'].first['slug_name']}' **********")
Chef::Log.info("********* The app's URL is '#{node['deploy']['simplephpapp']
['scm']['repository']}' *********")
```

In Chef 12 Linux, the following recipe code uses the aws\_opsworks\_app search index to get the contents of the first data bag item in the aws\_opsworks\_app data bag. The code then writes two messages to the Chef log, one with the app's short name data bag content, and another with the app's source URL data bag content:

To migrate your recipe code that accesses stack settings from Chef 11.10 and earlier versions for Linux to Chef 12 Linux, you must revise your code to:

- Access Chef data bags instead of Chef attributes.
- Use Chef search instead of the Chef node object.
- Use AWS OpsWorks Stacks data bag names such as aws\_opsworks\_app, instead of using AWS OpsWorks Stacks attribute names such as opsworks and deploy.

For more information, see the AWS OpsWorks Stacks Data Bag Reference (p. 666).

# Support for Previous Chef Versions in AWS OpsWorks Stacks

This section provides a brief overview of the AWS OpsWorks Stacks documentation for previous Chef versions.

Chef 11.10 and Earlier Versions for Linux (p. 307)

Provides documentation about AWS OpsWorks Stacks support for Chef 11.10, 11.4, and 0.9 for Linux stacks.

## Chef 11.10 and Earlier Versions for Linux

This section provides a brief overview of the AWS OpsWorks Stacks documentation for Chef 11.10, 11.4, and 0.9 for Linux.

#### Getting Started with Chef 11 Linux Stacks (p. 307)

Provides a walkthrough that shows you how to create a simple but functional PHP application server stack.

#### Creating Your First Node.js Stack (p. 336)

Describes how to create a Linux stack that supports a Node.js application server and how to deploy a simple application.

#### Customizing AWS OpsWorks Stacks (p. 346)

Describes how to customize AWS OpsWorks Stacks to meet your specific requirements.

#### Cookbooks 101 (p. 385)

Describes how to implement recipes for AWS OpsWorks Stacks instances.

#### Load Balancing a Layer (p. 468)

Describes how to use available AWS OpsWorks Stacks load balancing options.

#### Running a Stack in a VPC (p. 123)

Describes how to create and run a stack in a virtual private cloud.

#### Migrating from Chef Server (p. 470)

Provides guidelines for migrating from Chef Server to AWS OpsWorks Stacks.

#### AWS OpsWorks Stacks Layer Reference (p. 473)

Describes the available AWS OpsWorks Stacks built-in layers.

#### Cookbook Components (p. 511)

Describes the three standard cookbook components: attributes, templates, and recipes.

#### Stack Configuration and Deployment Attributes: Linux (p. 516)

Describes stack configuration and deployment attributes for Linux.

#### Built-in Cookbook Attributes (p. 537)

Describes how to use built-in recipe attributes to control the configuration of installed software.

#### Troubleshooting Chef 11.10 and Earlier Versions for Linux (p. 564)

Describes approaches to troubleshooting various issues in AWS OpsWorks Stacks.

## Getting Started with Chef 11 Linux Stacks

This section describes how to get started with Linux stacks using Chef 11. For information about getting started with Chef 12 Linux stacks, see Getting Started: Linux (p. 44). For information about getting started with Chef 12 Windows stacks, see Getting Started: Windows (p. 64).

Cloud-based applications usually require a group of related resources—application servers, database servers, and so on—that must be created and managed collectively. This collection of instances is called a *stack*. A simple application stack might look something like the following.

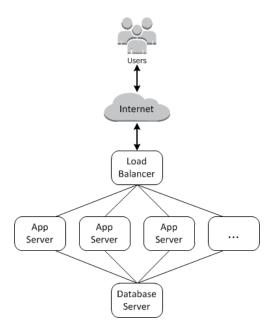

The basic architecture consists of the following:

- A load balancer to distribute incoming traffic from users evenly across the application servers.
- A set of application server instances, as many as needed to handle the traffic.
- A database server to provide the application servers with a back-end data store.

In addition, you typically need a way to distribute applications to the application servers, monitor the stack, and so on.

AWS OpsWorks Stacks provides a simple and straightforward way to create and manage stacks and their associated applications and resources. This chapter introduces the basics of AWS OpsWorks Stacks—along with some of its more sophisticated features—by walking you through the process of creating the application server stack in the diagram. It uses an incremental development model that AWS OpsWorks Stacks makes easy to follow: Set up a basic stack and, once it's working correctly, add components until you arrive at a full-featured implementation.

- Step 1: Complete the Prerequisites (p. 309) shows how to get set up to start the walkthrough.
- Step 2: Create a Simple Application Server Stack (p. 309) shows how to create a minimal stack that consists of a single application server.
- Step 3: Add a Back-end Data Store (p. 318) shows how to add a database server and connect it to the application server.
- Step 4: Scale Out MyStack (p. 329) shows how to scale out a stack to handle increased load by adding more application servers, and a load balancer to distribute incoming traffic.

#### **Topics**

- Step 1: Complete the Prerequisites (p. 309)
- Step 2: Create a Simple Application Server Stack (p. 309)
- Step 3: Add a Back-end Data Store (p. 318)
- Step 4: Scale Out MyStack (p. 329)
- Step 5: Delete MyStack (p. 335)

#### Step 1: Complete the Prerequisites

Complete the following setup steps before you can start the walkthrough. These setup steps include signing up for an AWS account, creating an IAM user in your AWS account, and assigning the IAM user access permissions to AWS OpsWorks Stacks.

If you have already completed any of the Getting Started with AWS OpsWorks Stacks (p. 30) walkthroughs, then you have met the prerequisites for this walkthrough, and you can skip ahead to Step 2: Create a Simple Application Server Stack (p. 309).

#### **Topics**

- Step 1.1: Sign up for an AWS Account (p. 309)
- Step 1.2: Create an IAM User in Your AWS Account (p. 309)
- Step 1.3: Assign Service Access Permissions to Your IAM User (p. 309)

#### Step 1.1: Sign up for an AWS Account

In this step, you will sign up for an AWS account. If you already have an AWS account that you want to use for this walkthrough, you can skip ahead to Step 1.2: Create an IAM User in Your AWS Account (p. 309).

If you do not have an AWS account, use the following procedure to create one.

#### To sign up for AWS

- 1. Open https://aws.amazon.com/ and choose Create an AWS Account.
- 2. Follow the online instructions.

#### Step 1.2: Create an IAM User in Your AWS Account

Use your AWS account to create an AWS Identity and Access Management (IAM) user. You use an IAM user to access the AWS OpsWorks Stacks service. (We don't recommend that you use your AWS account to access AWS OpsWorks Stacks directly. Doing so is generally less secure and can make it more difficult for you to troubleshoot service access issues later.) If you already have an IAM user that you want to use for this walkthrough, you can skip ahead to Step 1.3: Assign Service Access Permissions to Your IAM User (p. 309).

To create an IAM user, see Creating IAM Users (AWS Management Console). For this walkthrough, we will refer to the user as OpsWorksDemoUser. However, you can use a different name.

#### Step 1.3: Assign Service Access Permissions to Your IAM User

Set up your IAM user to enable access to the AWS OpsWorks Stacks service (and related services that AWS OpsWorks Stacks relies on).

To assign service access permissions to your IAM user, see Attaching Managed Policies. Attach the AWSOpsWorksFullAccess and AmazonS3FullAccess policies to the user you created in the previous step or to the existing IAM user that you want to use.

You have now completed all of the setup steps and can start this walkthrough (p. 309).

#### Step 2: Create a Simple Application Server Stack

A basic application server stack consists of a single application server instance with a public IP address to receive user requests. Application code and any related files are stored in a separate repository and deployed from there to the server. The following diagram illustrates such a stack.

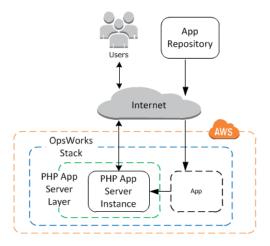

The stack has the following components:

• A layer, which represents a group of instances and specifies how they are to be configured.

The layer in this example represents a group of PHP App Server instances.

• An instance, which represents an Amazon EC2 instance.

In this case, the instance is configured to run a PHP app server. Layers can have any number of instances. AWS OpsWorks Stacks also supports several other app servers. For more information, see Application Server Layers (p. 489).

• An app, which contains the information required to install an application on the application server.

The code is stored in a remote repository, such as Git repository or an Amazon S3 bucket.

The following sections describe how to use the AWS OpsWorks Stacks console to create the stack and deploy the application. You can also use an AWS CloudFormation template to provision a stack. For an example template that provisions the stack described in this topic, see AWS OpsWorks Snippets.

#### **Topics**

- Step 2.1: Create a Stack (p. 310)
- Step 2.2: Add a PHP App Server Layer (p. 311)
- Step 2.3: Add an Instance to the PHP App Server Layer (p. 312)
- Step 2.4: Create and Deploy an App (p. 314)

#### Step 2.1: Create a Stack

You start an AWS OpsWorks Stacks project by creating a stack, which acts as a container for your instances and other resources. The stack configuration specifies some basic settings, such as the AWS region and the default operating system, that are shared by all the stack's instances.

#### Note

This page helps you create Chef 11 stacks. For information about how to create Chef 12 stacks, see Create a Stack.

This page helps you create stacks in Chef 11.

#### To create a new stack

#### 1. Add a Stack

Sign into the AWS OpsWorks Stacks console. If the account has no existing stacks, you will see the **Welcome to AWS OpsWorks** page; click **Add your first stack**. Otherwise, you will see the AWS OpsWorks Stacks dashboard, which lists your account's stacks; click **Add Stack**.

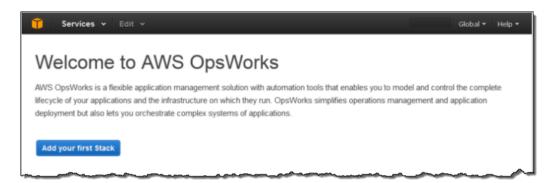

#### 2. Configure the Stack

On the Add Stack page, choose Chef 11 stack and specify the following settings:

#### Stack name

Enter a name for your stack, which can contain alphanumeric characters (a–z, A–Z, and 0–9), and hyphens (-). The example stack for this walkthrough is named Mystack.

#### Region

Select US West (Oregon) as the stack's region.

Accept the default values for the other settings and click **Add Stack**. For more information on the various stack settings, see Create a New Stack (p. 118).

#### Step 2.2: Add a PHP App Server Layer

Although a stack is basically a container for instances, you don't add instances directly to a stack. You add a layer, which represents a group of related instances, and then add instances to the layer.

A layer is basically a blueprint that AWS OpsWorks Stacks uses to create set of Amazon EC2 instances with the same configuration. You add one layer to the stack for each group of related instances. AWS OpsWorks Stacks includes a set of built-in layers to represent groups of instances running standard software packages such as a MySQL database server or a PHP application server. In addition, you can create partially or fully customized layers to suit your specific requirements. For more information, see Customizing AWS OpsWorks Stacks (p. 346).

MyStack has one layer, the built-in PHP App Server layer, which represents a group of instances that function as PHP application servers. For more information, including descriptions of the built-in layers, see Layers (p. 135).

#### To add a PHP App Server layer to MyStack

#### 1. Open the Add Layer Page

After you finish creating the stack, AWS OpsWorks Stacks displays the **Stack** page. Click **Add a layer** to add your first layer.

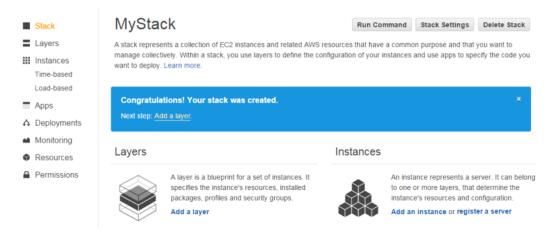

#### 2. Specify a Layer Type and Configure the Layer

In the **Layer type** box, select **PHP App Server**, accept the default **Elastic Load Balancer** setting and click **Add Layer**. After you create the layer, you can specify other attributes such as the EBS volume configuration by editing the layer (p. 137).

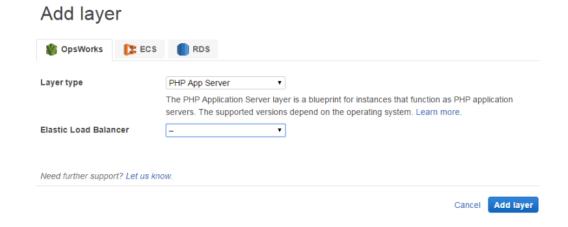

Step 2.3: Add an Instance to the PHP App Server Layer

An AWS OpsWorks Stacks instance represents a particular Amazon EC2 instance:

- The instance's configuration specifies some basics like the Amazon EC2operating system and size; it runs but doesn't do very much.
- The instance's layer adds functionality to the instance by determining which packages are to be installed, whether the instance has an Elastic IP address, and so on.

AWS OpsWorks Stacks installs an agent on each instance that interacts with the service. To add a layer's functionality to an instance, AWS OpsWorks Stacks directs the agent to run small applications called Chef recipes, which can install applications and packages, create configuration files, and so on. AWS OpsWorks Stacks runs recipes at key points in the instance's lifecycle (p. 250). For example, OpsWorks runs Setup recipes after the instance has finished booting to handle tasks such as installing software, and runs Deploy recipes when you deploy an app to install the code and related files.

#### Tip

If you are curious about how the recipes work, all of the AWS OpsWorks Stacks built-in recipes are in a public GitHub repository: OpsWorks Cookbooks. You can also create your own custom recipes and have AWS OpsWorks Stacks run them, as described later.

To add a PHP application server to MyStack, add an instance to the PHP App Server layer that you created in the previous step.

#### To add an instance to the PHP App Server layer

#### 1. Open Add an Instance

After you finish adding the layer, AWS OpsWorks Stacks displays the **Layers** page. Click **Instances** in the navigation pane and under **PHP App Server**, click **Add an instance**.

#### 2. Configure the Instance

Each instance has a default host name that is generated for you by AWS OpsWorks Stacks. In this example, AWS OpsWorks Stacks simply adds a number to the layer's short name. You can configure each instance separately, including overriding some of the default settings that you specified when creating the stack, such as the Availability Zone or operating system. For this walkthrough, just accept the default settings and click **Add Instance** to add the instance to the layer. For more information, see Instances (p. 155).

#### PHP App Server

| No instances. Add an instance. |                               |
|--------------------------------|-------------------------------|
| New Existing OpsWorks          | EC2 instances and own servers |
| Hostname<br>Size               | php-app1 c3.large             |
| Subnet Advanced »              | 172.31.16.0/20 - us-west-2; ▼ |
|                                | Cancel Add Instance           |

#### 3. Start the Instance

So far, you have just specified the instance's configuration. You have to start an instance to create a running Amazon EC2 instance. AWS OpsWorks Stacks then uses the configuration settings to launch an Amazon EC2 instance in the specified Availability Zone. The details of how you start an instance depend on the instance's *scaling type*. In the previous step, you created an instance with the default scaling type, 24/7, which must be manually started and then runs until it is manually stopped. You can also create time-based and load-based scaling types, which AWS OpsWorks Stacks automatically starts and stops based on a schedule or the current load. For more information, see Managing Load with Time-based and Load-based Instances (p. 178).

Go to **php-app1** under **PHP App Server** and click **start** in the row's **Actions** column to start the instance.

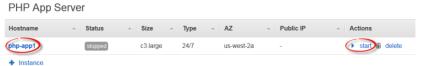

#### 4. Monitor the Instance's Status during Startup

It typically takes a few minutes to boot the Amazon EC2 instance and install the packages. As startup progresses, the instance's **Status** field displays the following series of values:

- requested AWS OpsWorks Stacks has called the Amazon EC2 service to create the Amazon EC2 instance.
- 2. pending AWS OpsWorks Stacks is waiting for the Amazon EC2 instance to start.
- 3. **booting** The Amazon EC2 instance is booting.
- 4. **running\_setup** The AWS OpsWorks Stacks agent is running the layer's Setup recipes, which handle tasks such as configuring and installing packages, and the Deploy recipes, which deploy any apps to the instance.
- 5. **online** The instance is ready for use.

After php-app1 comes online, the **Instances** page should look like the following:

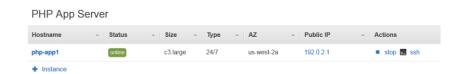

The page begins with a quick summary of all your stack's instances. Right now, it shows one online instance. In the php-app1 **Actions** column, notice that **stop**, which stops the instance, has replaced **start** and **delete**.

#### Step 2.4: Create and Deploy an App

To make MyStack more useful, you need to deploy an app to the PHP App Server instance. You store an app's code and any related files in a repository, such as Git. You need to take a couple of steps to get those files to your application servers:

1. Create an app.

An app contains the information that AWS OpsWorks Stacks needs in order to download the code and related files from the repository. You can also specify additional information such as the app's domain.

2. Deploy the app to your application servers.

When you deploy an app, AWS OpsWorks Stacks triggers a Deploy lifecycle event. The agent then runs the instance's Deploy recipes, which download the files to the appropriate directory along with related tasks such as configuring the server, restarting the service, and so on.

#### Note

When you create a new instance, AWS OpsWorks Stacks automatically deploys any existing apps to the instance. However, when you create a new app or update an existing one, you must manually deploy the app or update to all existing instances.

This step shows how to manually deploy an example app from a public Git repository to an application server. If you would like to examine the application, go to <a href="https://github.com/amazonwebservices/opsworks-demo-php-simple-app">https://github.com/amazonwebservices/opsworks-demo-php-simple-app</a>. The application used in this example is in the version1 branch. AWS OpsWorks Stacks also supports several other repository types. For more information, see Application Source (p. 215).

#### To create and deploy an app

#### 1. Open the Apps Page

In the navigation pane, click Apps and on the Apps page, click Add an app.

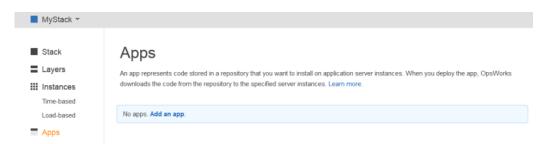

#### 2. Configure the App

On the App page, specify the following values:

#### Name

The app's name, which AWS OpsWorks Stacks uses for display purposes. The example app is named <code>simplephpapp</code>. AWS OpsWorks Stacks also generates a short name—simplephpapp for this example—that is used internally and by the Deploy recipes, as described later.

#### **Type**

The app's type, which determines where to deploy the app. The example uses **PHP**, which deploys the app to PHP App Server instances.

#### Data source type

An associated database server. For now, select **None**; we'll introduce database servers in Step 3: Add a Back-end Data Store (p. 318).

#### Repository type

The app's repository type. The example app is stored in a **Git** repository.

#### Repository URL

The app's repository URL. The example URL is: git://github.com/awslabs/opsworks-demo-php-simple-app.git

#### Branch/Revision

The app's branch or version. This part of the walkthrough uses the version1 branch.

Keep the default values for the remaining settings and click **Add App**. For more information, see Adding Apps (p. 214).

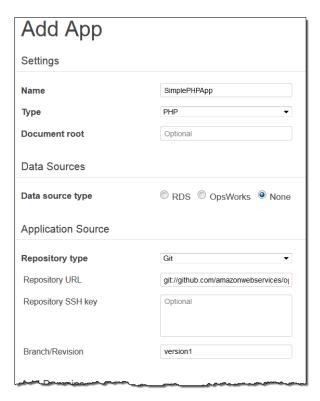

#### 3. Open the Deployment Page

To install the code on the server, you must *deploy* the app. To do so, click **deploy** in the SimplePHPApp **Actions** column.

## Apps

An app represents code stored in a repository that you want to install on application server instances. When you deploy the app, OpsWorks downloads the code from the repository to the specified server instances. Learn more.

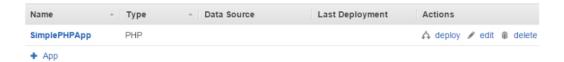

#### 4. Deploy the App

When you deploy an app, the agent runs the Deploy recipes on the PHP App Server instance, which download and configure the application.

**Command** should already be set to **deploy**. Keep the defaults for the other settings and click **Deploy** to deploy the app.

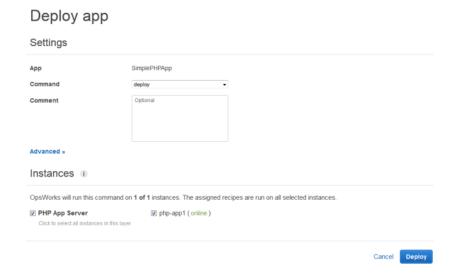

When deployment is complete, the **Deployment** page displays a **Status** of **Successful**, and **phpapp1** will have a green check mark next to it.

#### 5. Run SimplePHPApp

SimplePHPApp is now installed and ready to go. To run it, click **Instances** in the navigation pane to go to the **Instances** page. Then click the php-app1 instance's public IP address.

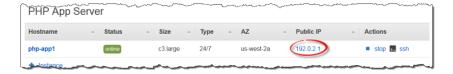

You should see a page such as the following in your browser.

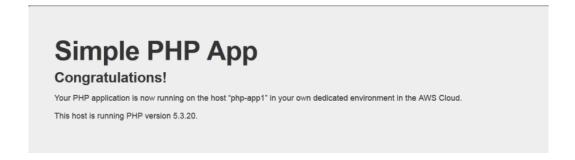

#### Tip

This walkthrough assumes that you will go on to the next section and ultimately complete the entire walkthrough in one session. If you prefer, you can stop at any point and continue later by signing in to AWS OpsWorks Stacks and opening the stack. However, you are charged for any AWS resources that you use, such as online instances. To avoid unnecessary charges, you can stop your instance, which terminates the corresponding EC2 instance. You can start the instances again when you are ready to continue.

#### Step 3: Add a Back-end Data Store

Step 2.1: Create a Stack (p. 310) showed you how to create a stack that served a PHP application. However, that was a very simple application that did little more than display some static text. Production applications commonly use a back-end data store, yielding a stack configuration something like the illustration that follows.

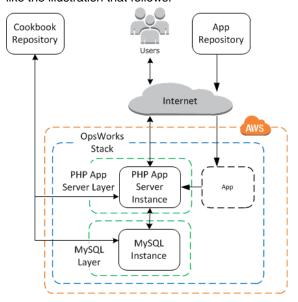

This section shows how to extend MyStack to include a back-end MySQL database server. You need to do more than just add a MySQL server to the stack, though. You also have to configure the app to communicate properly with the database server. AWS OpsWorks Stacks doesn't do this for you; you will need to implement some custom recipes to handle that task.

#### **Topics**

- Step 3.1: Add a Back-end Database (p. 318)
- Step 3.2: Update SimplePHPApp (p. 319)
- A Short Digression: Cookbooks, Recipes, and AWS OpsWorks Stacks Attributes (p. 320)
- Step 3.3: Add the Custom Cookbooks to MyStack (p. 325)
- Step 3.4: Run the Recipes (p. 326)
- Step 3.5: Deploy SimplePHPApp, Version 2 (p. 327)
- Step 3.6: Run SimplePHPApp (p. 328)

#### Step 3.1: Add a Back-end Database

The new version of SimplePHPApp stores its data in a back-end database. AWS OpsWorks Stacks supports two types of database servers:

- The MySQL AWS OpsWorks Stacks layer (p. 480) is a blueprint for creating Amazon EC2 instances that host a MySQL database master.
- The Amazon RDS service layer provides a way to incorporate an Amazon RDS instance into a stack.

You can also use other databases, such as Amazon DynamoDB, or create a custom layer to support databases such as MongoDB. For more information, see the section called "Using a Back-end Data Store" (p. 565).

This example uses a MySQL layer.

# To add a MySQL layer to MyStack

- On the Layers page, click + Layer.
- On the Add Layer page, for Layer type, select MySQL, accept the default settings, and click Add Layer.

# Add Layer OpsWorks Layer type MySQL A MySQL Master layer is a blueprint for instances that function as MySQL relational database servers. Learn more. MySQL root user password Set root user password on every instance Cancel Add Layer

# To add an instance to the MySQL layer

- 1. On the Layers page's MySQL row, click Add an instance.
- 2. On the Instances page, under MySQL, click Add an instance.
- 3. Accept the defaults and click Add instance, but don't start it yet.

# Note

AWS OpsWorks Stacks automatically creates a database named using the app's short name, simplephpapp for this example. You'll need this name if you want to use Chef recipes to interact with the database.

# Step 3.2: Update SimplePHPApp

To start, you need a new version of SimplePHPApp that uses a back-end data store. With AWS OpsWorks Stacks, it's easy to update an application. If you use a Git or Subversion repository, you can have a separate repository branch for each app version. The example app stores a version of the app that uses a back-end database in the Git repository's version2 branch. You just need to update the app's configuration to specify the new branch and redeploy the app.

# To update SimplePHPApp

1. Open the App's Edit Page

In the navigation pane, click **Apps** and then click **edit** in the **SimplePHPApp** row's **Actions** column.

2. Update the App's Configuration

Change the following settings.

#### Branch/Revision

This setting indicates the app's repository branch. The first version of SimplePHPApp didn't connect to a database. To use a the database-enabled version of the app, set this value to version2.

# **Document root**

This setting specifies your app's root folder. The first version of SimplePHPApp used the default setting, which installs <code>index.php</code> in the server's standard root folder (/srv/www for PHP apps). If you specify a subfolder here—just the name, no leading '/'—AWS OpsWorks Stacks appends it to the standard folder path. Version 2 of SimplePHPApp should go in /srv/www/web, so set **Document root** to web.

# Data source type

This setting associates a database server with the app. The example uses the MySQL instance that you created in the previous step, so set **Data source type** to OpsWorks and **Database instance** to the instance you created in the previous step, **db-master1 (mysql)**. Leave **Database name** empty; AWS OpsWorks Stacks will create a database on the server named with the app's short name, simplephpapp.

Then click **Save** to save the new configuration.

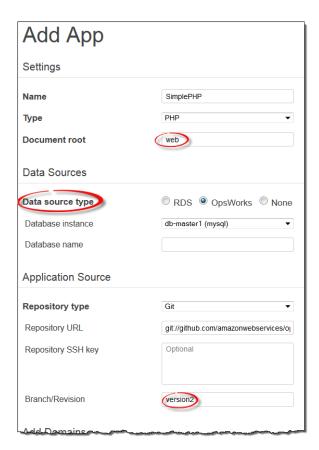

# 3. Start the MySQL instance.

After you update an app, AWS OpsWorks Stacks automatically deploys the new app version to any new app server instances when you start them. However, AWS OpsWorks Stacks does not automatically deploy the new app version to existing server instances; you must do that manually, as described in Step 2.4: Create and Deploy an App (p. 314). You could deploy the updated SimplePHPApp now, but for this example, it's better to wait a bit.

# A Short Digression: Cookbooks, Recipes, and AWS OpsWorks Stacks Attributes

You now have app and database servers, but they aren't quite ready to use. You still need to set up the database and configure the app's connection settings. AWS OpsWorks Stacks doesn't handle

these tasks automatically, but it does support Chef cookbooks, recipes, and dynamic attributes. You can implement a pair of recipes, one to set up the database and one to configure the app's connection settings, and have AWS OpsWorks Stacks run them for you.

The phpapp cookbook, which contains the required recipes, is already implemented and ready for use; you can just skip to Step 3.3: Add the Custom Cookbooks to MyStack (p. 325) if you prefer. If you'd like to know more, this section provides some background on cookbooks and recipes and describes how the recipes work. To see the cookbook itself, go to the phpapp cookbook.

# **Topics**

- · Recipes and Attributes (p. 321)
- Set Up the Database (p. 322)
- Connect the Application to the Database (p. 324)

# Recipes and Attributes

A Chef recipe is basically a specialized Ruby application that performs tasks on an instance such as installing packages, creating configuration files, executing shell commands, and so on. Groups of related recipes are organized into *cookbooks*, which also contain supporting files such as templates for creating configuration files.

AWS OpsWorks Stacks has a set of cookbooks that support the built-in layers. You can also create custom cookbooks with your own recipes to perform custom tasks on your instances. This topic provides a brief introduction to recipes and shows how to use them to set up the database and configure the app's connection settings. For more information on cookbooks and recipes, see Cookbooks and Recipes (p. 232) or Customizing AWS OpsWorks Stacks (p. 346).

Recipes usually depend on Chef attributes for input data:

- Some of these attributes are defined by Chef and provide basic information about the instance such as the operating system.
- AWS OpsWorks Stacks defines a set of attributes that contain information about the stack—such as the layer configurations—and about deployed apps—such as the app repository.

You can add custom attributes to this set by assigning custom JSON (p. 132) to the stack or deployment.

• Your cookbooks can also define attributes, which are specific to the cookbook.

The phpapp cookbook attributes are defined in attributes/default.rb.

For a complete list of AWS OpsWorks Stacks attributes, see Stack Configuration and Deployment Attributes: Linux (p. 516) and Built-in Cookbook Attributes (p. 537). For more information, see Overriding Attributes (p. 347).

Attributes are organized in a hierarchical structure, which can be represented as a JSON object. The following example shows a JSON representation of the deployment attributes for SimplePHPApp, which includes the values that you need for the task at hand.

```
"deploy": {
   "simplephpapp": {
      "sleep_before_restart": 0,
      "rails_env": null,
      "document_root": "web",
      "deploy_to": "/srv/www/simplephpapp",
```

```
"ssl_certificate_key": null,
    "ssl_certificate": null,
    "deploying_user": null,
    "ssl_certificate_ca": null,
    "ssl_support": false,
    "migrate": false,
    "mounted_at": null,
    "application": "simplephpapp",
    "auto_bundle_on_deploy": true,
    "database": {
        "reconnect": true,
        "database": "simplephpapp",
        "host": null,
        "adapter": "mysql",
        "data_source_provider": "stack",
        "password": "dlzethv0sm",
        "port": 3306,
        "username": "root"
    },
    "scm": {
      "revision": "version2",
      "scm_type": "git",
      "user": null,
      "ssh_key": null,
      "password": null,
      "repository": "git://github.com/amazonwebservices/opsworks-demo-php-
simple-app.git"
   },
    "symlink_before_migrate": {
      "config/opsworks.php": "opsworks.php"
    "application_type": "php",
    "domains": [
      "simplephpapp"
    ],
    "memcached": {
      "port": 11211,
      "host": null
    },
    "symlinks": {
    "restart_command": "echo 'restarting app'"
```

You incorporate this data into your application by using Chef node syntax, like the following:

```
[:deploy][:simplephpapp][:database][:username]
```

The deploy node has a single app node, simplephpapp, that contains information about the app's database, Git repository, and so on. The example represents the value of the database user name, which resolves to root.

# Set Up the Database

The MySQL layer's built-in Setup recipes automatically create a database for the app named with the app's shortname, so for this example you already have a database named simplephpapp. However, you need to finish the setup by creating a table for the app to store its data. You could create the table manually, but a better approach is to implement a custom recipe to handle the task, and have AWS

OpsWorks Stacks run it for you. This section describes how the recipe, dbsetup.rb, is implemented. The procedure for having AWS OpsWorks Stacks run the recipe is described later.

To see the recipe in the repository, go to dbsetup.rb. The following example shows the dbsetup.rb code.

```
node[:deploy].each do |app_name, deploy|
  execute "mysql-create-table" do
    command "/usr/bin/mysql -u#{deploy[:database][:username]} -
p#{deploy[:database][:password]} #{deploy[:database][:database]} -e'CREATE
 TABLE #{node[:phpapp][:dbtable]}(
    id INT UNSIGNED NOT NULL AUTO_INCREMENT,
    author VARCHAR(63) NOT NULL,
    message TEXT,
    PRIMARY KEY (id)
  ) ' "
    not_if "/usr/bin/mysql -u#{deploy[:database][:username]} -
p#{deploy[:database][:password]} #{deploy[:database][:database]} -e'SHOW
 TABLES' | grep #{node[:phpapp][:dbtable]}"
    action :run
  end
end
```

This recipe iterates over the apps in the deploy node. This example has only one app, but it's possible for a deploy node to have multiple apps.

execute is a *Chef resource* that executes a specified command. In this case, it's a MySQL command that creates a table. The not\_if directive ensures that the command does not run if the specified table already exists. For more information on Chef resources, see About Resources and Providers.

The recipe inserts attribute values into the command string, using the node syntax discussed earlier. For example, the following inserts the database's user name.

```
#{deploy[:database][:username]}
```

Let's unpack this somewhat cryptic code:

- For each iteration, deploy is set to the current app node, so it resolves to [:deploy] [:app\_name]. For this example, it resolves to [:deploy][:simplephpapp].
- Using the deployment attribute values shown earlier, the entire node resolves to root.
- You wrap the node in #{ } to insert it into a string.

Most of the other nodes resolve in a similar way. The exception is  $\#\{node[:phpapp][:dbtable]\}$ , which is defined by the custom cookbook's attributes file and resolves to the table name, urler. The actual command that runs on the MySQL instance is therefore:

```
"/usr/bin/mysql
-uroot
-pvjud1hw5v8
simplephpapp
-e'CREATE TABLE urler(
  id INT UNSIGNED NOT NULL AUTO_INCREMENT,
  author VARCHAR(63) NOT NULL,
  message TEXT,
  PRIMARY KEY (id))'
```

п

This command creates a table named urler with id, author, and message fields, using the credentials and database name from the deployment attributes.

# Connect the Application to the Database

The second piece of the puzzle is the application, which needs connection information such as the database password to access the table. SimplePHPApp effectively has only one working file, app.php; all index.php does is load app.php.

app.php includes db-connect.php, which handles the database connection, but that file is not in the repository. You can't create db-connect.php in advance because it defines the database based on the particular instance. Instead, the appsetup.rb recipe generates db-connect.php using connection data from the deployment attributes.

To see the recipe in the repository, go to appsetup.rb. The following example shows the appsetup.rb code.

```
node[:deploy].each do |app_name, deploy|
  script "install_composer" do
    interpreter "bash"
    user "root"
    cwd "#{deploy[:deploy_to]}/current"
    code <<-EOH
    curl -s https://getcomposer.org/installer | php
    php composer.phar install
    EOH
  end
  template "#{deploy[:deploy_to]}/current/db-connect.php" do
    source "db-connect.php.erb"
    mode 0660
    group deploy[:group]
    if platform?("ubuntu")
      owner "www-data"
    elsif platform?("amazon")
      owner "apache"
    end
    variables(
                  (deploy[:database][:host] rescue nil),
      :host =>
      :user =>
                  (deploy[:database][:username] rescue nil),
      :password => (deploy[:database][:password] rescue nil),
      :db =>
                 (deploy[:database][:database] rescue nil),
      :table =>
                  (node[:phpapp][:dbtable] rescue nil)
    )
   only_if do
     File.directory?("#{deploy[:deploy_to]}/current")
   end
  end
end
```

Like <code>dbsetup.rb</code>, <code>appsetup.rb</code> iterates over apps in the <code>deploy</code> node—just simplephpapp again—. It runs a code block with a <code>script</code> resource and a <code>template</code> resource.

The script resource installs Composer—a dependency manager for PHP applications. It then runs Composer's install command to install the dependencies for the sample application to the app's root directory.

The template resource generates db-connect.php and puts it in /srv/www/simplephpapp/current. Note the following:

- The recipe uses a conditional statement to specify the file owner, which depends on the instance's operating system.
- The only\_if directive tells Chef to generate the template only if the specified directory exists.

A template resource operates on a template that has essentially the same content and structure as the associated file but includes placeholders for various data values. The <code>source</code> parameter specifies the template, <code>db-connect.php.erb</code>, which is in the phpapp cookbook's <code>templates/default</code> directory, and contains the following:

```
<?php
  define('DB_NAME', '<%= @db%>');
  define('DB_USER', '<%= @user%>');
  define('DB_PASSWORD', '<%= @password%>');
  define('DB_HOST', '<%= @host%>');
  define('DB_TABLE', '<%= @table%>');
?>
```

When Chef processes the template, it replaces the <%= => placeholders with the value of the corresponding variables in the template resource, which are in turn drawn from the deployment attributes. The generated file is therefore:

```
<?php
  define('DB_NAME', 'simplephpapp');
  define('DB_USER', 'root');
  define('DB_PASSWORD', 'ujn12pw');
  define('DB_HOST', '10.214.175.110');
  define('DB_TABLE', 'urler');
?>
```

# Step 3.3: Add the Custom Cookbooks to MyStack

You store custom cookbooks in a repository, much like apps. Each stack can have a repository that contains one set of custom cookbooks. You then direct AWS OpsWorks Stacks to install your custom cookbooks on the stack's instances.

- 1. Click **Stack** in the navigation pane to see the page for the current stack.
- 2. Click Stack Settings, and then click Edit.
- 3. Modify the stack configuration as follows:
  - Use custom Chef Cookbooks Yes
  - Repository type Git
  - Repository URL git://github.com/amazonwebservices/opsworks-example-cookbooks.git
- Click Save to update the stack configuration.

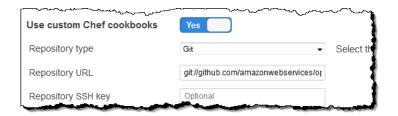

AWS OpsWorks Stacks then installs the contents of your cookbook repository on all of the stack's instances. If you create new instances, AWS OpsWorks Stacks automatically installs the cookbook repository.

#### Note

If you need to update any of your cookbooks, or add new cookbooks to the repository, you can do so without touching the stack settings. AWS OpsWorks Stacks will automatically install the updated cookbooks on all new instances. However, AWS OpsWorks Stacks does not automatically install updated cookbooks on the stack's online instances. You must explicitly direct AWS OpsWorks Stacks to update the cookbooks by running the Update Cookbooks stack command. For more information, see Run Stack Commands (p. 130).

# Step 3.4: Run the Recipes

After you have your custom cookbook, you need to run the recipes on the appropriate instances. You could run them manually (p. 253). However, recipes typically need to be run at predictable points in an instance's lifecycle, such as after the instance boots or when you deploy an app. This section describes a much simpler approach: have AWS OpsWorks Stacks automatically run them for you at the appropriate time.

AWS OpsWorks Stacks supports a set of lifecycle events (p. 250) that simplify running recipes. For example, the Setup event occurs after an instance finishes booting and the Deploy event occurs when you deploy an app. Each layer has a set of built-in recipes associated with each lifecycle event. When a lifecycle event occurs on an instance, the agent runs the associated recipes for each of the instance's layers. To have AWS OpsWorks Stacks run a custom recipe automatically, add it to the appropriate lifecycle event on the appropriate layer and the agent will run the recipe after the built-in recipes are finished.

For this example, you need to run two recipes,  ${\tt dbsetup.rb}$  on the MySQLinstance and  ${\tt appsetup.rb}$  on the PHP App Server instance.

#### Note

You specify recipes on the console by using the <code>cookbook\_name::recipe\_name</code> format, where <code>recipe\_name</code> does not include the .rb extension. For example, you refer to <code>dbsetup.rb</code> as <code>phpapp::dbsetup</code>.

# To assign custom recipes to lifecycle events

- 1. On the Layers page, for MySQL, click Recipes and then click Edit.
- 2. In the Custom Chef recipes section, enter phpapp::dbsetup (p. 322) for Deploy.

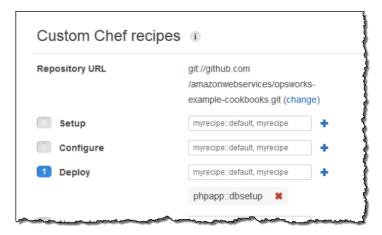

- Click the + icon to assign the recipe to the event and click Save to save the new layer configuration.
- 4. Return to the **Layers** page and repeat the procedure to assign phpapp::appsetup to the PHP App Server layer's Deploy event.

# Step 3.5: Deploy SimplePHPApp, Version 2

The final step is to deploy the new version of SimplePHPApp.

# To deploy SimplePHPApp

1. On the Apps page, click deploy in the SimplePHPApp app's Actions.

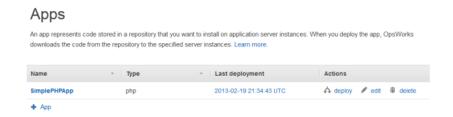

2. Accept the defaults and click **Deploy**.

# Deploy App

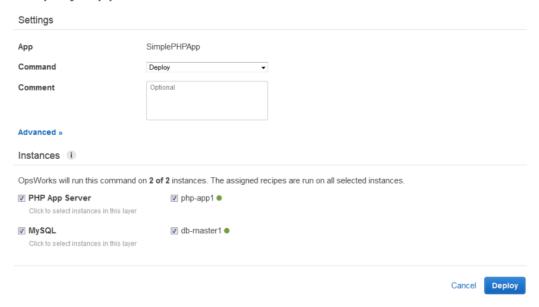

When you click **Deploy** on the **Deploy App** page, you trigger a Deploy lifecycle event, which notifies the agents to run their Deploy recipes. By default, you trigger the event on all of the stack's instances. The built-in Deploy recipes deploy the app only to the appropriate instances for the app type, PHP App Server instances in this case. However, it is often useful to trigger the Deploy event on other instances, to allow them to respond to the app deployment. In this case, you also want to trigger Deploy on the MySQL instance to set up the database.

# Note the following:

- The agent on the PHP App Server instance runs the layer's built-in recipe, followed by appsetup.rb, which configures the app's database connection.
- The agent on the MySQL instance doesn't install anything, but it runs dbsetup.rb to create the
  urler table.

When the deployment is complete, the **Status** will change to **successful** on the **Deployment** page.

# Step 3.6: Run SimplePHPApp

After the deployment status changes to **successful**, you can run the new SimplePHPApp version, as follows.

# To run SimplePHPApp

1. On the **Instances** page, click the public IP address in the **php-app1** row.

You should see the following page in your browser.

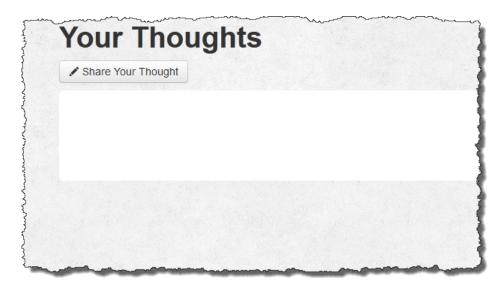

2. Click **Share Your Thought** and type something like **Hello world!** for **Your Thought** and your name for **Your Name**. Then click the **Submit Your Thought** to add the message to the database.

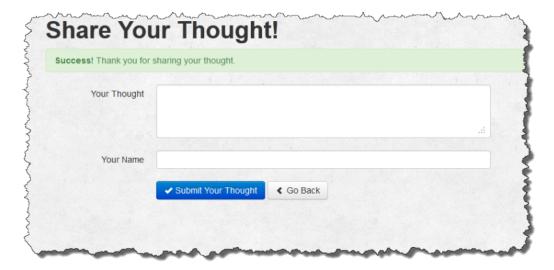

3. Click Go Back to view all the messages in the database.

# Step 4: Scale Out MyStack

MyStack currently has only one application server. A production stack will probably need multiple application servers to handle the incoming traffic and a load balancer to distribute the incoming traffic evenly across the application servers. The architecture will look something like the following:

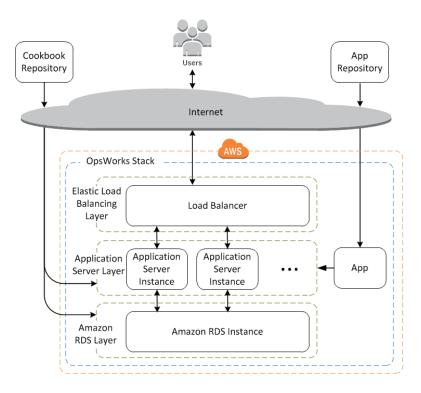

AWS OpsWorks Stacks makes it easy to scale out stacks. This section describes the basics of how to scale out a stack by adding a second 24/7 PHP App Server instance to MyStack and putting both instances behind an Elastic Load Balancing load balancer. You can easily extend the procedure to add an arbitrary number of 24/7 instances, or you can use time-based or load-based instances to have AWS OpsWorks Stacks scale your stack automatically. For more information, see Managing Load with Time-based and Load-based Instances (p. 178).

# Step 4.1: Add a Load Balancer

Elastic Load Balancing is an AWS service that automatically distributes incoming application traffic across multiple Amazon EC2 instances. In addition to distributing traffic, Elastic Load Balancing does the following:

• Detects unhealthy Amazon EC2 instances.

It reroutes traffic to the remaining healthy instances until the unhealthy instances have been restored.

Automatically scales request handling capacity in response to incoming traffic

# Tip

A load balancer can serve two purposes. The obvious one is to equalize the load on your application servers. In addition, many sites prefer to isolate their application servers and databases from direct user access. With AWS OpsWorks Stacks, you can do this by running your stack in a virtual private cloud (VPC) with a public and private subnet, as follows.

- Put the application servers and database in the private subnet, where they can be accessed by other instances in the VPC but not by users.
- Direct user traffic to a load balancer in the public subnet, which then forwards the traffic to the application servers in the private subnet and returns responses to users.

For more information, see Running a Stack in a VPC (p. 123). For an AWS CloudFormation template that extends the example in this walkthrough to run in a VPC, see OpsWorksVPCELB.template.

Although Elastic Load Balancing is often referred to as a layer, it works a bit differently than the other built-in layers. Instead of creating a layer and adding instances to it, you create an Elastic Load Balancing load balancer by using the Amazon EC2 console and then attach it to one of your existing layers, usually an application server layer. AWS OpsWorks Stacks then registers the layer's existing instances with the service and automatically adds any new instances. The following procedure describes how to add a load balancer to MyStack's PHP App Server layer.

# To attach a load balancer to the PHP App Server layer

 Use the Amazon EC2 console to create a new load balancer for MyStack. The details depend on whether your account supports EC2 Classic. For more information, see Get Started with Elastic Load Balancing. When you run the Create Load Balancer wizard, configure the load balancer as follows:

#### **Define Load Balancer**

Assign the load balancer an easily recognizable name, like PHP-LB, to make it easier to locate in the AWS OpsWorks Stacks console. Then choose **Continue** to accept defaults for the remaining settings.

If you choose a VPC with one or more subnets from the Create LB Inside menu, you must select a subnet for each availability zone where you want traffic to be routed by your load balancer.

# **Assign Security Groups**

If your account supports default VPC, the wizard displays this page to determine the load balancer's security group. It does not display this page for EC2 Classic.

For this walkthrough, choose default VPC security group.

# **Configure Security Settings**

If you chose HTTPS as the **Load Balancer Protocol** on the **Define Load Balancer** page, configure certificate, cipher, and SSL protocol settings on this page. For this walkthrough, accept defaults, and choose Configure Health Check.

# **Configure Health Check**

Set the ping path to / and accept defaults for remaining settings.

# Add EC2 Instances

Choose **Continue**; AWS OpsWorks Stacks automatically registers instances with the load balancer.

#### Add Tags

Add tags to help you find. Each tag is a key and value pair; for example, you could specify <code>Description</code> as the key and <code>Test LB</code> as the value for the purposes of the walkthrough.

#### Review

Review your choices, choose **Create**, and then choose **Close**, which starts the load balancer.

- 2. If your account supports default VPC, after you start the load balancer, you must ensure that its security group has appropriate ingress rules. The default rule does not accept any inbound traffic.
  - 1. Choose **Security Groups** in the Amazon EC2 navigation pane.
  - 2. Select default VPC security group
  - 3. Choose Edit on the Inbound tab.
  - 4. For this walkthrough, set **Source** to **Anywhere**, which directs the load balancer to accept incoming traffic from any IP address.
- Return to the AWS OpsWorks Stacks console. On the Layers page, choose the layer's Network link, and then choose Edit.

4. Under **Elastic Load Balancing**, choose the load balancer that you created in Step 1, and then choose **Save**.

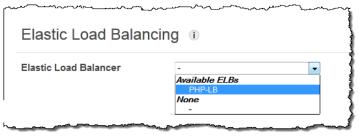

After you have attached the load balancer to the layer, AWS OpsWorks Stacks automatically registers the layer's current instances, and adds new instances as they come online.

5. On the **Layers** page, click the load balancer's name to open its details page. When registration is complete and the instance passes a health check, AWS OpsWorks Stacks shows a green check mark next to the instance on the load balancer page.

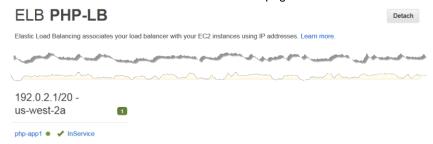

You can now run SimplePHPApp by sending a request to the load balancer.

# To run SimplePHPApp through the load balancer

- 1. Open load balancer's details page again, if it is not already open.
- 2. On the properties page, verify the instance's health-check status and click the load balancer's DNS name to run SimplePHPApp. The load balancer forwards the request to the PHP App Server instance and returns the response, which should look exactly the same as the response you get when you click the PHP App Server instance's public IP address.

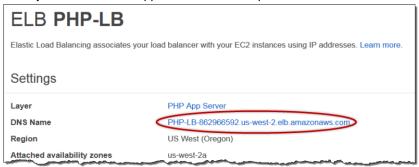

# Tip

AWS OpsWorks Stacks also supports the HAProxy load balancer, which might have advantages for some applications. For more information, see HAProxy AWS OpsWorks Stacks Layer (p. 475).

# Step 4.2: Add PHP App Server Instances

Now the load balancer is in place, you can scale out the stack by adding more instances to the PHP App Server layer. From your perspective, the operation is seamless. Each time a new PHP App Server instance comes online, AWS OpsWorks Stacks automatically registers it with the load balancer and deploys SimplePHPApp, so the server can immediately start handling incoming traffic. For brevity, this topic shows how to add one additional PHP App Server instance, but you can use the same approach to add as many as you need.

# To add another instance to the PHP App Server layer

- 1. On the Instances page, click + Instance under PHP App Server.
- 2. Accept the default settings and click **Add Instance**.
- 3. Click start to start the instance.

# Step 4.3: Monitor MyStack

AWS OpsWorks Stacks uses Amazon CloudWatch to provide metrics for a stack and summarizes them for your convenience on the **Monitoring** page. You can view metrics for the entire stack, a specified layer, or a specified instance.

# To monitor MyStack

 In the navigation pane, click Monitoring, which displays a set of graphs with average metrics for each layer. You can use the menus for CPU System, Memory Used, and Load to display different related metrics.

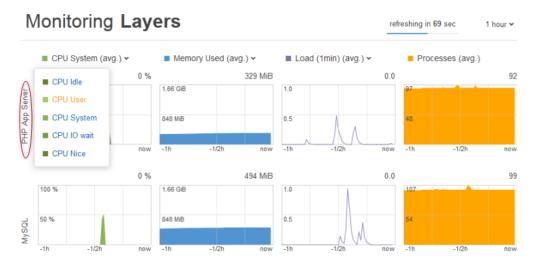

2. Click **PHP App Server** to see metrics for each of the layer's instances.

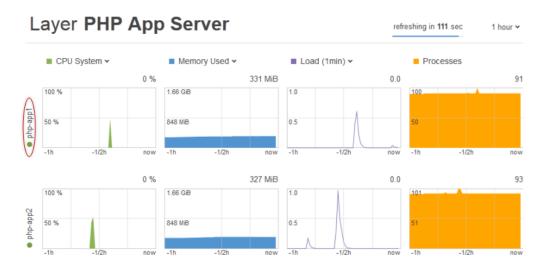

3. Click **php-app1** to see metrics for that instance. You can see metrics for any particular point in time by moving the slider.

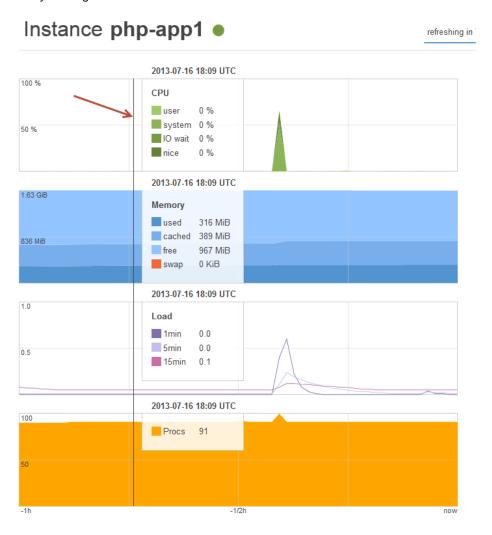

# Tip

AWS OpsWorks Stacks also supports the Ganglia monitoring server, which might have advantages for some applications. For more information, see Ganglia Layer (p. 509).

# Step 5: Delete MyStack

As soon as you begin using AWS resources like Amazon EC2 instances you are charged based on your usage. If you are finished for now, you should stop the instances so that you do not incur any unwanted charges. If you don't need the stack anymore, you can delete it.

# To delete MyStack

# 1. Stop all Instances

On the **Instances** page, click **Stop All Instances** and click **Stop** when asked confirm the operation.

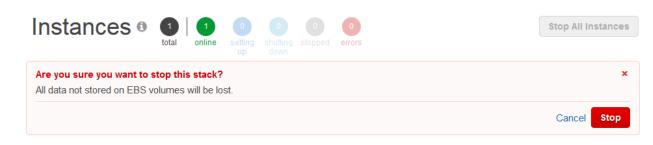

After you click **Stop**, AWS OpsWorks Stacks terminates the associated Amazon EC2 instances, but not any associated resources such as Elastic IP addresses or Amazon EBS volumes.

# 2. Delete all Instances

Stopping the instance just terminates the associated Amazon EC2 instances. After the instances status is in the stopped stated, you must delete each instance. In the **PHP App Server** layer click **delete** in the php-app1 instance's **Actions** column.

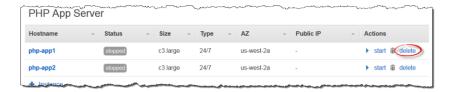

AWS OpsWorks Stacks then asks you to confirm the deletion, and shows you any dependent resources. You can choose to keep any or all of these resources. This example has no dependent resources, so just click **Delete**.

Repeat the process for php-app2 and the **MySQL** instance, db-master1. Notice that db-master1 has an associated Amazon Elastic Block Store volume, which is selected by default. Leave it selected to delete the volume along with the instance.

# 3. Delete the Layers.

On the Layers page, click Delete and then click Delete to confirm.

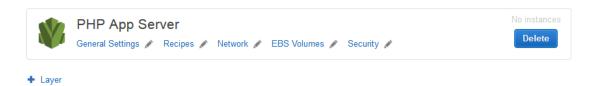

Repeat the process for the MySQL layer.

# 4. Delete the App

On the **Apps** page, click **delete** in the **SimplePHPApp** app's **Actions** column, and then click **Delete** to confirm.

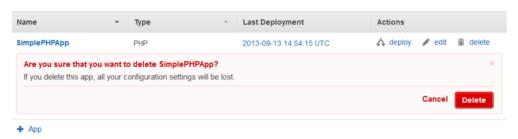

# 5. Delete MyStack

On the Stack page, click Delete Stack and then click Delete to confirm.

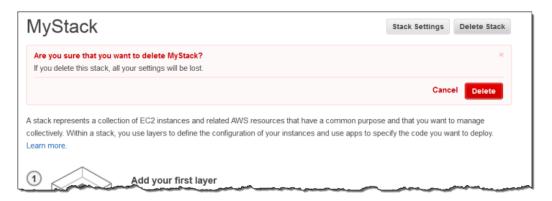

You have now reached the end of this walkthrough.

# Creating Your First Node.js Stack

This example describes how to create a Linux stack that supports a Node.js application server and how to deploy a simple application. The stack consists of the following components:

- A Node.js App Server layer (p. 498) with two instances
- An Elastic Load Balancing load balancer (p. 144) to distribute traffic to the application server instances
- An Amazon Relational Database Service (Amazon RDS) service layer (p. 345) that provides a backend database

**Topics** 

- Prerequisites (p. 337)
- Implementing the Application (p. 337)
- Creating the Database Server and Load Balancer (p. 341)
- Creating the Stack (p. 342)
- Deploying the Application (p. 344)
- What Next? (p. 345)

# **Prerequisites**

This walkthrough assumes the following:

You have an AWS account and a basic understanding of how to use AWS OpsWorks Stacks.

If you are new to AWS OpsWorks Stacks or to AWS, learn the basics by completing the introductory tutorial in Getting Started with Chef 11 Linux Stacks (p. 307).

• You have a basic understanding of how to implement a Node.js application.

If you are new to Node.js, learn the basics by completing an introductory tutorial, such as Node: Up and Running.

• You have already created at least one stack in the AWS region that you plan to use for this example.

When you create the first stack in a region, AWS OpsWorks Stacks creates an Amazon Elastic Compute Cloud (Amazon EC2) security group for each layer type. You need these security groups to create the Amazon RDS database (DB) instance. If you are new to AWS OpsWorks Stacks, we recommend that you use the same region for this example that you did when you followed the tutorial in Getting Started with Chef 11 Linux Stacks (p. 307). If you want to use a new region, create a new stack in the region; the stack does not need to have layers or instances. As soon as you create the stack, AWS OpsWorks Stacks automatically adds a set of security groups to the region.

You will create your stack in a default VPC.

You can use EC2-Classic for this walkthrough, but some of the details will differ slightly. For example, with EC2-Classic, you specify an instance's Availability Zone (AZ) instead of its subnet.

 Your AWS Identity and Access Management (IAM) user has full-access permissions for AWS OpsWorks Stacks.

For security reasons, we strongly recommend that you do not use your account's root credentials for this walkthrough. Instead, create an IAM user with AWS OpsWorks Stacks full-access permissions and use those credentials with AWS OpsWorks Stacks. For more information, see Creating an Administrative User (p. 279).

# Implementing the Application

This walkthrough uses a simple Express application that connects to the Amazon RDS DB instance and lists the instance's databases.

To implement the application, create a directory named nodedb in a convenient location on your workstation and add the following three files to it.

# **Topics**

- The Package Descriptor (p. 338)
- The Layout File (p. 338)
- The Code File (p. 339)

# The Package Descriptor

To create the application's package descriptor, add a file named package.json with the following contents to the nodedb directory.package.json is required for Express applications and must be located in the application's root directory.

```
{
  "name": "Nodejs-DB",
  "description": "Node.js example application",
  "version": "0.0.1",
  "dependencies": {
    "express": "*",
    "ejs": "*",
    "mysql": "*"
}
```

This package. json example is fairly minimal. It defines the required name and version attributes and lists the dependent packages:

- express references the Express package.
- ejs references the EJS package, which the application uses to insert text into an HTML layout file.
- mysql references the node-mysql package, which the application uses to connect to the RDS instance.

For more information on package descriptor files, see package.json.

# The Layout File

To create the application's layout file, add a views directory to the nodedb directory, and then add a file to views named index.html with the following contents:

```
<!DOCTYPE html>
<html>
<head>
 <title>AWS Opsworks Node.js Example</title>
</head>
<body>
 <h1>AWS OpsWorks Node.js Example</h1>
   Amazon RDS Endpoint: <i><%= hostname %></i>
   User: <i><%= username %></i>
   Password: <i><%= password %></i>
   Port: <i>port %></i>
   Database: <i><%= database %></i>
   Connection: <%= connectionerror %>
   Databases: <%= databases %>
</body>
</html>
```

For this example, the layout file is a simple HTML document that displays some data from Amazon RDS. Each <%= ... => element represents the value of a variable that is defined in the application's code file, which we create next.

#### The Code File

To create the application's code file, add a server. js file to the nodedb directory with the following contents.

# **Important**

With AWS OpsWorks Stacks, a Node.js application's main code file must be named server.js and be located in the application's root folder.

```
var express = require('express');
var mysql = require('mysql');
var dbconfig = require('opsworks'); //[1] Include database connection data
var app = express();
var outputString = "";
app.engine('html', require('ejs').renderFile);
//[2] Get database connection data
app.locals.hostname = dbconfig.db['host'];
app.locals.username = dbconfig.db['username'];
app.locals.password = dbconfig.db['password'];
app.locals.port = dbconfig.db['port'];
app.locals.database = dbconfig.db['database'];
app.locals.connectionerror = 'successful';
app.locals.databases = '';
//[3] Connect to the Amazon RDS instance
var connection = mysql.createConnection({
   host: dbconfig.db['host'],
   user: dbconfig.db['username'],
   password: dbconfig.db['password'],
   port: dbconfig.db['port'],
    database: dbconfig.db['database']
});
connection.connect(function(err)
    if (err) {
       app.locals.connectionerror = err.stack;
        return;
    }
});
// [4] Query the database
connection.query('SHOW DATABASES', function (err, results) {
    if (err) {
        app.locals.databases = err.stack;
   if (results) {
        for (var i in results) {
            outputString = outputString + results[i].Database + ', ';
        app.locals.databases = outputString.slice(0, outputString.length-2);
});
connection.end();
```

```
app.get('/', function(req, res) {
    res.render('./index.html');
});
app.use(express.static('public'));
//[5] Listen for incoming requests
app.listen(process.env.PORT);
```

The example displays the database connection information and also queries the database server and displays the server's databases. You can easily generalize it to interact with the database as needed. The following notes refer to the numbered comments in the preceding code.

# [1] Include database connection data

This require statement includes the database connection data. As described later, when you attach a database instance to an app, AWS OpsWorks Stacks puts the connection data in a file named <code>opsworks.js</code>, which looks similar to the following:

```
exports.db = {
  "host":"nodeexample.cdlqlk5uwd0k.us-west-2.rds.amazonaws.com",
  "database":"nodeexampledb",
  "port":3306,
  "username":"opsworksuser",
  "password":"your_pwd",
  "reconnect":true,
  "data_source_provider":"rds",
  "type":"mysql"}
```

opsworks.js is in the application's shared/config directory, /srv/www/app\_shortname/shared/config. However, AWS OpsWorks Stacks puts a symlink to opsworks.js in the application's root directory, so you can include the object by using just require 'opsworks'.

# [2] Get database connection data

This set of statements displays the connection data from <code>opsworks.js</code> by assigning the values from the <code>db</code> object to a set of <code>app.locals</code> properties, each of which maps to one of the <code><%=...%></code> elements in the <code>index.html</code> file. The rendered document replaces the <code><%=...%></code> elements with the corresponding property values.

# [3] Connect to the Amazon RDS instance

The example uses <code>node-mysql</code> to access the database. To connect to the database, the example creates a <code>connection</code> object by passing the connection data to <code>createConnection</code>, and then calls <code>connection.connect</code> to establish the connection.

# [4] Query the database

After establishing a connection, the example calls <code>connection.query</code> to query the database. This example simply queries for the server's database names. <code>query</code> returns an array of <code>results</code> objects, one for each database, with the database name assigned to the <code>Database</code> property. The example concatenates the names and assigns them to <code>app.locals.databases</code>, which displays the list in the rendered HTML page.

For this example, there are five databases, the nodeexampledb database that you specified when you created the RDS instance and four others that are automatically created by Amazon RDS.

# [5] Listen for incoming requests

The final statement listens for incoming requests on a specified port. You don't have to specify an explicit port value. When you add the app to your stack, you specify whether the application supports HTTP or HTTPS requests. AWS OpsWorks Stacks then sets the PORT environment variable to 80 (HTTP) or 443 (HTTPS), and you can use that variable in your application.

It is possible to listen on other ports, but the Node.js App Server layer's built-in security group, **AWS-OpsWorks-nodejs-App-Server**, allows inbound user traffic only to ports 80, 443, and 22 (SSH). To allow inbound user traffic to other ports, create a security group with appropriate inbound rules and assign it to the Node.js App Server layer (p. 141). Do not modify inbound rules by editing the built-in security group. Each time you create a stack, AWS OpsWorks Stacks overwrites the built-in security groups with the standard settings, so any changes that you make will be lost.

#### qiT

You can associate custom environment variables with your application when you create (p. 217) or update (p. 221) the associated app. You can also pass data to your application by using custom JSON and a custom recipe. For more information, see Passing Data to Applications (p. 224).

# Creating the Database Server and Load Balancer

This example uses Amazon RDS database server and Elastic Load Balancing load balancer instances. You must create each instance separately and then incorporate it into your stack. This section describes how to create new database and load balancer instances. You instead can use existing instances, but we recommend that you read through the procedure to ensure that those instances are correctly configured.

The following describes how to create a minimally configured RDS DB instance that is sufficient for this example. For more information, see the Amazon RDS User Guide.

# To create the RDS DB instance

Open the console.

Open the Amazon RDS console, and set the region to US West (Oregon). In the navigation pane, choose RDS Dashboard, and then choose Launch DB Instance.

2. Specify the database engine.

Choose MySQL Community Edition as the database engine.

3. Decline multi-AZ deployment.

Choose **No, this instance...**, and then choose **Next**. You don't need multi-AZ deployment for this example.

4. Configure the basic settings.

On the **DB Instance Details** page, specify the following settings:

• DB Instance Class: db.t2.micro

Multi-AZ Deployment: No
 Allocated Storage: 5 GB

DB Instance Identifier: nodeexample
 Master Username: opsworksuser

Master Password: A password of your choice

Record the instance identifier, user name, and password for later use, accept the default settings for the other options, and then choose **Next**.

5. Configure the advanced settings.

On the Configure Advanced Settings page, specify the following settings:

• Database Name: nodeexampledb

# • DB Security Group(s): AWS-OpsWorks-DB-Master-Server

# Tip

The AWS-OpsWorks-DB-Master-Server security group allows only your stack's instances to access the database. If you want to access the database directly, attach an additional security group to the RDS DB instance with appropriate inbound rules. For more information, see Amazon RDS Security Groups. You also can control access by putting the instance in a VPC. For more information, see Running a Stack in a VPC (p. 123).

Record the database name for later use, accept the default values for the other settings, and then choose **Launch DB Instance**.

The following procedure describes how to create an Elastic Load Balancing load balancer for this example. For more information, see the Elastic Load Balancing User Guide.

#### To create the load balancer

1. Open the Amazon EC2 console.

Open the Amazon EC2 console and ensure that the region is set to US West (Oregon). In the navigation pane, choose **Load Balancers**, and then choose **Create Load Balancer**.

2. Define the load balancer.

On the **Define Load Balancer** page, specify the following settings.

- Name Node-LB
- Create LB Inside My Default VPC

Accept the default settings for the other options, and choose then Next.

3. Assign security groups.

On the **Assign Security Groups** page, specify the following groups:

- · default VPC security group
- AWS-OpsWorks-nodejs-App-Server

Choose **Next**. On the **Configure Security Settings** page, choose **Next**. You don't need a secure listener for this example.

4. Configure the health check.

On the **Configure Health Check** page, set **Ping Path** to / and accept the default values for the other settings. Choose **Next**. On the **Add EC2 Instances** page, choose **Next**. On the **Add Tags** page, choose **Review and Create**. AWS OpsWorks Stacks handles the task of adding EC2 instances to the load balancer, and you won't need tags for this example.

5. Create the load balancer.

On the Review page, choose Create to create the load balancer.

# Creating the Stack

You now have all the components needed to create the stack.

#### To create the stack

1. Sign in to the AWS OpsWorks Stacks console.

Sign into the AWS OpsWorks Stacks console, and choose Add Stack.

2. Create the stack.

To create a new stack, choose **Chef 11 stack**, and then specify the following settings.

- - NodeStack
- Region US West (Oregon)

You can create a stack in any AWS region, but we recommend US West (Oregon) for tutorials.

Choose **Add Stack**. For more information on stack configuration settings, see Create a New Stack (p. 118).

3. Add a Node.js App Server layer with an attached load balancer.

On the **NodeStack** page, choose **Add a layer**, and then specify the following settings:

- Layer type Node.js App Server
- Elastic Load Balancer Node-LB

Accept the default values for the other settings, and then choose **Add Layer**.

4. Add instances to the layer and start them.

In the navigation pane, choose **Instances**, and then add two instances to the Rails App Server layer, as follows.

1. Under Node.js App Server, choose Add instance.

Set **Size** to **t2.micro**, accept the default values for the other settings, and then choose **Add Instance**.

2. Choose **+Instance**, and then add a second **t2.micro** instance to the layer in a different subnet.

This places the instance in a different Availability Zone (AZ).

- 3. Choose Add instance.
- 4. To start both instances, choose **Start All Instances**.

You have assigned an Elastic Load Balancing load balancer to this layer. When an instance enters or leaves the online state, AWS OpsWorks Stacks automatically registers or deregisters the instance with the load balancer.

#### Tip

For a production stack, we recommend that you distribute your application server instances across multiple AZs. If users can't connect to an AZ, the load balancer routes incoming traffic to instances in the remaining zones, and your site will continue to function.

5. Register the RDS DB instance with the stack.

In the navigation pane, choose **Resources** and register the RDS DB instance with the stack, as follows.

- 1. Choose the RDS tab, and then choose Show Unregistered RDS DB instances.
- 2. Choose the **nodeexampled instance**, and then specify the following settings:

- **User** The master user name that you specified when you created the instance; for this example. opsworksuser.
- Password The master password that you specified when you created the instance.
- 3. Choose **Register with Stack** to add the RDS DB instance to the stack as an Amazon RDS service layer (p. 147).

#### Caution

AWS OpsWorks Stacks does not validate the **User** or **Password** values, it simply passes them to the application. If you enter them incorrectly, your application cannot connect to the database.

To add the RDS DB instance to the stack as an Amazon RDS service layer (p. 147), choose **Register with Stack**.

# Deploying the Application

You must store the application in a remote repository. When you deploy it, AWS OpsWorks Stacks deploys the code and related files from the repository to the application server instances. For convenience, this example uses a public Amazon Simple Storage Service (Amazon S3) archive as the repository, but you also can use several other repository types, including Git and Subversion. For more information, see Application Source (p. 215).

# To deploy the application

1. Package the application in an archive file.

Create a .zip archive of the nodedb directory and subdirectories named nodedb.zip. You also can use other types of archive file, including gzip, bzip2, and tarball. Note that AWS OpsWorks Stacks does not support uncompressed tarballs. For more information, see Application Source (p. 215).

2. Upload the archive file to Amazon S3.

Upload nodedb.zip to an Amazon S3 bucket, make the file public, and copy the file's URL for later use. For more information on how to create buckets and upload files, go to Get Started With Amazon Simple Storage Service.

# Note

AWS OpsWorks Stacks can also deploy private files from an Amazon S3 bucket, but for simplicity, this example uses a public file. For more information, see Application Source (p. 215).

3. Create an AWS OpsWorks Stacks app.

Return to the AWS OpsWorks Stacks console, in the navigation pane, choose **Apps**, and then choose **Add an app**. Specify the following settings:

• Name - NodeDB.

This string is the app's display name. For most purposes, you need the app's short name, which AWS OpsWorks Stacks generates from the display name by transforming all characters to lower case and removing punctuation. For this example, the short name is nodedb. To verify an app's short name, after creating the app, choose the app on the **Apps** page to display its details page.

- Type Node.js.
- Data source type RDS.
- Database instance Choose the Amazon RDS DB instance that you registered earlier.
- Database name Specify the database name that you created earlier, nodeexampledb for this
  example.

• Repository type - Http Archive.

You must use this repository type for public Amazon S3 files. The S3 Archive type is used only for private archives.

• Repository URL – The archive file's Amazon S3 URL. It should look something like https://s3.amazonaws.com/node\_example/nodedb.zip.

Use the default values for the remaining settings, and then click Add App to create the app.

# 4. Deploy the app.

Go to the **Apps** page, and in the NodeDB app's **Actions** column, choose **deploy**. Then choose **Deploy** to deploy the app to the server instances. AWS OpsWorks Stacks runs the Deploy recipes on each instance, which downloads the application from the repository and restarts the server. When each instance has a green check mark and the **Status** is **successful**, deployment is complete and the application is ready to start handling requests.

#### Tip

If the deployment fails, choose **show** in the **Log** column to display the deployment's Chef log. The error information is near the bottom.

# 5. Open the application.

To open the application, choose **Layers**, choose the load balancer, and then choose the load balancer's DNS name, which sends an HTTP request to the load balancer. You should see something like the following.

# **AWS OpsWorks Node.js Example**

Amazon RDS Endpoint: nodeexample.cdlqlk5uwd0k.us-west-2.rds.amazonaws.com

User: opsworksuser

Password: Your-Pwd

Port: 3306

Database: nodeexampledb

Connection: successful

Databases: information\_schema, innodb, mysql, nodeexampledb, performance\_schema

# Tip

AWS OpsWorks Stacks automatically deploys apps to new instances during setup. Manual deployment is required only for online instances. For more information, see Deploying Apps (p. 218). For a general discussion of deployment, including some more sophisticated deployment strategies, see Managing and Deploying Apps and Cookbooks (p. 107).

# What Next?

This walkthrough took you through the basics of setting up a simple Node.js application server stack. Here are some suggestions for what to do next.

#### Examine the Node.js built-in cookbooks

If you want to know how the instances are configured in detail, see the layer's built-in cookbook, opsworks\_nodejs, which contains the recipes and related files that AWS OpsWorks Stacks uses to install and configure the software, and the built-in deploy cookbook, which contains the recipes that AWS OpsWorks Stacks uses to deploy the apps.

# Customize the server configuration

The example stack is fairly basic. For production use, you will probably want to customize the stack. For more information, see Customizing AWS OpsWorks Stacks (p. 346).

# Add SSL support

You can enable SSL support for your app and provide AWS OpsWorks Stacks with the appropriate certificates when you create the app. AWS OpsWorks Stacks then installs the certificates in the appropriate directory. For more information, see Using SSL (p. 227).

# Add in-memory data caching

Production-level sites often improve performance by caching data in an in-memory key-value store, such as Redis or Memcache. You can use either with an AWS OpsWorks Stacks stack. For more information, see ElastiCache Redis (p. 570) and Memcached (p. 510).

# Use a more sophisticated deployment strategy

The example used a simple app deployment strategy, which deploys the update to every instance concurrently. This approach is simple and fast, but there is no margin for error. If the deployment fails or the update has any issues, every instance in your production stack could be affected, potentially disrupting or disabling your site until you can fix the problem. For more information on deployment strategies, see Managing and Deploying Apps and Cookbooks (p. 107).

# Extend the Node.js App Server layer

You can extend the layer in a variety of ways. For example, you can implement recipes to run scripts on the instances or implement Chef deployment hooks to customize app deployment. For more information, see Extending a Layer (p. 354).

#### Define environment variables

You can pass data to your application by defining environment variables for the associated app. When you deploy the app, AWS OpsWorks Stacks exports those variables so you can access them from your app. For more information, see Using Environment Variables (p. 223).

# Customizing AWS OpsWorks Stacks

AWS OpsWorks Stacks built-in layers provide standard functionality that is sufficient for many purposes. However, you might encounter one or more of the following:

• A built-in layer's standard configuration is adequate but not ideal; you would like to optimize it for your particular requirements.

For example, you might want to tune a Static Web Server layer's Nginx server configuration by specifying your own values for settings such as the maximum number of worker processes or the keepalivetimeout value.

• A built-in layer's functionality is fine, but you want to extend it by installing additional packages or running some custom installation scripts.

For example, you might want to extend a PHP App Server layer by also installing a Redis server.

You have requirements that aren't handled by any of the built-in layers.

For example, AWS OpsWorks Stacks does not include built-in layers for some popular database servers. You can create a custom layer that installs those servers on the layer's instances.

· You are running a Windows stack, which support only custom layers.

AWS OpsWorks Stacks provides a variety of ways to customize layers to meet your specific requirements. The following examples are listed in order of increasing complexity and power:

#### Note

Some of these approaches work only for Linux stacks. See the following topics for details.

• Use custom JSON to override default AWS OpsWorks Stacks settings.

- Implement a custom Chef cookbook with an attributes file that overrides the default AWS OpsWorks Stacks settings.
- Implement a custom Chef cookbook with a template that overrides or extends a default AWS OpsWorks Stacks template.
- Implement a custom Chef cookbook with a simple recipe that runs a shell script.
- Implement a custom Chef cookbook with recipes that perform tasks such as creating and configuring directories, installing packages, creating configuration files, deploying apps, and so on.

You can also override recipes, depending on the stack's Chef version and operating system.

• With Chef 0.9 and 11.4 stacks, you cannot override a built-in recipe by implementing a custom recipe with the same cookbook and recipe name.

For each lifecycle event, AWS OpsWorks Stacks always runs the built-in recipes first, followed by any custom recipes. Because these Chef versions do not run a recipe with the same cookbook and recipe name twice, the built-in recipe takes precedence and the custom recipe is not executed.

• You can override built-in recipes on Chef 11.10 stacks.

For more information, see Cookbook Installation and Precedence (p. 238).

• You cannot override built-in recipes on Windows stacks.

The way that AWS OpsWorks Stacks handles Chef runs for Windows stacks does not allow built-in recipes to be overridden.

#### Note

Because many of the techniques use custom cookbooks, you should first read Cookbooks and Recipes (p. 232) if you are not already familiar with cookbook implementation.

Cookbook Basics (p. 387) provides a detailed tutorial introduction to implementing custom cookbooks, and Implementing Cookbooks for AWS OpsWorks Stacks (p. 416) covers some of the details about how to implement cookbooks for AWS OpsWorks Stacks instances.

# **Topics**

- Customizing AWS OpsWorks Stacks Configuration by Overriding Attributes (p. 347)
- Extending AWS OpsWorks Stacks Configuration Files Using Custom Templates (p. 353)
- Extending a Layer (p. 354)
- Creating a Custom Tomcat Server Layer (p. 358)
- Stack Configuration and Deployment Attributes (p. 380)

# Customizing AWS OpsWorks Stacks Configuration by Overriding Attributes

# Note

For Windows stacks and Chef 12 Linux stacks, AWS OpsWorks Stacks uses separate Chef runs for built-in recipes and custom recipes. This means that you cannot use the techniques discussed in this section to override built-in attributes for Windows stacks and Chef 12 Linux stacks.

Recipes and templates depend on a variety of Chef attributes for instance or stack-specific information such as layer configurations or application server settings. These attributes have several sources:

- **Custom JSON**–You can optionally specify custom JSON attributes when you create, update, or clone a stack, or when you deploy an app.
- Stack configuration attributes—AWS OpsWorks Stacks defines these attributes to hold stack configuration information, including the information that you specify through the console settings.

- Deployment attributes—AWS OpsWorks defines deployment-related attributes for Deploy events.
- Cookbook attributes— Built-in and custom Cookbooks usually include one or more attribute files (p. 511), which contain attributes that represent cookbook-specific values such as application server configuration settings.
- Chef-Chef's Ohai tool defines attributes that represent a wide variety of system configuration settings, such as CPU type and installed memory.

For a complete list of stack configuration and deployment attributes and built-in cookbook attributes, see Stack Configuration and Deployment Attributes: Linux (p. 516) and Built-in Cookbook Attributes (p. 537). For more information about Ohai attributes, see Ohai.

When a lifecycle event (p. 250) such as Deploy or Configure occurs, or you run a stack command (p. 130) such as execute\_recipes or update\_packages, AWS OpsWorks Stacks does the following:

- Sends a corresponding command to the agent on each affected instance.
  - The agent runs the appropriate recipes. For example, for a Deploy event, the agent runs the built-in Deploy recipes, followed by any custom Deploy recipes.
- Merges any custom JSON and deployment attributes with the stack configuration attributes and installs them on the instances.

The attributes from custom JSON, stack configuration and deployment attributes, cookbook attributes, and Ohai attributes are merged into a *node object*, which supplies attribute values to recipes. An instance is essentially stateless as far as stack configuration attributes are concerned, including any custom JSON. When you run a deployment or stack command, the associated recipes use the stack configuration attributes that were downloaded with the command.

# **Topics**

- Attribute Precedence (p. 348)
- Overriding Attributes With Custom JSON (p. 350)
- Overriding AWS OpsWorks Stacks Attributes Using Custom Cookbook Attributes (p. 351)

#### Attribute Precedence

If an attribute is uniquely defined, Chef simply incorporates it into the node object. However, any attribute source can define any attribute, so it is possible for the same attribute to have multiple definitions with different values. For example, the built-in apache2 cookbook defines node[:apache] [:keepalive], but you could also define that attribute in custom JSON or in a custom cookbook. If an attribute has multiple definitions, they are evaluated in an order that is described later and the node object receives the definition with the highest precedence.

An attribute is defined as follows:

```
node.type[:attribute][:sub_attribute][:...]=value
```

If an attribute has multiple definitions, the type determines which definition has precedence, and that definition is incorporated into the node object. AWS OpsWorks Stacks uses the following attribute types:

• **default**—This is the most common type, and it essentially means "use this value if the attribute hasn't already been defined." If all definitions of an attribute are default type, the first definition in the evaluation order has precedence and subsequent values are ignored. Note that AWS OpsWorks Stacks sets all stack configuration and deployment attribute definitions to default type.

- normal—Attributes with this type override any default or normal attributes that were defined earlier in the evaluation order. For example, if the first attribute is from a built-in cookbook and has a default type and the second is a user-defined attribute with has a normal type, the second definition has precedence.
- **set**—This is a deprecated type that you might see in older cookbooks. It has been superseded by normal, which has the same precedence.

Chef supports several additional attribute types, including an automatic type that takes precedence over all other attribute definitions. The attribute definitions generated by Chef's Ohai tool are all automatic types, so they are effectively read-only. This isn't usually an issue, because there is no reason to override them and they are distinct from AWS OpsWorks Stacks' attributes. However, you should be careful to name your custom cookbook attributes so they are distinct from the Ohai attributes. For more information, see About Attributes.

#### Tip

The Ohai tool is an executable that you can run from the command line. To list an instance's Ohai attributes, log in to the instance and run <code>ohai</code> in a terminal window. Be aware that it produces a very long output.

Here are the steps that incorporate the various attribute definitions into the node object:

 Merge any custom stack configuration attributes into the stack configuration and deployment attributes.

Custom JSON attributes can be set for the stack, or for a particular deployment. They are first in the evaluation order and are effectively normal types. If one or more stack configuration attributes are also defined in custom JSON, the custom JSON values take precedence. Otherwise AWS OpsWorks Stacks simply incorporates the custom JSON attributes into the stack configuration.

Merge any deployment custom JSON attributes into the stack configuration and deployment attributes.

Deployment custom JSON attributes are also effectively normal types, so they take precedence over built-in and custom stack configuration JSON and built-in deployment JSON.

- 3. Merge the stack configuration and deployment attributes into the instance's node object.
- 4. Merge the instance's built-in cookbook attributes into the node object.

The built-in cookbook attributes are all default types. If the one or more built-in cookbook attributes are also defined in the stack configuration and deployment attributes—typically because you defined them with custom JSON—the stack configuration definitions take precedence over the built-in cookbook definitions. All other built-in cookbook attributes are simply incorporated into the node object.

5. Merge the instance's custom cookbook attributes into the node object.

Custom c ookbook attributes are usually either normal or default types. Unique attributes are incorporated into the node object. If any custom cookbook attributes are also defined in Steps 1–3 (typically because you defined them with custom JSON), precedence depends on the custom cookbook attribute's type:

- Attributes defined in Steps 1–3 take precedence over custom cookbook default attributes.
- Custom c ookbook normal attributes take precedence over definitions from Steps 1–3.

# **Important**

Do not use custom cookbook <code>default</code> attributes to override stack configuration or built-in cookbook attributes. Because custom cookbook attributes are evaluated last, the <code>default</code> attributes have the lowest precedence, and cannot override anything.

# Overriding Attributes With Custom JSON

#### Note

Because AWS OpsWorks Stacks handles Chef runs differently for Windows stacks than for Linux stacks, you cannot use the techniques discussed in this section for Windows stacks.

The simplest way to override an AWS OpsWorks Stacks attribute is to define it in custom JSON, which takes precedence over stack configuration and deployment attributes as well as built-in and custom cookbook default attributes. For more information, see Attribute Precedence (p. 348).

# **Important**

You should override stack configuration and deployment attributes with care. For example overriding attributes in the <code>opsworks</code> namespace can interfere with the built-in recipes. For more information, see Stack Configuration and Deployment Attributes (p. 380).

You can also use custom JSON to define unique attributes, typically to pass data to your custom recipes. The attributes are simply incorporated into the node object, and recipes can reference them by using the standard Chef node syntax.

# How to Specify Custom JSON

To use custom JSON to override an attribute value, you must first determine the attribute's fully qualified attribute name. You then create a JSON object that contains the attributes you want to override, set to your preferred values. For convenience, Stack Configuration and Deployment Attributes: Linux (p. 516) and Built-in Cookbook Attributes (p. 537) documents commonly used stack configuration, deployment, and built-in cookbook attributes, including their fully qualified names.

The object's parent-child relationships must correspond to the appropriate fully qualified Chef nodes. For example, suppose you want to change the following Apache attributes:

- The keepalivetimeout (p. 539) attribute, whose node is node[:apache] [:keepalivetimeout] and has a default value of 3.
- The logrotate schedule (p. 541) attribute, whose node is node[:apache][:logrotate] [:schedule], and has a default value of "daily".

To override the attributes and set the values to 5 and "weekly", respectively, you would use the following custom JSON:

```
{
   "apache" : {
      "keepalivetimeout" : 5,
      "logrotate" : {
            "schedule" : "weekly"
      }
   }
}
```

# When to Specify Custom JSON

You can specify a custom JSON structure for the following tasks:

- Create a new stack (p. 118)
- Update a stack (p. 129)
- Run a stack command (p. 129)
- Clone a stack (p. 129)

# • Deploy an app (p. 218)

For each task, AWS OpsWorks Stacks merges the custom JSON attributes with the stack configuration and deployment attributes and sends it to the instances, to be merged into the node object. However, note the following:

- If you specify custom JSON when you create, clone, or update a stack, the attributes are merged
  into the stack configuration and deployment attributes for all subsequent lifecycle events and stack
  commands.
- If you specify custom JSON for a deployment, the attributes are merged into the stack configuration and deployment attributes only for the corresponding event.

If you want to use those custom attributes for subsequent deployments, you must explicitly specify the custom JSON again.

It is important to remember that attributes only affect the instance when they are used by recipes. If you override an attribute value but no subsequent recipes reference the attribute, the change has no effect. You must either ensure that the custom JSON is sent before the associated recipes run, or ensure that the appropriate recipes are re-run.

# **Custom JSON Best Practices**

You can use custom JSON to override any AWS OpsWorks Stacks attribute, but manually entering the information is somewhat cumbersome, and it is not under any sort of source control. Custom JSON is best used for the following purposes:

 When you want to override only a small number of attributes, and you do not otherwise need to use custom cookbooks.

With custom JSON, you can avoid the overhead of setting up and maintaining a cookbook repository just to override a couple of attributes.

• Sensitive values, such as passwords or authentication keys.

Cookbook attributes are stored in a repository, so any sensitive information is at some risk of being compromised. Instead, define attributes with dummy values and use custom JSON to set the real values.

Values that are expected to vary.

For example, a recommended practice is to have your production stack supported by separate development and staging stacks. Suppose that these stacks support an application that accepts payments. If you use custom JSON to specify the payment endpoint, you can specify a test URL for your staging stack. When you are ready to migrate an updated stack to your production stack, you can use the same cookbooks and use custom JSON to set the payment endpoint to the production URL.

• Values that are specific to a particular stack or deployment command.

# Overriding AWS OpsWorks Stacks Attributes Using Custom Cookbook Attributes

#### Note

For Windows stacks, AWS OpsWorks Stacks uses separate Chef runs for built-in recipes and custom recipes. This means that you cannot use the techniques discussed in this section to override built-in attributes for Windows stacks.

Custom JSON is a convenient way to override AWS OpsWorks Stacks stack configuration and built-in cookbook attributes, but it has some limitations. In particular, you must enter custom JSON manually for each use, so you have no robust way to manage the definitions. A better approach is often to

use custom cookbook attribute files to override built-in attributes. Doing so allows you to place the definitions under source control.

The procedure for using custom attribute files to override AWS OpsWorks Stacks definitions is straightforward.

# To override AWS OpsWorks Stacks attribute definitions

- 1. Set up a cookbook repository, as described in Cookbooks and Recipes (p. 232).
- Create a cookbook with the same name as the built-in cookbook that contains the attributes that you want to override. For example, to override the Apache attributes, the cookbook should be named apache2.
- 3. Add an attributes folder to the cookbook and add a file to that folder named customize.rb.
- 4. Add an attribute definition to the file for each of the built-in cookbook's attributes that you want to override, set to your preferred value. The attribute must be a normal type or higher and have exactly the same node name as the corresponding AWS OpsWorks Stacks attribute. For a detailed list of AWS OpsWorks Stacks attributes, including node names, see Stack Configuration and Deployment Attributes: Linux (p. 516) and Built-in Cookbook Attributes (p. 537). For more information on attributes and attributes files, see About Attribute Files.

#### **Important**

Your attributes must be normal type to override AWS OpsWorks Stacks attributes; default types do not have precedence. For example, if your customize.rb file contains a default[:apache][:keepalivetimeout] = 5 attribute definition, the corresponding attribute in the built-in apache.rb attributes file is evaluated first, and takes precedence. For more information, see Overriding Attributes (p. 347).

- 5. Repeat Steps 2 4 for each built-in cookbook with attributes that you want to override.
- Enable custom cookbooks for your stack and provide the information required for AWS OpsWorks Stacks to download your cookbooks to the stack's instances. For more information, see Installing Custom Cookbooks (p. 246).

#### qiT

For a complete walkthrough of this procedure, see Overriding Built-In Attributes (p. 462).

The node object used by subsequent lifecycle events, deploy commands, and stack commands will now contain your attribute definitions instead of the AWS OpsWorks Stacks values.

For example, to override the built-in Apache keepalivetimeout and logrotate schedule settings discussed in How to Specify Custom JSON (p. 350), add an apache2 cookbook to your repository and add a customize.rb file to the cookbook's attributes folder with the following contents.

```
normal[:apache][:keepalivetimeout] = 5
normal[:apache][:logrotate][:schedule] = 'weekly'
```

# **Important**

You should not override AWS OpsWorks Stacks attributes by modifying a copy of the associated built-in attributes file. If, for example, you copy <code>apache.rb</code> to your <code>apache2/attributes</code> folder and modify some of its settings, you essentially override every attribute in the built-in file. Recipes will use the attribute definitions from your copy and ignore the built-in file. If AWS OpsWorks Stacks later modifies the built-in attributes file, recipes will not have access to the changes unless you manually update your copy.

To avoid this situation, all built-in cookbooks contain an empty <code>customize.rb</code> attributes file, which is required in all modules through an <code>include\_attribute</code> directive. By overriding attributes in your copy of <code>customize.rb</code>, you affect only those specific attributes. Recipes

will obtain any other attribute values from the built-in attributes files, and automatically get the current values of any attributes that you have not overridden.

This approach helps you to keep the number of attributes in your cookbook repository small, which reduces your maintenance overhead and makes future upgrades easier to manage.

# Extending AWS OpsWorks Stacks Configuration Files Using Custom Templates

#### Note

Because AWS OpsWorks Stacks handles Chef runs differently for Windows stacks than for Linux stacks, you cannot use the techniques discussed in this section for Windows stacks.

AWS OpsWorks Stacks uses templates to create files such as configuration files, which typically depend on attributes for many of the settings. If you use custom JSON or custom cookbook attributes to override the AWS OpsWorks Stacks definitions, your preferred settings are incorporated into the configuration files in place of the AWS OpsWorks Stacks settings. However, AWS OpsWorks Stacks does not necessarily specify an attribute for every possible configuration setting; it accepts the defaults for some settings and hardcodes others directly in the template. You can't use custom JSON or custom cookbook attributes to specify preferred settings if there is no corresponding AWS OpsWorks Stacks attribute.

You can extend the configuration file to include additional configuration settings by creating a custom template. You can then add whatever configuration settings or other content you need to the file, and override any hardcoded settings. For more information on templates, see Templates (p. 513).

#### Note

You can override any built-in template *except* opsworks-agent.monitrc.erb.

# To create a custom template

1. Create a cookbook with the same structure and directory names as the built-in cookbook. Then, create a template file in the appropriate directory with the same name as the built-in template that you want to customize. For example, to use a custom template to extend the Apache httpd.conf configuration file, you must implement an apache2 cookbook in your repository and your template file must be apache2/templates/default/apache.conf.erb. Using exactly the same names allows AWS OpsWorks Stacks to recognize the custom template and use it instead of the built-in template.

The simplest approach is to just copy the built-in template file from the built-in cookbook's GitHub repository to your cookbook and modify it as needed.

#### Important

Do not copy any files from the built-in cookbook except for the template files that you want to customize. Copies of other types of cookbook file, such as recipes, create duplicate Chef resources and can cause errors.

The cookbook can also include custom attributes, recipes, and related files, but their file names should not duplicate built-in file names.

- 2. Customize the template file to produce a configuration file that meets your requirements. You can add more settings, delete existing settings, replace hardcoded attributes, and so on.
- 3. If you haven't done so already, edit the stack settings to enable custom cookbooks and specify your cookbook repository. For more information, see Installing Custom Cookbooks (p. 246).

#### Tip

For a complete walkthrough of this procedure, see Overriding Built-In Templates (p. 465).

You don't have to implement any recipes or add recipes to the layer configuration (p. 252) to override a template. AWS OpsWorks Stacks always runs the built-in recipes. When it runs the recipe that

creates the configuration file, it will automatically use your custom template instead of the built-in template.

#### Note

If AWS OpsWorks Stacks makes any changes to the built-in template, your custom template might become out of sync and no longer work correctly. For example, suppose your template refers to a dependent file, and the file name changes. AWS OpsWorks Stacks doesn't make such changes often, and when a template does change, it lists the changes and gives you the option of upgrading to a new version. You should monitor the AWS OpsWorks Stacks repository for changes, and manually update your template as needed.

# Extending a Layer

Sometimes, you need to customize a built-in layer beyond what can be handled by modifying AWS OpsWorks Stacks attributes or customizing templates. For example, suppose you need to create symlinks, set file or folder modes, install additional packages, and so on. You must extend custom layers to provide more than minimal functionality. In that case, you will need to implement one or more custom cookbooks with recipes to handle the customization tasks. This topic provides some examples of how to use recipes to extend a layer.

If you are new to Chef, you should first read Cookbooks 101 (p. 385), which is a tutorial that introduces the basics of how to implement cookbooks to perform a variety of common tasks. For a detailed example of how to implement a custom layer, see Creating a Custom Tomcat Server Layer (p. 358).

# **Topics**

- Using Recipes to Run Scripts (p. 354)
- Using Chef Deployment Hooks (p. 355)
- Running Cron Jobs on Linux Instances (p. 356)
- Installing and Configuring Packages on Linux Instances (p. 357)

# Using Recipes to Run Scripts

If you already have a script that performs the required customization tasks, the simplest approach to extending a layer is often to implement a simple recipe to run the script. You can then assign the recipe to the appropriate lifecycle events, typically Setup or Deploy, or use the <code>execute\_recipes</code> stack command to run the recipe manually.

The following example runs a shell script on Linux instances, but you can use the same approach for other types of script, including Windows PowerShell scripts.

```
cookbook_file "/tmp/lib-installer.sh" do
  source "lib-installer.sh"
  mode 0755
end

execute "install my lib" do
  command "sh /tmp/lib-installer.sh"
end
```

The <code>cookbook\_file</code> resource represents a file that is stored in a subdirectory of a cookbook's <code>files</code> directory, and transfers the file to a specified location on the instance. This example transfers a shell <code>script</code>, <code>lib-installer.sh</code>, to the instance's <code>/tmp</code> directory and sets the file's mode to <code>0755</code>. For more information, see <code>cookbook</code> file.

The execute resource represents a command, such as a shell command. This example runs libinstaller.sh. For more information, see execute.

You can also run a script by incorporating it into a recipe. The following example runs a bash script, but Chef also supports Csh, Perl, Python, and Ruby.

```
script "install_something" do
  interpreter "bash"
  user "root"
  cwd "/tmp"
  code <<-EOH
    #insert bash script
  EOH
end</pre>
```

The script resource represents a script. The example specifies a bash interpreter, sets user to "root", and sets the working directory to /tmp. It then runs the bash script in the code block, which can include as many lines as required. For more information, see script.

For more information on how to use recipes to run scripts, see Example 7: Running Commands and Scripts (p. 405). For an example of how to run a PowerShell script on a Windows instance, see Running a Windows PowerShell Script (p. 424).

# Using Chef Deployment Hooks

You can customize deployment by implementing a custom recipe to perform the required tasks and assigning it to the appropriate layer's Deploy event. An alternative and sometimes simpler approach—especially if you don't need to implement a cookbook for other purposes—is to use Chef deployment hooks to run your customization code. In addition, custom Deploy recipes run after the deployment has already been performed by the built-in recipes. Deployment hooks allow you to interact during a deployment, for example, after the app's code is checked out of the repository but before Apache is restarted.

Chef deploys apps in four stages:

- · Checkout-Downloads the files from the repository
- Migrate-Runs a migration, as required
- Symlink-Creates symlinks
- Restart-Restarts the application

Chef deployment hooks provide a simple way to customize a deployment by optionally running a user-supplied Ruby application after each stage completes. To use deployment hooks, implement one or more Ruby applications and place them in your app's <code>/deploy</code> directory. (If your app does not have a <code>/deploy</code> directory, create one at the <code>APP\_ROOT</code> level.) The application must have one of the following names, which determines when it runs.

- before\_migrate.rb runs after the Checkout stage is complete but before Migrate.
- before\_symlink.rb runs after the Migrate stage is complete but before Symlink.
- before\_restart.rb runs after the Symlink stage is complete but before Restart.
- after\_restart.rb runs after the Restart stage is complete.

Chef deployment hooks can access the node object by using standard node syntax, just like recipes. Deployment hooks can also access the values of any app environment variables (p. 217) that you

have specified. However, you must use new\_resource.environment["VARIABLE\_NAME"] to access the variable's value instead of ENV["VARIABLE\_NAME"]. For more information, see deploy.

For more information on how to use deployment hooks and what information a hook can access, see Deploy Phases.

# Running Cron Jobs on Linux Instances

A Linux cron job directs the cron daemon to run one or more commands on a specified schedule. For example, suppose your stack supports a PHP e-commerce application. You can set up a cron job to have the server send you a sales report at a specified time every week. For more information about cron, see cron on Wikipedia. For more information about how to run a cron job directly on a Linux-based computer or instance, see What are cron and crontab, and how do I use them? on the Indiana University knowledge base website.

Although you can manually set up <code>cron</code> jobs on individual Linux-based instances by connecting to them with SSH, and editing their <code>crontab</code> entries, a key advantage of AWS OpsWorks Stacks is that you can direct it to run the task across an entire layer of instances. The following procedure describes how to set up a <code>cron</code> job on a PHP App Server layer's instances, but you can use the same approach with any layer.

## To set up a cron job on a layer's instances

- 1. Implement a cookbook with a recipe with a cron resource that sets up the job. The example assumes that the recipe is named cronjob.rb; the implementation details are described later. For more information on cookbooks and recipes, see Cookbooks and Recipes (p. 232).
- Install the cookbook on your stack. For more information, see Installing Custom Cookbooks (p. 246).
- Have AWS OpsWorks Stacks run the recipe automatically on the layer's instances by assigning it to the following lifecycle events. For more information, see Automatically Running Recipes (p. 252).
  - Setup Assigning cronjob.rb to this event directs AWS OpsWorks Stacks to run the recipe on all new instances.
  - **Deploy** Assigning cronjob.rb to this event directs AWS OpsWorks Stacks to run the recipe on all online instances when you deploy or redeploy an app to the layer.

You can also manually run the recipe on online instances by using the Execute Recipes stack command. For more information, see Run Stack Commands (p. 130).

The following is the <code>cronjob.rb</code> example, which sets up a cron job to run a user-implemented PHP application once a week that collects the sales data from the server and mails a report. For more examples of how to use a cron resource, see cron.

```
cron "job_name" do
hour "1"
minute "10"
weekday "6"
command "cd /srv/www/myapp/current && php .lib/mailing.php"
end
```

cron is a Chef resource that represents a cron job. When AWS OpsWorks Stacks runs the recipe on an instance, the associated provider handles the details of setting up the job.

• job\_name is a user-defined name for the cron job, such as weekly report.

- hour/minute/weekday specify when the commands should run. This example runs the commands every Saturday at 1:10 AM.
- command specifies the commands to be run.

This example runs two commands. The first navigates to the <code>/srv/www/myapp/current</code> directory. The second runs the user-implemented <code>mailing.php</code> application, which collects the sales data and sends the report.

### Note

The bundle command does not work with cron jobs by default. The reason is that AWS OpsWorks Stacks installs bundler in the /usr/local/bin directory. To use bundle with a cron job, you must explicitly add the path /usr/local/bin to the cron job. Also, because the \$PATH environment variable may not expand in the cron job, a best practice is to explicitly add any necessary path information to the job without relying on expansion of the \$PATH variable. The following examples show two ways to use bundle in a cron job.

```
cron "my first task" do
  path "/usr/local/bin"
  minute "*/10"
  command "cd /srv/www/myapp/current && bundle exec my_command"
end
```

```
cron_env = {"PATH" => "/usr/local/bin"}
cron "my second task" do
  environment cron_env
  minute "*/10"
  command "cd /srv/www/myapp/current && /usr/local/bin/bundle exec
  my_command"
end
```

If your stack has multiple application servers, assigning <code>cronjob.rb</code> to the PHP App Server layer's lifecycle events might not be an ideal approach. For example, the recipe runs on all of the layer's instances, so you will receive multiple reports. A better approach is to use a custom layer to ensure that only one server sends a report.

# To run a recipe on just one of a layer's instances

- 1. Create a custom layer called, for example, PHPAdmin and assign cronjob.rb to its Setup and Deploy events. Custom layers don't necessarily have to do very much. In this case, PHPAdmin just runs one custom recipe on its instances.
- 2. Assign one of the PHP App Server instances to AdminLayer. If an instance belongs to more than one layer, AWS OpsWorks Stacks runs each layer's built-in and custom recipes.

Because only one instance belongs to the PHP App Server and PHPAdmin layers, <code>cronjob.rb</code> runs only on that instance and you receive just one report.

# Installing and Configuring Packages on Linux Instances

The built-in layers support only certain packages. For more information, see Layers (p. 135). You can install other packages, such as a Redis server, by implementing custom recipes to handle the associated setup, configuration, and deployment tasks. In some cases, the best approach is to extend a built-in layer to have it install the package on its instances alongside the layer's standard packages. For example, if you have a stack that supports a PHP application, and you would like to include a

Redis server, you could extend the PHP App Server layer to install and configure a Redis server on the layer's instances in addition to a PHP application server.

A package installation recipe typically needs to perform tasks like these:

- · Create one or more directories and set their modes.
- · Create a configuration file from a template.
- Run the installer to install the package on the instance.
- · Start one or more services.

For an example of how to install a Tomcat server, see Creating a Custom Tomcat Server Layer (p. 358). The topic describes how to set up a custom Redis layer, but you could use much the same code to install and configure Redis on a built-in layer. For examples of how to install other packages, see the built-in cookbooks, at https://github.com/aws/opsworks-cookbooks.

# Creating a Custom Tomcat Server Layer

#### Note

This topic describes how to implement a custom layer for a Linux stack. However, the basic principles and some of the code can also be adapted to implement custom layers for Windows stacks, especially those in the section on app deployment.

The simplest way to use nonstandard packages on AWS OpsWorks Stacks instances is to extend an existing layer (p. 357). However, this approach installs and runs both the standard and nonstandard packages on the layer's instances, which is not always desirable. A somewhat more demanding but more powerful approach is to implement a custom layer, which gives you almost complete control over the layer's instances, including the following:

- · Which packages are installed
- · How each package is configured
- How to deploy apps from a repository to the instance

Whether using the console or API, you create and manage a custom layer much like any other layer, as described in Custom Layers (p. 154). However, a custom layer's built-in recipes perform only some very basic tasks, such as installing a Ganglia client to report metrics to a Ganglia master. To make a custom layer's instances more than minimally functional, you must implement one or more custom cookbooks with Chef recipes and related files to handle the tasks of installing and configuring packages, deploying apps, and so on. You don't necessarily have to implement everything from scratch, though. For example, if you store applications in one of the standard repositories, you can use the built-in deploy recipes to handle much of the work of installing the applications on the layer's instances.

# Tip

If you are new to Chef, you should first read Cookbooks 101 (p. 385), which is a tutorial that introduces the basics of how to implement cookbooks to perform a variety of common tasks.

The following walkthrough describes how to implement a custom layer that supports a Tomcat application server. The layer is based on a custom cookbook named Tomcat, which includes recipes to handle package installation, deployment, and so on. The walkthrough includes excerpts from the Tomcat cookbook. You can download the complete cookbook from its GitHub repository. If you are not familiar with Opscode Chef, you should first read Cookbooks and Recipes (p. 232).

## Note

AWS OpsWorks Stacks includes a full-featured Java App Server layer (p. 490) for production use. The purpose of the Tomcat cookbook is to show how to implement custom layers, so it supports only a limited version of Tomcat that does not include features such as SSL. For an example of a full featured implementation, see the built-in opsworks\_java cookbook.

The Tomcat cookbook supports a custom layer whose instances have the following characteristics:

- They support a Tomcat Java application server with an Apache front end.
- Tomcat is configured to allow applications to use a JDBC DataSource object to connect to a separate MySQL instance, which serves as a back end data store.

The cookbook for this project involves several key components:

- Attributes file (p. 359) contains configuration settings that are used by the various recipes.
- Setup recipes (p. 360) are assigned to the layer's Setup lifecycle event (p. 250). They run after
  an instance has booted and perform tasks such as installing packages and creating configuration
  files.
- Configure recipes (p. 368) are assigned to the layer's Configure lifecycle event. They run after the stack's configuration changes—primarily when instances come online or go offline—and handle any required configuration changes.
- Deploy recipes (p. 372) are assigned to the layer's Deploy lifecycle event. They run after the Setup recipes and when you manually deploy an app to install the code and related files on a layer's instances and handle related tasks, such as restarting services.

The final section, Create a Stack and Run an Application (p. 374), describes how to create a stack that includes a custom layer based on the Tomcat cookbook and how to deploy and run a simple JSP application that displays data from a MySQL database running on an instance that belongs to a separate MySQL layer.

### Note

The Tomcat cookbook recipes depend on some AWS OpsWorks Stacks built-in recipes. To make each recipe's origin clear, this topic identifies recipes using the Chef cookbookname::recipename convention.

## **Topics**

- Attributes File (p. 359)
- Setup Recipes (p. 360)
- Configure Recipes (p. 368)
- Deploy Recipes (p. 372)
- Create a Stack and Run an Application (p. 374)

## Attributes File

Before looking at the recipes, it is useful to first examine the Tomcat cookbook's attributes file, which contains variety of configuration settings that the recipes use. Attributes aren't required; you can simply hardcode these values in your recipes or templates. However, if you define configuration settings using attributes, you can use the AWS OpsWorks Stacks console or API to modify the values by defining custom JSON attributes, which is simpler and more flexible than rewriting the recipe or template code every time you want to change a setting. This approach allows you, for example, to use the same cookbook for multiple stacks, but configure the Tomcat server differently for each stack. For more information on attributes and how to override them, see Overriding Attributes (p. 347).

The following example shows the complete attributes file, default.rb, which is located in the Tomcat cookbook's attributes directory.

```
default['tomcat']['base_version'] = 6
default['tomcat']['port'] = 8080
default['tomcat']['secure_port'] = 8443
default['tomcat']['ajp_port'] = 8009
```

```
default['tomcat']['shutdown_port'] = 8005
default['tomcat']['uri_encoding'] = 'UTF-8'
default['tomcat']['unpack_wars'] = true
default['tomcat']['auto_deploy'] = true
case node[:platform]
when 'centos', 'redhat', 'fedora', 'amazon'
 default['tomcat']['java_opts'] = ''
when 'debian', 'ubuntu'
 default['tomcat']['java_opts'] = '-Djava.awt.headless=true -Xmx128m -XX:
+UseConcMarkSweepGC'
default['tomcat']['catalina_base_dir'] = "/etc/tomcat#{node['tomcat']
['base_version']}"
default['tomcat']['webapps_base_dir'] = "/var/lib/tomcat#{node['tomcat']
['base_version']}/webapps"
default['tomcat']['lib_dir'] = "/usr/share/tomcat#{node['tomcat']
['base_version']}/lib"
default['tomcat']['java_dir'] = '/usr/share/java'
default['tomcat']['mysql_connector_jar'] = 'mysql-connector-java.jar'
default['tomcat']['apache_tomcat_bind_mod'] = 'proxy_http' # or: 'proxy_ajp'
default['tomcat']['apache_tomcat_bind_config'] = 'tomcat_bind.conf'
default['tomcat']['apache_tomcat_bind_path'] = '/tc/'
default['tomcat']['webapps_dir_entries_to_delete'] = %w(config log public
case node[:platform]
when 'centos', 'redhat', 'fedora', 'amazon'
  default['tomcat']['user'] = 'tomcat'
 default['tomcat']['group'] = 'tomcat'
  default['tomcat']['system_env_dir'] = '/etc/sysconfig'
when 'debian', 'ubuntu'
  default['tomcat']['user'] = "tomcat#{node['tomcat']['base_version']}"
  default['tomcat']['group'] = "tomcat#{node['tomcat']['base_version']}"
  default['tomcat']['system_env_dir'] = '/etc/default'
end
```

The settings themselves are discussed later in the related section. The following notes apply generally:

- All of the node definitions are default type, so you can override them with custom JSON attributes (p. 350).
- The file uses a case statement to conditionally set some attribute values based on instance's operating system.

The platform node is generated by Chef's Ohai tool and represents the instance's operating system.

# Setup Recipes

Setup recipes are assigned to the layer's Setup lifecycle (p. 250) event and run after an instance boots. They perform tasks such as installing packages, creating configuration files, and starting services. After the Setup recipes finish running, AWS OpsWorks Stacks runs the Deploy recipes (p. 372) to deploy any apps to the new instance.

# **Topics**

- tomcat::setup (p. 361)
- tomcat::install (p. 362)
- tomcat::service (p. 363)
- tomcat::container\_config (p. 364)

tomcat::apache\_tomcat\_bind (p. 367)

# tomcat::setup

The tomcat::setup recipe is intended to be assigned to a layer's Setup lifecycle event.

```
include_recipe 'tomcat::install'
include_recipe 'tomcat::service'

service 'tomcat' do
    action :enable
end

# for EBS-backed instances we rely on autofs
bash '(re-)start autofs earlier' do
    user 'root'
    code <<-EOC
        service autofs restart
    EOC
    notifies :restart, resources(:service => 'tomcat')
end

include_recipe 'tomcat::container_config'
include_recipe 'apache2'
include_recipe 'tomcat::apache_tomcat_bind'
```

tomcat::setup recipe is largely a metarecipe. It includes a set of dependent recipes that handle most of the details of installing and configuring Tomcat and related packages. The first part of tomcat::setup runs the following recipes, which are discussed later:

- The tomcat::install (p. 362) recipe installs the Tomcat server package.
- The tomcat::service (p. 363) recipe sets up the Tomcat service.

The middle part of tomcat::setup enables and starts the Tomcat service:

- The Chef service resource enables the Tomcat service at boot.
- The Chef bash resource runs a Bash script to start the autofs daemon, which is necessary for Amazon EBS-backed instances. The resource then notifies the service resource to restart the Tomcat service.

For more information, see: autofs (for Amazon Linux) or Autofs (for Ubuntu).

The final part of tomcat::setup creates configuration files and installs and configures the front-end Apache server:

- The tomcat::container\_config (p. 364) recipe creates configuration files.
- The apache2 recipe (which is shorthand for apache2::default) is an AWS OpsWorks Stacks built-in recipe that installs and configures an Apache server.
- The tomcat::apache\_tomcat\_bind (p. 367) recipe configures the Apache server to function as a front-end for the Tomcat server.

## Tip

You can often save time and effort by using built-in recipes to perform some of the required tasks. This recipe uses the built in apache2::default recipe to install Apache rather than

implementing it from scratch. For another example of how to use built-in recipes, see Deploy Recipes (p. 372).

The following sections describe the Tomcat cookbook's Setup recipes in more detail. For more information on the apache2 recipes, see opsworks-cookbooks/apache2.

### tomcat::install

The tomcat::install recipe installs the Tomcat server, the OpenJDK, and a Java connector library that handles the connection to the MySQL server.

```
tomcat_pkgs = value_for_platform(
  ['debian', 'ubuntu'] => {
    'default' => ["tomcat#{node['tomcat']['base_version']}", 'libtcnative-1',
 'libmysql-java']
 ['centos', 'redhat', 'fedora', 'amazon'] => {
    'default' => ["tomcat#{node['tomcat']['base_version']}", 'tomcat-native',
 'mysql-connector-java']
 },
  'default' => ["tomcat#{node['tomcat']['base_version']}"]
)
tomcat_pkgs.each do |pkg|
 package pkg do
   action :install
end
link ::File.join(node['tomcat']['lib_dir'], node['tomcat']
['mysql_connector_jar']) do
 to ::File.join(node['tomcat']['java_dir'], node['tomcat']
['mysql_connector_jar'])
 action : create
end
# remove the ROOT webapp, if it got installed by default
include_recipe 'tomcat::remove_root_webapp'
```

The recipe performs the following tasks:

- 1. Creates a list of packages to be installed, depending on the instance's operating system.
- 2. Installs each package in the list.

The Chef package resource uses the appropriate provider—yum for Amazon Linux and aptget for Ubuntu— to handle the installation. The package providers install OpenJDK as a Tomcat dependency, but the MySQL connector library must be installed explicitly.

3. Uses a Chef link resource to create a symlink in the Tomcat server's lib directory to the MySQL connector library in the JDK.

Using the default attribute values, the Tomcat lib directory is /usr/share/tomcat6/lib and the MySQL connector library (mysql-connector-java.jar) is in /usr/share/java/.

The tomcat::remove\_root\_webapp recipe removes the ROOT web application (/var/lib/tomcat6/webapps/ROOT by default) to avoid some security issues.

```
ruby_block 'remove the ROOT webapp' do
```

```
block do
    ::FileUtils.rm_rf(::File.join(node['tomcat']['webapps_base_dir'],
'ROOT'), :secure => true)
end
only_if { ::File.exists?(::File.join(node['tomcat']['webapps_base_dir'],
'ROOT')) && !::File.symlink?(::File.join(node['tomcat']['webapps_base_dir'],
'ROOT')) }
end
```

The only\_if statement ensures that the recipe removes the file only if it exists.

#### Tip

The Tomcat version is specified by the ['tomcat']['base\_version'] attribute, which is set to 6 in the attributes file. To install Tomcat 7, you can use custom JSON attributes to override the attribute. Just edit your stack settings (p. 129) and enter the following JSON in the **Custom Chef JSON** box, or add it to any existing custom JSON:

```
{
  'tomcat' : {
    'base_version' : 7
  }
}
```

The custom JSON attribute overrides the default attribute and sets the Tomcat version to 7. For more information on overriding attributes, see Overriding Attributes (p. 347).

#### tomcat::service

The tomcat::service recipe creates the Tomcat service definition.

```
service 'tomcat' do
  service_name "tomcat#{node['tomcat']['base_version']}"

case node[:platform]
  when 'centos', 'redhat', 'fedora', 'amazon'
    supports :restart => true, :reload => true, :status => true
  when 'debian', 'ubuntu'
    supports :restart => true, :reload => false, :status => true
  end
  action :nothing
end
```

The recipe uses the Chef service resource to specify the Tomcat service name (tomcat6, by default) and sets the supports attribute to define how Chef manages the service's restart, reload, and status commands on the different operating systems.

- · true indicates that Chef can use the init script or other service provider to run the command
- false indicates that Chef must attempt to run the command by other means.

Notice that the action is set to :nothing. For each lifecycle event, AWS OpsWorks Stacks initiates a Chef run to execute the appropriate set of recipes. The Tomcat cookbook follows a common pattern of having a recipe create the service definition, but not restart the service. Other recipes in the Chef run handle the restart, typically by including a notifies command in the template resources that are

used to create configuration files. Notifications are a convenient way to restart a service because they do so only if the configuration has changed. In addition, if a Chef run has multiple restart notifications for a service, Chef restarts the service at most once. This practice avoids problems that can occur when attempting to restart a service that is not fully operational, which is a common source of Tomcat errors.

The Tomcat service must be defined for any Chef run that uses restart notifications. tomcat::service is therefore included in several recipes, to ensure that the service is defined for every Chef run. There is no penalty if a Chef run includes multiple instances of tomcat::service because Chef ensures that a recipe executes only once per run, regardless of how many times it is included.

# tomcat::container\_config

The tomcat::container\_config recipe creates configuration files from cookbook template files.

```
include_recipe 'tomcat::service'
template 'tomcat environment configuration' do
 path ::File.join(node['tomcat']['system_env_dir'], "tomcat#{node['tomcat']
['base_version']}")
 source 'tomcat_env_config.erb'
 owner 'root'
 group 'root'
 mode 0644
 backup false
 notifies :restart, resources(:service => 'tomcat')
template 'tomcat server configuration' do
 path ::File.join(node['tomcat']['catalina_base_dir'], 'server.xml')
 source 'server.xml.erb'
 owner 'root'
 group 'root'
 mode 0644
 backup false
 notifies :restart, resources(:service => 'tomcat')
end
```

The recipe first calls tomcat::service, which defines the service if necessary. The bulk of the recipe consists of two template resources, each of which creates a configuration file from one of the cookbook's template files, sets the file properties, and notifies Chef to restart the service.

# Tomcat Environment Configuration File

The first template resource uses the tomcat\_env\_config.erb template file to create a Tomcat environment configuration file, which is used to set environment variables such as JAVA\_HOME. The default file name is the template resource's argument. tomcat::container\_config uses a path attribute to override the default value and name the configuration file /etc/sysconfig/tomcat6 (Amazon Linux) or /etc/default/tomcat6 (Ubuntu). The template resource also specifies the file's owner, group, and mode settings and directs Chef to not create backup files.

If you look at the source code, there are actually three versions of tomcat\_env\_config.erb, each in a different subdirectory of the templates directory. The ubuntu and amazon directories contain the templates for their respective operating systems. The default folder contains a dummy template with a single comment line, which is used only if you attempt to run this recipe on an instance with an unsupported operating system. The tomcat::container\_config recipe doesn't need to specify

which tomcat\_env\_config.erb to use. Chef automatically picks the appropriate directory for the instance's operating system based on rules described in File Specificity.

The tomcat\_env\_config.erb files for this example consist largely of comments. To set additional environment variables, just uncomment the appropriate lines and provide your preferred values.

#### Tip

Any configuration setting that might change should be defined as an attribute rather than hardcoded in the template. That way, you don't have to rewrite the template to change a setting, you can just override the attribute.

The Amazon Linux template sets only one environment variable, as shown in the following excerpt.

```
# Use JAVA_OPTS to set java.library.path for libtcnative.so
#JAVA_OPTS="-Djava.library.path=/usr/lib"

JAVA_OPTS="${JAVA_OPTS} <%= node['tomcat']['java_opts'] %>"

# What user should run tomcat
#TOMCAT_USER="tomcat"
...
```

JAVA\_OPTS can be used to specify Java options such as the library path. Using the default attribute values, the template sets no Java options for Amazon Linux. You can set your own Java options by overriding the ['tomcat']['java\_opts'] attribute, for example, by using custom JSON attributes. For an example, see Create a Stack (p. 376).

The Ubuntu template sets several environment variables, as shown in the following template excerpt.

```
# Run Tomcat as this user ID. Not setting this or leaving it blank will use
the
# default of tomcat<%= node['tomcat']['base_version'] %>.
TOMCAT<%= node['tomcat']['base_version'] %>_USER=tomcat<%= node['tomcat']
['base_version'] %>
...
# Run Tomcat as this group ID. Not setting this or leaving it blank will use
# the default of tomcat<%= node['tomcat']['base_version'] %>.
TOMCAT<%= node['tomcat']['base_version'] %>_GROUP=tomcat<%= node['tomcat']
['base_version'] %>
...
JAVA_OPTS="<%= node['tomcat']['java_opts'] %>"

<% if node['tomcat']['base_version'].to_i < 7 -%>
# Unset LC_ALL to prevent user environment executing the init script from
# influencing servlet behavior. See Debian bug #645221
unset LC_ALL
<% end -%>
```

Using default attribute values, the template sets the Ubuntu environment variables as follows:

• TOMCAT6\_USER and TOMCAT6\_GROUP, which represent the Tomcat user and group, are both set to tomcat6.

If you set ['tomcat']['base\_version'] to tomcat7, the variable names resolve to TOMCAT7\_USER and TOMCAT7\_GROUP, and both are set to tomcat7.

• JAVA\_OPTS is set to -Djava.awt.headless=true -Xmx128m -XX:+UseConcMarkSweepGC:

- Setting -Djava.awt.headless to true informs the graphics engine that the instance is headless and does not have a console, which addresses faulty behavior of certain graphical applications.
- -Xmx128m ensures that the JVM has adequate memory resources, 128MB for this example.
- -XX:+UseConcMarkSweepGC specifies concurrent mark sweep garbage collection, which helps limit garbage-collection induced pauses.

For more information, see: Concurrent Mark Sweep Collector Enhancements.

• If the Tomcat version is less than 7, the template unsets LC\_ALL, which addresses a Ubuntu bug.

### Note

With the default attributes, some of these environment variables are simply set to their default values. However, explicitly setting environment variables to attributes means you can define custom JSON attributes to override the default attributes and provide custom values. For more information on overriding attributes, see Overriding Attributes (p. 347).

For the complete template files, see the source code.

# Server.xml Configuration File

The second template resource uses server.xml.erb to create the system.xml configuration file, which configures the servlet/JSP container. server.xml.erb contains no operating system-specific settings, so it is in the template directory's default subdirectory.

The template uses standard settings, but it can create a system.xml file for either Tomcat 6 or Tomcat 7. For example, the following code from the template's server section configures the listeners appropriately for the specified version.

```
<% if node['tomcat']['base_version'].to_i > 6 -%>
 <!-- Security listener. Documentation at /docs/config/listeners.html
 <Listener className="org.apache.catalina.security.SecurityListener" />
  -->
<% end -%>
 <!--APR library loader. Documentation at /docs/apr.html -->
 <Listener className="org.apache.catalina.core.AprLifecycleListener"</pre>
SSLEngine="on" />
 <!--Initialize Jasper prior to webapps are loaded. Documentation at /docs/
jasper-howto.html -->
 <Listener className="org.apache.catalina.core.JasperListener" />
 <!-- Prevent memory leaks due to use of particular java/javax APIs-->
 <Listener
className="org.apache.catalina.core.JreMemoryLeakPreventionListener" />
<% if node['tomcat']['base version'].to i < 7 -%>
 <!-- JMX Support for the Tomcat server. Documentation at /docs/non-
existent.html -->
 <Listener className="org.apache.catalina.mbeans.ServerLifecycleListener" />
<% end -%>
 <Listener
className="orq.apache.catalina.mbeans.GlobalResourcesLifecycleListener" />
<% if node['tomcat']['base_version'].to_i > 6 -%>
className="org.apache.catalina.core.ThreadLocalLeakPreventionListener" />
<% end -%>
```

The template uses attributes in place of hardcoded settings so you can easily change the settings by defining custom JSON attributes. For example:

```
<Connector port="<%= node['tomcat']['port'] %>" protocol="HTTP/1.1"
    connectionTimeout="20000"
    URIEncoding="<%= node['tomcat']['uri_encoding'] %>"
    redirectPort="<%= node['tomcat']['secure_port'] %>" />
```

For more information, see the source code.

## tomcat::apache\_tomcat\_bind

The tomcat::apache\_tomcat\_bind recipe enables the Apache server to act as Tomcat's front end, receiving incoming requests and forwarding them to Tomcat and returning the responses to the client. This example uses mod\_proxy as the Apache proxy/gateway.

```
execute 'enable mod_proxy for apache-tomcat binding' do
 command '/usr/sbin/a2enmod proxy'
 not_if do
    ::File.symlink?(::File.join(node['apache']['dir'], 'mods-enabled',
 'proxy.load')) || node['tomcat']['apache_tomcat_bind_mod'] !~ /\Aproxy/
 end
end
execute 'enable module for apache-tomcat binding' do
 command "/usr/sbin/a2enmod #{node['tomcat']['apache_tomcat_bind_mod']}"
 not_if {::File.symlink?(::File.join(node['apache']['dir'], 'mods-enabled',
"#{node['tomcat']['apache_tomcat_bind_mod']}.load"))}
end
include_recipe 'apache2::service'
template 'tomcat thru apache binding' do
 path ::File.join(node['apache']['dir'], 'conf.d', node['tomcat']
['apache_tomcat_bind_config'])
 source 'apache_tomcat_bind.conf.erb'
 owner 'root'
 group 'root'
 mode 0644
 backup false
 notifies :restart, resources(:service => 'apache2')
```

To enable mod\_proxy, you must enable the proxy module and a protocol-based module. You have two options for the protocol module:

- HTTP: proxy\_http
- Apache JServ Protocol (AJP): proxy\_ajp

AJP is an internal Tomcat protocol.

Both the recipe's execute resources run the a2enmod command, which enables the specified module by creating the required symlinks:

- The first execute resource enables the proxy module.
- The second execute resource enables the protocol module, which is set to proxy\_http by default.

If you would rather use AJP, you can define custom JSON to override the apache\_tomcat\_bind\_mod attribute and set it to proxy\_ajp.

The apache2::service recipe is an AWS OpsWorks Stacks built-in recipe that defines the Apache service. For more information, see the recipe in the AWS OpsWorks Stacks GitHub repository.

The template resource uses apache\_tomcat\_bind.conf.erb to create a configuration file, named tomcat\_bind.conf by default. It places the file in the ['apache']['dir']/.conf.d directory. The ['apache']['dir'] attribute is defined in the built-in apache2 attributes file, and is set by default to /etc/httpd (Amazon Linux), or /etc/apache2 (Ubuntu). If the template resource creates or changes the configuration file, the notifies command schedules an Apache service restart.

```
<% if node['tomcat']['apache_tomcat_bind_mod'] == 'proxy_ajp' -%>
ProxyPass <%= node['tomcat']['apache_tomcat_bind_path'] %> ajp://localhost:<
%= node['tomcat']['ajp_port'] %>/
ProxyPassReverse <%= node['tomcat']['apache_tomcat_bind_path'] %> ajp://
localhost:<%= node['tomcat']['ajp_port'] %>/
<% else %>
ProxyPass <%= node['tomcat']['apache_tomcat_bind_path'] %> http://localhost:<
%= node['tomcat']['port'] %>/
ProxyPassReverse <%= node['tomcat']['apache_tomcat_bind_path'] %> http://
localhost:<%= node['tomcat']['port'] %>/
<% end -%>
```

The template uses the ProxyPass and ProxyPassReverse directives to configure the port used to pass traffic between Apache and Tomcat. Because both servers are on the same instance, they can use a localhost URL and are both set by default to http://localhost:8080.

# Configure Recipes

Configure recipes are assigned to the layer's Configure lifecycle (p. 250) event, which occurs on all of the stack's instances whenever an instance enters or leaves the online state. You use Configure recipes to adjust an instance's configuration to respond to the change, as appropriate. When you implement a Configure recipe, keep in mind that a stack configuration change might involve instances that have nothing to do with this layer. The recipe must be able to respond appropriately, which might mean doing nothing in some cases.

# tomcat::configure

The tomcat::configure recipe is intended for a layer's Configure lifecycle event.

```
include_recipe 'tomcat::context'
# Optional: Trigger a Tomcat restart in case of a configure event, if
relevant
# settings in custom JSON have changed (e.g. java_opts/JAVA_OPTS):
#include_recipe 'tomcat::container_config'
```

The tomcat::configure recipe is basically a metarecipe that runs two dependent recipes.

1. The tomcat::context recipe create a web app context configuration file.

This file configures the JDBC resources that applications use to communicate with the MySQL instance, as discussed in the next section. Running this recipe in response to a configure event allows the layer to update the web app context configuration file if the database layer has changed.

2. The tomcat::container\_config Setup recipe is run again to capture any changes in the container configuration.

The include for tomcat::container\_config is commented out for this example. If you want to use custom JSON to modify Tomcat settings, you can remove the comment. A Configure lifecycle event then runs tomcat::container\_config, which updates the Tomcat related configuration files, as described in tomcat::container\_config (p. 364) and restarts the Tomcat service.

#### tomcat::context

The Tomcat cookbook enables applications to access a MySQL database server, which can be running on a separate instance, by using a J2EE DataSource object. With Tomcat, you can enable the connection by creating and installing a web app context configuration file for each application. This file defines the relationship between the application and the JDBC resource that the application will use to communicate with the database. For more information, see The Context Container.

The tomcat::context recipe's primary purpose is to create this configuration file.

```
include_recipe 'tomcat::service'
node[:deploy].each do |application, deploy|
 context_name = deploy[:document_root].blank? ? application :
deploy[:document_root]
 template "context file for #{application} (context name: #{context_name})"
   path ::File.join(node['tomcat']['catalina_base_dir'], 'Catalina',
 'localhost', "#{context_name}.xml")
   source 'webapp_context.xml.erb'
   owner node['tomcat']['user']
   group node['tomcat']['group']
   mode 0640
   backup false
   only_if { node['datasources'][context_name] }
   variables(:resource_name => node['datasources']
[context_name], :webapp_name => application)
   notifies :restart, resources(:service => 'tomcat')
 end
end
```

In addition to Tomcat cookbook attributes, this recipe uses the stack configuration and deployment attributes (p. 380) that AWS OpsWorks Stacks installs with the Configure event. The AWS OpsWorks Stacks service adds attributes to each instance's node object that contain the information that recipes would typically obtain by using data bags or search and installs the attributes on each instance. The attributes contain detailed information about the stack configuration, deployed apps, and any custom data that a user wants to include. Recipes can obtain data from stack configuration and deployment attributes by using standard Chef node syntax. For more information, see Stack Configuration and Deployment Attributes (p. 380). With Chef 11.10 stacks, you also can use Chef search to obtain stack configuration and deployment data. For more information, see the section called "Using Chef Search" (p. 238).

deploy attributes refers to the [:deploy] namespace, which contains deployment-related attributes that are defined through the console or API, or generated by the AWS OpsWorks Stacks service. The deploy attribute includes an attribute for each deployed app, named with the app's short name. Each app attribute contains a set of attributes that characterize the app, such as the document root  $([:deploy][:appname][:document_root])$ . For example, here is a JSON representation of a

highly abbreviated version of the stack configuration and deployment attributes for an app named my\_1st\_jsp that was deployed to a Tomcat-based custom layer from an Amazon S3 archive.

```
{
  "datasources": {
    "ROOT": "jdbc/mydb"
  "deploy": {
    "my_1st_jsp": {
      "document_root": "ROOT",
      "scm": {
        "password": null,
        "repository": "https://s3.amazonaws.com/.../my_1st_jsp.zip",
        "ssh_key": null,
        "scm_type": "archive",
        "user": null,
        "revision": null
      },
      "deploy_to": "/srv/www/my_1st_jsp",
      "database": {
        "password": "86la64jagj",
        "username": "root",
        "reconnect": true,
        "database": "my_1st_jsp",
        "host": "10.254.3.69"
      },
    }
  },
```

The context recipe first ensures that the service is defined for this Chef run by calling tomcat::service (p. 363). It then defines a context\_name variable which represents the configuration file's name, excluding the .xml extension. If you use the default document root, context\_name is set to the app's short name. Otherwise, it is set to the specified document root. The example discussed in Create a Stack and Run an Application (p. 374) sets the document root to "ROOT", so the context is ROOT and the configuration file is named ROOT.xml.

The bulk of the recipe goes through the list of deployed apps and for each app, uses the webapp\_context.xml.erb template to create a context configuration file. The example deploys only one app, but the definition of the deploy attribute requires you to treat it as a list of apps regardless.

The  $webapp\_context.xml.erb$  template is not operating-system specific, so it is located in the templates directory's default subdirectory.

The recipe creates the configuration file as follows:

• Using default attribute values, the configuration file name is set to <code>context\_name.xml</code> and installed in the <code>/etc/tomcat6/Catalina/localhost/</code> directory.

The ['datasources'] node from the stack configuration attributes contains one or more attributes, each of which maps a context name to the JDBC data resource that the associated application will

use to communicate with the database. The node and its contents are defined with custom JSON when you create the stack, as described later in Create a Stack and Run an Application (p. 374). The example has a single attribute that associates the ROOT context name with a JDBC resource named jdbc/mydb.

- Using default attribute values, the file's user and group are both set to the values defined by the Tomcat package: tomcat (Amazon Linux) or tomcat6 (Ubuntu).
- The template resource creates the configuration file only if the ['datasources'] node exists and includes a context\_name attribute.
- The template resource defines two variables, resource\_name and webapp\_name.

 ${\tt resource\_name} \ is \ set \ to \ the \ resource \ name \ that \ is \ associated \ with \ {\tt context\_name} \ and \ we {\tt bapp\_name} \ is \ set \ to \ the \ app's \ short \ name.$ 

The template resource restarts the Tomcat service to load and activate the changes.

The webapp\_context.xml.erb template consists of a Context element that contains a Resource element with its own set of attributes.

These Resource attributes characterize the context configuration:

• name—The JDBC resource name, which is set to the resource\_name value defined in tomcat::context.

For the example, the resource name is set to jdbc/mydb.

- auth and type—These are standard settings for JDBC DataSource connections.
- maxActive, maxIdle, and maxWait—The maximum number of active and idle connections, and the maximum wait time for a connection to be returned.
- **username**, and **password**—The database's user name and root password, which are obtained from the deploy attributes.
- driverClassName-The JDBC driver's class name, which is set to the MySQL driver.
- url-The connection URL.

The prefix depends on the database. It should be set to jdbc:mysql for MySQL, jdbc:postgresql for Postgres, and jdbc:sqlserver for SQL Server. The example sets the URL to jdbc:mysql://host\_IP\_Address:3306:simplejsp, where simplejsp is the app's short name.

• factory—The DataSource factory, which is required for MySQL databases.

For more information on this configuration file, see the Tomcat wiki's Using DataSources topic.

# **Deploy Recipes**

Deploy recipes are assigned to the layer's Deploy lifecycle (p. 250) event. It typically occurs on all of the stack's instances whenever you deploy an app, although you can optionally restrict the event to only specified instances. AWS OpsWorks Stacks also runs the Deploy recipes on new instances, after the Setup recipes complete. The primary purpose of Deploy recipes is to deploy code and related files from a repository to the application server layer's instances. However, you often run Deploy recipes on other layers as well. This allows those layers' instances, for example, to update their configuration to accommodate the newly deployed app. When you implement a Deploy recipe, keep in mind a Deploy event does not necessarily mean that apps are being deployed to the instance. It could simply be a notification that apps are being deployed to other instances in the stack, to allow the instance to make any necessary updates. The recipe must be able to respond appropriately, which might mean doing nothing.

AWS OpsWorks Stacks automatically deploys apps of the standard app types to the corresponding built-in application server layers. To deploy apps to a custom layer, you must implement custom Deploy recipes that download the app's files from a repository to the appropriate location on the instance. However, you can often limit the amount of code you must write by using the built-in deploy cookbook to handle some aspects of deployment. For example, if you store your files in one of the supported repositories, the built-in cookbook can handle the details of downloading the files from the repository to the layer's instances.

The tomcat::deploy recipe is intended to be assigned to the Deploy lifecycle event.

```
include_recipe 'deploy'

node[:deploy].each do |application, deploy|
  opsworks_deploy_dir do
    user deploy[:user]
    group deploy[:group]
    path deploy[:deploy_to]
  end

  opsworks_deploy do
    deploy_data deploy
    app application
  end
...
```

The tomcat::deploy recipe uses the built-in deploy cookbook for aspects of deployment that aren't application specific. The deploy recipe (which is shorthand for the built-in deploy::default recipe) is a built-in recipe that handles the details of setting up the users, groups, and so on, based on data from the deploy attributes.

The recipe uses two built-in Chef definitions, opsworks\_deploy\_dir and opworks\_deploy to install the application.

The opsworks\_deploy\_dir definition sets up the directory structure, based on data from the app's deployment JSON. Definitions are basically a convenient way to package resource definitions, and are located in a cookbook's definitions directory. Recipes can use definitions much like resources, but the definition itself does not have an associated provider, just the resources that are included in the definition. You can define variables in the recipe, which are passed to the underlying resource definitions. The tomcat::deploy recipe sets user, group, and path variables based on data from the deployment JSON. They are passed to the definition's directory resource, which manages the directories.

#### Note

Your deployed app's user and group are determined by the [:opsworks][:deploy\_user] [:user] and [:opsworks][:deploy\_user][:group] attributes, which are defined in

the built-in deploy cookbook's deploy.rb attributes file. The default value of [:opsworks] [:deploy\_user][:user] is deploy. The default value of [:opsworks][:deploy\_user] [:group] depends on the instance's operating system:

- For Ubuntu instances, the default group is www-data.
- For Amazon Linux instances that are members of a Rails App Server layer that uses Nginx and Unicorn, the default group is nginx.
- For all other Amazon Linux instances, the default group is apache.

You can change either setting by using custom JSON or a custom attributes file to override the appropriate attribute. For more information, see Overriding Attributes (p. 347).

The other definition, <code>opsworks\_deploy</code>, handles the details of checking out the app's code and related files from the repository and deploying them to the instance, based on data from the <code>deploy</code> attributes. You can use this definition for any app type; deployment details such as the directory names are specified in the console or through the API and put in the <code>deploy</code> attributes. However, <code>opsworks\_deploy</code> works only for the four supported repository types (p. 233): Git, Subversion, S3, and HTTP. You must implement this code yourself if you want to use a different repository type.

You install an app's files in the Tomcat webapps directory. A typical practice is to copy the files directly to webapps. However, AWS OpsWorks Stacks deployment is designed to retain up to five versions of an app on an instance, so you can roll back to an earlier version if necessary. AWS OpsWorks Stacks therefore does the following:

- Deploys apps to a distinct directory whose name contains a time stamp, such as /srv/www/my\_1st\_jsp/releases/20130731141527.
- 2. Creates a symlink named current, such as /srv/www/my\_lst\_jsp/current, to this unique directory.
- 3. If does not already exist, creates a symlink from the webapps directory to the current symlink created in Step 2.

If you need to roll back to an earlier version, modify the current symlink to point to a distinct directory containing the appropriate timestamp, for example, by changing the link target of /srv/www/my\_1st\_jsp/current.

The middle section of tomcat::deploy sets up the symlink.

```
current_dir = ::File.join(deploy[:deploy_to], 'current')
webapp_dir = ::File.join(node['tomcat']['webapps_base_dir'],
deploy[:document_root].blank? ? application : deploy[:document_root])

# opsworks_deploy creates some stub dirs, which are not needed for typical
webapps
ruby_block "remove unnecessary directory entries in #{current_dir}" do
    block do
    node['tomcat']['webapps_dir_entries_to_delete'].each do |dir_entry|
    ::FileUtils.rm_rf(::File.join(current_dir, dir_entry), :secure =>
true)
    end
end
end
link webapp_dir do
to current_dir
```

```
action :create
end
...
```

The recipe first creates two variables, <code>current\_dir</code> and <code>webapp\_dir</code> to represent the <code>current</code> and <code>webapp</code> directories, respectively. It then uses a <code>link</code> resource to link <code>webapp\_dir</code> to <code>current\_dir</code>. The AWS OpsWorks Stacks <code>deploy</code>: <code>default</code> recipe creates some stub directories that aren't required for this example, so the middle part of the excerpt removes them.

The final part of tomcat::deploy restarts the Tomcat service, if necessary.

```
include_recipe 'tomcat::service'

execute 'trigger tomcat service restart' do
   command '/bin/true'
   not_if { node['tomcat']['auto_deploy'].to_s == 'true' }
   notifies :restart, resources(:service => 'tomcat')
   end
end
include_recipe 'tomcat::context'
```

The recipe first runs tomcat::service, to ensure that the service is defined for this Chef run. It then uses an execute resource to notify the service to restart, but only if ['tomcat']['auto\_deploy'] is set to 'true'. Otherwise, Tomcat listens for changes in its webapps directory, which makes an explicit Tomcat service restart unnecessary.

## Note

The execute resource doesn't actually execute anything substantive; /bin/true is a dummy shell script that simply returns a success code. It is used here simply as a convenient way to generate a restart notification. As mentioned earlier, using notifications ensures that services are not restarted too frequently.

Finally, tomcat::deploy runs tomcat::context, which updates the web app context configuration file if you have changed the back end database.

# Create a Stack and Run an Application

This section shows how to use the Tomcat cookbook to implement a basic stack setup that runs a simple Java server pages (JSP) application named SimpleJSP. The stack consists of a Tomcat-based custom layer named TomCustom and a MySQL layer. SimpleJSP is deployed to TomCustom and displays some information from the MySQL database. If you are not already familiar with the basics of how to use AWS OpsWorks Stacks, you should first read Getting Started with Chef 11 Linux Stacks (p. 307).

# The SimpleJSP Application

The SimpleJSP application demonstrates the basics of how to set up a database connection and retrieve data from the stack's MySQL database.

```
<%@ page language="java" import="java.sql.*,javax.naming.*,javax.sql.*"</pre>
    <%
      StringBuffer output = new StringBuffer();
     DataSource ds = null;
      Connection con = null;
      Statement stmt = null;
     ResultSet rs = null;
      try {
        Context initCtx = new InitialContext();
        ds = (DataSource) initCtx.lookup("java:comp/env/jdbc/mydb");
        con = ds.getConnection();
        output.append("Databases found:<br>");
        stmt = con.createStatement();
       rs = stmt.executeQuery("show databases");
        while (rs.next()) {
          output.append(rs.getString(1));
          output.append("<br>");
      catch (Exception e) {
        output.append("Exception: ");
        output.append(e.getMessage());
        output.append("<br>");
      finally {
        try {
          if (rs != null) {
            rs.close();
          if (stmt != null) {
            stmt.close();
          if (con != null) {
            con.close();
        }
        catch (Exception e) {
          output.append("Exception (during close of connection): ");
          output.append(e.getMessage());
          output.append("<br>");
    %>
    <%= output.toString() %>
  </body>
</html>
```

SimpleJSP uses a DataSource object to communicate with the MySQL database. Tomcat uses the data in the web app context configuration file (p. 369) to create and initialize a DataSource object and bind it to a logical name. It then registers the logical name with a Java Naming and Directory Interface (JNDI) naming service. To get an instance of the appropriate DataSource object, you create an InitialContext object and pass the resource's logical name to the object's lookup method, which retrieves the appropriate object. The SimpleJSP example's logical name, java:comp/env/jdbc/mydb, has the following components:

• The root namespace, java, which is separated from the rest of the name by a colon (:).

• Any additional namespaces, separated by forward slashes (/).

Tomcat automatically adds resources to the comp/env namespace.

• The resource name, which is defined in the web app context configuration file and separated from the namespaces by a forward slash.

The resource name for this example is jdbc/mydb.

To establish a connection to the database, SimpleJSP does the following:

- 1. Calls the DataSource object's getConnection method, which returns a Connection object.
- 2. Calls the Connection object's createStatement method to create a Statement object, which you use to communicate with the database.
- 3. Communicates with the database by calling the appropriate Statement method.

SimpleJSP calls <code>executeQuery</code> to execute a SHOW DATABASES query, which lists the server's databases.

The executeQuery method returns a ResultSet object, which contains the query results. SimpleJSP gets the database names from the returned ResultSet object and concatenates them to create an output string. Finally, the example closes the ResultSet, Statement, and Connection objects. For more information about JSP and JDBC, see JavaServer Pages Technology and JDBC Basics, respectively.

To use SimpleJSP with a stack, you must put it in a repository. You can use any of the supported repositories, but to use SimpleJSP with the example stack discussed in the following section, you must put it in a public S3 archive. For information on how to use the other standard repositories, see Cookbook Repositories (p. 233).

# To put SimpleJSP in an S3 archive repository

- 1. Copy the example code to a file named simplejsp.jsp and put the file in a directory named simplejsp.
- 2. Create a .zip archive of the simplejsp directory.
- Create a public Amazon S3 bucket, upload simplejsp.zip to the bucket, and make the file public.

For a description of how to perform this task, see Get Started With Amazon Simple Storage Service.

## Create a Stack

To run SimpleJSP you need a stack with the following layers.

- A MySQL layer, that supports the back end MySQL server.
- A custom layer that uses the Tomcat cookbook to support Tomcat server instances.

#### To create the stack

 On the AWS OpsWorks Stacks dashboard, click Add Stack to create a new stack and click Advanced >> to display all options. Configure the stack as follows.

For the remaining options, you can accept the defaults.

Name—A user-defined stack name; this example uses TomStack.

- Use custom Chef cookbooks-Set the toggle to Yes, which displays some additional options.
- Repository type-Git.
- Repository URL—git://github.com/amazonwebservices/opsworks-example-cookbooks.git.
- Custom Chef JSON-Add the following JSON:

```
{
  "tomcat": {
    "base_version": 7,
    "java_opts": "-Djava.awt.headless=true -Xmx256m"
},
  "datasources": {
    "ROOT": "jdbc/mydb"
}
```

The custom JSON does the following:

- Overrides the Tomcat cookbook's ['base\_version'] attribute to set the Tomcat version to 7; the default value is 6.
- Overrides the Tomcat cookbook's ['java\_opts'] attribute to specify that the instance is headless and set the JVM maximum heap size to 256MB; the default value sets no options for instances running Amazon Linux.
- Specifies the ['datasources] attribute value, which assigns a JDBC resource name (jdbc/mydb) to the web app context name (ROOT), as discussed in tomcat::context (p. 369).

This last attribute has no default value; you must set it with custom JSON.

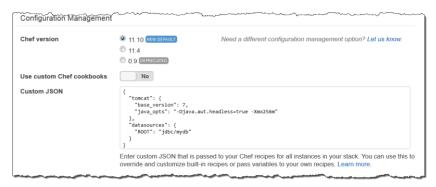

- 2. Click Add a layer. For Layer type, select MySQL. Then click Add Layer.
- 3. Click **Instances** in the navigation pane and then click **Add an instance**. Click **Add Instance** to accept the defaults. On the line for the instance, click **start**.
- 4. Return to the **Layers** page and click **+ Layer** to add a layer. For **Layer type**, click **Custom**.s The example uses **TomCustom** and **tomcustom** as the layer's name and short name, respectively.

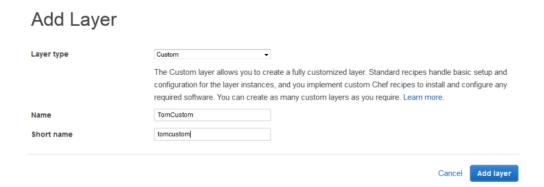

- On the Layers page, for the custom layer, click Recipes and then click Edit. Under Custom Chef Recipes, assign Tomcat cookbook recipes to the layer's lifecycle events, as follows:
  - For **Setup**, type tomcat::setup and click +.
  - For Configure, type tomcat::configure and click +.
  - For **Deploy**, type tomcat::deploy and click +. Then click **Save**.

Repository URL git://github.com/guysm /tomcustom.git (change) Setup myrecipe::default, myrecipe tomcat::setup # Configure myrecipe::default, myrecipe tomcat::configure # myrecipe::default, myrecipe Deploy tomcat::deploy # Undeploy myrecipe::default, myrecipe myrecipe::default, myrecipe Shutdown

6. Click **Apps** in the navigation pane and then click **Add an app**. Specify the following options and then click **Add App**:

Use default settings for the other options.

- Name—The app's name; the example uses SimpleJSP and the short name generated by AWS OpsWorks Stacks will be simplejsp.
- App type-Set this option to Other.

AWS OpsWorks Stacks automatically deploys standard app types to the associated server instances. If you set **App type** to other, AWS OpsWorks Stacks simply runs the Deploy recipes, and lets them handle deployment.

• Document root-Set this option to ROOT.

The **Document root** value specifies the context name.

- Repository type-Set this option to S3 Archive.
- Repository URL-Set this to the app's Amazon S3 URL that you created earlier.

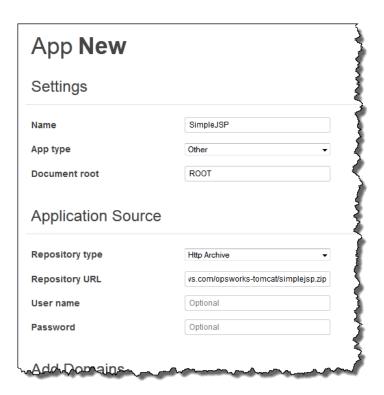

- 7. Use the **Instances** page to add an instance to the TomCustom layer and start it. AWS OpsWorks Stacks automatically runs the Deploy recipes on a new instance after the Setup recipes complete, so starting the instance also deploys SimpleJSP.
- 8. When the TomCustom instance is online, click the instance name on the **Instances** page to see its details. Copy the public IP address. Then construct a URL as follows: http://publicIP/tc/appname.jsp. For the example, this URL will look something like http://50.218.191.172/tc/simplejsp.jsp.

#### Note

The Apache URL that forwards requests to Tomcat is set to the default ['tomcat'] ['apache\_tomcat\_bind\_path'] attribute, /tc/. The SimpleJSP document root is set to ROOT which is a special value that resolves to /. The URL is therefore ".../tc/simplejsp.jsp".

9. Paste the URL from the previous step into your browser. You should see the following:

Databases found:
information\_schema
simplejsp
test

#### Note

If your stack has a MySQL instance, AWS OpsWorks Stacks automatically creates a database for each app, named with the app's short name.

# Stack Configuration and Deployment Attributes

When AWS OpsWorks Stacks runs a command on an instance—for example, a deploy command in response to a Deploy lifecycle event—it adds a set of attributes to the instance's node object that describes the stack's current configuration. For Deploy events and Execute Recipes stack commands (p. 130), AWS OpsWorks Stacks installs deploy attributes, which provide some additional deployment information. For more information about the node object, see Overriding Attributes (p. 347). For a list of commonly used stack configuration and deployment attributes, including fully qualified node names, see Stack Configuration and Deployment Attributes:

Linux (p. 516) and Built-in Cookbook Attributes (p. 537).

# Tip

On Linux stacks, you can get a complete list of these attributes, formatted as a JSON object, by using the agent CLI's get\_json command (p. 659).

The following sections show the attributes associated with a Configure event and a Deploy event for a simple stack, which consists of the following:

- · A PHP App Server layer with two instances
- · An HAProxy laver with one instance

The examples are from one of the PHP App Server instances, **php-app1**. For convenience, the attributes are formatted as a JSON object. The object's structure maps to the attributes' fully qualified names. For example, the <code>node[:opsworks][:ruby\_version]</code> attribute appears as follows in a JSON representation.

```
{
  "opsworks": {
    ...
    "ruby_version": "1.8.7",
    ...
}
```

# **Topics**

- Configure Attributes (p. 380)
- Deployment Attributes (p. 383)

### Configure Attributes

The following JSON object shows the attributes for a Configure event, which occurs on every instance in the stack when an instance comes online or goes offline. The attributes include the built-in stack configuration attributes and any custom JSON attributes (p. 132) that were defined for the stack prior to the event (none in this example). It has been edited for length. For a detailed description of the various attributes, see Stack Configuration and Deployment Attributes: Linux (p. 516) and Built-in Cookbook Attributes (p. 537).

```
"elastic_ip": null,
            "region": "us-west-2",
            "booted_at": "2013-02-26T20:41:10+00:00",
            "ip": "192.0.2.0",
            "aws_instance_id": "i-34037f06",
            "availability_zone": "us-west-2a",
            "instance_type": "c1.medium",
            "private_dns_name": "ip-10-252-0-203.us-west-2.compute.internal",
            "private_ip": "10.252.0.203",
            "created_at": "2013-02-26T20:39:39+00:00",
            "status": "online",
            "backends": 8,
            "public_dns_name": "ec2-192-0-2-0.us-
west-2.compute.amazonaws.com"
          },
          "php-app1": {
        "name": "PHP Application Server"
      "lb": {
        "id": "15c86142-d836-4191-860f-f4d310440f14",
        "instances": {
          "lb1": {
           . . .
        },
        "name": "Load Balancer"
    },
    "agent_version": "104",
    "applications": [
    ],
    "stack": {
      "name": "MyStack"
    "ruby_version": "1.8.7",
    "sent_at": 1361911623,
    "ruby_stack": "ruby_enterprise",
    "instance": {
      "layers": [
        "php-app"
      "region": "us-west-2",
      "ip": "192.0.2.0",
      "id": "45ef378d-b87c-42be-a1b9-b67c48edafd4",
      "aws_instance_id": "i-32037f00",
      "availability_zone": "us-west-2a",
      "private_dns_name": "ip-10-252-84-253.us-west-2.compute.internal",
      "instance_type": "c1.medium",
      "hostname": "php-app1",
      "private_ip": "10.252.84.253",
      "backends": 8,
      "architecture": "i386",
      "public_dns_name": "ec2-192-0-2-0.us-west-2.compute.amazonaws.com"
    },
    "activity": "configure",
```

```
"rails_stack": {
    "name": null
  "deployment": null,
  "valid_client_activities": [
    "reboot",
    "stop",
    "setup",
    "configure",
    "update_dependencies",
    "install_dependencies",
    "update_custom_cookbooks",
    "execute_recipes"
 ]
},
"opsworks_custom_cookbooks": {
  "recipes": [
  "enabled": false
},
"recipes": [
  "opsworks_custom_cookbooks::load",
  "opsworks_ganglia::configure-client",
  "ssh_users",
  "agent version",
  "mod_php5_apache2::php",
  "php::configure",
  "opsworks_stack_state_sync",
  "opsworks_custom_cookbooks::execute",
  "test_suite",
  "opsworks_cleanup"
],
"opsworks_rubygems": {
  "version": "1.8.24"
},
"ssh_users": {
"opsworks_bundler": {
  "manage_package": null,
  "version": "1.0.10"
},
"deploy": {
```

Most of the information is under the <code>opsworks</code> attribute, which is often referred to as a namespace. The following list describes the key attributes:

• layers attributes – A set of attributes, each of which describes the configuration of one of the stack's layers.

The layers are identified by their shortnames, php-app and 1b for this example. For more information about shortnames for other layers, see AWS OpsWorks Stacks Layer Reference (p. 473).

• instances attributes – Every layer has an instances element, which includes an attribute for each of the layers' online instances, named with the instance's short name.

The PHP App Server layer has two instances, php-app1 and php-app2. The HAProxy layer has one instance, 1b1.

#### Note

The instances element contains only those instances that are in the online state when the particular stack and deployment attributes are created.

- Instance attributes Each instance attribute contains a set of attributes that characterize the instance, such as the instance's private IP address and private DNS name. For brevity, the example shows only the php-app2 attribute in detail; the others contain similar information.
- applications A list of deployed apps, not used in this example.
- stack The stack name; MyStack in this example.
- instance The instance that these attributes are installed on; php-app1 in this example. Recipes can use this attribute to obtain information about the instance that they are running on, such as the instance's public IP address.
- activity The activity that produced the attributes; a Configure event in this example.
- rails\_stack The Rails stack for stacks that include a Rails App Server layer.
- deployment Whether these attributes are associated with a deployment. It is set to null for this example because they are associated with a Configure event.
- valid\_client\_activities A list of valid client activities.

The opsworks attribute is followed by several other top-level attributes, including the following:

- opsworks\_custom\_cookbooks Whether custom cookbooks are enabled. If so, the attribute includes a list of custom recipes.
- recipes The recipes that were run by this activity.
- opsworks\_rubygems The instance's RubyGems version.
- ssh\_users A list of SSH users; none in this example.
- opsworks\_bundler The bundler version and whether it is enabled.
- deploy Information about deployment activities; none in this example.

# **Deployment Attributes**

The attributes for a Deploy event or Execute Recipes stack command (p. 130) consist of the built-in stack configuration and deployment attributes, and any custom stack or deployment attributes (none for this example). The following JSON object shows the attributes from **php-app1** that are associated with a Deploy event that deployed the SimplePHP app to the stack's PHP instances. Much of the object consists of stack configuration attributes that are similar to the ones for the Configure event described in the previous section, so the example focuses primarily on the deployment-specific attributes. For a detailed description of the various attributes, see Stack Configuration and Deployment Attributes: Linux (p. 516) and Built-in Cookbook Attributes (p. 537).

```
"deployment": "5e6242d7-8111-40ee-bddb-00de064ab18f",
 },
  . . .
  "ssh_users": {
  "deploy": {
   "simplephpapp": {
      "application": "simplephpapp",
      "application_type": "php",
      "environment_variables": {
        "USER_ID": "168424",
        "USER_KEY": "somepassword"
      "auto_bundle_on_deploy": true,
      "deploy_to": "/srv/www/simplephpapp",
      "deploying_user": "arn:aws:iam::123456789012:user/guysm",
      "document_root": null,
      "domains": [
        "simplephpapp"
      "migrate": false,
      "mounted_at": null,
      "rails_env": null,
      "restart_command": "echo 'restarting app'",
      "sleep_before_restart": 0,
      "ssl_support": false,
      "ssl_certificate": null,
      "ssl_certificate_key": null,
      "ssl_certificate_ca": null,
      "scm": {
        "scm_type": "git",
        "repository": "git://github.com/amazonwebservices/opsworks-demo-php-
simple-app.git",
        "revision": "version1",
        "ssh_key": null,
        "user": null,
        "password": null
      "symlink_before_migrate": {
       "config/opsworks.php": "opsworks.php"
      "symlinks": {
      "database": {
      "memcached": {
        "host": null,
        "port": 11211
      "stack": {
       "needs_reload": false
   }
 },
```

The opsworks attribute is largely identical to the example in the previous section. The following sections are most relevant to deployment:

- activity The event that is associated with these attributes; a Deploy event in this example.
- applications Contains a set of attributes for each app that provide the apps' names, slug names, and types.

The slug name is the app's short name, which AWS OpsWorks Stacks generates from the app name. The slug name for SimplePHP is simplephp.

• deployment – The deployment ID, which uniquely identifies a deployment.

The deploy attribute includes information about the apps that are being deployed. For example, the built-in Deploy recipes use the data in the deploy attribute to install files in the appropriate directories and create database connection files. The deploy attribute includes one attribute for each deployed app, named with the app's short name. Each app attribute includes the following attributes:

- environment\_variables Contains any environment variables that you have defined for the app.
   For more information, see Environment Variables (p. 217).
- domains By default, the domain is the app's short name, which is simplephpapp for this example.
   If you have assigned custom domains, they appear here as well. For more information, see Using Custom Domains (p. 226).
- application The app's short name.
- scm This element contains the information required to download the app's files from its repository;
   a Git repository in this example.
- database Database information, if the stack includes a database layer.
- document\_root The document root, which is set to null in this example, indicating that the root is public.
- ssl\_certificate\_ca, ssl\_support, ssl\_certificate\_key Indicates whether the app has SSL support. If so, the ssl\_certificate\_key and ssl\_certificate\_ca attributes are set to the corresponding certificates.
- deploy\_to The app's root directory.

# Cookbooks 101

A production-level AWS OpsWorks Stacks stack typically requires some customization (p. 346), which often means implementing a custom Chef cookbook with one or more recipes, attribute files, or template files. This topic is a tutorial introduction to implementing cookbooks for AWS OpsWorks Stacks.

For more information on how AWS OpsWorks Stacks uses cookbooks, which includes a brief general introduction to cookbooks, see Cookbooks and Recipes (p. 232). For additional information on how to implement and test Chef recipes, see Test-Driven Infrastructure with Chef, 2nd Edition.

The tutorial examples are divided into two sections:

• Cookbook Basics (p. 387) is a set of example walkthroughs that are intended for users who are not familiar with Chef; experienced Chef users can skip this section.

The examples walk you through the basics of how to implement cookbooks to perform common tasks, such as installing packages or creating directories. To simplify the process, you will use a pair of useful tools, Vagrant and Test Kitchen, to run most of the examples locally in a virtual machine. Before starting Cookbook Basics (p. 387), you should first read Vagrant and Test Kitchen (p. 386) to learn how to install and use these tools. Because Test Kitchen does not

yet support Windows, the examples are all for Linux, with notes indicating how to adapt them for Windows.

 Implementing Cookbooks for AWS OpsWorks Stacks (p. 416) describes how to implement recipes for AWS OpsWorks Stacks, including for Windows stacks.

It also includes some more advanced topics such as how to use Berkshelf to manage external cookbooks. The examples are written for new Chef users, much like the examples in Cookbook Basics (p. 387). However AWS OpsWorks Stacks works a bit differently than Chef server, so we recommend that experienced Chef users at least read through this section.

## **Topics**

- Vagrant and Test Kitchen (p. 386)
- Cookbook Basics (p. 387)
- Implementing Cookbooks for AWS OpsWorks Stacks (p. 416)

# Vagrant and Test Kitchen

If you are working with recipes for Linux instances, Vagrant and Test Kitchen are very useful tools for learning and initial development and testing. This topic provides brief descriptions of Vagrant and Test Kitchen, and points you to installation instructions and walkthroughs that will get you set up and familiarize you with the basics of how to use the tools. Although Vagrant does support Windows, Test Kitchen does not, so only Linux examples are provided for these tools.

#### **Topics**

- Vagrant (p. 386)
- Test Kitchen (p. 387)

# Vagrant

Vagrant provides a consistent environment for executing and testing code on a virtual machine. It supports a wide variety of environments—called Vagrant boxes—each of which represents a configured operating system. For AWS OpsWorks Stacks, the environments of interest are based on Ubuntu, Amazon, or Red Hat Enterprise Linux (RHEL) distributions, so the examples primarily use a Vagrant box named <code>opscode-ubuntu-12.04</code>. It represents a Ubuntu 12.04 LTS system that is configured for Chef.

Vagrant is available for Linux, Windows, and Macintosh systems, so you can use your preferred workstation to implement and test recipes on any supported operating system. The examples for this chapter were created on an Ubuntu 12.04 LTS Linux system, but translating the procedures to Windows or Macintosh systems is straightforward.

Vagrant is basically a wrapper for a virtualization provider. Most of the examples use the VirtualBox provider. VirtualBox is free and available for Linux, Windows, and Macintosh systems. The Vagrant walkthrough provides installation instructions if you do not already have VirtualBox on your system. Note that you can run Ubuntu-based environments on VirtualBox, but Amazon Linux is available only for Amazon EC2 instances. However, you can run a similar operating system such as CentOS on VirtualBox, which is useful for initial development and testing.

For information on other providers, see the Vagrant documentation. In particular, the vagrant-aws plug-in provider allows you to use Vagrant with Amazon EC2 instances. This provider is particularly useful for testing recipes on Amazon Linux, which is available only on Amazon EC2 instances. The vagrant-aws provider is free, but you must have an AWS account and pay for any AWS resources that you use.

At this point, you should go through Vagrant's Getting Started walkthrough, which describes how to install Vagrant on your workstation and teaches you the basics of how to use Vagrant. Note that the

examples in this chapter do not use a Git repository, so you can omit that part of the walkthrough if you prefer.

## Test Kitchen

Test Kitchen simplifies the process of executing and testing your cookbooks on Vagrant. As a practical matter, you rarely if ever need to use Vagrant directly. Test Kitchen performs most common tasks, including:

- · Launching an instance in Vagrant.
- · Transferring cookbooks to the instance.
- Running the cookbook's recipes on the instance.
- · Testing a cookbook's recipes on the instance.
- Using SSH to log in to the instance.

Instead of installing the Test Kitchen gem directly, we recommend installing Chef DK. In addition to Chef itself, this package includes Test Kitchen, Berkshelf, ChefSpec, and several other useful tools.

At this point, you should go through Test Kitchen's Getting Started walkthrough, which teaches you the basics of how to use Test Kitchen to execute and test recipes.

### Tip

The examples in this chapter use Test Kitchen as a convenient way to run recipes. If you prefer, you can stop the Getting Started walkthrough after completing the Manually Verifying section, which covers everything you need to know for the examples. However, Test Kitchen is primarily a testing platform that supports test frameworks such as bash automated test system (BATS). You should complete the remainder of the walkthrough at some point to learn how to use Test Kitchen to test your recipes.

# Cookbook Basics

You can use cookbooks to accomplish a wide variety of tasks. The following topics assume that you are new to Chef, and describe how to use cookbooks to accomplish some common tasks. Because Test Kitchen does not yet support Windows, the examples are all for Linux, with notes indicating how to adapt them for Windows. If you are new to Chef, we recommend going through these examples, even if you will be working with Windows. Most of the examples in this topic can be used on Windows instances with some modest changes, which are noted in the examples. All of the examples run in a virtual machine, so you don't even need to have a Linux computer. Just install Vagrant and Test Kitchen on your regular workstation.

#### Tip

If you want to run these recipes on a Windows instance, the simplest approach is to create a Windows stack and run the recipes on one of the stack's instances. For more information on how to run recipes on an AWS OpsWorks Stacks Windows instance, see Running a Recipe on a Windows Instance (p. 420).

Before continuing, make sure that you have installed Vagrant and Test Kitchen, and gone through their Getting Started walkthroughs. For more information, see Vagrant and Test Kitchen (p. 386).

# **Topics**

- Recipe Structure (p. 388)
- Example 1: Installing Packages (p. 390)
- Example 2: Managing Users (p. 392)
- Example 3: Creating Directories (p. 393)
- Example 4: Adding Flow Control (p. 395)
- Example 5: Using Attributes (p. 399)
- Example 6: Creating Files (p. 401)

- Example 7: Running Commands and Scripts (p. 405)
- Example 8: Managing Services (p. 407)
- Example 9: Using Amazon EC2 Instances (p. 411)
- Next Steps (p. 415)

# Recipe Structure

A cookbook is primarily a set of *recipes*, which can perform a wide variety of tasks on an instance. To clarify how to implement recipes, it's useful to look at a simple example. The following is the setup recipe for the built-in HAProxy layer (p. 475). Just focus on the overall structure at this point and don't worry too much about the details; they will be covered in the subsequent examples.

```
package 'haproxy' do
  action :install
end
if platform?('debian','ubuntu')
  template '/etc/default/haproxy' do
    source 'haproxy-default.erb'
    owner 'root'
    group 'root'
    mode 0644
  end
end
include_recipe 'haproxy::service'
service 'haproxy' do
  action [:enable, :start]
end
template '/etc/haproxy/haproxy.cfg' do
  source 'haproxy.cfg.erb'
  owner 'root'
  group 'root'
  mode 0644
  notifies :restart, "service[haproxy]"
end
```

# Tip

For this and other examples of working recipes and related files, see the AWS OpsWorks Stacks built-in recipes.

The example highlights the key recipe elements, which are described in the following sections.

# Topics

- Resources (p. 388)
- Flow Control (p. 390)
- Included Recipes (p. 390)

## Resources

Recipes consist largely of a set of Chef *resources*. Each one specifies a particular aspect of the instance's final state, such as a package to be installed or a service to be started. The example has four resources:

- A package resource, which represents an installed package, an HAProxy server for this example.
- A service resource, which represents a service, the HAProxy service for this example.
- Two template resources, which represent files that are to be created from a specified template, two HAProxy configuration files for this example.

Resources provide a declarative way to specify the instance state. Behind the scenes, each resource has an associated *provider* that performs the required tasks, such as installing packages, creating and configuring directories, starting services, and so on. If the details of the task depend on the particular operating system, the resource has multiple providers and uses the appropriate one for the system. For example, on a Red Hat Linux system the package provider uses yum to install packages. On a Ubuntu Linux system, the package provider uses apt-get.

You implement a resource as a Ruby code block with the following general format.

```
resource_type "resource_name" do
  attribute1 'value1'
  attribute2 'value2'
   ...
  action :action_name
  notifies : action 'resource'
end
```

The elements are:

# Resource type

(Required) The example includes three resource types, package, service, and template.

## Resource name

(Required) The name identifies the particular resource and is sometimes used as a default value for one of the attributes. In the example, package represents a package resource named haproxy and the first template resource represents a configuration file named /etc/default/haproxy.

### **Attributes**

(Optional) Attributes specify the resource configuration and vary depending on the resource type and how you want to configure the resource.

- The example's template resources explicitly define a set of attributes that specify the created file's source, owner, group, and mode.
- The example's package and service resources do not explicitly define any attributes.

The resource name is typically the default value for a required attribute and is sometimes all that is needed. For example, the resource name is the default value for the package resource's package\_name attribute, which is the only required attribute.

There are also some specialized attributes called guard attributes, which specify when the resource provider is to take action. For example, the <code>only\_if</code> attribute directs the resource provider to take action only if a specified condition is met. The HAProxy recipe does not use guard attributes, but they are used by several of the following examples.

### **Actions and Notifications**

(Optional) Actions and notifications specify what tasks the provider is to perform.

• action directs the provider to take a specified action, such as install or create.

Each resource has a set of actions that depend on the particular resource, one of which is the default action. In the example, the package resource's action is install, which directs the provider to install the package. The first template resource has no action element, so the provider takes the default create action.

 notifies directs another resource's provider to perform an action, but only if the resource's state has changed.

notifies is typically used with resources such as template and file to perform tasks such as restarting a service after modifying a configuration file. Resources do not have default notifications. If you want a notification, the resource must have an explicit notifies element. In the HAProxy recipe, the second template resource notifies the haproxy service resource to restart the HAProxy service if the associated configuration file has changed.

Resources sometimes depend on operating system.

• Some resources can be used only on Linux or Windows systems.

For example, package installs packages on Linux systems and windows\_package installs packages on Windows systems.

• Some resources can be used with any operating system, but have attributes that are specific to a particular system.

For example, the file resource can be used on either Linux or Windows systems, but has separate sets of attributes for configuring permissions.

For descriptions of the standard resources, including the available attributes, actions, and notifications for each resource, see About Resources and Providers.

# Flow Control

Because recipes are Ruby applications, you can use Ruby control structures to incorporate flow control into a recipe. For example, you can use Ruby conditional logic to have the recipe behave differently on different systems. The HAProxy recipe includes an if block that uses a template resource to create a configuration file, but only if the recipe is running on a Debian or Ubuntu system.

Another common scenario is using a loop to execute a resource multiple times with different attribute settings. For example, you can create a set of directories by using a loop to execute a directory resource multiple times with different directory names.

#### Tip

If you aren't familiar with Ruby, see Just Enough Ruby for Chef, which covers what you need to know for most recipes.

# **Included Recipes**

include\_recipe includes other recipes in your code, which allows you to modularize your recipes and reuse the same code in multiple recipes. When you run the host recipe, Chef replaces each include\_recipe element with the specified recipe's code before it executes the host recipe. You identify an included recipe by using the standard Chef cookbook\_name::recipe\_name syntax, where recipe\_name omits the .rb extension. The example includes one recipe, haproxy::service, which represents the HAProxy service.

## Note

If you use include\_recipe in recipes running on Chef 11.10 and later to include a recipe from another cookbook, you must use a depends statement to declare the dependency in the cookbook's metadata.rb file. For more information, see Implementing Recipes: Chef 11.10 (p. 237).

## Example 1: Installing Packages

Package installation is one of the more common uses of recipes and can be quite simple, depending on the package. For example, the following recipe installs Git on a Linux system.

```
package 'git' do
  action :install
end
```

The package resource handles package installation. For this example, you don't need to specify any attributes. The resource name is the default value for the package\_name attribute, which identifies the package. The install action directs the provider to install the package. You could make the code even simpler by skipping install; it's the package resource's default action. When you run the recipe, Chef uses the appropriate provider to install the package. On the Ubuntu system that you will use for the example, the provider installs Git by calling apt-get.

#### Note

Installing software on a Windows system requires a somewhat different procedure. For more information, see Installing Windows Software (p. 457).

To use Test Kitchen to run this recipe in Vagrant, you first need to set up a cookbook and initialize and configure Test Kitchen. The following is for a Linux system, but the procedure is essentially similar for Windows and Macintosh systems. Start by opening a Terminal window; all of the examples in this chapter use command-line tools.

# To prepare the cookbook

- 1. In your home directory, create a subdirectory named <code>opsworks\_cookbooks</code>, which will contain all the cookbooks for this chapter. Then create a subdirectory for this cookbook named <code>installpkg</code> and navigate to it.
- 2. In installpkg, create a file named metadata.rb that contains the following code.

```
name "installpkg" version "0.1.0"
```

For simplicity, the examples in this chapter just specify the cookbook name and version, but metadata.rb can contain a variety of cookbook metadata. For more information, see About Cookbook Metadata.

#### Tip

Make sure to create metadata.rb before you initialize Test Kitchen; it uses the data to create the default configuration file.

- 3. In installpkg, run kitchen init, which initializes Test Kitchen and installs the default Vagrant driver.
- 4. The kitchen init command creates a YAML configuration file in installpkg named .kitchen.yml. Open the file in your favorite text editor. The .kitchen.yml file includes a platforms section that specifies which systems to run the recipes on. Test Kitchen creates an instance and runs the specified recipes on each platform.

#### Tip

By default, Test Kitchen runs recipes one platform at a time. If you add a -p argument to any command that creates an instance, Test Kitchen will run the recipes on every platform, in parallel.

A single platform is sufficient for this example, so edit .kitchen.yml to remove the centos-6.4 platform. Your .kitchen.yml file should now look like this:

```
---
driver:
name: vagrant
```

```
provisioner:
  name: chef_solo

platforms:
  - name: ubuntu-12.04

suites:
  - name: default
  run_list:
     - recipe[installpkg::default]
     attributes:
```

Test Kitchen runs only those recipes that are in the .kitchen.yml run list. You identify recipes by using the [cookbook\_name::recipe\_name] format, where recipe\_name omits the .rb extension. Initially, the .kitchen.yml run list contains the cookbook's default recipe, installpkg::default. That's the recipe that you are going to implement, so you don't need to modify the run list.

5. Create a subdirectory of installpkg named recipes.

If a cookbook contains recipes—most do—they must be in the recipes subdirectory.

You can now add the recipe to the cookbook and use Test Kitchen to run it on an instance.

# To run the recipe

- 1. Create a file named default.rb that contains the Git installation example code from the beginning of the section and save it to the recipes subdirectory.
- 2. In the installpkg directory, run kitchen converge. This command starts a new Ubuntu 12.04 LTS instance in Vagrant, copies your cookbooks to the instance, and initiates a Chef run to execute the recipes in the .kitchen.yml run list.
- 3. To verify that the recipe was successful, run kitchen login, which opens an SSH connection to the instance. Then run git --version to verify that Git was successfully installed. To return to your workstation, run exit.
- 4. When you are finished, run kitchen destroy to shut down the instance. The next example uses a different cookbook.

This example was a good way to get started, but it is especially simple. Other packages can be more complicated to install; you might need to do any or all of the following:

- Create and configure a user.
- Create one or more directories for data, logs, and so on.
- Install one or more configuration files.
- Specify a different package name or attribute values for different operating systems.
- Start a service and then restart it as needed.

The following examples describe how to address these issues, along with some other useful operations.

#### Example 2: Managing Users

Another simple task is managing users on an instance. The following recipe adds a new user to a Linux instance.

```
user "myuser" do
  home "/home/newuser"
  shell "/bin/bash"
end
```

You use a user resource to manage users on both Linux and Windows systems, although some attributes apply to only one system. The example creates a user named myuser and specifies their home directory and shell. There is no action specified, so the resource uses the default create action. You can add attributes to user to specify a variety of other settings, such as their password or group ID. You can also use user for related user-management tasks such as modifying user settings or deleting users. For more information, see user.

# To run the recipe

- 1. Create a directory within opsworks\_cookbooks named newuser and navigate to it.
- 2. Create a metadata.rb file that contains the following code and save it to newser.

```
name "newuser"
version "0.1.0"
```

- Initialize and configure Test Kitchen, as described in Example 1: Installing Packages (p. 390), and add a recipes directory inside the newser directory.
- 4. Add default.rb file with the example recipe to the cookbook's recipes directory.
- 5. Run kitchen converge to execute the recipe.
- 6. Use kitchen login to log in to the instance and verify the new user's existence by running cat /etc/passwd. The myuser user should be at the bottom of the file.

#### **Example 3: Creating Directories**

When you install a package on an instance, you often need to create some configuration files and place them in the appropriate directories. However, those directories might not exist yet. You might also need to create directories for data, log files, and so on. For example, you first boot the Ubuntu 12.04 LTS system that you use for most of the examples, the /srv directory has no subdirectories. If you are installing an application server, you will probably want a /srv/www/ directory and perhaps some subdirectories for data files, logs, and so on. The following recipe creates /srv/www/ on an instance.

```
directory "/srv/www/" do
  mode 0755
  owner 'root'
  group 'root'
  action :create
end
```

You use a <u>directory resource</u> to create and configure directories on both Linux and Windows systems, although some attributes are used differently. The resource name is the default value for the resource's path attribute, so the example creates /srv/www/ and specifies its mode, owner, and group properties.

# To run the recipe

1. Create a directory inside <code>opsworks\_cookbooks</code> named <code>createdir</code> and navigate to it.

- Initialize and configure Test Kitchen, as described in Example 1: Installing Packages (p. 390), and add a recipes directory within createdir.
- 3. Add a default.rb file with the recipe code to the cookbook's recipes subdirectory.
- 4. Run kitchen converge to execute the recipe.
- 5. Run kitchen login, navigate to /srv and verify that it has a www subdirectory.
- 6. Run exit to return to your workstation but leave the instance running.

### Tip

To create a directory relative to your home directory on the instance, use  $\#\{ENV['HOME']\}$  to represent the home directory. For example, the following creates the  $\sim$ /shared directory.

```
directory "#{ENV['HOME']}/shared" do
   ...
end
```

Suppose that you want to create a more deeply nested directory, such as /srv/www/shared. You could modify the preceding recipe as follows.

```
directory "/srv/www/shared" do
mode 0755
owner 'root'
group 'root'
action :create
end
```

# To run the recipe

- 1. Replace the code in default.rb with the preceding recipe.
- 2. Run kitchen converge from the createdir directory.
- 3. To verify that the directory was indeed created, run kitchen login, navigate to /srv/www, and verify that it contains a shared subdirectory.
- 4. Run kitchen destroy to shut the instance down.

You will notice the kitchen converge command ran much faster. That's because the instance is already running, so there's no need to boot the instance, install Chef, and so on. Test Kitchen just to copies the updated cookbook to the instance and starts a Chef run.

Now run kitchen converge again, which executes the recipe on a fresh instance. You'll now see the following result.

```
Chef Client failed. 0 resources updated in 1.908125788 seconds
[2014-06-20T20:54:26+00:00] ERROR: directory[/srv/
www/shared] (createdir::default line 1) had an error:
Chef::Exceptions::EnclosingDirectoryDoesNotExist: Parent directory /srv/www
does not exist, cannot create /srv/www/shared
[2014-06-20T20:54:26+00:00] FATAL: Chef::Exceptions::ChildConvergeError: Chef
run process exited unsuccessfully (exit code 1)
>>>>> Converge failed on instance <default-ubuntu-1204>.
>>>>> Please see .kitchen/logs/default-ubuntu-1204.log for more details
```

```
>>>>> -----Exception-----
>>>>> Class: Kitchen::ActionFailed
>>>> Message: SSH exited (1) for command: [sudo -E chef-solo --config /tmp/kitchen/solo.rb --json-attributes /tmp/kitchen/dna.json --log_level info]
>>>>> ------
```

What happened? The problem is that by default, a directory resource can create only one directory at a time; it can't create a chain of directories. The reason the recipe worked earlier is that the very first recipe you ran on the instance had already created /srv/www, so creating /srv/www/shared created only one subdirectory.

### Tip

When you run kitchen converge, make sure you know whether you are running your recipes on a new or existing instance. You might get different results.

To create a chain of subdirectories, add a recursive attribute to directory and set it to true. The following recipe creates /srv/www/shared directly on a clean instance.

```
directory "/srv/www/shared" do
mode 0755
owner 'root'
group 'root'
recursive true
action :create
end
```

## **Example 4: Adding Flow Control**

Some recipes are just a series of Chef resources. In that case, when you run the recipe, it simply executes each of the resource providers in sequence. However, it's often useful to have a more sophisticated execution path. The following are two common scenarios:

- You want a recipe to execute the same resource multiple times with different attribute settings.
- · You want to use different attribute settings on different operating systems.

You can address scenarios such as these by incorporating Ruby control structures into the recipe. This section shows how to modify the recipe from Example 3: Creating Directories (p. 393) to address both scenarios.

# **Topics**

- Iteration (p. 395)
- Conditional Logic (p. 396)

# Iteration

Example 3: Creating Directories (p. 393) showed how to use a directory resource to create a directory or chain of directories. However, suppose that you want to create two separate directories, /srv/www/config and /srv/www/shared. You could implement a separate directory resource for each directory, but that approach can get cumbersome if you want to create very many directories. The following recipe shows a simpler way to handle the task.

```
[ "/srv/www/config", "/srv/www/shared" ].each do |path| directory path do
```

```
mode 0755
owner 'root'
group 'root'
recursive true
action :create
end
end
```

Instead of using a separate directory resource for each subdirectory, the recipe uses a string collection that contains the subdirectory paths. The Ruby each method executes the resource once for each collection element, starting with the first one. The element's value is represented in the resource by the path variable, which in this case represents the directory path. You can easily adapt this example to create any number of subdirectories.

# To run the recipe

- 1. Stay in createdir directory; you'll be using that cookbook for the next several examples.
- 2. If you haven't done so already, run kitchen destroy so you are starting with a clean instance.
- 3. Replace the code in default.rb with the example and run kitchen converge.
- 4. Log in to the instance; you will see the newly created directories under /srv.

You can use a hash table to specify two values for each iteration. The following recipe creates /srv/www/config and /srv/www/shared, each with a different mode.

```
{ "/srv/www/config" => 0644, "/srv/www/shared" => 0755 }.each do |path,
mode_value|
directory path do
  mode mode_value
  owner 'root'
  group 'root'
  recursive true
  action :create
  end
end
```

# To run the recipe

- 1. If you haven't done so already, run kitchen destroy so you are starting with a clean instance.
- 2. Replace the code in default.rb with the example and run kitchen converge.
- Log in to the instance; you will see the newly created directories under /srv with the specified modes.

#### Tip

AWS OpsWorks Stacks recipes commonly use this approach to extract values from the stack configuration and deployment JSON (p. 380)—which is basically a large hash table—and insert them in a resource. For an example, see Deploy Recipes (p. 372).

# **Conditional Logic**

You can also use Ruby conditional logic to create multiple execution branches. The following recipe uses if-elsif-else logic to extend the previous example so that it creates a subdirectory named /srv/www/shared, but only on Debian and Ubuntu systems. For all other systems, it logs an error message that is displayed in the Test Kitchen output.

```
if platform?("debian", "ubuntu")
  directory "/srv/www/shared" do
    mode 0755
    owner 'root'
    group 'root'
    recursive true
    action :create
    end
else
    log "Unsupported system"
end
```

# To run the example recipe

- 1. If your instance is still up, run kitchen destroy to shut it down.
- 2. Replace the code in default.rb with the example code.
- 3. Edit .kitchen.yml to add a CentOS 6.4 system to the platform list. The file's platforms section should now look like.

```
platforms:
    name: ubuntu-12.04
    name: centos-6.4
...
```

4. Run kitchen converge, which will create an instance and run the recipes for each platform in .kitchen.yml, in sequence.

#### diT

If you want to converge just one instance, add the instance name as a parameter. For example, to converge the recipe only on the Ubuntu platform, run kitchen converge default-ubuntu-1204. If you forget the platform names, just run kitchen list.

You should see your log message in the CentOS part of the Test Kitchen output, which will look something like the following:

```
...
Converging 1 resources
Recipe: createdir::default
* log[Unsupported system] action write[2014-06-23T19:10:30+00:00] INFO:
Processing log[Unsupported system] action write (createdir::default line 12)
[2014-06-23T19:10:30+00:00] INFO: Unsupported system

[2014-06-23T19:10:30+00:00] INFO: Chef Run complete in 0.004972162 seconds
```

You can now log in to the instances and verify that the directories were or were not created. However, you can't simply run kitchen login now. You must specify which instance by appending the platform name, for example, kitchen login default-ubuntu-1204.

#### qiT

If a Test Kitchen command takes an instance name, you don't need to type the complete name. Test Kitchen treats an instance name as a Ruby regular expression, so you just need enough characters to provide a unique match. For example, you can converge just the Ubuntu

instance by running kitchen converge ub or log in to the CentOS instance by running kitchen login 64.

The question you probably have at this point is how the recipe knows which platform it is running on. Chef runs a tool called Ohai for every run that collects system data, including the platform, and represents it as a set of attributes in a structure called the *node object*. The Chef platform? method compares the systems in parentheses against the Ohai platform value, and returns true if one of them matches.

You can reference the value of a node attribute directly in your code by using node['attribute\_name']. The platform value, for example, is represented by node['platform']. You could, for example, have written the preceding example as follows.

```
if node[:platform] == 'debian' or node[:platform] == 'ubuntu'
  directory "/srv/www/shared" do
    mode 0755
    owner 'root'
    group 'root'
    recursive true
    action :create
    end
else
    log "Unsupported system"
end
```

A common reason for including conditional logic in a recipe is to accommodate the fact that different Linux families sometimes use different names for packages, directories, and so on. For example, the Apache package name is httpd on CentOS systems and apache2 on Ubuntu systems.

If you just need a different string for different systems, the Chef  $value\_for\_platform$  method is a simpler solution than if-elsif-else. The following recipe creates a /srv/www/shared directory on CentOS systems, a /srv/www/data directory on Ubuntu systems, and /srv/www/config on all others.

```
data_dir = value_for_platform(
  "centos" => { "default" => "/srv/www/shared" },
  "ubuntu" => { "default" => "/srv/www/data" },
  "default" => "/srv/www/config"
)
directory data_dir do
  mode 0755
  owner 'root'
  group 'root'
  recursive true
  action :create
end
```

value\_for\_platform assigns the appropriate path to data\_dir and the directory resource uses that value to create the directory.

# To run the example recipe

- 1. If your instance is still up, run kitchen destroy to shut it down.
- 2. Replace the code in default.rb with the example code.
- 3. Run kitchen converge and then login to each instance to verify that the appropriate directories are present.

# Example 5: Using Attributes

The recipes in the preceding sections used hard-coded values for everything other than the platform. This approach can be inconvenient if, for example, you want to use the same value in more than one recipe. You can define values separately from recipes by including an attribute file in your cookbook.

An attribute file is a Ruby application that assigns values to one or more attributes. It must be in the cookbook's attributes folder. Chef incorporates the attributes into the node object and any recipe can use the attribute values by referencing the attribute. This topic shows how to modify the recipe from Iteration (p. 395) to use attributes. Here's the original recipe for reference.

```
[ "/srv/www/config", "/srv/www/shared" ].each do |path|
directory path do
  mode 0755
  owner 'root'
  group 'root'
  recursive true
  action :create
end
end
```

The following defines attributes for the subdirectory name, mode, owner, and group values.

```
default['createdir']['shared_dir'] = 'shared'
default['createdir']['config_dir'] = 'config'
default['createdir']['mode'] = 0755
default['createdir']['owner'] = 'root'
default['createdir']['group'] = 'root'
```

#### Note the following:

• Each definition starts with an attribute type.

If an attribute is defined more than once—perhaps in different attribute files—the attribute type specifies the attribute's precedence, which determines which definition is incorporated into the node object. For more information, see Attribute Precedence (p. 348). All the definitions in this example have the default attribute type, which is the usual type for this purpose.

• The attributes have nested names.

The node object is basically a hash table that can be nested arbitrarily deeply, so attribute names can be and commonly are nested. This attribute file follows a standard practice of using a nested name with the cookbook name, createdir, as the first element.

The reason for using createdir as the attribute's first element is that when you do a Chef run, Chef incorporates the attributes from every cookbook into the node object. With AWS OpsWorks Stacks, the node object includes a large number of attributes from the built-in cookbooks in addition to any attributes that you define. Including the cookbook name in the attribute name reduces the risk of a name collision with attributes from another cookbook, especially if your attribute has a name like port or user. Don't name an attribute something like [:apache2][:user] (p. 543), for example, unless you want to override that attribute's value. For more information, see Using Custom Cookbook Attributes (p. 351).

The following example shows the original recipe using attributes instead of hard-coded values.

```
[ "/srv/www/#{node['createdir']['shared_dir']}", "/srv/www/
#{node['createdir']['config_dir']}" ].each do |path|
directory path do
   mode node['createdir']['mode']
   owner node['createdir']['owner']
   group node['createdir']['group']
   recursive true
   action :create
end
end
```

## Tip

If you want to incorporate an attribute value into a string, wrap it with #{}. In the preceding example, #{node['createdir']['shared\_dir']} appends "shared" to "/srv/www/".

# To run the recipe

- 1. Run kitchen destroy to start with a clean instance.
- 2. Replace the code in recipes/default.rb with the preceding recipe example.
- 3. Create a subdirectory of createdir named attributes and add a file named default.rb that contains the attribute definitions.
- 4. Edit .kitchen.yml to remove CentOS from the platforms list.
- 5. Run kitchen converge and then log in to the instance and verify that /srv/www/shared and / srv/www/config are there.

## Tip

With AWS OpsWorks Stacks, defining values as attributes provides an additional benefit; you can use custom JSON (p. 132) to override those values on a per-stack or even per-deployment basis. This can be useful for a variety of purposes, including the following:

 You can customize the behavior of your recipes, such as configuration settings or user names, without having to modify the cookbook.

You can, for example, use the same cookbook for different stacks and use custom JSON to specify key configuration settings for a particular stack. This saves you the time and effort required to modify the cookbook or use a different cookbook for each stack.

 You don't have to put potentially sensitive information such as database passwords in your cookbook repository.

You can instead use an attribute to define a default value and then use custom JSON to override that value with the real one.

For more information on how to use custom JSON to override attributes, see Overriding Attributes (p. 347).

The attribute file is named default.rb because it is a Ruby application, if a rather simple one. That means you can, for example, use conditional logic to specify attribute values based on the operating system. In Conditional Logic (p. 396), you specified a different subdirectory name for different Linux families in the recipe. With an attribute file, you can instead put the conditional logic in the attribute file.

The following attribute file uses  $value\_for\_platform$  to specify a different ['shared\_dir'] attribute value, depending on the operating system. For other conditions, you can use Ruby ifelsif-else logic or a case statement.

```
data_dir = value_for_platform(
  "centos" => { "default" => "shared" },
  "ubuntu" => { "default" => "data" },
  "default" => "user_data"
)
default['createdir']['shared_dir'] = data_dir
default['createdir']['config_dir'] = "config"
default['createdir']['mode'] = 0755
default['createdir']['owner'] = 'root'
default['createdir']['group'] = 'root'
```

# To run the recipe

- 1. Run kitchen destroy to start with a fresh instance.
- 2. Replace the code in attributes/default.rb with the preceding example.
- 3. Edit .kitchen.yml to add a CentOS platform to the platforms section, as described in Conditional Logic (p. 396).
- 4. Run kitchen converge, and then log in to the instances to verify that the directories are there.

When you are finished, run kitchen destroy to terminate the instance. The next example uses a new cookbook.

## Example 6: Creating Files

After you have created directories, you often need to populate them with configuration files, data files, and so on. This topic shows two ways to install files on an instance.

# **Topics**

- Installing a File from a Cookbook (p. 401)
- Creating a File from a Template (p. 403)

# Installing a File from a Cookbook

The simplest way to install a file on an instance is to use a <code>cookbook\_file</code> resource, which copies a file from the cookbook to a specified location on the instance for both Linux and Windows systems. This example extends the recipe from Example 3: Creating Directories (p. 393) to add a data file to / <code>srv/www/shared</code> after the directory is created. For reference, here is the original recipe.

```
directory "/srv/www/shared" do
  mode 0755
  owner 'root'
  group 'root'
  recursive true
  action :create
end
```

## To set up the cookbook

- 1. Inside the opsworks\_cookbooks directory, create a directory named createfile and navigate to it.
- 2. Add a metadata.rb file to createfile with the following content.

```
name "createfile"
version "0.1.0"
```

- Initialize and configure Test Kitchen, as described in Example 1: Installing Packages (p. 390), and remove CentOS from the platforms list.
- 4. Add a recipes subdirectory to createfile.

The file to be installed contains the following JSON data.

```
{
  "my_name" : "myname",
  "your_name" : "yourname",
  "a_number" : 42,
  "a_boolean" : true
}
```

# To set up the data file

1. Add a files subdirectory to createfile and a default subdirectory to files. Any file that you install with <code>cookbook\_file</code> must be in a subdirectory of files, such as <code>files/default</code> in this example.

#### Tip

If you want to specify different files for different systems, you can put each system-specific file in a subfolder named for the system, such as files/ubuntu. The cookbook\_file resource copies the appropriate system-specific file, if it exists, and otherwise uses the default file. For more information, see cookbook file.

2. Create a file named example\_data.json with the JSON from the preceding example and add it to files/default.

The following recipe copies example\_data.json to a specified location.

```
directory "/srv/www/shared" do
  mode 0755
  owner 'root'
  group 'root'
  recursive true
  action :create
end

cookbook_file "/srv/www/shared/example_data.json" do
  source "example_data.json"
  mode 0644
  action :create_if_missing
end
```

After the directory resource creates /srv/www/shared, the cookbook\_file resource copies example\_data.json to that directory and also sets the file's user, group, and mode.

#### Note

The <code>cookbook\_file</code> resource introduces a new action: <code>create\_if\_missing</code>. You could also use a <code>create\_action</code>, but that overwrites an existing file. If you don't want to overwrite anything, use <code>create\_if\_missing</code>, which installs <code>example\_data.json</code> only if it does not already exist.

# To run the recipe

- 1. Run kitchen destroy to start with a fresh instance.
- 2. Create a default.rb file that contains the preceding recipe and save it to recipes.
- 3. Run kitchen converge, then log in to the instance to verify that /srv/www/shared containsexample\_data.json.

# Creating a File from a Template

The <code>cookbook\_file</code> resource is useful for some purposes, but it just installs whatever file you have in the cookbook. A <code>template</code> resource provides a more flexible way to install a file on a Windows or Linux instance by creating it dynamically from a template. You can then determine the details of the file's contents at runtime and change them as needed. For example, you might want a configuration file to have a particular setting when you start the instance and modify the setting later when you add more instances to the stack.

This example modifies the createfile cookbook to use a template resource to install a slightly modified version of example\_data.json.

Here's what the installed file will look like.

```
{
  "my_name" : "myname",
  "your_name" : "yourname",
  "a_number" : 42,
  "a_boolean" : true,
  "a_string" : "some string",
  "platform" : "ubuntu"
}
```

Template resources are typically used in conjunction with attribute files, so the example uses one to define the following values.

```
default['createfile']['my_name'] = 'myname'
default['createfile']['your_name'] = 'yourname'
default['createfile']['install_file'] = true
```

# To set up the cookbook

- 1. Delete the createfile cookbook's files directory and its contents.
- 2. Add an attributes subdirectory to createfile and add a default.rb file to attributes that contains the preceding attribute definitions.

A template is a .erb file that is basically a copy of the final file, with some of the contents represented by placeholders. When the template resource creates the file, it copies the template's contents to the specified file, and overwrites the placeholders with their assigned values. Here's the template for example\_data.json.

```
{
  "my_name" : "<%= node['createfile']['my_name'] %>",
  "your_name" : "<%= node['createfile']['your_name'] %>",
  "a_number" : 42,
  "a_boolean" : <%= @a_boolean_var %>,
```

```
"a_string" : "<%= @a_string_var %>",
    "platform" : "<%= node['platform'] %>"
}
```

The <%=...%> values are the placeholders.

• <%=node[...]%> represents a node attribute value.

For this example, the "your\_name" value is a placeholder that represents one of the attribute values from the cookbook's attribute file.

< =@...\*> represents the value of a variable that is defined in the template resource, as discussed shortly.

# To create the template file

 Add a templates subdirectory to the createfile cookbook and a default subdirectory to templates.

#### Note

The templates directory works much like the files directory. You can put system-specific templates in a subdirectory such as ubuntu that is named for the system. The template resource uses the appropriate system-specific template if it exists and otherwise uses the default template.

2. Create a file named example\_data.json.erb and put in the templates/default directory. The template name is arbitrary, but you usually create it by appending .erb to the file name, including any extensions.

The following recipe uses a template resource to create /srv/www/shared/example\_data.json.

```
directory "/srv/www/shared" do
  mode 0755
  owner 'root'
  group 'root'
  recursive true
  action :create
end

template "/srv/www/shared/example_data.json" do
  source "example_data.json.erb"
  mode 0644
  variables(
    :a_boolean_var => true,
    :a_string_var => "some string"
  )
  only_if {node['createfile']['install_file']}
end
```

The template resource creates example\_data.json from a template and installs it in /srv/www/shared.

- The template name, /srv/www/shared/example\_data.json, specifies the installed file's path and name.
- The source attribute specifies the template used to create the file.
- The mode attribute specifies the installed file's mode.
- The resource defines two variables, a\_boolean\_var and a\_string\_var.

When the resource creates <code>example\_data.json</code>, it overwrites the variable placeholders in the template with the corresponding values from the resource.

• The only\_if *guard* attribute directs the resource to create the file only if ['createfile'] ['install\_file'] is set to true.

## To run the recipe

- 1. Run kitchen destroy to start with a fresh instance.
- 2. Replace the code in recipes/default.rb with the preceding example.
- 3. Run kitchen converge, then log in to the instance to verify that the file is in /srv/www/shared and has the correct content.

When you are finished, run kitchen destroy to shut down the instance. The next section uses a new cookbook.

## Example 7: Running Commands and Scripts

Chef resources can handle a wide variety of tasks on an instance, but it is sometimes preferable to use a shell command or a script. For example, you might already have scripts that you use to accomplish certain tasks, and it will be easier to continue using them rather than implement new code. This section shows how to run commands or scripts on an instance.

#### **Topics**

- Running Commands (p. 405)
- Running Scripts (p. 406)

## **Running Commands**

The script resource runs one or more commands. It supports the csh, bash, Perl, Python, and Ruby command interpreters, so it can be used on either Linux or Windows systems as long as they have the appropriate interpreters installed. This topic shows how to run a simple bash command on a Linux instance. Chef also supports powershell\_script and batch resources to run scripts on Windows. For more information, see Running a Windows PowerShell Script (p. 424).

# To get started

- 1. Inside the opsworks\_cookbooks directory, create a directory named script and navigate to it.
- 2. Add a metadata.rb file to script with the following content.

```
name "script"
version "0.1.0"
```

- 3. Initialize and configure Test Kitchen, as described in Example 1: Installing Packages (p. 390), and remove CentOS from the platforms list.
- 4. Inside script, create a directory named recipes.

You can run commands by using the script resource itself, but Chef also supports a set of command interpreter-specific versions of the resource, which are named for the interpreter. The following recipe uses a bash resource to run a simple bash script.

```
bash "install_something" do
```

```
user "root"
cwd "/tmp"
code <<-EOH
   touch somefile
EOH
not_if do
   File.exists?("/tmp/somefile")
end
end</pre>
```

The bash resource is configured as follows.

• It uses the default action, run, which runs the commands in the code block.

This example has one command, touch somefile, but a code block can contain multiple commands.

- The user attribute specifies the user that executes the command.
- The cwd attribute specifies the working directory.

For this example, touch creates a file in the /tmp directory.

• The not\_if guard attribute directs the resource to take no action if the file already exists.

# To run the recipe

- 1. Create a default.rb file that contains the preceding example code and save it to recipes.
- 2. Run kitchen converge, then log in to the instance to verify that the file is in /tmp.

# **Running Scripts**

The script resource is convenient, especially if you need to run only one or two commands, but it's often preferable to store the script in a file and execute the file. The execute resource runs a specified executable file, including script files, on Linux or Windows. This topic modifies the script cookbook from the preceding example to use execute to run a simple shell script. You can easily extend the example to more complex scripts, or other types of executable file.

# To set up the script file

- 1. Add a files subdirectory to script and a default subdirectory to files.
- Create a file named touchfile that contains the following and add it to files/default. A
  common Bash interpreter line is used in this example, but substitute an interpreter that works for
  your shell environment if necessary.

```
#!/usr/bin/env bash
touch somefile
```

The script file can contain any number of commands. For convenience, this example script has only a single touch command.

The following recipe executes the script.

```
cookbook_file "/tmp/touchfile" do
  source "touchfile"
  mode 0755
```

```
end

execute "touchfile" do

user "root"

cwd "/tmp"

command "./touchfile"

end
```

The cookbook\_file resource copies the script file to /tmp and sets the mode to make the file executable. The execute resource then executes the file as follows:

- The user attribute specifies the command's user (root in this example).
- The cwd attribute specifies the working directory (/tmp in this example).
- The command attribute specifies the script to be executed (touchfile in this example), which is located in the working directory.

# To run the recipe

- 1. Replace the code in recipes/default.rb with the preceding example.
- 2. Run kitchen converge, then log in to the instance to verify that /tmp now contains the script file, with the mode set to 0755, and somefile.

When you are finished, run kitchen destroy to shut down the instance. The next section uses a new cookbook.

## **Example 8: Managing Services**

Packages such as application servers typically have an associated service that must be started, stopped, restarted, and so on. For example, you need to start the Tomcat service after installing the package or after the instance finishes booting, and restart the service each time you modify the configuration file. This topic discusses the basics of how to manage a service on a Linux instance, using a Tomcat application server as an example. The service resource works much the same way on Windows instances, although there are some differences in detail. For more information, see <a href="mailto:service.">service</a>.

## Note

The example does a very minimal Tomcat installation, just enough to demonstrate the basics of how to use a service resource. For an example of how to implement recipes for a more functional Tomcat server, see Creating a Custom Tomcat Server Layer (p. 358).

#### **Topics**

- Defining and Starting a Service (p. 407)
- Using notifies to Start or Restart a Service (p. 409)

# Defining and Starting a Service

This section shows the basics of how to define and start a service.

### To get started

- 1. In the opsworks\_cookbooks directory, create a directory named tomcat and navigate to it.
- 2. Add a metadata.rb file to tomcat with the following content.

```
name "tomcat"
version "0.1.0"
```

- Initialize and configure Test Kitchen, as described in Example 1: Installing Packages (p. 390), and remove CentOS from the platforms list.
- 4. Add a recipes subdirectory to tomcat.

You use a service resource to manage a service. The following default recipe installs Tomcat and starts the service.

```
execute "install_updates" do
   command "apt-get update"
end

package "tomcat7" do
    action :install
end

include_recipe 'tomcat::service'

service 'tomcat' do
   action :start
end
```

The recipe does the following:

• The execute resource runs apt-get update to install the current system updates.

For the Ubuntu 12.04 LTS instance used in this example, you must install the updates before installing Tomcat. Other systems might have different requirements.

- The package resource installs Tomcat 7.
- The included tomcat::service recipe defines the service and is discussed later.
- The service resource starts the Tomcat service.

You can also use this resource to issue other commands, such as stopping and restarting the service.

The following example shows the tomcat::service recipe.

```
service 'tomcat' do
  service_name "tomcat7"
  supports :restart => true, :reload => false, :status => true
  action :nothing
end
```

This recipe creates the Tomcat service definition as follows:

• The resource name, tomcat, is used by other recipes to reference the service.

For example, default.rb references tomcat to start the service.

• The service\_name resource specifies the service name.

When you list the services on the instance, the Tomcat service will be named tomcat7.

- supports specifies how Chef manages the service's restart, reload, and status commands.
  - true indicates that Chef can use the init script or other service provider to run the command.

false indicates that Chef must attempt to run the command by other means.

Notice that action is set to :nothing, which directs the resource to take no action. The service resource does support actions such as start and restart. However, this cookbook follows a standard practice of using a service definition that takes no action and starting or restarting the service elsewhere. Each recipe that starts or restarts a service must first define it, so the simplest approach is to put the service definition in a separate recipe and include it in other recipes as needed.

#### Note

For simplicity, the default recipe for this example uses a service resource to start the service after running the service definition. A production implementation typically starts or restarts a service by using notifies, as discussed later.

# To run the recipe

- 1. Create a default.rb file that contains the default recipe example and save it to recipes.
- 2. Create a service.rb file that contains the service definition example and save it to recipes.
- 3. Run kitchen converge, then log in to the instance and run the following command to verify that the service is running.

sudo service tomcat7 status

#### Note

If you were running <code>service.rb</code> separately from <code>default.rb</code>, you would have to edit <code>.kitchen.yml</code> to add <code>tomcat::service</code> to the run list. However, when you include a recipe, its code is incorporated into the parent recipe before the recipe is executed. <code>service.rb</code> is therefore basically a part of <code>default.rb</code> and doesn't require a separate run list entry.

# Using notifies to Start or Restart a Service

Production implementations typically do not use service to start or restart a service. Instead, they add notifies to any of several resources. For example, if you want to restart the service after modifying a configuration file, you include notifies in the associated template resource. Using notifies has the following advantages over using a service resource to explicitly restart the service.

- The notifies element restarts the service only if the associated configuration file has changed, so there's no risk of causing an unnecessary service restart.
- Chef restarts the service at most once at the end of each run, regardless of how many notifies the run contains.

For example, Chef run might include multiple template resources, each of which modifies a different configuration file and requires a service restart if the file has changed. However, you typically want to restart the service only once, at the end of the Chef run. Otherwise, you might attempt to restart a service that is not yet fully operational from an earlier restart, which can lead to errors.

This example modifies tomcat::default to include a template resource that uses notifies to restart the service. A realistic example would use a template resource that creates a customized version of one of the Tomcat configuration files, but those are rather long and complex. For simplicity, the example just uses the template resource from Creating a File from a Template (p. 403). It doesn't have anything to do with Tomcat, but it provides a simple way to show how to use notifies. For an example of how to use templates to create Tomcat configuration files, see Setup Recipes (p. 360).

## To set up the cookbook

1. Add a templates subdirectory to tomcat and a default subdirectory to templates.

- 2. Copy the example\_data.json.erb template from the createfile cookbook to the templates/default directory.
- 3. Add an attributes subdirectory to tomcat.
- 4. Copy the default.rb attribute file from the createfile cookbook to the attributes directory.

The following recipe uses notifies to restart the Tomcat service.

```
execute "install_updates" do
  command "apt-get update"
end
package "tomcat7" do
    action :install
end
include_recipe 'tomcat::service'
service 'tomcat' do
  action :enable
end
directory "/srv/www/shared" do
 mode 0755
  owner 'root'
  group 'root'
  recursive true
  action : create
end
template "/srv/www/shared/example_data.json" do
  source "example_data.json.erb"
  mode 0644
  variables(
    :a_boolean_var => true,
    :a_string_var => "some string"
  only_if {node['createfile']['install_file']}
  notifies :restart, resources(:service => 'tomcat')
end
```

The example merges the recipe from Creating a File from a Template (p. 403) into the recipe from the preceding section, with two significant changes:

• The service resource is still there, but it now serves a somewhat different purpose.

The :enable action enables the Tomcat service at boot.

• The template resource now includes notifies, which restarts the Tomcat service if example\_data.json has changed.

This ensures that the service is started when Tomcat is first installed and restarted after every configuration change.

# To run the recipe

1. Run kitchen destroy to start with a clean instance.

- 2. Replace the code in default.rb with the preceding example.
- 3. Run kitchen converge, then log in to the instance and verify that the service is running.

#### Tip

If you want to restart a service but the recipe doesn't include a resource such as template that supports notifies, you can instead use a dummy execute resource. For example

```
execute 'trigger tomcat service restart' do
  command 'bin/true'
  notifies :restart, resources(:service => 'tomcat')
end
```

The execute resource must have a command attribute, even if you are using the resource only as a way to run notifies. This example gets around that requirement by running /bin/true, which is a shell command that simply returns a success code.

# Example 9: Using Amazon EC2 Instances

To this point, you've been running instances locally in VirtualBox. While this is quick and easy, you will eventually want to test your recipes on an Amazon EC2 instance. In particular, if you want to run recipes on Amazon Linux, it is available only on Amazon EC2. You can use a similar system such as CentOS for preliminary implementation and testing, but the only way to fully test your recipes on Amazon Linux is with an Amazon EC2 instance.

This topic shows how to run recipes on an Amazon EC2 instance. You will use Test Kitchen and Vagrant in much the same way as the preceding sections, with two differences:

- The driver is kitchen-ec2 instead of Vagrant.
- The cookbook's .kitchen.yml file must be configured with the information required to launch the Amazon EC2 instance.

# Tip

An alternative approach is to use the vagrant-aws Vagrant plug-in. For more information, see Vagrant AWS Provider.

You will need AWS credentials to create an Amazon EC2 instance. If you don't have an AWS account you can obtain one, as follows.

### To sign up for AWS

- Open https://aws.amazon.com/, and then choose Create an AWS Account.
- 2. Follow the online instructions.

Part of the sign-up procedure involves receiving a phone call and entering a PIN using the phone keypad.

You should then create an IAM user with permissions to access Amazon EC2 and save the user's access and secret keys to a secure location on your workstation. Test Kitchen will use those credentials to create the instance. The preferred way to provide credentials to Test Kitchen is to assign the keys to the following environment variables on your workstation.

 AWS\_ACCESS\_KEY – your user's access key, which will look something like AKIAIOSFODNN7EXAMPLE.  AWS\_SECRET\_KEY – your user's secret key, which will look something like wJalrXUtnFEMI/ K7MDENG/bPxRfiCYEXAMPLEKEY.

This approach reduces the chances of accidentally compromising your account by, for example, uploading a project containing your credentials to a public repository. For more information, see Best Practices for Managing AWS Access Keys.

# To set up the cookbook

1. To use the kitchen-ec2 driver, you must have the ruby-dev package installed on your system. The following example command shows how to use aptitude to install the package on a Ubuntu system.

```
sudo aptitude install ruby1.9.1-dev
```

2. The kitchen-ec2 driver is a gem, which you can install as follows:

```
gem install kitchen-ec2
```

Depending on your workstation, this command might require sudo, or you can also use a Ruby environment manager such as RVM. This procedure was tested with version 0.8.0 of the kitchen-ec2 driver, but there are newer versions. To install a specific version, run gem install kitchen-ec2 -v <version number>.

3. You must specify an Amazon EC2 SSH key pair that Test Kitchen can use to connect to the instance. If you don't have an Amazon EC2 key pair, see Amazon EC2 Key Pairs for information on how to create one. Note that the key pair must belong to the same AWS region as the instance. The example uses US East (N. Virginia).

After you have selected a key pair, create a subdirectory of <code>opsworks\_cookbooks</code> named <code>ec2\_keys</code> and copy the key pair's private key (<code>.pem</code>) file to that subdirectory. Note that putting the private key in <code>ec2\_keys</code> is just a convenience that simplifies the code a bit; it can be anywhere on your system.

- 4. Create a subdirectory of opsworks\_cookbooks named createdir-ec2 and navigate to it.
- 5. Add a metadata.rb file to createdir-ec2 with the following content.

```
name "createdir-ec2"
version "0.1.0"
```

- 6. Initialize Test Kitchen, as described in Example 1: Installing Packages (p. 390). The following section describes how to configure .kitchen.yml, which is significantly more complicated for Amazon EC2 instances.
- 7. Add a recipes subdirectory to createdir-ec2.

# Configuring .kitchen.yml for Amazon EC2

You configure .kitchen.yml with the information that the kitchen-ec2 driver needs to launch an appropriately configured Amazon EC2 instance. The following is an example of a .kitchen.yml file for an Amazon Linux instance in the US East (N. Virginia) region.

```
driver:
name: ec2
aws_ssh_key_id: US-East1
transport.ssh_key: ../ec2_keys/US-East1.pem
```

```
region: us-east-1
  availability_zone: us-east-1c
  require_chef_omnibus: true
  security_group_ids: sg......
  subnet_id: subnet-....
  associate_public_ip: true
  interface: dns
provisioner:
 name: chef_solo
platforms:
 name: amazon
  driver:
    image_id: ami-xxxxxxxx
  transport:
    username: ec2-user
suites:
  - name: default
    run_list:
      - recipe[createdir-ec2::default]
    attributes:
```

You can use the default settings for the provisioner and suites sections, but you must modify the default driver and platforms settings. This example uses a minimal list of settings, and accepts the default values for the remainder. For a complete list of kitchen-ec2 settings, see Kitchen::Ec2: A Test Kitchen Driver for Amazon EC2.

The example sets the following driver attributes. It assumes that you have assigned your user's access and secret keys to the standard environment variables, as discussed earlier. The driver uses those keys by default. Otherwise, you must explicitly specify the keys by adding aws\_access\_key\_id and aws\_secret\_access\_key to the driver attributes, set to the appropriate key values.

#### name

(Required) This attribute must be set to ec2.

## aws\_ssh\_key\_id

(Required) The Amazon EC2 SSH key pair name, which is named  ${\tt US-East1}$  in this example.

#### transport.ssh\_key

(Required) The private key (.pem) file for the key that you specified for aws\_ssh\_key\_id. For this example, the file is named US-East1.pem and is in the ../opsworks/ec2\_keys directory.

# region

(Required) The instance's AWS region. The example uses US East (N. Virginia), which is represented by us-east-1).

#### availability zone

(Optional) The instance's Availability Zone. If you omit this setting, Test Kitchen uses a default Availability Zone for the specified region, which is us-east-1b for US East (N. Virginia). However, the default zone might not be available for your account. In that case, you must explicitly specify an Availability Zone. As it happens, the account used to prepare the examples doesn't support us-east-1b, so the example explicitly specifies us-east-1c.

# require\_chef\_omnibus

When set to true, this setting ensures that the omnibus installer is used to install chef-client to all platform instances.

## security\_group\_ids

(Optional) A list of security group IDs to apply to the instance. This setting applies the default security group to the instance. Make sure that the security group ingress rules allow inbound SSH connections, or Test Kitchen will not be able to communicate with the instance. If you use the

default security group, you might need to edit it accordingly. For more information, see Amazon EC2 Security Groups.

### subnet id

The ID of the target subnet for the instance, if applicable.

# associate\_public\_ip

You can have Amazon EC2 associate a public IP address with the instance if you want to be able to access the instance from the Internet.

#### interface

The host name configuration type that you use to access the instance. Valid values are dns, public, private, or private\_dns. If you do not specify a value for this attribute, kitchenec2 sets up the host name configuration in the following order. If you omit this attribute, the configuration type is not set.

- 1. DNS name
- 2. Public IP address
- 3. Private IP address
- 4. Private DNS name

# **Important**

Rather than use your account credentials for the access and secret keys, you should create an IAM user and provide those credentials to Test Kitchen. For more information, see Best Practices for Managing AWS Access Keys.

Be careful not to put .kitchen.yml in a publicly accessible location, such as uploading it to a public GitHub or Bitbucket repository. Doing so exposes your credentials and could compromise your account's security.

The kitchen-ec2 driver provides default support for the following platforms:

- ubuntu-10.04
- ubuntu-12.04
- ubuntu-12.10
- ubuntu-13.04
- ubuntu-13.10
- ubuntu-14.04
- · centos-6.4
- debian-7.1.0
- windows-2012r2
- windows-2008r2

If you want to use one or more of these platforms, add the appropriate platform names to platforms. The kitchen-ec2 driver automatically selects an appropriate AMI and generates an SSH user name. You can use other platforms—this example uses Amazon Linux—but you must explicitly specify the following platforms attributes.

#### name

The platform name. This example uses Amazon Linux, so name is set to amazon.

### driver

The driver attributes, which include the following:

- image\_id The platform's AMI, which must belong to the specified region. The example uses ami-ed8e9284, an Amazon Linux AMI from the US East (N. Virginia) region.
- transport.username The SSH user name that Test Kitchen will use to communicate with the instance.

Use ec2-user for Amazon Linux. Other AMIs might have different user names.

Replace the code in .kitchen.yml with the example, and assign appropriate values to account-specific attributes such as aws\_access\_key\_id.

#### Running the Recipe

This example uses the recipe from Iteration (p. 395).

# To run the recipe

 Create a file named default.rb with the following code and save it to the cookbook's recipes folder.

```
directory "/srv/www/shared" do
mode 0755
owner 'root'
group 'root'
recursive true
action :create
end
```

- 2. Run kitchen converge to execute the recipe. Note that this command will take longer to complete than the previous examples because of the time required to launch and initialize an Amazon EC2 instance.
- 3. Go to the Amazon EC2 console, select the US East (N. Virginia)) region, and click **Instances** in the navigation pane. You will see the newly created instance in the list.
- 4. Run kitchen login to log in to the instance, just as you have been doing for instances running in VirtualBox. You will see the newly created directories under /srv. You can also use your favorite SSH client to connect to the instance.

# **Next Steps**

This chapter walked you through the basics of how to implement Chef cookbooks, but there's much more:

• The examples showed you how to use some of the more commonly used resources, but there are many more.

For the resources that were covered, the examples used only some of the available attributes and actions. For a complete reference, see About Resources and Providers.

• The examples used only the core cookbook elements: recipes, attributes, files, and templates.

Cookbooks can also include a variety of other elements, such as libraries, definitions, and specs. For more information, see the Chef documentation.

• The examples used Test Kitchen only as a convenient way to start instances, run recipes, and log in to instances.

Test Kitchen is primarily a testing platform that you can use to run a variety of tests on your recipes. If you haven't done so already, go through the rest of the Test Kitchen walkthrough, which introduces you to its testing features.

 Implementing Cookbooks for AWS OpsWorks Stacks (p. 416) provides some more advanced examples, and shows how to implement cookbooks for AWS OpsWorks Stacks.

# Implementing Cookbooks for AWS OpsWorks Stacks

Cookbook Basics (p. 387) introduced you to cookbooks and recipes. The examples in that section were simple by design and will work on any instance that supports Chef, including AWS OpsWorks Stacks instances. To implement more sophisticated cookbooks for AWS OpsWorks Stacks, you typically need to take full advantage of the AWS OpsWorks Stacks environment, which differs from standard Chef in a number of ways.

This topic describes the basics of implementing recipes for AWS OpsWorks Stacks instances.

#### Tip

If you are not familiar with how to implement cookbooks, you should start with Cookbook Basics (p. 387).

## **Topics**

- Running a Recipe on an AWS OpsWorks Stacks Linux Instance (p. 416)
- Running a Recipe on a Windows Instance (p. 420)
- Running a Windows PowerShell Script (p. 424)
- Mocking the Stack Configuration and Deployment Attributes on Vagrant (p. 426)
- Using Stack Configuration and Deployment Attribute Values (p. 430)
- Using an External Cookbook on a Linux Instance: Berkshelf (p. 443)
- Using the SDK for Ruby: Downloading Files from Amazon S3 (p. 448)
- Installing Windows Software (p. 457)
- Overriding Built-In Attributes (p. 462)
- · Overriding Built-In Templates (p. 465)

#### Running a Recipe on an AWS OpsWorks Stacks Linux Instance

Test Kitchen and Vagrant provide a simple and efficient way to implement cookbooks, but to verify that a cookbook's recipes will run correctly in production, you must run them on an AWS OpsWorks Stacks instance. This topic describes how to install a custom cookbook on an AWS OpsWorks Stacks Linux instance and run a simple recipe. The topic also provides some tips for efficiently fixing recipe bugs.

For a description of how to run recipes on Windows instances, see Running a Recipe on a Windows Instance (p. 420).

# **Topics**

- Creating and Running the Recipe (p. 416)
- Executing the Recipe Automatically (p. 419)
- Troubleshooting and Fixing Recipes (p. 419)

# Creating and Running the Recipe

First, you need to create a stack. The following briefly summarizes how to create a stack for this example. For more information, see Create a New Stack (p. 118).

#### To create a stack

- 1. Open the AWS OpsWorks Stacks console and click Add Stack.
- Specify the following settings, accept the defaults for the other settings, and click Add Stack.
  - Name OpsTest
  - Default SSH key An Amazon EC2 key pair

If you need to create an Amazon EC2 key pair, see Amazon EC2 Key Pairs. Note that the key pair must belong to the same AWS region as the instance. The example uses the default US West (Oregon) region.

- 3. Click Add a layer and add a custom layer (p. 154) to the stack with the following settings.
  - Name OpsTest
  - Short name opstest

Any layer type will actually work for Linux stacks, but the example doesn't require any of the packages that are installed by the other layer types, so a custom layer is the simplest approach.

4. Add a 24/7 instance (p. 165) with default settings to the layer and start it (p. 175).

While the instance is starting up—it usually takes several minutes—you can create the cookbook. This example will use a slightly modified version of the recipe from Conditional Logic (p. 396), which creates a data directory whose name depends on the platform.

# To set up the cookbook

- 1. Create a directory within opsworks\_cookbooks named opstest and navigate to it.
- 2. Create a metadata.rb file with the following content and save it to opstest.

```
name "opstest"
version "0.1.0"
```

- 3. Create a recipes directory within opstest.
- 4. Create a default.rb file with the following recipe and save it to the recipes directory.

```
Chef::Log.info("******Creating a data directory.*****")

data_dir = value_for_platform(
   "centos" => { "default" => "/srv/www/shared" },
   "ubuntu" => { "default" => "/srv/www/data" },
   "default" => "/srv/www/config"
)

directory data_dir do
   mode 0755
   owner 'root'
   group 'root'
   recursive true
   action :create
end
```

Notice that the recipe logs a message, but it does so by calling <code>Chef::Log.info</code>. You aren't using Test Kitchen for this example, so the <code>log</code> method isn't very useful. <code>Chef::Log.info</code> puts the message into the Chef log, which you can read after the Chef run is finished. AWS OpsWorks Stacks provides an easy way to view these logs, as described later.

#### qiT

Chef logs usually contain a lot of routine and relatively uninteresting information. The '\*' characters bracketing the message text make it easier to spot.

5. Create a .zip archive of opsworks\_cookbooks. To install your cookbook on an AWS OpsWorks Stacks instance, you must store it in a repository and provide AWS OpsWorks Stacks with the information required to download the cookbook to the instance. You can store your cookbooks in any of several supported repository types. This example stores an archive file containing the cookbooks in an Amazon S3 bucket. For more information on cookbook repositories, see Cookbook Repositories (p. 233).

## Tip

For simplicity, this example just archives the entire <code>opsworks\_cookbooks</code> directory. However, it means that AWS OpsWorks Stacks will download all the cookbooks in <code>opsworks\_cookbooks</code> to the instance, even though you will use only one of them. To install only the example cookbook, create another parent directory and move <code>opstest</code> to that directory. Then create a <code>.zip</code> archive of the parent directory and use it instead of <code>opsworks\_cookbooks.zip</code>.

6. Upload the archive to an Amazon S3 bucket, make the archive public, and record the archive's URL. It should look something like https://s3.amazonaws.com/cookbook\_bucket/opsworks\_cookbooks.zip.

You can now install the cookbook and run the recipe.

# To run the recipe

- 1. Edit the stack to enable custom cookbooks (p. 246), and specify the following settings.
  - Repository type S3 Archive
  - Repository URL The cookbook archive URL that you recorded earlier

Use the default values for the other settings and click Save to update the stack configuration.

- Run the Update Custom Cookbooks stack command (p. 130), which installs the current version
  of your custom cookbooks on the stack's instances. If an earlier version of your cookbooks is
  present, this command overwrites it.
- 3. Execute the recipe by running the **Execute Recipes** stack command with **Recipes to execute** set to <code>opstest::default</code>. This command initiates a Chef run, with a run list that consists of <code>opstest::default</code>.

After the recipe runs successfully, you can verify it.

# To verify opstest

1. The first step is to examine the Chef log (p. 641). Click **show** in the opstest1 instance's **Log** column to display the log. Scroll down and you will see your log message near the bottom.

```
...
[2014-07-31T17:01:45+00:00] INFO: Storing updated cookbooks/
opsworks_cleanup/attributes/customize.rb in the cache.
[2014-07-31T17:01:45+00:00] INFO: Storing updated cookbooks/
opsworks_cleanup/metadata.rb in the cache.
[2014-07-31T17:01:46+00:00] INFO: ******Creating a data directory.******
[2014-07-31T17:01:46+00:00] INFO: Processing template[/etc/hosts] action create (opsworks_stack_state_sync::hosts line 3)
...
```

2. Use SSH to log in to the instance (p. 209) and list the contents of /srv/www/.

If you followed all the steps, you will see <code>/srv/www/config</code> rather than the <code>/srv/www/shared</code> directory you were expecting. The following section provides some guidelines for quickly fixing such bugs.

# **Executing the Recipe Automatically**

The **Execute Recipes** command is a convenient way to test custom recipes, which is why it is used in most of these examples. However, in practice you typically run recipes at standard points in an instance's lifecycle, such as after the instance finishes booting or when you deploy an app. AWS OpsWorks Stacks simplifies running recipes on your instance by supporting a set of lifecycle events (p. 250) for each layer: Setup, Configure, Deploy, Undeploy, and Shutdown. You can have AWS OpsWorks Stacks run a recipe automatically on a layer's instances by assigning the recipe to the appropriate lifecycle event.

You would typically create directories as soon as an instance finishes booting, which corresponds to the Setup event. The following shows how to run the example recipe at setup, using the same stack that you created earlier in the example. You can use the same procedure for the other events.

# To automatically run a recipe at setup

- Choose Layers in the navigation pane and then chose the pencil icon next to the OpsTest layer's Recipes link.
- 2. Add opstest::default to the layer's **Setup** recipes, click + to add it to the layer, and choose **Save** to save the configuration.
- 3. Choose **Instances**, add another instance to the layer, and start it.

The instance should be named opstest2. After it finishes booting, AWS OpsWorks Stacks will run opstest::default.

4. After the opstest2 instance is online, verify that /srv/www/shared is present.

#### Tip

If you have assigned recipes to the Setup, Configure, or Deploy events, you also run them manually by using a stack command (p. 130) (Setup and Configure) or a deploy command (p. 218) (Deploy) to trigger the event. Note that if you have multiple recipes assigned to an event, these commands run all of them.

# Troubleshooting and Fixing Recipes

If you aren't getting the expected results, or your recipes don't even run successfully, troubleshooting typically starts by examining the Chef log. It contains a detailed description of the run and includes any inline log messages from your recipes. The logs are particularly useful if your recipe simply failed. When that happens, Chef logs the error, including a stack trace.

If the recipe was successful, as it was for this example, the Chef log often isn't much help. In this case, you can figure out the problem by just taking a closer look at the recipe, the first few lines in particular:

```
Chef::Log.info("******Creating a data directory.*****")
data_dir = value_for_platform(
   "centos" => { "default" => "/srv/www/shared" },
   "ubuntu" => { "default" => "/srv/www/data" },
   "default" => "/srv/www/config"
)
...
```

CentOS is a reasonable stand-in for Amazon Linux when you are testing recipes on Vagrant, but now you are running on an actual Amazon Linux instance. The platform value for Amazon Linux is

amazon, which isn't included in the value\_for\_platform call, so the recipe creates /srv/www/config by default. For more information on troubleshooting, see Debugging and Troubleshooting Guide (p. 639).

Now that you have identified the problem, you need to update the recipe and verify the fix. You could go back to the original source files, update default.rb, upload a new archive to Amazon S3, and so on. However, that process can be a bit tedious and time consuming. The following shows a much quicker approach that is especially useful for simple recipe bugs like the one in the example: edit the recipe on the instance.

# To edit a recipe on an instance

- 1. Use SSH to log in to the instance and then run sudo su to elevate your privileges. You need root privileges to access the cookbook directories.
- 2. AWS OpsWorks Stacks stores your cookbook in /opt/aws/opsworks/current/site-cookbooks, so navigate to /opt/aws/opsworks/current/site-cookbooks/opstest/recipes.

## Tip

AWS OpsWorks Stacks also stores a copy of your cookbooks in /opt/aws/opsworks/current/merged-cookbooks. Don't edit that cookbook. When you execute the recipe, AWS OpsWorks Stacks copies the cookbook from .../site-cookbooks to .../merged-cookbooks, so any changes you make in .../merged-cookbooks will be overwritten.

3. Use a text editor on the instance to edit default.rb, and replace centos with amazon. Your recipe should now look like the following.

```
Chef::Log.info("******Creating a data directory.*****")

data_dir = value_for_platform(
   "amazon" => { "default" => "/srv/www/shared" },
   "ubuntu" => { "default" => "/srv/www/data" },
   "default" => "/srv/www/config"
)
...
```

To verify the fix, execute the recipe by running the **Execute Recipe** stack command again. The instance should now have a <code>/srv/www/shared</code> directory. If you need to make further changes to a recipe, you can run **Execute Recipe** as often as you like; you don't need to stop and restart the instance each time you run the command. When you are satisfied that the recipe is working correctly, don't forget to update the code in your source cookbook.

#### Tip

If you have assigned your recipe to a lifecycle event so AWS OpsWorks Stacks runs it automatically, you can always use **Execute Recipe** to rerun the recipe. You can also rerun the recipe as many times as you want without restarting the instance by using the AWS OpsWorks Stacks console to manually trigger the appropriate event. However, this approach runs all of the event's recipes. Here's a reminder:

- Use a stack command (p. 130) to trigger Setup or Configure events.
- Use a deploy command (p. 218) to trigger Deploy or Undeploy events.

## Running a Recipe on a Windows Instance

This topic is basically an abbreviated version of Running a Recipe on a Linux Instance (p. 416), which shows you how to run a recipe on a Windows stack. We recommend that you go through

Running a Recipe on a Linux Instance (p. 416) first, because it provides a more detailed discussion, most of which is relevant to either type of operating system.

For a description of how to run recipes on AWS OpsWorks Stacks Linux instances, see Running a Recipe on a Linux Instance (p. 416).

#### **Topics**

- Enabling RDP Access (p. 421)
- Creating and Running the Recipe (p. 421)
- Executing the Recipe Automatically (p. 424)

# **Enabling RDP Access**

Before you start, if you have not done so already, you must set up a security group with an inbound rule that allows RDP access for your instances. You will need that group when you create the stack.

When you create the first stack in a region, AWS OpsWorks Stacks creates a set of security groups. They include one named something like AWS-OpsWorks-RDP-Server, which AWS OpsWorks Stacks attaches to all Windows instances to allow RDP access. However, by default, this security group does not have any rules, so you must add an inbound rule to allow RDP access to your instances.

#### To allow RDP access

- Open the Amazon EC2 console, set it to the stack's region, and choose Security Groups from the navigation pane.
- 2. Choose AWS-OpsWorks-RDP-Server, choose the Inbound tab, and choose Edit.
- 3. Add a rule with the following settings:
  - Type RDP
  - Source The permissible source IP addresses.

You typically allow inbound RDP requests from your IP address or a specified IP address range (typically your corporate IP address range).

# Note

As described later, you also must edit user permissions to authorize RDP access for regular users.

For more information, see Logging In with RDP (p. 211).

## Creating and Running the Recipe

The following briefly summarizes how to create a stack for this example. For more information, see Create a New Stack (p. 118).

## Create a stack

- 1. Open the AWS OpsWorks Stacks console and choose **Add Stack**. Specify the following settings, accept the defaults for the other settings, and choose **Add Stack**.
  - Name WindowsRecipeTest
  - Region US West (Oregon)

This example will work in any region, but we recommend using US West (Oregon) for tutorials.

Default operating system – Microsoft Windows Server 2012 R2

- 2. Choose Add a layer and add a custom layer (p. 154) to the stack with the following settings.
  - Name RecipeTest
  - Short name recipetest
- Add a 24/7 instance (p. 165) with default settings to the RecipeTest layer and start it (p. 175).

AWS OpsWorks Stacks automatically assigns AWS-OpsWorks-RDP-Server to this instance, which allows authorized users to log in to the instance.

4. Choose **Permissions** and then **Edit**, and choose **SSH/RDP** and **sudo/admin**. Regular users need this authorization in addition to the AWS-OpsWorks-RDP-Server security group to log in to the instance.

### Tip

You can also log in as Administrator, but it requires a different procedure. For more information, see Logging In with RDP (p. 211).

While the instance is starting up—it usually takes several minutes—you can create the cookbook. The recipe for this example creates a data directory, and is basically the recipe from Example 3: Creating Directories (p. 393), modified for Windows.

#### Note

When implementing cookbooks for AWS OpsWorks Stacks Windows instances, you use a somewhat different directory structure than you do when implementing cookbooks for AWS OpsWorks Stacks Linux instances. For more information, see Cookbook Repositories (p. 233).

# To set up the cookbook

- 1. Create a directory named windowstest and navigate to it.
- 2. Create a metadata.rb file with the following content and save it to windowstest.

```
name "windowstest"
version "0.1.0"
```

- 3. Create a recipes directory within windowstest.
- 4. Create a default.rb file with the following recipe and save it to the recipes directory.

```
Chef::Log.info("******Creating a data directory.*****")
directory 'C:\data' do
  rights :full_control, 'WORKGROUP\username'
  inherits false
  action :create
end
```

Replace *username* with your user name.

5. Put the cookbook in a repository.

To install your cookbook on an AWS OpsWorks Stacks instance, you must store it in a repository and provide AWS OpsWorks Stacks with the information required to download the cookbook to the instance. You can store Windows cookbooks as an archive file in an S3 bucket or in a Git repository. This example uses an S3 bucket, so you must create a .zip archive of the windowstest directory. For more information on cookbook repositories, see Cookbook Repositories (p. 233).

6. Upload the archive to an S3 bucket, make the archive public, and record the archive's URL. It should look something like https://s3-us-west-2.amazonaws.com/opsworks-windows/opsworks\_cookbooks.zip. You can also use a private archive, but a public archive is sufficient for this example and somewhat easier to work with.

You can now install the cookbook and run the recipe.

# To run the recipe

- 1. Edit the stack to enable custom cookbooks (p. 246) and specify the following settings.
  - Repository type S3 Archive
  - Repository URL The cookbook archive URL that you recorded earlier

Accept the default values for the other settings and choose **Save** to update the stack configuration.

- Run the Update Custom Cookbooks stack command (p. 130), which installs the current version
  of your custom cookbooks on the stack's instances, including online instances. If an earlier version
  of your cookbooks is present, this command overwrites it.
- 3. After Update Custom Cookbooks is finished, execute the recipe by running the Execute Recipes stack command (p. 130) with Recipes to execute set to windowstest::default. This command initiates a Chef run, with a run list that consists of your recipe.

After the recipe runs successfully, you can verify it.

# To verify windowstest

1. Examine the Chef log (p. 641). Choose **show** in the opstest1 instance's **Log** column to display the log. Scroll down and you will see your log message near the bottom.

```
...
[2014-07-31T17:01:45+00:00] INFO: Storing updated cookbooks/
opsworks_cleanup/attributes/customize.rb in the cache.
[2014-07-31T17:01:45+00:00] INFO: Storing updated cookbooks/
opsworks_cleanup/metadata.rb in the cache.

[2014-07-31T17:01:46+00:00] INFO: ******Creating a data directory.******
[2014-07-31T17:01:46+00:00] INFO: Processing template[/etc/hosts] action create (opsworks_stack_state_sync::hosts line 3)
...
```

2. Choose **Instances**, choose **rdp** in the instance's **Actions** column, and request an RDP password with a suitable expiration time. Copy the DNS name, user name, and password. You can then can use that information with an RDP client, such as the Windows Remote Desktop Connection client, to log in to the instance and verify that c:\data exists. For more information, see Logging In with RDP (p. 211).

## Tip

If your recipe isn't working properly, see Troubleshooting and Fixing Recipes (p. 419) for troubleshooting tips; most of them also apply to Windows instances. If you want to test your fix by editing the recipe on the instance, look for your cookbook in the C:\chef\cookbooks directory, where AWS OpsWorks Stacks installs custom cookbooks.

# **Executing the Recipe Automatically**

The **Execute Recipes** command is a convenient way to test custom recipes, which is why it is used in most of these examples. However, in practice you typically run recipes at standard points in an instance's lifecycle, such as after the instance finishes booting or when you deploy an app. AWS OpsWorks Stacks simplifies running recipes on your instance by supporting a set of lifecycle events (p. 250) for each layer: Setup, Configure, Deploy, Undeploy, and Shutdown. You can have AWS OpsWorks Stacks run a recipe automatically on a layer's instances by assigning the recipe to the appropriate lifecycle event.

You would typically create directories as soon as an instance finishes booting, which corresponds to the Setup event. The following shows how to run the example recipe at setup, using the same stack that you created earlier in the example. You can use the same procedure for the other events.

## To automatically run a recipe at setup

- 1. Choose **Layers** in the navigation pane and then choose the pencil icon next to the RecipeTest layer's **Recipes** link.
- Add windowstest::default to the layer's Setup recipes, choose + to add it to the layer, and choose Save to save the configuration.
- 3. Choose **Instances**, add another instance to the layer, and start it.

The instance should be named recipetest2. After it finishes booting, AWS OpsWorks Stacks will run windowstest::default.

4. After the recipetest2 instance is online, verify that c:\data is present.

#### qiT

If you have assigned recipes to the Setup, Configure, or Deploy events, you can also run them manually by using a stack command (p. 130) (Setup and Configure) or a deploy command (p. 218) (Deploy) to trigger the event. Note that if you have multiple recipes assigned to an event, these commands run all of them.

## Running a Windows PowerShell Script

## **Note**

These examples assume that you have already done the Running a Recipe on a Windows Instance (p. 420) example. If not, you should do that example first. In particular, it describes how to enable RDP access (p. 421) to your instances.

One way to have a recipe perform tasks on a Windows instance—especially tasks that do not have a corresponding Chef resource—is to have the recipe run a Windows PowerShell script. This section introduces you to the basics by describing how to use a Windows PowerShell script to install a Windows feature.

The powershell\_script resource runs Windows PowerShell cmdlets on an instance. The following example uses a Install-WindowsFeature cmdlet to install an XPS viewer on the instance.

The following briefly summarizes how to create a stack for this example. For more information, see Create a New Stack (p. 118).

## Create a stack

- Open the AWS OpsWorks Stacks console and choose Add Stack. Specify the following settings, accept the defaults for the other settings, and click Add Stack.
  - Name PowerShellTest
  - Region US West (Oregon)

This example will work in any region, but we recommend using US West (Oregon) for tutorials.

- Default operating system Microsoft Windows Server 2012 R2
- 2. Choose Add a layer and add a custom layer (p. 154) to the stack with the following settings.
  - Name PowerShell
  - Short name powershell
- 3. Add a 24/7 instance (p. 165) to with default settings to the PowerShell layer and start it (p. 175).
- 4. Choose **Permissions** and then **Edit**, and select **SSH/RDP** and **sudo/admin**. You need this authorization in addition to the AWS-OpsWorks-RDP-Server security group to log in to the instance as a regular user.

While the instance is starting up—it usually takes several minutes—you can create the cookbook. The recipe for this example creates a data directory, and is basically the recipe from Example 3: Creating Directories (p. 393), modified for Windows.

# To set up the cookbook

- 1. Create a directory named powershell and navigate to it.
- 2. Create a metadata.rb file with the following content and save it to windowstest.

```
name "powershell"
version "0.1.0"
```

- 3. Create a recipes directory within the powershell directory.
- 4. Create a default.rb file with the following recipe and save it to the recipes directory.

```
Chef::Log.info("******Installing XPS.******")

powershell_script "Install XPS Viewer" do
   code <<-EOH
        Install-WindowsFeature XPS-Viewer
   EOH
        guard_interpreter :powershell_script
        not_if "(Get-WindowsFeature -Name XPS-Viewer).installed"
end</pre>
```

• The powershell\_script resource runs a cmdlet to install the XPS viewer.

This example runs only one cmdlet, but the code block can contain any number of command lines.

- The guard\_interpreter attribute directs Chef to use the 64-bit version of Windows PowerShell.
- The not\_if guard attribute ensures that Chef does not install the feature if it has already been installed.
- 5. Create a .zip archive of the powershell directory.
- 6. Upload the archive to an Amazon S3 bucket, make the archive public, and record the archive's URL. It should look something like https://s3-us-west-2.amazonaws.com/opsworks-windows/powershell.zip. You can also use a private archive, but a public archive is sufficient for this example, and somewhat easier to work with.

You can now install the cookbook and run the recipe.

# To run the recipe

- 1. Edit the stack to enable custom cookbooks (p. 246) and specify the following settings.
  - Repository type S3 Archive
  - Repository URL The cookbook archive URL that you recorded earlier

Accept the default values for the other settings and choose Save to update the stack configuration.

- Run the Update Custom Cookbooks stack command (p. 130) to install the current version of your custom cookbooks on the instance.
- 3. After **Update Custom Cookbooks** has finished, execute the recipe by running the **Execute Recipes** stack command (p. 130) with **Recipes to execute** set to powershell::default.

# Tip

This example uses **Execute Recipes** for convenience, but you typically have AWS OpsWorks Stacks run your recipes automatically (p. 252) by assigning them to the appropriate lifecycle event. You can run such recipes by manually triggering the event. You can use a stack command to trigger Setup and Configure events, and a deploy command (p. 218) to trigger Deploy and Undeploy events.

After the recipe runs successfully, you can verify it.

# To verify the powershell recipe

1. Examine the Chef log (p. 641). Click **show** in the powershell1 instance's **Log** column to display the log. Scroll down and you will see your log message near the bottom.

```
...
[2015-04-27T18:12:09+00:00] INFO: Storing updated cookbooks/powershell/
metadata.rb in the cache.
[2015-04-27T18:12:09+00:00] INFO: ******Installing XPS.******
[2015-04-27T18:12:09+00:00] INFO: Processing powershell_script[Install XPS Viewer] action run (powershell::default line 3)
[2015-04-27T18:12:09+00:00] INFO: Processing powershell_script[Guard resource] action run (dynamically defined)
[2015-04-27T18:12:42+00:00] INFO: powershell_script[Install XPS Viewer] ran successfully
...
```

 Use RDP to log in to the instance (p. 211) and open the Start menu. XPS Viewer should be listed with Windows Accessories.

## Mocking the Stack Configuration and Deployment Attributes on Vagrant

# Note

This topic applies only to Linux instances. Test Kitchen does not yet support Windows, so you will run all Windows examples on AWS OpsWorks Stacks instances.

AWS OpsWorks Stacks adds stack configuration and deployment attributes (p. 380) to the node object for each instance in your stack for every lifecycle event. These attributes provide a snapshot of the stack configuration, including the configuration of each layer and its online instances, the configuration of each deployed app, and so on. Because these attributes are in the node object, they can be accessed by any recipe; most recipes for AWS OpsWorks Stacks instances use one or more of these attributes.

An instance running in a Vagrant box is not managed by AWS OpsWorks Stacks, so its node object does not include any stack configuration and deployment attributes by default. However, you can add a suitable set of attributes to the Test Kitchen environment. Test Kitchen then adds the attributes to the instance's node object, and your recipes can access the attributes much like they would on an AWS OpsWorks Stacks instance.

This topic shows how to obtain a copy of a suitable stack configuration and deployment attributes, install the attributes on an instance, and access them.

#### Tip

If you are using Test Kitchen to run tests on your recipes, fauxhai provides an alternative way to mock stack configuration and deployment JSON.

## To set up the cookbook

- 1. Create a subdirectory of opsworks\_cookbooks named printjson and navigate to it.
- 2. Initialize and configure Test Kitchen, as described in Example 1: Installing Packages (p. 390).
- 3. Add two subdirectories to printjson: recipes and environments.

You could mock stack configuration and deployment attributes by adding an attribute file to your cookbook with the appropriate definitions, but a better approach is to use the Test Kitchen environment. There are two basic approaches:

• Add attribute definitions to .kitchen.yml.

This approach is most useful if you have just a few attributes. For more information, see kitchen.yml.

• Define the attributes in an environment file and reference the file in .kitchen.yml.

This approach is usually preferable for stack configuration and deployment attributes because the environment file is already in JSON format. You can get a copy of the attributes in JSON format from a suitable AWS OpsWorks Stacks instance and just paste it in. All of the examples use an environment file.

The simplest way to create a stack configuration and deployment attributes for your cookbook is to create an appropriately configured stack and copy the resulting attributes from an instance as JSON. To keep your Test Kitchen environment file manageable, you can then edit that JSON to have only the attributes that your recipes need. The examples in this chapter are based on the stack from Getting Started with Chef 11 Linux Stacks (p. 307), which is a simple PHP application server stack with a load balancer, PHP application servers, and a MySQL database server.

## To create a stack configuration and deployment JSON

- 1. Create MyStack as described in Getting Started with Chef 11 Linux Stacks (p. 307), including deploying SimplePHPApp. If you prefer, you can omit the second PHP App Server instance called for in Step 4: Scale Out MyStack (p. 329); the examples don't use those attributes.
- 2. If you haven't already done so, start the php-app1 instance, and then log in with SSH (p. 209).
- 3. In the terminal window, run the following agent cli (p. 658) command:

```
sudo opsworks-agent-cli get_json
```

This command prints the instance's most recent stack configuration and deployment attributes to the terminal window in JSON format.

4. Copy the JSON to a .json file and save it in a convenient location on your workstation. The details depend on your SSH client. For example, if you are using PuTTY on Windows, you can run the Copy All to Clipboard command, which copies all the text in the terminal window to the

Windows clipboard. You can then paste the contents into a .json file and edit the file to remove extraneous text.

5. Edit MyStack JSON as needed. Stack configuration and deployment attributes are numerous, and cookbooks typically use only a small subset of them. To keep your environment file manageable, you can edit the JSON so that it retains the original structure but contains only the attributes that your cookbooks actually use.

This example uses a heavily edited version of the MyStack JSON that includes just two ['opsworks']['stack'] attributes, ['id] and ['name']. Create an edited version of the MyStack JSON that looks something like the following:

```
{
  "opsworks": {
    "stack": {
        "name": "MyStack",
        "id": "42dfd151-6766-4f1c-9940-ba79e5220b58",
      },
    },
}
```

To get this JSON into the instance's node object, you need to add it to a Test Kitchen environment.

## To add stack configuration and deployment attributes to the Test Kitchen environment

 Create an environment file named test.json with the following contents and save it to the cookbook's environments folder.

```
{
   "default_attributes": {
      "opsworks" : {
         "stack" : {
            "name" : "MyStack",
            "id" : "42dfd151-6766-4f1c-9940-ba79e5220b58"
        }
      }
    },
   "chef_type" : "environment",
   "json_class" : "Chef::Environment"
}
```

The environment file has the following elements:

• default\_attributes - The default attributes in JSON format.

These attributes are added to the node object with the default attribute type, which is the type used by all of the stack configuration and deployment JSON attributes. This example uses the edited version of the stack configuration and deployment JSON shown earlier.

- chef\_type Set this element to environment.
- json\_class Set this element to Chef::Environment.
- 2. Edit .kitchen.yml to define the Test Kitchen environment, as follows.

```
___
```

```
driver:
   name: vagrant

provisioner:
   name: chef_solo
   environments_path: ./environments

platforms:
   - name: ubuntu-12.04

suites:
   - name: printjson
   provisioner:
     solo_rb:
     environment: test
   run_list:
     - recipe[printjson::default]
     attributes:
```

You define the environment by adding the following elements to the default .kitchen.yml created by kitchen init.

## provisioner

Add the following elements.

• name - Set this element to chef\_solo.

To replicate the AWS OpsWorks Stacks environment more closely, you could use Chef client local mode instead of Chef solo. Local mode is a Chef client option that uses a lightweight version of Chef server (Chef Zero) that runs locally on the instance instead of a remote server. It enables your recipes to use Chef server features such as search or data bags without connecting to a remote server.

 environments\_path – The cookbook subdirectory that contains the environment file, . / environments for this example.

#### suites:provisioner

Add a  $solo_rb$  element with an environment element set to the environment file's name, minus the .json extension. This example sets environment to test.

3. Create a recipe file named default.rb with the following content and save it to the cookbook's recipes directory.

```
log "Stack name: #{node['opsworks']['stack']['name']}"
log "Stack id: #{node['opsworks']['stack']['id']}"
```

This recipe simply logs the two stack configuration and deployment values that you added to the environment. Although the recipe is running locally in Virtual Box, you reference those attributes using the same node syntax that you would if the recipe were running on an AWS OpsWorks Stacks instance.

4. Run kitchen converge. You should see something like the following log output.

```
...
Converging 2 resources
Recipe: printjson::default
  * log[Stack name: MyStack] action write[2014-07-01T23:14:09+00:00] INFO:
Processing log[Stack name: MyStack] action write (printjson::default line 1)
```

```
[2014-07-01T23:14:09+00:00] INFO: Stack name: MyStack

* log[Stack id: 42dfd151-6766-4f1c-9940-ba79e5220b58] action
write[2014-07-01T23:14:09+00:00] INFO: Processing log[Stack id:
42dfd151-6766-4f1c-9940-ba79e5220b58] action write (printjson::default
line 2)
[2014-07-01T23:14:09+00:00] INFO: Stack id: 42dfd151-6766-4f1c-9940-
ba79e5220b58
...
```

## Using Stack Configuration and Deployment Attribute Values

Recipes often need information about the stack configuration or deployed apps. For example, you might need a list of the stack's IP addresses to create a configuration file, or an app's deployment directory to create a log directory. Instead of storing this data on a central server, AWS OpsWorks Stacks installs a set of stack configuration and deployment attributes in each instance's node object for each lifecycle event. These attributes represent the current stack state, including deployed apps. Recipes can then obtain the data they need from the node object.

#### Tip

Applications sometimes need information from the node object, such as stack configuration and deployment attribute values. However, an application cannot access the node object. To provide node object data to an application, you can implement a recipe that retrieves the required information from the node object and puts it in a file in a convenient format. The application can then read the data from the file. For more information and an example, see Passing Data to Applications (p. 224).

Recipes can obtain stack configuration and deployment attribute values from the node object as follows.

• Directly, by using an attribute's fully qualified name.

You can use this approach with any Linux stack, but not with Windows stacks.

• With Chef search, which you can use to query the node object for attribute values.

You can use this approach with Windows stacks and Chef 11.10 Linux stacks.

#### Tip

With Linux stacks, you can use the agent CLI to get a copy of an instance's stack configuration and deployment attributes in JSON format. For more information, see Mocking the Stack Configuration and Deployment Attributes on Vagrant (p. 426).

# **Topics**

- Obtaining Attribute Values Directly (p. 430)
- Obtaining Attribute Values with Chef Search (p. 434)

# Obtaining Attribute Values Directly

## Note

This approach works only for Linux stacks.

Mocking the Stack Configuration and Deployment Attributes on Vagrant (p. 426) shows how to obtain stack configuration and deployment data by using node syntax to directly reference particular attributes. This is sometimes the best approach. However, many attributes are defined in collections or lists whose contents and names can vary from stack to stack and over time for a particular stack. For example, the deploy attribute contains a list of app attributes, which are named with the app's short

name. This list, including the app attribute names, typically varies from stack to stack and even from deployment to deployment.

It is often more useful, and sometimes even necessary, to obtain the required data by enumerating the attributes in a list or collection. For example, suppose that you want to know the public IP addresses of your stack's instances. That information is in the <code>['opsworks']['layers']</code> attribute, which is set to a hash table that contains one element for each of the stack's layers, named with the layer's shortname. Each layer element is set to a hash table containing the layer's attributes, one of which is <code>['instances']</code>. That element in turn is set to yet another hash table containing an attribute for each of the layer's instances, named with the instance's shortname. Each instance attribute is set to still another hash table that contains the instance attributes, including <code>['ip']</code>, which represents the public IP address. If you are having trouble visualizing this, the following procedure includes an example in JSON format.

This example shows how to obtain data from the stack configuration and deployment JSON for a stack's layers.

#### To set up the cookbook

- 1. Create a directory within opsworks\_cookbooks named listip and navigate to it.
- 2. Initialize and configure Test Kitchen, as described in Example 1: Installing Packages (p. 390).
- 3. Add two directories to listip: recipes and environments.
- 4. Create an edited JSON version of the MyStack configuration and deployment attributes that contains the relevant attributes. It should look something like the following.

```
"opsworks":
  "layers": {
    "php-app": {
      "name": "PHP App Server",
      "id": "efd36017-ec42-4423-b655-53e4d3710652",
      "instances": {
        "php-app1": {
          "ip": "192.0.2.0"
      }
    },
    "db-master": {
      "name": "MySOL",
      "id": "2d8e0b9a-0d29-43b7-8476-a9b2591a7251",
      "instances": {
        "db-master1": {
          "ip": "192.0.2.5"
      }
    },
    "lb": {
      "name": "HAProxy",
      "id": "d5c4dda9-2888-4b22-b1ea-6d44c7841193",
      "instances": {
        "lb1": {
          "ip": "192.0.2.10"
    }
  }
}
```

}

5. Create an environment file named test.json, paste the example JSON into default\_attributes, and save the file to the cookbook's environments folder. The file should look something the following (for brevity, most of the example JSON is represented by an ellipsis).

6. Replace the text in .kitchen.yml with the following.

```
driver:
  name: vagrant

provisioner:
  name: chef_zero
  environments_path: ./environment

platforms:
  - name: ubuntu-12.04

suites:
  - name: listip
  provisioner:
    client_rb:
    environment: test
  run_list:
    - recipe[listip::default]
    attributes:
```

After the cookbook is set up, you can use the following recipe to log the layer IDs.

```
node['opsworks']['layers'].each do |layer, layerdata|
log "#{layerdata['name']} : #{layerdata['id']}"
end
```

The recipe enumerates the layers in ['opsworks']['layers'] and logs each layer's name and ID.

# To run the layer ID logging recipe

- 1. Create a file named default.rb with the example recipe and save it to the recipes directory.
- 2. Run kitchen converge.

The relevant part of the output should look something like the following.

```
Recipe: listip::default
  * log[PHP App Server : efd36017-ec42-4423-b655-53e4d3710652] action
write[2014-07-17T22:56:19+00:00] INFO: Processing log[PHP App Server :
 efd36017-ec42-4423-b655-53e4d3710652] action write (listip::default line 4)
[2014-07-17T22:56:19+00:00] INFO: PHP App Server : efd36017-ec42-4423-
b655-53e4d3710652
  * log[MySQL : 2d8e0b9a-0d29-43b7-8476-a9b2591a7251] action
 write[2014-07-17T22:56:19+00:00] INFO: Processing log[MySQL :
 2d8e0b9a-0d29-43b7-8476-a9b2591a7251] action write (listip::default line 4)
[2014-07-17T22:56:19+00:00] INFO: MySQL: 2d8e0b9a-0d29-43b7-8476-
a9b2591a7251
  * log[HAProxy : d5c4dda9-2888-4b22-blea-6d44c7841193] action
 write[2014-07-17T22:56:19+00:00] INFO: Processing log[HAProxy:
 d5c4dda9-2888-4b22-blea-6d44c7841193] action write (listip::default line 4)
[2014-07-17T22:56:19+00:00] INFO: HAProxy: d5c4dda9-2888-4b22-
blea-6d44c7841193
```

To list the instances' IP addresses, you will need a nested loop like the following.

```
node['opsworks']['layers'].each do |layer, layerdata|
log "#{layerdata['name']} : #{layerdata['id']}"
layerdata['instances'].each do |instance, instancedata|
log "Public IP: #{instancedata['ip']}"
end
end
```

The inner loop iterates over each layer's instances and logs the IP addresses.

# To run the instance IP logging recipe

- 1. Replace the code in default.rb with the example recipe.
- 2. Run kitchen converge to execute the recipe.

The relevant part of the output should look something like the following.

```
* log[PHP App Server : efd36017-ec42-4423-b655-53e4d3710652] action write[2014-07-17T23:09:34+00:00] INFO: Processing log[PHP App Server : efd36017-ec42-4423-b655-53e4d3710652] action write (listip::default line 2)

[2014-07-17T23:09:34+00:00] INFO: PHP App Server : efd36017-ec42-4423-b655-53e4d3710652
```

```
* log[Public IP: 192.0.2.0] action write[2014-07-17T23:09:34+00:00] INFO:
Processing log[Public IP: 192.0.2.0] action write (listip::default line 4)
[2014-07-17T23:09:34+00:00] INFO: Public IP: 192.0.2.0
  * log[MySQL : 2d8e0b9a-0d29-43b7-8476-a9b2591a7251] action
write[2014-07-17T23:09:34+00:00] INFO: Processing log[MySQL :
2d8e0b9a-0d29-43b7-8476-a9b2591a7251] action write (listip::default line 2)
[2014-07-17T23:09:34+00:00] INFO: MySQL : 2d8e0b9a-0d29-43b7-8476-
a9b2591a7251
 * log[Public IP: 192.0.2.5] action write[2014-07-17T23:09:34+00:00] INFO:
Processing log[Public IP: 192.0.2.5] action write (listip::default line 4)
[2014-07-17T23:09:34+00:00] INFO: Public IP: 192.0.2.5
  * log[HAProxy : d5c4dda9-2888-4b22-b1ea-6d44c7841193] action
write[2014-07-17T23:09:34+00:00] INFO: Processing log[HAProxy:
d5c4dda9-2888-4b22-blea-6d44c7841193] action write (listip::default line 2)
[2014-07-17T23:09:34+00:00] INFO: HAProxy : d5c4dda9-2888-4b22-
blea-6d44c7841193
  * log[Public IP: 192.0.2.10] action write[2014-07-17T23:09:34+00:00] INFO:
Processing log[Public IP: 192.0.2.10] action write (listip::default line 4)
[2014-07-17T23:09:34+00:00] INFO: Public IP: 192.0.2.10
```

When you are finished, run kitchen destroy; the next topic uses a new cookbook.

## Tip

One of the most common reasons for enumerating a stack configuration and deployment JSON collection is to obtain data for a particular deployed app, such as its deployment directory. For an example, see Deploy Recipes (p. 372).

# Obtaining Attribute Values with Chef Search

#### Note

This approach is available for Windows stacks and Chef 11.10 Linux stacks.

Obtaining stack configuration and deployment attribute values directly from the node object can be complicated, and can't be used with Windows stacks. An alternative approach is to use Chef search to query for the attributes of interest. If you are familiar with Chef server, you will find that Chef search works a bit differently with AWS OpsWorks Stacks. Because AWS OpsWorks Stacks uses chef-client in local mode, Chef search depends on a local version of Chef server called chef-zero, so that search operates on the data that is stored locally in the instance's node object instead of on a remote server.

As a practical matter, restricting search to locally stored data usually doesn't matter because the node object on an AWS OpsWorks Stacks instance includes the stack configuration and deployment attributes (p. 380). They contain most if not all of the data that recipes would typically obtain from Chef server and use the same names, so you can usually use search code written for Chef server on AWS OpsWorks Stacks instances without modification. For more information, see Using Chef Search (p. 238).

The following shows the basic structure of a search query:

```
result = search(:search_index, "key:pattern")
```

- The search index specifies what attributes the query applies to and determines the type of object that is returned.
- The key specifies the attribute name.
- The pattern specifies which values of the attribute that you want to retrieve.

You can query for specific attribute values or use wild cards to query for a range of values.

• The result is a list of objects that satisfy the query, each of which is a hash table containing multiple related attributes.

For example, if you use the node search index, the query returns a list of instance objects, one for each instance that satisfies the query. Each object is a hash table that contains a set of attributes that define the instance configuration, such as the hostname and IP address.

For example, the following query uses the node search index, which is a standard Chef index that applies to the stack's instances (or nodes, in Chef terminology). It searches for instances with hostname of myhost.

```
result = search(:node, "hostname:myhost")
```

Search returns a list of instance objects whose hostname is myhost. If you want the first instance's operating system, for example, it would be represented by result[0][:os]. If the query returns multiple objects, you can enumerate them to retrieve the required information.

The details of how to use search in a recipe depend on whether you are using a Linux or Windows stack. The following topics provide examples for both stack types.

## **Topics**

- Using Search on a Linux Stack (p. 435)
- Using Search on a Windows Stack (p. 437)

# Using Search on a Linux Stack

This example is based on a Linux stack with a single PHP application server. It uses Chef search to obtain the server's public IP address and puts the address in a file in the / tmp directory. It retrieves essentially the same information from the node object as Obtaining Attribute Values Directly (p. 430), but the code is much simpler and does not depend on the details of the stack configuration and deployment attribute structure.

The following briefly summarizes how to create the stack for this example. For more information, see Create a New Stack (p. 118).

## Tip

If you have not run a custom recipe on an AWS OpsWorks Stacks instance before, you should first go through the Running a Recipe on a Linux Instance (p. 416) example.

## Create a stack

- 1. Open the AWS OpsWorks Stacks console and click Add Stack.
- 2. Specify the following settings, accept the defaults for the other settings, and click Add Stack.
  - Name SearchJSON

• Default SSH key - An Amazon EC2 key pair

If you need to create an Amazon EC2 key pair, see Amazon EC2 Key Pairs. Note that the key pair must belong to the same AWS region as the instance. The example uses the US West (Oregon) region.

- 3. Click Add a layer and add a PHP App Server layer (p. 154) to the stack with default settings.
- 4. Add a 24/7 instance (p. 165) with default settings to the layer and start it (p. 175).

# To set up the cookbook

- 1. Create a directory within opsworks\_cookbooks named searchjson and navigate to it.
- 2. Create a metadata.rb file with the following content and save it to opstest.

```
name "searchjson"
version "0.1.0"
```

- 3. Create a recipes directory within search json.
- 4. Create a default.rb file with the following recipe and save it to the recipes directory.

```
phpserver = search(:node, "layers:php-app").first
Chef::Log.info("*********The public IP address is:
    '#{phpserver[:ip]}'**********")

file "/tmp/ip_addresses" do
    content "#{phpserver[:ip]}"
    mode 0644
    action :create
end
```

Linux stacks support only the node search index. The recipe uses this index to obtain a list of instances in the php-app layer. Because the layer is known to have only one instance, the recipe simply assigns the first one to phpserver. If the layer has multiple instances, you can enumerate them to retrieve the required information. Each list item is a hash table containing a set of instance attributes. The ip attribute is set to the instance's public IP address, so you can represent that address in the subsequent recipe code as phpserver[:ip].

After adding a message to the Chef log, the recipe then uses a file resource to create a file named ip\_addresses. The content attribute is set to a string representation of phpserver[:ip]. When Chef creates ip\_addresses, it adds that string to the file.

5. Create a .zip archive of opsworks\_cookbooks, Upload the archive to an Amazon S3 bucket, make the archive public, and record the archive's URL. It should look something like https://s3.amazonaws.com/cookbook\_bucket/opsworks\_cookbooks.zip. For more information on cookbook repositories, see Cookbook Repositories (p. 233).

You can now install the cookbook and run the recipe.

#### To run the recipe

- Edit the stack to enable custom cookbooks (p. 246), and specify the following settings.
  - Repository type Http Archive
  - Repository URL The cookbook archive URL that you recorded earlier

- Use the default values for the other settings and click Save to update the stack configuration.
- 2. Edit the custom layer configuration and assign searchjson: :default (p. 252) to the layer's Setup event. AWS OpsWorks Stacks will run the recipe after the instance boots or if you explicitly trigger the Setup event.
- 3. Run the Update Custom Cookbooks stack command (p. 130), which installs the current version of your custom cookbook repository on the stack's instances. If an earlier version of the repository is present, this command overwrites it.
- 4. Execute the recipe by running the **Setup** stack command, which triggers a Setup event on the instance and runs searchjson: default. Leave the **Running command setup page** open.

After the recipe has run successfully, you can verify it.

# To verify searchison

 The first step is to examine the Chef log (p. 641) for the most recent Setup event. On the Running command setup page, click show in the php-app1 instance's Log column to display the log. Scroll down to find your log message near the middle, which will look something like the following.

```
...
[2014-09-05T17:08:41+00:00] WARN: Previous
bash[logdir_existence_and_restart_apache2]: ...
[2014-09-05T17:08:41+00:00] WARN: Current
bash[logdir_existence_and_restart_apache2]: ...
[2014-09-05T17:08:41+00:00] INFO: *********The public IP address is:
'192.0.2.0'**********
[2014-09-05T17:08:41+00:00] INFO: Processing directory[/etc/sysctl.d]
action create (opsworks_initial_setup::sysctl line 1)
...
```

2. Use SSH to log in to the instance (p. 209) and list the contents of /tmp, which should include a file named ip\_addresses that contains the IP address.

# Using Search on a Windows Stack

AWS OpsWorks Stacks provides two options to use search on Windows stacks.

- The node search index, which can be used to query a set of standard Chef attributes.
  - If you have existing recipes with search code that uses node, they will usually work on AWS OpsWorks Stacks stacks without modification.
- An additional set of search indexes that can be used to query sets of AWS OpsWorks Stacksspecific attributes, and some standard attributes.

These indexes are discussed in Using AWS OpsWorks Stacks-Specific Search Indexes on Windows Stacks (p. 440).

We recommend using node for retrieving standard information, such as hostnames or IP addresses. That approach will keep your recipes consistent with standard Chef practice. Use the AWS OpsWorks Stacks search indexes to retrieve information that is specific to AWS OpsWorks Stacks.

#### **Topics**

• Using the node Search Index on Windows Stacks (p. 438)

• Using AWS OpsWorks Stacks-Specific Search Indexes on Windows Stacks (p. 440)

## Using the node Search Index on Windows Stacks

#### Note

This example assumes that you have already done the Running a Recipe on a Windows Instance (p. 420) example. If not, you should do that example first. In particular, it describes how to enable RDP access to your instances.

This example is based on a Windows stack with a single custom layer and one instance. It uses Chef search with the node search index to obtain the server's public IP address and puts the address in a file in the C:\tmp directory. The following briefly summarizes how to create the stack for this example. For more information, see Create a New Stack (p. 118).

#### Create a stack

- 1. Open the AWS OpsWorks Stacks console and choose Add Stack.
- 2. Specify the following settings, accept the defaults for the other settings, and choose Add Stack.
  - Name NodeSearch
  - Region US West (Oregon)

This example will work in any region, but we recommend using US West (Oregon) for tutorials.

- Default operating system Microsoft Windows Server 2012 R2
- 3. Choose Add a layer and add a custom layer (p. 154) to the stack with the following settings.
  - Name IPTest
  - Short name iptest
- 4. Add a 24/7 t2.micro instance (p. 165) with default settings to the IPTest layer and start it (p. 175). It will be named iptest1.

AWS OpsWorks Stacks automatically assigns AWS-OpsWorks-RDP-Server to this instance, which allows authorized users to log in to the instance.

5. Choose **Permissions** and then **Edit**, and select **SSH/RDP** and **sudo/admin**. Regular users need this authorization in addition to the AWS-OpsWorks-RDP-Server security group to log in to the instance.

# Tip

You also can log in as Administrator, but it requires a different procedure. For more information, see Logging In with RDP (p. 211).

# To set up the cookbook

- 1. Create a directory named nodesearch and navigate to it.
- 2. Create a metadata.rb file with the following content and save it to opstest.

```
name "nodesearch"
version "0.1.0"
```

- 3. Create a recipes directory within nodesearch.
- 4. Create a default.rb file with the following recipe and save it to the recipes directory.

```
directory 'C:\tmp' do
  rights :full_control, 'Everyone'
```

```
recursive true
action :create
end

windowsserver = search(:node, "hostname:iptest*").first
Chef::Log.info("*********The public IP address is:
    '#{windowsserver[:ipaddress]}'*********")

file 'C:\tmp\addresses.txt' do
    content "#{windowsserver[:ipaddress]}"
    rights :full_control, 'Everyone'
    action :create
end
```

The recipe does the following:

1. Uses a directory resource to create a C: \tmp directory for the file.

For more information on this resource, see Example 3: Creating Directories (p. 393).

2. Uses Chef search with the node search index to obtain a list of nodes (instances) with a hostname that starts with iptest.

If you use the default theme, which creates hostnames by appending integers to the layer's short name, this query will return every instance in the IPTest layer. For this example, the layer is known to have only one instance, so the recipe simply assigns the first one to windowsserver. For multiple instances, you can get the complete list and then enumerate them.

3. Adds a message with the IP address to the Chef log for this run.

The windowsserver object is a hash table whose ipaddress attribute is set to the instance's public IP address, so you can represent that address in the subsequent recipe code as windowsserver[:ipaddress]. The recipe inserts the corresponding string into the message and adds it to the Chef log.

4. Uses the file resource to create a file with the IP address named C:\tmp\addresses.txt.

The resource's content attribute specifies content to be added to the file, which is the public IP address in this case.

5. Create a .zip archive of nodesearch, Upload the archive to an S3 bucket, make the archive public, and record the archive's URL. It should look something like https://s3.amazonaws.com/cookbook\_bucket/nodesearch.zip. For more information on cookbook repositories, see Cookbook Repositories (p. 233).

You can now install the cookbook and run the recipe.

## To install the cookbook and run the recipe

- 1. Edit the stack to enable custom cookbooks (p. 246) and specify the following settings.
  - Repository type S3 Archive
  - Repository URL The cookbook archive URL that you recorded earlier

Accept the default values for the other settings, and choose **Save** to update the stack configuration.

2. Run the Update Custom Cookbooks stack command (p. 130), which installs the current version of your custom cookbooks on the stack's instances, including online instances. If an earlier version of your cookbooks is present, this command overwrites it.

3. After Update Custom Cookbooks has finished, execute the recipe by running the Execute Recipes stack command (p. 130) with Recipes to execute set to nodesearch::default. This command initiates a Chef run, with a run list that consists of your recipe. Leave the execute\_recipes page open.

After the recipe has run successfully, you can verify it.

## To verify nodesearch

 Examine the Chef log (p. 641) for the most recent execute\_recipes event. On the Running command execute\_recipes page, choose show in the iptest1 instance's Log column to display the log. Scroll down to find your log message near the bottom, which will look something like the following.

```
...
[2015-05-13T18:55:47+00:00] INFO: Storing updated cookbooks/nodesearch/
recipes/default.rb in the cache.
[2015-05-13T18:55:47+00:00] INFO: Storing updated cookbooks/nodesearch/
metadata.rb in the cache.
[2015-05-13T18:55:47+00:00] INFO: *********The public IP address is:
'192.0.0.1'*********
[2015-05-13T18:55:47+00:00] INFO: Processing directory[C:\tmp] action
create (nodesearch::default line 1)
[2015-05-13T18:55:47+00:00] INFO: Processing file[C:\tmp\addresses.txt]
action create (nodesearch::default line 10)
...
```

Use RDP to log in to the instance (p. 211) and examine the contents of C:\tmp\addresses.txt.

#### Using AWS OpsWorks Stacks-Specific Search Indexes on Windows Stacks

#### Note

This example assumes that you have already done the Running a Recipe on a Windows Instance (p. 420) example. If not, you should do that example first. In particular, it describes how to enable RDP access to your instances.

AWS OpsWorks Stacks provides the following search indexes in addition to node:

- aws\_opsworks\_stack The stack configuration.
- aws\_opsworks\_layer The stack's layer configurations.
- aws\_opsworks\_instance The stack's instance configurations.
- aws\_opsworks\_app The stack's app configurations.
- aws\_opsworks\_user The stack's user configurations.
- aws\_opsworks\_rds\_db\_instance Connection information for registered RDS instances.

These indexes include some standard Chef attributes, but are primarily intended for retrieving AWS OpsWorks Stacks-specific attributes. For example aws\_opsworks\_instance includes a status attribute that provides the instance's status, such as online.

#### qiT

The recommended practice is to use node when possible to keep your recipes consistent with standard Chef usage. For an example, see Using the node Search Index on Windows Stacks (p. 438).

This example shows how to use the AWS OpsWorks Stacks indexes to retrieve the value of an AWS OpsWorks Stacks-specific attribute. It is based on a simple Windows stack with a custom layer that has one instance. It uses Chef search to obtain the instance's AWS OpsWorks Stacks ID and puts the results in the Chef log.

The following briefly summarizes how to create a stack for this example. For more information, see Create a New Stack (p. 118).

## Create a stack

- Open the AWS OpsWorks Stacks console and choose + Stack. Specify the following settings, accept the defaults for the other settings, and choose Add Stack.
  - Name IDSearch
  - Region US West (Oregon)

This example will work in any region, but we recommend using US West (Oregon) for tutorials.

- Default operating system Microsoft Windows Server 2012 R2
- 2. Choose Add a layer and add a custom layer (p. 154) to the stack with the following settings.
  - Name IDCheck
  - Short name idcheck
- 3. Add a 24/7 t2.micro instance (p. 165) with default settings to the IDCheck layer and start it (p. 175). It will be named iptest1.

AWS OpsWorks Stacks automatically assigns AWS-OpsWorks-RDP-Server to this instance. Enabling RDP Access (p. 421) explains how to add an inbound rule to this security group that allows authorized users to log in to the instance.

4. Choose **Permissions** and then **Edit**, and choose **SSH/RDP** and **sudo/admin**. Regular users need this authorization in addition to the AWS-OpsWorks-RDP-Server security group to log in to the instance.

#### Tip

You can also log in as Administrator, but it requires a different procedure. For more information, see Logging In with RDP (p. 211).

# To set up the cookbook

- 1. Create a directory named idcheck and navigate to it.
- 2. Create a metadata.rb file with the following content and save it to opstest.

```
name "idcheck"
version "0.1.0"
```

3. Create a recipes directory within idcheck and add a default.rb file to the directory that contains the following recipe.

```
windowsserver = search(:aws_opsworks_instance, "hostname:idcheck*").first
Chef::Log.info("*******The public IP address is:
    '#{windowsserver[:instance_id]}'********")
```

The recipe uses Chef search with an aws\_opsworks\_instance search index to obtain the instance attributes (p. 673) of each instance in the stack with a hostname that starts with idcheck. If you use the default theme, which creates hostnames by appending integers to the

layer's short name, this query will return every instance in the IDCheck layer. For this example, the layer is known to have only one instance, so the recipe simply assigns the first one to windowsserver. For multiple instances, you can get the complete list and then enumerate them.

The recipe takes advantage of the fact that there is only one instance in the stack with this hostname, so the first result is the correct one. If your stack has multiple instances, searching on other attributes might return more than one result. For a list of instance attributes, see Instance Data Bag (aws\_opsworks\_instance) (p. 673).

The instance attributes are basically a hash table, and the instance's AWS OpsWorks Stacks ID is assigned to the instance\_id attribute, so you can refer to the ID as windowsserver[:instance\_id]. The recipe inserts the corresponding string into the message and adds it to the Chef log.

4. Create a .zip archive of the ipaddress cookbook, Upload the archive to an Amazon S3 bucket, and record the archive's URL. It should look something like https://s3-us-west-2.amazonaws.com/windows-cookbooks/ipaddress.zip. For more information on cookbook repositories, see Cookbook Repositories (p. 233).

You can now install the cookbook and run the recipe.

## To install the cookbook and run the recipe

- 1. Edit the stack to enable custom cookbooks (p. 246) and specify the following settings.
  - Repository type S3 Archive
  - Repository URL The cookbook archive URL that you recorded earlier

Accept the default values for the other settings, and choose **Save** to update the stack configuration.

- Run the Update Custom Cookbooks stack command (p. 130), which installs the current version
  of your custom cookbooks on the stack's instances, including online instances. If an earlier version
  of your cookbooks is present, this command overwrites it.
- 3. After Update Custom Cookbooks is finished, execute the recipe by running the **Execute Recipes** stack command (p. 130) with **Recipes to execute** set to idcheck::default. This command initiates a Chef run, with a run list that consists of your recipe. Leave the execute\_recipes page open.

After the recipe has run successfully, you can verify it by examining the Chef log (p. 641) for the most recent execute\_recipes event. On the **Running command execute\_recipes page**, choose **show** in the iptest1 instance's **Log** column to display the log. Scroll down to find your log message near the bottom, which will look something like the following.

## Using an External Cookbook on a Linux Instance: Berkshelf

#### Note

Berkshelf is available only for Chef 11.10 Linux stacks.

Before you start implementing a cookbook, check out Chef Community Cookbooks, which contains cookbooks that have been created by members of the Chef community for a wide variety of purposes. Many of these cookbooks can be used with AWS OpsWorks Stacks without modification, so you might able to take advantage of them for some of your tasks instead of implementing all the code yourself.

To use an external cookbook on an instance, you need a way to install it and manage any dependencies. The preferred approach is to implement a cookbook that supports a dependency manager named Berkshelf. Berkshelf works on Amazon EC2 instances, including AWS OpsWorks Stacks instances, but it is also designed to work with Test Kitchen and Vagrant. However, the usage on Vagrant is a bit different than with AWS OpsWorks Stacks, so this topic includes examples for both platforms. For more information on how to use Berkshelf, see Berkshelf.

#### **Topics**

- Using Berkshelf with Test Kitchen and Vagrant (p. 443)
- Using Berkshelf with AWS OpsWorks Stacks (p. 445)

# Using Berkshelf with Test Kitchen and Vagrant

This example shows how to use Berkshelf to install the getting-started community cookbook and execute its recipe, which installs a brief text file in your home directory on the instance.

#### To install Berkshelf and initialize a cookbook

1. On your workstation, install the Berkshelf gem, as follows.

gem install berkshelf

Depending on your workstation, this command might require sudo, or you can also use a Ruby environment manager such as RVM. To verify that Berkshelf was successfully installed, run berks

2. The cookbook for this topic is named external\_cookbook. You can use Berkshelf to create an initialized cookbook instead of the manual approach that the previous topics have taken. To do so, navigate to the <code>opsworks\_cookbooks</code> directory and run the following command.

berks cookbook external\_cookbook

The command creates the <code>external\_cookbook</code> directory and several standard Chef and Test Kitchen subdirectories, including <code>recipes</code> and <code>test</code>. The command also creates default versions of a number of standard files, including the following:

- metadata.rb
- · Configuration files for Vagrant, Test Kitchen, and Berkshelf
- An empty default.rb recipe in the recipes directory

#### Note

You don't need to run kitchen init; the berks cookbook command handles those tasks

3. Run kitchen converge. The newly created cookbook doesn't do anything interesting at this point, but it does converge.

#### Tip

You can also use berks init to initialize an existing cookbook to use Berkshelf.

To use Berkshelf to manage a cookbook's external dependencies, the cookbook's root directory must contain a <code>Berksfile</code>, which is a configuration file that specifies how Berkshelf should manage dependencies. When you used <code>berks</code> <code>cookbook</code> to create the <code>external\_cookbook</code> cookbook, it created a <code>Berksfile</code> with the following contents.

```
source "https://supermarket.chef.io"
metadata
```

This file has the following declarations:

source – The URL of a cookbook source.

A Berksfile can have any number of source declarations, each of which specifies a default source for dependent cookbooks. If you do not explicitly specify a cookbook's source, Berkshelf looks in the default repositories for a cookbook with the same name. The default Berksfile includes a single source attribute which specifies the community cookbook repository. That repository contains the getting-started cookbook, so you can leave the line unchanged.

 metadata – Directs Berkshelf to include cookbook dependencies that are declared in the cookbook's metadata.rb file.

You can also declare a dependent cookbook in the Berksfile by including a cookbook attribute, as discussed later.

There are two ways to declare a cookbook dependency:

• By including a cookbook declaration in the Berksfile.

This is the approach used by AWS OpsWorks Stacks. For example to specify the getting-started cookbook used in this example, include <code>cookbook</code> "getting-started" in the Berksfile. Berkshelf will then look in the default repositories for a cookbook with that name. You can also use <code>cookbook</code> to explicitly specify a cookbook source, and even a particular version. For more information, see Berkshelf.

• By including a metadata declaration in the Berksfile and declaring the dependency in metadata.rb.

This declaration directs Berkshelf to include cookbook dependencies that are declared in metadata.rb. For example, to declare a getting-started dependency, add a depends 'getting-started' declaration to the cookbook's metadata.rb file.

This example uses the first approach, for consistency with AWS OpsWorks Stacks.

# To install the getting-started cookbook

1. Edit the default Berksfile to replace the metadata declaration with a cookbook declaration for getting-started. The contents should look like the following.

```
source "https://supermarket.chef.io"
cookbook 'getting-started'
```

2. Run berks install, which downloads the getting-started cookbook from the community cookbook repository to your workstation's Berkshelf directory, which is typically ~/.berkshelf.

This directory is often simply called *the Berkshelf*. Look in the Berkshelf's cookbooks directory, and you should see the directory for the getting-started cookbook, which will be named something like getting-started-0.4.0.

3. Replace external\_cookbook::default in the .kitchen.yml run list with getting-started::default. This example doesn't run any recipes from external\_cookbook; it's basically just a way to use the getting-started cookbook. The .kitchen.yml file should now look like the following.

```
driver:
  name: vagrant

provisioner:
  name: chef_solo

platforms:
  - name: ubuntu-12.04

suites:
  - name: default
  run_list:
     - recipe[getting-started::default]
     attributes:
```

4. Run kitchen converge and then use kitchen login to log in to the instance. The login directory should contain a file named chef-getting-started.txt with something like the following:

```
Welcome to Chef!

This is Chef version 11.12.8.
Running on ubuntu.

Version 12.04.
```

Test Kitchen installs cookbooks in the instance's /tmp/kitchen/cookbooks directory. If you list the contents of that directory, you will see two cookbooks: external\_cookbook and getting-started.

5. Run kitchen destroy to shut down the instance. The next example uses an AWS OpsWorks Stacks instance.

## Using Berkshelf with AWS OpsWorks Stacks

AWS OpsWorks Stacks optionally supports Berkshelf for Chef 11.10 stacks. To use Berkshelf with your stack, you must do the following.

• Enable Berkshelf for the stack.

AWS OpsWorks Stacks then handles the details of installing Berkshelf on the stack's instances.

• Add a Berksfile to your cookbook repository's root directory.

The Berksfile should contain source and cookbook declarations for all dependent cookbooks.

When AWS OpsWorks Stacks installs your custom cookbook repository on an instance, it uses Berkshelf to install the dependent cookbooks that are declared in the repository's Berksfile. For more information, see Using Berkshelf (p. 241).

This example shows how to use Berkshelf to install the getting-started community cookbook on an AWS OpsWorks Stacks instance. It also installs a version of the createfile custom cookbook, which creates a file in a specified directory. For more information on how createfile works, see Installing a File from a Cookbook (p. 401).

#### Tip

If this is the first time you have installed a custom cookbook on an AWS OpsWorks Stacks stack, you should first go through the Running a Recipe on a Linux Instance (p. 416) example.

Start by creating a stack, as summarized in the following. For more information, see Create a New Stack (p. 118).

#### Create a stack

- Open the AWS OpsWorks Stacks console and click Add Stack.
- 2. Specify the following settings, accept the defaults for the other settings, and click Add Stack.
  - Name BerksTest
  - Default SSH key An Amazon EC2 key pair

If you need to create an Amazon EC2 key pair, see Amazon EC2 Key Pairs. Note that the key pair must belong to the same AWS region as the instance. The example uses the default US West (Oregon) region.

- 3. Click Add a layer and add a custom layer (p. 154) to the stack with the following settings.
  - Name BerksTest
  - Short name berkstest

You could actually use any layer type for this example. However, the example doesn't require any of the packages that are installed by the other layers, so a custom layer is the simplest approach.

4. Add a 24/7 instance (p. 165) to the BerksTest layer with default settings, but don't start it yet.

With AWS OpsWorks Stacks, cookbooks must be in a remote repository with a standard directory structure. You then provide the download information to AWS OpsWorks Stacks, which automatically downloads the repository to each of the stack's instances on startup. For simplicity, the repository for this example is a public Amazon S3 archive, but AWS OpsWorks Stacks also supports HTTP archives, Git repositories, and Subversion repositories. For more information, see Cookbook Repositories (p. 233).

## To create the cookbook repository

- 1. In your opsworks\_cookbooks directory, create a directory named berkstest\_cookbooks. If you prefer, you can create this directory anywhere that you find convenient, because you will upload it to a repository.
- 2. Add a file named Berksfile to berkstest\_cookbooks with the following contents.

```
source "https://supermarket.chef.io"
cookbook 'getting-started'
```

This file declares the getting-started cookbook dependency, and directs Berkshelf to download it from the community cookbook site.

Add a createfile directory to berkstest\_cookbooks that contains the following.

• A metadata.rb file with the following contents.

```
name "createfile"
version "0.1.0"
```

 A files/default directory that contains an example\_data.json file with the following content

```
{
  "my_name" : "myname",
  "your_name" : "yourname",
  "a_number" : 42,
  "a_boolean" : true
}
```

The file's name and content are arbitrary. The recipe simply copies the file to the specified location

• A recipes directory that contains a default.rb file with the following recipe code.

```
directory "/srv/www/shared" do
  mode 0755
  owner 'root'
  group 'root'
  recursive true
  action :create
end

cookbook_file "/srv/www/shared/example_data.json" do
  source "example_data.json"
  mode 0644
  action :create_if_missing
end
```

This recipe creates /srv/www/shared and copies example\_data.json to that directory from the cookbook's files directory.

4. Create a .zip archive of berkstest\_cookbooks, Upload the archive to an Amazon S3 bucket, make the archive public, and record the archive's URL. It should look something like https://s3.amazonaws.com/cookbook\_bucket/berkstest\_cookbooks.zip.

You can now install the cookbooks and run the recipe.

# To install the cookbooks and run the recipes

- 1. Edit the stack to enable custom cookbooks (p. 246), and specify the following settings.
  - Repository type Http Archive
  - Repository URL The cookbook archive URL that you recorded earlier
  - Manage Berkshelf Yes

The first two settings provide AWS OpsWorks Stacks with the information it needs to download the cookbook repository to your instances. The last setting enables Berkshelf support, which

downloads the getting-started cookbook to the instance. Accept the default values for the other settings and click **Save** to update the stack configuration.

- 2. Edit the BerksTest layer to add the following recipes to the layer's Setup lifecycle event (p. 252).
  - getting-started::default
  - createfile::default
- 3. Start the instance (p. 175). The Setup event occurs after the instance finishes booting. AWS OpsWorks Stacks then installs the cookbook repository, uses Berkshelf to download the getting-started cookbook, and runs the layer's setup and deploy recipes, including getting-started::default and createfile::default.
- 4. After the instance is online, use SSH to log in (p. 209). You should see the following
  - /srv/www/shared should contain example\_data.json.
  - /root should contain chef-getting-started.txt.

AWS OpsWorks Stacks runs recipes as root, so getting-started installs the file in the /root directory rather than your home directory.

## Using the SDK for Ruby: Downloading Files from Amazon S3

There are some tasks, such as interacting with AWS services, that cannot be handled with Chef resources. For example, it is sometimes preferable to store files remotely and have a recipe download them to the instance. You can use the remote\_file resource to download files from remote servers. However, if you want to store your files in an Amazon S3 bucket, remote\_file can download those files only if the ACL allows the operation.

Recipes can use the AWS SDK for Ruby to access most AWS services. This topic shows how to use the SDK for Ruby to download a file from an S3 bucket.

#### Tip

For more information about how to use the AWS SDK for Ruby to handle encryption and decryption, see AWS::S3::S3Object.

#### Topics

- Using the SDK for Ruby on a Vagrant Instance (p. 448)
- Using the SDK for Ruby on an AWS OpsWorks Stacks Linux Instance (p. 451)
- Using the SDK for Ruby on an AWS OpsWorks Stacks Windows Instance (p. 454)

# Using the SDK for Ruby on a Vagrant Instance

This topic describes how a recipe running on a Vagrant instance can use the AWS SDK for Ruby to download a file from Amazon S3. Before starting, you must first have a set of AWS credentials—an access key and a secret access key—that allow the recipe to access Amazon S3.

#### **Important**

We strongly recommend that you do not use root account credentials for this purpose. Instead, create an IAM user with an appropriate policy and provide those credentials to the recipe. For more information, see Best Practices for Managing AWS Access Keys. Be careful not to put credentials—even IAM user credentials—in a publicly accessible location, such as by uploading a file containing the credentials to a public GitHub or Bitbucket repository. Doing so exposes your credentials and could compromise your account's security. Recipes running on an EC2Amazon EC2 instance can use an even better approach, an IAM role, as described in Using the SDK for Ruby on an AWS OpsWorks Stacks Linux Instance (p. 451).

If you don't already have an appropriate IAM user, you can create one as follows. For more information, see What Is IAM.

#### To create an IAM user

- Sign in to the Identity and Access Management (IAM) console at https://console.aws.amazon.com/ iam/.
- In the navigation pane, choose Users and, if necessary, choose Create New Users to create a new IAM user for the administrative user.
- 3. Type a user name, select Generate an access key for each user, and choose Create.
- Choose Download Credentials, save the credentials file to a convenient location on your system, and choose Close.
- 5. On the **Users** page, choose the new user's name and then choose **Attach Policy**.
- 6. Type s3 in the Policy Type search box to display the Amazon S3 policies. Select AmazonS3ReadOnlyAccess and choose Attach Policy. If you prefer, you can specify a policy that grants broader permissions, such as AmazonS3FullAccess, but standard practice is to grant only those permissions that are required. In this case, the recipe will only be downloading a file, so read-only access is sufficient.

You must next provide a file to be downloaded. This example assumes that you will put a file named myfile.txt in a newly created S3 bucket named cookbook\_bucket.

## To provide a file for downloading

1. Create a file named myfile.txt with the following text and save it in a convenient location on your workstation.

```
This is the file that you just downloaded from Amazon S3.
```

 On the Amazon S3 console, create a bucket named cookbook\_bucket in the Standard region and upload myfile.txt to the bucket.

Set the cookbook up as follows.

## To set up the cookbook

- 1. Create a directory within opsworks\_cookbooks named s3bucket and navigate to it.
- 2. Initialize and configure Test Kitchen, as described in Example 1: Installing Packages (p. 390).
- Replace the text in .kitchen.yml with the following.

```
driver:
  name: vagrant

provisioner:
  name: chef_solo
  environments_path: ./environments

platforms:
  - name: ubuntu-12.04

suites:
  - name: s3bucket
  provisioner:
    solo_rb:
    environment: test
  run_list:
```

```
- recipe[s3bucket::default]
attributes:
```

- 4. Add two directories to s3bucket: recipes and environments.
- Create an environment file named test.json with the following default\_attributes section, replacing the access\_key and secret\_key values with the corresponding keys for your IAM user. Save the file to the cookbook's environments folder.

```
{
  "default_attributes" : {
    "cookbooks_101" : {
        "access_key": "AKIAIOSFODNN7EXAMPLE",
        "secret_key" : "wJalrXUtnFEMI/K7MDENG/bPxRfiCYEXAMPLEKEY"
     }
},
  "chef_type" : "environment",
  "json_class" : "Chef::Environment"
}
```

You have a variety of ways to provide credentials to a recipe running on an instance. The key consideration is limiting the chances of accidentally exposing the keys and compromising your account security. For that reason, using explicit key values in your code is not recommended. The example instead puts the key values in the node object, which allows the recipe to reference them by using node syntax instead of exposing literal values. You must have root privileges to access the node object, which limits the possibility that the keys might be exposed. For more information, see Best Practices for Managing AWS Access Keys.

# Tip

Notice that the example uses nested attributes, with <code>cookbooks\_101</code> as the first element. This practice limits the chance of a name collision if there are other <code>access\_key</code> or <code>secret\_key</code> attributes in the node object.

The following recipe downloads myfile.text from the cookbook\_bucket bucket.

```
gem_package "aws-sdk" do
 action :install
end
ruby_block "download-object" do
 block do
   require 'aws-sdk'
    s3 = AWS::s3.new(
          :access_key_id => "#{node['cookbooks_101']['access_key']}",
          :secret_access_key => "#{node['cookbooks_101']['secret_key']}")
   myfile = s3.buckets['cookbook_bucket'].objects['myfile.txt']
   Dir.chdir("/tmp")
   File.open("myfile.txt", "w") do |f|
      f.write(myfile.read)
      f.close
    end
  end
 action :run
end
```

The first part of the recipe installs the SDK for Ruby, which is a gem package. The gem\_package resource installs gems that will be used by recipes or other applications.

#### Tip

Your instance will usually have two Ruby instances, which are typically different versions. One is a dedicated instance that is used by the Chef client. The other is used by applications and recipes running on the instance. It's important to understand this distinction when installing gem packages, because there are two resources for installing gems, gem\_package and chef\_gem. If the gem package is to be used by applications or recipes, install it with gem\_package; chef\_gem is only for gem packages used by Chef client.

The remainder of the recipe is a ruby\_block resource, which contains the Ruby code that downloads the file. You might think that because a recipe is a Ruby application, you could put the code in the recipe directly. However, a Chef run compiles all of that code before executing any resources. If you put the example code directly in the recipe, Ruby will attempt to resolve the require 'aws-sdk' statement before it executes the gem\_package resource. Because the SDK for Ruby hasn't been installed yet, compilation will fail.

Code in a ruby\_block resource isn't compiled until that resource is executed. In this example, the ruby\_block resource is executed after the gem\_package resource has finished installing the SDK for Ruby, so the code will run successfully.

The code in the ruby\_block works as follows.

1. Creates a new AWS:: S3 object, which provides the service interface.

The access and secret keys are specified by referencing the values stored in the node object.

- 2. Calls the S3 object's buckets.objects method, which returns an AWS::S3::S3Object object named myfile that represents myfile.txt.
- 3. Uses Dir.chdir to set the working directory to /tmp.
- 4. Opens a file named myfile.txt, writes the contents of myfile to the file, and closes the file.

## To run the recipe

- 1. Create a file named default.rb with the example recipe and save it to the recipes directory.
- 2. Run kitchen converge.
- 3. Run kitchen login to log in to the instance and then run ls /tmp. You should see the myfile.txt, along with several Test Kitchen files and directories.

```
vagrant@s3bucket-ubuntu-1204:~$ ls /tmp
install.sh kitchen myfile.txt stderr
```

You can also run cat /tmp/myfile.txt to verify that the file's content is correct.

When you are finished, run kitchen destroy to terminate the instance.

## Using the SDK for Ruby on an AWS OpsWorks Stacks Linux Instance

This topic describes how to use the SDK for Ruby on an AWS OpsWorks Stacks Linux instance to download a file from an Amazon S3 bucket. AWS OpsWorks Stacks automatically installs the SDK for Ruby on every Linux instance. However, when you create a service's client object, you must provide a suitable set of AWS credentials AWS::33.new or the equivalent for other services.

Using the SDK for Ruby on a Vagrant Instance (p. 448) shows how to mitigate the risk of exposing your credentials by storing the credentials in the node object and referencing the attributes in your

recipe code. When you run recipes on an Amazon EC2 instance, you have an even better option, an IAM role.

An IAM role works much like an IAM user. It has an attached policy that grants permissions to use the various AWS services. However, you assign a role to an Amazon EC2 instance rather than to an individual. Applications running on that instance can then acquire the permissions granted by the attached policy. With a role, credentials never appear in your code, even indirectly. This topic describes how you can use an IAM role to run the recipe from Using the SDK for Ruby on a Vagrant Instance (p. 448) on an Amazon EC2 instance.

You could run this recipe with Test Kitchen using the kitchen-ec2 driver, as described in Example 9: Using Amazon EC2 Instances (p. 411). However, installing the SDK for Ruby on Amazon EC2 instances is somewhat complicated and not something you need to be concerned with for AWS OpsWorks Stacks. All AWS OpsWorks Stacks Linux instances have the SDK for Ruby installed by default. For simplicity, the example therefore uses an AWS OpsWorks Stacks instance.

The first step is to set up the IAM role. This example takes the simplest approach, which is to use the Amazon EC2 role that AWS OpsWorks Stacks creates when you create your first stack. It is named aws-opsworks-ec2-role. However, AWS OpsWorks Stacks does not attach a policy to that role, so by default it grants no permissions. You must attach a policy to the role that grants appropriate permissions, in this case, read-only permissions for Amazon S3. The procedure is much like the one you used to attach a policy to an IAM user in the preceding section.

# To attach a policy to a role

- 1. Open the IAM console and click Roles in the navigation pane.
- 2. Click aws-opsworks-ec2-role and under Permissions, select Attach Policy.
- 3. Type s3 in the **Policy Type** search box to display the Amazon S3 policies. Select AmazonS3ReadOnlyAccess and click **Attach Policy**.

You specify the role when you create or update a stack. Set up a stack with a custom layer, as described in Running a Recipe on a Linux Instance (p. 416), with one addition. On the **Add Stack** page, confirm that **Default IAM instance profile** is set to **aws-opsworks-ec2-role**. AWS OpsWorks Stacks will then assign that role to all of the stack's instances.

The procedure for setting up the cookbook is similar to the one used by Running a Recipe on a Linux Instance (p. 416). The following is a brief summary; you should refer to that example for details.

## To set up the cookbook

- 1. Create a directory named s3bucket\_ops and navigate to it.
- 2. Create a metadata.rb file with the following content and save it to s3bucket ops.

```
name "s3bucket_ops"
version "0.1.0"
```

- 3. Create a recipes directory within s3bucket\_ops.
- 4. Create a default.rb file with the following recipe and save it to the recipes directory.

```
Chef::Log.info("*****Downloading a file from Amazon S3.*****")
ruby_block "download-object" do
  block do
    require 'aws-sdk'
    s3 = AWS::S3.new
```

```
myfile = s3.buckets['cookbook_bucket'].objects['myfile.txt']
Dir.chdir("/tmp")
File.open("myfile.txt", "w") do |f|
    f.syswrite(myfile.read)
    f.close
    end
end
action :run
end
```

 Create a .zip archive of s3bucket\_ops and upload the archive to an Amazon S3 bucket. For simplicity, make the archive public, then record the archive's URL for later use. You can also store your cookbooks in a private Amazon S3 archive, or several other repository types. For more information, see Cookbook Repositories (p. 233).

This recipe is similar the one used by the previous example, with the following exceptions.

- Because AWS OpsWorks Stacks has already installed the SDK for Ruby, the chef\_gem resource
  has been deleted.
- The recipe does not pass any credentials to AWS:: S3.new.

Credentials are automatically assigned to the application based on the instance's role. For more information, see Using IAM Roles for Amazon EC2 Instances with the AWS SDK for Ruby.

• The recipe uses Chef::Log.info to add a message to the Chef log.

Create a stack for this example as follows. You can also use an existing Windows stack. Just update the cookbooks, as described later.

#### To create a stack

- 1. Open the AWS OpsWorks Stacks console and click Add Stack.
- 2. Specify the following settings, accept the defaults for the other settings, and click Add Stack.
  - Name RubySDK
  - Default SSH key An Amazon EC2 key pair

If you need to create an Amazon EC2 key pair, see Amazon EC2 Key Pairs. Note that the key pair must belong to the same AWS region as the instance. The example uses the default US West (Oregon) region.

- 3. Click **Add a layer** and add a custom layer (p. 154) to the stack with the following settings.
  - Name S3Download
  - Short name s3download

Any layer type will actually work for Linux stacks, but the example doesn't require any of the packages that are installed by the other layer types, so a custom layer is the simplest approach.

4. Add a 24/7 instance (p. 165) with default settings to the layer and start it (p. 175).

You can now install and run the recipe

# To run the recipe

Edit the stack to enable custom cookbooks (p. 246), and specify the following settings.

- Repository type Http Archive
- Repository URL The cookbook's archive URL that you recorded earlier.

Use the default values for the other settings and click **Save** to update the stack configuration.

- Run the Update Custom Cookbooks stack command (p. 130), which installs the current version
  of your custom cookbooks on the stack's instances. If an earlier version of your cookbooks is
  present, this command overwrites it.
- 3. Execute the recipe by running the **Execute Recipes** stack command with **Recipes to execute** set to s3bucket\_ops::default. This command initiates a Chef run, with a run list that consists of s3bucket\_ops::default.

#### Tip

You typically have AWS OpsWorks Stacks run your recipes automatically (p. 252) by assigning them to the appropriate lifecycle event. You can run such recipes by manually triggering the event. You can use a stack command to trigger Setup and Configure events, and a deploy command (p. 218) to trigger Deploy and Undeploy events.

After the recipe runs successfully, you can verify it.

## To verify s3bucket ops

The first step is to examine the Chef log. Your stack should have one instance named opstest1.
 On the Instances page, click show in the instance's Log column to display the Chef log. Scroll down and to find your log message near the bottom.

```
...
[2014-07-31T17:01:45+00:00] INFO: Storing updated cookbooks/
opsworks_cleanup/attributes/customize.rb in the cache.
[2014-07-31T17:01:45+00:00] INFO: Storing updated cookbooks/
opsworks_cleanup/metadata.rb in the cache.
[2014-07-31T17:01:46+00:00] INFO: ******Downloading a file from Amazon
s3.******
[2014-07-31T17:01:46+00:00] INFO: Processing template[/etc/hosts] action
create (opsworks_stack_state_sync::hosts line 3)
...
```

2. Use SSH to log in to the instance (p. 209) and list the contents of /tmp.

# Using the SDK for Ruby on an AWS OpsWorks Stacks Windows Instance

#### Note

This example assumes that you have already done the Running a Recipe on a Windows Instance (p. 420) example. If not, you should do that example first. In particular, it describes how to enable RDP access to your instances.

This topic describes how to use the AWS SDK for Ruby on an AWS OpsWorks Stacks Windows instance to download a file from an S3 bucket.

If a Ruby application needs to access an AWS resource, you must provide it with a set of AWS credentials with the appropriate permissions. For recipes, your best option for providing AWS credentials is to use an AWS Identity and Access Management (IAM) role. An IAM role works much like an IAM user; it has an attached policy that grants permissions to use the various AWS services. However, you assign a role to an Amazon Elastic Compute Cloud (Amazon EC2) instance instead of to an individual. Applications running on that instance can then acquire the permissions granted by the attached policy. With a role, credentials never appear in your code, even indirectly.

The first step is to set up the IAM role. This example takes the simplest approach, which is to use the Amazon EC2 role that AWS OpsWorks Stacks creates when you create your first stack. It is named aws-opsworks-ec2-role. However, AWS OpsWorks Stacks does not attach a policy to that role, so by default it grants no permissions. You must attach a policy that grants appropriate permissions to the role, in this case, read-only permissions for Amazon S3.

## To attach a policy to a role

- 1. Open the IAM console and choose Roles in the navigation pane.
- 2. Choose aws-opsworks-ec2-role and, under Permissions, choose Attach Policy.
- 3. Type s3 in the **Policy Type** search box to display the Amazon S3 policies. Choose AmazonS3ReadOnlyAccess and choose **Attach Policy**.

You specify the role when you create or update a stack. Set up a stack with a custom layer, as described in Running a Recipe on a Windows Instance (p. 420), with one addition. On the **Add Stack** page, confirm that **Default IAM instance profile** is set to **aws-opsworks-ec2-role**. AWS OpsWorks Stacks will then assign that role to all of the stack's instances.

The procedure for setting up the cookbook is similar to the one used by Running a Recipe on a Linux Instance (p. 416). The following is a brief summary; refer to that example for details.

#### To set up the cookbook

- 1. Create a directory named s3bucket\_ops and navigate to it.
- 2. Create a metadata.rb file with the following content and save it to s3bucket\_ops.

```
name "s3download" version "0.1.0"
```

- 3. Create a recipes directory within s3download.
- Create a default.rb file with the following recipe, and save it to the recipes directory. Replace
   windows-cookbooks with the name of the S3 bucket that you will use to store the file to be
   downloaded.

action :run end

- 5. Create a .zip archive of s3download and upload the file to an S3 bucket. Make the file public and record the URL for later use. It should look something like https://s3-us-west-2.amazonaws.com/windows-cookbooks/s3download.zip. For more information, see Cookbook Repositories (p. 233).
- 6. Create a text file named myfile.txt and upload it to an S3 bucket. This is the file that your recipe will download, so you can use any convenient bucket.

The recipe performs the following tasks.

1: Install the SDK for Ruby v2.

The example uses the SDK for Ruby to download the object. However, AWS OpsWorks Stacks does not install this SDK on Windows instances, so the first part of the recipe uses a chef\_gem resource to handle that task. You use this resource to install gems for use by Chef, which includes recipes.

2: Specify a Certificate Bundle.

Amazon S3 uses SSL, so you need an appropriate certificate to download objects from an S3 bucket. The SDK for Ruby v2 does not include a certificate bundle, so you must provide one and configure the SDK for Ruby to use it. AWS OpsWorks Stacks does not install a certificate bundle directly, but it does install Git, which includes a certificate bundle (curl-ca-bundle.crt). For simplicity, this example configures the SDK for Ruby to use the Git certificate bundle, but you can also install your own and configure the SDK accordingly.

3: Download the file.

The third part of the recipe uses a ruby\_block resource to run SDK for Ruby v2 code to download myfile.txt from an S3 bucket named windows-cookbooks to the instance's /chef directory. Change windows-cookbooks to the name of the bucket that contains myfile.txt.

#### Note

A recipe is a Ruby application, so you can put Ruby code in the body of the recipe; it doesn't have to be in a ruby\_block resource. However, Chef executes the Ruby code in the recipe's body first, followed by each resource, in order. For this example, if you put the download code in the recipe's body, it will fail because it depends on the SDK for Ruby, and the chef\_gem resource that installs the SDK hasn't yet executed. The code in the ruby\_block resource executes when the resource executes, and that happens after the chef\_gem resource has installed the SDK for Ruby.

Create a stack for this example as follows. You can also use an existing Windows stack. Just update the cookbooks, as described later.

#### Create a stack

- Open the AWS OpsWorks Stacks console and choose Add Stack. Specify the following settings, accept the defaults for the other settings, and choose Add Stack.
  - Name S3Download
  - Region US West (Oregon)

This example will work in any region, but we recommend using US West (Oregon) for tutorials.

- **Default operating system** Microsoft Windows Server 2012 R2
- 2. Choose Add a layer and add a custom layer (p. 154) to the stack with the following settings.
  - Name S3Download
  - Short name s3download
- 3. Add a 24/7 instance (p. 165) with default settings to the S3Download layer and start it (p. 175).

You can now install and run the recipe

## To run the recipe

- 1. Edit the stack to enable custom cookbooks (p. 246), and specify the following settings.
  - Repository type S3 Archive.
  - Repository URL The cookbook's archive URL that you recorded earlier.

Accept the default values for the other settings and choose **Save** to update the stack configuration.

- Run the Update Custom Cookbooks stack command (p. 130), which installs the latest version of your custom cookbook on the stack's online instances. If an earlier version of your cookbooks is present, this command overwrites it.
- 3. Execute the recipe by running the **Execute Recipes** stack command with **Recipes to execute** set to **s3download::default**. This command initiates a Chef run, with a run list that consists of s3download::default.

#### Tip

You typically have AWS OpsWorks Stacks run your recipes automatically (p. 252) by assigning them to the appropriate lifecycle event. You also can run such recipes by manually triggering the event. You can use a stack command to trigger Setup and Configure events, and a deploy command (p. 218) to trigger Deploy and Undeploy events.

After the recipe runs successfully, you can verify it.

## To verify s3download

1. The first step is to examine the Chef log. Your stack should have one instance named s3download1. On the **Instances** page, choose **show** in the instance's **Log** column to display the Chef log. Scroll down to find your log message near the bottom.

```
...
[2015-05-01T21:11:04+00:00] INFO: Loading cookbooks [s3download@0.0.0]
[2015-05-01T21:11:04+00:00] INFO: Storing updated cookbooks/s3download/
recipes/default.rb in the cache.
[2015-05-01T21:11:04+00:00] INFO: *****Downloading an object from
S3*****
[2015-05-01T21:11:04+00:00] INFO: Processing chef_gem[aws-sdk] action
install (s3download::default line 3)
[2015-05-01T21:11:05+00:00] INFO: Processing ruby_block[download-object]
action run (s3download::default line 8)
...
```

2. Use RDP to log in to the instance (p. 211) and examine the contents of c:\chef.

# Installing Windows Software

#### Note

These examples assume that you have already done the Running a Recipe on a Windows Instance (p. 420) example. If not, you should do that example first. In particular, it describes how to enable RDP access to your instances.

Windows instances start with Windows Server 2012 R2 Standard, so you typically need to install some software. The details depend on the type of software.

- Windows features are optional system components, including the .NET frameworks and Internet Information Server (IIS), which you can download to your instance.
- Third-party software typically comes in an installer package, such as an MSI file, which you must download to the instance and then run.

Some Microsoft software also comes in an installer package.

This section describes how to implement cookbooks to install Windows features and packages. It also introduces the Chef windows cookbook, which contains resources and helper functions that simplify implementing recipes for Windows instances.

#### **Topics**

- Installing a Windows Feature: IIS (p. 458)
- Installing a Package on a Windows Instance (p. 460)

## Installing a Windows Feature: IIS

Windows features are a set of optional system components, including the .NET frameworks and Internet Information Server (IIS). This topic describes how to implement a cookbook to install a commonly used feature, Internet Information Server (IIS).

#### Tip

Installing a Package (p. 460) shows how to install software that comes in an installer package, such as an MSI file, which you must download to the instance and run. IIS cookbooks

Running a Recipe on a Windows Instance (p. 420) shows how to use a powershell\_script resource to install a Windows feature. This example shows an alternative approach: use the Chef Windows cookbook's windows\_feature resource. This cookbook contains a set of resources that use Deployment Image Servicing and Management to perform a variety of tasks on Windows, including feature installation.

#### Tip

Chef also has an IIS cookbook, which you can use to manage IIS. For more information, see IIS cookbook.

#### To set up the cookbook

1. Go to the windows cookbook GitHub repository and download the windows cookbook.

This example assumes that you will download the windows repository as a .zip file, but you can also clone the repository if you prefer.

2. Go to the chef handler cookbook GitHub repository and download the chef-handler cookbook.

The windows cookbook depends on <code>chef\_handler</code>; you won't be using it directly. This example assumes that you will download the <code>chef\_handler</code> repository as a .zip file, but you can also clone the repository if you prefer.

- 3. Extract the windows and chef\_handler cookbooks to directories in your cookbooks directory named windows and chef\_handler, respectively.
- 4. Create a directory in your cookbooks directory named install-iis and navigate to it.
- 5. Add a metadata.rb file to install-iis with the following content.

```
name "install-iis"
version "0.1.0"
depends "windows"
```

The depends directive allows you to use the windows cookbook resources in your recipes.

6. Add a recipes directory to install-iis and add a file named default.rb to that directory that contains the following recipe code.

```
%w{ IIS-WebServerRole IIS-WebServer }.each do |feature|
  windows_feature feature do
    action :install
  end
end
service 'w3svc' do
  action [:start, :enable]
end
```

The recipe uses the windows cookbook's windows\_feature resource to install the following:

- 1. The IIS Web Server role.
- 2. The IIS Web Server.

The recipe then uses a service resource to start and enable the IIS service (W3SVC).

#### Tip

For a complete list of available Windows features, use RDP to log in to the instance (p. 211), open a command prompt window, and run the following command. Note that the list is quite long.

```
dism /online /Get-Features
```

7. Create a .zip archive that contains the install-iis, chef\_handler, and windows cookbooks and upload the archive to an S3 bucket. Make the archive public and record the URL for later use. This example assumes that the archive is named install-iis.zip. For more information, see Cookbook Repositories (p. 233).

Create a stack for this example as follows. You also can use an existing Windows stack. Just update the cookbooks, as described later.

## Create a stack

- Open the AWS OpsWorks Stacks console and choose Add Stack. Specify the following settings, accept the defaults for the other settings, and choose Add Stack.
  - Name InstallIIS
  - Region US West (Oregon)

This example will work in any region, but we recommend using US West (Oregon) for tutorials.

- Default operating system Microsoft Windows Server 2012 R2
- 2. Choose Add a layer and add a custom layer (p. 154) to the stack with the following settings.
  - Name IIS
  - Short name iis
- 3. Add a 24/7 instance (p. 165) with default settings to the IIS layer and start it (p. 175).

You can now install the cookbook and run the recipe

# To install the cookbook and run the recipe

- 1. Edit the stack to enable custom cookbooks (p. 246), and specify the following settings.
  - Repository type S3 Archive
  - Repository URL The cookbook archive's URL that you recorded earlier.

Accept the default values for the other settings and choose Save to update the stack configuration.

- 2. Run the **Update Custom Cookbooks stack** command (p. 130), which installs the latest version of your custom cookbooks on the stack's online instances. If an earlier version of your cookbooks is present, this command overwrites it.
- Execute the recipe by running the Execute Recipes stack command with Recipes to execute set to install-iis::default. This command initiates a Chef run, which runs the specified recipes.

#### Tip

This example uses **Execute Recipes** for convenience, but you typically have AWS OpsWorks Stacks run your recipes automatically (p. 252) by assigning them to the appropriate lifecycle event. You can run such recipes by manually triggering the event. You can use a stack command to trigger Setup and Configure events, and a deploy command (p. 218) to trigger Deploy and Undeploy events.

4. To verify the installation, use RDP to connect to the instance (p. 211) and open Windows Explorer. The file system should now have a C:\inetpub directory. If you check the list of services in the Administrative Tools Control Panel application, IIS should be near the bottom. However, it will be named World Wide Web Publishing Service, not IIS.

## Installing a Package on a Windows Instance

#### Note

This example assumes that you have already done the Running a Recipe on a Windows Instance (p. 420) example. If not, you should do that example first. In particular, it describes how to enable RDP access to your instances.

If your software comes in an installer package, such as an MSI, you must download the file to the instance and then run it. This example shows how to implement a cookbook to install an MSI package, the Python runtime, including how to define associated environment variables. For more information on how to install Windows features such as IIS, see Installing a Windows Feature: IIS (p. 458).

# To set up the cookbook

- 1. Create a directory named installpython and navigate to it.
- 2. Add a metadata.rb file to install python with the following content.

```
name "installpython"
version "0.1.0"
```

- 3. Add recipes and files directories to install python and add a default directory to files.
- 4. Download a Python package from Python Releases for Windows to the cookbook's files \default directory. This example installs the Windows x86-64 version of Python 3.5.0a3, which uses an MSI installer named python-3.4.3.amd64.msi.
- 5. Add a file named default.rb to the recipes directory with the following recipe code.

```
directory 'C:\tmp' do
  rights :full_control, 'Everyone'
```

```
recursive true
  action : create
cookbook_file 'C:\tmp\python-3.4.3.amd64.msi' do
  source "python-3.4.3.amd64.msi"
 rights :full_control, 'Everyone'
 action :create
end
windows_package 'python' do
 source 'C:\tmp\python-3.4.3.amd64.msi'
 action :install
end
env "PATH" do
 value 'c:\python34'
 delim ";"
 action : modify
end
```

#### The recipe does the following:

1. Uses a directory resource to create a C: \tmp directory.

For more information on this resource, see Example 3: Creating Directories (p. 393).

2. Uses a cookbook\_file resource to copy the installer from the cookbook's files\default directory to C:\tmp.

For more information on this resource, see Installing a File from a Cookbook (p. 401).

 Uses a windows\_package resource to run the MSI installer, which installs Python to c: \python34.

The installer creates the required directories and installs the files, but does not modify the system's PATH environment variable.

4. Uses an env resource to add c:\python34 to the system path.

You use the env resource to define environment variables. In this case, the recipe allows you to easily run Python scripts from the command line by adding c:\python34 to the path.

- The resource name specifies the environment variable's name, PATH for this example.
- The value attribute specifies the variable's value, c:\\python34 for this example (you need to escape the \ character).
- The :modify action prepends the specified value to the variable's current value.
- The delim attribute specifies a delimiter that separates the new value from the existing value, which is ; for this example.
- Create a .zip archive of installpython, upload the archive to an S3 bucket, and make it public. Record the archive's URL for later use. For more information, see Cookbook Repositories (p. 233).

Create a stack for this example as follows. You also can use an existing Windows stack. Just update the cookbooks, as described later.

## Create a stack

1. Open the AWS OpsWorks Stacks console and choose **Add Stack**. Specify the following settings, accept the defaults for the other settings, and stocks.

- Name InstallPython
- Region US West (Oregon)

This example will work in any region, but we recommend using US West (Oregon) for tutorials.

- Default operating system Microsoft Windows Server 2012 R2
- 2. Choose Add a layer and add a custom layer (p. 154) to the stack with the following settings.
  - Name Python
  - Short name python
- 3. Add a 24/7 instance (p. 165) with default settings to the Python layer and start it (p. 175).

After the instance is online, you can install the cookbook and run the recipe

#### To install the cookbook and run the recipe

- 1. Edit the stack to enable custom cookbooks (p. 246), and specify the following settings.
  - Repository type S3 Archive.
  - Repository URL The cookbook's archive URL that you recorded earlier.

Accept the default values for the other settings and choose Save to update the stack configuration.

- Run the Update Custom Cookbooks stack command (p. 130), which installs the latest version
  of your custom cookbooks on the stack's online instances. If an earlier version of your cookbook is
  present, this command overwrites it.
- 3. Execute the recipe by running the **Execute Recipes** stack command with **Recipes to execute** set to **installpython::default**. This command initiates a Chef run, with a run list that consists of installpython::default.

## Tip

This example uses **Execute Recipes** for convenience, but you typically have AWS OpsWorks Stacks run your recipes automatically (p. 252) by assigning them to the appropriate lifecycle event. You can run such recipes by manually triggering the event. You can use a stack command to trigger Setup and Configure events, and a deploy command (p. 218) to trigger Deploy and Undeploy events.

- To verify the installation, use RDP to connect to the instance (p. 211) and open Windows Explorer.
  - The file system should now have a C:\Python34 directory.
  - If you run path from the command line, it should look something like: PATH=c:\python34;C:\Windows\system32;...
  - If you run python --version from the command line, it should return Python 3.4.3.

# Overriding Built-In Attributes

#### Note

This topic applies only to Linux stacks. You cannot override built-in attributes on Windows stacks.

AWS OpsWorks Stacks installs a set of built-in cookbooks on each instance. Many of the built-in cookbooks support the built-in layers, and their attribute files define a variety of default system and application settings, such as the Apache server configuration settings. By putting these settings in attribute files, you can customize many configuration settings by overriding the corresponding built-in attribute in either of the following ways:

· Define the attribute in custom JSON.

This approach has the advantage of being simple and flexible. However, you must enter custom JSON manually, so there is no robust way to manage the attribute definitions.

• Implement a custom cookbook and define the attribute in a customize.rb attribute file.

This approach is less flexible than using custom JSON, but is more robust because you can put custom cookbooks under source control.

This topic describes how to use a custom cookbook attribute file to override built-in attributes, using the Apache server as an example. For more information on how to override attributes with custom JSON, see Using Custom JSON (p. 350). For a general discussion of how to override attributes, see Overriding Attributes (p. 347).

## Tip

Overriding attributes is the preferred way to customize configuration settings, but settings are not always represented by attributes. In that case, you can often customize the configuration file by overriding the template that the built-in recipes use to create the configuration file. For an example, see Overriding Built-In Templates (p. 465).

The built-in attributes typically represent values in the template files that Setup recipes use to create configuration files. For example, one of the apache2 Setup recipes, default.rb, uses the apache2.conf.erb template to create the Apache server's main configuration file, httpd.conf (Amazon Linux) or apache2.conf (Ubuntu). The following is an excerpt from the template file:

```
#
# MaxKeepAliveRequests: The maximum number of requests to allow
# during a persistent connection. Set to 0 to allow an unlimited amount.
# We recommend you leave this number high, for maximum performance.
#
MaxKeepAliveRequests <%= node[:apache][:keepaliverequests] %>
#
# KeepAliveTimeout: Number of seconds to wait for the next request from the
# same client on the same connection.
#

KeepAliveTimeout <%= node[:apache][:keepalivetimeout] %>
##
## Server-Pool Size Regulation (MPM specific)
##

...
```

The KeepAliveTimeout setting in this example is the value of the [:apache] [:keepalivetimeout] attribute. This attribute's default value is defined in the apache2 cookbook's apache.rb attribute file, as shown in the following excerpt:

```
# General settings
default[:apache][:listen_ports] = [ '80','443' ]
default[:apache][:contact] = 'ops@example.com'
default[:apache][:log_level] = 'info'
default[:apache][:timeout] = 120
default[:apache][:keepalive] = 'Off'
default[:apache][:keepaliverequests] = 100
default[:apache][:keepalivetimeout] = 3
```

. . .

# Tip

For more information about commonly used built-in attributes, see Built-in Cookbook Attributes (p. 537).

To support overriding built-in attributes, all built-in cookbooks contain a <code>customize.rb</code> attribute file, which is incorporated into all modules through an <code>include\_attribute</code> directive. The built-in cookbooks' <code>customize.rb</code> files contain no attribute definitions and have no effect on the built-in attributes. To override the built-in attributes, you create a custom cookbook with the same name as the built-in cookbook and put your custom attribute definitions in an attribute file that is also named <code>customize.rb</code>. That file takes precedence over the built-in version, and is included in any related modules. If you define any built-in attributes in your <code>customize.rb</code>, they override the corresponding built-in attributes.

This example shows how to override the built-in <code>[:apache][:keepalivetimeout]</code> attribute to set its value to 5 instead of 3. You can use a similar approach for any built-in attribute. However, be careful which attributes you override. For example, overriding attributes in the <code>opsworks</code> namespace might cause problems for some built-in recipes.

# **Important**

Do not override built-in attributes by modifying a copy of the built-in attributes file itself. For example, you <code>could</code> put a copy of <code>apache.rb</code> in your custom <code>cookbook</code>'s <code>apache2/attributes</code> folder and modify some of its settings. However, this file takes precedence over the built-in version, and the built-in recipes will now use your version of <code>apache.rb</code>. If AWS OpsWorks Stacks later modifies the built-in <code>apache.rb</code> file, recipes will not get the new values unless you manually update your version. By using <code>customize.rb</code>, you override only the specified attributes; the built-in recipes continue to automatically get up-to-date values for every attribute that you have not overridden.

To start, create a custom cookbook.

#### To create the cookbook

1. Within your opsworks\_cookbooks directory, create a cookbook directory named apache2 and navigate to it.

To override built-in attributes, the custom cookbook must have the same name as the built-in cookbook, apache2 for this example.

- 2. In the apache2 directory, create an attributes directory.
- 3. Add a file named <code>customize.rb</code> to the <code>attributes</code> directory and use it to define the built-in cookbook attributes that you want to override. For this example, the file should contain the following:

normal[:apache][:keepalivetimeout] = 5

# **Important**

To override a built-in attribute, a custom attribute must be a normal type or higher and have exactly the same node name as the corresponding built-in attribute. The normal type ensures that the custom attribute takes precedence over the built-in attributes, which are all default type. For more information, see Attribute Precedence (p. 348).

4. Create a .zip archive of opsworks\_cookbooks named opsworks\_cookbooks.zip and upload the archive to an Amazon Simple Storage Service (Amazon S3) bucket. For simplicity, make the file public. Record the URL for later use. You can also store your cookbooks in a private Amazon S3 archive or in other repository types. For more information, see Cookbook Repositories (p. 233).

To use the custom attribute, create a stack and install the cookbook.

# To use the custom attribute

- 1. Open the AWS OpsWorks Stacks console, and then choose Add Stack.
- 2. Specify the following standard settings.
  - Name ApacheConfig
  - Region US West (Oregon)

You can put your stack in any region, but we recommend US West (Oregon) for tutorials.

• Default SSH key - An EC2 key pair

If you need to create an EC2 key pair, see Amazon EC2 Key Pairs. Note that the key pair must belong to the same AWS region as the stack.

Choose **Advanced>>**, set **Use custom Chef cookbooks** to **Yes**, and then specify the following settings.

- Repository type Http Archive
- Repository URL The cookbook archive's URL that you recorded earlier

Accept the defaults for the other settings, and then choose **Add Stack** to create the stack.

#### Tip

This example uses the default operating system, Amazon Linux. You can use Ubuntu, if you prefer. The only difference is that on Ubuntu systems, the built-in Setup recipe produces a configuration file with the same settings named <code>apache2.conf</code> and puts it in the /etc/apache2 directory.

- Choose Add a layer, and then add a Java App Server layer (p. 490) with default settings to the stack.
- 4. Add a 24/7 instance (p. 165) with default settings to the layer, and then start the instance.

A t2.micro instance is sufficient for this example.

5. After the instance is online, connect to it with SSH (p. 209). The httpd.conf file is in the /etc/httpd/conf directory. If you examine the file, you should see your custom KeepAliveTimeout setting. The remainder of the settings will have the default values from the built-in apache.rb file. The relevant part of httpd.conf should look similar to the following:

```
#
# KeepAliveTimeout: Number of seconds to wait for the next request from the
# same client on the same connection.
#
KeepAliveTimeout 5
...
```

# Overriding Built-In Templates

# Note

This topic applies only to Linux stacks. You cannot override built-in templates on Windows stacks.

The AWS OpsWorks Stacks built-in recipes use templates to create files on instances, primarily configuration files for servers, such as Apache. For example, the apache2 recipes use the apache2.conf.erb template to create the Apache server's primary configuration file, httpd.conf (Amazon Linux) or apache2.conf (Ubuntu).

Most of the configuration settings in these templates are represented by attributes, so the preferred way to customize a configuration file is by overriding the appropriate built-in attributes. For an example, see Overriding Built-In Attributes (p. 462). However, if the settings that you want to customize aren't represented by built-in attributes, or aren't in the template at all, you must override the template itself. This topic describes how to override a built-in template to specify a custom Apache configuration setting.

You can provide custom error responses to Apache by adding  ${\tt ErrorDocument}$  settings to the  ${\tt httpd.conf}$  file.  ${\tt apache2.conf.erb}$  contains only some commented-out examples, as shown in the following:

```
#
# Customizable error responses come in three flavors:
# 1) plain text 2) local redirects 3) external redirects
#
# Some examples:
#ErrorDocument 500 "The server made a boo boo."
#ErrorDocument 404 /missing.html
#ErrorDocument 404 "/cgi-bin/missing_handler.pl"
#ErrorDocument 402 http://www.example.com/subscription_info.html
...
```

Because these settings are hardcoded comments, you can't specify custom values by overriding attributes; you must override the template itself. However, unlike with attributes, there is no way to override particular parts of a template file. You must create a custom cookbook with the same name as the built-in version, copy the template file to the same subdirectory, and modify the file as needed. This topic shows how to override apache2.conf.erb to provide a custom response to error 500. For a general discussion of overriding templates, see Using Custom Templates (p. 353).

#### **Important**

When you override a built-in template, the built-in recipes use your customized version of the template instead of the built-in version. If AWS OpsWorks Stacks updates the built-in template, the custom template becomes out of sync and might not work correctly. AWS OpsWorks Stacks doesn't make such changes often, and when a template does change, AWS OpsWorks Stacks lists the changes and gives you the option of upgrading to a new version. We recommend that you monitor the AWS OpsWorks Stacks repository for changes, and manually update your custom template as needed. Note that the repository has a separate branch for each supported Chef version, so be sure that you are in the correct branch.

To start, create a custom cookbook.

# To create the cookbook

1. In the <code>opsworks\_cookbooks</code> directory, create a cookbook directory named <code>apache2</code>, and then navigate to it. To override built-in templates, the custom cookbook must have the same name as the built-in cookbook, <code>apache2</code> for this example.

## Tip

If you have already completed the Overriding Built-In Attributes (p. 462) walkthrough, you can use the same apache 2 cookbook for this example, and skip Step 2.

2. Create a metadata.rb file with the following content, and then save it to the apache2 directory.

```
name "apache2"
version "0.1.0"
```

3. In apache2 directory, create a templates/default directory..

#### Note

The templates/default directory works for Amazon Linux and Ubuntu 12.04 instances, which use the default <code>apache2.conf.erb</code> template. Ubuntu 14.04 instances use an operating system-specific <code>apache2.conf.erb</code> template, which is in the <code>templates/ubuntu-14.04</code> directory. If you want the customization to apply to Ubuntu 14.04 instances also, you must override that template too.

4. Copy the built-in apache2.conf.erb template to your templates/default directory. Open the template file, uncomment the ErrorDocument 500 line, and provide a custom error message, as follows:

```
...
ErrorDocument 500 "A custom error message."
#ErrorDocument 404 /missing.html
...
```

5. Create a .zip archive of opsworks\_cookbooks named opsworks\_cookbooks.zip, and then upload the file to an Amazon Simple Storage Service (Amazon S3) bucket. For simplicity, make the archive public. Record the archive's URL for later use. You can also store your cookbooks in a private Amazon S3 archive or in other repository types. For more information, see Cookbook Repositories (p. 233).

#### qiT

For simplicity, this example adds a hardcoded error message to the template. To change it, you must modify the template and reinstall the cookbook (p. 248). To give yourself greater flexibility, you can define a default custom attribute (p. 462) for the error string in the custom cookbook's customize.rb attribute file and assign the value of that attribute to ErrorDocument 500. For example, if you name the attribute [:apache][:custom] [:error500], the corresponding line in apache2.conf.erb would then look something like the following:

```
...

ErrorDocument 500 <%= node[:apache][:custom][:error500] %>

#ErrorDocument 404 /missing.html
...
```

You can then change the custom error message at any time by overriding [:apache] [:custom][:error500]. If you use custom JSON to override the attribute (p. 350), you don't even need to touch the cookbook.

To use the custom template, create a stack and install the cookbook.

# To use the custom template

- 1. Open the AWS OpsWorks Stacks console, and then choose Add Stack.
- 2. Specify the following standard settings:
  - Name ApacheTemplate

- Region US West (Oregon)
- Default SSH key An Amazon Elastic Compute Cloud (Amazon EC2) key pair

If you need to create an Amazon EC2 key pair, see Amazon EC2 Key Pairs. Note that the key pair must belong to the same AWS region as the instance.

Choose Advanced>>, choose Use custom Chef cookbooks, to specify the following settings:

- Repository type Http Archive
- Repository URL The cookbook archive's URL that you recorded earlier

Accept the default values for the other settings, and then choose **Add Stack** to create the stack.

- Choose Add a layer, and then add a Java App Server layer (p. 490) to the stack with default settings.
- 4. Add a 24/7 instance (p. 165) with default settings to the layer, and then start the instance.

A t2.micro instance is sufficient for this example.

5. After the instance is online, connect to it with SSH (p. 209). The httpd.conf file is in the /etc/ httpd/conf directory. The file should contain your custom ErrorDocument setting, which will look something like the following:

```
# Some examples:

ErrorDocument 500 "A custom error message."

#ErrorDocument 404 /missing.html

#ErrorDocument 404 "/cgi-bin/missing_handler.pl"

#ErrorDocument 402 http://www.example.com/subscription_info.html
...
```

# Load Balancing a Layer

AWS OpsWorks Stacks provides two load balancing options, Elastic Load Balancing and HAProxy, which are typically used to balance load across an application server layer's instances. This topic describes the benefits and limitations of each to help you decide which option to choose when adding load balancing to a layer. In some cases, the best approach is to use both.

### **SSL Termination**

The built-in HAProxy layer does not handle SSL termination; you must terminate SSL at the servers. The advantage of this approach is that traffic is encrypted until it reaches the servers. However, the servers must handle decryption, which increases server load. In addition, you must put your SSL certificates on the application servers, which are more accessible to users.

With Elastic Load Balancing, you can terminate SSL at the load balancer. This reduces the load on your application servers, but traffic between the load balancer and the server is not encrypted. Elastic Load Balancing also allows you to terminate SSL at the server, but it is somewhat complicated to set up.

#### Scaling

If incoming traffic exceeds the capacity of an HAProxy load balancer, you must increase its capacity manually.

Elastic Load Balancing automatically scales to handle incoming traffic. To ensure that an Elastic Load Balancing load balancer has sufficient capacity to handle the expected load when it first comes online, you can pre-warm it.

#### Load Balancer Failure

If the instance hosting your HAProxy server fails, it could take your entire site offline until you can restart the instance.

Elastic Load Balancing is more failure resistant than HAProxy. For example, it provisions load balancing nodes in each Availability Zone that has registered EC2 instances. If service in one zone is disrupted, the other nodes continue to handle incoming traffic. For more information, see Elastic Load Balancing Concepts.

#### **Idle Timeout**

Both load balancers terminate a connection if a server is idle for more than a specified idle timeout value.

- HAProxy The idle timeout value does not have an upper limit.
- Elastic Load Balancing The default idle timeout value is 60 seconds, with a maximum of 3600 seconds (60 minutes).

The Elastic Load Balancing idle time limit is sufficient for most purposes. We recommend using HAProxy if you require a longer idle timeout. For example:

- A long-running HTTP connection that is used for push notifications.
- An administrative interface that you use to perform tasks that could take longer than 60 minutes.

# **URL-based Mapping**

You might want to have a load balancer forward an incoming request to a particular server based on the request's URL. For example, suppose you have a group of ten application servers that supports an online commerce application. Eight of the servers handle the catalog and two handle payments. You want to direct all payment-related HTTP requests to the payment servers, based on the request URL. In this case, you would direct all URLs that include "payment" or "checkout" to one of the payment servers.

With HAProxy, you can use URL-based mapping to direct URLs containing a specified string to particular servers. To use URL-based mapping with AWS OpsWorks Stacks, you must create a custom HAProxy configuration file by overriding the haproxy-default.erb template in the haproxy built-in cookbook. For more information, see HAProxy Configuration Manual and Using Custom Templates (p. 353). You cannot use URL-based mapping for HTTPS requests. An HTTPS request is encrypted, so HAProxy has no way to examine the request URL.

Elastic Load Balancing has limited support for URL mapping. For more information, see Listener Configurations for Elastic Load Balancing.

**Recommendation:** We recommend using Elastic Load Balancing for load balancing unless you have requirements that can be handled only by HAProxy. In that case, the best approach might be combining the two by using Elastic Load Balancing as a front-end load balancer that distributes incoming traffic to a set of HAProxy servers. To do this:

- Set up an HAProxy instance in each of your stack's Availability Zones to distribute requests to the zone's application servers.
- Assign the HAProxy instances to an Elastic Load Balancing load balancer, which then distributes incoming requests to the HAProxy load balancers.

This approach allows you to use HAProxy's URL-based mapping to distribute different types of requests to the appropriate application servers. However, if one of the HAProxy servers goes offline, the site will continue to function because the Elastic Load Balancing load balancer automatically distributes incoming traffic to the healthy HAProxy servers. Note that you must use Elastic Load Balancing as the front-end load balancer; an HAProxy server cannot distribute requests to other HAProxy servers.

# Migrating from Chef Server to AWS OpsWorks Stacks

Because AWS OpsWorks Stacks is based on Chef, migrating from Chef Server to AWS OpsWorks Stacks is relatively straightforward. This topic provides guidelines for modifying Chef Server code to work with AWS OpsWorks Stacks.

#### Note

We do not recommend migrating to stacks using Chef versions earlier than 11.10, which are based on chef-solo and do not support search or data bags.

#### **Topics**

- Mapping Roles to Layers (p. 470)
- Using Data Bags (p. 471)
- Using Chef Search (p. 471)
- · Managing Cookbooks and Recipes (p. 472)
- Using Chef Environments (p. 473)

# Mapping Roles to Layers

Chef Server uses roles to represent and manage instances with the same purpose and configuration, such as a set of instances that each host a Java application server. An AWS OpsWorks Stacks layer (p. 135) serves essentially the same purpose as a Chef role. A layer is a blueprint for creating a set of Amazon Elastic Compute Cloud (Amazon EC2) instances with the same configuration, installed packages, application deployment procedure, and so on.

AWS OpsWorks Stacks includes a set of built-in layers (p. 135) for several types of application server, an HAProxy load balancer, a MySQL database master, and a Ganglia monitoring master. For example, the built-in Java App Server (p. 490) layer is a blueprint for creating instances that host a Tomcat server.

To migrate to AWS OpsWorks Stacks, you need to associate each role with a layer that provides equivalent functionality. For some roles, you might be able to simply use one of the built-in layers. Other roles might require varying degrees of customization. Start by examining the functionality of the built-in layers, including the recipes associated with each, to see if one provides at least some of your role's functionality. For more information about the built-in layers, see Layers (p. 135) and AWS OpsWorks Stacks Layer Reference (p. 473). To examine the built-in recipes, see the AWS OpsWorks Stacks public GitHub repository.

How you proceed depends on how closely you can match a layer to each role, as follows.

## A built-in layer supports all of the role's functionality

You can use the built-in layer directly, with minor customizations, if necessary. For example, if a role supports a Tomcat server, the Java App Server layer's recipes might already handle all of the role's tasks, perhaps with some modest customization. For example, you can make the layer's built-in recipes use custom Tomcat or Apache configuration settings by overriding the appropriate attributes (p. 347) or templates (p. 353).

# A built-in layer supports some, but not all, of the role's functionality

You might be able to use a built-in layer by extending the layer (p. 354). This typically involves implementing custom recipes to support the missing functionality and assigning the recipes to the layer's lifecycle events. For example, suppose that your role installs a Redis server on the same instances that host a Tomcat server. You could extend the Java App Server layer to match the role's functionality by implementing a custom recipe to install Redis on the layer's instances and assigning the recipe to the layer's Setup event.

# No built-in layer adequately supports the role's functionality

Implement a custom layer. For example, suppose that your role supports a MongoDB database server, which is not supported by any of the built-in layers. You can provide that support by

implementing recipes to install the required packages, configure the server, and so on, and assign the recipes to a custom layer's lifecycle events. Typically, you can use at least some of the role's recipes for this purpose. For more information about how to implement a custom layer, see Creating a Custom Tomcat Server Layer (p. 358).

# **Using Data Bags**

Chef Server allows you to pass user-defined data to your recipes by using data bags.

- You store the data with your cookbooks, and Chef installs it on each instance.
- You can use encrypted data bags for sensitive data such as passwords.

AWS OpsWorks Stacks supports data bags; recipes can retrieve the data using exactly the same code as with Chef Server. However, the support has the following limitations and differences:

- Data bags are supported only on Chef 11.10 Linux and later stacks.
  - Windows stacks and Linux stacks running earlier versions of Chef do not support data bags.
- You do not store data bags in your cookbook repository.
  - Instead, you use custom JSON to manage your data bag's data.
- AWS OpsWorks Stacks does not support encrypted data bags.

If you need to store sensitive data in encrypted form, such as passwords or certificates, we recommend storing it in a private S3 bucket. You can then create a custom recipe that uses the Amazon SDK for Ruby to retrieve the data. For an example, see Using the SDK for Ruby (p. 448).

For more information, see Using Data Bags (p. 240).

# **Using Chef Search**

Chef Server stores stack configuration information, such as IP addresses and role configurations, on the server. Recipes use Chef search to retrieve this data. AWS OpsWorks Stacks uses a somewhat different approach. For example, Chef 11.10 Linux stacks are based on Chef client local mode, a Chef client option that runs a lightweight version of Chef Server (often called Chef Zero) locally on the instance. Chef Zero supports search against the data stored in the instance's node object.

Instead of storing stack data on a remote server, AWS OpsWorks Stacks adds a set of stack configuration and deployment attributes (p. 380) to each instance's node object for every lifecycle event. These attributes represent a snapshot of the stack configuration. They use the same syntax as Chef Server and represent most of the data that recipes need to retrieve from the server.

You often don't need to modify your recipes' search-dependent code for AWS OpsWorks Stacks. Because Chef search operates on the node object, which includes the stack configuration and deployment attributes, search queries in AWS OpsWorks Stacks usually work exactly as they do with Chef Server.

The primary exception is caused by the fact that the stack configuration and deployment attributes contain only data that AWS OpsWorks Stacks is aware of when it installs the attributes on the instance. If you create or modify an attribute locally on a particular instance those changes do not propagate back to AWS OpsWorks Stacks and are not incorporated into the stack configuration and deployment attributes that are installed on the other instances. You can use search to retrieve the attribute value only on that instance. For more information, see Using Chef Search (p. 238).

For compatibility with Chef Server, AWS OpsWorks Stacks adds a set of role attributes to the node object, each of which contains one of the stack's layer attributes. If your recipe uses roles as a

search key, you don't need to change the search code. The query automatically returns data for the corresponding layer. For example, the following queries both return the php-app layer's attributes.

```
phpserver = search(:node, "layers:php-app").first
```

```
phpserver = search(:node, "roles:php-app").first
```

# Managing Cookbooks and Recipes

AWS OpsWorks Stacks and Chef Server handle cookbooks and recipes somewhat differently. With Chef Server:

- You provide all of the cookbooks, either by implementing them yourself or by using community cookbooks.
- · You store cookbooks on the server.
- You execute recipes manually or on a regular schedule.

### With AWS OpsWorks Stacks:

AWS OpsWorks Stacks provides one or more cookbooks for each of the built-in layers. These
cookbooks handle standard tasks, such as installing and configuring a built-in layer's software and
deploying apps.

To handle tasks that aren't performed by the built-in cookbooks, you add custom cookbooks to your stack or use community cookbooks.

 You store AWS OpsWorks Stacks cookbooks in a remote repository, such as an S3 bucket or a Git repository.

For more information, see Storing Cookbooks (p. 472).

You can execute recipes manually (p. 253), but you typically have AWS OpsWorks Stacks execute
recipes for you in response to a set of lifecycle events (p. 250) that occur at key points during an
instance's lifecycle.

For more information, see Executing Recipes (p. 473).

 AWS OpsWorks Stacks supports Berkshelf on Chef 11.10 stacks only. If you use Berkshelf to manage your cookbook dependencies, you cannot use stacks running Chef 11.4 or earlier versions.

For more information, see Using Berkshelf (p. 241).

#### **Topics**

- Storing Cookbooks (p. 472)
- Executing Recipes (p. 473)

# Storing Cookbooks

With Chef Server, you store your cookbooks on the server and deploy them from the server to the instances. With AWS OpsWorks Stacks, you store cookbooks in a repository— an S3 or HTTP archive or a Git or Subversion repository. You specify the information that AWS OpsWorks Stacks needs to download the code from the repository to a stack's instances when you install cookbooks (p. 214).

To migrate from Chef Server, you must put your cookbooks in one of these repositories. For information on how to structure a cookbook repository, see Cookbook Repositories (p. 233).

# **Executing Recipes**

In AWS OpsWorks Stacks, each layer has a set of lifecycle events (p. 250)—Setup, Configure, Deploy, Undeploy, and Shutdown—each of which occurs at a key point during an instance's lifecycle. To execute a custom recipe, you typically assign it to the appropriate event on the appropriate layer. When the event occurs, AWS OpsWorks Stacks runs the associated recipes. For example, the Setup event occurs after an instance finishes booting, so you typically assign recipes to this event that perform tasks such as installing and configuring packages and starting services.

You can execute recipes manually by using the Execute Recipes stack command (p. 130). This command is useful for development and testing, but you also can use it to execute recipes that don't map to a lifecycle event. You can also use the Execute Recipes command to manually trigger Setup and Configure events.

In addition to the AWS OpsWorks Stacks console, you can use the AWS CLI or SDKs to execute recipes. These tools support all of the AWS OpsWorks Stacks API actions, but are simpler to use than the API. Use the create-deployment CLI command to trigger a lifecycle event, which runs all of the associated recipes. You also can use this command to execute one or more recipes without triggering an event. The equivalent SDK code depends on the particular language, but is generally similar to the CLI command.

The following examples describe two ways to use the <code>create-deployment</code> CLI command to automate application deployment.

- Deploy your app on a regular schedule by adding a custom layer with a single instance to your stack.
  - Add a custom Setup recipe to the layer that creates a cron job on the instance to run the command on a specified schedule. For an example of how to use a recipe to create a cron job, see Running Cron Jobs on Linux Instances (p. 356).
- Add a task to your continuous integration pipeline that uses the create-deployment CLI command to deploy the app.

# Using Chef Environments

AWS OpsWorks Stacks does not support Chef environments; node.chef\_environment always returns \_default.

# AWS OpsWorks Stacks Layer Reference

Every instance that AWS OpsWorks Stacks deploys must be a member of at least one layer, which defines an instance's role in the stack and controls the details of setting up and configuring the instance, installing packages, deploying applications, and so on. For more information about how to use the AWS OpsWorks Stacks to create and manage layers, see Layers (p. 135).

Each layer description includes a list of the built-in recipes that AWS OpsWorks Stacks runs for each of the layer's lifecycle events. Those recipes are stored at <a href="https://github.com/aws/opsworks-cookbooks">https://github.com/aws/opsworks-cookbooks</a>. Note that the lists include only those recipes that are run directly by AWS OpsWorks Stacks. Those recipes sometimes run dependent recipes, which are not listed. To see the complete list of recipes for a particular event, including dependent and custom recipes, examine the run list in the appropriate lifecycle event's Chef log (p. 641).

#### **Topics**

- HAProxy Layer Reference (p. 474)
- HAProxy AWS OpsWorks Stacks Layer (p. 475)
- MySQL Layer Reference (p. 479)
- MySQL OpsWorks Layer (p. 480)
- Application Server Layers Reference (p. 481)

- Application Server Layers (p. 489)
- ECS Cluster Layer Reference (p. 504)
- Custom Layer Reference (p. 505)
- Other Layers Reference (p. 506)
- Other Layers (p. 509)

# **HAProxy Layer Reference**

#### Note

This layer is available only for Linux-based stacks.

A HAProxy layer uses HAProxy—a reliable high-performance TCP/HTTP load balancer— to provide high availability load balancing and proxy services for TCP- and HTTP-based applications. It is particularly useful for websites that must crawl under very high loads while requiring persistence or Layer 7 processing.

HAProxy monitors traffic and displays the statistics and the health of the associated instances on a web page. By default, the URI is http://<code>DNSName/haproxy?stats</code>, where <code>DNSName</code> is the HAProxy instance's DNS name.

Short name: lb

**Compatibility:** A HAProxy layer is compatible with the following layers: custom, db-master, and memcached.

Open ports: HAProxy allows public access to ports 22 (SSH), 80 (HTTP), and 443 (HTTPS).

Autoassign Elastic IP addresses: On by default

Default EBS volume: No

Default security group: AWS-OpsWorks-LB-Server

Configuration: To configure a HAProxy layer, you must specify the following:

- Health check URI (default: http://DNSName/).
- Statistics URI (default: http://DNSName/haproxy?stats).
- Statistics password (optional).
- Health check method (optional). By default, HAProxy uses the HTTP OPTIONS method. You can also specify GET or HEAD.
- Enable statistics (optional)
- Ports. By default, AWS OpsWorks Stacks configures HAProxy to handle both HTTP and HTTPS traffic. You can configure HAProxy to handle only one or the other by overriding the Chef configuration template, haproxy.cfg.erb.

### Setup recipes:

- opsworks\_initial\_setup
- · ssh\_host\_keys
- ssh\_users
- mysql::client
- · dependencies
- ebs
- · opsworks ganglia::client
- haproxy

### Configure recipes:

- · opsworks\_ganglia::configure-client
- ssh\_users
- · agent\_version
- · haproxy::configure

# **Deploy recipes:**

- · deploy::default
- · haproxy::configure

# Shutdown recipes:

- · opsworks\_shutdown::default
- haproxy::stop

#### Installation:

- AWS OpsWorks Stacks uses the instance's package installer to install HAProxy to its default locations
- You must set up syslog to direct the log files to a specified location. For more information, see HAProxy.

# HAProxy AWS OpsWorks Stacks Layer

#### **Note**

This layer is available only for Chef 11 and earlier Linux-based stacks.

The AWS OpsWorks Stacks HAProxy layer is an AWS OpsWorks Stacks layer that provides a blueprint for instances that host an HAProxy server—a reliable high-performance TCP/HTTP load balance. One small instance is usually sufficient to handle all application server traffic.

#### Note

Stacks are limited to a single region. To distribute your application across multiple regions, you must create a separate stack for each region.

# To create a HAProxy layer

- 1. In the navigation pane, click Layers.
- 2. On the Layers page, click Add a Layer or + Layer. For Layer type, select HAProxy.

The layer has the following configuration settings, all of which are optional.

# **HAProxy statistics**

Whether the layer collects and displays statistics. The default value is Yes.

# Statistics URL

The statistics page's URL path. The complete URL is http://DNSNameStatisticsPath, where DNSName is the associated instance's DNS name. The default StatisticsPath value is /haproxy?stats, which corresponds to something like: http://ec2-54-245-151-7.us-west-2.compute.amazonaws.com/haproxy?stats.

### Statistics user name

The statistics page's user name, which you must provide to view the statistics page. The default value is "opsworks".

### Statistics password

A statistics page password, which you must provide to view the statistics page. The default value is a randomly generated string.

#### Health check URL

The health check URL suffix. HAProxy uses this URL to periodically call an HTTP method on each application server instance to determine whether the instance is functioning. If the health check fails, HAProxy stops routing traffic to the instance until it is restarted, either manually or through auto healing (p. 142). The default value for the URL suffix is "/", which corresponds to the server instance's home page: http://DNSName/.

#### Health check method

An HTTP method to be used to check whether instances are functioning. The default value is **OPTIONS** and you can also specify **GET** or **HEAD**. For more information, see <a href="httpchk">httpchk</a>.

### **Custom security groups**

This setting appears if you chose to not automatically associate a built-in AWS OpsWorks Stacks security group with your layers. You must specify which security group to associate with the layer. Make sure that the group has the correct settings to allow traffic between layers. For more information, see Create a New Stack (p. 118).

# Add layer

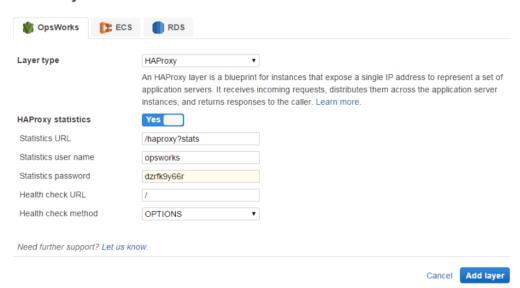

# Note

Record the password for later use; AWS OpsWorks Stacks does not allow you to view the password after you create the layer. However, you can update the password by going to the layer's **Edit** page and clicking **Update password** on the **General Settings** tab.

# Layer HAProxy

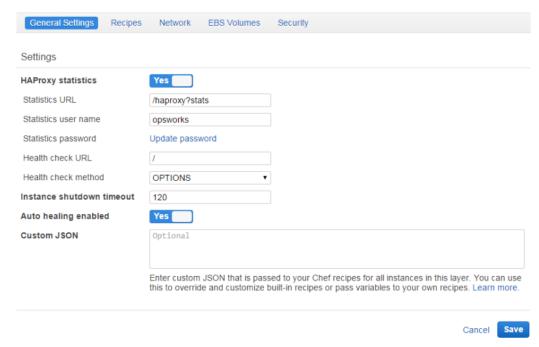

# How the HAProxy Layer Works

By default, HAProxy does the following:

Listens for requests on the HTTP and HTTPS ports.

You can configure HAProxy to listen on only the HTTP or HTTPS port by overriding the Chef configuration template, haproxy.cfg.erb.

• Routes incoming traffic to instances that are members of any application server layer.

By default, AWS OpsWorks Stacks configures HAProxy to distribute traffic to instances that are members of any application server layer. You could, for example, have a stack with both Rails App Server and PHP App Server layers, and an HAProxy master distributes traffic to the instances in both layers. You can configure the default routing by using a custom recipe.

• Routes traffic across multiple Availability Zones.

If one Availability Zone goes down, the load balancer routes incoming traffic to instances in other zones so your application continues to run without interruption. For this reason, a recommended practice is to distribute your application servers across multiple Availability Zones.

• Periodically runs the specified health check method on each application server instance to assess its health.

If the method does not return within a specified timeout period, the instance is presumed to have failed and HAProxy stops routing requests to the instance. AWS OpsWorks Stacks also provides a way to automatically replace failed instances. For more information, see Using Auto Healing (p. 142). You can change the health check method when you create the layer.

• Collects statistics and optionally displays them on a web page.

## **Important**

For health check to work correctly with the default OPTIONS method, your app must return a 2xx or 3xx status code.

By default, when you add an instance to a HAProxy layer, AWS OpsWorks Stacks assigns it an Elastic IP address to represent the application, which is public to the world. Because the HAProxy instance's Elastic IP address is the application's only publicly exposed URL, you don't have to create and manage public domain names for the underlying application server instances. You can obtain the address by going to the **Instances** page and examining the instance's public IP address, as the following illustration shows. An address that is followed by (EIP) is an Elastic IP address. For more information on Elastic IP addresses, see Elastic IP Addresses (EIP).

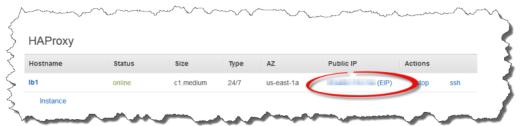

When you stop an HAProxy instance, AWS OpsWorks Stacks retains the Elastic IP address and reassigns it to the instance when you restart it. If you delete an HAProxy instance, by default, AWS OpsWorks Stacks deletes the instance's IP address. To retain the address, clear the Delete instance's Elastic IP option, as shown in the following illustration.

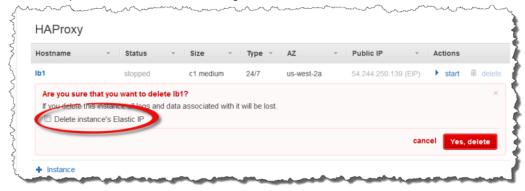

This option affects what happens when you add a new instance to the layer to replace a deleted instance:

- If you retained the deleted instance's Elastic IP address, AWS OpsWorks Stacks assigns the address to the new instance.
- Otherwise, AWS OpsWorks Stacks assigns a new Elastic IP address to the instance and you must update your DNS registrar settings to map to the new address.

When application server instances come on line or go off line—either manually or as a consequence of automatic scaling (p. 178) or auto healing (p. 142)—the load balancer configuration must be updated to route traffic to the current set of online instances. This task is handled automatically by the layer's built-in recipes:

- When new instances come on line, AWS OpsWorks Stacks triggers a Configure lifecycle event (p. 250). The HAProxy layer's built-in Configure recipes update the load balancer configuration so that it also distributes requests to any new application server instances.
- When instances go off line or an instance fails a health check, AWS OpsWorks Stacks also triggers
  a Configure lifecycle event. The HAProxy Configure recipes update the load balancer configuration
  to route traffic to only the remaining online instances.

Finally, you can also use a custom domain with the HAProxy layer. For more information, see Using Custom Domains (p. 226).

# Statistics Page

If you have enabled the statistics page, the HAProxy displays a page containing a variety of metrics at the specified URL.

# To view HAProxy statistics

- 1. Obtain the HAProxy instance's **Public DNS** name from the instance's **Details** page and copy it.
- 2. On the Layers page, click HAProxy to open the layer's details page.
- 3. Obtain the the statistics URL from the layer details and append it to the Public DNS name. For example: http://ec2-54-245-102-172.us-west-2.compute.amazonaws.com/haproxy? stats. to it.
- 4. Paste the URL from the previous step into your browser and use the user name and password that you specified when you created the layer to open the statistics page.

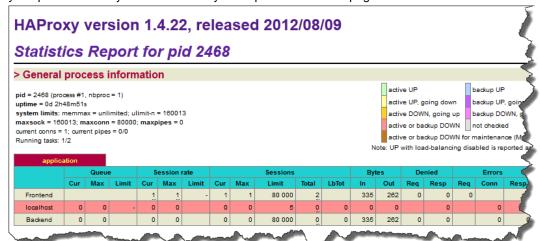

# MySQL Layer Reference

# Note

This layer is available only for Linux-based stacks.

The MySQL layer supports MySQL, a widely used relational database management system. AWS OpsWorks Stacks installs the most recent available version, which depends on the operating system. If you add a MySQL instance, the needed access information is provided to the application server layers. You must write custom Chef recipes to set up master—master or master—slave configurations.

Short name: db-master

**Compatibility:** A MySQL layer is compatible with the following layers: custom, lb, memcached, monitoring-master, nodejs-app, php-app, rails-app, and web.

**Open ports:** A MySQL layer allows public access to port 22(SSH) and all ports from the stack's web servers, custom servers, and Rails, PHP, and Node.js application servers.

Autoassign Elastic IP addresses: Off by default

Default EBS volume: Yes, at /vol/mysql

Default security group: AWS-OpsWorks-DB-Master-Server

**Configuration:** To configure a MySQL layer, you must specify the following:

- · Root user password
- MySQL engine

### Setup recipes:

- · opsworks\_initial\_setup
- · ssh\_host\_keys
- ssh\_users
- mysql::client
- · dependencies
- ebs
- opsworks\_ganglia::client
- mysql::server
- · dependencies
- · deploy::mysql

# Configure recipes:

- opsworks\_ganglia::configure-client
- ssh\_users
- · agent\_version
- · deploy::mysql

### **Deploy recipes:**

- · deploy::default
- deploy::mysql

### Shutdown recipes:

- opsworks\_shutdown::default
- · mysql::stop

### Installation:

 AWS OpsWorks Stacks uses the instance's package installer to install MySQL and its log files to their default locations. For more information, see MySQL Documentation.

# MySQL OpsWorks Layer

#### Note

This layer is available only for Chef 11 and earlier Linux-based stacks.

A MySQL OpsWorks layer provides a blueprint for Amazon EC2 instances that function as a MySQL database master. A built-in recipe creates a database for each application that has been deployed to an application server layer. For example, if you deploy a PHP application "myapp," the recipe creates a "myapp" database.

The MySQL layer has the following configuration settings.

# MySQL root user password

(Required) The root user password.

# Set root user password on every instance

(Optional) Whether the root user password is included in the stack configuration and deployment attributes that are installed on every instance in the stack. The default setting is **Yes**.

If you set this value to **No**, AWS OpsWorks Stacks passes the root password only to application server instances.

### **Custom security groups**

(Optional) A custom security group to be associated with the layer. For more information, see Create a New Stack (p. 118).

# Add layer

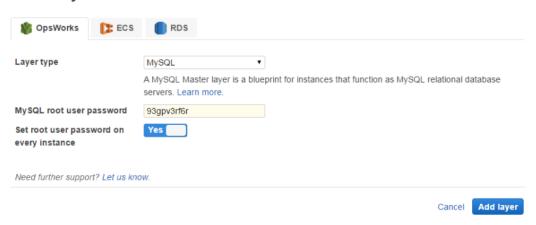

You can add one or more instances to the layer, each of which represents a separate MySQL database master. You can then attach an instance to an app (p. 214), which installs the necessary connection information on the app's application servers. The application can then use the connection information to connect to the instance's database server (p. 221).

# Application Server Layers Reference

AWS OpsWorks Stacks supports several different application and static web page servers.

# **Topics**

- AWS Flow (Ruby) Layer Reference (p. 481)
- Java App Server Layer Reference (p. 482)
- Node.js App Server Layer Reference (p. 484)
- PHP App Server Layer Reference (p. 485)
- Rails App Server Layer Reference (p. 486)
- Static Web Server Layer Reference (p. 488)

## AWS Flow (Ruby) Layer Reference

#### Note

This layer is available only for Linux-based stacks.

An AWS Flow (Ruby) layer provides a blueprint for instances that host Amazon Simple Workflow Service activity and workflow workers.

Short name: aws-flow-ruby

**Compatibility:** An AWS Flow (Ruby) layer is compatible with PHP App Server, MySQL, Memcached, Ganglia, and custom layers.

Open ports: None.

IAM role: aws-opsworks-ec2-role-with-swf is the standard AWS Flow (Ruby) role that AWS OpsWorks Stacks creates for you, if requested.

Autoassign Elastic IP addresses: Off by default

Default EBS Volume: No

Default security group: AWS-OpsWorks-AWS-Flow-Ruby-Server

### Setup recipes:

- · opsworks\_initial\_setup
- ssh\_host\_keys
- ssh\_users
- mysql::client
- dependencies
- ebs
- opsworks\_ganglia::client
- opsworks\_aws\_flow\_ruby::setup

# Configure recipes:

- opsworks\_ganglia::configure-client
- ssh\_users
- mysql::client
- · agent\_version
- opsworks aws flow\_ruby::configure

### **Deploy recipes:**

- · deploy::default
- · deploy::aws-flow-ruby

# **Undeploy recipes:**

• deploy::aws-flow-ruby-undeploy

# Shutdown recipes:

• opsworks\_shutdown::default

# Java App Server Layer Reference

# Note

This layer is available only for Linux-based stacks.

A Java App Server layer supports an Apache Tomcat 7.0 application server.

Short name: java-app

**Compatibility:** A Java App Server layer is compatible with the following layers: custom, db-master, and memcached.

**Open ports:** A Java App Server layer allows public access to ports 22 (SSH), 80 (HTTP), 443 (HTTPS), and all ports from load balancers.

Autoassign Elastic IP addresses: Off by default

Default EBS Volume: No

Default security group: AWS-OpsWorks-Java-App-Server

### Setup recipes:

- opsworks\_initial\_setup
- ssh\_host\_keys
- ssh\_users
- mysql::client
- · dependencies
- ebs
- opsworks\_ganglia::client
- · opsworks\_java::setup

# Configure recipes:

- · opsworks\_ganglia::configure-client
- ssh\_users
- agent\_version
- · opsworks\_java::configure

# **Deploy recipes:**

- · deploy::default
- · deploy::java

# **Undeploy recipes:**

· deploy::java-undeploy

# Shutdown recipes:

- · opsworks\_shutdown::default
- · deploy::java-stop

#### Installation:

- Tomcat installs to /usr/share/tomcat7.
- For more information about how to produce log files, see Logging in Tomcat.

# Node.js App Server Layer Reference

#### Note

This layer is available only for Linux-based stacks.

A Node.js App Server layer supports a Node.js application server, which is a platform for implementing highly scalable network application servers. Programs are written in JavaScript, using event-driven asynchronous I/O to minimize overhead and maximize scalability.

Short name: nodejs-app

**Compatibility:** A Node.js App Server layer is compatible with the following layers: custom, db-master, memcached, and monitoring-master.

**Open ports:** A Node.js App Server layer allows public access to ports 22 (SSH), 80 (HTTP), 443 (HTTPS), and all ports from load balancers.

Autoassign Elastic IP addresses: Off by default

Default EBS volume: No

Default security group: AWS-OpsWorks-nodejs-App-Server

#### Setup recipes:

- opsworks\_initial\_setup
- ssh\_host\_keys
- ssh\_users
- mysql::client
- · dependencies
- ebs
- opsworks\_ganglia::client
- · opsworks\_nodejs
- opsworks\_nodejs::npm

# Configure recipes:

- opsworks\_ganglia::configure-client
- ssh\_users
- · agent\_version
- · opsworks\_nodejs::configure

### **Deploy recipes:**

- · deploy::default
- · opsworks\_nodejs
- opsworks\_nodejs::npm
- · deploy::nodejs

### **Undeploy recipes:**

· deploy::nodejs-undeploy

### Shutdown recipes:

- opsworks\_shutdown::default
- deploy::nodejs-stop

#### Installation:

- Node.js installs to /usr/local/bin/node.
- For more information about how to produce log files, see How to log in node.js.

#### Node.js application configuration:

- The main file run by Node.js must be named server.js and reside in the root directory of the deployed application.
- The Node.js application must be set to listen on port 80 (or port 443, if applicable).

#### Note

Node.js apps that run Express commonly use the following code to set the listening port, where process.env.PORT represents the default port and resolves to 80:

```
app.set('port', process.env.PORT || 3000);
```

With AWS OpsWorks Stacks, you must explicitly specify port 80, as follows:

```
app.set('port', 80);
```

# PHP App Server Layer Reference

#### Note

This layer is available only for Linux-based stacks.

The PHP App Server layer supports a PHP application server by using Apache2 with mod\_php.

Short name: php-app

**Compatibility:** A PHP App Server layer is compatible with the following layers: custom, db-master, memcached, monitoring-master, and rails-app.

**Open ports:** A PHP App Server layer allows public access to ports 22 (SSH), 80 (HTTP), 443 (HTTPS), and all ports from load balancers.

Autoassign Elastic IP addresses: Off by default

Default EBS volume: No

Default security group: AWS-OpsWorks-PHP-App-Server

# Setup recipes:

- opsworks\_initial\_setup
- · ssh\_host\_keys
- ssh\_users
- · mysql::client
- dependencies

- ebs
- opsworks\_ganglia::client
- mysql::client
- dependencies
- mod\_php5\_apache2

# Configure recipes:

- · opsworks\_ganglia::configure-client
- ssh\_users
- · agent\_version
- mod\_php5\_apache2::php
- · php::configure

## **Deploy recipes:**

- · deploy::default
- deploy::php

# **Undeploy recipes:**

• deploy::php-undeploy

### Shutdown recipes:

- opsworks\_shutdown::default
- · apache2::stop

#### Installation:

AWS OpsWorks Stacks uses the instance's package installer to install Apache2, mod\_php and the
associated log files to their default locations. For more information about installation, see Apache.
 For more information about logging, see Log Files.

# Rails App Server Layer Reference

#### Note

This layer is available only for Linux-based stacks.

The Rails App Server layer supports a Ruby on Rails application server.

Short name: rails-app

**Compatibility:** A Rails App Server layer is compatible with the following layers: custom, db-master, memcached, monitoring-master, php-app.

**Ports:** A Rails App Server layer allows public access to ports 22(SSH), 80 (HTTP), 443 (HTTPS), and all ports from load balancers.

Autoassign Elastic IP addresses: Off by default

Default EBS volume: No

Default security group: AWS-OpsWorks-Rails-App-Server

Configuration: To configure a Rails App Server layer, you must specify the following:

- · Ruby version
- · Rails stack
- · Rubygems version
- · Whether to install and manage Bundler
- The Bundler version

# Setup recipes:

- · opsworks\_initial\_setup
- · ssh\_host\_keys
- ssh\_users
- mysql::client
- dependencies
- ebs
- opsworks\_ganglia::client
- apache2 apache2::mod\_deflate
- passenger\_apache2
- passenger\_apache2::mod\_rails
- passenger\_apache2::rails

# Configure recipes:

- opsworks\_ganglia::configure-client
- ssh\_users
- agent\_version
- · rails::configure

## Deploy recipes:

- · deploy::default
- deploy::rails

# **Undeploy recipes:**

· deploy::rails-undeploy

# Shutdown recipes:

- opsworks\_shutdown::default
- · apache2::stop

# Installation:

 AWS OpsWorks Stacks uses the instance's package installer to install Apache2 with mod\_passenger, mod\_rails, and the associated log files to their default locations. For more

information about installation, see Phusion Passenger. For more information about logging, see Log Files.

# Static Web Server Layer Reference

#### Note

This layer is available only for Linux-based stacks.

The Static Web Server layer serves static HTML pages, which can include client-side code such as JavaScript. It is based on Nginx, which is an open source HTTP, reverse proxy, and mail proxy server.

Short name: web

**Compatibility:** A Static Web Server layer is compatible with the following layers: custom, db-master, memcached.

**Open ports:** A Static Web Server layer allows public access to ports 22(SSH), 80 (HTTP), 443 (HTTPS), and all ports from load balancers.

Autoassign Elastic IP addresses: Off by default

Default EBS volume: No

Default security group: AWS-OpsWorks-Web-Server

### Setup recipes:

- · opsworks\_initial\_setup
- ssh\_host\_keys
- ssh\_users
- mysql::client
- dependencies
- ebs
- opsworks\_ganglia::client
- nginx

#### Configure recipes:

- opsworks\_ganglia::configure-client
- ssh\_users
- · agent\_version

# **Deploy recipes:**

- · deploy::default
- deploy::web

### **Undeploy recipes:**

• deploy::web-undeploy

### Shutdown recipes:

opsworks\_shutdown::default

nginx::stop

#### Installation:

- Nginx installs to /usr/sbin/nginx.
- Nginx log files are in /var/log/nginx.

# Application Server Layers

#### **Note**

These layers are available only for Chef 11 and earlier Linux-based stacks.

AWS OpsWorks Stacks supports several different application servers, where "application" includes static web pages. Each type of server has a separate AWS OpsWorks Stacks layer, with built-in recipes that handle installing the application server and any related packages on each of the layer's instances, deploying apps, and so on. For example, the Java App Server layer installs several packages—including Apache, Tomcat, and OpenJDK—and deploys Java apps to each of the layer's instances.

The following is the basic procedure for using an application server layers:

- 1. Create (p. 136) one of the available App Server layer types.
- 2. Add one or more instances (p. 165) to the layer.
- 3. Create apps and deploy them to the instances. For more information, see Apps (p. 214).
- (Optional) If the layer has multiple instances, you can add a load balancer, which distributes incoming traffic across the instances. For more information, see HAProxy AWS OpsWorks Stacks Layer (p. 475).

#### **Topics**

- AWS Flow (Ruby) Layer (p. 489)
- Java App Server AWS OpsWorks Stacks Layer (p. 490)
- Node.js App Server AWS OpsWorks Stacks Layer (p. 498)
- PHP App Server AWS OpsWorks Stacks Layer (p. 499)
- Rails App Server AWS OpsWorks Stacks Layer (p. 500)
- Static Web Server AWS OpsWorks Stacks Layer (p. 503)

# AWS Flow (Ruby) Layer

### Note

This layer is available only for Linux-based stacks.

An AWS Flow (Ruby) layer is an AWS OpsWorks Stacks layer that provides a blueprint for instances that host Amazon SWF activity and workflow workers. The workers are implemented by using the AWS Flow Framework for Ruby, which is a programming framework that simplifies the process of implementing a distributed asynchronous application while providing all the benefits of Amazon SWF. It is ideal for implementing applications to address a broad range of scenarios, including business processes, media encoding, long-running tasks, and background processing.

The AWS Flow (Ruby) layer includes the following configuration settings.

## RubyGems version

The framework's Gem version.

#### **Bundler version**

The Bundler version.

### **EC2** Instance profile

A user-defined Amazon EC2 instance profile to be used by the layer's instances. This profile must grant permissions for applications running on the layer's instances to access Amazon SWF.

If your account does not have an appropriate profile, you can select **New profile with SWF access** to have AWS OpsWorks Stacks update the profile for or you can update it yourself by using the IAM console. You can then use the updated profile for all subsequent AWS Flow layers. The following is a brief description of how to create the profile by using the IAM console. For more information, see Using IAM to Manage Access to Amazon SWF Resources.

# Creating a profile for AWS Flow (Ruby) instances

- Open the Identity and Access Management (IAM) console at https://console.aws.amazon.com/ iam/.
- 2. Click **Policies** in the navigation pane and click **Create Policy** to create a new customer-managed policy.
- 3. Click **Select** next to **Policy Generator** and then specify the following policy generator settings:
  - Effect Allow.
  - AWS Service Amazon Simple Workflow Service.
  - Actions All Actions (\*).
  - Amazon Resource Name (ARN) An ARN that specifies which Amazon SWF domains the workers can access. Type \* to provide access to all domains.

When you are finished, click Add Statement, Next Step, and then Create Policy.

- 4. Click Roles in the navigation pane and click Create New Role.
- Specify the role name and click **Next Step**. You cannot change the name after the role has been created.
- 6. Select AWS Service Roles and then select Amazon EC2.
- Click Customer Managed Policies from the Policy Type list and select the policy that you created earlier.
- 8. Specify this profile when you create an AWS Flow (Ruby) layer in AWS OpsWorks Stacks.

# Tip

For more information on how to use the AWS Flow (Ruby) layer, including a detailed walkthrough that describes how to deploy a sample application, see Tutorial: Hello AWS OpsWorks!.

# Java App Server AWS OpsWorks Stacks Layer

#### Note

This layer is available only for Linux-based stacks.

The Java App Server layer is an AWS OpsWorks Stacks layer that provides a blueprint for instances that function as Java application servers. This layer is based on Apache Tomcat 7.0 and Open JDK 7. AWS OpsWorks Stacks also installs the Java connector library, which allows Java apps to use a JDBC DataSource object to connect to a back end data store.

**Installation**: Tomcat is installed in /usr/share/tomcat7.

The Add Layer page provides the following configuration options:

# Java VM Options

You can use this setting to specify custom Java VM options; there are no default options. For example, a common set of options is -Djava.awt.headless=true -Xmx128m -XX:

+UseConcMarkSweepGC. If you use **Java VM Options**, make sure that you pass a valid set of options; AWS OpsWorks Stacks does not validate the string. If you attempt to pass an invalid option, the Tomcat server typically fails to start, which causes setup to fail. If that happens, you can examine the instance's setup Chef log for details. For more information on how to view and interpret Chef logs, see Chef Logs (p. 641).

### **Custom security groups**

This setting appears if you chose to not automatically associate a built-in AWS OpsWorks Stacks security group with your layers. You must specify which security group to associate with the layer. For more information, see Create a New Stack (p. 118).

#### **Elastic Load Balancer**

You can attach an Elastic Load Balancing load balancer to the layer's instances. For more information, see Elastic Load Balancing Layer (p. 144).

You can specify other configuration settings by using custom JSON or a custom attributes file. For more information, see Custom Configuration (p. 492).

#### Important

If your Java application uses SSL, we recommend that you disable SSLv3 if possible to address the vulnerabilities described in CVE-2014-3566. For more information, see Disabling SSLv3 for Apache Servers (p. 491).

### **Topics**

- Disabling SSLv3 for Apache Servers (p. 491)
- Custom Configuration (p. 492)
- Deploying Java Apps (p. 493)

### Disabling SSLv3 for Apache Servers

To disable SSLv3, you must modify the Apache server's ssl.conf file's SSLProtocol setting. To do so, you must override the built-in apache2 cookbook's ssl.conf.erb template file, which the Java App Server layer's Setup recipes use to create ssl.conf. The details depend on which operating system you specify for the layer's instances. The following summarizes the required modifications for Amazon Linux and Ubuntu systems. SSLv3 is automatically disabled for Red Hat Enterprise Linux (RHEL) systems. For more information on how to override a built-in template, see Using Custom Templates (p. 353).

### **Amazon Linux and Ubuntu 12.04 LTS**

The ssl.conf.erb file for these operating systems is in the apache2 cookbook's apache2/templates/default/mods directory. The following shows the relevant part of the built-in file.

```
#SSLCipherSuite ALL:!ADH:!EXPORT56:RC4+RSA:+HIGH:+MEDIUM:+LOW:+SSLv2:+EXP:
+eNULL

# enable only secure protocols: SSLv3 and TLSv1, but not SSLv2

SSLProtocol all -SSLv2
</IfModule>
```

Override ssl.conf.erb and modify the SSLProtocol setting as follows.

```
... #SSLCipherSuite ALL:!ADH:!EXPORT56:RC4+RSA:+HIGH:+MEDIUM:+LOW:+SSLv2:+EXP:+eNULL
```

```
# enable only secure protocols: SSLv3 and TLSv1, but not SSLv2
SSLProtocol all -SSLv3 -SSLv2
</IfModule>
```

#### Ubuntu 14.04 LTS

The ssl.conf.erb file for this operating system is in the apache2 cookbook's apache2/ templates/ubuntu-14.04/mods directory. The following shows the relevant part of the built-in file.

```
# The protocols to enable.
# Available values: all, SSLv3, TLSv1, TLSv1.1, TLSv1.2
# SSL v2 is no longer supported
SSLProtocol all
...
```

Change this setting to the following.

```
# The protocols to enable.
# Available values: all, SSLv3, TLSv1, TLSv1.1, TLSv1.2
# SSL v2 is no longer supported
SSLProtocol all -SSLv3 -SSLv2
...
```

# **Custom Configuration**

AWS OpsWorks Stacks exposes additional configuration settings as built-in attributes, which are all in the <code>opsworks\_java</code> namespace. You can use custom JSON or a custom attributes file to override the built-in attributes and specify custom values. For example, the JVM and Tomcat versions are represented by the built-in <code>jvm\_version</code> and <code>java\_app\_server\_version</code> attributes, both of which are set to 7. You can use custom JSON or a custom attributes file to set either or both to 6. The following example uses custom JSON to set both attributes to 6:

```
{
  "opsworks_java": {
    "jvm_version": 6,
    "java_app_server_version" : 6
  }
}
```

For more information, see Using Custom JSON (p. 132).

Another example of custom configuration is installing a custom JDK by overriding the use\_custom\_pkg\_location, custom\_pkg\_location\_url\_debian, and custom\_pkg\_location\_url\_rhel attributes.

#### Note

If you override the built-in cookbooks, you will need to update those components yourself.

For more information on attributes and how to override them, see Overriding Attributes (p. 347). For a list of built in attributes, see opsworks\_java Attributes (p. 556).

# **Deploying Java Apps**

The following topics describe how to deploy apps to a Java App Server layer's instances. The examples are for JSP apps, but you can use essentially the same procedure for installing other types of Java app.

You can deploy JSP pages from any of the supported repositories. If you want to deploy WAR files, note that AWS OpsWorks Stacks automatically extracts WAR files that are deployed from an Amazon S3 or HTTP archive, but not from a Git or Subversion repository. If you want to use Git or Subversion for WAR files, you can do one of the following:

- Store the extracted archive in the repository.
- Store the WAR file in the repository and use a Chef deployment hook to extract the archive, as described in the following example.

You can use Chef deployment hooks to run user-supplied Ruby applications on an instance at any of four deployment stages. The application name determines the stage. The following is an example of a Ruby application named <code>before\_migrate.rb</code>, which extracts a WAR file that has been deployed from a Git or Subversion repository. The name associates the application with the Checkout deployment hook so it runs at the beginning of the deployment operation, after the code is checked but before migration. For more information on how to use this example, see Using Chef Deployment Hooks (p. 355).

```
::Dir.glob(::File.join(release_path, '*.war')) do |archive_file|
  execute "unzip_#{archive_file}" do
    command "unzip #{archive_file}"
    cwd release_path
  end
end
```

#### Tip

When you deploy an update to a JSP app, Tomcat might not recognize the update and instead continue to run the existing app version. This can happen, for example, if you deploy your app as a .zip file that contains only a JSP page. To ensure that Tomcat runs the most recently deployed version, the project's root directory should include a WEB-INF directory that contains a web.xml file. A web.xml file can contain a variety of content, but the following is sufficient to ensure that Tomcat recognizes updates and runs the currently deployed app version. You don't have to change the version for each update. Tomcat will recognize the update even if the version hasn't changed.

```
<context-param>
  <param-name>appVersion</param-name>
  <param-value>0.1</param-value>
</context-param>
```

### **Topics**

- Deploying a JSP App (p. 493)
- Deploying a JSP App with a Back-End Database (p. 495)

# Deploying a JSP App

To deploy a JSP app, specify the name and repository information. You can also optionally specify domains and SSL settings. For more information on how to create an app, see Adding Apps (p. 214).

The following procedure shows how to create and deploy a simple JSP page from a public Amazon S3 archive. For information on how to use other repository types, including private Amazon S3 archives, see Application Source (p. 215).

The following example shows the JSP page, which simply displays some system information.

```
<%@ page import="java.net.InetAddress" %>
<html>
<body>
<%
    java.util.Date date = new java.util.Date();
    InetAddress inetAddress = InetAddress.getLocalHost();

%>
The time is
<%
    out.println( date );
    out.println("<br>
br>
<br/>
<br/>
</body>
</html>
```

#### Note

The following procedure assumes that you are already familiar with the basics of creating stacks, adding instances to layers, and so on. If you are new to AWS OpsWorks Stacks, you should first see Getting Started with Chef 11 Linux Stacks (p. 307).

# To deploy a JSP page from an Amazon S3 archive

- 1. Create a stack (p. 118) with a Java App Server layer, add a 24/7 instance (p. 165) to the layer, and start it (p. 175).
- 2. Copy the code to a file named simplejsp.jsp, put the file in a folder named simplejsp, and create a .zip archive of the folder. The names are arbitrary; you can use any file or folder names that you want. You can also use other types of archive, including gzip, bzip2, tarball, or Java WAR file. Note that AWS OpsWorks Stacks does not support uncompressed tarballs. To deploy multiple JSP pages, include them in the same archive.
- Upload the archive to an Amazon S3 bucket and make the file public. Copy the file's URL for later use. For more information on how to create buckets and upload files, go to Get Started With Amazon Simple Storage Service.
- 4. Add an app (p. 214) to the stack and specify following settings:
  - Name SimpleJSP
  - App type Java
  - Repository type Http Archive
  - Repository URL the Amazon S3 URL of your archive file. It should look something like https://s3.amazonaws.com/jsp\_example/simplejsp.zip.

Use the default values for the remaining settings and then click Add App to create the app.

5. Deploy the app (p. 218) to the Java App Server instance.

You can now go to the app's URL and view the app. If you have not specified a domain, you can construct a URL by using either the instance's public IP address or its public DNS name. To get an instance's public IP address or public DNS name, go the AWS OpsWorks Stacks console and click the instance's name on the **Instances** page to open its details page.

The rest of URL depends on the app's short name, which is a lowercase name that AWS OpsWorks Stacks generates from the app name that you specified when you created the app. For example the short name of SimpleJSP is simplejsp. You can get an app's short name from its details page.

- If the short name is root, you can use either http://public\_DNS/appname.jsp Or http://public\_IP/appname.jsp.
- Otherwise, you can use either http://public\_DNS/app\_shortname/appname.jsp or http://public\_IP/app\_shortname/appname.jsp.

If you have specified a domain for the app, the URL is http://domain/appname.jsp.

The URL for the example would be something like http://192.0.2.0/simplejsp/simplejsp.jsp.

If you want to deploy multiple apps to the same instance, you should not use root as a short name. This can cause URL conflicts that prevent the app from working properly. Instead, assign a different domain name to each app.

# Deploying a JSP App with a Back-End Database

JSP pages can use a JDBC <code>DataSource</code> object to connect to a back end database. You create and deploy such an app by using the procedure in the previous section, with one additional step to set up the connection.

The following JSP page shows how to connect to a DataSource object.

```
<html>
 <head>
   <title>DB Access</title>
  </head>
  <body>
    <%@ page language="java" import="java.sql.*,javax.naming.*,javax.sql.*"</pre>
%>
    <%
      StringBuffer output = new StringBuffer();
     DataSource ds = null;
      Connection con = null;
      Statement stmt = null;
     ResultSet rs = null;
        Context initCtx = new InitialContext();
        ds = (DataSource) initCtx.lookup("java:comp/env/jdbc/mydb");
       con = ds.getConnection();
       output.append("Databases found:<br>");
        stmt = con.createStatement();
       rs = stmt.executeQuery("show databases");
        while (rs.next()) {
          output.append(rs.getString(1));
          output.append("<br>");
      catch (Exception e) {
        output.append("Exception: ");
        output.append(e.getMessage());
        output.append("<br>");
      finally {
        try {
```

```
if (rs != null) {
            rs.close();
          if (stmt != null) {
            stmt.close();
          if (con != null) {
            con.close();
          }
        catch (Exception e) {
          output.append("Exception (during close of connection): ");
          output.append(e.getMessage());
          output.append("<br>");
      }
    응>
    <%= output.toString() %>
  </body>
</html>
```

AWS OpsWorks Stacks creates and initializes the <code>DataSource</code> object, binds it to a logical name, and registers the name with a Java Naming and Directory Interface (JNDI) naming service. The complete logical name is <code>java:comp/env/user-assigned-name</code>. You must specify the user-assigned part of the name by adding custom JSON attributes to the stack configuration and deployment attributes to define the <code>['opsworks\_java']['datasources']</code> attribute, as described in the following.

# To deploy a JSP page that connects to a MySQL database

- Create a stack (p. 118) with a Java App Server layer, add 24/7 instances (p. 165) to each layer, and start it (p. 175).
- 2. Add a database layer to the stack. The details depend on which database you use.

To use a MySQL instance for the example, add a MySQL layer (p. 480) to the stack, add a 24/7 instance (p. 165) to the layer, and start it (p. 175).

To use an Amazon RDS (MySQL) instance for the example:

- Specify a MySQL database engine for the instance.
- Assign the AWS-OpsWorks-DB-Master-Server (security\_group\_id) and AWS-OpsWorks-Java-App-Server (security\_group\_id) security groups to the instance. AWS OpsWorks Stacks creates these security groups for you when you create your first stack in the region.
- Create a database named simplejspdb.
- Ensure that the master user name and password do not contain & or other characters that could cause a Tomcat error.

In particular during startup Tomcat must parse the web app context file, which is an XML file that includes the master password and user name. If the either string includes a & character, the XML parser treats it as a malformed XML entity and throws a parsing exception, which prevents Tomcat from starting. For more information about the web app context file, see tomcat::context (p. 369).

- Add a MySQL driver (p. 221) to the Java App Server layer.
- Register the RDS instance (p. 148) with your stack.

For more information about how to use Amazon RDS instances with AWS OpsWorks Stacks, see Amazon RDS Service Layer (p. 147).

- 3. Copy the example code to a file named <code>simplejspdb.jsp</code>, put the file in a folder named <code>simplejspdb</code>, and create a <code>.zip</code> archive of the folder. The names are arbitrary; you can use any file or folder names that you want. You can also use other types of archive, including gzip, bzip2, or tarball. To deploy multiple JSP pages, include them in the same archive. For information on how to deploy apps from other repository types, see Application Source (p. 215).
- 4. Upload the archive to an Amazon S3 bucket and make the file public. Copy the file's URL for later use. For more information on how to create buckets and upload files, go to Get Started With Amazon Simple Storage Service.
- 5. Add an app (p. 214) to the stack and specify following settings:
  - Name SimpleJSPDB
  - App type Java
  - Data source type OpsWorks (for a MySQL instance) or RDS (for an Amazon RDS instance).
  - Database instance The MySQL instance you created earlier, which is typically named db-master1(mysql), or the Amazon RDS instance, which will be named DB\_instance\_name (mysql).
  - Database name simplejspdb.
  - Repository type Http Archive
  - Repository URL the Amazon S3 URL of your archive file. It should look something like https://s3.amazonaws.com/jsp\_example/simplejspdb.zip.

Use the default values for the remaining settings and then click **Add App** to create the app.

6. Add the following custom JSON attributes to the stack configuration attributes, where simplejspdb is the app's short name.

```
{
  "opsworks_java": {
    "datasources": {
        "simplejspdb": "jdbc/mydb"
     }
}
```

AWS OpsWorks Stacks uses this mapping to generate a context file with the necessary database information.

For more information on how to add custom JSON attributes to the stack configuration attributes, see Using Custom JSON (p. 132).

7. Deploy the app (p. 218) to the Java App Server instance.

You can now use the app's URL to view the app. For a description of how to construct the URL, see Deploying a JSP App (p. 493).

The URL for the example would be something like http://192.0.2.0/simplejspdb/simplejspdb.jsp.

#### Note

The datasources attribute can contain multiple attributes. Each attribute is named with an apps short name and set to the appropriate user-assigned part of a logical name. If you have multiple apps, you can use separate logical names, which requires a custom JSON something like the following.

```
{
  "opsworks_java": {
    "datasources": {
        "myjavaapp": "jdbc/myappdb",
        "simplejsp": "jdbc/myjspdb",
        ...
    }
  }
}
```

# Node.js App Server AWS OpsWorks Stacks Layer

#### Note

This layer is available only for Linux-based stacks.

The Node.js App Server layer is an AWS OpsWorks Stacks layer that provides a blueprint for instances that function as Node.js application servers. AWS OpsWorks Stacks also installs Express, so the layer's instances support both standard and Express applications.

**Installation**: Node.js is installed in /usr/local/bin/node.

The **Add Layer** page provides the following configuration options:

### Node.js version

For a list of currently supported versions, see AWS OpsWorks Stacks Operating Systems (p. 156).

## **Custom security groups**

This setting appears if you chose to not automatically associate a built-in AWS OpsWorks Stacks security group with your layers. You must specify which security group to associate with the layer. For more information, see Create a New Stack (p. 118).

#### **Elastic Load Balancer**

You can attach an Elastic Load Balancing load balancer to the layer's instances.

### **Important**

If your Node.js application uses SSL, we recommend that you disable SSLv3 if possible to address the vulnerabilities described in CVE-2015-8027. To do so, you must set **Node.js version** to 0.12.9.

# Deploying Node.js Apps

For a detailed walkthrough of how to implement a simple Node.js application for AWS OpsWorks Stacks and deploy it to a stack, see Creating Your First Node.js Stack (p. 336). In general, Node.js applications for AWS OpsWorks Stacks should meet the following conditions:

- The main file must be named server. js and reside in the deployed application's root directory.
- Express apps must include a package. json file in the application's root directory.
- By default, the application must listen on port 80 (HTTP) or port 443 (HTTPS).

It is possible to listen on other ports, but the Node.js App Server layer's built-in security group, **AWS-OpsWorks-nodejs-App-Server**, allows inbound user traffic only to ports 80, 443, and 22 (SSH). To allow inbound user traffic to other ports, create a security group with appropriate inbound rules and assign it to the Node.js App Server layer (p. 141). Do not modify inbound rules by editing the built-in security group. Each time you create a stack, AWS OpsWorks Stacks overwrites the built-in security groups with the standard settings, so any changes that you make will be lost.

### Tip

AWS OpsWorks Stacks sets the PORT environment variable to 80 (default) or 443 (if you enable SSL), so you can use the following code to listen for requests.

```
app.listen(process.env.PORT);
```

If you configure a Node.js app to support SSL (p. 218), you must specify the key and certificates. AWS OpsWorks Stacks puts the data for each application server instance as separate files in the /srv/www/app\_shortname/shared/config directory, as follows.

- ssl.crt the SSL certificate.
- ssl.key the SSL key.
- ssl.ca the chain certificate, if you have specified one.

Your application can obtain the SSL key and certificates from those files.

# PHP App Server AWS OpsWorks Stacks Layer

#### Note

This layer is available only for Linux-based stacks.

The PHP App Server layer is an AWS OpsWorks Stacks layer that provides a blueprint for instances that function as PHP application servers. The PHP App Server layer is based on Apache2 with mod\_php and has no standard configuration options. The PHP and Apache version depends on which operating system (p. 156) you specify for the layer's instances.

| Operating System     | PHP Version | Apache Version |
|----------------------|-------------|----------------|
| Amazon Linux 2015.03 | 5.3         | 2.2            |
| Amazon Linux 2014.09 | 5.3         | 2.2            |
| Ubuntu 14.04 LTS     | 5.5         | 2.4            |
| Ubuntu 12.04 LTS     | 5.3         | 2.2            |

**Installation**: AWS OpsWorks Stacks uses the instance's package installer to install Apache2 and mod\_php in their default locations. For more information about installation, see Apache.

The **Add Layer** page provides the following configuration options:

# **Custom security groups**

This setting appears if you chose to not automatically associate a built-in AWS OpsWorks Stacks security group with your layers. You must specify which security group to associate with the layer. For more information, see Create a New Stack (p. 118).

# **Elastic Load Balancer**

You can attach an Elastic Load Balancing load balancer to the layer's instances.

You can modify some Apache configuration settings by using custom JSON or a custom attributes file. For more information, see Overriding Attributes (p. 347). For a list of Apache attributes that can be overridden, see apache2 Attributes (p. 537).

For an example of how to deploy a PHP App, including how to connect the app to a backend database, see Getting Started with Chef 11 Linux Stacks (p. 307).

#### Important

If your PHP application uses SSL, we recommend that you disable SSLv3 if possible to address the vulnerabilities described in CVE-2014-3566. To do so, you must modify the

SSLProtocol setting in the Apache server's ssl.conf file. For more information on how to modify this setting, see Disabling SSLv3 for Apache Servers (p. 491).

# Rails App Server AWS OpsWorks Stacks Layer

### **Note**

This layer is available only for Linux-based stacks.

The Rails App Server layer is an AWS OpsWorks Stacks layer that provides a blueprint for instances that function as Rails application servers.

**Installation**: AWS OpsWorks Stacks uses the instance's package installer to install the server packages in their default locations. For more information about Apache/Passenger installation, see Phusion Passenger. For more information about logging, see Log Files. For more information about Nginx/Unicorn installation, see Unicorn.

The Add Layer page provides the following configuration options, all of which are optional.

# **Ruby Version**

The Ruby version that will be used by your applications. The default value is 2.0.0.

You can also specify your preferred Ruby version by overriding the [:opsworks] [:ruby\_version] (p. 347) attribute.

#### Note

AWS OpsWorks Stacks installs a separate Ruby package to be used by recipes and the instance agent. For more information, see Ruby Versions (p. 245).

#### Rails Stack

The default Rails stack is Apache2 with Phusion Passenger. You can also use Nginx with Unicorn.

#### Note

If you use Nginx and Unicorn, you must add the unicorn gem to your app's Gemfile, as in the following example:

```
source 'https://rubygems.org'
gem 'rails', '3.2.15'
...
# Use unicorn as the app server
gem 'unicorn'
...
```

### Passenger Version

If you have specified Apache2/Passenger, you must specify the Passenger version. The default value is 4.0.46.

# **Rubygems Version**

The default Rubygems version is 2.2.2.

#### **Install and Manage Bundler**

Lets you choose whether to install and manage Bundler. The default value is Yes.

#### **Bundler version**

The default Bundler version is 1.5.3.

# **Custom security groups**

This setting appears if you chose to not automatically associate a built-in AWS OpsWorks Stacks security group with your layers. You must specify which security group to associate with the layer. For more information, see Create a New Stack (p. 118).

#### **Elastic Load Balancer**

You can attach an Elastic Load Balancing load balancer to the layer's instances.

You can modify some configuration settings by using custom JSON or a custom attributes file. For more information, see Overriding Attributes (p. 347). For a list of Apache, Nginx, Phusion Passenger, and Unicorn attributes that can be overridden, see Built-in Cookbook Attributes (p. 537).

### **Important**

If your Ruby on Rails application uses SSL, we recommend that you disable SSLv3 if possible to address the vulnerabilities described in CVE-2014-3566. For more information, see Disabling SSLv3 for Rails Servers (p. 501).

# **Topics**

- Disabling SSLv3 for Rails Servers (p. 501)
- Connecting to a Database (p. 501)
- Deploying Ruby on Rails Apps (p. 502)

# Disabling SSLv3 for Rails Servers

To disable SSLv3 for Rails servers, update the layer's **Ruby Version** setting to 2.1, which installs Ruby 2.1.4 as the version that applications use.

- Update the layer's **Ruby Version** setting to 2.1, which installs Ruby 2.1.4 as the version that applications use.
- Update the configuration file for your Rails stack, as follows.

#### **Apache with Phusion Passenger**

Update SSLProtocol setting in the Apache server's ssl.conf file, as described in Disabling SSLv3 for Apache Servers (p. 491).

# **Nginx with Unicorn**

Add an explicit ssl\_protocols directive to the Nginx server's nginx.conf file. To disable SSLv3, override the built-in nginx cookbook's nginx.conf.erb template file, which the Rails App Server layer's Setup recipes use to create nginx.conf, and add the following directive:

```
ssl protocols TLSv1 TLSv1.1 TLSv1.2;
```

For more information on how to configure nginx.conf, see Configuring HTTPS servers. For more information on how to override a built-in template, see Using Custom Templates (p. 353).

# Connecting to a Database

When you deploy an app, AWS OpsWorks Stacks creates a new database.yml file using information from the app's deploy attributes (p. 383). If you attach a MySQL or Amazon RDS instance (p. 217) to the app, AWS OpsWorks Stacks adds the connection information to the deploy attributes, so that database.yml automatically contains the correct connection data.

If an app does not have an attached database, by default, AWS OpsWorks Stacks does not add any connection information to the deploy attributes and does not create database.yml. If you want to use a different database, you can use custom JSON to add database attributes to the app's deploy attributes with the connection information. The attributes are all under["deploy"] ["appshortname"]["database"], where appshortname is the app's short name, which AWS OpsWorks Stacks generates from the app name. The values you specify in custom JSON override any default settings. For more information, see Adding Apps (p. 214).

AWS OpsWorks Stacks incorporates the following [:...][:database] (p. 532) attribute values into database.yml. The required attributes depend on the particular database, but you must have a host attribute or AWS OpsWorks Stacks will not create database.yml.

- [:adapter] (String) The database adapter, such as mysql.
- [:database] (String) The database name.
- [:encoding] (String) The encoding, which is typically set to utf8.
- [:host] (String) The host URL, such as railsexample.cdlqlk5uwd0k.us-west-2.rds.amazonaws.com.
- [:reconnect] (Boolean) Whether the application should reconnect if the connection no longer exists.
- [:password] (String) The database password.
- [:port] (Number). The database's port number. Use this attribute to override the default port number, which is set by is set by the adapter.
- [:username] (String) The database user name.

The following example shows custom JSON for an app whose short name is *myapp*.

```
{
  "deploy" : {
    "myapp" : {
        "database" : "adapter",
        "database" : "databasename",
        "host" : "host",
        "password" : "password",
        "port" : portnumber
        "reconnect" : true/false,
        "username" : "username"
    }
}
```

For information on how to specify custom JSON, see Using Custom JSON (p. 132). To see the template used to create database.yml (database.yml.erb), go to the built-in cookbook repository.

# Deploying Ruby on Rails Apps

You can deploy Ruby on Rails apps from any of the supported repositories. The following shows how to deploy an example Ruby on Rails app to a server running an Apache/Passenger Rails stack. The example code is stored in a public GitHub repository, but the basic procedure is the same for the other supported repositories. For more information on how to create and deploy apps, see Apps (p. 214). To view the example's code, which includes extensive comments, go to <a href="https://github.com/awslabs/opsworks-demo-rails-photo-share-app">https://github.com/awslabs/opsworks-demo-rails-photo-share-app</a>.

# To deploy a Ruby on Rails app from a GitHub repository

- 1. Create a stack (p. 118) with a Rails App Server layer with Apache/Passenger as the Rails stack, add a 24/7 instance (p. 165) to the layer, and start it (p. 175).
- 2. After the instance is online, add an app (p. 214) to the stack and specify following settings:
  - Name Any name you prefer; the example uses PhotoPoll.

AWS OpsWorks Stacks uses this name for display purposes, and generates a short name for internal use and to identify the app in the stack configuration and deployment attributes (p. 380). For example, the PhotoPoll short name is photopoll.

- · App type Ruby on Rails.
- Rails environment The available environments are determined by the application.

The example app has three: development, test, and production. For this example, set the environment to development. See the example code for descriptions of each environment.

- Repository type Any of the supported repository types. Specify Git for this example
- Repository URL The repository that the code should be deployed from.

For this example, set the URL to git://github.com/awslabs/opsworks-demo-rails-photo-share-app.

Use the default values for the remaining settings and then click **Add App** to create the app.

- 3. Deploy the app (p. 218) to the Rails App Server instance.
- 4. When deployment is finished, go to the **Instances** page and click the Rails App Server instance's public IP address. You should see the following:

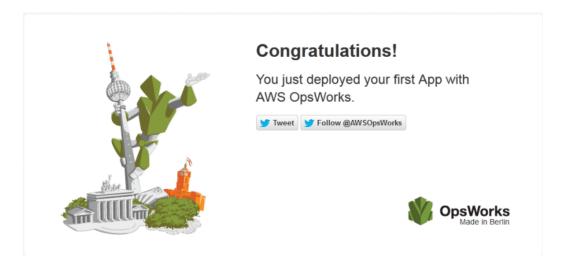

# Static Web Server AWS OpsWorks Stacks Layer

#### Note

This layer is available only for Linux-based stacks.

The Static Web Server layer is an AWS OpsWorks Stacks layer that provides a template for instances to serve static HTML pages, which can include client-side scripting. This layer is based on Nginx.

**Installation**: Nginx is installed in /usr/sbin/nginx.

The Add Layer page provides the following configuration options:

# **Custom security groups**

This setting appears if you chose to not automatically associate a built-in AWS OpsWorks Stacks security group with your layers. You must specify which security group to associate with the layer. For more information, see Create a New Stack (p. 118).

### **Elastic Load Balancer**

You can attach an Elastic Load Balancing load balancer to the layer's instances.

You can modify some Nginx configuration settings by using custom JSON or a custom attributes file. For more information, see Overriding Attributes (p. 347). For a list of Apache attributes that can be overridden, see nginx Attributes (p. 553).

### **Important**

If your web application uses SSL, we recommend that you disable SSLv3 if possible to address the vulnerabilities described in CVE-2014-3566.

To disable SSLv3, you must modify the Nginx server's nginx.conf file. To do so, override the built-in nginx cookbook's nginx.conf.erb template file, which the Rails App Server layer's Setup recipes use to create nginx.conf, and add the following directive:

```
ssl_protocols TLSv1 TLSv1.1 TLSv1.2;
```

For more information on how to configure nginx.conf, see Configuring HTTPS servers. For more information on how to override a built-in template, see Using Custom Templates (p. 353).

# **ECS Cluster Layer Reference**

#### Note

This layer is available only for Linux-based stacks.

An ECS Cluster layer represents an Amazon EC2 Container Service (Amazon ECS) cluster and simplifies cluster management.

Short name: ecs-cluster

Compatibility: An Amazon ECS service layer is compatible only with custom layers

Open ports: ECS Cluster allows public access to port 22 (SSH)

Autoassign Elastic IP addresses: Off by default

Default EBS volume: No

Default security group: AWS-OpsWorks-ECS-Cluster

Configuration: To configure an ECS Cluster layer, you must specify the following:

- · Whether to assign public IP addresses or Elastic IP addresses to the container instances
- · The instance profile for the container instances

# Setup recipes:

- · opsworks\_initial\_setup
- ssh\_host\_keys
- ssh\_users
- mysql::client
- dependencies
- ebs
- opsworks\_ganglia::client
- · opsworks\_ecs::setup

# Configure recipes:

- opsworks\_ganglia::configure-client
- ssh\_users
- mysql::client

- agent\_version
- · opsworks\_ecs::configure

# **Deploy recipes:**

- · deploy::default
- opsworks\_ecs::deploy

### **Undeploy recipes:**

opsworks ecs::undeploy

#### Shutdown recipes:

- · opsworks\_shutdown::default
- · opsworks\_ecs::shutdown

#### Installation:

- · AWS OpsWorks Stacks uses the instance's package installer to install Docker to its default locations
- The Chef log for the Setup event notes whether the Amazon ECS agent was successfully installed.
   Otherwise, the logs provided by AWS OpsWorks Stacks do not include Amazon ECS error log
   information. For more information on how to handleAmazon ECS errors, see Amazon ECS
   Troubleshooting.

# **Custom Layer Reference**

If the standard layers don't suit your requirements, you can create a custom layer. A stack can have multiple custom layers. By default, the custom layer runs a limited set of standard recipes that support basic functionality. You then implement the layer's primary functionality by implementing a set of custom Chef recipes for each of the appropriate lifecycle events to set up and configure the layer's software, and so on. Custom recipes run after the standard AWS OpsWorks Stacks recipes for each event.

Short name: User-defined; each custom layer in a stack must have a different short name

**Open ports:** By default, a custom server layer opens public access to ports 22(SSH), 80 (HTTP), 443 (HTTPS), and all ports from the stack's Rails and PHP application server layers

Autoassign Elastic IP Addresses: Off by default

Default EBS volume: No

Default Security Group: AWS-OpsWorks-Custom-Server

**Compatibility:** Custom layers are compatible with the following layers: custom, db-master, lb, memcached, monitoring-master, nodejs-app, php-app, rails-app, and web

**Configuration:** To configure a custom layer, you must specify the following:

- · The layer's name
- The layer's short name, which identifies the layer in Chef recipes and must use only a-z and numbers

For Linux stacks, the custom layer uses the following recipes.

# Setup recipes:

- · opsworks\_initial\_setup
- ssh\_host\_keys
- · ssh users
- · mysql::client
- · dependencies
- ebs
- opsworks\_ganglia::client

# Configure recipes:

- · opsworks\_ganglia::configure-client
- ssh\_users
- · agent\_version

# **Deploy recipes:**

· deploy::default

# Shutdown recipes:

· opsworks\_shutdown::default

# Other Layers Reference

AWS OpsWorks Stacks also supports the following layers.

#### **Topics**

- Ganglia Layer Reference (p. 506)
- Memcached Layer Reference (p. 508)

# Ganglia Layer Reference

### **Note**

This layer is available only for Linux-based stacks.

A Ganglia layer supports Ganglia, a distributed monitoring system that manages the storage and visualization of instance metrics. It is designed to work with hierarchical instance topologies, which makes it particularly useful for groups of instances. Ganglia has two basic components:

- A low-overhead client, which is installed on each instance in the stack and sends metrics to the master.
- A master, which collects metrics from the clients and stores them on an Amazon EBS volume. It also displays the metrics on a web page.

AWS OpsWorks Stacks has a Ganglia monitoring agent on each instance that it manages. When you add a Ganglia layer to your stack and start it, the Ganglia agents on each instance report metrics to the Ganglia instance. To use Ganglia, add a Ganglia layer with one instance to the stack. You access the data by logging in to the Ganglia backend at the master's IP address. You can provide additional metric definitions by writing Chef recipes.

Short name: monitoring-master

**Compatibility:** A Ganglia layer is compatible with the following layers: custom, db-master, memcached, php-app, rails-app.

Open ports: Load-Balancer allows public access to ports 22(SSH), 80 (HTTP), and 443 (HTTPS).

Autoassign Elastic IP addresses: Off by default

Default EBS volume: Yes, at /vol/ganglia

Default security group: AWS-OpsWorks-Monitoring-Master-Server

Configuration: To configure a Ganglia layer, you must specify the following:

- The URI that provides access to the monitoring graphs. The default value is http://DNSName/ganglia, where DNSName is the Ganglia instance's DNS name.
- A user name and password that control access to the monitoring statistics.

# Setup recipes:

- opsworks\_initial\_setup
- ssh\_host\_keys
- · ssh\_users
- mysql::client
- · dependencies
- ebs
- opsworks\_ganglia::client
- opsworks\_ganglia::server

# Configure recipes:

- opsworks\_ganglia::configure-client
- ssh\_users
- agent\_version
- · opsworks\_ganglia::configure-server

# **Deploy recipes:**

- · deploy::default
- · opsworks\_ganglia::configure-server
- opsworks\_ganglia::deploy

# Shutdown recipes:

- opsworks\_shutdown::default
- · apache2::stop

#### Installation:

• The Ganglia client is installed under: /etc/ganglia.

- The Ganglia web front end is installed under: /usr/share/ganglia-webfrontend.
- The Ganglia logtailer is installed under: /usr/share/ganglia-logtailer.

# Memcached Layer Reference

#### Note

This layer is available only for Linux-based stacks.

Memcached is a distributed memory-caching system for arbitrary data. It speed up websites by caching strings and objects as keys and values in RAM to reduce the number of times an external data source must be read.

To use Memcached in a stack, create a Memcached layer and add one or more instances, which function as Memcached servers. The instances automatically install Memcached and the stack's other instances are able to access and use the Memcached servers. If you use a Rails App Server layer, AWS OpsWorks Stacks automatically places a memcached.yml configuration file in the config directory of each instance in the layer. You can obtain the Memcached server and port number from this file.

Short name: memcached

**Compatibility:** A Memcached layer is compatible with the following layers: custom, db-master, lb, monitoring-master, nodejs-app, php-app, rails-app, and web.

**Open ports:** A Memcached layer allows public access to port 22(SSH) and all ports from the stack's web servers, custom servers, and Rails, PHP, and Node is application servers.

Autoassign Elastic IP addresses: Off by default

Default EBS volume: No

Default security group: AWS-OpsWorks-Memcached-Server

To configure a Memcached layer, you must specify the cache size, in MB.

#### Setup recipes:

- opsworks\_initial\_setup
- ssh\_host\_keys
- ssh\_users
- mysql::client
- dependencies
- ebs
- opsworks\_ganglia::client
- memcached

# Configure recipes:

- · opsworks\_ganglia::configure-client
- · ssh\_users
- · agent\_version

# **Deploy recipes:**

· deploy::default

# Shutdown recipes:

- opsworks\_shutdown::default
- memcached::stop

#### Installation:

 AWS OpsWorks Stacks uses the instance's package installer to install Memcached and its log files in their default locations.

# Other Layers

#### Note

These layers are available only for Chef 11 and earlier Linux-based stacks.

AWS OpsWorks Stacks also supports the Ganglia and Memcached layers.

# **Topics**

- Ganglia Layer (p. 509)
- Memcached (p. 510)

# Ganglia Layer

#### Note

This layer is available only for for Chef 11 and earlier Linux-based stacks.

AWS OpsWorks Stacks sends all of your instance and volume metrics to Amazon CloudWatch, making it easy to view graphs and set alarms to help you troubleshoot and take automated action based on the state of your resources. You can also use the Ganglia AWS OpsWorks Stacks layer for additional application monitoring options such as storing your chosen metrics.

The Ganglia layer is a blueprint for an instance that monitors your stack by using Ganglia distributed monitoring. A stack usually has only one Ganglia instance. The Ganglia layer includes the following optional configuration settings:

# Ganglia URL

The statistic's URL path. The complete URL is http://DNSNameURLPath, where DNSName is the associated instance's DNS name. The default URLPath value is "/ganglia" which corresponds to something like: http://ec2-54-245-151-7.us-west-2.compute.amazonaws.com/ganglia.

#### Ganglia user name

A user name for the statistics web page. You must provide the user name when you view the page. The default value is "opsworks".

# Ganglia password

A password that controls access to the statistics web page. You must provide the password when you view the page. The default value is a randomly generated string.

#### Tıp

Record the password for later use; AWS OpsWorks Stacks does not allow you to view the password after you create the layer. However, you can update the password by going to the layer's Edit page and clicking **Update password**.

# **Custom security groups**

This setting appears if you chose to not automatically associate a built-in AWS OpsWorks Stacks security group with your layers. You must specify which security group to associate with the layer. For more information, see Create a New Stack (p. 118).

#### **Elastic Load Balancer**

You can attach an Elastic Load Balancing load balancer to the layer's instances.

### **Important**

If your stack includes a Ganglia layer, we recommend that you disable SSLv3 if possible for that layer to address the vulnerabilities described in CVE-2014-3566. To do so, you must override the Apache server's ssl.conf.erb template to modify the SSLProtocol setting. For details, see Disabling SSLv3 for Apache Servers (p. 491).

### View the Ganglia Statistics

AWS OpsWorks Stacks recipes install a low-overhead Ganglia client on every instance. If your stack includes a Ganglia layer, the Ganglia client automatically starts reporting to the Ganglia as soon as the instance comes on line. The Ganglia uses the client data to compute a variety of statistics and displays the results graphically on its statistics web page.

# To view Ganglia statistics

- 1. On the **Layers** page, click Ganglia to open the layer's details page.
- 2. In the navigation pane, click Instances. Under Ganglia, click the instance name.
- 3. Copy the instance's **Public DNS** name.
- 4. Use the DNS name to construct the statistics URL, which will look something like: http://ec2-54-245-151-7.us-west-2.compute.amazonaws.com/ganglia.
- 5. Paste the complete URL into your browser, navigate to the page, and enter the Ganglia user name and password to display the page. An example follows.

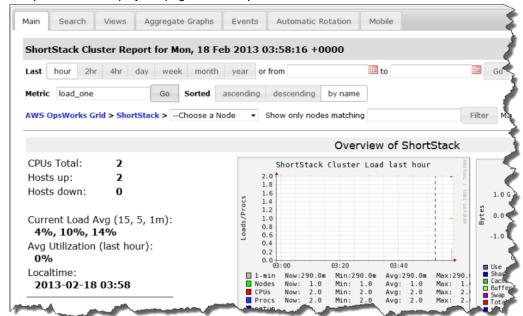

#### Memcached

# Note

This layer is available only for for Chef 11 and earlier Linux-based stacks.

A Memcached layer is an AWS OpsWorks Stacks layer that provides a blueprint for instances that function as Memcached servers—a distributed memory-caching system for arbitrary data. The Memcached layer includes the following configuration settings.

# Allocated memory (MB)

(Optional) The amount of cache memory (in MB) for each of the layer's instances. The default is 512 MB.

# **Custom security groups**

This setting appears if you chose to not automatically associate a built-in AWS OpsWorks Stacks security group with your layers. You must specify which security group to associate with the layer. For more information, see Create a New Stack (p. 118).

# **Cookbook Components**

A cookbook typically includes the following basic components:

- Attribute files contain a set of attributes that represent values to be used by the recipes and templates.
- Template files are templates that recipes use to create other files, such as configuration files.

Template files typically let you modify the configuration file by overriding attributes—which can be done without touching the cookbook—instead of rewriting a configuration file. The standard practice is that whenever you expect to change a configuration file on an instance even slightly, you should use a template file.

• **Recipe** files are Ruby applications that define everything that is required to configure a system, including creating and configuring folders, installing and configuring packages, starting services, and so on.

Cookbooks don't have to have all three components. The simpler approaches to customization require only attribute or template files. In addition, cookbooks can optionally include other file types, such as definitions or specs.

This section describes the three standard cookbook components. For more information, especially about how to implement recipes, see Opscode.

# **Topics**

- Attributes (p. 511)
- Templates (p. 513)
- Recipes (p. 514)

# **Attributes**

Recipes and templates depend on a variety of values, such as configuration settings. Rather than hardcode such values directly in recipes or templates, you can create an attribute file with an attribute that represents each value. You then use the attributes in your recipes or templates instead of explicit values. The advantage of using attributes is that you can override their values without touching the cookbook. For this reason, you should always use attributes to define the following types of values:

- Values that might vary from stack to stack or with time, such as user names.
  - If you hardcode such values, you must change the recipe or template each time you need to change a value. By using attributes to define these values, you can use the same cookbooks for every stack and just override the appropriate attributes.
- Sensitive values, such as passwords or secret keys.

Putting explicit sensitive values in your cookbook can increase the risk of exposure. Instead, define attributes with dummy values and override them to set the actual values. The best way to override such attributes is with custom JSON. For more information, see Using Custom JSON (p. 350).

For more information about attributes and how to override them, see Overriding Attributes (p. 347).

The following example is a portion of an example attribute file.

```
default["apache"]["listen_ports"] = [ '80','443' ]
default["apache"]["contact"] = 'ops@example.com'
default["apache"]["timeout"] = 120
default["apache"]["keepalive"] = 'Off'
default["apache"]["keepaliverequests"] = 100
default["apache"]["keepalivetimeout"] = 3
default["apache"]["prefork"]["startservers"] = 16
default["apache"]["prefork"]["minspareservers"] = 16
default["apache"]["prefork"]["maxspareservers"] = 32
default["apache"]["prefork"]["serverlimit"] = 400
default["apache"]["prefork"]["maxclients"] = 400
default["apache"]["prefork"]["maxrequestsperchild"] = 10000
...
```

AWS OpsWorks Stacks defines attributes by using the following syntax:

```
node.type["attribute"]["subattribute"]["..."]=value
```

You can also use colons (:), as follows:

```
node.type[:attribute][:subattribute][:...]=value
```

An attribute definition has the following components:

node.

The node. prefix is optional and usually omitted, as shown in the example.

#### type

The type governs whether the attribute can be overridden. AWS OpsWorks Stacks attributes typically use one of the following types:

- default is the most commonly used type, because it allows the attribute to be overridden.
- normal defines an attribute that overrides one of the standard AWS OpsWorks Stacks attribute values.

### Note

Chef supports additional types, which aren't necessary for AWS OpsWorks Stacks but might be useful for your project. For more information, see About Attributes.

#### attribute name

The attribute name uses the standard Chef node syntax, [:attribute] [:subattribute] [...]. You can use any names you like for your attributes. However, as discussed in Overriding Attributes (p. 347), custom cookbook attributes are merged into the instance's node object, along with the attributes from the stack configuration and deployment attributes, and Chef's Ohai tool. Commonly used configuration names such as *port* or *user* might appear in a variety of cookbooks.

To avoid name collisions, the convention is to create qualified attribute names with at least two elements, as shown in the example. The first element should be unique and is typically based on a product name like *Apache*. It is followed by one or more subattributes that identify the particular value, such as [:user] or [:port]. You can use as many subattributes as are appropriate for your project.

#### value

An attribute can be set to the following types of values:

- A string, such as default[:apache][:keepalive] = 'Off'.
- A number (without quotes) such as default[:apache][:timeout] = 120.
- A Boolean value, which can be either true or false (no quotes).
- A list of values, such as default[:apache][:listen\_ports] = [ '80','443' ]

The attribute file is a Ruby application, so you can also use node syntax and logical operators to assign values based on other attributes. For more information about how to define attributes, see About Attributes s. For examples of working attribute files, see the AWS OpsWorks Stacks built-in cookbooks at https://github.com/aws/opsworks-cookbooks.

# **Templates**

You configure many packages by creating a configuration file and placing it in the appropriate directory. You can include a configuration file in your cookbook and copy it to the appropriate directory, but a more flexible approach is to have your recipes create the configuration file from a template. One advantage of a template is that you can use attributes to define the template's values. This allows you, for example, to modify a configuration file without touching the cookbook by using custom JSON to override the appropriate attribute values.

A template has essentially the same content and structure as the associated file. Here is an example file, httpd.conf.

```
ServerRoot "<%= node[:apache][:dir] %>"
<% if node[:platform] == "debian" || node[:platform] == "ubuntu" -%>
 LockFile /var/lock/apache2/accept.lock
<% else -%>
  LockFile logs/accept.lock
<% end -%>
PidFile <%= node[:apache][:pid_file] %>
Timeout <%= node[:apache][:timeout] %>
KeepAlive <%= node[:apache][:keepalive] %>
MaxKeepAliveRequests <%= node[:apache][:keepaliverequests] %>
KeepAliveTimeout <%= node[:apache][:keepalivetimeout] %>
<IfModule mpm_prefork_module>
    StartServers <%= node[:apache][:prefork][:startservers] %>
                        <%= node[:apache][:prefork][:minspareservers] %>
<%= node[:apache][:prefork][:maxspareservers] %>
   MinSpareServers
   MaxSpareServers
    ServerLimit
                         <%= node[:apache][:prefork][:serverlimit] %>
   MaxClients
                          <%= node[:apache][:prefork][:maxclients] %>
    MaxRequestsPerChild <%= node[:apache][:prefork][:maxrequestsperchild]</pre>
</IfModule>
```

The following example is the httpd.conf file that was generated for a Ubuntu instance:

```
ServerRoot "/etc/httpd"
LockFile logs/accept.lock
PidFile /var/run/httpd/httpd.pid
Timeout 120
```

Much of the template's text is simply copied from the template to the httpd.conf file. However, < %= ... %> content is handled as follows:

• Chef replaces <%= node[:attribute][:sub\_attribute][:...]%> with the attribute's value.

For example, StartServers <%= node[:apache][:prefork][:startservers] %> becomes
StartServers 16 in the httpd.conf.

• You can use <%if-%>, <%else-%>, and <%end-%> to conditionally select a value.

The example sets a different file path for accept.lock depending on the platform.

#### Note

You are not limited to the attributes in your cookbook's attribute files. You can use any attribute in the instance's node object. For example, generated by a Chef tool called Ohai and also incorporated into the node object. For more information on attributes, see Overriding Attributes (p. 347).

For more information on templates, including how to incorporate Ruby code, see About Templates.

# Recipes

Recipes are Ruby applications that define a system's configuration. They install packages, create configuration files from templates, execute shell commands, create files and directories, and so on. You typically have AWS OpsWorks Stacks execute recipes automatically when a lifecycle event (p. 250) occurs on the instance but you can also run them explicitly at any time by using the Execute Recipes stack command (p. 250). For more information, see About Recipes.

A recipe typically consists largely of a series of *resources*, each of which represents the desired state of an aspect of the system. Each resource includes a set of attributes that define the desired state and specify what action is to be taken. Chef associates each resource with an appropriate *provider* that performs the action. For more information, see Resources and Providers Reference.

A package resource helps you manage software packages on Linux instances. The following example installs the Apache package.

```
package 'apache2' do
  case node[:platform]
  when 'centos','redhat','fedora','amazon'
    package_name 'httpd'
  when 'debian','ubuntu'
    package_name 'apache2'
end
```

```
action :install end ...
```

Chef uses the appropriate package provider for the platform. Resource attributes are often just assigned a value, but you can use Ruby logical operations to perform conditional assignments. The example uses a case operator, which uses node[:platform] to identify the instance's operating system and sets the package\_name attribute accordingly. You can insert attributes into a recipe by using the standard Chef node syntax and Chef replaces it with the associated value. You can use any attribute in the node object, not just your cookbook's attributes.

After determining the appropriate package name, the code segment ends with an install action, which installs the package. Other actions for this resource include upgrade and remove. For more information, see package.

It is often useful to break complex installation and configuration tasks into one or more subtasks, each implemented as a separate recipe, and have your primary recipe run them at the appropriate time. The following example shows the line of code that follows the preceding example:

```
include_recipe 'apache2::service'
```

To have a recipe execute a child recipe, use the <code>include\_recipe</code> keyword, followed by the recipe name. Recipes are identified by using the standard Chef <code>CookbookName:RecipeName</code> syntax, where <code>RecipeName</code> omits the <code>.rb</code> extension.

#### Note

An include\_recipe statement effectively executes the recipe at that point in the primary recipe. However, what actually happens is that Chef replaces each include\_recipe statement with the specified recipe's code before it executes the primary recipe.

A directory resource represents a directory, such as the one that is to contain a package's files. The following default.rb resource creates a Linux log directory.

```
directory node[:apache][:log_dir] do
   mode 0755
   action :create
end
```

The log directory is defined in one of the cookbook's attribute files. The resource specifies the directory's mode as 0755, and uses a create action to create the directory. For more information, see directory. You can also use this resource with Windows instances.

The execute resource represents commands, such as shell commands or scripts. The following example generates module.load files.

```
execute 'generate-module-list' do
  if node[:kernel][:machine] == 'x86_64'
    libdir = 'lib64'
  else
    libdir = 'lib'
  end
  command "/usr/local/bin/apache2_module_conf_generate.pl /usr/#{libdir}/
httpd/modules /etc/httpd/mods-available"
  action :run
```

end

The resource first determines the CPU type. [:kernel][:machine] is another of the automatic attributes that Chef generates to represent various system properties, the CPU type in this case. It then specifies the command, a Perl script and uses a run action to run the script, which generates the module.load files. For more information, see execute.

A template resource represents a file—typically a configuration file—that is to be generated from one of the cookbook's template files. The following example creates an httpd.conf configuration file from the apache2.conf.erb template that was discussed in Templates (p. 513).

```
template 'apache2.conf' do
  case node[:platform]
when 'centos','redhat','fedora','amazon'
    path "#{node[:apache][:dir]}/conf/httpd.conf"
when 'debian','ubuntu'
    path "#{node[:apache][:dir]}/apache2.conf"
end
source 'apache2.conf.erb'
owner 'root'
group 'root'
mode 0644
notifies :restart, resources(:service => 'apache2')
end
```

The resource determines the generated file's name and location based on the instance's operating system. It then specifies <code>apache2.conf.erb</code> as the template to be used to generate the file and sets the file's owner, group, and mode. It runs the <code>notify</code> action to notify the <code>service</code> resource that represents the Apache server to restart the server. For more information, see template.

# Stack Configuration and Deployment Attributes: Linux

This topic includes the most commonly used stack configuration and deployment attributes and their associated node syntax. It is organized around the stack configuration namespace structure that is used by Linux stacks. Note that the same attribute names are sometimes used for different purposes, and occur in different namespaces. For example, id can refer to a stack ID, a layer ID, an app ID, and so on, so you need the fully qualified name to use the attribute value. A convenient way to visualize this data is as a JSON object. For examples, see Stack Configuration and Deployment Attributes (p. 380).

#### qiT

On Linux instances, AWS OpsWorks Stacks installs this JSON object on each instance in addition to adding the data to the node object. You can retrieve it by using the agent CLI's get\_json command (p. 659).

# **Topics**

- opsworks Attributes (p. 517)
- opsworks\_custom\_cookbooks Attributes (p. 529)
- dependencies Attributes (p. 529)
- ganglia Attributes (p. 529)
- mysql Attributes (p. 530)
- passenger Attributes (p. 530)
- opsworks\_bundler Attributes (p. 530)
- deploy Attributes (p. 531)

• Other Top-Level Attributes (p. 536)

# opsworks Attributes

The opsworks element—sometimes referred to as the opsworks namespace—contains a set of attributes that define the basic stack configuration.

# **Important**

Overriding the attribute values in the <code>opsworks</code> namespace is not recommended. Doing so can cause the built-in recipes to fail.

### **Topics**

- applications (p. 517)
- instance Attributes (p. 518)
- layers Attributes (p. 519)
- rails\_stack Attributes (p. 522)
- stack Attributes (p. 523)
- Other Top-level opsworks Attributes (p. 528)

# applications

Contains a list of embedded objects, one for each app that exists for the stack. Each embedded object contains the following attributes that describe the application configuration.

#### Note

The general node syntax for these attributes is as follows, where *i* specifies the instance's zero-based list index.

```
node["opsworks"]["applications"]["i"]["attribute_name"]
```

#### application\_type

The application's type (string). Possible values are as follows:

- php: PHP app
- rails: A Ruby on Rails app
- java: A Java app
- nodejs: A Node.js app
- web: A static HTML page
- other: All other application types

```
node["opsworks"]["applications"]["i"]["application_type"]
```

#### name

The user-defined display name, such as "SimplePHP" (string).

```
node["opsworks"]["applications"]["i"]["name"]
```

# slug\_name

A short name , which is an all-lowercase name such as "simplephp" that is generated by OpsWorks from the app's name (string).

```
node["opsworks"]["applications"]["i"]["slug_name"]
```

#### instance Attributes

The instance attribute contains a set of attributes that specify the configuration of this instance.

| architecture (p. 518)     | availability_zone (p. 518) | backends (p. 518)        |
|---------------------------|----------------------------|--------------------------|
| aws_instance_id (p. 518)  | hostname (p. 518)          | id (p. 518)              |
| instance_type (p. 518)    | ip (p. 519)                | layers (p. 519)          |
| private_dns_name (p. 519) | private_ip (p. 519)        | public_dns_name (p. 519) |
| region (p. 519)           |                            |                          |

#### architecture

The instance's architecture, such as "i386" (string).

```
node["opsworks"]["instance"]["architecture"]
```

### availability\_zone

The instance's availability zone, such as "us-west-2a" (string).

```
node["opsworks"]["instance"]["availability_zone"]
```

#### backends

The number of back-end web processes (string). It determines, for example, the number of concurrent connections that HAProxy will forward to a Rails back end. The default value depends on the instance's memory and number of cores.

```
node["opsworks"]["instance"]["backends"]
```

#### aws\_instance\_id

The EC2 instance ID (string).

```
node["opsworks"]["instance"]["aws_instance_id"]
```

#### hostname

The host name, such as "php-app1" (string).

```
node["opsworks"]["instance"]["hostname"]
```

id

The instance ID, which is an AWS OpsWorks Stacks-generated GUID that uniquely identifies the instance (string).

```
node["opsworks"]["instance"]["id"]
```

# instance\_type

The instance type, such as "c1.medium" (string).

```
node["opsworks"]["instance"]["instance_type"]
```

#### ip

The public IP address (string).

```
node["opsworks"]["instance"]["ip"]
```

# layers

A list of the instance's layers, which are identified by their short names, such as "lb" or "db-master" (list of string).

```
node["opsworks"]["instance"]["layers"]
```

# private\_dns\_name

The private DNS name (string).

```
node["opsworks"]["instance"]["private_dns_name"]
```

### private\_ip

The private IP address (string).

```
node["opsworks"]["instance"]["private_ip"]
```

# public dns name

The public DNS name (string).

```
node["opsworks"]["instance"]["public_dns_name"]
```

#### region

The AWS region, such as "us-west-2" (string).

```
node["opsworks"]["instance"]["region"]
```

# layers Attributes

The layers attribute contains a set of layer attributes, one for each of the stack's layers, which are named with the layer's short name, such as php-app. A stack can have at most one each of the built-in layers, whose short names are as follows:

- db-master: MySQL layer
- java-app: Java App Server layer
- 1b: HAProxy layer
- monitoring-master: Ganglia layer
- memcached: Memcached layer
- nodejs-app: Node.js App Server layer
- php-app: PHP App Server layer
- rails-app: Rails App Server layer
- web: Static Web Server layer

A stack can contain any number of custom layers, which have user-defined short names.

Each layer attribute contains the following attributes:

- id (p. 520)
- instances (p. 520)
- name (p. 522)

#### id

The layer ID, which is a GUID that is generated by OpsWorks and uniquely identifies the layer (string).

```
node["opsworks"]["layers"]["layershortname"]["id"]
```

#### instances

The instances element contains a set of instance attributes, one for each of the layer's online instances. They are named with the instance's host name, such as php-app1.

#### Note

The instances element contains only those instances that are in the online state when the particular stack configuration and deployment attributes are created.

Each instance element contains the following attributes:

| availability_zone (p. 520) | aws_instance_id (p. 520)  | backends (p. 520)   |
|----------------------------|---------------------------|---------------------|
| booted_at (p. 520)         | created_at (p. 521)       | elastic_ip (p. 521) |
| instance_type (p. 521)     | ip (p. 521)               | private_ip (p. 521) |
| public_dns_name (p. 521)   | private_dns_name (p. 521) | region (p. 521)     |
| status (p. 522)            |                           |                     |

#### availability\_zone

The Availability Zone, such as "us-west-2a" (string).

```
node["opsworks"]["layers"]["layershortname"]["instances"]
["instancehostname"]["availability_zone"]
```

# aws\_instance\_id

The EC2 instance ID (string).

```
node["opsworks"]["layers"]["layershortname"]["instances"]
["instancehostname"]["aws_instance_id"]
```

# backends

The number of back-end web processes (number). It determines, for example, the number of concurrent connections that HAProxy will forward to a Rails back end. The default value depends on the instance's memory and number of cores.

```
node["opsworks"]["layers"]["layershortname"]["instances"]
["instancehostname"]["backends"]
```

# booted\_at

The time that the EC2 instance was booted, using the UTC yyyy-mm-dddThh:mm:ss+hh:mm format (string). For example, "2013-10-01T08:35:22+00:00" corresponds to 8:35:22 on Oct. 10, 2013, with no time zone offset. For more information, see ISO 8601.

```
node["opsworks"]["layers"]["layershortname"]["instances"]
["instancehostname"]["booted_at"]
```

#### created\_at

The time that the EC2 instance was created, using the UTC yyyy-mm-dddThh:mm:ss+hh:mm format (string). For example, "2013-10-01T08:35:22+00:00" corresponds to 8:35:22 on Oct. 10, 2013, with no time zone offset. For more information, see ISO 8601.

```
node["opsworks"]["layers"]["layershortname"]["instances"]
["instancehostname"]["created_at"]
```

#### elastic ip

The Elastic IP address, which is set to null if the instance does not have one (string).

```
node["opsworks"]["layers"]["layershortname"]["instances"]
["instancehostname"]["elastic_ip"]
```

### instance\_type

The instance type, such as "c1.medium" (string).

```
node["opsworks"]["layers"]["layershortname"]["instances"]
["instancehostname"]["instance_type"]
```

# ip

The public IP address (string).

```
node["opsworks"]["layers"]["layershortname"]["instances"]
["instancehostname"]["ip"]
```

# private\_ip

The private IP address (string).

```
node["opsworks"]["layers"]["layershortname"]["instances"]
["instancehostname"]["private_ip"]
```

#### public\_dns\_name

The public DNS name (string).

```
node["opsworks"]["layers"]["layershortname"]["instances"]
["instancehostname"]["public_dns_name"]
```

# private\_dns\_name

The private DNS name (string).

```
node["opsworks"]["layers"]["layershortname"]["instances"]
["instancehostname"]["private_dns_name"]
```

#### region

The AWS region, such as "us-west-2" (string).

```
node["opsworks"]["layers"]["layershortname"]["instances"]
["instancehostname"]["region"]
```

#### status

The status (string). Possible values are as follows:

- "requested"
- "booting"
- "running\_setup"
- "online"
- "setup\_failed"
- "start\_failed"
- "terminating"
- "terminated"
- "stopped"
- "connection\_lost"

```
node["opsworks"]["layers"]["layershortname"]["instances"]
["instancehostname"]["status"]
```

#### name

The layer's name, which is used to represent the layer in the console (string). It can be userdefined and is not necessarily unique.

```
node["opsworks"]["layers"]["layershortname"]["name"]
```

# rails\_stack Attributes

# name

Specifies the rails stack, and is set to "apache\_passenger" or "nginx\_unicorn" (string).

```
node["opsworks"]["rails_stack"]["name"]
```

### recipe

The associated recipe, which depends on whether you are using Passenger or Unicorn (string):

- Unicorn: "unicorn::rails"
- Passenger: "passenger\_apache2::rails"

```
node["opsworks"]["rails_stack"]["recipe"]
```

# restart\_command

The restart command, which depends on whether you are using Passenger or Unicorn (string):

- Unicorn: "../../shared/scripts/unicorn clean-restart"
- Passenger: "touch tmp/restart.txt"

# service

The service name, which depends on whether you are using Passenger or Unicorn (string):

- Unicorn: "unicorn"
- Passenger: "apache2"

```
node["opsworks"]["rails_stack"]["service"]
```

#### stack Attributes

stack attributes specify some aspects of the stack configuration, such as service layer configurations.

- elb-load-balancers (p. 523)
- id (p. 523)
- name (p. 523)
- rds\_instances (p. 523)
- vpc\_id (p. 528)

#### elb-load-balancers

Contains a list of embedded objects, one for each Elastic Load Balancing load balancer in the stack. Each embedded object contains the following attributes that describe the load balancer configuration.

#### Note

The general node syntax for these attributes is as follows, where i specifies the instance's zero-based list index.

```
node["opsworks"]["stack"]["elb-load-balancers"]["i"]
["attribute_name"]
```

# dns\_name

The load balancer's DNS name (string).

```
node["opsworks"]["stack"]["elb-load-balancers"]["i"]["dns_name"]
```

### name

The load balancer's name (string).

```
node["opsworks"]["stack"]["elb-load-balancers"]["i"]["name"]
```

# layer\_id

The ID of the layer that the load balancer is attached to (string).

```
node["opsworks"]["stack"]["elb-load-balancers"]["i"]["layer_id"]
```

### id

The stack ID (string).

```
node["opsworks"]["stack"]["id"]
```

# name

The stack name (string).

```
node["opsworks"]["stack"]["name"]
```

#### rds\_instances

Contains a list of embedded objects, one for each Amazon RDS instance that is registered with the stack. Each embedded object contains a set of attributes that define the instance's configuration. You specify these values when you use the Amazon RDS console or API to create the instance.

You can also use the Amazon RDS console or API to edit some of the settings after the instance has been created. For more information, see the Amazon RDS documentation.

#### Note

The general node syntax for these attributes is as follows, where  $\underline{i}$  specifies the instance's zero-based list index.

```
node["opsworks"]["stack"]["rds_instances"]["i"]["attribute_name"]
```

If your stack has multiple Amazon RDS instances, the following is an example of how to use a particular instance in a recipe.

```
if my_rds = node["opsworks"]["stack"]["rds_instances"].select{|
rds_instance| rds_instance["db_instance_identifier"] == 'db_id' }.first
  template "/etc/rds.conf" do
    source "rds.conf.erb"
    variables :address => my_rds["address"]
  end
end
```

| address (p. 524)              | allocated_storage (p. 524)      | arn (p. 524)                     |      |
|-------------------------------|---------------------------------|----------------------------------|------|
| auto_minor_version_upgrade (p | a5/26)ability_zone (p. 525)     | backup_retention_period (p. 525) |      |
| db_instance_class (p. 525)    | db_instance_identifier (p. 525) | db_instance_status (p. 525)      |      |
| db_name (p. 525)              | db_parameter_groups (p. 525)    | db_security_groups (p. 526)      |      |
| db_user (p. 526)              | engine (p. 526)                 | instance_create_time (p. 526)    |      |
| license_model (p. 526)        | multi_az (p. 526)               | option_group_memberships (p. 52  | 26)  |
| port (p. 527)                 | preferred_backup_window (p. 5   | 27)eferred_maintenance_window (p | p. 5 |
| publicly_accessible (p. 527)  | read_replica_db_instance_iden   | tifiegso(p(p5.2572)7)            |      |
| status_infos (p. 527)         | vpc_security_groups (p. 527)    |                                  |      |

# address

The instances URL, such as opsinstance.ccdvt3hwog1a.us-west-2.rds.amazonaws.com (string).

```
node["opsworks"]["stack"]["rds_instances"]["i"]["address"]
```

# allocated\_storage

The allocated storage, in GB (number).

```
node["opsworks"]["stack"]["rds_instances"]["i"]["allocated_storage"]
```

# arn

The instance's ARN (string).

```
node["opsworks"]["stack"]["rds_instances"]["i"]["arn"]
```

### auto\_minor\_version\_upgrade

Whether to automatically apply minor version upgrades (Boolean).

```
node["opsworks"]["stack"]["rds_instances"]["i"]
["auto_minor_version_upgrade"]
```

#### availability\_zone

The instance's Availability Zone, such as us-west-2a (string).

```
node["opsworks"]["stack"]["rds_instances"]["i"]["availability_zone"]
```

# backup\_retention\_period

The backup retention period, in days (number).

```
node["opsworks"]["stack"]["rds_instances"]["i"]
["backup_retention_period"]
```

#### db\_instance\_class

The DB instance class, such as db.m1.small (string).

```
node["opsworks"]["stack"]["rds_instances"]["i"]["db_instance_class"]
```

# db\_instance\_identifier

The user-defined DB instance identifier (string).

```
node["opsworks"]["stack"]["rds_instances"]["i"]
["db_instance_identifier"]
```

#### db\_instance\_status

The instance's status (string). For more information, see DB Instance.

```
node["opsworks"]["stack"]["rds_instances"]["i"]["db_instance_status"]
```

# db\_name

The user-defined DB name (string).

```
node["opsworks"]["stack"]["rds_instances"]["i"]["db_name"]
```

# db\_parameter\_groups

The instance's DB parameter groups, which contains a list of embedded objects, one for each parameter group. For more information, see Working with DB Parameter Groups. Each object contains the following attributes:

# db\_parameter\_group\_name

The group name (string).

```
node["opsworks"]["stack"]["rds_instances"]["i"]
["db_parameter_groups"][j"]["db_parameter_group_name"]
```

# parameter\_apply\_status

The apply status (string).

```
node["opsworks"]["stack"]["rds_instances"]["i"]
["db_parameter_groups"][j"]["parameter_apply_status"]
```

### db\_security\_groups

The instance's database security groups, which contains a list of embedded objects, one for each security group. For more information, see Working with DB Security Groups. Each object contains the following attributes

# db\_security\_group\_name

The security group name (string).

```
node["opsworks"]["stack"]["rds_instances"]["i"]
["db_security_groups"][j"]["db_security_group_name"]
```

#### status

The status (string).

```
node["opsworks"]["stack"]["rds_instances"]["i"]
["db_security_groups"][j"]["status"]
```

#### db user

The user-defined Master User name (string).

```
node["opsworks"]["stack"]["rds_instances"]["i"]["db_user"]
```

#### engine

The database engine, such as mysql(5.6.13) (string).

```
node["opsworks"]["stack"]["rds_instances"]["i"]["engine"]
```

#### instance create time

The instance creation time, such as 2014-04-15T16:13:34Z (string).

```
node["opsworks"]["stack"]["rds_instances"]["i"]["instance_create_time"]
```

# license\_model

The instance's license model, such as general-public-license (string).

```
node["opsworks"]["stack"]["rds_instances"]["i"]["license_model"]
```

# multi\_az

Whether multi-AZ deployment is enabled (Boolean).

```
node["opsworks"]["stack"]["rds_instances"]["i"]["multi_az"]
```

# option\_group\_memberships

The instance's option group memberships, which contains a list of embedded objects, one for each option group. For more information, see Working with Option Groups. Each object contains the following attributes:

# option\_group\_name

The group's name (string).

```
node["opsworks"]["stack"]["rds_instances"]["i"]
["option_group_memberships"][j"]["option_group_name"]
```

#### status

The group's status (string).

```
node["opsworks"]["stack"]["rds_instances"]["i"]
["option_group_memberships"][j"]["status"]
```

### port

The database server's port (number).

```
node["opsworks"]["stack"]["rds_instances"]["i"]["port"]
```

# preferred\_backup\_window

The preferred daily backup window, such as 06:26-06:56 (string).

```
node["opsworks"]["stack"]["rds_instances"]["i"]
["preferred_backup_window"]
```

# preferred\_maintenance\_window

The preferred weekly maintenance window, such as thu:07:13-thu:07:43 (string).

```
node["opsworks"]["stack"]["rds_instances"]["i"]
["preferred_maintenance_window"]
```

# publicly\_accessible

Whether the database is publicly accessible (Boolean).

```
node["opsworks"]["stack"]["rds_instances"]["i"]["publicly_accessible"]
```

### read replica db instance identifiers

A list of the read-replica instance identifiers (list of string). For more information, see Working with Read Replicas.

```
node["opsworks"]["stack"]["rds_instances"]["i"]
["read_replica_db_instance_identifiers"]
```

#### region

The AWS region, such as us-west-2 (string).

```
node["opsworks"]["stack"]["rds_instances"]["i"]["region"]
```

# status\_infos

A list of status information (list of string).

```
node["opsworks"]["stack"]["rds_instances"]["i"]["status_infos"]
```

# vpc\_security\_groups

A list of VPC security groups (list of string).

```
node["opsworks"]["stack"]["rds_instances"]["i"]["vpc_security_groups"]
```

### vpc\_id

The VPC id (string). This value is null if the instance is not in a VPC.

```
node["opsworks"]["stack"]["vpc_id"]
```

# Other Top-level opsworks Attributes

This section contains the *opsworks* attributes that do not have child attributes.

#### activity

The activity that is associated with the attributes, such as deploy (string).

```
node["opsworks"]["activity"]
```

#### agent\_version

The version of the instance's OpsWorks agent (string).

```
node["opsworks"]["agent_version"]
```

# deploy\_chef\_provider

The Chef deploy provider, which influences a deployed app's directory structure (string). For more information, see deploy. You can set this attribute to one the following:

- Branch
- Revision
- Timestamped (default value)

```
node["opsworks"]["deploy_chef_provider"]
```

# ruby\_stack

The Ruby stack (string). The default setting is the enterprise version (ruby\_enterprise). For the MRI version, set this attribute to ruby.

```
node["opsworks"]["ruby_stack"]
```

# ruby\_version

The Ruby version that will be used by applications (string). You can use this attribute to specify only the major and minor version. You must use the appropriate ["ruby"] (p. 562) attribute to specify the patch version. For more information about how to specify a version, including examples, see Ruby Versions (p. 245). For complete details on how AWS OpsWorks Stacks determines the Ruby version, see the built-in attributes file, ruby.rb.

```
node["opsworks"]["ruby_version"]
```

# run\_cookbook\_tests

Whether to run minitest-chef-handler tests on your Chef 11.4 cookbooks (Boolean).

```
node["opsworks"]["run_cookbook_tests"]
```

#### sent at

When this command was sent to the instance (number).

```
node["opsworks"]["sent_at"]
```

# deployment

If these attributes are associated with a deploy activity, deployment is set to the deployment ID, an AWS OpsWorks Stacks-generated GUID that uniquely identifies the deployment (string). Otherwise the attribute is set to null.

```
node["opsworks"]["deployment"]
```

# opsworks\_custom\_cookbooks Attributes

Contains attributes that specify the stack's custom cookbooks.

#### enabled

Whether custom cookbooks are enabled (Boolean).

```
node["opsworks_custom_cookbooks"]["enabled"]
```

#### recipes

A list of the recipes that are to be executed for this command, including custom recipes, using the cookbookname::recipename format (list of string).

```
node["opsworks_custom_cookbooks"]["recipes"]
```

# dependencies Attributes

Contains several attributes that are related to the update\_dependencies stack command (p. 130).

# gem\_binary

The location of the Gems binary (string).

# upgrade\_debs

Whether to upgrade Debs packages (Boolean).

# update\_debs

Whether to update Debs packages (Boolean).

# ganglia Attributes

Contains a **web** attribute that contains several attributes that specify how to access the Ganglia statistics web page:

# password

The password required to access the statistics page (string).

```
node["ganglia"]["web"]["password"]
```

# url

The statistics page's URL path, such as "/ganglia" (string). The complete URL is http://DNSNameURLPath, where DNSName is the associated instance's DNS name.

```
node["ganglia"]["web"]["url"]
```

#### user

The user name required to access the statistics page (string).

```
node["ganglia"]["web"]["user"]
```

# mysql Attributes

Contains a set of attributes that specify the MySQL database server configuration.

# clients

A list of client IP addresses (list of string).

```
node["mysql"]["clients"]
```

# server\_root\_password

The root password (string).

```
node["mysql"]["server_root_password"]
```

# passenger Attributes

Contains a set of attributes that specify the Phusion Passenger configuration.

# gem bin

The location of the RubyGems binaries, such as "/usr/local/bin/gem" (string).

```
node["passenger"]["gem_bin"]
```

# max\_pool\_size

The maximum pool size (number).

```
node["passenger"]["max_pool_size"]
```

# ruby\_bin

The location of the Ruby binaries, such as "/usr/local/bin/ruby".

```
node["passenger"]["ruby_bin"]
```

# version

The Passenger version (string).

```
node["passenger"]["version"]
```

# opsworks\_bundler Attributes

Contains elements that specify Bundler support.

# manage\_package

Whether to install and manage Bundler (Boolean).

```
node["opsworks_bundler"]["manage_package"]
```

#### version

The bundler version (string).

```
node["opsworks_bundler"]["version"]
```

# deploy Attributes

If the attributes are associated with a Deploy event (p. 250) or an Execute Recipes stack command (p. 130), the deploy attribute contains an attribute for each app that was deployed, named by the app's short name. Each app attribute contains the following attributes:

| application (p. 531)        | application_type (p. 531)       | auto_bundle_on_deploy (p. 531) |
|-----------------------------|---------------------------------|--------------------------------|
| database (p. 532)           | deploy_to (p. 532)              | domains (p. 533)               |
| document_root (p. 533)      | environment_variables (p. 533)  | group (p. 533)                 |
| keep_releases (p. 533)      | memcached (p. 533)              | migrate (p. 533)               |
| mounted_at (p. 534)         | purge_before_symlink (p. 534)   | rails_env (p. 534)             |
| restart_command (p. 534)    | scm (p. 534)                    | ssl_certificate (p. 535)       |
| ssl_certificate_ca (p. 535) | ssl_certificate_key (p. 535)    | ssl_support (p. 535)           |
| stack (p. 535)              | symlink_before_migrate (p. 535) | symlinks (p. 535)              |
| user (p. 536)               |                                 |                                |

# application

The app's slug name, such as "simplephp" (string).

```
node["deploy"]["appshortname"]["application"]
```

#### application type

The app type (string). Possible values are as follows:

- java: A Java app
- nodejs: A Node.js app
- php: A PHP app
- rails: A Ruby on Rails app
- web: A static HTML page
- other: All other application types

```
node["deploy"]["appshortname"]["application_type"]
```

# auto\_bundle\_on\_deploy

For Rails applications, whether to execute bundler during the deployment (Boolean).

```
node["deploy"]["appshortname"]["auto_bundle_on_deploy"]
```

#### database

Contains the information required to connect the app's database. If the app has an attached a database layer, AWS OpsWorks Stacks automatically assigns the appropriate values to these attributes.

### adapter

The database adapter, such as mysql (string).

```
node["deploy"]["appshortname"]["database"]["adapter"]
```

#### database

The database name, which is usually the app's slug name, such as "simplephp" (string).

```
node["deploy"]["appshortname"]["database"]["database"]
```

# data\_source\_provider

The data source: mysql or rds (string).

```
node["deploy"]["appshortname"]["database"]["data_source_provider"]
```

#### host

The database host's IP address (string).

```
node["deploy"]["appshortname"]["database"]["host"]
```

# password

The database password (string).

```
node["deploy"]["appshortname"]["database"]["password"]
```

# port

The database port (number).

```
node["deploy"]["appshortname"]["database"]["port"]
```

# reconnect

For Rails applications, whether the application should reconnect if the connection no longer exists (Boolean).

```
node["deploy"]["appshortname"]["database"]["reconnect"]
```

# username

The user name (string).

```
node["deploy"]["appshortname"]["database"]["username"]
```

# deploy\_to

Where the app is to be deployed to, such as "/srv/www/simplephp" (string).

```
node["deploy"]["appshortname"]["deploy_to"]
```

### domains

A list of the app's domains (list of string).

```
node["deploy"]["appshortname"]["domains"]
```

#### document\_root

The document root, if you specify a nondefault root, or null if you use the default root (string).

```
node["deploy"]["appshortname"]["document_root"]
```

#### environment variables

A collection of up to twenty attributes that represent the user-specified environment variables that have been defined for the app. For more information about how to define an app's environment variables, see Adding Apps (p. 214). Each attribute name is set to an environment variable name and the corresponding value is set to the variable's value, so you can use the following syntax to reference a particular value.

```
node["deploy"]["appshortname"]["environment_variables"]["variable_name"]
```

#### group

The app's group (string).

```
node["deploy"]["appshortname"]["group"]
```

#### keep\_releases

The number of app deployments that AWS OpsWorks Stacks will store (number). This attribute controls the number of times you can roll back an app. By default, it is set to the global value, deploy\_keep\_releases (p. 544), which has a default value of 5. You can override keep\_releases to specify the number of stored deployments for a particular application.

```
node["deploy"]["appshortname"]["keep_releases"]
```

# memcached

Contains two attributes that define the memcached configuration.

#### host

The Memcached server instance's IP address (string).

```
node["deploy"]["appshortname"]["memcached"]["host"]
```

# port

The port that the memcached server is listening on (number).

```
node["deploy"]["appshortname"]["memcached"]["port"]
```

# migrate

For Rails applications, whether to run migrations (Boolean).

```
node["deploy"]["appshortname"]["migrate"]
```

#### mounted at

The app's mount point, if you specify a nondefault mount point, or null if you use the default mount point (string).

```
node["deploy"]["appshortname"]["mounted_at"]
```

#### purge before symlink

For Rails apps, an array of paths to be cleared before creating symlinks (list of string).

```
node["deploy"]["appshortname"]["purge_before_symlink"]
```

#### rails env

For Rails App Server instances, the rails environment, such as "production" (string).

```
node["deploy"]["appshortname"]["rails_env"]
```

#### restart command

A command to be run when the app is restarted, such as "echo 'restarting app'".

```
node["deploy"]["appshortname"]["restart_command"]
```

#### scm

Contains a set of attributes that specify the information that OpsWorks uses to deploy the app from its source control repository. The attributes vary depending on the repository type.

#### password

The password, for private repositories, and null for public repositories (string). For private Amazon S3 buckets, the attribute is set to the secret key.

```
node["deploy"]["appshortname"]["scm"]["password"]
```

# repository

The repository URL, such as "git://github.com/amazonwebservices/opsworks-demo-php-simple-app.git" (string).

```
node["deploy"]["appshortname"]["scm"]["repository"]
```

# revision

If the repository has multiple branches, the attribute specifies the app's branch or version, such as "version1" (string). Otherwise it is set to null.

```
node["deploy"]["appshortname"]["scm"]["revision"]
```

#### scm\_type

The repository type (string). Possible values are as follows:

- "git": A Git repository
- "svn": A Subversion repository
- "s3": An Amazon S3 bucket
- "archive": An HTTP archive
- "other": Another repository type

```
node["deploy"]["appshortname"]["scm"]["scm_type"]
```

#### ssh\_key

A deploy SSH key (p. 226), for accessing private Git repositories, and null for public repositories (string).

```
node["deploy"]["appshortname"]["scm"]["ssh_key"]
```

#### user

The user name, for private repositories, and null for public repositories (string). For private Amazon S3 buckets, the attribute is set to the access key.

```
node["deploy"]["appshortname"]["scm"]["user"]
```

#### ssl certificate

The app's SSL certificate, if you enabled SSL support, or null otherwise (string).

```
node["deploy"]["appshortname"]["ssl_certificate"]
```

#### ssl\_certificate\_ca

If SSL is enabled, an attribute for specifying an intermediate certificate authority key or client authentication (string).

```
node["deploy"]["appshortname"]["ssl_certificate_ca"]
```

# ssl\_certificate\_key

The app's SSL private key, if you enabled SSL support, or null otherwise (string).

```
node["deploy"]["appshortname"]["ssl_certificate_key"]
```

#### ssl\_support

Whether SSL is supported (Boolean).

```
node["deploy"]["appshortname"]["ssl_support"]
```

#### stack

Contains one Boolean attribute, needs\_reload, that specifies whether to reload the app server during deployment.

```
node["deploy"]["appshortname"]["stack"]["needs_reload"]
```

#### symlink before migrate

For Rails apps, contains symlinks that are to be created before running migrations as "link": "target" pairs.

```
node["deploy"]["appshortname"]["symlink_before_migrate"]
```

#### symlinks

Contains the deployment's symlinks as "link": "target" pairs.

```
node["deploy"]["appshortname"]["symlinks"]
```

#### user

The app's user (string).

```
node["deploy"]["appshortname"]["user"]
```

# Other Top-Level Attributes

This section contains top-level stack configuration attributes that do not have child attributes.

#### rails Attributes

Contains a **max\_pool\_size** attribute that specifies the server's maximum pool size (number). The attribute value is set by AWS OpsWorks Stacks and depends on the instance type, but you can override it (p. 347) by using custom JSON or a custom attribute file.

```
node["rails"]["max_pool_size"]
```

#### recipes Attributes

A list of the built-in recipes that were run by this activity, using the

```
"cookbookname::recipename" format (list of string).
```

```
node["recipes"]
```

#### opsworks\_rubygems Attributes

Contains a version element that specifies the RubyGems version (string).

```
node["opsworks_rubygems"]["version"]
```

# languages Attributes

Contains an attribute for each installed language, named for the language, such as **ruby**. The attribute is an object that contains an attribute, such as **ruby\_bin**, that specifies the installation folder, such as "/usr/bin/ruby" (string).

# ssh\_users Attributes

Contains a set of attributes, each of which describes one of the IAM users that have been granted SSH permissions. Each attribute is named with a user's Unix ID. AWS OpsWorks Stacks generates a unique ID for each user in the 2000 range, such as "2001", and creates a user with that ID on every instance. Each attribute contains the following attributes:

#### email

The IAM user's e-mail address (string).

```
node["ssh_users"]["UnixID"]["email"]
```

# public\_key

The IAM user's public SSH key (string).

```
node["ssh_users"]["UnixID"]["public_key"]
```

#### sudoer

Whether the IAM user has sudo permissions (Boolean).

```
node["ssh_users"]["UnixID"]["sudoer"]
```

#### name

The IAM user name (string).

```
node["ssh_users"]["UnixID"]["name"]
```

# **Built-in Cookbook Attributes**

#### Note

Most of these attributes are available only on Linux stacks.

Most of the built-in recipes have one or more attributes files (p. 511) that define various settings. You can access these settings in your custom recipes and use custom JSON to override them. You typically need to access or override attributes that control the configuration of the various server technologies that are supported by AWS OpsWorks Stacks. This section summarizes those attributes. The complete attributes files, and the associated recipes and templates, are available at https://github.com/aws/opsworks-cookbooks.git.

#### **Note**

All built-in recipe attributes are default type.

# **Topics**

- apache2 Attributes (p. 537)
- deploy Attributes (p. 544)
- haproxy Attributes (p. 544)
- memached Attributes (p. 547)
- mysql Attributes (p. 548)
- nginx Attributes (p. 553)
- opsworks\_berkshelf Attributes (p. 555)
- opsworks java Attributes (p. 556)
- passenger\_apache2 Attributes (p. 559)
- ruby Attributes (p. 562)
- unicorn Attributes (p. 563)

# apache2 Attributes

#### Note

These attributes are available only on Linux stacks.

The apache2 attributes specify the Apache HTTP server configuration. For more information, see Apache Core Features. For more information on how to override built-in attributes to specify custom values, see Overriding Attributes (p. 347).

| binary (p. 538)            | contact (p. 538)           | deflate_types (p. 538)    |
|----------------------------|----------------------------|---------------------------|
| dir (p. 538)               | document_root (p. 539)     | group (p. 539)            |
| hide_info_headers (p. 539) | icondir (p. 539)           | init_script (p. 539)      |
| keepalive (p. 539)         | keepaliverequests (p. 539) | keepalivetimeout (p. 539) |

| lib_dir (p. 540)            | libexecdir (p. 540)           | listen_ports (p. 540) |
|-----------------------------|-------------------------------|-----------------------|
| log_dir (p. 540)            | logrotate Attributes (p. 540) | pid_file (p. 541)     |
| prefork Attributes (p. 541) | serversignature (p. 542)      | servertokens (p. 542) |
| timeout (p. 542)            | traceenable (p. 543)          | user (p. 543)         |
| version (p. 543)            | worker Attributes (p. 543)    |                       |

# binary

The location of the Apache binary (string). The default value is '/usr/sbin/httpd'.

```
node[:apache][:binary]
```

#### contact

An e-mail contact (string). The default value is a dummy address, 'ops@example.com'.

```
node[:apache][:contact]
```

# deflate\_types

Directs mod\_deflate to enable compression for the specified Mime types, if they are supported by the browser (list of string). The default value is as follows:

```
['application/javascript',
   'application/json',
   'application/x-javascript',
   'application/xhtml+xml',
   'application/xml',
   'application/xml+rss',
   'text/css',
   'text/html',
   'text/javascript',
   'text/plain',
   'text/xml']
```

# Caution

Compression can introduce security risks. To completely disable compression, set this attribute as follows:

```
node[:apache][:deflate_types] = []
```

```
node[:apache][:deflate_types]
```

# dir

The server's root directory (string). The default values are as follows:

- Amazon Linux and Red Hat Enterprise Linux (RHEL): '/etc/httpd'
- Ubuntu: '/etc/apache2'

```
node[:apache][:dir]
```

#### document\_root

The document root (string). The default values are as follows:

- Amazon Linux and RHEL: '/var/www/html'
- Ubuntu: '/var/www'

```
node[:apache][:document_root]
```

#### group

The group name (string). The default values are as follows:

- Amazon Linux and RHEL: 'apache'
- Ubuntu: 'www-data'

```
node[:apache][:group]
```

#### hide\_info\_headers

Whether to omit version and module information from HTTP headers ('true'/'false') (string). The default value is 'true'.

```
node[:apache][:hide_info_headers]
```

#### icondir

The icon directory (string). The defaults value are as follows:

- Amazon Linux and RHEL: '/var/www/icons/'
- Ubuntu: '/usr/share/apache2/icons'

```
node[:apache][:icondir]
```

# init\_script

The initialization script (string). The default values are as follows:

- Amazon Linux and RHEL: '/etc/init.d/httpd'
- Ubuntu: '/etc/init.d/apache2'

```
node[:apache][:init_script]
```

#### keepalive

Whether to enable keep-alive connections (string). The possible values are 'On' and 'Off' (string). The default value is 'Off'.

```
node[:apache][:keepalive]
```

# keepaliverequests

The maximum number of keep-alive requests that Apache will handle at the same time (number). The default value is 100.

```
node[:apache][:keepaliverequests]
```

# keepalivetimeout

The time that Apache waits for a request before closing the connection (number). The default value is 3.

node[:apache][:keepalivetimeout]

#### lib dir

The directory that contains the object code libraries (string). The default values are as follows:

- Amazon Linux (x86): '/usr/lib/httpd'
- Amazon Linux (x64) and RHEL: '/usr/lib64/httpd'
- Ubuntu: '/usr/lib/apache2'

node[:apache][:lib\_dir]

#### libexecdir

The directory that contains the program executables (string). The default values are as follows:

- Amazon Linux (x86): '/usr/lib/httpd/modules'
- Amazon Linux (x64) and RHEL: '/usr/lib64/httpd/modules'
- Ubuntu: '/usr/lib/apache2/modules'

node[:apache][:libexecdir]

#### listen\_ports

A list of ports that the server listens to (list of string). The default value is [ '80', '443' ].

node[:apache][:listen\_ports]

# log\_dir

The log directory (string). The default values are as follows:

- Amazon Linux and RHEL: '/var/log/httpd'
- Ubuntu: '/var/log/apache2'

node[:apache][:log\_dir]

# **logrotate Attributes**

These attributes specify how to rotate the log files.

#### delaycompress

Whether to delay compressing a closed log file until the start of the next rotation cycle ('true'/'false') (string). The default value is 'true'.

node[:apache][:logrotate][:delaycompress]

# group

The log files' group (string). The default value is 'adm'.

node[:apache][:logrotate][:group]

#### mode

The log files' mode (string). The default value is '640'.

node[:apache][:logrotate][:mode]

#### owner

The log files' owner (string). The default value is 'root'.

```
node[:apache][:logrotate][:owner]
```

#### rotate

The number of rotation cycles before a closed log file is removed (string). The default value is '30'.

```
node[:apache][:logrotate][:rotate]
```

#### schedule

The rotation schedule (string). Possible values are as follows:

- 'daily'
- 'weekly'
- 'monthly'

The default value is 'daily'.

```
node[:apache][:logrotate][:schedule]
```

#### pid file

The file that contains the daemon's process ID (string). The default values are as follows:

- Amazon Linux and RHEL: '/var/run/httpd/httpd.pid'
- Ubuntu: '/var/run/apache2.pid'

```
node[:apache][:pid_file]
```

# prefork Attributes

These attributes specify the pre-forking configuration.

#### maxclients

The maximum number of simultaneous requests that will be served (number). The default value is 400.

#### Note

Use this attribute only for instances that are running Amazon Linux, RHEL, or Ubuntu 12.04 LTS. If your instances are running Ubuntu 14.04 LTS, use maxrequestworkers (p. 541).

```
node[:apache][:prefork][:maxclients]
```

# maxrequestsperchild

The maximum number of requests that a child server process will handle (number). The default value is 10000.

```
node[:apache][:prefork][:maxrequestsperchild]
```

# maxrequestworkers

The maximum number of simultaneous requests that will be served (number). The default value is 400.

#### Note

Use this attribute only for instances that are running Ubuntu 14.04 LTS. If your instances are running Amazon Linux, RHEL, or Ubuntu 12.04 LTS, use maxclients (p. 541).

```
node[:apache][:prefork][:maxrequestworkers]
```

#### maxspareservers

The maximum number of idle child server processes (number). The default value is 32.

```
node[:apache][:prefork][:maxspareservers]
```

#### minspareservers

The minimum number of idle child server processes (number). The default value is 16.

```
node[:apache][:prefork][:minspareservers]
```

#### serverlimit

The maximum number of processes that can be configured (number). The default value is 400.

```
node[:apache][:prefork][:serverlimit]
```

#### startservers

The number of child server processes to be created at startup (number). The default value is 16.

```
node[:apache][:prefork][:startservers]
```

# serversignature

Specifies whether and how to configure a trailing footer for server-generated documents (string). The possible values are 'On', 'Off', and 'Email'). The default value is 'Off'.

```
node[:apache][:serversignature]
```

#### servertokens

Specifies what type of server version information is included in the response header (string):

- 'Full': Full information. For example, Server: Apache/2.4.2 (Unix) PHP/4.2.2 MyMod/1.2
- 'Prod': Product name. For example, Server: Apache
- 'Major': Major version. For example, Server: Apache/2
- 'Minor': Major and minor version. For example, Server: Apache/2.4
- 'Min': Minimal version. For example, Server: Apache/2.4.2
- 'OS': Version with operating system. For example, Server: Apache/2.4.2 (Unix)

The default value is 'Prod'.

```
node[:apache][:servertokens]
```

#### timeout

The amount of time that Apache waits for I/O (number). The default value is 120.

node[:apache][:timeout]

#### traceenable

Whether to enable TRACE requests (string). The possible values are 'on' and 'off'. The default value is 'off'.

node[:apache][:traceenable]

#### user

The user name (string). The default values are as follows:

- Amazon Linux and RHEL: 'apache'
- Ubuntu: 'www-data'

node[:apache][:user]

#### version

The Apache version (string). The default values are as follows:

- Amazon Linux: 2.2
- Ubuntu 12.04 LTS: 2.2
- Ubuntu 14.04 LTS: 2.4
- RHEL: 2.4

node[:apache][:version]

# worker Attributes

These attributes specify the worker process configuration.

# startservers

The number of child server processes to be created at startup (number). The default value is 4.

node[:apache][:worker][:startservers]

# maxclients

The maximum number of simultaneous requests that will be served (number). The default value is 1024.

node[:apache][:worker][:maxclients]

#### maxsparethreads

The maximum number of idle threads (number). The default value is 192.

node[:apache][:worker][:maxsparethreads]

# minsparethreads

The minimum number of idle threads (number). The default value is 64.

node[:apache][:worker][:minsparethreads]

# threadsperchild

The number of threads per child process (number). The default value is 64.

node[:apache][:worker][:threadsperchild]

#### maxrequestsperchild

The maximum number of requests that a child server process will handle (number). The default value is 10000.

node[:apache][:worker][:maxrequestsperchild]

# deploy Attributes

The built-in deploy cookbook's deploy.rb attributes file defines the following attributes in the opsworks namespace. For more information on deploy directories, see Deploy Recipes (p. 372). For more information on how to override built-in attributes to specify custom values, see Overriding Attributes (p. 347).

# deploy\_keep\_releases

A global setting for the number of app deployments that AWS OpsWorks Stacks will store (number). The default value is 5. This value controls the number of times you can roll back an app.

node[:opsworks][:deploy\_keep\_releases]

#### group

(Linux only) The group setting for the app's deploy directory (string). The default value depends on the instance's operating system:

- For Ubuntu instances, the default value is www-data.
- For Amazon Linux or RHEL instances that are members of a Rails App Server layer that uses Nginx and Unicorn, the default value is nginx.
- For all other Amazon Linux or RHEL instances, the default value is apache.

node[:opsworks][:deploy\_user][:group]

#### user

(Linux only) The user setting for the app's deploy directory (string). The default value is deploy.

node[:opsworks][:deploy\_user][:user]

# haproxy Attributes

# Note

These attributes are available only on Linux stacks.

The haproxy attributes specify the HAProxy server configuration. For more information, see HAProxy Docs. For more information on how to override built-in attributes to specify custom values, see Overriding Attributes (p. 347).

| balance (p. 545)                | check_interval (p. 545)          | client_timeout (p. 545)         |
|---------------------------------|----------------------------------|---------------------------------|
| connect_timeout (p. 545)        | default_max_connections (p. 545) | global_max_connections (p. 545) |
| health_check_method<br>(p. 546) | health_check_url (p. 546)        | queue_timeout (p. 546)          |

| http_request_timeout (p. 546)        | maxcon_factor_nodejs_app (p. 546)  | maxcon_factor_nodejs_app_ssl (p. 547) |
|--------------------------------------|------------------------------------|---------------------------------------|
| maxcon_factor_php_app<br>(p. 547)    | maxcon_factor_php_app_ssl (p. 547) | maxcon_factor_rails_app<br>(p. 547)   |
| maxcon_factor_rails_app_ssl (p. 547) | maxcon_factor_static (p. 547)      | maxcon_factor_static_ssl (p. 547)     |
| retries (p. 546)                     | server_timeout (p. 546)            | stats_url (p. 546)                    |
| stats_user (p. 546)                  |                                    |                                       |

#### balance

The algorithm used by a load balancer to select a server (string). The default value is 'roundrobin'. The other options are:

- · 'static-rr'
- · 'leastconn'
- · 'source'
- 'uri'
- 'url\_param'
- · 'hdr(name)'
- · 'rdp-cookie'
- 'rdp-cookie(name)'

For more information on these arguments, see balance.

```
node[:haproxy][:balance]
```

# check\_interval

The health check time interval (string). The default value is '10s'.

```
node[:haproxy][:check_interval]
```

# client\_timeout

The maximum amount of time that a client can be inactive (string). The default value is '60s'.

```
node[:haproxy][:client_timeout]
```

# connect\_timeout

The maximum amount of time that HAProxy will wait for a server connection attempt to succeed (string). The default value is '10s'.

```
node[:haproxy][:connect_timeout]
```

# default\_max\_connections

The default maximum number of connections (string). The default value is '80000'.

```
node[:haproxy][:default_max_connections]
```

#### global\_max\_connections

The maximum number of connections (string). The default value is '80000'.

node[:haproxy][:global\_max\_connections]

#### health\_check\_method

The health check method (string). The default value is 'OPTIONS'.

node[:haproxy][:health\_check\_method]

# health\_check\_url

The URL path that is used to check servers' health (string). The default value is '/'.

node[:haproxy][:health\_check\_url ]

# queue\_timeout

The maximum wait time for a free connection (string). The default value is '120s'.

node[:haproxy][:queue\_timeout]

#### http\_request\_timeout

The maximum amount of time that HAProxy will wait for a complete HTTP request (string). The default value is '30s'.

node[:haproxy][:http\_request\_timeout]

#### retries

The number of retries after server connection failure (string). The default value is '3'.

node[:haproxy][:retries]

#### server timeout

The maximum amount of time that a client can be inactive (string). The default value is '60s'.

node[:haproxy][:server\_timeout]

# stats\_url

The URL path for the statistics page (string). The default value is '/haproxy?stats'.

node[:haproxy][:stats\_url]

# stats\_user

The statistics page user name (string). The default value is 'opsworks'.

node[:haproxy][:stats\_user]

The maxcon attributes represent a load factor multiplier that is used to compute the maximum number of connections that HAProxy allows for backends (p. 518). For example, suppose you have a Rails app server on a small instance with a backend value of 4, which means that AWS OpsWorks Stacks will configure four Rails processes for that instance. If you use the default maxcon\_factor\_rails\_app value of 7, HAProxy will handle 28 (4\*7) connections to the Rails server.

#### maxcon\_factor\_nodejs\_app

The maxcon factor for a Node.js app server (number). The default value is 10.

node[:haproxy][:maxcon\_factor\_nodejs\_app]

# maxcon\_factor\_nodejs\_app\_ssl

The maxcon factor for a Node.js app server with SSL (number). The default value is 10.

node[:haproxy][:maxcon\_factor\_nodejs\_app\_ssl]

# maxcon\_factor\_php\_app

The maxcon factor for a PHP app server (number). The default value is 10.

node[:haproxy][:maxcon\_factor\_php\_app]

#### maxcon\_factor\_php\_app\_ssl

The maxcon factor for a PHP app server with SSL (number). The default value is 10.

node[:haproxy][:maxcon\_factor\_php\_app\_ssl]

# maxcon\_factor\_rails\_app

The maxcon factor for a Rails app server (number). The default value is 7.

node[:haproxy][:maxcon\_factor\_rails\_app]

# maxcon\_factor\_rails\_app\_ssl

The maxcon factor for a Rails app server with SSL (number). The default value is 7.

node[:haproxy][:maxcon\_factor\_rails\_app\_ssl]

# maxcon factor static

The maxcon factor for a static web server (number). The default value is 15.

node[:haproxy][:maxcon\_factor\_static]

#### maxcon\_factor\_static\_ssl

The maxcon factor for a static web server with SSL (number). The default value is 15.

node[:haproxy][:maxcon\_factor\_static\_ssl]

# memached Attributes

#### **Note**

These attributes are available only on Linux stacks.

The memached attributes specify the Memcached server configuration. For more information on how to override built-in attributes to specify custom values, see Overriding Attributes (p. 347).

| memory (p. 548) | max_connections (p. 548) | pid_file (p. 548)     |
|-----------------|--------------------------|-----------------------|
| port (p. 548)   | start_command (p. 548)   | stop_command (p. 548) |
| user (p. 548)   |                          |                       |

#### memory

The maximum memory to use, in MB (number). The default value is 512.

```
node[:memcached][:memory]
```

# max\_connections

The maximum number of connections (string). The default value is '4096'.

```
node[:memcached][:max_connections]
```

#### pid file

The file that contains the daemon's process ID (string). The default value is var/run/memcached.pid'.

```
node[:memcached][:pid_file]
```

#### port

The port to listen on (number). The default value is 11211.

```
node[:memcached][:port]
```

#### start\_command

The start command (string). The default value is '/etc/init.d/memcached start'.

```
node[:memcached][:start_command]
```

#### stop\_command

The stop command (string). The default value is '/etc/init.d/memcached stop'.

```
node[:memcached][:stop_command]
```

#### user

The user (string). The default value is 'nobody'.

```
node[:memcached][:user]
```

# mysql Attributes

#### **Note**

These attributes are available only on Linux stacks.

The mysql attributes specify the MySQL master configuration. For more information, see Server System Variables. For more information on how to override built-in attributes to specify custom values, see Overriding Attributes (p. 347).

| basedir (p. 549)     | bind_address (p. 549) | clients (p. 549)        |
|----------------------|-----------------------|-------------------------|
| conf_dir (p. 549)    | confd_dir (p. 549)    | datadir (p. 549)        |
| grants_path (p. 549) | mysql_bin (p. 549)    | mysqladmin_bin (p. 549) |
| pid_file (p. 550)    | port (p. 550)         | root_group (p. 550)     |

server\_root\_password socket (p. 550) tunable Attributes (p. 550) (p. 550)

#### basedir

The base directory (string). The default value is '/usr'.

```
node[:mysql][:basedir]
```

#### bind\_address

The address that MySQL listens on (string). The default value is '0.0.0.0'.

```
node[:mysql][:bind_address]
```

#### clients

A list of clients (list of string).

```
node[:mysql][:clients]
```

# conf\_dir

The directory that contains the configuration file (string). The default values are as follows:

- Amazon Linux and RHEL: '/etc'
- Ubuntu: '/etc/mysql'

```
node[:mysql][:conf_dir]
```

#### confd dir

The directory that contains additional configuration files (string). The default value is '/etc/mysql/conf.d'.

```
node[:mysql][:confd_dir]
```

#### datadir

The data directory (string). The default value is '/var/lib/mysql'.

```
node[:mysql][:datadir]
```

#### grants\_path

The grant table location (string). The default value is '/etc/mysql\_grants.sql'.

```
node[:mysql][:grants_path]
```

# mysql\_bin

The mysql binaries location (string). The default value is '/usr/bin/mysql'.

```
node[:mysql][:mysql_bin]
```

# mysqladmin\_bin

The mysqladmin location (string). The default value is '/usr/bin/mysqladmin'.

```
node[:mysql][:mysqladmin_bin]
```

#### pid file

The file that contains the daemon's process ID (string). The default value is '/var/run/mysqld/mysqld.pid'.

```
node[:mysql][:pid_file]
```

#### port

The port that the server listens on (number). The default value is 3306.

```
node[:mysql][:port]
```

# root\_group

The root group (string). The default value is 'root'.

```
node[:mysql][:root_group]
```

# server\_root\_password

The server's root password (string). The default value is randomly generated.

```
node[:mysql][:server_root_password]
```

#### socket

The location of the socket file (string). The default value is '/var/lib/mysql/mysql.sock'. The default values are as follows:

- Amazon Linux and RHEL: '/var/lib/mysql/mysql.sock'
- Ubuntu: '/var/run/mysqld/mysqld.sock'

```
node[:mysql][:socket]
```

# tunable Attributes

The tunable attributes are used for performance tuning.

| back_log (p. 550)                        | innodb_additional_mem_pool_s<br>(p. 551) | si <b>ze</b> nodb_buffer_pool_size<br>(p. 551) |
|------------------------------------------|------------------------------------------|------------------------------------------------|
| innodb_flush_log_at_trx_comm<br>(p. 551) | itinnodb_lock_wait_timeout<br>(p. 551)   | key_buffer (p. 551)                            |
| log_slow_queries (p. 551)                | long_query_time (p. 551)                 | max_allowed_packet (p. 551)                    |
| max_connections (p. 551)                 | max_heap_table_size (p. 552)             | net_read_timeout (p. 552)                      |
| net_write_timeout (p. 552)               | query_cache_limit (p. 552)               | query_cache_size (p. 552)                      |
| query_cache_type (p. 552)                | thread_cache_size (p. 552)               | thread_stack (p. 552)                          |
| wait_timeout (p. 553)                    | table_cache (p. 553)                     |                                                |

# back\_log

The maximum number of outstanding requests (string). The default value is '128'.

node[:mysql][:tunable][:back\_log]

# innodb\_additional\_mem\_pool\_size

The size of the pool that Innodb uses to store internal data structures (string). The default value is '20M'.

node[:mysql][:tunable][:innodb\_additional\_mem\_pool\_size]

# innodb\_buffer\_pool\_size

The Innodb buffer pool size (string). The attribute value is set by AWS OpsWorks Stacks and depends on the instance type, but you can override it (p. 347) by using custom JSON or a custom attribute file.

node[:mysql][:tunable][:innodb\_buffer\_pool\_size]

#### innodb flush log at trx commit

How often Innodb flushes the log buffer (string). The default value is '2'. For more information, see innodb\_flush\_log\_at\_trx\_commit.

node[:mysql][:tunable][:innodb\_flush\_log\_at\_trx\_commit]

# innodb\_lock\_wait\_timeout

The maximum amount of time, in seconds, that an Innodb transaction waits for a row lock (string). The default value is '50'.

node[:mysql][:tunable][:innodb\_lock\_wait\_timeout]

# key\_buffer

The index buffer size (string). The default value is '250M'.

node[:mysql][:tunable][:key\_buffer]

# log\_slow\_queries

The location of the slow-query log file (string). The default value is '/var/log/mysql/mysql-slow.log'.

node[:mysql][:tunable][:log\_slow\_queries]

# long\_query\_time

The time, in seconds, required to designate a query as a long query (string). The default value is '1'.

node[:mysql][:tunable][:long\_query\_time]

# max\_allowed\_packet

The maximum allowed packet size (string). The default value is '32M'.

node[:mysql][:tunable][:max\_allowed\_packet]

#### max\_connections

The maximum number of concurrent client connections (string). The default value is '2048'.

```
node[:mysql][:tunable][:max_connections]
```

#### max\_heap\_table\_size

The maximum size of user-created MEMORY tables (string). The default value is '32M'.

```
node[:mysql][:tunable][:max_heap_table_size]
```

#### net\_read\_timeout

The amount of time, in seconds, to wait for more data from a connection (string). The default value is '30'.

```
node[:mysql][:tunable][:net_read_timeout]
```

#### net\_write\_timeout

The amount of time, in seconds, to wait for a block to be written to a connection (string). The default value is '30'.

```
node[:mysql][:tunable][:net_write_timeout]
```

#### query\_cache\_limit

The maximum size of an individual cached query (string). The default value is '2M'.

```
node[:mysql][:tunable][:query_cache_limit]
```

# query\_cache\_size

The query cache size (string). The default value is '128M'.

```
node[:mysql][:tunable][:query_cache_size]
```

#### query\_cache\_type

The query cache type (string). The possible values are as follows:

- '0': No caching or retrieval of cached data.
- '1': Cache statements that don't begin with SELECT SQL\_NO\_CACHE.
- '2': Cache statements that begin with SELECT SQL\_CACHE.

The default value is '1'.

```
node[:mysql][:tunable][:query_cache_type]
```

# thread\_cache\_size

The number of client threads that are cached for re-use (string). The default value is '8'.

```
node[:mysql][:tunable][:thread_cache_size]
```

# thread\_stack

The stack size for each thread (string). The default value is '192K'.

```
node[:mysql][:tunable][:thread_stack]
```

#### wait\_timeout

The amount of time, in seconds, to wait on a noninteractive connection. The default value is '180' (string).

```
node[:mysql][:tunable][:wait_timeout]
```

#### table\_cache

The number of open tables (string). The default value is '2048'.

```
node[:mysql][:tunable][:table_cache]
```

# nginx Attributes

#### **Note**

These attributes are available only on Linux stacks.

The nginx attributes specify the Nginx configuration. For more information, see Directive Index. For more information on how to override built-in attributes to specify custom values, see Overriding Attributes (p. 347).

| binary (p. 553)           | dir (p. 553)                | gzip (p. 553)                          |
|---------------------------|-----------------------------|----------------------------------------|
| gzip_comp_level (p. 554)  | gzip_disable (p. 554)       | gzip_http_version (p. 554)             |
| gzip_proxied (p. 554)     | gzip_static (p. 554)        | gzip_types (p. 554)                    |
| gzip_vary (p. 554)        | keepalive (p. 555)          | keepalive_timeout (p. 555)             |
| log_dir (p. 555)          | user (p. 555)               | server_names_hash_bucket_size (p. 555) |
| worker_processes (p. 555) | worker_connections (p. 555) |                                        |

# binary

The location of the Nginx binaries (string). The default value is '/usr/sbin/nginx'.

```
node[:nginx][:binary]
```

#### dir

The location of files such as configuration files (string). The default value is '/etc/nginx'.

```
node[:nginx][:dir]
```

#### azip

Whether gzip compression is enabled (string). The possible values are 'on' and 'off'. The default value is 'on'.

#### Caution

Compression can introduce security risks. To completely disable compression, set this attribute as follows:

```
node[:nginx][:gzip] = 'off'
```

```
node[:nginx][:gzip]
```

#### gzip comp level

The compression level, which can range from 1–9, with 1 corresponding to the least compression (string). The default value is '2'.

```
node[:nginx][:gzip_comp_level]
```

# gzip\_disable

Disables gzip compression for specified user agents (string). The value is a regular expression and the default value is 'MSIE [1-6].(?!.\*SV1)'.

```
node[:nginx][:gzip_disable]
```

#### gzip\_http\_version

Enables gzip compression for a specified HTTP version (string). The default value is '1.0'.

```
node[:nginx][:gzip_http_version]
```

# gzip\_proxied

Whether and how to compress the response to proxy requests, which can take one of the following values (string):

- 'off': do not compress proxied requests
- 'expired': compress if the Expire header prevents caching
- 'no-cache': compress if the Cache-Control header is set to "no-cache"
- 'no-store': compress if the Cache-Control header is set to "no-store"
- 'private': compress if the Cache-Control header is set to "private"
- 'no\_last\_modified': compress if Last-Modified is not set
- 'no\_etag': compress if the request lacks an ETag header
- 'auth': compress if the request includes an Authorization header
- 'any': compress all proxied requests

The default value is 'any'.

```
node[:nginx][:gzip_proxied]
```

# gzip\_static

Whether the gzip static module is enabled (string). The possible values are 'on' and 'off'. The default value is 'on'.

```
node[:nginx][:gzip_static]
```

#### gzip types

```
A list of MIME types to be compressed (list of string). The default value is ['text/plain', 'text/html', 'text/css', 'application/x-javascript', 'text/xml', 'application/xml+rss', 'text/javascript'].
```

```
node[:nginx][:gzip_types]
```

# gzip\_vary

Whether to enable a <code>Vary:Accept-Encoding</code> response header (string). The possible values are <code>'on'</code> and <code>'off'</code>. The default value is <code>'on'</code>.

node[:nginx][:gzip\_vary]

# keepalive

Whether to enable a keep-alive connection (string). The possible values are 'on' and 'off'. The default value is 'on'.

node[:nginx][:keepalive]

#### keepalive\_timeout

The maximum amount of time, in seconds, that a keep-alive connection remains open (number). The default value is 65.

node[:nginx][:keepalive\_timeout]

# log\_dir

The location of the log files (string). The default value is '/var/log/nginx'.

node[:nginx][:log\_dir]

#### user

The user (string). The default values are as follows:

- Amazon Linux and RHEL: 'www-data'
- Ubuntu: 'nginx'

node[:nginx][:user]

#### server names hash bucket size

The bucket size for hash tables of server names, which can be set to 32, 64, or 128 (number). The default value is 64.

node[:nginx][:server\_names\_hash\_bucket\_size]

# worker\_processes

The number of worker processes (number). The default value is 10.

node[:nginx][:worker\_processes]

#### worker\_connections

The maximum number of worker connections (number). The default value is 1024. The maximum number of clients is set to worker\_processes \* worker\_connections.

node[:nginx][:worker\_connections]

# opsworks\_berkshelf Attributes

#### Note

These attributes are available only on Linux stacks.

The opsworks\_berkshelf attributes specify the Berkshelf configuration. For more information, see Berkshelf. For more information on how to override built-in attributes to specify custom values, see Overriding Attributes (p. 347).

#### debug

Whether to include Berkshelf debugging information in the Chef log (Boolean). The default value is false.

```
node['opsworks_berkshelf]['debug']
```

# opsworks\_java Attributes

#### Note

These attributes are available only on Linux stacks.

The opsworks\_java attributes specify the Tomcat server configuration. For more information, see Apache Tomcat Configuration Reference. For more information on how to override built-in attributes to specify custom values, see Overriding Attributes (p. 347).

| datasources (p. 556)                  | java_app_server_version<br>(p. 556)     | java_shared_lib_dir (p. 556) |
|---------------------------------------|-----------------------------------------|------------------------------|
| jvm_pkg Attributes (p. 556)           | custom_pkg_location_url_debian (p. 557) | java_home_basedir (p. 557)   |
| custom_pkg_location_url_rhel (p. 557) | use_custom_pkg_location (p. 556)        | jvm_options (p. 557)         |
| jvm_version (p. 557)                  | tomcat Attributes (p. 557)              |                              |

#### datasources

A set of attributes that define JNDI resource names (string). For more information on how to use this attribute, see Deploying a JSP App with a Back-End Database (p. 495). The default value is an empty hash, which can be filled with custom mappings between app short names and JNDI names. For more information, see Deploying a JSP App with a Back-End Database (p. 495).

```
node['opsworks_java']['datasources']
```

#### java\_app\_server\_version

The Java app server version (number). The default value is 7. You can override this attribute to specify version 6. If you install a nondefault JDK, this attribute is ignored.

```
node['opsworks_java']['java_app_server_version']
```

# java\_shared\_lib\_dir

The directory for the Java shared libraries (string). The default value is /usr/share/java.

```
node['opsworks_java']['java_shared_lib_dir']
```

# jvm\_pkg Attributes

A set of attributes that you can override to install a nondefault JDK.

#### use custom pkg location

Whether to install a custom JDK instead of OpenJDK (Boolean). The default value is false.

```
node['opsworks_java']['jvm_pkg']['use_custom_pkg_location']
```

#### custom pkg location url debian

The location of the JDK package to be installed on Ubuntu instances (string). The default value is 'http://aws.amazon.com/', which is simply an initialization value with no proper meaning. If you want to install a nondefault JDK, you must override this attribute and set it to the appropriate URL.

```
node['opsworks_java']['jvm_pkg']['custom_pkg_location_url_debian']
```

# custom\_pkg\_location\_url\_rhel

The location of the JDK package to be installed on Amazon Linux and RHEL instances (string). The default value is 'http://aws.amazon.com/', which is simply an initialization value with no proper meaning. If you want to install a nondefault JDK, you must override this attribute and set it to the appropriate URL.

```
node['opsworks_java']['jvm_pkg']['custom_pkg_location_url_rhel']
```

# java\_home\_basedir

The directory that the JDK package will be extracted to (string). The default value is /usr/local. You do not need to specify this setting for RPM packages; they include a complete directory structure.

```
node['opsworks_java']['jvm_pkg']['java_home_basedir']
```

# jvm\_options

The JVM command line options, which allow you to specify settings such as the heap size (string). A common set of options is -Djava.awt.headless=true -Xmx128m -XX: +UseConcMarkSweepGC. The default value is no options.

```
node['opsworks_java']['jvm_options']
```

# jvm\_version

The OpenJDK version (number). The default value is 7. You can override this attribute to specify OpenJDK version 6. If you install a nondefault JDK, this attribute is ignored.

```
node['opsworks_java']['jvm_version']
```

#### tomcat Attributes

A set of attributes that you can override to install the default Tomcat configuration.

| ajp_port (p. 558)                 | apache_tomcat_bind_mod (p. 558)       | apache_tomcat_bind_path (p. 558) |
|-----------------------------------|---------------------------------------|----------------------------------|
| auto_deploy (p. 558)              | connection_timeout (p. 558)           | mysql_connector_jar (p. 558)     |
| port (p. 558)                     | secure_port (p. 558)                  | shutdown_port (p. 558)           |
| threadpool_max_threads (p. 558)   | threadpool_min_spare_threads (p. 559) | unpack_wars (p. 559)             |
| uri_encoding (p. 559)             | use_ssl_connector (p. 559)            | use_threadpool (p. 559)          |
| userdatabase_pathname<br>(p. 559) |                                       |                                  |

#### ajp port

The AJP port (number). The default value is 8009.

```
node['opsworks_java']['tomcat]['ajp_port']
```

#### apache\_tomcat\_bind\_mod

The proxy module (string). The default value is proxy\_http. You can override this attribute to specify the AJP proxy module, proxy\_ajp.

```
node['opsworks_java']['tomcat]['apache_tomcat_bind_mod']
```

# apache\_tomcat\_bind\_path

The Apache-Tomcat bind path (string). The default value is /. You should not override this attribute; changing the bind path can cause the application to stop working.

```
node['opsworks_java']['tomcat]['apache_tomcat_bind_path']
```

#### auto\_deploy

Whether to autodeploy (Boolean). The default value is true.

```
node['opsworks_java']['tomcat]['auto_deploy']
```

#### connection\_timeout

The connection timeout, in milliseconds (number). The default value is 20000 (20 seconds).

```
node['opsworks_java']['tomcat]['connection_timeout']
```

# mysql\_connector\_jar

The MySQL connector library's JAR file (string). The default value is mysql-connector-java.jar.

```
node['opsworks_java']['tomcat]['mysql_connector_jar']
```

#### port

The standard port (number). The default value is 8080.

```
node['opsworks_java']['tomcat]['port']
```

#### secure\_port

The secure port (number). The default value is 8443.

```
node['opsworks_java']['tomcat]['secure_port']
```

#### shutdown\_port

The shutdown port (number). The default value is 8005.

```
node['opsworks_java']['tomcat]['shutdown_port']
```

#### threadpool max threads

The maximum number of threads in the thread pool (number). The default value is 150.

```
node['opsworks_java']['threadpool_max_threads']
```

# threadpool\_min\_spare\_threads

The minimum number of spare threads in the thread pool (number). The default value is 4.

```
node['opsworks_java']['threadpool_min_spare_threads']
```

#### unpack\_wars

Whether to unpack WAR files (Boolean). The default value is true.

```
node['opsworks_java']['tomcat]['unpack_wars']
```

#### uri\_encoding

The URI encoding (string). The default value is UTF-8.

```
node['opsworks_java']['tomcat]['uri_encoding']
```

#### use ssl connector

Whether to use an SSL connector (Boolean). The default value is false.

```
node['opsworks_java']['tomcat]['use_ssl_connector']
```

#### use\_threadpool

Whether to use a thread pool (Boolean). The default value is false.

```
node['opsworks_java']['tomcat]['use_threadpool']
```

#### userdatabase\_pathname

The user database path name (string). The default value is conf/tomcat-users.xml.

```
node['opsworks_java']['tomcat]['userdatabase_pathname']
```

# passenger\_apache2 Attributes

#### Note

These attributes are available only on Linux stacks.

The passenger\_apache2 attributes specify the Phusion Passenger configuration. For more information, see Phusion Passenger users guide, Apache version. For more information on how to override built-in attributes to specify custom values, see Overriding Attributes (p. 347).

| friendly_error_pages (p. 560)     | gem_bin (p. 560)                     | gems_path (p. 560)                         |
|-----------------------------------|--------------------------------------|--------------------------------------------|
| high_performance_mode<br>(p. 560) | root_path (p. 560)                   | max_instances_per_app (p. 560)             |
| max_pool_size (p. 560)            | max_requests (p. 560)                | module_path (p. 561)                       |
| pool_idle_time (p. 561)           | rails_app_spawner_idle_time (p. 561) | rails_framework_spawner_idle_time (p. 561) |
| rails_spawn_method (p. 561)       | ruby_bin (p. 561)                    | ruby_wrapper_bin (p. 561)                  |

stat\_throttle\_rate (p. 561) version (p. 562)

# friendly\_error\_pages

Whether to display a friendly error page if an application fails to start (string). This attribute can be set to 'on' or 'off'; the default value is 'off'.

```
node[:passenger][:friendly_error_pages]
```

#### gem\_bin

The location of the Gem binaries (string). The default value is '/usr/local/bin/gem'.

```
node[:passenger][:gem_bin]
```

# gems\_path

The gems path (string). The default value depends on the Ruby version. For example:

- Ruby version 1.8: '/usr/local/lib/ruby/gems/1.8/gems'
- Ruby version 1.9: '/usr/local/lib/ruby/gems/1.9.1/gems'

```
node[:passenger][:gems_path]
```

#### high\_performance\_mode

Whether to use Passenger's high-performance mode (string). The possible values are 'on' and 'off'. The default value is 'off'.

```
node[:passenger][:high_performance_mode]
```

#### root path

The Passenger root directory (string). The default value depends on the Ruby and Passenger versions. In Chef syntax, the value is "#{node[:passenger][:gems\_path]}/passenger-#{passenger[:version]}".

```
node[:passenger][:root_path]
```

#### max\_instances\_per\_app

The maximum number of application processes per app (number). The default value is 0. For more information, see PassengerMaxInstancesPerApp.

```
node[:passenger][:max_instances_per_app]
```

# max\_pool\_size

The maximum number of application processors (number). The default value is 8. For more information, see PassengerMaxPoolSize.

```
node[:passenger][:max_pool_size]
```

# max\_requests

The maximum number of requests (number). The default value is 0.

```
node[:passenger][:max_requests]
```

#### module path

The module path (string). The default values are as follows:

- Amazon Linux and RHEL: "#{node['apache']['libexecdir (p. 540)']}/
  mod\_passenger.so"
- Ubuntu: "#{passenger[:root\_path (p. 560)]}/ext/apache2/mod\_passenger.so"

```
node[:passenger][:module_path]
```

#### pool idle time

The maximum time, in seconds, that an application process can be idle (number). The default value is 14400 (4 hours). For more information, see PassengerPoolIdleTime.

```
node[:passenger][:pool_idle_time]
```

#### rails app spawner idle time

The maximum idle time for the Rails app spawner (number). If this attribute is set to zero, the app spawner does not time out. The default value is 0. For more information, see Spawning Methods Explained.

```
node[:passenger][:rails_app_spawner_idle_time]
```

#### rails\_framework\_spawner\_idle\_time

The maximum idle time for the Rails framework spawner (number). If this attribute is set to zero, the framework spawner does not time out. The default value is 0. For more information, see Spawning Methods Explained.

```
node[:passenger][:rails_framework_spawner_idle_time]
```

#### rails spawn method

The Rails spawn method (string). The default value is 'smart-lv2'. For more information, see Spawning Methods Explained.

```
node[:passenger][:rails_spawn_method]
```

# ruby\_bin

The location of the Ruby binaries (string). The default value is '/usr/local/bin/ruby'.

```
node[:passenger][:ruby_bin]
```

# ruby\_wrapper\_bin

The location of the Ruby wrapper script (string). The default value is  $'/usr/local/bin/ruby\_gc\_wrapper.sh'$ .

```
node[:passenger][:ruby_wrapper_bin]
```

#### stat\_throttle\_rate

The rate at which Passenger performs file system checks (number). The default value is 5, which means that the checks will be performed at most once every 5 seconds. For more information, see PassengerStatThrottleRate .

```
node[:passenger][:stat_throttle_rate]
```

#### version

The version (string). The default value is '3.0.9'.

```
node[:passenger][:version]
```

# ruby Attributes

#### **Note**

These attributes are available only on Linux stacks.

The ruby attributes specify the Ruby version that is used by applications. Note that attribute usage changed with the introduction of semantic versioning in Ruby 2.1. For more information about how to specify a version, including examples, see Ruby Versions (p. 245). For complete details on how AWS OpsWorks Stacks determines the Ruby version, see the built-in attributes file, ruby.rb. For more information on how to override built-in attributes to specify custom values, see Overriding Attributes (p. 347).

# full\_version

The full version number (string). You should not override this attribute. Instead, use [:opsworks] [:ruby\_version] (p. 528) and the appropriate patch version attribute to specify a version.

```
[:ruby][:full_version]
```

# major\_version

The major version number (string). You should not override this attribute. Instead, use [:opsworks] [:ruby\_version] (p. 528) to specify the major version.

```
[:ruby][:major_version]
```

#### minor\_version

The minor version number (string). You should not override this attribute. Instead, use [:opsworks] [:ruby\_version] (p. 528) to specify the minor version.

```
[:ruby][:minor_version]
```

#### patch

The patch level (string). This attribute is valid for Ruby version 2.0.0 and earlier. For later Ruby versions, use the patch\_version attribute.

```
[:ruby][:patch]
```

The patch number must be prefaced by p. For example, you would use the following custom JSON to specify patch level 484.

```
{
    "ruby":{"patch":"p484"}
}
```

#### patch version

The patch number (string). This attribute is valid for Ruby version 2.1 and later. For earlier Ruby versions, use the patch attribute.

[:ruby][:patch\_version]

# pkgrelease

The package release number (string).

[:ruby][:pkgrelease]

# unicorn Attributes

#### Note

These attributes are available only on Linux stacks.

The unicorn attributes specify the Unicorn configuration. For more information, see Unicorn::Configurator. For more information on how to override built-in attributes to specify custom values, see Overriding Attributes (p. 347).

| accept_filter (p. 563)    | backlog (p. 563)    | delay (p. 563)       |
|---------------------------|---------------------|----------------------|
| tcp_nodelay (p. 563)      | tcp_nopush (p. 563) | preload_app (p. 563) |
| timeout (p. 564)          | tries (p. 564)      | version (p. 564)     |
| worker_processes (p. 564) |                     |                      |

# accept\_filter

The accept filter, 'httpready' or 'dataready' (string). The default value is 'httpready'.

node[:unicorn][:accept\_filter]

#### backlog

The maximum number of requests that the queue can hold (number). The default value is 1024.

node[:unicorn][:backlog]

# delay

The amount of time, in seconds, to wait to retry binding a socket (number). The default value is 0.5.

node[:unicorn][:delay]

#### preload\_app

Whether to preload an app before forking a worker process (Boolean). The default value is true.

node[:unicorn][:preload\_app]

#### tcp\_nodelay

Whether to disable Nagle's algorithm for TCP sockets (Boolean). The default value is true.

node[:unicorn][:tcp\_nodelay]

# tcp\_nopush

Whether to enable TCP\_CORK (Boolean). The default value is false.

# AWS OpsWorks User Guide Using AWS OpsWorks Stacks with Other AWS Services

node[:unicorn][:tcp\_nopush]

#### timeout

The maximum amount time, in seconds, that a worker is allowed to use for each request (number). Workers that exceed the timeout value are terminated. The default value is 60.

node[:unicorn][:timeout]

#### tries

The maximum number of times to retry binding to a socket (number). The default value is 5.

node[:unicorn][:tries]

#### version

The Unicorn version (string). The default value is '4.7.0'.

node[:unicorn][:version]

#### worker\_processes

The number of worker processes (number). The default value is max\_pool\_size, if it exists, and 4 otherwise.

node[:unicorn][:worker\_processes]

# Troubleshooting Chef 11.10 and Earlier Versions for Linux

#### Note

For additional troubleshooting information, see Debugging and Troubleshooting Guide (p. 639).

# Chef Logs for Chef 11.10 and Earlier Versions for Linux

AWS OpsWorks Stacks stores each instance's Chef logs in its /var/lib/aws/opsworks/chef directory. You need sudo privileges to access this directory. The log for each run is in a file named YYYY-MM-DD-HH-MM-SS-NN.log.

For more information, see the following:

- Viewing a Chef Log with the Console (p. 641)
- Viewing a Chef Log with the CLI or API (p. 641)
- Interpreting a Chef Log (p. 644)
- Common Chef Log Errors (p. 647)

# Using AWS OpsWorks Stacks with Other AWS Services

You can have application servers running in an AWS OpsWorks Stacks stack use a variety of AWS services that are not directly integrated with AWS OpsWorks Stacks. For example, you can have your application servers use Amazon RDS as a back-end database. You can access such services by using the following general pattern:

- Create and configure the AWS service by using the AWS console, API, or CLI and record any
  required configuration data that the application will need to access the service, such as host name
  or port.
- 2. Create one or more custom recipes to configure the application so that it can access the service.

The recipe obtains the configuration data from stack configuration and deployment JSON (p. 380) attributes that you define with custom JSON prior to running the recipes.

- 3. Assign the custom recipe to the Deploy lifecycle event on the application server layer.
- 4. Create a custom JSON object that assigns appropriate values to the configuration data attributes and add it to your stack configuration and deployment JSON.
- 5. Deploy the application to the stack.

Deployment runs the custom recipes, which use the configuration data values that you defined in the custom JSON to configure the application so that it can access the service.

This section describes how to have AWS OpsWorks Stacks application servers access a variety of AWS services. It assumes that you are already familiar with Chef cookbooks and how recipes can use stack and configuration JSON attributes to configure applications, typically by creating configuration files. If not, you should first read Cookbooks and Recipes (p. 232) and Customizing AWS OpsWorks Stacks (p. 346).

# **Topics**

- Using a Back-end Data Store (p. 565)
- Using ElastiCache Redis as an In-Memory Key-Value Store (p. 570)
- Using an Amazon S3 Bucket (p. 578)
- Using AWS CodePipeline with AWS OpsWorks Stacks (p. 587)

# Using a Back-end Data Store

Application server stacks commonly include a database server to provide a back-end data store. AWS OpsWorks Stacks provides integrated support for MySQL servers through the MySQL layer (p. 480) and for several types of database servers through the Amazon Relational Database Service (Amazon RDS) layer (p. 147). However, you can easily customize a stack to have the application servers use other database servers such as Amazon DynamoDB or MongoDB. This topic describes the basic procedure for connecting an application server to an AWS database server. It uses the stack and application from Getting Started with Chef 11 Linux Stacks (p. 307) to show how to manually connect a PHP application server to an RDS database. Although the example is based on a Linux stack, the basic principles also apply to Windows stacks. For an example of how to incorporate a MongoDB database server into a stack, see Deploying MongoDB with OpsWorks.

#### Tip

This topic uses Amazon RDS as a convenient example. However, if you want to use an Amazon RDS database with your stack, it's much easier to use an Amazon RDS layer.

#### **Topics**

- How to Set up a Database Connection (p. 565)
- How to Connect an Application Server Instance to Amazon RDS (p. 567)

# How to Set up a Database Connection

You set up the connection between an application server and its back-end database by using a custom recipe. The recipe configures the application server as required, typically by creating a configuration file. The recipe gets the connection data such as the host and database name from a set of attributes

in the stack configuration and deployment attributes (p. 380) that AWS OpsWorks Stacks installs on every instance.

For example, Step 2 of Getting Started with Chef 11 Linux Stacks (p. 307) is based on a stack named MyStack with two layers, PHP App Server and MySQL, each with one instance. You deploy an app named SimplePHPApp to the PHP App Server instance that uses the database on the MySQL instance as a back-end data store. When you deploy the application, AWS OpsWorks Stacks installs stack configuration and deployment attributes that contain the database connection information. The following example shows the database connection attributes, represented as JSON:

The attribute values are supplied by AWS OpsWorks Stacks, and are either generated or based on user provided information.

To allow SimplePHPApp to access the data store, you must set up the connection between the PHP application server and the MySQL database by assigning a custom recipe named appsetup.rb to the PHP App Server layer's Deploy lifecycle event (p. 250). When you deploy SimplePHPApp, AWS OpsWorks Stacks runs appsetup.rb, which creates a configuration file named db-connect.php that sets up the connection, as shown in the following excerpt.

```
node[:deploy].each do |app_name, deploy|
  template "#{deploy[:deploy_to]}/current/db-connect.php" do
   source "db-connect.php.erb"
   mode 0660
    group deploy[:group]
    if platform?("ubuntu")
      owner "www-data"
    elsif platform?("amazon")
      owner "apache"
    end
    variables(
                (deploy[:database][:host] rescue nil),
      :host =>
                  (deploy[:database][:username] rescue nil),
      :user =>
      :password => (deploy[:database][:password] rescue nil),
      :db =>
                   (deploy[:database][:database] rescue nil),
```

```
:table => (node[:phpapp][:dbtable] rescue nil)
    ...
end
end
```

The variables that characterize the connection—host, user, and so on—are set the corresponding values from the deploy JSON's (p. 383) [:deploy][:app\_name][:database] attributes. For simplicity, the example assumes that you have already created a table named urler, so the table name is represented by [:phpapp][:dbtable] in the cookbook's attributes file.

This recipe can actually connect the PHP application server to any MySQL database server, not just members of a MySQL layer. To use a different MySQL server, you just have to set the <code>[:database]</code> attributes to values that are appropriate for your server, which you can do by using custom JSON (p. 132). AWS OpsWorks Stacks then incorporates those attributes and values into the stack configuration and deployment attributes and <code>appsetup.rb</code> uses them to create the template that sets up the connection. For more information on overriding stack configuration and deployment JSON, see Overriding Attributes (p. 347).

# How to Connect an Application Server Instance to Amazon RDS

This section describes how to customize MyStack from Getting Started with Chef 11 Linux Stacks (p. 307) to have the PHP application server connect to an RDS instance.

#### **Topics**

- Create an Amazon RDS MySQL Database (p. 567)
- Customize the Stack to Connect to the RDS Database (p. 568)

# Create an Amazon RDS MySQL Database

Now you're ready to create an RDS database for the example using the Amazon RDS console's Launch DB Instance Wizard. The following procedure is a brief summary of the essential details. For a detailed description of how to create a database, see Getting Started with Amazon RDS.

#### To create the Amazon RDS database

- 1. If this is your first time creating an RDS database, click **Get Started Now**. Otherwise, click **RDS Dashboard** in the navigation pane, and then click **Launch a DB Instance**.
- 2. Select the MySQL Community Edition as the DB instance.
- For Do you plan to use this database for production purposes? select No, this instance..., which is sufficient for the example. For production use, you might want to select Yes, use Multi-AZ Deployment.... Click Next Step.
- 4. On the **Specify DB Details** page, specify the following settings:

• DB Instance Class: db.t2.micro

Multi-AZ Deployment: NoAllocated Storage: 5 GB

DB Instance Identifier: rdsexample
 Master Username: opsworksuser

• Master Password: Specify a suitable password and record it for later use.

Accept the default settings for the other options and click **Next Step**.

- 5. On the Configure Advanced Settings page, specify the following settings:
  - In the Network & Security section, for VPC Security Group(s), select phpsecgroup (VPC)
  - In the Database Options section, for Database Name, type rdsexampledb
  - In the Backup section, set Backup Retention Period to 0 for the purposes of this walkthrough.

Accept the default settings for the other options and click Launch DB Instance.

- 6. Choose View Your DB Instances to see the list of DB instances.
- 7. Select the **rdsexample** instance in the list and click the arrow to reveal the instance endpoint and other details. Record the endpoint for later use. It will be something like rdsexample.c6c8mntzhgv0.us-west-2.rds.amazonaws.com:3306. Just record the DNS name; you won't need the port number.
- 8. Use a tool such as MySQL Workbench to create a table named urler in the rdsexampledb database by using following SQL command:

```
CREATE TABLE urler(id INT UNSIGNED NOT NULL AUTO_INCREMENT,author VARCHAR(63) NOT NULL,message TEXT,PRIMARY KEY (id))
```

# Customize the Stack to Connect to the RDS Database

Once you have created an RDS instance (p. 567) to use as a back-end database for the PHP application server, you can customize MyStack from Getting Started with Chef 11 Linux Stacks (p. 307).

# To connect the PHP App Server to an RDS database

- Open the AWS OpsWorks Stacks console and create a stack with a PHP App Server layer that
  contains one instance and deploy SimplePHPApp, as described in Getting Started with Chef
  11 Linux Stacks (p. 307). This stack uses version1 of SimplePHPApp, which does not use a
  database connection.
- 2. Update the stack configuration (p. 129) to use the custom cookbooks that include the appsetup.rb recipe, and related template and attribute files.
  - 1. Set Use custom Chef cookbooks to Yes.
  - 2. Set Repository type to Git and Repository URL to git://github.com/amazonwebservices/opsworks-example-cookbooks.git.
- 3. Add the following to the stack's **Custom Chef JSON** box to assign the RDS connection data to the [:database] attributes that appsetup.rb uses to create the configuration file.

```
{
  "deploy": {
    "simplephpapp": {
        "database": {
            "username": "opsworksuser",
            "password": "your_password",
            "database": "rdsexampledb",
            "host": "rds_endpoint",
            "adapter": "mysql"
        }
    }
}
```

Use the following attribute values:

• username: The master user name that you specified when you created the RDS instance.

This example uses opsworksuser.

• password: The master password that you specified when you created the RDS instance.

Fill in the password that you specified.

• database: The database that you created when you created the RDS instance.

This example uses rdsexampledb.

- host: The RDS instance's endpoint, which you got from the RDS console when you created the instance in the previous section. Don't include the port number.
- adapter: The adapter.

The RDS instance for this example uses MySQL, so **adapter** is set to mysql. Unlike the other attributes, **adapter** is not used by appsetup.rb. It is instead used by the PHP App Server layer's built-in Configure recipe to create a different configuration file.

- 4. Edit the SimplePHPApp configuration (p. 221) to specify a version of SimplePHPApp that uses a back-end database, as follows:
  - Document root: Set this option to web.
  - Branch/Revision: Set this option to version2.

Leave the remaining options unchanged.

- 5. Edit the PHP App Server layer (p. 137) to set up the database connection by adding phpapp::appsetup to the layer's Deploy recipes.
- 6. Deploy the new SimplePHPApp version (p. 218).
- 7. When SimplePHPApp is deployed, run the application by going to the **Instances** page and clicking the php-app1 instance's public IP address. You should see the following page in your browser, which allows you to enter text and store it in the database.

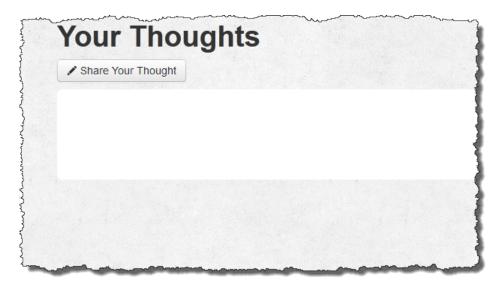

# Note

If your stack has a MySQL layer, AWS OpsWorks Stacks automatically assigns the corresponding connection data to the [:database] attributes. However, if you assign

custom JSON to the stack that defines different <code>[:database]</code> values, they override the default values. Because the <code>[:deploy]</code> attributes are installed on every instance, any recipes that depend on the <code>[:database]</code> attributes will use the custom connection data, not the MySQL layer's data for the. If you want a particular application server layer to use the custom connection data, assign the custom JSON to the layer's Deploy event, and restrict that deployment to that layer. For more information on how to use deployment attributes, see Deploying Apps (p. 218). For more information on overriding AWS OpsWorks Stacks built-in attributes, see Overriding Attributes (p. 347).

# Using ElastiCache Redis as an In-Memory Key-Value Store

#### Note

This topic is based on a Linux stack, but Windows stacks can also use Amazon ElastiCache (ElastiCache). For an example of how of how to use ElastiCache with a Windows instance, see ElastiCache as an ASP.NET Session Store.

You can often improve application server performance by using a caching server to provide an inmemory key-value store for small items of data such as strings. Amazon ElastiCache is an AWS service that makes it easy to provide caching support for your application server, using either the Memcached or Redis caching engines. AWS OpsWorks Stacks provides built-in support for Memcached (p. 510). However, if Redis better suits your requirements, you can customize your stack so that your application servers use ElastiCache Redis.

This topic walks you through basic process of providing ElastiCache Redis caching support for Linux stacks, using a Rails application server as an example. It assumes that you already have an appropriate Ruby on Rails application. For more information on ElastiCache, see What Is Amazon ElastiCache?.

# **Topics**

- Step 1: Create an ElastiCache Redis Cluster (p. 570)
- Step 2: Set up a Rails Stack (p. 572)
- Step 3: Create and Deploy a Custom Cookbook (p. 572)
- Step 4: Assign the Recipe to a LifeCycle Event (p. 575)
- Step 5: Add Access Information to the Stack Configuration JSON (p. 576)
- Step 6: Deploy and run the App (p. 577)

# Step 1: Create an ElastiCache Redis Cluster

You must first create an Amazon ElastiCache Redis cluster by using the ElastiCache console, API, or CLI. The following describes how to use the console to create a cluster.

# To create an ElastiCache Redis cluster

- 1. Go to the ElastiCache console and click Launch Cache Cluster to start the Cache Cluster wizard.
- 2. On the Cache Cluster Details page, do the following:
  - Set Name to your cache server name.

This example uses OpsWorks-Redis.

- · Set Engine to redis.
- Set Topic for SNS Notification to Disable Notifications.
- Accept the defaults for the other settings and click **Continue**.

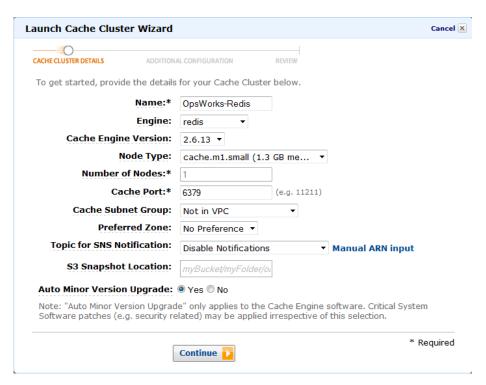

On the Additional Configuration page, accept the defaults and click Continue.

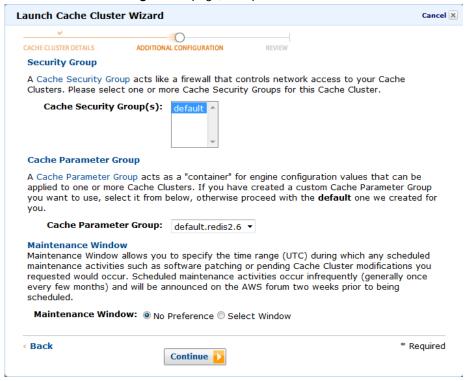

4. Click Launch Cache Cluster to create the cluster.

#### **Important**

The default cache security group is sufficient for this example, but for production use you should create one that is appropriate for your environment. For more information, see Managing Cache Security Groups.

5. After the cluster has started, click the name to open the details page and click the **Nodes** tab. Record the cluster's **Port** and **Endpoint** values for later use.

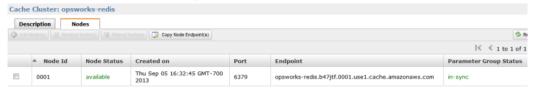

# Step 2: Set up a Rails Stack

In addition to creating a stack that supports a Rails App Server layer, you must also configure the layer's security groups so that the Rails server can communicate properly with Redis server.

#### To set up a stack

- Create a new stack—named Redisstack for this example—and add a Rails App Server layer.
   You can use the default settings for both. For more information, see Create a New Stack (p. 118)
   and Creating an OpsWorks Layer (p. 136).
- 2. On the Layers page, for Rails App Server, click Security and then click Edit.
- Go to the Security Groups section and add the ElastiCache cluster's security group to Additional
  groups. For this example, select the default security group, click + to add it to the layer, and click
  Save to save the new configuration.

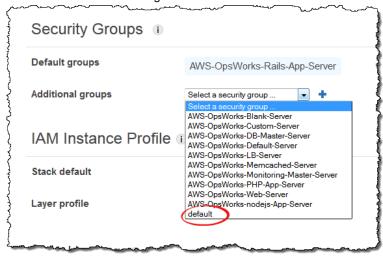

4. Add an instance to the Rails App Server layer and start it. For more information on how to add and start instances, see Adding an Instance to a Layer (p. 165).

# Step 3: Create and Deploy a Custom Cookbook

As it stands, the stack is not quite functional yet; you need to enable your application to access the Redis server. The most flexible approach is to put a YAML file with the access information in the application's config subfolder. The application can then get the information from the file. Using this approach, you can change the connection information without rewriting and redeploying the

#### AWS OpsWorks User Guide ElastiCache Redis

application. For this example, the file should be named redis.yml and contain the ElastiCache cluster's host name and port, as follows:

```
host: cache-cluster-hostname
port: cache-cluster-port
```

You could manually copy this file to your servers, but a better approach is to implement a Chef *recipe* to generate the file, and have AWS OpsWorks Stacks run the recipe on every server. Chef recipes are specialized Ruby applications that AWS OpsWorks Stacks uses to perform tasks on instances such as installing packages or creating configuration files. Recipes are packaged in a *cookbook*, which can contain multiple recipes and related files such as templates for configuration files. The cookbook is placed in a repository, such as GitHub, and must have a standard directory structure. If you don't yet have a custom cookbook repository, see Cookbook Repositories (p. 233) for information on how to set one up.

For this example, add a cookbook named redis-config to your cookbook repository with the following contents:

```
my_cookbook_repository
  redis-config
  recipes
      generate.rb
  templates
      default
      redis.yml.erb
```

The recipes folder contains a recipe named generate.rb, which generates the application's configuration file from redis.yml.erb, as follows:

```
node[:deploy].each do |app_name, deploy_config|
  # determine root folder of new app deployment
  app_root = "#{deploy_config[:deploy_to]}/current"
  # use template 'redis.yml.erb' to generate 'config/redis.yml'
  template "#{app_root}/config/redis.yml" do
   source "redis.yml.erb"
    cookbook "redis-config"
    # set mode, group and owner of generated file
   mode "0660"
   group deploy_config[:group]
    owner deploy_config[:user]
    # define variable "@redis" to be used in the ERB template
   variables(
      :redis => deploy_config[:redis] || {}
    # only generate a file if there is Redis configuration
    not_if do
      deploy_config[:redis].blank?
    end
  end
```

The recipe depends on data from the AWS OpsWorks Stacks stack configuration and deployment JSON (p. 380) object, which is installed on each instance and contains detailed information about the stack and any deployed apps. The object's deploy node has the following structure:

```
"deploy": {
    "app1": {
        "application" : "short_name",
        ...
    }
    "app2": {
        ...
}
...
}
```

The deploy node contains a set of embedded JSON objects, one for each deployed app, that is named with the app's short name. Each app object contains a set of attributes that define the app's configuration, such as the document root and application type. For a list of the deploy attributes, see deploy Attributes (p. 531). Recipes can use Chef attribute syntax to represent stack configuration and deployment JSON values. For example, [:deploy][:appl][:application] represents the app1 application's short name.

For each app in [:deploy], the recipe executes the associated code block, where deploy\_config represents the app attribute. The recipe first sets app\_root to the app's root directory, [:deploy] [:app\_name][:deploy\_to]/current. It then uses a Chef template resource to generate a configuration file from redis.yml.erb and place it in the app\_root/config.

Configuration files are typically created from templates, with many if not most of the settings defined by Chef *attributes*. With attributes you can change settings using custom JSON, as described later, instead of rewriting the template file. The redis.yml.erb template contains the following:

```
host: <%= @redis[:host] %>
port: <%= @redis[:port] || 6379 %>
```

The <%... %> elements are placeholders that represent an attribute value.

- <%= @redis[:host] %> represents the value of redis[:host], which is the cache cluster's host name.
- <%= @redis[:port] | | 6379 %> represents the value of the redis[:port] or, if that attribute is not defined, the default port value, 6379.

The template resource works as follows:

- source and cookbook specify the template and cookbook names, respectively.
- mode, group, and owner give the configuration file the same access rights as the application.
- The variables section sets the @redis variable used in the template, to the application's [:redis] attribute value.

The [:redis] attribute's values are set by using custom JSON, as described later; it is not one of the standard app attributes.

The not\_if directive ensures that the recipe does not generate a configuration file if one already
exists

After you author the cookbook, you must deploy it to each instance's cookbook cache. This operation does not run the recipe; it simply installs the new cookbook on the stack's instances. You typically run a recipe by assigning it to a layer's lifecycle event, as described later.

#### To deploy your custom cookbook

- On the AWS OpsWorks Stacks Stack page, click Stack Settings and then Edit.
- 2. In the **Configuration Management** section, set **Use custom Chef cookbooks** to **Yes**, enter the cookbook repository information, and click **Save** to update the stack configuration.

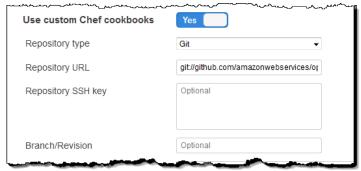

 On the Stack page, click Run Command, select the Update Custom Cookbooks stack command, and click Update Custom Cookbooks to install the new cookbook in the instances' cookbook caches.

#### Run Command

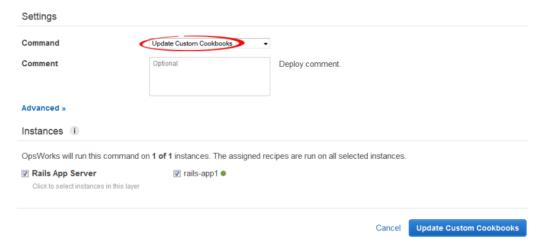

If you modify your cookbook, just run **Update Custom Cookbooks** again to install the updated version. For more information on this procedure, see Installing Custom Cookbooks (p. 246).

# Step 4: Assign the Recipe to a LifeCycle Event

You can run custom recipes manually (p. 253), but the best approach is usually to have AWS OpsWorks Stacks run them automatically. Every layer has a set of built-in recipes assigned each of five lifecycle events (p. 250)—Setup, Configure, Deploy, Undeploy, and Shutdown. Each time an event occurs for an instance, AWS OpsWorks Stacks runs the associated recipes for each of the

instance's layers, which handle the corresponding tasks. For example, when an instance finishes booting, AWS OpsWorks Stacks triggers a Setup event. This event runs the associated layer's Setup recipes, which typically handle tasks such as installing and configuring packages.

You can have AWS OpsWorks Stacks run a custom recipe on a layer's instances by assigning the recipe to the appropriate lifecycle event. For this example, you should assign the <code>generate.rb</code> recipe to the Rails App Server layer's Deploy event. AWS OpsWorks Stacks will then run it on the layer's instances during startup, after the Setup recipes have finished, and every time you deploy an app. For more information, see Automatically Running Recipes (p. 252).

#### To assign a recipe to the Rails App Server layer's Deploy event

- On the AWS OpsWorks Stacks Layers page, for Rails App Server, click Recipes and then click Edit...
- 2. Under **Custom Chef Recipes**, add the fully qualified recipe name to the deploy event and click +. A fully qualified recipe name uses the *cookbookname*::recipename format, where recipename does not include the .rb extension. For this example, the fully qualified name is redis-config::generate. Then click **Save** to update the layer configuration.

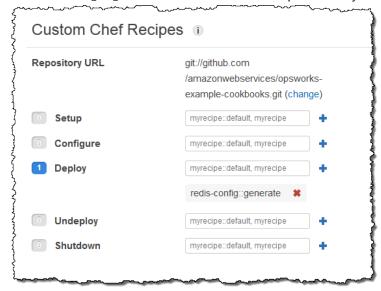

# Step 5: Add Access Information to the Stack Configuration JSON

The generate.rb recipe depends on a pair of stack configuration and deployment JSON attributes that represent the Redis server's host name and port. Although these attributes are part of the standard [:deploy] namespace, they are not automatically defined by AWS OpsWorks Stacks. Instead, you define the attributes and their values by adding a custom JSON object to the stack. The following example shows the custom JSON for this example.

#### To add access information to the stack configuration and deployment JSON

- 1. On the AWS OpsWorks Stacks Stack page, click Stack Settings and then Edit.
- 2. In the **Configuration Management** section, add access information to the **Custom Chef JSON** box. It should look something like the following example, with these modifications:
  - Replace elasticache\_redis\_example with your app's short name.
  - Replace the host and port values with the values for the ElastiCache Redis server instance that you created in Step 1: Create an ElastiCache Redis Cluster (p. 570).

The advantage of this approach is that you can change the port or host value at any time without touching your custom cookbook. AWS OpsWorks Stacks merges custom JSON into the built-in JSON and installs it on the stack's instances for all subsequent lifecycle events. Apps can then access the attribute values by using Chef node syntax, as described in Step 3: Create and Deploy a Custom Cookbook (p. 572). The next time you deploy an app, AWS OpsWorks Stacks will install a stack configuration and deployment JSON that contains the new definitions, and <code>generate.rb</code> will create a configuration file with the updated host and port values.

#### Note

[:deploy] automatically includes an attribute for every deployed app, so [:deploy] [elasticache\_redis\_example] is already in the stack and configuration JSON. However, [:deploy][elasticache\_redis\_example] does not include a [:redis] attribute, defining them with custom JSON directs AWS OpsWorks Stacks to add those attributes to [:deploy][elasticache\_redis\_example]. You can also use custom JSON to override existing attributes. For more information, see Overriding Attributes (p. 347).

# Step 6: Deploy and run the App

This example assumes that you have Ruby on Rails application that uses Redis. To access the configuration file, you can add the redis gem to your Gemfile and create a Rails initializer in config/initializers/redis.rb as follows:

```
REDIS_CONFIG = YAML::load_file(Rails.root.join('config', 'redis.yml'))
$redis = Redis.new(:host => REDIS_CONFIG['host'], :port =>
REDIS_CONFIG['port'])
```

Then create an app (p. 214) to represent your application and deploy it (p. 218) to the Rails App Server layer's instances, which updates the application code and runs <code>generate.rb</code> to generate the configuration file. When you run the application, it will use the ElastiCache Redis instance as its inmemory key-value store.

# Using an Amazon S3 Bucket

Applications often use an Amazon Simple Storage Service (Amazon S3) bucket to store large items such as images or other media files. Although AWS OpsWorks Stacks does not provide integrated support for Amazon S3, you can easily customize a stack to allow your application to use Amazon S3 storage. This topic walks you through the basic process of providing Amazon S3 access to applications, using a Linux stack with a PHP application server as an example. The basic principles also apply to Windows stacks.

#### **Topics**

- Step 1: Create an Amazon S3 Bucket (p. 578)
- Step 2: Create a PHP App Server Stack (p. 580)
- Step 3: Create and Deploy a Custom Cookbook (p. 581)
- Step 4: Assign the Recipes to LifeCycle Events (p. 583)
- Step 5: Add Access Information to the Stack Configuration and Deployment Attributes (p. 584)
- Step 6: Deploy and Run PhotoApp (p. 585)

### Step 1: Create an Amazon S3 Bucket

You must first create an Amazon S3 bucket. You can do this directly by using the Amazon S3 console, API, or CLI, but a simpler way to create resources is often to use a AWS CloudFormation template. The following template creates an Amazon S3 bucket for this example and sets up instance profile with an IAM role that grants unrestricted access to the bucket. You can then use a layer setting to attach the instance profile to the stack's application server instances, which allows the application to access the bucket, as described later. The usefulness of instance profiles isn't limited to Amazon S3; they are valuable for integrating a variety of AWS services.

```
{
   "AWSTemplateFormatVersion": "2010-09-09",
   "Resources" : {
      "AppServerRootRole": {
         "Type": "AWS::IAM::Role",
         "Properties": {
            "AssumeRolePolicyDocument": {
               "Statement": [ {
                  "Effect": "Allow",
                   "Principal": {
                     "Service": [ "ec2.amazonaws.com" ]
                   "Action": [ "sts:AssumeRole" ]
               } ]
            "Path": "/"
      },
      "AppServerRolePolicies": {
         "Type": "AWS::IAM::Policy",
         "Properties": {
```

```
"PolicyName": "AppServerS3Perms",
            "PolicyDocument": {
               "Statement": [ {
                  "Effect": "Allow",
                  "Action": "s3:*",
                  "Resource": { "Fn::Join" : ["", [ "arn:aws:s3:::",
 { "Ref" : "AppBucket" } , "/*" ]
                  ] }
               } ]
            },
            "Roles": [ { "Ref": "AppServerRootRole" } ]
         }
      },
      "AppServerInstanceProfile": {
         "Type": "AWS::IAM::InstanceProfile",
         "Properties": {
            "Path": "/",
            "Roles": [ { "Ref": "AppServerRootRole" } ]
     "AppBucket" : {
      "Type" : "AWS::S3::Bucket"
   },
   "Outputs" : {
       "BucketName" : {
           "Value" : { "Ref" : "AppBucket" }
       "InstanceProfileName" : {
           "Value" : { "Ref" : "AppServerInstanceProfile" }
  }
}
```

Several things happen when you launch the template:

- The AWS::S3::Bucket resource creates an Amazon S3 bucket.
- The AWS::IAM::InstanceProfile resource creates an instance profile that will be assigned to the application server instances.
- The AWS::IAM::Role resource creates the instance profile's role.
- The AWS::IAM::Policy resource sets the role's permissions to allow unrestricted access to Amazon S3 buckets.
- The Outputs section displays the bucket and instance profile names in AWS CloudFormation console after you have launched the template.

You will need these values to set up your stack and app.

For more information on how to create AWS CloudFormation templates, see Learn Template Basics.

#### To create the Amazon S3 bucket

1. Copy the example template to a text file on your system.

This example assumes that the file is named appserver.template.

- 2. Open the AWS CloudFormation console and click Create Stack.
- 3. In the **Stack Name** box, enter the stack name.

This example assumes that the name is AppServer.

- 4. Click **Upload template file**, click **Browse**, select the appserver.template file that you created in Step 1, and click **Next Step**.
- 5. On the Specify Parameters page, select I acknowledge that this template may create IAM resources, then click Next Step on each page of the wizard until you reach the end. Click Create.
- After the AppServer stack reaches CREATE\_COMPLETE status, select it and click its Outputs tab.

You might need to click refresh a few times to update the status.

7. On the Outputs tab, record the BucketName and InstanceProfileName values for later use.

#### Note

AWS CloudFormation uses the term *stack* to refer to the collection of resources that are created from a template; it is not the same as an AWS OpsWorks Stacks stack.

# Step 2: Create a PHP App Server Stack

The stack consists of two layers, PHP App Server and MySQL, each with one instance. The application stores photos on an Amazon S3 bucket, but uses the MySQL instance as a back-end data store to hold metadata for each photo.

#### To create the stack

- 1. Create a new stack—named Photosite for this example—and add a PHP App Server layer. You can use the default settings for both. For more information, see Create a New Stack (p. 118) and Creating an OpsWorks Layer (p. 136).
- 2. On the Layers page, for PHP App Server, click Security and then click Edit.
- 3. In the Layer Profile section, select the instance profile name that you recorded earlier, after launching the AppServer AWS CloudFormation stack. It will be something like AppServer-AppServerInstanceProfile-1Q3KD0DNMGB90. AWS OpsWorks Stacks assigns this profile to all of the layer's Amazon EC2 instances, which grants permission to access your Amazon S3 bucket to applications running on the layer's instances.

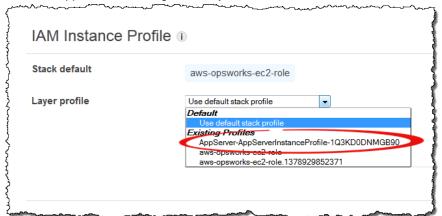

- 4. Add an instance to the PHP App Server layer and start it. For more information on how to add and start instances, see Adding an Instance to a Layer (p. 165).
- Add a MySQL layer to the stack, add an instance, and start it. You can use default settings for both the layer and instance. In particular, the MySQL instance doesn't need to access the Amazon S3 bucket, so it can use the standard AWS OpsWorks Stacks instance profile, which is selected by default.

# Step 3: Create and Deploy a Custom Cookbook

The stack is not quite ready yet:

- Your application needs some information to access to the MySQL database server and the Amazon S3 bucket, such as the database host name and the Amazon S3 bucket name .
- You need to set up a database in the MySQL database server and create a table to hold the photos'
  metadata.

You could handle these tasks manually, but a better approach is to implement Chef *recipe* and have AWS OpsWorks Stacks run the recipe automatically on the appropriate instances. Chef recipes are specialized Ruby applications that AWS OpsWorks Stacks uses to perform tasks on instances such as installing packages or creating configuration files. They are packaged in a *cookbook*, which can contain multiple recipes and related files such as templates for configuration files. The cookbook is placed in a repository such as GitHub, and must have a standard directory structure. If you don't yet have a custom cookbook repository, see Cookbook Repositories (p. 233) for information on how to set one up.

For this example, the cookbook has been implemented for you and is stored in a public GitHub repository. The cookbook contains two recipes, appsetup.rb and dbsetup.rb, and a template file, db-connect.php.erb.

The appsetup.rb recipe creates a configuration file that contains the information that the application needs to access the database and the Amazon S3 bucket. It is basically a lightly modified version of the appsetup.rb recipe described in Connect the Application to the Database (p. 324); see that topic for a detailed description. The primary difference is the variables that are passed to the template, which represent the access information.

The first four attributes define database connection settings, and are automatically defined by AWS OpsWorks Stacks when you create the MySQL instance.

There are two differences between these variables and the ones in the original recipe:

• Like the original recipe, the table variable represents the name of the database table that is created by dbsetup.rb, and is set to the value of an attribute that is defined in the cookbook's attributes file.

However, the attribute has a different name: [:photoapp][:dbtable].

• The s3bucket variable is specific to this example and is set to the value of an attribute that represents the Amazon S3 bucket name, [:photobucket].

[:photobucket] is defined by using custom JSON, as described later. For more information on attributes, see Attributes (p. 511)

For more information on attributes, see Attributes (p. 511).

The <code>dbsetup.rb</code> recipe sets up a database table to hold each photo's metadata. It basically is a lightly modified version of the <code>dbsetup.rb</code> recipe described in Set Up the Database (p. 322); see that topic for a detailed description.

```
node[:deploy].each do |app_name, deploy|
  execute "mysql-create-table" do
    command "/usr/bin/mysql -u#{deploy[:database][:username]} -
p#{deploy[:database][:password]} #{deploy[:database][:database]} -e'CREATE

TABLE #{node[:photoapp][:dbtable]}(
    id INT UNSIGNED NOT NULL AUTO_INCREMENT,
    url VARCHAR(255) NOT NULL,
    caption VARCHAR(255),
    PRIMARY KEY (id)
)'"
    not_if "/usr/bin/mysql -u#{deploy[:database][:username]} -
p#{deploy[:database][:password]} #{deploy[:database][:database]} -e'SHOW

TABLES' | grep #{node[:photoapp][:dbtable]}"
    action :run
    end
end
```

The only difference between this example and the original recipe is the database schema, which has three columns that contain the ID, URL, and caption of each photo that is stored on the Amazon S3 bucket.

The recipes are already implemented, so all you need to do is deploy the photoapp cookbook to each instance's cookbook cache. AWS OpsWorks Stacks will then run the cached recipes when the appropriate lifecycle event occurs, as described later.

#### To deploy the photoapp cookbook

- 1. On the AWS OpsWorks Stacks Stack page, click Stack Settings and then Edit.
- 2. In the Configuration Management section:
  - · Set Use custom Chef cookbooks to Yes.
  - · Set Repository type to Git.
  - Set Repository URL to git://github.com/amazonwebservices/opsworks-example-cookbooks.git.
- On the Stack page, click Run Command, select the Update Custom Cookbooks stack command, and click Update Custom Cookbooks to install the new cookbook in the instances' cookbook caches.

# Run Command

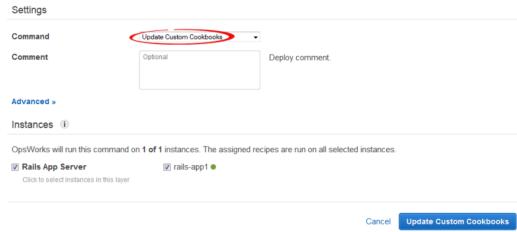

# Step 4: Assign the Recipes to LifeCycle Events

You can run custom recipes manually (p. 253), but the best approach is usually to have AWS OpsWorks Stacks run them automatically. Every layer has a set of built-in recipes assigned to each of five lifecycle events (p. 250)—Setup, Configure, Deploy, Undeploy, and Shutdown—. Each time an event occurs on an instance, AWS OpsWorks Stacks runs the associated recipes for each of the instance's layers, which handle the required tasks. For example, when an instance finishes booting, AWS OpsWorks Stacks triggers a Setup event to run the Setup recipes, which typically handle tasks such as installing and configuring packages .

You can have AWS OpsWorks Stacks run custom recipes on a layer's instances by assigning each recipe to the appropriate lifecycle event. AWS OpsWorks Stacks will run any custom recipes after the layer's built-in recipes have finished. For this example, assign appsetup.rb to the PHP App Server layer's Deploy event and dbsetup.rb to the MySQL layer's Deploy event. AWS OpsWorks Stacks will then run the recipes on the associated layer's instances during startup, after the built-in Setup recipes have finished, and every time you deploy an app, after the built Deploy recipes have finished. For more information, see Automatically Running Recipes (p. 252).

#### To assign custom recipes to the layer's Deploy event

- On the AWS OpsWorks Stacks Layers page, for the PHP App Server click Recipes and then click Edit.
- 2. Under **Custom Chef Recipes**, add the recipe name to the deploy event and click **+**. The name must be in the Chef **cookbookname**: **recipename** format, where **recipename** does not include the .rb extension. For this example, you enter photoapp: appsetup. Then click **Save** to update the layer configuration.

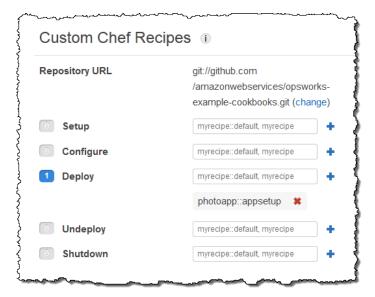

- 3. On the Layers page, click edit in the MySQL layer's Actions column.
- 4. Add photoapp::dbsetup to the layer's Deploy event and save the new configuration.

# Step 5: Add Access Information to the Stack Configuration and Deployment Attributes

The appsetup.rb recipe depends on data from the AWS OpsWorks Stacks stack configuration and deployment attributes (p. 380), which are installed on each instance and contain detailed information about the stack and any deployed apps. The object's deploy attributes have the following structure, which is displayed for convenience as JSON:

The deploy node contains an attribute for each deployed app that is named with the app's short name. Each app attribute contains a set of attributes that define the app's configuration, such as the document root and app type. For a list of the deploy attributes, see deploy Attributes (p. 531). You can represent stack configuration and deployment attribute values in your recipes by using Chef attribute syntax. For example, [:deploy][:appl][:application] represents the app1 app's short name.

The custom recipes depend on several stack configuration and deployment attributes that represent database and Amazon S3 access information:

- The database connection attributes, such as [:deploy][:database][:host], are defined by AWS OpsWorks Stacks when it creates the MySQL layer.
- The table name attribute, [:photoapp][:dbtable], is defined in the custom cookbook's attributes file, and is set to foto.
- You must define the bucket name attribute, [:photobucket], by using custom JSON to add the attribute to the stack configuration and deployment attributes.

#### To define the Amazon S3 bucket name attribute

- 1. On the AWS OpsWorks Stacks Stack page, click Stack Settings and then Edit.
- 2. In the **Configuration Management** section, add access information to the **Custom Chef JSON** box. It should look something like the following:

```
{
    "photobucket" : "yourbucketname"
}
```

Replace *yourbucketname* with the bucket name that you recorded in Step 1: Create an Amazon S3 Bucket (p. 578).

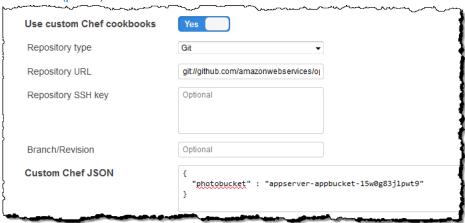

AWS OpsWorks Stacks merges the custom JSON into the stack configuration and deployment attributes before it installs them on the stack's instances; appsetup.rb can then obtain the bucket name from the [:photobucket] attribute. If you want to change the bucket, you don't need to touch the recipe; you can just override the attribute (p. 347) to provide a new bucket name.

# Step 6: Deploy and Run PhotoApp

For this example, the application has also been implemented for you and is stored in a public GitHub repository. You just need to add the app to the stack, deploy it to the application servers, and run it.

#### To add the app to the stack and deploy it to the application servers

- 1. Open the Apps page and click Add an app.
- On the Add App page, do the following:
  - Set Name to PhotoApp.
  - Set App type to PHP.

- · Set Document root to web.
- · Set Repository type to Git.
- Set Repository URL to git://github.com/awslabs/opsworks-demo-php-photoshare-app.git.
- Click Add App to accept the defaults for the other settings.

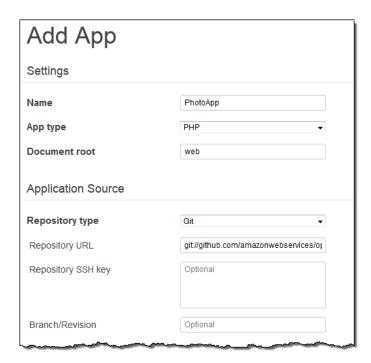

3. On the Apps page, click deploy in the PhotoApp app's Actions column

# **Apps**

An app represents code stored in a repository that you want to install on application server instances. When you deploy the app, OpsWorks downloads the code from the repository to the specified server instances. Learn more.

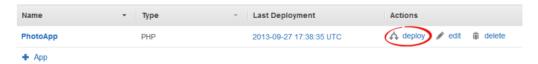

4. Accept the defaults and click **Deploy** to deploy the app to the server.

To run PhotoApp, go to the **Instances** page and click the PHP App Server instance's public IP address.

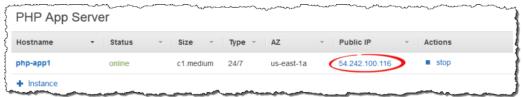

You should see the following user interface. Click **Add a Photo** to store a photo on the Amazon S3 bucket and the metadata in the back-end data store.

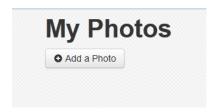

# Using AWS CodePipeline with AWS OpsWorks Stacks

AWS CodePipeline lets you create continuous delivery pipelines that track code changes from sources such as AWS CodeCommit, Amazon Simple Storage Service (Amazon S3), or GitHub. You can use AWS CodePipeline to automate the release of your Chef cookbooks and application code to AWS OpsWorks Stacks, on Chef 11.10, Chef 12, and Chef 12.2 stacks. Examples in this section describe how to create and use a simple pipeline from AWS CodePipeline as a deployment tool for code that you run on AWS OpsWorks Stacks layers.

#### **Note**

AWS CodePipeline and AWS OpsWorks Stacks integration is not supported for deploying to Chef 11.4 and older stacks.

#### **Topics**

- AWS CodePipeline with AWS OpsWorks Stacks Chef 12 Stacks (p. 587)
- AWS CodePipeline with AWS OpsWorks Stacks Chef 11 Stacks (p. 607)

# AWS CodePipeline with AWS OpsWorks Stacks - Chef 12 Stacks

AWS CodePipeline lets you create continuous delivery pipelines that track code changes from sources such as AWS CodeCommit, Amazon Simple Storage Service (Amazon S3), or GitHub. The example in this topic describes how to create and use a simple pipeline from AWS CodePipeline as a deployment tool for code that you run on AWS OpsWorks Stacks layers. In this example, you create a pipeline for a simple Node.js app, and then instruct AWS OpsWorks Stacks to run the app on all of the instances in a layer in a Chef 12 stack (in this case, a single instance).

#### Note

This topic describes how to use a pipeline to run and update an app on a Chef 12 stack. For information about how to use a pipeline to run and update an app on a Chef 11.10 stack, see AWS CodePipeline with AWS OpsWorks Stacks - Chef 11 Stacks (p. 607).

#### **Topics**

- Prerequisites (p. 588)
- Other Supported Scenarios (p. 588)
- Step 1: Create a stack, layer, and an instance in AWS OpsWorks Stacks (p. 589)
- Step 2: Configure your stack and layer to use custom cookbooks (p. 596)
- Step 3: Upload app code to an Amazon S3 bucket (p. 597)
- Step 4: Add your app to AWS OpsWorks Stacks (p. 598)
- Step 5: Create a pipeline in AWS CodePipeline (p. 599)
- Step 6: Verifying the app deployment in AWS OpsWorks Stacks (p. 602)
- Step 7 (Optional): Update the app code to see AWS CodePipeline redeploy your app automatically (p. 603)

• Step 8 (Optional): Clean up resources (p. 606)

#### **Prerequisites**

Before you start this walkthrough, be sure that you have administrator permissions to do all of the following tasks. You can be a member of a group that has the **AdministratorAccess** policy applied, or you can be a member of a group that has the permissions and policies shown in the following table. As a security best practice, you should belong to a group that has permissions to do the following tasks, instead of assigning required permissions to individual user accounts.

For more information about creating a security group in IAM and assigning permissions to the group, see Creating Your First IAM User and Administrators Group. For more information about managing AWS OpsWorks Stacks permissions, see Best Practices: Managing Permissions. For more information about managing AWS CodePipeline permissions, see AWS CodePipeline Access Permissions Reference in the AWS CodePipeline documentation.

| Permissions                                                                                                    | Recommended Policy to Attach to Group |
|----------------------------------------------------------------------------------------------------|---------------------------------------|
| Create and edit stacks, layers, and instances in AWS OpsWorks Stacks.                                                         | AWSOpsWorksFullAccess                 |
| Create, edit, and run templates in AWS CloudFormation.                                                                        | AmazonCloudFormationFullAccess        |
| Create, edit, and access Amazon S3 buckets.                                                                                   | AmazonS3FullAccess                    |
| Create, edit, and run pipelines in AWS<br>CodePipeline, especially pipelines that use AWS<br>OpsWorks Stacks as the provider. | AWSCodePipelineFullAccess             |

You must also have an Amazon EC2 key pair. You will be prompted to provide the name of this key pair when you run the AWS CloudFormation template that creates the sample stack, layer, and instance in this walkthrough. For more information about obtaining a key pair in the Amazon EC2 console, see Create a Key Pair in the Amazon EC2 documentation. The key pair must be in the US East (N. Virginia) Region. You can use an existing key pair if you already have one in that region.

#### Other Supported Scenarios

This walkthrough creates a simple pipeline that includes one **Source** and one **Deploy** stage. However, you can create more complex pipelines that use AWS OpsWorks Stacks as a provider. The following are examples of supported pipelines and scenarios:

- You can edit a pipeline to add a Chef cookbook to the **Source** stage and an associated target for
  updated cookbooks to the **Deploy** stage. In this case, you add a **Deploy** action that triggers the
  updating of your cookbooks when you make changes to the source. The updated cookbook is
  deployed before your app.
- You can create a complex pipeline, with custom cookbooks and multiple apps, and deploy to an AWS OpsWorks Stacks stack. The pipeline tracks changes to both the application and cookbook sources, and redeploys when you have made changes. The following shows an example of a similar, complex pipeline:

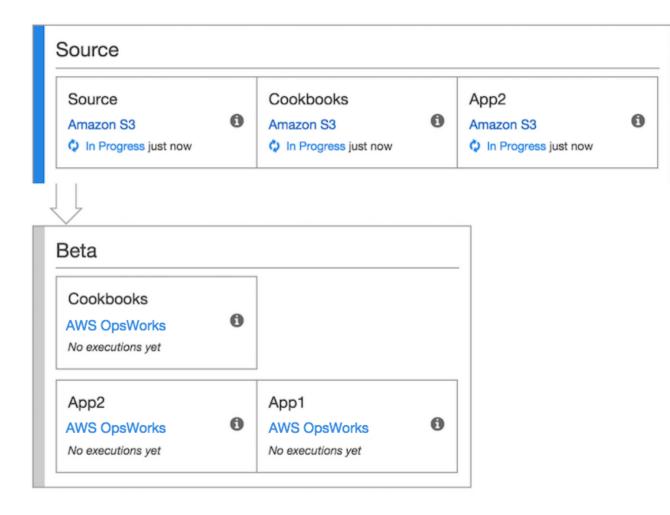

For more information about working with AWS CodePipeline, see the AWS CodePipeline User Guide.

#### Step 1: Create a stack, layer, and an instance in AWS OpsWorks Stacks

To use AWS OpsWorks Stacks as a deployment provider for a pipeline, you must first have a stack, a layer, and at least one instance in the layer. Although you can create a stack in AWS OpsWorks Stacks by following instructions in Getting Started with Linux Stacks or Getting Started with Windows Stacks, to save you time, this example uses an AWS CloudFormation template to create a Linux-based Chef 12 stack, layer, and instance. The instance created by this template runs Amazon Linux 2016.03, and has an instance type of c3.large. Although the template does not configure your stack to use custom cookbooks, you'll do this later in the walkthrough.

#### **Important**

The AWS CloudFormation template must be stored and run in the same region as the Amazon S3 bucket to which you later upload your app and the same region in which you later create your pipeline in AWS CodePipeline. At this time, AWS CodePipeline supports the AWS OpsWorks Stacks provider in the US East (N. Virginia) Region (us-east-1) only. All resources in this walkthrough should be created in the US East (N. Virginia) Region. If stack creation fails, you might be approaching the maximum allowed number of IAM roles for your account. The stack creation can also fail if your account cannot launch instances with a c3.large instance type. For example, if you are using the AWS Free Tier, you might receive an error such as Root device type: must be included in EBS. If

your account has limitations on the instance types that you are allowed to create, such as limitations imposed by the AWS Free Tier, try changing the value of the InstanceType parameter in the template's instance block to an instance type that your account can use.

#### To create a stack, layer, and instance using AWS CloudFormation

Copy the following AWS CloudFormation template into a new plain-text document. Save the file
to a convenient location on your local computer, and name it NewOpsWorksStack.template, or
another name that is convenient for you.

```
"AWSTemplateFormatVersion": "2010-09-09",
"Mappings": {
  "Region2Principal": {
    "us-east-1": {
      "EC2Principal": "ec2.amazonaws.com",
      "OpsWorksPrincipal": "opsworks.amazonaws.com"
    },
    "us-west-2": {
      "EC2Principal": "ec2.amazonaws.com",
      "OpsWorksPrincipal": "opsworks.amazonaws.com"
    },
    "us-west-1": {
      "EC2Principal": "ec2.amazonaws.com",
      "OpsWorksPrincipal": "opsworks.amazonaws.com"
    },
    "eu-west-1": {
      "EC2Principal": "ec2.amazonaws.com",
      "OpsWorksPrincipal": "opsworks.amazonaws.com"
    },
    "ap-southeast-1": {
      "EC2Principal": "ec2.amazonaws.com",
      "OpsWorksPrincipal": "opsworks.amazonaws.com"
    },
    "ap-northeast-1": {
      "EC2Principal": "ec2.amazonaws.com",
      "OpsWorksPrincipal": "opsworks.amazonaws.com"
    },
    "ap-northeast-2": {
      "EC2Principal": "ec2.amazonaws.com",
      "OpsWorksPrincipal": "opsworks.amazonaws.com"
    },
    "ap-southeast-2": {
      "EC2Principal": "ec2.amazonaws.com",
      "OpsWorksPrincipal": "opsworks.amazonaws.com"
    },
    "sa-east-1": {
      "EC2Principal": "ec2.amazonaws.com",
      "OpsWorksPrincipal": "opsworks.amazonaws.com"
    },
    "cn-north-1": {
      "EC2Principal": "ec2.amazonaws.com.cn",
      "OpsWorksPrincipal": "opsworks.amazonaws.com.cn"
    },
    "eu-central-1": {
      "EC2Principal": "ec2.amazonaws.com",
      "OpsWorksPrincipal": "opsworks.amazonaws.com"
```

```
},
 "Parameters": {
  "EC2KeyPairName": {
  "Type": "String",
  "Description": "The name of an existing EC2 key pair that lets you use
SSH to connect to the OpsWorks instance."
 },
 "Resources": {
"CPOpsDeploySecGroup": {
 "Type": "AWS::EC2::SecurityGroup",
  "Properties": {
    "GroupDescription" : "Lets you manage OpsWorks instances to which you
deploy apps with CodePipeline"
 }
"CPOpsDeploySecGroupIngressHTTP": {
  "Type": "AWS::EC2::SecurityGroupIngress",
  "Properties" : {
    "IpProtocol" : "tcp",
       "FromPort" : "80",
       "ToPort" : "80",
       "CidrIp" : "0.0.0.0/0",
 "GroupId": {
   "Fn::GetAtt": [
     "CPOpsDeploySecGroup", "GroupId"
 }
     }
},
"CPOpsDeploySecGroupIngressSSH": {
  "Type": "AWS::EC2::SecurityGroupIngress",
  "Properties" : {
    "IpProtocol" : "tcp",
       "FromPort" : "22",
       "ToPort" : "22",
       "CidrIp" : "0.0.0.0/0",
 "GroupId": {
   "Fn::GetAtt": [
     "CPOpsDeploySecGroup", "GroupId"
 }
  }
"MyStack": {
     "Type": "AWS::OpsWorks::Stack",
     "Properties": {
       "Name": {
         "Ref": "AWS::StackName"
       "ServiceRoleArn": {
         "Fn::GetAtt": [
           "OpsWorksServiceRole",
           "Arn"
         ]
       },
 "ConfigurationManager" : { "Name": "Chef", "Version": "12" },
 "DefaultOs": "Amazon Linux 2016.03",
       "DefaultInstanceProfileArn": {
```

```
"Fn::GetAtt": [
          "OpsWorksInstanceProfile",
      },
"UseCustomCookbooks": "false"
    }
  },
  "MyLayer": {
    "Type": "AWS::OpsWorks::Layer",
    "Properties": {
      "StackId": {
       "Ref": "MyStack"
      "Name": "Node.js App Server",
"Type": "custom",
      "Shortname": "app1",
"EnableAutoHealing": "true",
      "AutoAssignElasticIps": "false",
      "AutoAssignPublicIps": "true",
"CustomSecurityGroupIds": [
    "Fn::GetAtt": [
            "CPOpsDeploySecGroup", "GroupId"
    },
    "DependsOn": [
     "MyStack",
     "CPOpsDeploySecGroup"
    ]
  },
  "OpsWorksServiceRole": {
    "Type": "AWS::IAM::Role",
    "Properties": {
      "AssumeRolePolicyDocument": {
        "Statement": [
            "Effect": "Allow",
            "Principal": {
              "Service": [
                   "Fn::FindInMap": [
                     "Region2Principal",
                      "Ref": "AWS::Region"
                     "OpsWorksPrincipal"
              ]
            },
            "Action": [
              "sts:AssumeRole"
          }
        ]
      },
```

```
"Path": "/",
    "Policies": [
        "PolicyName": "opsworks-service",
        "PolicyDocument": {
          "Statement": [
              "Effect": "Allow",
              "Action": [
                "ec2:*",
                "iam:PassRole",
                "cloudwatch:GetMetricStatistics",
                "elasticloadbalancing: * "
              ],
              "Resource": "*"
          ]
        }
    ]
  }
"OpsWorksInstanceProfile": {
  "Type": "AWS::IAM::InstanceProfile",
  "Properties": {
    "Path": "/",
    "Roles": [
        "Ref": "OpsWorksInstanceRole"
    ]
  }
},
"OpsWorksInstanceRole": {
  "Type": "AWS::IAM::Role",
  "Properties": {
    "AssumeRolePolicyDocument": {
      "Statement": [
          "Effect": "Allow",
          "Principal": {
            "Service": [
                 "Fn::FindInMap": [
                   "Region2Principal",
                    "Ref": "AWS::Region"
                   "EC2Principal"
                1
            ]
          },
          "Action": [
            "sts:AssumeRole"
        }
      ]
    },
```

```
"Path": "/",
"Policies": [
          "PolicyName": "s3-get",
          "PolicyDocument": {
            "Version": "2012-10-17",
            "Statement": [
                "Effect": "Allow",
                "Action": [
                   "s3:GetObject"
                "Resource": "*"
            ]
          }
        }
      ]
    }
  "myinstance": {
    "Type": "AWS::OpsWorks::Instance",
    "Properties": {
      "LayerIds": [
          "Ref": "MyLayer"
      ],
      "StackId": {
        "Ref": "MyStack"
      "InstanceType": "c3.large",
      "SshKeyName": {
  "Ref": "EC2KeyPairName"
}
  }
},
"Outputs": {
  "StackId": {
    "Description": "Stack ID for the newly created AWS OpsWorks stack",
    "Value": {
      "Ref": "MyStack"
}
```

- 2. Sign in to the AWS Management Console and open the AWS CloudFormation console at https://console.aws.amazon.com/cloudformation/.
- 3. On the AWS CloudFormation home page, choose **Create stack**.
- 4. On the **Select Template** page, in the **Choose a template** area, choose **Upload a template to Amazon S3**, and then choose **Browse**.
- 5. Browse to the AWS CloudFormation template that you saved in step 1, and then choose **Open**. On the **Select Template** page, choose **Next**.

#### Select Template

Select the template that describes the stack that you want to create. A stack is a group of related resources that you manage as a single unit.

Design a template

Use AWS CloudFormation Designer to create or modify an existing template. Learn more.

Design template

A template is a JSON-formatted text file that describes your stack's resources and their properties. Learn more.

Select a sample template

Upload a template to Amazon S3

Browse... NewOpsWorksStack.template

Specify an Amazon S3 template URL

- 6. On the **Specify Details** page, name the stack **CodePipelineDemo**, or any stack name that is unique to your account. If you choose a different name for your stack, change the stack name throughout this walkthrough.
- 7. In the **Parameters** area, provide the name of an EC2 key pair that you want to use to access your AWS OpsWorks Stacks instance after it has been created. Choose **Next**.
- 8. On the **Options** page, choose **Next**. (Settings on this page are not required for this walkthrough.)
- 9. The AWS CloudFormation template that you use in this walkthrough creates IAM roles, an instance profile, and an instance.

#### **Important**

Before you choose **Create**, choose **Cost** to estimate charges you might incur from AWS for creating resources with this template.

If creating IAM resources is acceptable, select the I acknowledge that this template might cause AWS CloudFormation to create IAM resources check box, and then choose Create. If creating IAM resources is not acceptable, you cannot continue with this procedure.

 On the AWS CloudFormation dashboard, you can view the progress of the creation of the stack. Before you continue to the next step, wait until CREATE\_COMPLETE is displayed in the Status column.

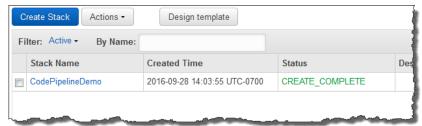

#### To verify stack creation in AWS OpsWorks Stacks

Open the AWS OpsWorks console at https://console.aws.amazon.com/opsworks/.

2. On the AWS OpsWorks Stacks dashboard, view the stack you created.

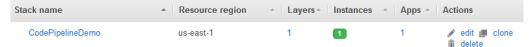

3. Open the stack, and view the layer and instance. Observe that the layer and instance were created with the names and other metadata provided in the AWS CloudFormation template. You are ready to configure your stack and layer to use custom Chef cookbooks and recipes.

#### Step 2: Configure your stack and layer to use custom cookbooks

Chef 12 stacks in AWS OpsWorks Stacks require your own or community-created cookbooks to build custom application layers. For this walkthrough, you can point to a repository that contains a set of Chef cookbooks and Chef recipes. These recipes install the Node.js package and its dependencies on your instance. You will use other Chef recipes to deploy the Node.js app that you will prepare in Step 4: Add your app to AWS OpsWorks Stacks (p. 598). The Chef recipe that you specify in this step runs every time a new version of your application is deployed by AWS CodePipeline.

- In the AWS OpsWorks Stacks console, open the stack that you created in Step 1: Create a stack, layer, and an instance in AWS OpsWorks Stacks (p. 589). Choose Stack Settings, and then choose Edit.
- 2. Set **Use custom Chef cookbooks** to **Yes**. This shows related custom cookbook settings.
- 3. From the **Repository type** drop-down list, choose **S3 Archive**.
- 4. For **Repository URL**, specify https://s3.amazonaws.com/opsworks-codepipeline-demo/opsworks-nodejs-demo-cookbook.zip. Your settings should resemble the following:

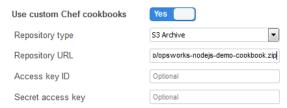

- 5. Choose Save.
- 6. In the navigation pane, choose Layers.
- 7. Choose **Settings** for the layer you created in Step 1: Create a stack, layer, and an instance in AWS OpsWorks Stacks (p. 589).
- On the General Settings tab, be sure that the layer name is Node.js App Server, and the layer short name is app1. Choose Recipes.
- On the Recipes tab, specify nodejs\_demo as the recipe you want to run during the Deploy lifecycle event. Choose Save.

Your recipe settings should resemble the following:

#### Layer Node.js App Server Monitoring Delete Instances General Settings **EBS Volumes** Security Custom Chef Recipes 6 Repository URL https://s3.amazonaws.com/opsworks-codepipeline-demo/opsworks-nodejs-demo-cookbook.zip Setup Configure nodejs\_demo Deploy Undeploy Shutdown

- On the Security tab, from the Security groups drop-down list, choose the AWS-OpsWorks-Webapp security group.
- 11. Choose Save.

#### Step 3: Upload app code to an Amazon S3 bucket

Because you must provide a link to your code repository as part of pipeline setup, have the code repository ready before you create your pipeline. In this walkthrough, you upload a Node.js app to an Amazon S3 bucket.

Although AWS CodePipeline can use code directly from GitHub or AWS CodeCommit as sources, this walkthrough demonstrates how to use an Amazon S3 bucket. Although the sample Node.js app already is stored in an Amazon S3 bucket, in this walkthrough, you upload it to your own Amazon S3 bucket, so you can make changes to the app. The Amazon S3 bucket that you create in this step enables AWS CodePipeline to detect changes to the app code and deploy the changed app automatically. If you wish, you can use an existing bucket. Be sure the bucket meets the criteria described in Simple Pipeline Walkthrough (Amazon S3 Bucket) in the AWS CodePipeline documentation.

#### **Important**

The Amazon S3 bucket must be in the same region in which you will later create your pipeline. At this time, AWS CodePipeline supports the AWS OpsWorks Stacks provider in the US East (N. Virginia) Region (us-east-1) only. All resources in this walkthrough should be created in the US East (N. Virginia) Region. The bucket must also be versioned because AWS CodePipeline requires a versioned source. For more information, see Using Versioning.

#### To upload your app to an Amazon S3 bucket

- 1. Download the ZIP file of the AWS OpsWorks Stacks sample, Node.js app, and save it to a convenient location on your local computer.
- Open the Amazon S3 console at https://console.aws.amazon.com/s3/.
- Choose Create Bucket.
- 4. On the Create a Bucket Select a Bucket Name and Region page, for Bucket Name, type a unique name for your bucket. Bucket names must be unique across all AWS accounts, not just in your own account. This walkthrough uses the name my-appbucket, but you can use my-appbucket-yearmonthday to make your bucket name unique. From the Region drop-down list, choose US Standard, and then choose Create. US Standard is equivalent to us-east-1.

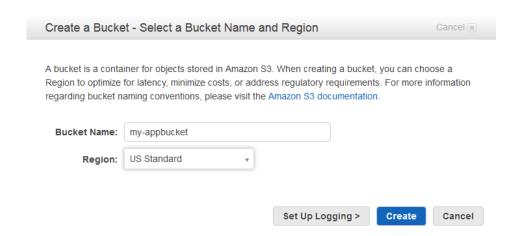

- 5. Choose the bucket you created from the All Buckets list.
- 6. On the bucket page, choose **Upload**.
- 7. On the **Upload Select Files and Folders** page, choose **Add files**. Browse for the ZIP file you saved in step 1, choose **Open**, and then choose **Start Upload**.

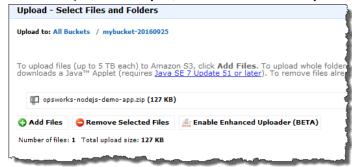

- 8. After the upload is complete, select the ZIP file from the list of files in your bucket, and then choose **Properties**.
- 9. In the **Properties** pane, copy the link to your ZIP file, and make a note of the link. You will need the bucket name and the ZIP file name portion of this link to create your pipeline.

#### Step 4: Add your app to AWS OpsWorks Stacks

Before you create a pipeline in AWS CodePipeline, add the Node.js test app to AWS OpsWorks Stacks. When you create the pipeline, you will need to select the app that you've added to AWS OpsWorks Stacks.

Have the Amazon S3 bucket link from step 9 of the preceding procedure ready. You will need the link to the bucket in which you stored your test app to complete this procedure.

#### To add an app to AWS OpsWorks Stacks

- In the AWS OpsWorks Stacks console, open CodePipelineDemo, and in the navigation pane, choose Apps.
- Choose Add app.
- 3. On the **Add App** page, provide the following information:
  - a. Specify a name for your app. This walkthrough uses the name Node.js Demo App.
  - For **Data source type**, choose **None**. This app does not require an external database or data source.

- c. In the Repository type drop-down list, choose S3 Archive.
- d. In the **Repository URL** string box, paste the URL that you copied in step 9 of Step 3: Upload app code to an Amazon S3 bucket (p. 597). Your form should be similar to the following:

### Add App

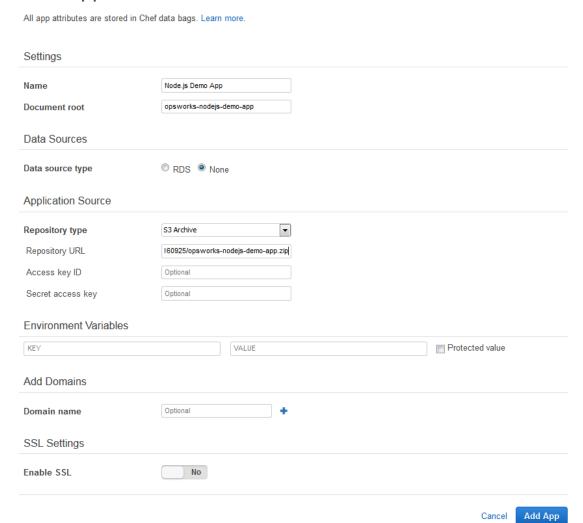

- 4. You do not need to change any other settings in this form. Choose **Add App**.
- 5. When the **Node.js Demo App** app appears in the list on the **Apps** page, continue to the next procedure, Step 5: Create a pipeline in AWS CodePipeline (p. 599).

#### Step 5: Create a pipeline in AWS CodePipeline

After you have a stack with a layer and at least one instance configured in AWS OpsWorks Stacks, create a pipeline in AWS CodePipeline with AWS OpsWorks Stacks as the provider to deploy apps or Chef cookbooks to your AWS OpsWorks Stacks resources.

#### To create a pipeline

- 1. Open the AWS CodePipeline console at https://console.aws.amazon.com/codepipeline/.
- 2. Choose Create pipeline.

- 3. On the **Getting started with AWS CodePipeline** page, type MyOpsWorksPipeline, or any other pipeline name that is unique to your account, and then choose **Next step**.
- 4. On the Source Location page, select Amazon S3 from the Source provider drop-down list.
- 5. In the Amazon S3 details area, type your Amazon S3 bucket path, in the format s3://bucket-name/file name. Refer to the link that you noted in step 9 of Step 3: Upload app code to an Amazon S3 bucket (p. 597). In this walkthrough, the path is s3://my-appbucket/opsworks-nodejs-demo-app.zip. Choose Next step.

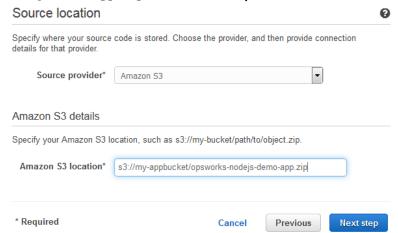

- 6. On the Build page, choose No Build from the drop-down list, and then choose Next step.
- On the Deploy page, choose AWS OpsWorks Stacks as the deployment provider.

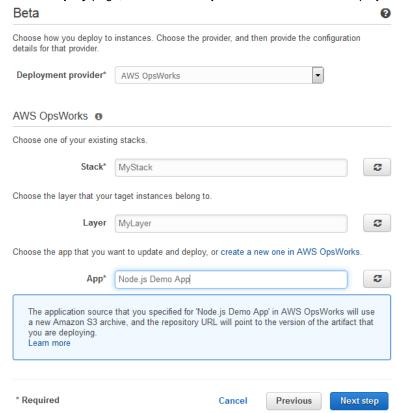

8. In the **Stack** field, type CodePipelineDemo, or the name of the stack that you created in Step 1: Create a stack, layer, and an instance in AWS OpsWorks Stacks (p. 589).

- 9. In the Layer field, type Node.js App Server, or the name of the layer that you created in Step 1: Create a stack, layer, and an instance in AWS OpsWorks Stacks (p. 589).
- 10. In the **App** field, select the app that you uploaded to Amazon S3 in Step 3: Upload app code to an Amazon S3 bucket (p. 597), and then choose **Next step**.
- 11. On the AWS Service Role page, choose Create Role.

A new window opens with an IAM console page that describes the role that will be created for you, AWS-CodePipeline-Service. From the **Policy name** drop-down list, choose **Create new policy**. Be sure the policy document has the following content. Choose **Edit** to change the policy document, if required.

When you are finished making changes to the policy document, choose **Allow**. Your changes will be dsplayed in the IAM console.

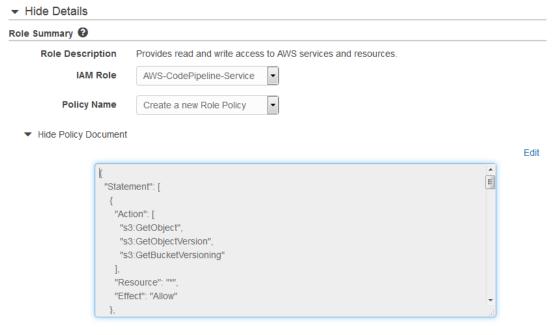

#### Note

If role creation fails, it might be because you already have an IAM role named AWS-CodePipeline-Service. If you have been using the AWS-CodePipeline-Service role before May 2016, the role might not have permissions to use AWS OpsWorks Stacks as a deployment provider. In this case, you must update the policy statement as shown in this step. If you see an error message, go back to the beginning of this step, and choose Use existing role instead of Create role. If you use an existing role, the role should have a policy attached that includes the permissions shown in this step. For more information about the service role and its policy statement, see Edit a Policy for an IAM Service Role.

- 12. If the role creation process is successful, the IAM page will close, and you will be returned to the **AWS Service Role** page. Choose **Next step**.
- 13. On the **Review your pipeline** page, verify the choices shown on the page, and then choose **Create pipeline**.
- 14. When your pipeline is ready, it should start locating your source code and deploying your app to your stack automatically. This process can take several minutes.

#### Step 6: Verifying the app deployment in AWS OpsWorks Stacks

To verify that AWS CodePipeline deployed the Node.js app to your stack, sign in to the instance you created in Step 1: Create a stack, layer, and an instance in AWS OpsWorks Stacks (p. 589). You should be able to see and use the Node.js web app.

#### To verify the app deployment in your AWS OpsWorks Stacks instance

- 1. Open the AWS OpsWorks console at https://console.aws.amazon.com/opsworks/.
- 2. On the AWS OpsWorks Stacks dashboard, choose **CodePipelineDemo**, and then choose **Node.js App Server**.
- 3. In the navigation pane, choose **Instances**, and then choose the public IP address of the instance that you created to view the web app.

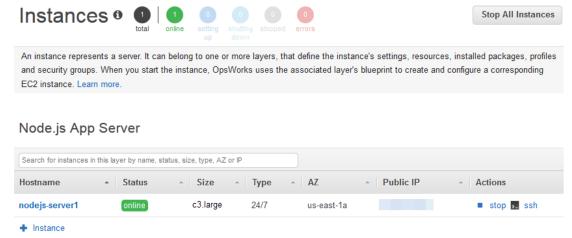

The app will be displayed in a new browser tab.

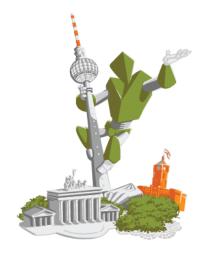

# Congratulations!

You just deployed your first app with AWS OpsWorks.

!!! Deployed with CodePipeline !!!

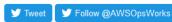

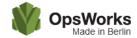

This app runs on app11 (Linux). Your request came from Mozilla/5.0

. The system time is 9/28/2016, 6:06:43 PM. Page rendered using Node.js version v4.1.1.

# Send So cool!

# Step 7 (Optional): Update the app code to see AWS CodePipeline redeploy your app automatically

When you make changes to code in apps or cookbooks that you have deployed by using AWS CodePipeline, the updated artifacts will be deployed automatically by AWS CodePipeline to your target instances (in this case, to a target AWS OpsWorks Stacks stack). This section shows you the automatic redeployment when you update the code in your sample Node.js app. If you still have the app code for this walkthrough stored locally, and no one else has made changes to the code since you started the walkthrough, you can skip steps 1-4 of this procedure.

#### To edit the code in the sample app

- Sign in to the AWS Management Console and open the Amazon S3 console at https:// console.aws.amazon.com/s3/.
- 2. Open the bucket in which you are storing your sample Node.js app.

# AWS OpsWorks User Guide Using AWS CodePipeline with AWS OpsWorks Stacks

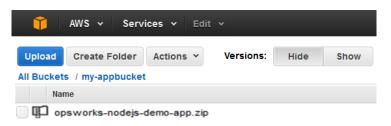

- 3. Select the ZIP file that contains the app. On the Actions menu, choose Download.
- 4. In the dialog box, open the context (right-click) menu, choose **Download**, and then save the ZIP file to a convenient location. Choose **OK**.
- 5. Extract the contents of the ZIP file to a convenient location. You might need to change permissions on the extracted folder and its subfolders and contents to allow editing. In the <code>opsworks-nodejs-demo-app\views folder</code>, open the <code>header.html</code> file for editing.
- 6. Search for the phrase, You just deployed your first app with. Replace the word deployed with updated. On the next line, change AWS OpsWorks. to AWS OpsWorks and AWS CodePipeline. Do not edit anything but the text.

- 7. Save and close the header.html file.
- 8. Zip the <code>opsworks-nodejs-demo-app</code> folder, and save the ZIP file to a convenient location. Do not change the name of the ZIP file.
- 9. Upload the new ZIP file to your Amazon S3 bucket. In this walkthrough, the name of the bucket is my-appbucket.
- Open the AWS CodePipeline console, and open your AWS OpsWorks Stacks pipeline (MyOpsWorksPipeline). Choose Release Change.

(You can wait for AWS CodePipeline to detect the code change from the updated version of the app in your Amazon S3 bucket. To save you time, this walkthrough instructs you to simply choose **Release Change**.)

11. Observe as AWS CodePipeline runs through the stages of the pipeline. First, AWS CodePipeline detects changes to the source artifact.

# MyOpsWorksPipeline

View progress and manage your pipeline.

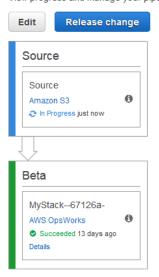

AWS CodePipeline pushes the updated code to your stack in AWS OpsWorks Stacks.

## MyOpsWorksPipeline

View progress and manage your pipeline.

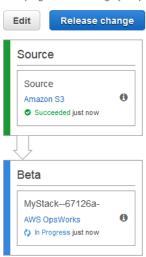

- 12. When both stages of the pipeline have been successfully completed, open your stack in AWS OpsWorks Stacks.
- 13. On the stack properties page, choose Instances.
- In the Public IP column, choose the public IP address of your instance to view the updated app's text.

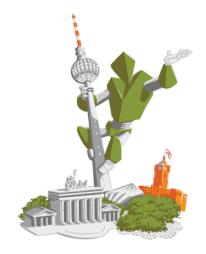

# Congratulations!

You just updated your first app with AWS OpsWorks and AWS CodePipeline.

!!! Deployed with CodePipeline !!!

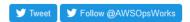

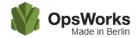

This app runs on app11 (Linux). Your request came from Mozilla/5.0

. The system time is 9/28/2016, 6:06:43 PM. Page rendered using Node.js version v4.1.1.

# Leave a comment Send So cool! 9/28/2016, 12:40:20 AM

#### Step 8 (Optional): Clean up resources

To help prevent unwanted charges to your AWS account, you can delete the AWS resources that you used for this walkthrough. These AWS resources include the AWS OpsWorks Stacks stack, the IAM role and instance profile, and the pipeline that you created in AWS CodePipeline. However, you might want to keep using these AWS resources as you continue to learn more about AWS OpsWorks Stacks and AWS CodePipeline. If you want to keep these resources, you have finished this walkthrough.

#### To delete the app from the stack

Because you did not create or apply the app as part of your AWS CloudFormation template, delete the Node.js test app before you delete the stack in AWS CloudFormation.

- In the AWS OpsWorks Stacks console, in the service navigation pane, choose Apps.
- On the Apps page, select Node.js Demo App, and then in Actions, choose delete. When you are prompted to confirm, choose Delete. AWS OpsWorks Stacks will delete the app.

#### To delete the stack

Because you created the stack by running an AWS CloudFormation template, you can delete the stack, including the layer, instance, instance profile, and security group that the template created, in the AWS CloudFormation console.

- 1. Open the AWS CloudFormation console.
- 2. In the AWS CloudFormation console dashboard, select the stack you created. On the **Actions** menu, choose **Delete Stack**. When you are prompted to confirm, choose **Yes, Delete**.
- 3. Wait for **DELETE\_COMPLETE** to appear in the **Status** column for the stack.

#### To delete the pipeline

- 1. Open the AWS CodePipeline console.
- 2. In the AWS CodePipeline dashboard, choose the pipeline you created for this walkthrough.
- 3. On the pipeline page, choose Edit.
- 4. On the Edit page, choose Delete. When you are prompted to confirm, choose Delete.

# AWS CodePipeline with AWS OpsWorks Stacks - Chef 11 Stacks

AWS CodePipeline lets you create continuous delivery pipelines that track code changes from sources such as AWS CodeCommit, Amazon Simple Storage Service (Amazon S3), or GitHub. The example in this topic describes how to create and use a simple pipeline from AWS CodePipeline as a deployment tool for code that you run on AWS OpsWorks Stacks layers. In this example, you create a pipeline for a simple PHP app, and then instruct AWS OpsWorks Stacks to run the app on all of the instances in a layer in a Chef 11.10 stack (in this case, a single instance).

#### Note

This topic describes how to use a pipeline to run and update an app on a Chef 11.10 stack. For information about how to use a pipeline to run and update an app on a Chef 12 stack, see AWS CodePipeline with AWS OpsWorks Stacks - Chef 12 Stacks (p. 587).

#### **Topics**

- Prerequisites (p. 607)
- Other Supported Scenarios (p. 608)
- Step 1: Create a stack, layer, and an instance in AWS OpsWorks Stacks (p. 609)
- Step 2: Upload app code to an Amazon S3 bucket (p. 616)
- Step 3: Add your app to AWS OpsWorks Stacks (p. 617)
- Step 4: Create a pipeline in AWS CodePipeline (p. 618)
- Step 5: Verifying the app deployment in AWS OpsWorks Stacks (p. 622)
- Step 6 (Optional): Update the app code to see AWS CodePipeline redeploy your app automatically (p. 623)
- Step 7 (Optional): Clean up resources (p. 625)

#### **Prerequisites**

Before you start this walkthrough, be sure that you have administrator permissions to perform all of the following tasks. You can be a member of a group that has the **AdministratorAccess** policy applied, or you can be a member of a group that has the permissions and policies shown in the following table. As a security best practice, you should belong to a group that has permissions to do the following tasks, instead of assigning required permissions to individual user accounts.

For more information about creating a security group in IAM and assigning permissions to the group, see Creating Your First IAM User and Administrators Group. For more information about managing AWS OpsWorks Stacks permissions, see Best Practices: Managing Permissions. For more information about managing AWS CodePipeline permissions, see AWS CodePipeline Access Permissions Reference in the AWS CodePipeline documentation.

| Permissions                                                                                                    | Recommended Policy to Attach to Group |
|----------------------------------------------------------------------------------------------------|---------------------------------------|
| Create and edit stacks, layers, and instances in AWS OpsWorks Stacks.                                                         | AWSOpsWorksFullAccess                 |
| Create, edit, and run templates in AWS CloudFormation.                                                                        | AmazonCloudFormationFullAccess        |
| Create, edit, and access Amazon S3 buckets.                                                                                   | AmazonS3FullAccess                    |
| Create, edit, and run pipelines in AWS<br>CodePipeline, especially pipelines that use AWS<br>OpsWorks Stacks as the provider. | AWSCodePipelineFullAccess             |

You must also have an Amazon EC2 key pair. You will be prompted to provide the name of this key pair when you run the AWS CloudFormation template that creates the sample stack, layer, and instance in this walkthrough. For more information about obtaining a key pair in the Amazon EC2 console, see Create a Key Pair in the Amazon EC2 documentation. The key pair should be in the US East (N. Virginia) Region. You can use an existing key pair if you already have one in that region.

### Other Supported Scenarios

This walkthrough creates a simple pipeline that includes one **Source** and one **Deploy** stage. However, you can create more complex pipelines that use AWS OpsWorks Stacks as a provider. The following are examples of supported pipelines and scenarios:

- You can edit a pipeline to add a Chef cookbook to the Source stage and an associated target for
  updated cookbooks to the Deploy stage. In this case, you add a Deploy action that triggers the
  updating of your cookbooks when you make changes to the source. The updated cookbook is
  deployed before your app.
- You can create a complex pipeline, with custom cookbooks and multiple apps, and deploy to an AWS OpsWorks Stacks stack. The pipeline tracks changes to both the application and cookbook sources, and redeploys when you have made changes. The following shows an example of a similar, complex pipeline:

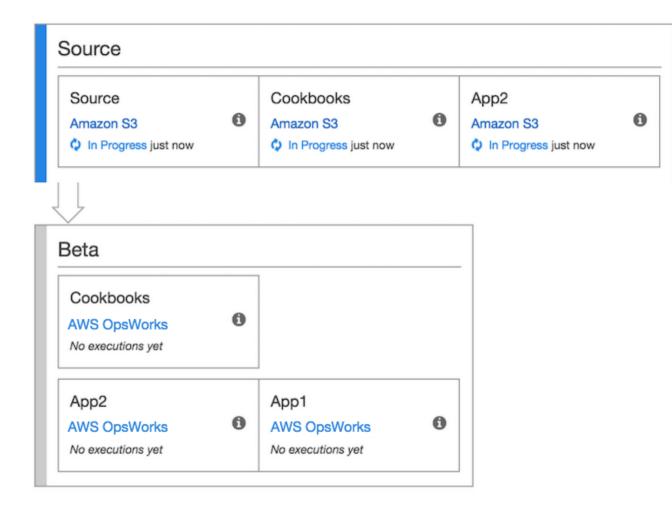

For more information about working with AWS CodePipeline, see the AWS CodePipeline documentation.

#### Step 1: Create a stack, layer, and an instance in AWS OpsWorks Stacks

To use AWS OpsWorks Stacks as a deployment provider for a pipeline, you must first have a stack, a layer, and at least one instance in the layer. Although you can create a stack in AWS OpsWorks Stacks by following instructions in Getting Started with Linux Stacks or Getting Started with Windows Stacks, to save you time, this example uses an AWS CloudFormation template to create a Linux-based Chef 11.10 stack, layer, and instance. The instance created by this template runs Amazon Linux 2016.03, and has an instance type of c3.large.

#### **Important**

The AWS CloudFormation template must be stored and run in the same region as the Amazon S3 bucket to which you later upload your app and the same region in which you later create your pipeline in AWS CodePipeline. At this time, AWS CodePipeline supports the AWS OpsWorks Stacks provider in the US East (N. Virginia) Region (us-east-1) only. All resources in this walkthrough should be created in the US East (N. Virginia) Region. If stack creation fails, you might be approaching the maximum allowed number of IAM roles for your account. The stack creation can also fail if your account cannot launch instances with a c3.large instance type. For example, if you are using the AWS Free Tier, you might receive an error such as Root device type: must be included in EBS. If

your account has limitations on the instance types that you are allowed to create, such as limitations imposed by the AWS Free Tier, try changing the value of the InstanceType parameter in the template's instance block to an instance type that your account can use.

#### To create a stack, layer, and instance using AWS CloudFormation

Copy the following AWS CloudFormation template into a new plain-text document. Save the file
to a convenient location on your local computer, and name it NewOpsWorksStack.template, or
another name that is convenient for you.

```
"AWSTemplateFormatVersion": "2010-09-09",
"Mappings": {
  "Region2Principal": {
    "us-east-1": {
      "EC2Principal": "ec2.amazonaws.com",
      "OpsWorksPrincipal": "opsworks.amazonaws.com"
    },
    "us-west-2": {
      "EC2Principal": "ec2.amazonaws.com",
      "OpsWorksPrincipal": "opsworks.amazonaws.com"
    },
    "us-west-1": {
      "EC2Principal": "ec2.amazonaws.com",
      "OpsWorksPrincipal": "opsworks.amazonaws.com"
    },
    "eu-west-1": {
      "EC2Principal": "ec2.amazonaws.com",
      "OpsWorksPrincipal": "opsworks.amazonaws.com"
    },
    "ap-southeast-1": {
      "EC2Principal": "ec2.amazonaws.com",
      "OpsWorksPrincipal": "opsworks.amazonaws.com"
    },
    "ap-northeast-1": {
      "EC2Principal": "ec2.amazonaws.com",
      "OpsWorksPrincipal": "opsworks.amazonaws.com"
    },
    "ap-northeast-2": {
      "EC2Principal": "ec2.amazonaws.com",
      "OpsWorksPrincipal": "opsworks.amazonaws.com"
    },
    "ap-southeast-2": {
      "EC2Principal": "ec2.amazonaws.com",
      "OpsWorksPrincipal": "opsworks.amazonaws.com"
    },
    "sa-east-1": {
      "EC2Principal": "ec2.amazonaws.com",
      "OpsWorksPrincipal": "opsworks.amazonaws.com"
    },
    "cn-north-1": {
      "EC2Principal": "ec2.amazonaws.com.cn",
      "OpsWorksPrincipal": "opsworks.amazonaws.com.cn"
    },
    "eu-central-1": {
      "EC2Principal": "ec2.amazonaws.com",
      "OpsWorksPrincipal": "opsworks.amazonaws.com"
```

```
},
 "Parameters": {
  "EC2KeyPairName": {
  "Type": "String",
 "Description": "The name of an existing EC2 key pair that allows you to
use SSH to connect to the OpsWorks instance."
 },
 "Resources": {
"CPOpsDeploySecGroup": {
 "Type": "AWS::EC2::SecurityGroup",
  "Properties": {
    "GroupDescription" : "Lets you manage OpsWorks instances deployed to
by CodePipeline"
 }
},
"CPOpsDeploySecGroupIngressHTTP": {
  "Type": "AWS::EC2::SecurityGroupIngress",
  "Properties" : {
    "IpProtocol" : "tcp",
       "FromPort" : "80",
       "ToPort" : "80",
       "CidrIp" : "0.0.0.0/0",
 "GroupId": {
   "Fn::GetAtt": [
     "CPOpsDeploySecGroup", "GroupId"
 }
     }
},
"CPOpsDeploySecGroupIngressSSH": {
  "Type": "AWS::EC2::SecurityGroupIngress",
  "Properties" : {
    "IpProtocol" : "tcp",
       "FromPort" : "22",
       "ToPort" : "22",
       "CidrIp" : "0.0.0.0/0",
 "GroupId": {
   "Fn::GetAtt": [
     "CPOpsDeploySecGroup", "GroupId"
 }
  }
"MyStack": {
     "Type": "AWS::OpsWorks::Stack",
     "Properties": {
       "Name": {
         "Ref": "AWS::StackName"
       "ServiceRoleArn": {
         "Fn::GetAtt": [
           "OpsWorksServiceRole",
           "Arn"
         ]
       },
 "ConfigurationManager" : { "Name": "Chef", "Version": "11.10" },
 "DefaultOs": "Amazon Linux 2016.03",
       "DefaultInstanceProfileArn": {
```

```
"Fn::GetAtt": [
          "OpsWorksInstanceProfile",
          "Arn"
        ]
    }
  },
  "MyLayer": {
    "Type": "AWS::OpsWorks::Layer",
    "Properties": {
      "StackId": {
       "Ref": "MyStack"
      },
      "Name": "MyLayer",
      "Type": "php-app",
"Shortname": "mylayer",
      "EnableAutoHealing": "true",
      "AutoAssignElasticIps": "false",
      "AutoAssignPublicIps": "true",
"CustomSecurityGroupIds": [
    "Fn::GetAtt": [
            "CPOpsDeploySecGroup", "GroupId"
      ]
    },
    "DependsOn": [
      "MyStack",
      "CPOpsDeploySecGroup"
  "OpsWorksServiceRole": {
    "Type": "AWS::IAM::Role",
    "Properties": {
      "AssumeRolePolicyDocument": {
        "Statement": [
            "Effect": "Allow",
            "Principal": {
              "Service": [
                   "Fn::FindInMap": [
                    "Region2Principal",
                      "Ref": "AWS::Region"
                     "OpsWorksPrincipal"
                  1
                }
              ]
            },
            "Action": [
              "sts:AssumeRole"
        ]
      "Path": "/",
```

```
"Policies": [
      {
        "PolicyName": "opsworks-service",
        "PolicyDocument": {
          "Statement": [
              "Effect": "Allow",
              "Action": [
                "ec2:*",
                "iam:PassRole",
                "cloudwatch:GetMetricStatistics",
                "elasticloadbalancing:*"
              "Resource": "*"
        }
      }
    ]
 }
"OpsWorksInstanceProfile": {
  "Type": "AWS::IAM::InstanceProfile",
  "Properties": {
    "Path": "/",
    "Roles": [
        "Ref": "OpsWorksInstanceRole"
    ]
  }
"OpsWorksInstanceRole": {
  "Type": "AWS::IAM::Role",
  "Properties": {
    "AssumeRolePolicyDocument": {
      "Statement": [
          "Effect": "Allow",
          "Principal": {
            "Service": [
                "Fn::FindInMap": [
                  "Region2Principal",
                    "Ref": "AWS::Region"
                  },
                  "EC2Principal"
                1
              }
            ]
          },
          "Action": [
            "sts:AssumeRole"
          ]
      ]
    "Path": "/",
```

```
"Policies": [
          "PolicyName": "s3-get",
          "PolicyDocument": {
            "Version": "2012-10-17",
            "Statement": [
                 "Effect": "Allow",
                "Action": [
                   "s3:GetObject"
                 "Resource": "*"
            ]
          }
        }
      ]
    }
  "myinstance": {
    "Type": "AWS::OpsWorks::Instance",
    "Properties": {
      "LayerIds": [
          "Ref": "MyLayer"
      ],
      "StackId": {
        "Ref": "MyStack"
      "InstanceType": "c3.large",
      "SshKeyName": {
  "Ref": "EC2KeyPairName"
}
  }
},
"Outputs": {
  "StackId": {
    "Description": "Stack ID for the newly created AWS OpsWorks stack",
    "Value": {
      "Ref": "MyStack"
}
```

- 2. Sign in to the AWS Management Console and open the AWS CloudFormation console at https://console.aws.amazon.com/cloudformation/.
- 3. On the AWS CloudFormation home page, choose **Create stack**.
- 4. On the **Select Template** page, in the **Choose a template** area, choose **Upload a template to Amazon S3**, and then choose **Browse**.
- 5. Browse to the AWS CloudFormation template that you saved in step 1, and then choose **Open**. On the **Select Template** page, choose **Next**.

### Select Template

Select the template that describes the stack that you want to create. A stack is a group of related resources that you manage as a single unit.

Design a template

Use AWS CloudFormation Designer to create or modify an existing template. Learn more.

Design template

A template is a JSON-formatted text file that describes your stack's resources and their properties. Learn more.

Select a sample template

Upload a template to Amazon S3

Browse...

NewOpsWorksStack.template

Specify an Amazon S3 template URL

- 6. On the **Specify Details** page, name the stack **MyStack**, or any stack name that is unique to your account. If you choose a different name for your stack, change the stack name throughout this walkthrough.
- 7. In the **Parameters** area, provide the name of an EC2 key pair that you want to use to access your AWS OpsWorks Stacks instance after it has been created. Choose **Next**.
- 8. On the **Options** page, choose **Next**. (Settings on this page are not required for this walkthrough.)
- 9. The AWS CloudFormation template that you use in this walkthrough creates IAM roles, an instance profile, and an instance.

#### **Important**

Before you choose **Create**, choose **Cost** to estimate charges you might incur from AWS for creating resources with this template.

If creating IAM resources is acceptable, select the I acknowledge that this template might cause AWS CloudFormation to create IAM resources check box, and then choose Create. If creating IAM resources is not acceptable, you cannot continue with this procedure.

 On the AWS CloudFormation dashboard, you can view the progress of the creation of the stack. Before you continue to the next step, wait until CREATE\_COMPLETE is displayed in the Status column.

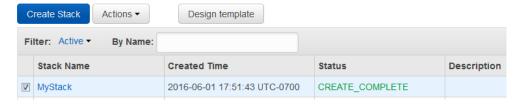

#### To verify stack creation in AWS OpsWorks Stacks

- 1. Open the AWS OpsWorks console at https://console.aws.amazon.com/opsworks/.
- 2. On the AWS OpsWorks Stacks dashboard, view the stack you created.

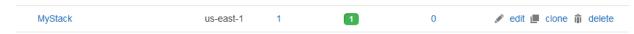

Open the stack, and view the layer and instance. Observe that the layer and instance were
created with the names and other metadata provided in the AWS CloudFormation template. You
are ready to upload your app to an Amazon S3 bucket.

### Step 2: Upload app code to an Amazon S3 bucket

Because you must provide a link to your code repository as part of pipeline setup, have the code repository ready before you create your pipeline. In this walkthrough, you upload a PHP app to an Amazon S3 bucket.

Although AWS CodePipeline can use code directly from GitHub or AWS CodeCommit as sources, this walkthrough demonstrates how to use an Amazon S3 bucket. The Amazon S3 bucket enables AWS CodePipeline to detect changes to the app code and deploy the changed app automatically. If you wish, you can use an existing bucket. Be sure the bucket meets criteria for AWS CodePipeline as described in Simple Pipeline Walkthrough (Amazon S3 Bucket) in the AWS CodePipeline documentation.

#### **Important**

The Amazon S3 bucket must be in the same region in which you later create your pipeline. At this time, AWS CodePipeline supports the AWS OpsWorks Stacks provider in the US East (N. Virginia) Region (us-east-1) only. All resources in this walkthrough should be created in the US East (N. Virginia) Region. The bucket must also be versioned because AWS CodePipeline requires a versioned source. For more information, see Using Versioning.

#### To upload your app to an Amazon S3 bucket

- From the GitHub website, download a ZIP file of the AWS OpsWorks Stacks sample PHP app, and save it to a convenient location on your local computer.
- 2. Be sure that index.php and the ASSETS folder are at the root level of the downloaded ZIP file. If they are not, unzip the file, and create a new ZIP file that has these files at the root level.
- 3. Open the Amazon S3 console at https://console.aws.amazon.com/s3/.
- Choose Create Bucket.
- 5. On the **Create a Bucket Select a Bucket Name and Region** page, for **Bucket Name**, type a unique name for your bucket. Bucket names must be unique across all AWS accounts, not just in your own account. This walkthrough uses the name my-appbucket, but you can use my-appbucket-yearmonthday to make your bucket name unique. From the **Region** drop-down list, choose **US Standard**, and then choose **Create**. **US Standard** is equivalent to us-east-1.

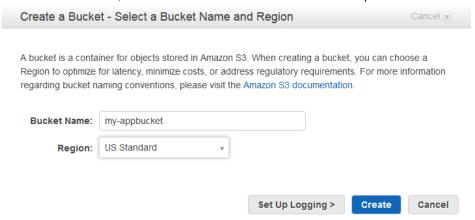

6. Choose the bucket that you created from the All Buckets list.

- 7. On the bucket page, choose Upload.
- 8. On the **Upload Select Files and Folders** page, choose **Add files**. Browse for the ZIP file you saved in step 1, choose **Open**, and then choose **Start Upload**.

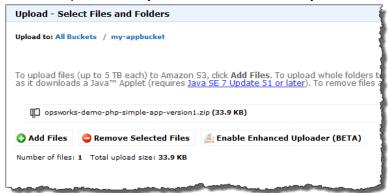

- After the upload is complete, select the ZIP file from the list of files in your bucket, and then choose **Properties**.
- 10. In the **Properties** pane, copy the link to your ZIP file, and make a note of the link. You will need the bucket name and the ZIP file name portion of this link to create your pipeline.

### Step 3: Add your app to AWS OpsWorks Stacks

Before you create a pipeline in AWS CodePipeline, add the PHP test app to AWS OpsWorks Stacks. When you create the pipeline, you will need to select the app that you've added to AWS OpsWorks Stacks.

Have the Amazon S3 bucket link from step 10 of the preceding procedure ready. You will need the link to the bucket in which you stored your test app to complete this procedure.

#### To add an app to AWS OpsWorks Stacks

- 1. In the AWS OpsWorks Stacks console, open MyStack, and in the navigation pane, choose Apps.
- Choose Add app.
- 3. On the **Add App** page, provide the following information:
  - a. Specify a name for your app. This walkthrough uses the name PHPTestApp.
  - b. In the **Type** drop-down list, choose **PHP**.
  - For **Data source type**, choose **None**. This app does not require an external database or data source.
  - d. In the Repository type drop-down list, choose S3 Archive.
  - e. In the **Repository URL** string box, paste the URL that you copied in step 10 of Step 2: Upload app code to an Amazon S3 bucket (p. 616). Your form should be similar to the following:

## Add App

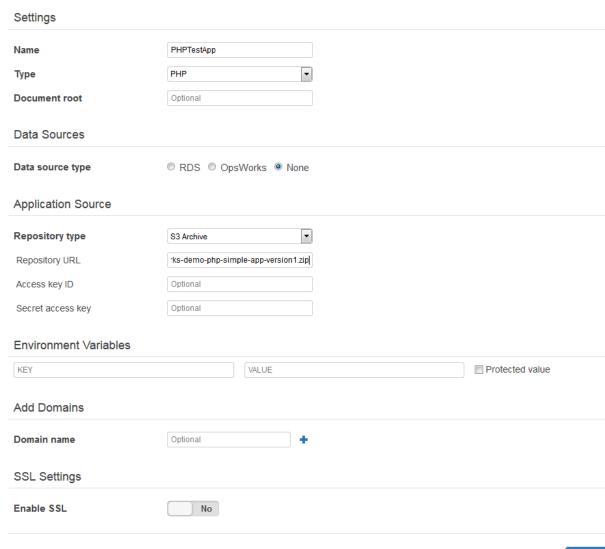

Cancel

ncel Add Ap

- 4. You do not need to change any other settings in this form. Choose **Add App**.
- When the PHPTestApp app appears in the list on the Apps page, continue to the next procedure, Step 4: Create a pipeline in AWS CodePipeline (p. 618).

### Step 4: Create a pipeline in AWS CodePipeline

After you have a stack with a layer and at least one instance configured in AWS OpsWorks Stacks, create a pipeline in AWS CodePipeline with AWS OpsWorks Stacks as the provider to deploy apps or Chef cookbooks to your AWS OpsWorks Stacks resources.

#### To create a pipeline

- Open the AWS CodePipeline console at https://console.aws.amazon.com/codepipeline/.
- Choose Create pipeline.

- 3. On the **Getting started with AWS CodePipeline** page, type MyOpsWorksPipeline, or any other pipeline name that is unique to your account, and then choose **Next step**.
- 4. On the Source Location page, select Amazon S3 from the Source provider drop-down list.
- 5. In the Amazon S3 details area, type your Amazon S3 bucket path, in the format s3://bucket-name/file name. Refer to the link that you noted in step 10 of Step 2: Upload app code to an Amazon S3 bucket (p. 616). In this walkthrough, the path is s3://my-appbucket/opsworks-demo-php-simple-app-version1.zip. Choose Next step.

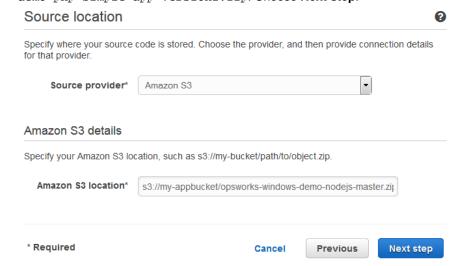

- 6. On the **Build** page, choose **No Build** from the drop-down list, and then choose **Next step**.
- 7. On the **Deploy** page, choose **AWS OpsWorks Stacks** as the deployment provider.

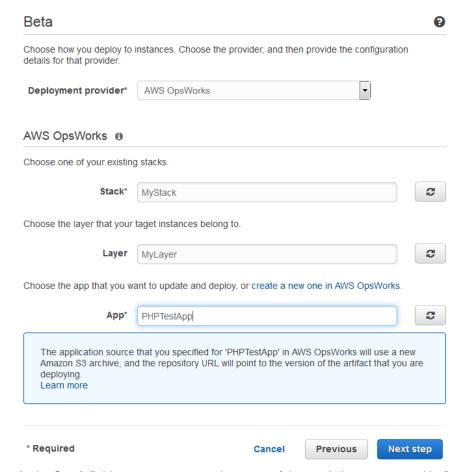

- 8. In the **Stack** field, type MyStack, or the name of the stack that you created in Step 1: Create a stack, layer, and an instance in AWS OpsWorks Stacks (p. 609).
- 9. In the **Layer** field, type MyLayer, or the name of the layer that you created in Step 1: Create a stack, layer, and an instance in AWS OpsWorks Stacks (p. 609).
- 10. In the **App** field, select the app that you uploaded to Amazon S3 in Step 2: Upload app code to an Amazon S3 bucket (p. 616), and then choose **Next step**.
- 11. On the AWS Service Role page, choose Create Role.

A new window opens with an IAM console page that describes the role that will be created for you, AWS-CodePipeline-Service. From the **Policy name** drop-down list, choose **Create new policy**. Be sure the policy document has the following content. Choose **Edit** to change the policy document, if required.

```
"Resource": "*",
    "Effect": "Allow"
}
]
```

When you are finished making changes to the policy document, choose **Allow**. Your changes will be dislayed in the IAM console.

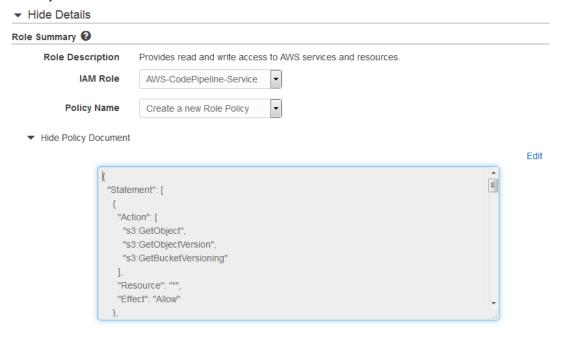

#### Note

If role creation fails, it might be because you already have an IAM role named **AWS-CodePipeline-Service**. If you have been using the **AWS-CodePipeline-Service** role before May 2016, the role might not have permissions to use AWS OpsWorks Stacks as a deployment provider; in this case, you must update the policy statement as shown in this step. If you see an error message, go back to the beginning of this step, and choose **Use existing role** instead of **Create role**. If you use an existing role, the role should have a policy attached that includes the permissions shown in this step. For more information about the service role and its policy statement, see Edit a Policy for an IAM Service Role.

- 12. If the role creation process is successful, the IAM page will close, and you will be returned to the **AWS Service Role** page. Choose **Next step**.
- 13. On the **Review your pipeline** page, verify the choices shown on the page, and then choose **Create pipeline**.

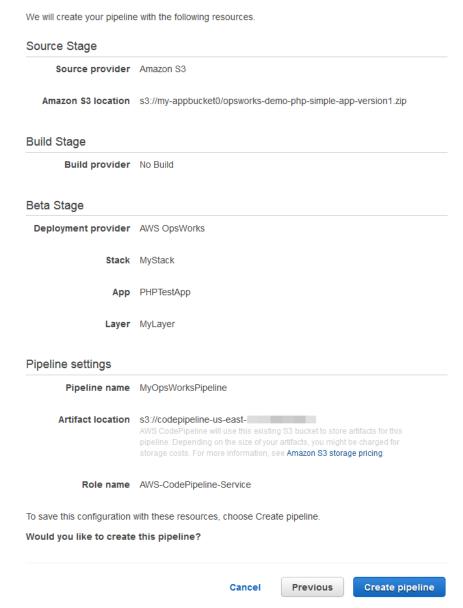

14. When your pipeline is ready, it should start locating your source code and deploying your app to your stack automatically. This process can take several minutes.

### Step 5: Verifying the app deployment in AWS OpsWorks Stacks

To verify that AWS CodePipeline deployed the PHP app to your stack, sign in to the instance you created in Step 1: Create a stack, layer, and an instance in AWS OpsWorks Stacks (p. 609). You should be able to see and use the PHP web app.

#### To verify the app deployment in your AWS OpsWorks Stacks instance

- 1. Open the AWS OpsWorks console at https://console.aws.amazon.com/opsworks/.
- On the AWS OpsWorks Stacks dashboard, choose MyStack, and then choose MyLayer.
- 3. In the navigation pane, choose **Instances**, and then choose the public IP address of the instance that you created to view the web app.

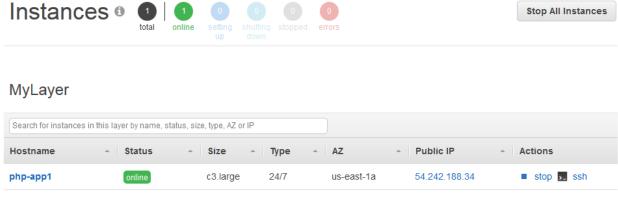

The app will be displayed in a new browser tab.

# Simple PHP App

### Congratulations!

Your PHP application is now running on the host "php-app1" in your own dedicated environment in the AWS Cloud This host is running PHP version 5.3.29.

# Step 6 (Optional): Update the app code to see AWS CodePipeline redeploy your app automatically

When you make changes to code in apps or cookbooks that you have deployed by using AWS CodePipeline, the updated artifacts will be deployed automatically by AWS CodePipeline to your target instances (in this case, to a target AWS OpsWorks Stacks stack). This section shows you the automatic redeployment when you update the code in your sample PHP app.

#### To edit the code in the sample app

- Sign in to the AWS Management Console and open the Amazon S3 console at https:// console.aws.amazon.com/s3/.
- 2. Open the bucket in which you are storing your sample PHP app.

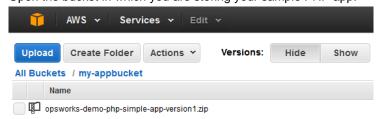

- 3. Select the ZIP file that contains the app. On the Actions menu, choose Download.
- In the dialog box, open the context (right-click) menu, choose **Download**, and then save the ZIP file to a convenient location. Choose **OK**.

- 5. Extract the contents of the ZIP file to a convenient location. You might need to change permissions on the extracted folder and its subfolders and contents to allow editing. In the <code>opsworks-demo-php-simple-app-version1</code> folder, open the <code>index.php</code> file for editing.
- 6. Search for the phrase, Your PHP application is now running. Replace the text, Your PHP application is now running With You've just deployed your first app to AWS OpsWorks with AWS CodePipeline,. Do not edit the variables.

```
<br/>
<br/>
<br/>
<br/>
<br/>
<br/>
<br/>
<br/>
<br/>
<br/>
<br/>
<br/>
<br/>
<br/>
<br/>
<br/>
<br/>
<br/>
<br/>
<br/>
<br/>
<br/>
<br/>
<br/>
<br/>
<br/>
<br/>
<br/>
<br/>
<br/>
<br/>
<br/>
<br/>
<br/>
<br/>
<br/>
<br/>
<br/>
<br/>
<br/>
<br/>
<br/>
<br/>
<br/>
<br/>
<br/>
<br/>
<br/>
<br/>
<br/>
<br/>
<br/>
<br/>
<br/>
<br/>
<br/>
<br/>
<br/>
<br/>
<br/>
<br/>
<br/>
<br/>
<br/>
<br/>
<br/>
<br/>
<br/>
<br/>
<br/>
<br/>
<br/>
<br/>
<br/>
<br/>
<br/>
<br/>
<br/>
<br/>
<br/>
<br/>
<br/>
<br/>
<br/>
<br/>
<br/>
<br/>
<br/>
<br/>
<br/>
<br/>
<br/>
<br/>
<br/>
<br/>
<br/>
<br/>
<br/>
<br/>
<br/>
<br/>
<br/>
<br/>
<br/>
<br/>
<br/>
<br/>
<br/>
<br/>
<br/>
<br/>
<br/>
<br/>
<br/>
<br/>
<br/>
<br/>
<br/>
<br/>
<br/>
<br/>
<br/>
<br/>
<br/>
<br/>
<br/>
<br/>
<br/>
<br/>
<br/>
<br/>
<br/>
<br/>
<br/>
<br/>
<br/>
<br/>
<br/>
<br/>
<br/>
<br/>
<br/>
<br/>
<br/>
<br/>
<br/>
<br/>
<br/>
<br/>
<br/>
<br/>
<br/>
<br/>
<br/>
<br/>
<br/>
<br/>
<br/>
<br/>
<br/>
<br/>
<br/>
<br/>
<br/>
<br/>
<br/>
<br/>
<br/>
<br/>
<br/>
<br/>
<br/>
<br/>
<br/>
<br/>
<br/>
<br/>
<br/>
<br/>
<br/>
<br/>
<br/>
<br/>
<br/>
<br/>
<br/>
<br/>
<br/>
<br/>
<br/>
<br/>
<br/>
<br/>
<br/>
<br/>
<br/>
<br/>
<br/>
<br/>
<br/>
<br/>
<br/>
<br/>
<br/>
<br/>
<br/>
<br/>
<br/>
<br/>
<br/>
<br/>
<br/>
<br/>
<br/>
<br/>
<br/>
<br/>
<br/>
<br/>
<br/>
<br/>
<br/>
<br/>
<br/>
<br/>
<br/>
<br/>
<br/>
<br/>
<br/>
<br/>
<br/>
<br/>
<br/>
<br/>
<br/>
<br/>
<br/>
<br/>
<br/>
<br/>
<br/>
<br/>
<br/>
<br/>
<br/>
<br/>
<br/>
<br/>
<br/>
<br/>
<br/>
<br/>
<br/>
<br/>
<br/>
<br/>
<br/>
<br/>
<br/>
<br/>
<br/>
<br/>
<br/>
<br/>
<br/>
<br/>
<br/>
<br/>
<br/>
<br/>
<br/>
<br/>
<br/>
<br/>
<br/>
<br/>
<br/>
<br/>
<br/>
<br/>
<br/>
<br/>
<br/>
<br/>
<br/>
<br/>
<br/>
<br/>
<br/>
<br/>
<br/>
<br/>
<br/>
<br/>
<br/>
<br/>
<br/>
<br/>
<br/>
<br/>
<br/>
<br/>
<br/>
<br/>
<br/>
<br/>
<br/>
<br/>
<br/>
<br/>
<br/>
<br/>
<br/>
<br/>
<br/>
<br/>
<br/>
<br/>
<br/>
<br/>
<br/>
<br/>
<br/>
<br/>
<br/>
<br/>
<br/>
<br/>
<br/>
<br/>
<br/>
<br/>
<br/>
<br/>
<br/>
<br/>
<br/>
<br/>
<br/>
```

- 7. Save and close the index.php file.
- 8. Zip the opsworks-demo-php-simple-app-version1 folder, and save the ZIP file to a convenient location. Do not change the name of the ZIP file.
- 9. Upload the new ZIP file to your Amazon S3 bucket. In this walkthrough, the name of the bucket is my-appbucket.
- 10. Open the AWS CodePipeline console, and open your AWS OpsWorks Stacks pipeline (MyOpsWorksPipeline). Choose Release Change.

(You can wait for AWS CodePipeline to detect the code change from the updated version of the app in your Amazon S3 bucket. To save you time, this walkthrough instructs you to simply choose **Release Change**.)

11. Observe as AWS CodePipeline runs through the stages of the pipeline. First, AWS CodePipeline detects changes to the source artifact.

### MyOpsWorksPipeline

View progress and manage your pipeline.

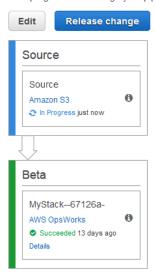

AWS CodePipeline pushes the updated code to your stack in AWS OpsWorks Stacks.

# MyOpsWorksPipeline

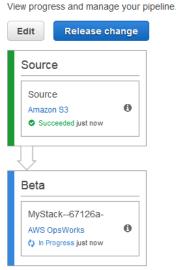

- When both stages of the pipeline have been successfully completed, open your stack in AWS OpsWorks Stacks (MyStack).
- 13. On the MyStack properties page, choose Instances.
- In the Public IP column, choose the public IP address of your instance to view the updated app's text.

# Simple PHP App

### Congratulations!

You've just deployed your first app to AWS OpsWorks with AWS CodePipeline, on the host "php-app1",

in your own dedicated environment in the AWS Cloud.

This host is running PHP version 5.3.29.

### Step 7 (Optional): Clean up resources

To help prevent unwanted charges to your AWS account, you can delete the AWS resources that you used for this walkthrough. These AWS resources include the AWS OpsWorks Stacks stack, the IAM role and instance profile, and the pipeline that you created in AWS CodePipeline. However, you might want to keep using these AWS resources as you continue to learn more about AWS OpsWorks Stacks and AWS CodePipeline. If you want to keep these resources, you have finished this walkthrough.

#### To delete the app from the stack

Because you did not create or apply the app as part of your AWS CloudFormation template, delete the PHP test app before you delete the stack in AWS CloudFormation.

1. In the AWS OpsWorks Stacks console, in the service navigation pane, choose **Apps**.

On the Apps page, select PHPTestApp, and then in Actions, choose delete. When you are prompted to confirm, choose Delete. AWS OpsWorks Stacks will delete the app.

#### To delete the stack

Because you created the stack by running an AWS CloudFormation template, you can delete the stack, including the layer, instance, instance profile, and security group that the template created, in the AWS CloudFormation console.

- 1. Open the AWS CloudFormation console.
- In the AWS CloudFormation console dashboard, select the stack you created (MyStack). On the Actions menu, choose Delete Stack. When you are prompted to confirm, choose Yes, Delete.
- 3. Wait for **DELETE\_COMPLETE** to appear in the **Status** column for the stack.

#### To delete the pipeline

- 1. Open the AWS CodePipeline console.
- 2. In the AWS CodePipeline dashboard, choose the pipeline you created for this walkthrough.
- 3. On the pipeline page, choose **Edit**.
- 4. On the Edit page, choose Delete. When you are prompted to confirm, choose Delete.

# Using the AWS OpsWorks Stacks CLI

The AWS OpsWorks Stacks command line interface (CLI) provides the same functionality as the console and can be used for a variety of tasks. The AWS OpsWorks Stacks CLI is part of the AWS CLI. For more information, including how to install and configure the AWS CLI, go to What Is the AWS Command Line Interface?. For a complete description of each command, go to the AWS OpsWorks Stacks reference.

#### Tip

If you are using a Windows-based workstation, you can also run the AWS Tools for Windows PowerShell to perform AWS OpsWorks Stacks operations from the command line. For more information, see AWS Tools for Windows PowerShell.

AWS OpsWorks Stacks commands have the following general format:

```
C:\>aws --region us-east-1 opsworks command-name [--argument1 value] [...]
```

If an argument value is a JSON object, you should escape the " characters or the command might return an error that the JSON is not valid. For example, if the JSON object is "{"somekey": "somevalue"}", you should format it as "{\"somekey\":\"somevalue\"}". An alternative approach is to put the JSON object in a file and use file:// to include it in the command line. The following example creates an app using an application source object stored in appsource.json.

```
aws opsworks --region us-east-1 create-app --stack-id 8c428b08-ala1-46ce-a5f8-feddc43771b8 --name SimpleJSP --type java --app-source file://appsource.json
```

Most commands return one or more values, packaged as a JSON object. The following sections contain some examples. For a detailed description of the return values for each command, go to the AWS OpsWorks Stacks reference.

#### diT

AWS CLI commands must specify a region, as shown in the examples. Valid values for the region parameter are shown in the following table. To simplify your AWS OpsWorks Stacks command strings, configure the CLI to specify your default region, so you can omit the --region parameter. If you typically work in multiple regional endpoints, do not configure the CLI to use a default regional endpoint. For more information, see Configuring the AWS Region.

| Region name                      | Command code   |
|----------------------------------|----------------|
| US East (N. Virginia) Region     | us-east-1      |
| US East (Ohio) Region            | us-east-2      |
| US West (N. California) Region   | us-west-1      |
| US West (Oregon) Region          | us-west-2      |
| EU (Ireland) Region              | eu-west-1      |
| EU (London) Region               | eu-west-2      |
| EU (Frankfurt) Region            | eu-central-1   |
| Asia Pacific (Tokyo) Region      | ap-northeast-1 |
| Asia Pacific (Seoul) Region      | ap-northeast-2 |
| Asia Pacific (Mumbai) Region     | ap-south-1     |
| Asia Pacific (Singapore) Region  | ap-southeast-1 |
| Asia Pacific (Sydney) Region     | ap-southeast-2 |
| South America (São Paulo) Region | sa-east-1      |

To use a CLI command, you must have the appropriate permissions. For more information on AWS OpsWorks Stacks permissions, see Managing User Permissions (p. 276). To determine the permissions required for a particular command, see the command's reference page in the AWS OpsWorks Stacks reference.

The following sections describe how to use the AWS OpsWorks Stacks CLI to perform a variety of common tasks.

#### **Topics**

- Create an Instance (create-instance) (p. 628)
- Deploy an App (create-deployment) (p. 629)
- List a Stack's Apps (describe-apps) (p. 630)
- List a Stack's Commands (describe-commands) (p. 631)
- List a Stack's Deployments (describe-deployments) (p. 632)
- List a Stack's Elastic IP Addresses (describe-elastic-ips) (p. 633)
- List a Stack's Instances (describe-instances) (p. 633)
- List an Account's Stacks (describe-stacks) (p. 634)
- List a Stack's Layers (describe-layers) (p. 635)
- Execute a Recipe (create-deployment) (p. 638)
- Install Dependencies (create-deployment) (p. 639)
- Update the Stack Configuration (update-stack) (p. 639)

## Create an Instance (create-instance)

Use the create-instance command to create an instance on a specified stack.

#### **Topics**

- Create an Instance with a Default Host Name (p. 628)
- Create an Instance with a Themed Host Name (p. 628)
- Create an Instance with a Custom AMI (p. 629)

### Create an Instance with a Default Host Name

```
C:\>aws opsworks --region us-east-1 create-instance --stack-id 935450cc-61e0-4b03-a3e0-160ac817d2bb --layer-ids 5c8c272a-f2d5-42e3-8245-5bf3927cb65b --instance-type m1.large --os "Amazon Linux"
```

The arguments are as follows:

- stack-id You can get the stack ID from the stack's settings page on the console (look for OpsWorks ID) or by calling describe-stacks.
- layer-ids You can get layer IDs from the layer's details page on the console (look for **OpsWorks ID**) or by calling describe-layers. In this example, the instance belongs to only one layer.
- instance-type The specification that defines the memory, CPU, storage capacity, and hourly cost for the instance; ml.large for this example.
- os The instance's operating system; Amazon Linux for this example.

The command returns a JSON object that contains the instance ID, as follows:

```
{
    "InstanceId": "5f9adeaa-c94c-42c6-aeef-28a5376002cd"
}
```

This example creates an instance with a default host name, which is simply an integer. The following section describes how to create an instance with a host name generated from a theme.

### Create an Instance with a Themed Host Name

You can also create an instance with a themed host name. You specify the theme when you create the stack. For more information, see Create a New Stack (p. 118). To create the instance, first call gethostname-suggestion to generate a name. For example:

```
C:\>aws opsworks get-hostname-suggestion --region us-east-1 --layer-id 5c8c272a-f2d5-42e3-8245-5bf3927cb65b
```

If you specify the default Layer Dependent theme, get-hostname-suggestion simply appends a digit to the layer's short name. For more information, see Create a New Stack (p. 118).

The command returns the generated host name.

```
{
```

#### AWS OpsWorks User Guide Deploy an App

```
"Hostname": "php-app2",

"LayerId": "5c8c272a-f2d5-42e3-8245-5bf3927cb65b"
}
```

You can then use the hostname argument to pass the generated name to create-instance, as follows:

```
c:\>aws --region us-east-1 opsworks create-instance --stack-id
935450cc-61e0-4b03-a3e0-160ac817d2bb
--layer-ids 5c8c272a-f2d5-42e3-8245-5bf3927cb65b --instance-type m1.large
--os "Amazon Linux" --hostname "php-app2"
```

### Create an Instance with a Custom AMI

The following create-instance command creates an instance with a custom AMI, which must be from the stack's region. For more information about how to create a custom AMI for AWS OpsWorks Stacks, see Using Custom AMIs (p. 169).

```
C:\>aws opsworks create-instance --region us-east-1 --stack-id c5ef46ce-3ccd-472c-a3de-9bec94c6028e --layer-ids 6ff8a2ac-c9cc-49cf-9c67-fc852539ade4 --instance-type c3.large --os Custom --ami-id ami-6c61f104
```

The arguments are as follows:

- stack-id You can get the stack ID from the stack's settings page on the console (look for OpsWorks ID) or by calling describe-stacks.
- layer-ids You can get layer IDs from the layer's details page on the console (look for OpsWorks ID) or by calling describe-layers. In this example, the instance belongs to only one layer..
- instance-type The value defines the instance's memory, CPU, storage capacity, and hourly cost, and must be compatible with the AMI (c3.large for this example).
- os The instance's operating system, which must be set to Custom for a custom AMI.
- ami-id The AMI ID, which should look something like ami-6c61f104

#### Note

When you use a custom AMI, block device mappings are not supported, and values that you specify for the --block-device-mappings option are ignored.

The command returns a JSON object that contains the instance ID, as follows:

```
{
    "InstanceId": "5f9adeaa-c94c-42c6-aeef-28a5376002cd"
}
```

## Deploy an App (create-deployment)

Use the create-deployment command to deploy an app to a specified stack.

#### **Topics**

• Deploy an App (p. 630)

### Deploy an App

```
aws opsworks --region us-east-1 create-deployment --stack-id cfb7e082-
ad1d-4599-8e81-de1c39ab45bf
    --app-id 307be5c8-d55d-47b5-bd6e-7bd417c6c7eb --command "{\"Name\":
\"deploy\"}"
```

The arguments are as follows:

- stack-id You can get the stack ID from the stack's settings page on the console (look for OpsWorks ID) or by calling describe-stacks.
- app-id You can get app ID from the app's details page (look for OpsWorks ID) or by calling describe-apps.
- command The argument takes a JSON object that sets the command name to deploy, which
  deploys the specified app to the stack.

Notice that the " characters in the JSON object are all escaped. Otherwise, the command might return an error that the JSON is invalid.

The command returns a JSON object that contains the deployment ID, as follows:

```
{
    "DeploymentId": "5746c781-df7f-4c87-84a7-65a119880560"
}
```

#### Tip

The preceding example deploys to every instance in the stack. To deploy to a specified subset of instances, add an instance-ids argument and list the instance IDs.

# List a Stack's Apps (describe-apps)

Use the describe-apps command to list a stack's apps or get details about specified apps.

```
aws opsworks --region us-east-1 describe-apps --stack-id 38ee91e2-abdc-4208-a107-0b7168b3cc7a
```

The preceding example returns a JSON object that contains information about each app. This example has only one app. For a description of each parameter, see describe-apps.

```
"AppId": "daldecc1-0dff-43ea-ad7c-bb667cd87c8b",
    "Attributes": {
        "RailsEnv": null,
        "AutoBundleOnDeploy": "true",
        "DocumentRoot": "ROOT"
    },
      "Shortname": "simplejsp",
      "Type": "other",
      "CreatedAt": "2013-08-01T21:46:54+00:00"
    }
}
```

# List a Stack's Commands (describe-commands)

Use the describe-commands command to list a stack's commands or get details about specified commands. The following example gets information about the commands that have been executed on a specified instance.

```
aws opsworks --region us-east-1 describe-commands --instance-id 8c2673b9-3fe5-420d-9cfa-78d875ee7687
```

The command returns a JSON object that contains details about each command. The Type parameter identifies the command name, deploy or undeploy for this example. For a description of the other parameters, see describe-commands.

```
"Commands": [
      "Status": "successful",
      "CompletedAt": "2013-07-25T18:57:47+00:00",
      "InstanceId": "8c2673b9-3fe5-420d-9cfa-78d875ee7687",
      "DeploymentId": "6ed0df4c-9ef7-4812-8dac-d54a05be1029",
      "AcknowledgedAt": "2013-07-25T18:57:41+00:00",
      "LogUrl": "https://s3.amazonaws.com/prod_stage-log/logs/008c1a91-
ec59-4d51-971d-3adff54b00cc?AWSAccessKeyId=AIDACKCEVSQ6C2EXAMPLE
&Expires=1375394373&Signature=HkXil6UuNfxTCC37EPQAa462E1E%3D&response-cache-
control=private&response-content-encoding=gzip&response-content- type=text
%2Fplain",
      "Type": "undeploy",
      "CommandId": "008c1a91-ec59-4d51-971d-3adff54b00cc",
      "CreatedAt": "2013-07-25T18:57:34+00:00",
      "ExitCode": 0
      "Status": "successful",
      "CompletedAt": "2013-07-25T18:55:40+00:00",
      "InstanceId": "8c2673b9-3fe5-420d-9cfa-78d875ee7687",
      "DeploymentId": "19d3121e-d949-4ff2-9f9d-94eac087862a",
      "AcknowledgedAt": "2013-07-25T18:55:32+00:00",
      "LogUrl": "https://s3.amazonaws.com/prod_stage-
log/logs/899d3d64-0384-47b6-a586-33433aad117c?
AWSAccessKeyId=AIDACKCEVSQ6C2EXAMPLE
&Expires=1375394373&Signature=xMsJvtLuUqWmsr8s%2FAjVru0BtRs%3D&response-
cache-control=private&response-content-encoding=gzip&response-conten t-
type=text%2Fplain",
```

#### AWS OpsWorks User Guide List Deployments

```
"Type": "deploy",
    "CommandId": "899d3d64-0384-47b6-a586-33433aad117c",
    "CreatedAt": "2013-07-25T18:55:29+00:00",
    "ExitCode": 0
}
]
```

# List a Stack's Deployments (describe-deployments)

Use the describe-deployments command to list a stack's deployments or get details about specified deployments.

```
aws opsworks --region us-east-1 describe-deployments --stack-id 38ee91e2-abdc-4208-a107-0b7168b3cc7a
```

The preceding command returns a JSON object that contains details about each deployment for the specified stack. For a description of each parameter, see describe-deployments.

```
"Deployments": [
      {
          "StackId": "38ee91e2-abdc-4208-a107-0b7168b3cc7a",
          "Status": "successful",
          "CompletedAt": "2013-07-25T18:57:49+00:00",
          "DeploymentId": "6ed0df4c-9ef7-4812-8dac-d54a05be1029",
          "Command": {
              "Args": {},
              "Name": "undeploy"
          "CreatedAt": "2013-07-25T18:57:34+00:00",
          "Duration": 15,
          "InstanceIds": [
              "8c2673b9-3fe5-420d-9cfa-78d875ee7687",
              "9e588a25-35b2-4804-bd43-488f85ebe5b7"
          ]
      },
          "StackId": "38ee91e2-abdc-4208-a107-0b7168b3cc7a",
          "Status": "successful",
          "CompletedAt": "2013-07-25T18:56:41+00:00",
          "IamUserArn": "arn:aws:iam::444455556666:user/example-user",
          "DeploymentId": "19d3121e-d949-4ff2-9f9d-94eac087862a",
          "Command": {
              "Args": {},
              "Name": "deploy"
          },
          "InstanceIds": [
              "8c2673b9-3fe5-420d-9cfa-78d875ee7687",
              "9e588a25-35b2-4804-bd43-488f85ebe5b7"
          ],
          "Duration": 72,
          "CreatedAt": "2013-07-25T18:55:29+00:00"
  ]
}
```

# List a Stack's Elastic IP Addresses (describe-elasticips)

Use the describe-elastic-ips command to list the Elastic IP addresses that have been registered with a stack or get details about specified Elastic IP addresses.

```
aws opsworks --region us-west-2 describe-elastic-ips --instance-id b62f3e04-e9eb-436c-a91f-d9e9a396b7b0
```

The preceding command returns a JSON object that contains details about each Elastic IP address (one in this example) for a specified instance. For a description of each parameter, see describe-elastic-ips.

## List a Stack's Instances (describe-instances)

Use the describe-instances command to list a stack's instances or get details about specified instances.

```
C:\>aws opsworks --region us-west-2 describe-instances --stack-id 38ee91e2-abdc-4208-a107-0b7168b3cc7a
```

The preceding command returns a JSON object that contains details about every instance in a specified stack. For a description of each parameter, see describe-instances.

```
"Instances": [
         "StackId": "38ee91e2-abdc-4208-a107-0b7168b3cc7a",
         "SshHostRsaKeyFingerprint":
"f4:3b:8e:27:1b:73:98:80:5d:d7:33:e2:b8:c8:8f:de",
         "Status": "stopped",
         "AvailabilityZone": "us-west-2a",
         "SshHostDsaKeyFingerprint":
"e8:9b:c7:02:18:2a:bd:ab:45:89:21:4e:af:0b:07:ac",
         "InstanceId": "8c2673b9-3fe5-420d-9cfa-78d875ee7687",
         "Os": "Amazon Linux",
         "Hostname": "db-master1",
         "SecurityGroupIds": [],
         "Architecture": "x86_64",
         "RootDeviceType": "instance-store",
         "LayerIds": [
             "41a20847-d594-4325-8447-171821916b73"
         "InstanceType": "c1.medium",
```

#### AWS OpsWorks User Guide List Stacks

```
"CreatedAt": "2013-07-25T18:11:27+00:00"
     },
         "StackId": "38ee91e2-abdc-4208-a107-0b7168b3cc7a",
         "SshHostRsaKeyFingerprint":
"ae:3a:85:54:66:f3:ce:98:d9:83:39:1e:10:a9:38:12",
         "Status": "stopped",
         "AvailabilityZone": "us-west-2a",
         "SshHostDsaKeyFingerprint":
"5b:b9:6f:5b:1c:ec:55:85:f3:45:f1:28:25:1f:de:e4",
         "InstanceId": "9e588a25-35b2-4804-bd43-488f85ebe5b7",
         "Os": "Amazon Linux",
         "Hostname": "tomcustom1",
         "SecurityGroupIds": [],
         "Architecture": "x86_64",
         "RootDeviceType": "instance-store",
         "LayerIds": [
             "e6cbcd29-d223-40fc-8243-2eb213377440"
         "InstanceType": "c1.medium",
         "CreatedAt": "2013-07-25T18:15:52+00:00"
 ]
```

### List an Account's Stacks (describe-stacks)

Use the describe-stacks command to list an account's stacks or get details about specified stacks.

```
aws opsworks --region us-west-2 describe-stacks
```

The preceding command returns a JSON object that contains details about each stack in the account, two in this example. For a description of each parameter, see describe-stacks.

```
"Stacks": [
            "ServiceRoleArn": "arn:aws:iam::444455556666:role/aws-opsworks-
            "StackId": "aeb7523e-7c8b-49d4-b866-03aae9d4fbcb",
            "DefaultRootDeviceType": "instance-store",
            "Name": "TomStack-sd",
            "ConfigurationManager": {
                "Version": "11.4",
                "Name": "Chef"
            "UseCustomCookbooks": true,
            "CustomJson": "{\n \"tomcat\": {\n \"base_version\": 7,\n
\" java_opts \" : \"-Djava.awt.headless=true -Xmx256m\" \n \ \, \n \
"datasources\": {\n
                     \"ROOT\": \"jdbc/mydb\"\n }\n}",
            "Region": "us-west-2",
            "DefaultInstanceProfileArn": "arn:aws:iam::444455556666:instance-
profile/aws-opsworks-ec2-role",
            "CustomCookbooksSource": {
                "Url": "git://github.com/example-repo/tomcustom.git",
                "Type": "git"
            },
```

```
"DefaultAvailabilityZone": "us-west-2a",
            "HostnameTheme": "Layer_Dependent",
            "Attributes": {
                "Color": "rgb(45, 114, 184)"
            "DefaultOs": "Amazon Linux",
            "CreatedAt": "2013-08-01T22:53:42+00:00"
            "ServiceRoleArn": "arn:aws:iam::444455556666:role/aws-opsworks-
service-role",
            "StackId": "40738975-da59-4c5b-9789-3e422f2cf099",
            "DefaultRootDeviceType": "instance-store",
            "Name": "MyStack",
            "ConfigurationManager": {
                "Version": "11.4",
                "Name": "Chef"
            "UseCustomCookbooks": false,
            "Region": "us-west-2",
            "DefaultInstanceProfileArn": "arn:aws:iam::444455556666:instance-
profile/aws-opsworks-ec2-role",
            "CustomCookbooksSource": {},
            "DefaultAvailabilityZone": "us-west-2a",
            "HostnameTheme": "Layer_Dependent",
            "Attributes": {
                "Color": "rgb(45, 114, 184)"
            "DefaultOs": "Amazon Linux",
            "CreatedAt": "2013-10-25T19:24:30+00:00"
    ]
```

# List a Stack's Layers (describe-layers)

Use the describe-layers command to list a stack's layers or get details about specified layers.

```
aws opsworks --region us-west-2 describe-layers --stack-id 38ee91e2-abdc-4208-a107-0b7168b3cc7a
```

The preceding command returns a JSON object that contains details about each layer in a specified stack—in this example, a MySQL layer and a custom layer. For a description of each parameter, see describe-layers.

#### AWS OpsWorks User Guide List Layers

```
"Setup": [
        "opsworks_initial_setup",
        "ssh_host_keys",
        "ssh_users",
        "mysql::client",
        "dependencies",
        "ebs",
        "opsworks_ganglia::client",
        "mysql::server",
        "dependencies",
        "deploy::mysql"
    ],
    "Configure": [
        "opsworks_ganglia::configure-client",
        "ssh_users",
        "agent_version",
        "deploy::mysql"
    ],
    "Shutdown": [
        "opsworks_shutdown::default",
        "mysql::stop"
    "Deploy": [
        "deploy::default",
        "deploy::mysql"
},
"CustomRecipes": {
    "Undeploy": [],
    "Setup": [],
    "Configure": [],
    "Shutdown": [],
    "Deploy": []
},
"EnableAutoHealing": false,
"LayerId": "41a20847-d594-4325-8447-171821916b73",
"Attributes": {
    "MysqlRootPasswordUbiquitous": "true",
    "RubygemsVersion": null,
    "RailsStack": null,
    "HaproxyHealthCheckMethod": null,
    "RubyVersion": null,
    "BundlerVersion": null,
    "HaproxyStatsPassword": null,
    "PassengerVersion": null,
    "MemcachedMemory": null,
    "EnableHaproxyStats": null,
    "ManageBundler": null,
    "NodejsVersion": null,
    "HaproxyHealthCheckUrl": null,
    "MysqlRootPassword": "****FILTERED****",
    "GangliaPassword": null,
    "GangliaUser": null,
    "HaproxyStatsUrl": null,
    "GangliaUrl": null,
    "HaproxyStatsUser": null
"Shortname": "db-master",
"AutoAssignElasticIps": false,
```

#### AWS OpsWorks User Guide List Layers

```
"CustomSecurityGroupIds": [],
    "CreatedAt": "2013-07-25T18:11:19+00:00",
    "VolumeConfigurations": [
            "MountPoint": "/vol/mysql",
            "Size": 10,
            "NumberOfDisks": 1
    ]
},
    "StackId": "38ee91e2-abdc-4208-a107-0b7168b3cc7a",
    "Type": "custom",
    "DefaultSecurityGroupNames": [
        "AWS-OpsWorks-Custom-Server"
    "Name": "TomCustom",
    "Packages": [],
    "DefaultRecipes": {
        "Undeploy": [],
        "Setup": [
            "opsworks_initial_setup",
            "ssh_host_keys",
            "ssh_users",
            "mysql::client",
            "dependencies",
            "ebs",
            "opsworks_ganglia::client"
        ],
        "Configure": [
            "opsworks_ganglia::configure-client",
            "ssh_users",
            "agent_version"
        "Shutdown": [
            "opsworks_shutdown::default"
        ],
        "Deploy": [
            "deploy::default"
    },
    "CustomRecipes": {
        "Undeploy": [],
        "Setup": [
            "tomcat::setup"
        ],
        "Configure": [
            "tomcat::configure"
        ],
        "Shutdown": [],
        "Deploy": [
            "tomcat::deploy"
    "EnableAutoHealing": true,
    "LayerId": "e6cbcd29-d223-40fc-8243-2eb213377440",
    "Attributes": {
        "MysqlRootPasswordUbiquitous": null,
        "RubygemsVersion": null,
```

```
"RailsStack": null,
            "HaproxyHealthCheckMethod": null,
            "RubyVersion": null,
            "BundlerVersion": null,
            "HaproxyStatsPassword": null,
            "PassengerVersion": null,
            "MemcachedMemory": null,
            "EnableHaproxyStats": null,
            "ManageBundler": null,
            "NodejsVersion": null,
            "HaproxyHealthCheckUrl": null,
            "MysqlRootPassword": null,
            "GangliaPassword": null,
            "GangliaUser": null,
            "HaproxyStatsUrl": null,
            "GangliaUrl": null,
            "HaproxyStatsUser": null
        "Shortname": "tomcustom",
        "AutoAssignElasticIps": false,
        "CustomSecurityGroupIds": [],
        "CreatedAt": "2013-07-25T18:12:53+00:00",
        "VolumeConfigurations": []
]
```

## Execute a Recipe (create-deployment)

Use the create-deployment command to execute stack commands (p. 130) and deployment commands (p. 218). The following example executes a stack command to run a custom recipe on a specified stack.

```
aws opsworks --region us-east-1 create-deployment --stack-id
935450cc-61e0-4b03-a3e0-160ac817d2bb
    --command "{\"Name\":\"execute_recipes\", \"Args\":{\"recipes\":
[\"phpapp::appsetup\"]}}"
```

The command argument takes a JSON object that is formatted as follows:

- Name Specifies the command name. The execute\_recipes command used for this example executes a specified recipe on the stack's instances.
- Args Specifies a list of arguments and their values. This example has one argument, recipes, which is set to the recipe to be executed, phpapp::appsetup.

Notice that the " characters in the JSON object are all escaped. Otherwise, the command might return an error that the JSON is invalid.

The command returns a deployment ID, which you can use to identify the command for other CLI commands such as describe-commands.

```
{
    "DeploymentId": "5cbaa7b9-4e09-4e53-aa1b-314fbd106038"
}
```

### Install Dependencies (create-deployment)

Use the create-deployment command to execute stack commands (p. 130) and deployment commands (p. 218). The following example runs the update\_dependencies stack command to update the dependencies on a stack's instances.

```
aws opsworks --region us-east-1 create-deployment --stack-id 935450cc-61e0-4b03-a3e0-160ac817d2bb --command "{\"Name\":\"install_dependencies\"}"
```

The command argument takes a JSON object with a Name parameter whose value specifies the command name, install\_dependencies for this example. Notice that the "characters in the JSON object are all escaped. Otherwise, the command might return an error that the JSON is invalid.

The command returns a deployment ID, which you can use to identify the command for other CLI commands such as describe-commands.

```
{
    "DeploymentId": "aef5b255-8604-4928-81b3-9b0187f962ff"
}
```

# Update the Stack Configuration (update-stack)

Use the update-stack command to update the configuration of a specified stack. The following example updates a stack to add custom JSON to the stack configuration attributes (p. 132).

```
aws opsworks --region us-east-1 update-stack --stack-id 935450cc-61e0-4b03-
a3e0-160ac817d2bb
   --custom-json "{\"somekey\":\"somevalue\"}" --service-role-arn
arn:aws:iam::444455556666:role/aws-opsworks-service-role
```

Notice that the " characters in the JSON object are all escaped. Otherwise, the command might return an error that the JSON is invalid.

#### Note

The example also specifies a service role for the stack. You must set service-role-arn to a valid service role ARN or the action will fail; there is no default value. You can specify the stack's current service role ARN, if you prefer, but you must do so explicitly.

The update-stack command does not return a value.

# Debugging and Troubleshooting Guide

If you need to debug a recipe or troubleshoot a service issue, the best approach generally is to work through the following steps, in order:

- 1. Check Common Debugging and Troubleshooting Issues (p. 652) for your specific issue.
- 2. Search the AWS OpsWorks Stacks Forum to see if the issue has been discussed there.

The Forum includes many experienced users and is monitored by the AWS OpsWorks Stacks team.

- 3. For issues with recipes, see Debugging Recipes (p. 640).
- 4. Contact AWS OpsWorks Stacks support or post your issue on the AWS OpsWorks Stacks Forum.

The following section provides guidance for debugging recipes. The final section describes common debugging and troubleshooting issues and their solutions.

#### Tip

Each Chef run produces a log, which provides a detailed description of the run and is a valuable troubleshooting resource. To specify the amount of detail in the log, add a Chef::Log.level statement to a custom recipe that specifies the desired log level. The default value is :info. The following example shows how to set the Chef log level to :debug, which provides the most detailed description of the run.

```
Chef::Log.level = :debug
```

For more information about viewing and interpreting Chef logs, see Chef Logs (p. 641).

#### **Topics**

- Debugging Recipes (p. 640)
- Common Debugging and Troubleshooting Issues (p. 652)

### **Debugging Recipes**

When a lifecycle event occurs, or you run the Execute Recipes stack command (p. 130), AWS OpsWorks Stacks issues a command to the agent (p. 648) to initiate a Chef Solo run on the specified instances to execute the appropriate recipes, including your custom recipes. This section describes some ways that you can debug failed recipes.

#### **Topics**

- Logging in to a Failed Instance (p. 640)
- Chef Logs (p. 641)
- Using the AWS OpsWorks Stacks Agent CLI (p. 648)

### Logging in to a Failed Instance

If a recipe fails, the instance will end up in the <code>setup\_failed</code> state instead of online. Even though the instance is not online as far as AWS OpsWorks Stacks is concerned, the EC2 instance is running and it's often useful to log in to troubleshoot the issue. For example, you can check whether an application or custom cookbook is correctly installed. The AWS OpsWorks Stacks built-in support for SSH (p. 209) and RDP (p. 211) login is available only for instances in the online state. However, if you have assigned an SSH key pair to the instance, you can still log in, as follows:

 Linux instances – Use the SSH key pair's private key to log in with a third-party SSH client, such as OpenSSH or PuTTY.

You can use an EC2 key pair or your personal SSH key pair (p. 296) for this purpose.

 Windows instances – Use the EC2 key pair's private key to retrieve the instance's Administrator password.

Use that password to log in with your preferred RDP Client. For more information, see Logging in As Administrator (p. 213). You cannot use a personal SSH key pair (p. 296) to retrieve an Administrator password.

### **Chef Logs**

Chef logs are one of your key troubleshooting resources, especially for debugging recipes. AWS OpsWorks Stacks captures the Chef log for each command, and retains the logs for an instance's 30 most recent commands. Because the run is in debug mode, the log contains a detailed description of the Chef run, including the text that is sent to stdout and stderror. If a recipe fails, the log includes the Chef stack trace.

AWS OpsWorks Stacks gives you several ways to view Chef logs. Once you have the log information, you can use it to debug failed recipes.

#### Note

You can also view a specified log's tail by using SSH to connect to the instance and running the agent CLI show\_log command. For more information, see Displaying Chef Logs (p. 650).

#### **Topics**

- Viewing a Chef Log with the Console (p. 641)
- Viewing a Chef Log with the CLI or API (p. 641)
- Viewing a Chef Log on an Instance (p. 642)
- Interpreting a Chef Log (p. 644)
- Common Chef Log Errors (p. 647)

### Viewing a Chef Log with the Console

The simplest way to view a Chef log is to go to the instance's details page. The **Logs** section includes an entry for each event and **Execute Recipes** (p. 130) command. The following shows an instance's **Logs** section, with **configure** and **setup** commands, which correspond to Configure and Setup lifecycle events.

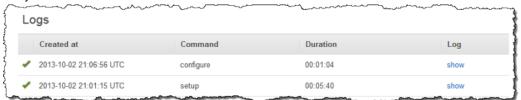

Click **show** in the appropriate command's **Log** column to view the corresponding Chef log. If an error occurs, AWS OpsWorks Stacks automatically opens the log to the error, which is usually at the end of the file.

### Viewing a Chef Log with the CLI or API

You can use the AWS OpsWorks Stacks CLI describe-commands command or the DescribeCommands API action to view the logs, which are stored on an Amazon S3 bucket. The following shows how to use the CLI to view any of the current set of logs file for a specified instance. The procedure for using DescribeCommands is essentially similar.

#### To use the AWS OpsWorks Stacks to view an instance's Chef logs

- 1. Open the instance's details page and copy its **OpsWorks ID** value.
- 2. Use the ID value to run the describe-commands CLI command, as follows:

aws opsworks describe-commands --instance-id 67bf0da2-29ed-4217-990c-d895d51812b9

The command returns a JSON object with an embedded object for each command that AWS OpsWorks Stacks has executed on the instance, with the most recent first. The Type parameter contains the command type for each embedded object, a configure command, and a setup command in this example.

```
{
    "Commands": [
        {
            "Status": "successful",
            "CompletedAt": "2013-10-25T19:38:36+00:00",
            "InstanceId": "67bf0da2-29ed-4217-990c-d895d51812b9",
            "AcknowledgedAt": "2013-10-25T19:38:24+00:00",
            "LogUrl": "https://s3.amazonaws.com/prod_stage-log/logs/
b6c402df-5c23-45b2-a707-ad20b9c5ae40?AWSAccessKeyId=AKIAIOSFODNN7EXAMPLE
&Expires=1382731518&Signature=YkqS5IZN2P4wixjHwoC3aCMbn5s%3D&response-
cache-control=private&response-content-encoding=gzip&response-content-
type=text%2Fplain",
            "Type": "configure",
            "CommandId": "b6c402df-5c23-45b2-a707-ad20b9c5ae40",
            "CreatedAt": "2013-10-25T19:38:11+00:00",
            "ExitCode": 0
            "Status": "successful",
            "CompletedAt": "2013-10-25T19:31:08+00:00",
            "InstanceId": "67bf0da2-29ed-4217-990c-d895d51812b9",
            "AcknowledgedAt": "2013-10-25T19:29:01+00:00",
            "LogUrl": "https://s3.amazonaws.com/
prod_stage-log/logs/2a90e862-f974-42a6-9342-9a4f03468358?
AWSAccessKeyId=AKIAIOSFODNN7EXAMPLE
&Expires=1382731518&Signature=cxKYHO8mCCd4MvOyFb6ywebeQtA%3D&response-
cache-control=private&response-content-encoding=gzip&response-content-
type=text%2Fplain",
            "Type": "setup",
            "CommandId": "2a90e862-f974-42a6-9342-9a4f03468358",
            "CreatedAt": "2013-10-25T19:26:01+00:00",
            "ExitCode": 0
        }
    ]
}
```

3. Copy the Logurl value to your browser to view the log.

If the instance has more than a few commands, you can add parameters to describe-commands to filter which commands are included in the response object. For more information, see describe-commands.

### Viewing a Chef Log on an Instance

#### Note

Topics in this section apply to Chef 12. For information about the location of Chef logs for Chef 11.10 and older releases, see Troubleshooting Chef 11.10 and Earlier Versions for Linux.

#### Linux instances

AWS OpsWorks Stacks stores each instance's Chef logs in its /var/chef/runs directory. (For Linux instances, this directory also includes the associated data bags (p. 666), stored as JSON-formatted

files.) You need sudo privileges (p. 276) to access this directory. The log for each run is in a file named chef.log inside of the individual run's subdirectory.

AWS OpsWorks Stacks stores its internal logs in the instance's /var/log/aws/opsworks folder. The information is usually not very helpful for troubleshooting purposes. However, these logs are useful to AWS OpsWorks Stacks support, and you might be asked to provide them if you encounter an issue with the service. The Linux logs can also sometimes provide useful troubleshooting data.

#### Windows instances

#### Agent Logs

On Windows instances, OpsWorks logs are stored in a ProgramData path such as the following. The number includes a timestamp.

```
C:\ProgramData\OpsWorksAgent\var\logs\number
```

#### Note

By default, ProgramData is a hidden folder. To unhide it, navigate to **Folder Options**. Under **View**, choose the option to show hidden files.

The following example shows agent logs on a Windows instance.

| ode | Last      | WriteTi | .me | Length | Name                   |
|-----|-----------|---------|-----|--------|------------------------|
|     |           |         |     |        |                        |
| a   | 5/24/2015 | 11:59   | PM  | 127277 | command.20150524.txt   |
| a   | 5/25/2015 | 11:59   | PM  | 546772 | command.20150525.txt   |
| a   | 5/26/2015 | 11:59   | PM  | 551514 | command.20150526.txt   |
| a   | 5/27/2015 | 9:43    | PM  | 495181 | command.20150527.txt   |
| a   | 5/24/2015 | 11:59   | PM  | 24353  | keepalive.20150524.txt |
| a   | 5/25/2015 | 11:59   | PM  | 106232 | keepalive.20150525.txt |
| a   | 5/26/2015 | 11:59   | PM  | 106208 | keepalive.20150526.txt |
| a   | 5/27/2015 | 8:54    | PM  | 92593  | keepalive.20150527.txt |
| a   | 5/24/2015 | 7:19    | PM  | 3891   | service.20150524.txt   |
| a   | 5/27/2015 | 8:54    | PM  | 1493   | service.20150527.txt   |
| a   | 5/24/2015 | 11:59   | PM  | 112549 | wire.20150524.txt      |
| a   | 5/25/2015 | 11:59   | PM  | 501501 | wire.20150525.txt      |
| a   | 5/26/2015 | 11:59   | PM  | 499640 | wire.20150526.txt      |
| a   | 5/27/2015 | 8:54    | PM  | 436870 | wire.20150527.txt      |

#### Chef Logs

On Windows instances, Chef logs are stored in a ProgramData path such as the following. The number includes a timestamp.

```
C:\ProgramData\OpsWorksAgent\var\commands\number
```

#### **Note**

This directory contains only the output of the first (OpsWorks owned) Chef run.

The following example shows OpsWorks owned Chef logs on a Windows instance.

```
Mode LastWriteTime Name
---- 5/24/2015 7:23 PM
configure-7ecb5f47-7626-439b-877f-5e7cb40ab8be
```

```
5/26/2015
                         8:30 PM
                                           configure-8e74223b-d15d-4372-
aeea-a87b428ffc2b
             5/24/2015
                        6:34 PM
                                           configure-
c3980a1c-3d08-46eb-9bae-63514cee194b
             5/26/2015
                        8:32 PM
grant_remote_access-70dbf834-1bfa-4fce-b195-e50e85402f4c
            5/26/2015 10:30 PM
revoke_remote_access-1111fce9-843a-4b27-b93f-ecc7c5e9e05b
        5/24/2015 7:21 PM
                                           setup-754ec063-8b60-4cd4-
d----
b6d7-0e89d7b7aa78
d----
        5/26/2015 8:27 PM
                                           setup-af5bed36-5afd-4115-
af35-5766f88bc039
                       6:32 PM
            5/24/2015
                                           setup-d8abeffa-24d4-414b-
bfb1-4ad07319f358
d---- 5/24/2015
                        7:13 PM
                                           shutdown-c7130435-9b5c-4a95-
be17-6b988fc6cf9a
d----
             5/26/2015
                       8:25 PM
sync_remote_users-64c79bdc-1f6f-4517-865b-23d2def4180c
d---- 5/26/2015
                         8:48 PM
update_custom_cookbooks-2cc59a94-315b-414d-85eb-2bdea6d76c6a
```

#### User Chef Logs

The logs for your Chef runs can be found in files named logfile.txt in a folder that is named after the numbered Chef command, as in the following diagram.

#### Interpreting a Chef Log

The beginning of the log contains mostly internal Chef logging.

```
# Logfile created on Thu Oct 17 17:25:12 +0000 2013 by logger.rb/1.2.6
[2013-10-17T17:25:12+00:00] INFO: *** Chef 11.4.4 ***
[2013-10-17T17:25:13+00:00] DEBUG: Building node object for php-
appl.localdomain
[2013-10-17T17:25:13+00:00] DEBUG: Extracting run list from JSON attributes
provided on command line
[2013-10-17T17:25:13+00:00] INFO: Setting the run_list to
["opsworks_custom_cookbooks::load", "opsworks_custom_cookbooks::execute"]
from JSON
[2013-10-17T17:25:13+00:00] DEBUG: Applying attributes from json file
[2013-10-17T17:25:13+00:00] DEBUG: Platform is amazon version 2013.03
[2013-10-17T17:25:13+00:00] INFO: Run List
is [recipe[opsworks_custom_cookbooks::load],
recipe[opsworks_custom_cookbooks::execute]]
[2013-10-17T17:25:13+00:00] INFO: Run List expands to
[opsworks_custom_cookbooks::load, opsworks_custom_cookbooks::execute]
[2013-10-17T17:25:13+00:00] INFO: Starting Chef Run for php-appl.localdomain
[2013-10-17T17:25:13+00:00] INFO: Running start handlers
```

```
[2013-10-17T17:25:13+00:00] INFO: Start handlers complete.
[2013-10-17T17:25:13+00:00] DEBUG: No chefignore file found at /opt/aws/
opsworks/releases/20131015111601_209/cookbooks/chefignore no files will be
ignored
[2013-10-17T17:25:13+00:00] DEBUG: Cookbooks to compile:
["gem_support", "packages", "opsworks_bundler", "opsworks_rubygems",
"ruby", "ruby_enterprise", "dependencies", "opsworks_commons",
"scm_helper", :opsworks_custom_cookbooks]
[2013-10-17T17:25:13+00:00] DEBUG: Loading cookbook gem_support's library
file: /opt/aws/opsworks/releases/20131015111601_209/cookbooks/gem_support/
libraries/current_gem_version.rb
[2013-10-17T17:25:13+00:00] DEBUG: Loading cookbook packages's library
file: /opt/aws/opsworks/releases/20131015111601_209/cookbooks/packages/
libraries/packages.rb
[2013-10-17T17:25:13+00:00] DEBUG: Loading cookbook dependencies's library
file: /opt/aws/opsworks/releases/20131015111601_209/cookbooks/dependencies/
libraries/current_gem_version.rb
[2013-10-17T17:25:13+00:00] DEBUG: Loading cookbook opsworks_commons's
library file: /opt/aws/opsworks/releases/20131015111601_209/cookbooks/
opsworks_commons/libraries/activesupport_blank.rb
[2013-10-17T17:25:13+00:00] DEBUG: Loading cookbook opsworks_commons's
library file: /opt/aws/opsworks/releases/20131015111601_209/cookbooks/
opsworks_commons/libraries/monkey_patch_chefgem_resource.rb
```

This part of the file is useful largely to Chef experts. Note that the run list includes only two recipes, even though most commands involve many more. These two recipes handle the task of loading and executing all the other built-in and custom recipes.

The most interesting part of the file is typically at the end. If a run ends successfully, you should see something like the following:

```
[Tue, 11 Jun 2013 16:00:50 +0000] DEBUG: STDERR:
[Tue, 11 Jun 2013 16:00:50 +0000] DEBUG: --- End output of /sbin/service
mysqld restart ----
[Tue, 11 Jun 2013 16:00:50 +0000] DEBUG: Ran /sbin/service mysqld restart
returned 0
[Tue, 11 Jun 2013 16:00:50 +0000] INFO: service[mysql]: restarted
successfully
[Tue, 11 Jun 2013 16:00:50 +0000] INFO: Chef Run complete in 84.07096 seconds
[Tue, 11 Jun 2013 16:00:50 +0000] INFO: cleaning the checksum cache
[Tue, 11 Jun 2013 16:00:50 +0000] DEBUG: removing unused checksum
cache file /var/chef/cache/checksums/chef-file--tmp-chef-rendered-
template20130611-4899-8wef7e-0
[Tue, 11 Jun 2013 16:00:50 +0000] DEBUG: removing unused checksum
cache file /var/chef/cache/checksums/chef-file--tmp-chef-rendered-
template20130611-4899-1xpwyb6-0
[Tue, 11 Jun 2013 16:00:50 +0000] DEBUG: removing unused checksum cache
file /var/chef/cache/checksums/chef-file--etc-monit-conf
[Tue, 11 Jun 2013 16:00:50 +0000] INFO: Running report handlers
[Tue, 11 Jun 2013 16:00:50 +0000] INFO: Report handlers complete
[Tue, 11 Jun 2013 16:00:50 +0000] DEBUG: Exiting
```

#### Tip

You can use the agent CLI to display the log's tail during or after the run. For more information, see Displaying Chef Logs (p. 650).

If a recipe fails, you should look for an ERROR-level output, which will contain an exception followed by a Chef stack trace, such as the following:

```
Please report any problems with the /usr/scripts/mysqlbug script!
MySQL Daemon failed to start.
Starting mysqld: [FAILED]STDERR: 130611 15:07:55 [Warning] The syntax '--
log-slow-queries' is deprecated and will be removed in a future release.
Please use '--slow-query-log'/'--slow-query-log-file' instead.
130611 15:07:56 [Warning] The syntax '--log-slow-queries' is deprecated and
will be removed in a future release. Please use '--slow-query-log'/'--slow-
query-log-file' instead.
---- End output of /sbin/service mysqld start ----
/opt/aws/opsworks/releases/20130605160141_122/vendor/bundle/
ruby/1.8/gems/chef-0.9.15.5/bin/../lib/chef/mixin/command.rb:184:in
 `handle_command_failures'
  /opt/aws/opsworks/releases/20130605160141_122/vendor/bundle/ruby/1.8/gems/
chef-0.9.15.5/bin/../lib/chef/mixin/command.rb:131:in `run_command'
  /opt/aws/opsworks/releases/20130605160141_122/vendor/bundle/ruby/1.8/gems/
chef-0.9.15.5/bin/../lib/chef/provider/service/init.rb:37:in `start_service'
  /opt/aws/opsworks/releases/20130605160141_122/vendor/bundle/ruby/1.8/gems/
chef-0.9.15.5/bin/../lib/chef/provider/service.rb:60:in `action_start'
  /opt/aws/opsworks/releases/20130605160141_122/vendor/bundle/ruby/1.8/gems/
chef-0.9.15.5/bin/../lib/chef/resource.rb:406:in `send'
  /opt/aws/opsworks/releases/20130605160141_122/vendor/bundle/ruby/1.8/gems/
chef-0.9.15.5/bin/../lib/chef/resource.rb:406:in `run_action'
  /opt/aws/opsworks/releases/20130605160141_122/vendor/bundle/ruby/1.8/gems/
chef-0.9.15.5/bin/../lib/chef/runner.rb:53:in `run_action'
  /opt/aws/opsworks/releases/20130605160141_122/vendor/bundle/ruby/1.8/gems/
chef-0.9.15.5/bin/../lib/chef/runner.rb:89:in `converge'
  /opt/aws/opsworks/releases/20130605160141_122/vendor/bundle/ruby/1.8/gems/
chef-0.9.15.5/bin/../lib/chef/runner.rb:89:in `each'
  /opt/aws/opsworks/releases/20130605160141_122/vendor/bundle/ruby/1.8/gems/
chef-0.9.15.5/bin/../lib/chef/runner.rb:89:in `converge'
  /opt/aws/opsworks/releases/20130605160141_122/vendor/bundle/ruby/1.8/
gems/chef-0.9.15.5/bin/../lib/chef/resource_collection.rb:94:in
 `execute_each_resource'
  /opt/aws/opsworks/releases/20130605160141_122/vendor/bundle/ruby/1.8/qems/
chef-0.9.15.5/bin/../lib/chef/resource_collection/stepable_iterator.rb:116:in
 `call'
  /opt/aws/opsworks/releases/20130605160141_122/vendor/bundle/ruby/1.8/gems/
chef-0.9.15.5/bin/../lib/chef/resource_collection/stepable_iterator.rb:116:in
 `call_iterator_block'
  /opt/aws/opsworks/releases/20130605160141_122/vendor/bundle/ruby/1.8/gems/
chef-0.9.15.5/bin/../lib/chef/resource_collection/stepable_iterator.rb:85:in
  /opt/aws/opsworks/releases/20130605160141_122/vendor/bundle/ruby/1.8/gems/
chef-0.9.15.5/bin/../lib/chef/resource_collection/stepable_iterator.rb:104:in
  /opt/aws/opsworks/releases/20130605160141_122/vendor/bundle/ruby/1.8/gems/
chef-0.9.15.5/bin/../lib/chef/resource_collection/stepable_iterator.rb:55:in
 `each_with_index'
  /opt/aws/opsworks/releases/20130605160141_122/vendor/bundle/ruby/1.8/
gems/chef-0.9.15.5/bin/../lib/chef/resource_collection.rb:92:in
 `execute_each_resource'
```

```
/opt/aws/opsworks/releases/20130605160141_122/vendor/bundle/ruby/1.8/gems/
chef-0.9.15.5/bin/../lib/chef/runner.rb:84:in `converge'
 /opt/aws/opsworks/releases/20130605160141_122/vendor/bundle/ruby/1.8/gems/
chef-0.9.15.5/bin/../lib/chef/client.rb:268:in `converge'
 /opt/aws/opsworks/releases/20130605160141_122/vendor/bundle/ruby/1.8/gems/
chef-0.9.15.5/bin/../lib/chef/client.rb:158:in `run'
 /opt/aws/opsworks/releases/20130605160141_122/vendor/bundle/ruby/1.8/gems/
chef-0.9.15.5/bin/../lib/chef/application/solo.rb:190:in `run_application'
  /opt/aws/opsworks/releases/20130605160141_122/vendor/bundle/ruby/1.8/gems/
chef-0.9.15.5/bin/../lib/chef/application/solo.rb:181:in `loop'
 /opt/aws/opsworks/releases/20130605160141_122/vendor/bundle/ruby/1.8/gems/
chef-0.9.15.5/bin/../lib/chef/application/solo.rb:181:in `run_application'
 /opt/aws/opsworks/releases/20130605160141_122/vendor/bundle/ruby/1.8/gems/
chef-0.9.15.5/bin/../lib/chef/application.rb:62:in `run'
 /opt/aws/opsworks/releases/20130605160141_122/vendor/bundle/ruby/1.8/gems/
chef-0.9.15.5/bin/chef-solo:25
 /opt/aws/opsworks/current/bin/chef-solo:16:in `load'
  /opt/aws/opsworks/current/bin/chef-solo:16
```

The end of the file is the Chef stack trace. You should also examine the output just before the exception, which often contains a system error such as package not available that can also be useful in determining the failure cause. In this case, the MySQL daemon failed to start.

#### Common Chef Log Errors

The following are some common Chef log errors, and how to address them.

#### Log could not be found

At the start of a Chef run, instances receive a presigned Amazon S3 URL that lets you view the log on a webpage when the Chef run is finished. Because this URL expires after two hours, there is no log uploaded to the Amazon S3 site if a Chef run takes longer than two hours, even if no problems occurred during the Chef run. The command to create a log succeeds, but the log can be viewed only on the instance, not at the presigned URL.

#### Log ends abruptly

If a Chef log ends abruptly without either indicating success or displaying error information, you have probably encountered a low-memory state that prevented Chef from completing the log. Your best option is to try again with a larger instance.

#### Missing cookbook or recipe

If the Chef run encounters a cookbook or recipe that is not in the cookbook cache, you will see something like the following:

```
DEBUG: Loading Recipe mycookbook::myrecipe via include_recipe
ERROR: Caught exception during execution of custom recipe:
mycookbook::myrecipe:
Cannot find a cookbook named mycookbook; did you forget to add metadata
to a cookbook?
```

This entry indicates that the mycookbook cookbook is not in the cookbook cache. With Chef 11.4, you can also encounter this error if you do not declare dependencies correctly in metadata.rb.

AWS OpsWorks Stacks runs recipes from the instance's cookbook cache. It downloads cookbooks from your repository to this cache when the instance starts. However, AWS OpsWorks Stacks does not automatically update the cache on an online instance if you subsequently modify the cookbooks in your repository. If you have modified your cookbooks or added new cookbooks since starting the instance, take the following steps:

1. Make sure that you have committed your changes to the repository.

2. Run the Update Cookbooks stack command (p. 130) to update the cookbook cache with the most recent version from the repository.

#### Local command failure

If a Chef execute resource fails to execute the specified command, you will see something like the following:

Scroll up in the log and you should see the command's stderr and stdout output, which should help you determine why the command failed.

#### Package failure

If a package installation fails, you will see something like the following:

```
ERROR: package[zend-server-ce-php-5.3] (/root/opsworks-agent/site-
cookbooks/zend_server/recipes/install.rb line 20)
  had an error: apt-get -q -y --force-yes install zend-server-ce-
php-5.3=5.0.4+b17 returned 100, expected 0
```

Scroll up in the log and you should see the command's STDOUT and STDERROR output, which should help you determine why the package installation failed.

### Using the AWS OpsWorks Stacks Agent CLI

#### Note

The agent CLI is available only on Linux instances.

On every online instance, AWS OpsWorks Stacks installs an agent, which communicates with the service. The AWS OpsWorks Stacks service in turn sends commands to the agent to performs tasks such as initiating Chef runs on the instance when a lifecycle event occurs. On Linux instances, the agent exposes a command line interface (CLI) that is very useful for troubleshooting. To run agent CLI commands, use SSH to connect to an instance (p. 209). You can then run agent CLI commands to perform a variety of tasks, including the following:

- · Execute recipes.
- · Display Chef logs.
- Display stack configuration and deployment JSON (p. 380).

For more information on how to set up an SSH connection to an instance, see Logging In with SSH (p. 209). You must also have SSH and sudo permissions (p. 276) for the stack.

This section describes how to use the agent CLI for troubleshooting. For more information and a complete command reference, see AWS OpsWorks Stacks Agent CLI (p. 658).

#### **Topics**

- Executing Recipes (p. 649)
- Displaying Chef Logs (p. 650)
- Displaying the Stack Configuration and Deployment JSON (p. 650)

#### **Executing Recipes**

The agent CLI run\_command (p. 663) command directs the agent to rerun a command that it performed earlier. The most useful commands for troubleshooting—setup, configure, deploy, and undeploy—each correspond to a lifecycle event. They direct the agent to initiate a Chef run to execute the associated recipes.

#### Note

The run\_command command is limited to executing the group of recipes that is associated with a specified command, typically the recipes that are associated with a lifecycle event. You cannot use it to execute a particular recipe. To execute one or more specified recipes, use the Execute Recipes stack command (p. 130) or the equivalent CLI or API actions (createdeployment and CreateDeployment).

The run\_command command is quite useful for debugging custom recipes, especially recipes that are assigned to the Setup and Configure lifecycle events, which you can't trigger directly from the console. By using run\_command, you can run a particular event's recipes as often as you need without having to start or stop instances.

#### Note

AWS OpsWorks Stacks runs recipes from the instance's cookbook cache, not the cookbook repository. AWS OpsWorks Stacks downloads cookbooks to this cache when the instance starts, but does not automatically update the cache on online instances if you subsequently modify your cookbooks. If you have modified your cookbooks since starting the instance, be sure to run the Update Cookbooks stack command (p. 130) stack command to update the cookbook cache with the most recent version from the repository.

The agent caches only the most recent commands. You can list them by running <code>list\_commands</code> (p. 663), which returns a list of cached commands and the time that they were performed.

```
sudo opsworks-agent-cli list_commands

2013-02-26T19:08:26 setup

2013-02-26T19:12:01 configure

2013-02-26T19:12:05 configure

2013-02-26T19:22:12 deploy
```

To rerun the most recent command, run this:

```
sudo opsworks-agent-cli run_command
```

To rerun the most recent instance of a specified command, run this:

```
sudo opsworks-agent-cli run_command command
```

For example, to rerun the Setup recipes, you can run the following command:

```
sudo opsworks-agent-cli run_command setup
```

Each command has an associated stack configuration and deployment JSON (p. 380) that represents stack and deployment state at the time the command was run. Because that data can change from one command to the next, an older instance of a command might use somewhat different data than the most recent one. To rerun a particular instance of a command, copy the time from the list\_commands output and run the following:

```
sudo opsworks-agent-cli run_command time
```

The preceding examples all rerun the command using the default JSON, which is the JSON was installed for that command. You can rerun a command against an arbitrary JSON file as follows:

```
sudo opsworks-agent-cli run_command /path/to/valid/json.file
```

#### Displaying Chef Logs

The agent CLI show\_log (p. 664) command displays a specified log. After the command is finished, you will be looking at the end of the file. The show\_log command therefore provides a convenient way to tail the log, which is typically where you find error information. You can scroll up to see the earlier parts of the log.

To display the current command's log, run this:

```
sudo opsworks-agent-cli show_log
```

You can also display logs for a particular command, but be aware that the agent caches logs for only the last thirty commands. You can list an instance's commands by running <code>list\_commands</code> (p. 663), which returns a list of cached commands and the time that they were performed. For an example, see Executing Recipes (p. 649).

To show the log for the most recent execution of a particular command, run the following:

```
sudo opsworks-agent-cli show_log command
```

The command parameter can be set to setup, configure, deploy, undeploy, start, stop, or restart. Most of these commands correspond to lifecycle events and direct the agent to run the associated recipes.

To display the log for a particular command execution, copy the date from the list\_commands output and run:

```
sudo opsworks-agent-cli show_log date
```

If a command is still executing, show\_log displays the log's current state.

#### qiT

One way to use <code>show\_log</code> to troubleshoot errors and out-of-memory issues is to tail a log during execution, as follows:

- 1. Use run\_command to trigger the appropriate lifecycle event. For more information, see Executing Recipes (p. 649).
- 2. Repeatedly run  ${\tt show\_log}$  to see the tail of the log as it is being written.

If Chef runs out of memory or exits unexpectedly, the log will end abruptly. If a recipe fails, the log will end with an exception and a stack trace.

#### Displaying the Stack Configuration and Deployment JSON

Much of the data used by recipes comes from the stack configuration and deployment JSON (p. 380), which defines a set of Chef attributes that provide a detailed description of the stack configuration, any deployments, and optional custom attributes that users can add. For each

command, AWS OpsWorks Stacks installs a JSON that represents the stack and deployment state at the time of the command. For more information, see Stack Configuration and Deployment Attributes (p. 380).

If your custom recipes obtain data from the stack configuration and deployment JSON, you can verify the data by examining the JSON. The easiest way to display the stack configuration and deployment JSON is to run the agent CLI get\_json (p. 659) command, which displays a formatted version of the JSON object. The following shows the first few lines of some typical output:

```
"opsworks": {
    "layers": {
      "php-app": {
        "id": "4a2a56c8-f909-4b39-81f8-556536d20648",
        "instances": {
          "php-app2": {
            "elastic_ip": null,
            "region": "us-west-2",
            "booted_at": "2013-02-26T20:41:10+00:00",
            "ip": "10.112.235.192",
            "aws_instance_id": "i-34037f06",
            "availability_zone": "us-west-2a",
            "instance_type": "c1.medium",
            "private_dns_name": "ip-10-252-0-203.us-west-2.compute.internal",
            "private_ip": "10.252.0.203",
            "created_at": "2013-02-26T20:39:39+00:00",
            "status": "online",
            "backends": 8,
            "public_dns_name": "ec2-10-112-235-192.us-
west-2.compute.amazonaws.com"
```

You can display the most recent stack configuration and deployment JSON as follows:

```
sudo opsworks-agent-cli get_json
```

You can display the most recent stack configuration and deployment JSON for a specified command by executing the following:

```
sudo opsworks-agent-cli get_json command
```

The command parameter can be set to setup, configure, deploy, undeploy, start, stop, or restart. Most of these commands correspond to lifecycle events and direct the agent to run the associated recipes.

You can display the stack configuration and deployment JSON for a particular command execution by specifying the command's date like this:

```
sudo opsworks-agent-cli get_json date
```

The simplest way to use this command is as follows:

- 1. Run list\_commands, which returns a list of commands that have been run on the instance, and the date that each command was run.
- 2. Copy the date for the appropriate command and use it as the get\_json date argument.

## Common Debugging and Troubleshooting Issues

This section describes some commonly encountered debugging and troubleshooting issues and their solutions.

#### **Topics**

- · Troubleshooting AWS OpsWorks Stacks (p. 652)
- Troubleshooting Instance Registration (p. 657)

### Troubleshooting AWS OpsWorks Stacks

This section contains some commonly encountered AWS OpsWorks Stacks issues and their solutions.

#### **Topics**

- Unable to Manage Instances (p. 652)
- After a Chef Run, Instances Won't Boot (p. 653)
- A Layer's Instances All Fail an Elastic Load Balancing Health Check (p. 653)
- Can't Communicate with an Elastic Load Balancing Load Balancer (p. 653)
- An Imported On-premises Instance Fails to Finish Volume Setup After a Restart (p. 654)
- An EBS Volume Does Not Reattach After a Reboot (p. 654)
- Can't Delete AWS OpsWorks Stacks Security Groups (p. 654)
- Accidentally Deleted an AWS OpsWorks Stacks Security Group (p. 655)
- Chef Log Terminates Abruptly (p. 655)
- · Cookbook Does Not Get Updated (p. 655)
- Instances are Stuck at Booting Status (p. 655)
- Instances Unexpectedly Restart (p. 655)
- opsworks-agent Processes are Running on Instances (p. 656)
- Unexpected execute\_recipes Commands (p. 656)

#### Unable to Manage Instances

**Problem:** You are no longer able to manage an instance that has been manageable in the past. In some cases, logs can show an error similar to the following.

Aws::CharlieInstanceService::Errors::UnrecognizedClientException - The security token included in the request is invalid.

**Cause:** This can occur if a resource outside AWS OpsWorks on which the instance depends was edited or deleted. The following are examples of resource changes that can break communications with an instance.

- An IAM user or role associated with the instance has been deleted accidentally, outside of AWS
  OpsWorks Stacks. This causes a communication failure between the AWS OpsWorks agent that is
  installed on the instance, and the AWS OpsWorks Stacks service. The IAM user that is associated
  with an instance is required throughout the life of the instance.
- Editing volume or storage configurations while an instance is offline can make an instance unmanageable.
- Adding EC2 instances to an EIP manually. AWS OpsWorks reconfigures an assigned Elastic Load Balancing load balancer each time an instance enters or leaves the online state. AWS OpsWorks only considers instances it knows about to be valid members; instances that are added outside of AWS OpsWorks, or by some other process, are removed. Every other instance is removed.

**Solution:** Do not delete IAM users or roles upon which your instances depend. If possible, edit volume or storage configurations only while dependent instances are running. Use AWS OpsWorks to manage the load balancer or EIP memberships of AWS OpsWorks instances. When you are registering an instance, to help prevent problems managing registered instances in the event that the IAM user is accidentally deleted, add the <code>--use-instance-profile</code> parameter to your <code>register</code> command to use the instance's built-in instance profile instead.

#### After a Chef Run, Instances Won't Boot

**Problem:** On Chef 11.10 or older stacks that are configured to use custom cookbooks, after a Chef run that used community cookbooks, instances won't boot. Log messages can state that recipes failed to compile ("Recipe Compile Error"), or can't be loaded because they are unable to find a dependency.

**Cause:** The most likely cause is that the custom or community cookbook does not support the Chef version that your stack uses. Some popular community cookbooks, such as apt and build-essential, have known compatibility issues with Chef 11.10.

**Solution:** On AWS OpsWorks Stacks stacks that have the **Use custom Chef cookbooks** setting turned on, custom or community cookbooks must always support the version of Chef that your stack uses. Pin community cookbooks to a version (that is, set the cookbook version number to a specific version) that is compatible with the version of Chef that is configured in your stack settings. To find a supported community cookbook version, view the changelog for a cookbook that fails to compile, and use only the most current version of the cookbook that your stack will support. To pin a cookbook version, specify an exact version number in your custom cookbook repository's Berksfile. For example, cookbook 'build-essential', '= 3.2.0'.

#### A Layer's Instances All Fail an Elastic Load Balancing Health Check

**Problem:** You attach an Elastic Load Balancing load balancer to an app server layer, but all the instances fail the health check.

Cause: When you create an Elastic Load Balancing load balancer, you must specify the ping path that the load balancer calls to determine whether the instance is healthy. Be sure to specify a ping path that is appropriate for your application; the default value is /index.html. If your application does not include an index.html, you must specify an appropriate path or the health check will fail. For example, the SimplePHPApp application used in Getting Started with Chef 11 Linux Stacks (p. 307) does not use index.html; the appropriate ping path for those servers is /.

Solution: Edit the load balancer's ping path. For more information, see Elastic Load Balancing

#### Can't Communicate with an Elastic Load Balancing Load Balancer

**Problem:** You create an Elastic Load Balancing load balancer and attach it to an app server layer, but when you click the load balancer's DNS name or IP address to run the application, you get the following error: "The remote server is not responding".

**Cause:** If your stack is running in a default VPC, when you create an Elastic Load Balancing load balancer in the region, you must specify a security group. The security group must have ingress rules that allow inbound traffic from your IP address. If you specify **default VPC security group**, the default ingress rule does not accept any inbound traffic.

**Solution:** Edit the security group ingress rules to accept inbound traffic from appropriate IP addresses.

- 1. Click **Security Groups** in the Amazon EC2 console's navigation pane.
- 2. Select the load balancer's security group.
- Click Edit on the Inbound tab.
- 4. Add an ingress rule with **Source** set to an appropriate CIDR.

For example, specifying **Anywhere** sets the CIDR to 0.0.0.0/0, which directs the load balancer to accept incoming traffic from any IP address.

# An Imported On-premises Instance Fails to Finish Volume Setup After a Restart

**Problem:** You restart an EC2 instance that you have imported into AWS OpsWorks Stacks, and the AWS OpsWorks Stacks console displays **failed** as the instance status. This can occur on either Chef 11 or Chef 12 instances.

**Cause:** AWS OpsWorks Stacks might be unable to attach a volume to your instance during the setup process. One possible cause is that AWS OpsWorks Stacks overwrites your volume configuration on your instance when you run the setup command.

**Solution:** Open the **Details** page for the instance, and check your volume configuration in the **Volumes** area. Note that you can change your volume configuration only when your instance is in the **stopped** state. Be sure that every volume has a specified mount point and a name. Confirm that you provided the correct mount point in your configuration in AWS OpsWorks Stacks before you restart the instance.

#### An EBS Volume Does Not Reattach After a Reboot

**Problem:**You use the Amazon EC2 console to attach an Amazon EBS volume to an instance but when you reboot the instance, the volume is no longer attached.

**Cause:** AWS OpsWorks Stacks can reattach only those Amazon EBS volumes that it is aware of, which are limited to the following:

- Volumes that were created by AWS OpsWorks Stacks.
- Volumes from your account that you have explicitly registered with a stack by using the Resources page.

**Solution:** Manage your Amazon EBS volumes only by using the AWS OpsWorks Stacks console, API, or CLI. If you want to use one of your account's Amazon EBS volumes with a stack, use the stack's **Resources** page to register the volume and attach it to an instance. For more information, see Resource Management (p. 254).

#### Can't Delete AWS OpsWorks Stacks Security Groups

**Problem:** After you delete a stack, there are a number of AWS OpsWorks Stacks security groups left behind that can't be deleted.

Cause: The security groups must be deleted in a particular order.

**Solution:** First, make sure that no instances are using the security groups. Then, delete any of the following security groups, if they exist, in the following order:

- 1. AWS-OpsWorks-Blank-Server
- 2. AWS-OpsWorks-Monitoring-Master-Server
- 3. AWS-OpsWorks-DB-Master-Server
- 4. AWS-OpsWorks-Memcached-Server
- AWS-OpsWorks-Custom-Server
- AWS-OpsWorks-nodejs-App-Server
- 7. AWS-OpsWorks-PHP-App-Server
- 8. AWS-OpsWorks-Rails-App-Server
- 9. AWS-OpsWorks-Web-Server
- 10AWS-OpsWorks-Default-Server
- 11AWS-OpsWorks-LB-Server

#### Accidentally Deleted an AWS OpsWorks Stacks Security Group

Problem: You deleted one of the AWS OpsWorks Stacks security groups and need to recreate it.

Cause: These security groups are usually deleted by accident.

**Solution:** The recreated group must an exact duplicate of the original, including the same capitalization for the group name. Instead of recreating the group manually, the preferred approach is to have AWS OpsWorks Stacks perform the task for you. Just create a new stack in the same AWS region—and VPC, if present—and AWS OpsWorks Stacks will automatically recreate all the built-in security groups, including the one that you deleted. You can then delete the stack if you don't have any further use for it; the security groups will remain.

#### Chef Log Terminates Abruptly

**Problem:** A Chef log terminates abruptly; the end of the log does not indicate a successful run or display an exception and stack trace.

Cause: This behavior is typically caused by inadequate memory.

**Solution:** Create a larger instance and use the agent CLI run\_command command to run the recipes again. For more information, see Executing Recipes (p. 649).

#### Cookbook Does Not Get Updated

Problem: You updated your cookbooks but the stack's instances are still running the old recipes.

**Cause:** AWS OpsWorks Stacks caches cookbooks on each instance, and runs recipes from the cache, not the repository. When you start a new instance, AWS OpsWorks Stacks downloads your cookbooks from the repository to the instance's cache. However, if you subsequently modify your custom cookbooks, AWS OpsWorks Stacks does not automatically update the online instances' caches.

**Solution:** Run the Update Cookbooks stack command (p. 130) to explicitly direct AWS OpsWorks Stacks to update your online instances' cookbook caches.

#### Instances are Stuck at Booting Status

**Problem:** When you restart an instance, or auto healing restarts it automatically, the startup operation stalls at the booting status.

Cause: One possible cause of this issue is the VPC configuration, including a default VPC. Instances must always be able to communicate with the AWS OpsWorks Stacks service, Amazon S3, and the package, cookbook, and app repositories. If, for example, you remove a default gateway from a default VPC, the instances lose their connection to the AWS OpsWorks Stacks service. Because AWS OpsWorks Stacks can no longer communicate with the instance agent (p. 648), it treats the instance as failed and auto heals (p. 142) it. However, without a connection, AWS OpsWorks Stacks cannot install an instance agent on the healed instance. Without an agent, AWS OpsWorks Stacks cannot run the Setup recipes on the instance, so the startup operation cannot progress beyond the "booting" status.

Solution: Modify your VPC configuration so that instances have the required connectivity.

#### Instances Unexpectedly Restart

**Problem:** A stopped instance unexpectedly restarts.

Cause 1: If you have enabled auto healing (p. 142) for your instances, AWS OpsWorks Stacks periodically performs a health check on the associated Amazon EC2 instances, and restarts any that are unhealthy. If you stop or terminate an AWS OpsWorks Stacks-managed instance by using the Amazon EC2 console, API, or CLI, AWS OpsWorks Stacks is not notified. Instead, it will perceive the stopped instance as unhealthy and automatically restart it.

**Solution:** Manage your instances only by using the AWS OpsWorks Stacks console, API, or CLI. If you use AWS OpsWorks Stacks to stop or delete an instance, it will not be restarted. For more information, see Manually Starting, Stopping, and Rebooting 24/7 Instances (p. 175) and Deleting AWS OpsWorks Stacks Instances (p. 208).

**Cause 2:** Instances can fail for a variety of reasons. If you have auto healing enabled, AWS OpsWorks Stacks automatically restarts failed instances.

**Solution:** This is normal operation; there is no need to do anything unless you do not want AWS OpsWorks Stacks to restart failed instances. In that case, you should disable auto healing.

#### opsworks-agent Processes are Running on Instances

**Problem:** Several opsworks-agent processes are running on your instances. For example:

```
aws 24543 0.0 1.3 172360 53332 ? S Feb24 0:29 opsworks-agent: master 24543 aws 24545 0.1 2.0 208932 79224 ? S Feb24 22:02 opsworks-agent: keep_alive of master 24543 aws 24557 0.0 2.0 209012 79412 ? S Feb24 8:04 opsworks-agent: statistics of master 24543 aws 24559 0.0 2.2 216604 86992 ? S Feb24 4:14 opsworks-agent: process_command of master 24
```

**Cause:** These are legitimate processes that are required for the agent's normal operation. They perform tasks such as handling deployments and sending keep-alive messages back to the service.

**Solution:** This is normal behavior. Do not stop these processes; doing so will compromise the agent's operation.

#### Unexpected execute\_recipes Commands

**Problem:** The **Logs** section on an instance's details page includes unexpected <code>execute\_recipes</code> commands. Unexpected <code>execute\_recipes</code> commands can also appear on the **Stack** and **Deployments** pages.

**Cause:** This issue is often caused by permission changes. When you change a user or group's SSH or sudo permissions, AWS OpsWorks Stacks runs <code>execute\_recipes</code> to update the stack's instances and also triggers a Configure event. Another source of <code>execute\_recipes</code> commands is AWS OpsWorks Stacks updating the instance agent.

**Solution:** This is normal operation; there is no need to do anything.

To see what actions an <code>execute\_recipes</code> command performed, go to the <code>Deployments</code> page and click the command's time stamp. This opens the command's details page, which lists the key recipes that were run. For example, the following details page is for an <code>execute\_recipes</code> command that ran <code>ssh\_users</code> to update SSH permissions.

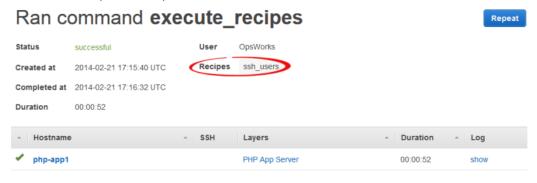

#### AWS OpsWorks User Guide Common Debugging and Troubleshooting Issues

To see all of the details, click **show** in the command's **Log** column to display the associated Chef log. Search the log for **Run List**. AWS OpsWorks Stacks maintenance recipes will be under OpsWorks Custom Run List. For example, the following is the run list for the execute\_recipes command shown in the preceding screenshot, and shows every recipe that is associated with the command.

```
[2014-02-21T17:16:30+00:00] INFO: OpsWorks Custom Run List:
["opsworks_stack_state_sync",
"ssh_users", "test_suite", "opsworks_cleanup"]
```

### **Troubleshooting Instance Registration**

This section contains some commonly encountered instance registration issues and their solutions.

#### Tip

If you are having registration problems, run register with the --debug argument, which provides additional debugging information.

#### **Topics**

- EC2User Is Not Authorized to Perform: ... (p. 657)
- Credential Should Be Scoped to a Valid Region (p. 657)

#### EC2User Is Not Authorized to Perform: ...

Problem: A register command returns something like the following:

```
A client error (AccessDenied) occurred when calling the CreateGroup operation:
User: arn:aws:iam::123456789012:user/ImportEC2User is not authorized to perform: iam:CreateGroup on resource:
arn:aws:iam::123456789012:group/AWS/OpsWorks/OpsWorks-b583ce55-1d01-4695-b3e5-ee19257d1911
```

**Cause:** The register command is running with IAM user credentials that do not grant the required permissions. The user's policy must allow the iam: CreateGroup action, among others.

**Solution** Provide register with IAM user credentials that have the required permissions. For more information, see Installing and Configuring the AWS CLI (p. 191).

#### Credential Should Be Scoped to a Valid Region

Problem: A register command returns the following:

```
A client error (InvalidSignatureException) occurred when calling the DescribeStacks operation: Credential should be scoped to a valid region, not 'cn-north-1'.
```

**Cause:** The command's region must be a valid AWS OpsWorks Stacks region. For a list of supported regions, see Region Support (p. 30). This error typically occurs for one of the following reasons:

 The stack is in a different region, and you assigned a the stack's region to the command's --region argument.

You don't need to specify a stack region; AWS OpsWorks Stacks automatically determines it from the stack ID.

• You omitted --region argument, which implicitly specifies the default region, but your default region is not supported by AWS OpsWorks Stacks.

**Solution:** Explicitly set --region to a supported AWS OpsWorks Stacks region, or edit your AWS CLI config file to change the default region to a supported AWS OpsWorks Stacks region. For more information, see Configuring the AWS Command Line Interface.

# **AWS OpsWorks Stacks Agent CLI**

#### Note

This feature is available only on Linux instances.

The agent that AWS OpsWorks Stacks installs on every instance exposes a command line interface (CLI). If you use SSH to log in (p. 209) to the instance, you can use the CLI to the following:

- Access log files for Chef runs.
- Access AWS OpsWorks Stacks commands.
- · Manually run Chef recipes.
- · View instance reports.
- · View agent reports.
- View a limited set of stack configuration and deployment attributes.

#### **Important**

You can run agent CLI commands only as root or by using sudo.

The basic command syntax is:

```
sudo opsworks-agent-cli [--help] [command [activity] [date]]
```

The four arguments are as follows:

#### help

(Optional) Displays a brief synopsis of the available commands when used by itself. When used with a command, help displays a description of the command.

#### command

(Optional) The agent CLI command, which must be set to one of the following:

- agent\_report (p. 659)
- get\_json (p. 659)
- instance\_report (p. 662)
- list\_commands (p. 663)
- run\_command (p. 663)
- show\_log (p. 664)
- stack\_state (p. 664)

#### activity

(Optional) Used as an argument with some commands to specify a particular AWS OpsWorks Stacks activity: setup, configure, deploy, undeploy, start, stop, or restart.

#### date

(Optional) Used as an argument with some commands to specify a particular AWS OpsWorks Stacks command execution. Specify the command execution by setting **date** to the timestamp that the command was executed in the <a href="mailto:yyyy-mm-ddThh:mm:ss">yyyy-mm-ddThh:mm:ss</a> format, including the single quotes. For example, for 10:31:55 on Tuesday Feb 5, 2013, use: '2013-02-05T10:31:55'. To determine when a particular AWS OpsWorks Stacks command was executed, run list commands (p. 663).

#### Note

If the agent has executed the same AWS OpsWorks Stacks activity multiple times, you can pick a particular execution by specifying both the activity and the time it was executed. If you specify an activity and omit the time, the agent CLI command acts on the activity's most recent execution. If you omit both arguments, the agent CLI command acts on the most recent activity.

The following sections describe the commands and their associated arguments. For brevity, the syntax sections omit the optional --help option, which can be used with any command.

#### **Topics**

- agent\_report (p. 659)
- get\_json (p. 659)
- instance\_report (p. 662)
- list\_commands (p. 663)
- run\_command (p. 663)
- show\_log (p. 664)
- stack\_state (p. 664)

### agent\_report

Returns an agent report.

```
sudo opsworks-agent-cli agent_report
```

The following output example is from an instance that most recently ran a configure activity.

```
$ sudo opsworks-agent-cli agent_report

AWS OpsWorks Instance Agent State Report:

Last activity was a "configure" on 2015-12-01 18:19:23 UTC
  Agent Status: The AWS OpsWorks agent is running as PID 30998
  Agent Version: 4004-20151201152533, up to date
```

### get\_json

Returns information about a Chef run as a JSON object.

By default, get\_json displays customer-supplied information for the most recent Chef run. Use the following options to specify a particular set of information.

#### activity

Displays information for the Chef run associated with the most recent specified activity. To get a list of valid activities, run list\_commands (p. 663).

#### date

Displays information for the Chef run associated with the activity that executed for the specified timestamp. To get a list of valid timestamps, run list\_commands (p. 663).

#### -i, --internal

Displays information that AWS OpsWorks Stacks uses internally for the Chef run.

#### --no-i, --no-internal

Explicitly displays customer-supplied information for the Chef run. This is the default if not otherwise specified.

#### Note

For Chef 12 Linux instances, running this command will return valid information such as the instance's stack configuration and deployment attributes. However, to get more complete information, reference the Chef data bags that AWS OpsWorks Stacks creates on the instance. For more information, see the AWS OpsWorks Stacks Data Bag Reference (p. 666).

The following output example shows the customer-supplied information for the most recent Chef run for the most recent configure activity.

```
$ sudo opsworks-agent-cli get_json configure

{
    "run_list": [
        "recipe[opsworks_cookbook_demo::configure]"
    ]
}
```

The following output example shows information that AWS OpsWorks Stacks uses internally for the Chef run executed for the specified timestamp.

```
$ sudo opsworks-agent-cli get_json 2015-12-01T18:20:24 -i
  "aws_opsworks_agent": {
    "version": "4004-20151201152533",
    "valid_client_activities": [
      "reboot",
      "stop",
      "deploy",
      "grant_remote_access",
      "revoke_remote_access",
      "update_agent",
      "setup",
      "configure",
      "update_dependencies",
      "install_dependencies",
      "update custom cookbooks",
      "execute_recipes",
      "sync_remote_users"
    ],
    "command": {
      "type": "configure",
      "args": {
        "app_ids": [
      },
      "sent_at": "2015-12-01T18:19:23+00:00",
      "command_id": "5c2113f3-c6d5-40eb-bcfa-77da2885eeEX",
      "iam_user_arn": null,
      "instance_id": "cfdaa716-42fe-4e3b-9762-fef184ddd8EX"
    },
```

# AWS OpsWorks User Guide get\_json

```
"resources": {
      "apps": [
      "layers": [
          "layer_id": "93f50d83-1e73-45c4-840a-0d4f07cda1EX",
          "name": "MyCookbooksDemoLayer",
          "packages": [
          "shortname": "cookbooks-demo",
          "type": "custom",
          "volume_configurations": [
        }
     ],
      "instances": [
          "ami_id": "ami-d93622EX",
          "architecture": "x86_64",
          "auto_scaling_type": null,
          "availability_zone": "us-west-2a",
          "created_at": "2015-11-18T00:21:05+00:00",
          "ebs optimized": false,
          "ec2_instance_id": "i-a480e960",
          "elastic_ip": null,
          "hostname": "cookbooks-demo1",
          "instance_id": "cfdaa716-42fe-4e3b-9762-fef184ddd8EX",
          "instance_type": "c3.large",
          "layer_ids": [
            "93f50d83-1e73-45c4-840a-0d4f07cda1EX"
          "os": "Amazon Linux 2015.09",
          "private_dns": "ip-192-0-2-0.us-west-2.compute.internal",
          "private_ip": "10.122.69.33",
          "public_dns": "ec2-203-0-113-0.us-west-2.compute.amazonaws.com",
          "public_ip": "192.0.2.0",
          "root_device_type": "ebs",
          "root_device_volume_id": "vol-f6f7e8EX",
          "ssh_host_dsa_key_fingerprint": "f2:...:15",
          "ssh_host_dsa_key_public": "ssh-dss AAAAB3Nz...a8vMbqA=",
          "ssh_host_rsa_key_fingerprint": "0a:...:96",
          "ssh_host_rsa_key_public": "ssh-rsa AAAAB3Nz...yhPanvo7",
          "status": "online",
          "subnet_id": null,
          "virtualization_type": "paravirtual",
          "infrastructure_class": "ec2",
          "ssh_host_dsa_key_private": "----BEGIN DSA PRIVATE KEY----
\nMIIDVwIB...g5OtgQ==\n----END DSA PRIVATE KEY----\n",
          "ssh_host_rsa_key_private": "----BEGIN RSA PRIVATE KEY----
\nMIIEowIB...78kprtIw\n----END RSA PRIVATE KEY----\n"
      ],
      "users": [
      "elastic_load_balancers": [
```

```
"rds_db_instances": [
      ],
      "stack": {
        "arn": "arn:aws:opsworks:us-west-2:80398EXAMPLE:stack/040c3def-
b2b4-4489-bb1b-e08425886fEX/",
        "custom_cookbooks_source": {
          "type": "s3",
          "url": "https://s3.amazonaws.com/opsworks-demo-bucket/opsworks-
cookbook-demo.tar.gz",
          "username": "AKIAJUQN...WG644EXA",
          "password": "O5v+4Zz+...rcKbFTJu",
          "ssh_key": null,
          "revision": null
        },
        "name": "MyCookbooksDemoStack",
        "region": "us-west-2",
        "stack_id": "040c3def-b2b4-4489-bb1b-e08425886fEX",
        "use_custom_cookbooks": true,
        "vpc_id": null
      },
      "ecs_clusters": [
      "volumes": [
      ]
    },
    "chef": {
      "customer_recipes": [
        "opsworks_cookbook_demo::configure"
      "customer_json": "e30=\n",
      "customer_data_bags": "e30=\n"
    }
  }
```

# instance\_report

Returns an extended instance report.

```
sudo opsworks-agent-cli instance_report
```

The following output example is from an instance.

```
$ sudo opsworks-agent-cli instance_report

AWS OpsWorks Instance Agent State Report:

Last activity was a "configure" on 2015-12-01 18:19:23 UTC

Agent Status: The AWS OpsWorks agent is running as PID 30998

Agent Version: 4004-20151201152533, up to date

OpsWorks Stack: MyCookbooksDemoStack

OpsWorks Layers: MyCookbooksDemoLayer
```

# AWS OpsWorks User Guide list commands

```
OpsWorks Instance: cookbooks-demo1
EC2 Instance ID: i-a480e9EX
EC2 Instance Type: c3.large
Architecture: x86_64
Total Memory: 3.84 Gb
CPU: 2x Intel(R) Xeon(R) CPU E5-2680 v2 @ 2.80GHz

Location:

EC2 Region: us-west-2
EC2 Availability Zone: us-west-2a

Networking:

Public IP: 192.0.2.0
Private IP: 198.51.100.0
```

### list\_commands

Lists the times for each activity that has been executed on this instance. You can use these times for other agent-CLI commands to specify a particular execution.

```
sudo opsworks-agent-cli list_commands [activity] [date]
```

The following output example is from an instance that has run configure, setup, and update custom cookbooks activities.

### run\_command

Runs an AWS OpsWorks Stacks command, which is a JSON file containing a Chef run-list that contains the information necessary to execute an AWS OpsWorks Stacks activity (setup, configure, deploy, and so on). The run\_command command generates a log entry that you can view by running show\_log (p. 664). This option is intended only for development purposes, so AWS OpsWorks Stacks does not track changes.

```
sudo opsworks-agent-cli run_command [activity] [date] [/path/to/valid/
json.file]
```

By default,  $run\_command$  runs the most recent AWS OpsWorks Stacks command. Use the following options to specify a particular command.

#### activity

Run a specified AWS OpsWorks Stacks command: setup, configure, deploy, undeploy, start, stop, or restart.

#### date

Run the AWS OpsWorks command that executed at the specified timestamp. To get a list of valid timestamps, run list\_commands (p. 663).

#### file

Run the specified command JSON file. To get a command's file path, run get\_json (p. 659).

# AWS OpsWorks User Guide show\_log

The following output example is from an instance and runs the configure command.

```
$ sudo opsworks-agent-cli run_command configure

[2015-12-02 16:52:53] INFO [opsworks-agent(21970)]: About to re-run
'configure' from 2015-12-01T18:20:24
...
[2015-12-02 16:53:02] INFO [opsworks-agent(21970)]: Finished Chef run with
exitcode 0
```

### show\_log

Return's a command's log file.

```
sudo opsworks-agent-cli show_log [activity] [date]
```

By default, show\_log tails the most recent log file. Use the following options to specify a particular command.

#### activity

Display the specified activity's log file.

#### date

Display the log file for the activity that executed at the specified timestamp. To get a list of valid timestamps, run list\_commands (p. 663).

The following output example shows the most recent log.

```
$ sudo opsworks-agent-cli show_log

[2015-12-02T16:52:59+00:00] INFO: Storing updated cookbooks/
opsworks_cookbook_demo/opsworks-cookbook-demo.tar.gz in the cache.
...
[2015-12-02T16:52:59+00:00] INFO: Report handlers complete
```

### stack state

Displays information that AWS OpsWorks Stacks uses internally for the most recent Chef run.

```
opsworks-agent-cli stack_state
```

#### Note

For Chef 12 Linux instances, running this command will return valid information such as the instance's stack configuration and deployment attributes. However, to get more complete information, reference the Chef data bags that AWS OpsWorks Stacks creates on the instance. For more information, see the AWS OpsWorks Stacks Data Bag Reference (p. 666).

The following output example is from an instance.

```
$ sudo opsworks-agent-cli stack_state
{
   "last_command": {
        "sent_at": "2015-12-01T18:19:23+00:00",
```

#### AWS OpsWorks User Guide stack state

```
"activity": "configure"
  },
  "instance": {
    "ami_id": "ami-d93622EX",
    "architecture": "x86_64",
    "auto_scaling_type": null,
    "availability_zone": "us-west-2a",
    "created_at": "2015-11-18T00:21:05+00:00",
    "ebs_optimized": false,
    "ec2_instance_id": "i-a480e9EX",
    "elastic_ip": null,
    "hostname": "cookbooks-demo1",
    "instance_id": "cfdaa716-42fe-4e3b-9762-fef184ddd8EX",
    "instance_type": "c3.large",
    "layer_ids": [
      "93f50d83-1e73-45c4-840a-0d4f07cda1EX"
    ],
    "os": "Amazon Linux 2015.09",
    "private_dns": "ip-192-0-2-0.us-west-2.compute.internal",
    "private_ip": "10.122.69.33",
    "public_dns": "ec2-203-0-113-0.us-west-2.compute.amazonaws.com",
    "public_ip": "192.0.2.0",
    "root_device_type": "ebs",
    "root_device_volume_id": "vol-f6f7e8EX",
    "ssh_host_dsa_key_fingerprint": "f2:...:15",
    "ssh_host_dsa_key_public": "ssh-dss AAAAB3Nz...a8vMbqA=",
    "ssh_host_rsa_key_fingerprint": "0a:...:96",
    "ssh_host_rsa_key_public": "ssh-rsa AAAAB3Nz...yhPanvo7",
    "status": "online",
    "subnet_id": null,
    "virtualization_type": "paravirtual",
    "infrastructure_class": "ec2",
    "ssh_host_dsa_key_private": "----BEGIN DSA PRIVATE KEY----
\nMIIDVwIB...g5OtgQ==\n----END DSA PRIVATE KEY----\n",
    "ssh_host_rsa_key_private": "----BEGIN RSA PRIVATE KEY----
\nMIIEowIB...78kprtIw\n----END RSA PRIVATE KEY----\n"
  },
  "layers": [
      "layer_id": "93f50d83-le73-45c4-840a-0d4f07cda1EX",
      "name": "MyCookbooksDemoLayer",
      "packages": [
      "shortname": "cookbooks-demo",
      "type": "custom",
      "volume_configurations": [
      1
    }
  ],
  "applications": null,
  "stack": {
    "arn": "arn:aws:opsworks:us-west-2:80398EXAMPLE:stack/040c3def-b2b4-4489-
bb1b-e08425886fEX/",
    "custom_cookbooks_source": {
      "type": "s3",
      "url": "https://s3.amazonaws.com/opsworks-demo-bucket/opsworks-
cookbook-demo.tar.gz",
```

```
"username": "AKIAJUQN...WG644EXA",
    "password": "O5v+4Zz+...rcKbFTJu",
    "ssh_key": null,
    "revision": null
  "name": "MyCookbooksDemoStack",
  "region": "us-west-2",
  "stack_id": "040c3def-b2b4-4489-bb1b-e08425886fEX",
  "use_custom_cookbooks": true,
  "vpc_id": null
"agent": {
  "valid_activities": [
    "reboot",
    "stop",
    "deploy",
    "grant_remote_access",
    "revoke_remote_access",
    "update_agent",
    "setup",
    "configure",
    "update_dependencies",
    "install_dependencies",
    "update_custom_cookbooks",
    "execute_recipes",
    "sync remote users"
  1
```

# AWS OpsWorks Stacks Data Bag Reference

AWS OpsWorks Stacks exposes a wide variety of settings to recipes as Chef data bag content. This reference lists this data bag content.

A data bag is a Chef concept. A data bag is a global variable that is stored as JSON data on an instance; the JSON data is accessible from Chef. For example, a data bag can store global variables such as an app's source URL, the instance's hostname, and the associated stack's VPC identifier. AWS OpsWorks Stacks stores its data bags on each stack's instances. On Linux instances, AWS OpsWorks Stacks stores data bags in the  $\protect\protect\pr$ 

Data bag content can include any of the following:

- String content that follows standard Ruby syntax and can use single or double quotes, although strings containing certain special characters must have double quotes. For more information, go to the Ruby documentation site.
- Boolean content, which is either true or false (no quotes).
- Number content, which is either integer or decimal numbers, such as 4 or 2.5 (no quotes).
- List content, which takes the form of comma-separated values enclosed in square brackets (no quotes), such as [ '80', '443']
- **JSON objects**, which contain additional data bag content, such as "my-app": {"elastic\_ip": null,...}.

#### AWS OpsWorks User Guide AWS OpsWorks Stacks Data Bag Reference

Chef recipes can access data bags, data bag items, and data bag content through Chef search or directly. The following describes how to use both access approaches (although Chef search is preferred).

To access a data bag through Chef search, use the search method, specifying the desired search index. AWS OpsWorks Stacks provides the following search indexes:

- aws\_opsworks\_app (p. 669), which represents a set of deployed apps for a stack.
- aws\_opsworks\_command (p. 671), which represents a set of commands that were run on a stack.
- aws\_opsworks\_ecs\_cluster (p. 672), which represents a set of Amazon EC2 Container Service (Amazon ECS) cluster instances for a stack.
- aws\_opsworks\_elastic\_load\_balancer (p. 673), which represents a set of Elastic Load Balancing load balancers for a stack.
- aws\_opsworks\_instance (p. 673), which represents a set of instances for a stack.
- aws\_opsworks\_layer (p. 676), which represents a set of layers for a stack.
- aws\_opsworks\_rds\_db\_instance (p. 677), which represents a set of Amazon Relational Database Service (Amazon RDS) instances for a stack.
- aws\_opsworks\_stack (p. 678), which represents a stack.
- aws\_opsworks\_user (p. 679), which represents a set of users for a stack.

Once you know the search index name, you can access the content of the data bag for that search index. For example, the following recipe code uses the <code>aws\_opsworks\_app</code> search index to get the content of the first data bag item (the first JSON file) in theaws\_opsworks\_app data bag (the <code>aws\_opsworks\_app</code> directory). The code then writes two messages to the Chef log, one with the app's shortname data bag content (a string in the JSON file), and another with the app's source URL data bag content (another string in the JSON file):

Where ['shortname'] and ['app\_source']['url'] specify the following data bag content in the corresponding JSON file:

```
{
...
   "shortname": "mylinuxdemoapp",
...
   "app_source": {
        ...
        "url": "https://s3.amazonaws.com/opsworks-chef-12-linux-demo/opsworks-linux-demo-nodejs.tar.gz",
     },
     ...
}
```

For a list of the data bag content that you can search for, see the reference topics in this section.

You can also iterate through a set of data bag items in a data bag. For example, the following recipe code is similar to the previous example; it iterates through each of the data bag items in the data bag when there is more than one data bag item:

# AWS OpsWorks User Guide AWS OpsWorks Stacks Data Bag Reference

```
search("aws_opsworks_app").each do |app|
  Chef::Log.info("********** The app's short name is '#{app['shortname']}'
  ********")
  Chef::Log.info("********** The app's URL is '#{app['app_source']['url']}'
  *********")
end
```

If you know that specific data bag content exists, you can find the corresponding data bag item with the following syntax:

```
search("search_index", "key:value").first
```

For example, the following recipe code uses the aws\_opsworks\_app search index to find the data bag item that contains the app short name of mylinuxdemoapp. It then uses the data bag item's contents to write a message to the Chef log with the corresponding app's short name and source URL:

```
app = search("aws_opsworks_app": "shortname:mylinuxdemoapp").first
Chef::Log.info("*********** For the app with the short name
   '#{app['shortname']}', the app's URL is '#{app['app_source']['url']}'
   ********")
```

For the aws\_opsworks\_instance search index only, you can specify self:true to represent the instance that the recipe is being executed on. The following recipe code uses the corresponding data bag item's contents to write a message to the Chef log with the corresponding instance's AWS OpsWorks Stacks-generated ID and operating system:

```
instance = search("aws_opsworks_instance", "self:true").first
Chef::Log.info("************ For instance '#{instance['instance_id']}', the
instance's operating system is '#{instance['os']}' *********")
```

Instead of using Chef search to access data bags, data bag items, and data bag content, you can access them directly. To do this, use the data\_bag and data\_bag\_item methods to access data bags and data bag items, respectively. For example, the following recipe code does the same things as the previous examples, except that it directly accesses a single data bag item and then multiple data bag items when there are more than one:

Of these two approaches, we recommend that you use Chef search. All related examples in this guide demonstrate this approach.

#### **Topics**

- App Data Bag (aws\_opsworks\_app) (p. 669)
- Command Data Bag (aws\_opsworks\_command) (p. 671)
- Amazon ECS Cluster Data Bag (aws\_opsworks\_ecs\_cluster) (p. 672)
- Elastic Load Balancing Data Bag (aws\_opsworks\_elastic\_load\_balancer) (p. 673)
- Instance Data Bag (aws\_opsworks\_instance) (p. 673)
- Layer Data Bag (aws\_opsworks\_layer) (p. 676)
- Amazon RDS Data Bag (aws\_opsworks\_rds\_db\_instance) (p. 677)
- Stack Data Bag (aws\_opsworks\_stack) (p. 678)
- User Data Bag (aws\_opsworks\_user) (p. 679)

### App Data Bag (aws\_opsworks\_app)

For a Deploy event (p. 250) or an Execute Recipes stack command (p. 130), represents an app's settings.

The following example shows how to use Chef search to search through a single data bag item and then multiple data bag items to write messages to the Chef log with the apps' short names and source URLs:

| app_id (p. 669)     | app_source (p. 669)        | data_sources (p. 670) |  |
|---------------------|----------------------------|-----------------------|--|
| deploy (p. 670)     | document_root (p. 670)     | domains (p. 670)      |  |
| enable_ssl (p. 670) | environment (p. 670)       | name (p. 670)         |  |
| shortname (p. 670)  | ssl_configuration (p. 671) | type (p. 671)         |  |

#### app\_id

The app ID (string). A GUID that identifies the app.

#### app source

A set of content that specifies the information that AWS OpsWorks Stacks uses to deploy the app from its source control repository. The content varies depending on the repository type.

#### password

The password for private repositories, and "null" for public repositories (string). For private S3 buckets, this content is set to the secret key.

#### revision

If the repository has multiple branches, the content specifies the app's branch or version, such as "version1" (string). Otherwise, it is set to "null".

#### ssh\_key

A deploy SSH key (p. 226) for accessing private Git repositories, and "null" for public repositories (string).

#### type

The app's source location (string). Valid values include:

- "archive"
- "git"
- "other"
- "83"

#### url

Where the app source is located (string).

#### user

The user name for private repositories, and "null" for public repositories (string). For private S3 buckets, the content is set to the access key.

#### data sources

The information required to connect to the app's database. If the app has an attached database layer, AWS OpsWorks Stacks automatically assigns the appropriate values to this content.

The value of data\_sources is an array, and arrays are accessed by an integral offset, not by key. For example, to access the app's first data source, use app[:data\_sources][0][:type].

#### database name

The database name, which is typically the app's short name (string).

#### type

The database instance's type, typically "RdsDbInstance" (string).

#### arn

The database instance's Amazon Resource Name (ARN) (string).

#### deploy

Whether the app should be deployed (Boolean). true for apps that should be deployed in a Deploy lifecycle event. In a Setup lifecycle event, this content will be true for all apps. To determine which apps should be deployed on an instance, check the layers to which the instance belongs.

#### document\_root

The root directory of the document tree. Defines the path to the document root—or the location of the app's home page, such as  $home_html$ —that is relative to your deployment directory. Unless this attribute is specified, the document\_root defaults to public. The value of document\_root can start only with a-z, A-Z, 0-9, \_ (underscore) or \_ (hyphen) characters.

#### domains

A list of the app's domains (list of strings).

#### enable\_ssl

Whether SSL support is enabled (Boolean).

#### environment

A collection of user-specified environment variables that have been defined for the app. For more information about how to define an app's environment variables, see Adding Apps (p. 214). Each content name is set to an environment variable name and the corresponding value is set to the variable's value.

#### name

The app's name, which is used for display purposes (string).

#### shortname

The app's short name, which is generated by AWS OpsWorks Stacks from the name (string). The shortname is used internally and by recipes; it is used as the name of the directory where your app files are installed.

#### ssl\_configuration

#### certificate

If you enabled SSL support, the app's SSL certificate; otherwise, "null" (string).

#### chain

If SSL is enabled, content for specifying an intermediate certificate authority key or client authentication (string).

#### private key

If you enabled SSL support, the app's SSL private key; otherwise, "null" (string).

#### type

The app's type, which is always set to "other" for Chef 12 Linux and Chef 12.2 Windows stacks (string).

### Command Data Bag (aws\_opsworks\_command)

Represents settings for a command that AWS OpsWorks Stacks runs on one or more instances.

The following example shows how to use Chef search to search through a single data bag item and then multiple data bag items to write messages to the Chef log with the commands' types and when they were sent:

| args (p. 671)        | command_id (p. 671) | iam_user_arn (p. 671) |
|----------------------|---------------------|-----------------------|
| instance_id (p. 671) | sent_at (p. 671)    | type (p. 671)         |

#### args

Arguments for the command (string).

#### command\_id

The command's random unique identifier, assigned by AWS OpsWorks Stacks (string).

#### iam user arn

If the command is created by the customer, the Amazon Resource Name (ARN) of the user who created the command (string).

#### instance\_id

The identifier of the instance that the command was run on (string).

#### sent a

The timestamp of when AWS OpsWorks Stacks ran the command (string).

#### type

The command's type (string). Valid values include:

• "configure"

- "deploy"
- "deregister"
- "execute\_recipes"
- "grant\_remote\_access"
- "install\_dependencies"
- "restart"
- "revoke\_remote\_access"
- "rollback"
- "setup"
- "shutdown"
- "start"
- "stop"
- "sync\_remote\_users"
- "undeploy"
- "update\_agent"
- "update\_custom\_cookbooks"
- "update\_dependencies"

# Amazon ECS Cluster Data Bag (aws\_opsworks\_ecs\_cluster)

Represents an Amazon ECS cluster's settings.

The following example shows how to use Chef search to search through a single data bag item and then multiple data bag items to write messages to the Chef log with the Amazon ECS clusters' names and Amazon Resource Names (ARNs):

```
ecs_cluster_arn (p. 672) ecs_cluster_name (p. 672)
```

#### ecs\_cluster\_arn

The cluster's Amazon Resource Name (ARN) (string).

#### ecs\_cluster\_name

The cluster's name (string).

# Elastic Load Balancing Data Bag (aws\_opsworks\_elastic\_load\_balancer)

Represents an Elastic Load Balancing load balancer's settings.

The following example shows how to use Chef search to search through a single data bag item and then multiple data bag items to write messages to the Chef log with the Elastic Load Balancing load balancers' names and DNS names:

```
elastic_load_balancer_name (p. 678)s_name (p. 673) layer_id (p. 673)
```

#### elastic\_load\_balancer\_name

The load balancer's name (string).

#### dns\_name

The load balancer's DNS name (string).

#### layer\_ic

The AWS OpsWorks Stacks ID of the layer that the load balancer is assigned to (string).

## Instance Data Bag (aws\_opsworks\_instance)

Represents an instance's settings.

The following example shows how to use Chef search to search through a single data bag item and then multiple data bag items to write messages to the Chef log with the instances' hostnames and IDs:

```
instance = search("aws_opsworks_instance").first
Chef::Log.info("*********** The instance's hostname is
   '#{instance['hostname']}' **********
Chef::Log.info("********** The instance's ID is '#{instance['instance_id']}'
   *********")

search("aws_opsworks_instance").each do |instance|
   Chef::Log.info("********* The instance's hostname is
   '#{instance['hostname']}' *********")
   Chef::Log.info("********** The instance's ID is
   '#{instance['instance_id']}' *********")
end
```

The following example shows different ways of using Chef search to search through multiple data bag items to find the data bag item that contains the specified Amazon EC2 instance ID. The example then

uses the data bag item's contents to write a message to the Chef log with the corresponding instance's public IP address:

The following example shows how to use Chef search with self:true to find the data bag item that contains information related to the instance that the recipe is being executed on. The example then uses the data bag item's contents to write a message to the Chef log with the corresponding instance's AWS OpsWorks Stacks-generated ID and the instance's public IP address:

```
instance = search("aws_opsworks_instance", "self:true").first
Chef::Log.info("************ For instance '#{instance['instance_id']}', the
instance's public IP address is '#{instance['public_ip']}' ********")
```

| ami_id (p. 674)                 | architecture (p. 674)             | auto_scaling_type (p. 674)              |
|---------------------------------|-----------------------------------|-----------------------------------------|
| availability_zone (p. 674)      | created_at (p. 674)               | ebs_optimized (p. 675)                  |
| ec2_instance_id (p. 675)        | elastic_ip (p. 675)               | hostname (p. 675)                       |
| instance_id (p. 675)            | instance_type (p. 675)            | layer_ids (p. 675)                      |
| os (p. 675)                     | private_dns (p. 675)              | private_ip (p. 675)                     |
| public_dns (p. 675)             | public_ip (p. 675)                | root_device_type (p. 675)               |
| root_device_volume_id (p. 675)  | self (p. 675)                     | ssh_host_dsa_key_fingerprint (p. 675)   |
| ssh_host_dsa_key_private (p. 67 | 6)sh_host_dsa_key_public (p. 676  | s)ssh_host_rsa_key_fingerprint (p. 676) |
| ssh_host_rsa_key_private (p. 67 | 6)ssh_host_rsa_key_public (p. 676 | ) status (p. 676)                       |
| subnet_id (p. 676)              | virtualization_type (p. 676)      |                                         |

#### ami\_id

The instance's AMI (Amazon Machine Image) ID (string).

#### architecture

The instance's architecture, which is always set to "x86\_64" (string).

#### auto\_scaling\_type

The instance's scaling type: null, timer, or load (string).

#### availability\_zone

The instance's Availability Zone (AZ), such as "us-west-2a" (string).

#### created\_at

The time that the instance was created, using the UTC "yyyy-mm-dddThh:mm:ss+hh:mm" format (string). For example, "2013-10-01T08:35:22+00:00" corresponds to 8:35:22 on Oct. 10, 2013, with no time zone offset. For more information, see ISO 8601.

#### AWS OpsWorks User Guide Instance Data Bag (aws\_opsworks\_instance)

#### ebs\_optimized

Whether the instance is EBS-optimized (Boolean).

#### ec2\_instance\_id

The EC2 instance ID (string).

#### elastic\_ip

The Elastic IP address; set to "null" if the instance does not have an Elastic IP address (string).

#### hostname

The host name, such as "demo1" (string).

#### instance id

The instance ID, which is an AWS OpsWorks Stacks-generated GUID that uniquely identifies the instance (string).

#### instance\_type

The instance type, such as "c1.medium" (string).

#### layer\_ids

A list of the instance's layers, identified by their unique IDs; for example, 307ut73c-c7e4-40cc-52f0-67d5k1f8882c.

#### os

The instance's operating system (string). Valid values include:

- "Amazon Linux 2016.09"
- "Amazon Linux 2015.03"
- "Amazon Linux 2015.09"
- "Amazon Linux 2016.03"
- "Custom"
- "Microsoft Windows Server 2012 R2 Base"
- "CentOS 7"
- "Red Hat Enterprise Linux 7"
- "Ubuntu 12.04 LTS"
- "Ubuntu 14.04 LTS"
- "Ubuntu 16.04 LTS"

#### private\_dns

The private DNS name (string).

#### private\_ip

The private IP address (string).

#### public\_dns

The public DNS name (string).

#### public\_ip

The public IP address (string).

#### root\_device\_type

The root device type (string). Valid values include:

- "ebs
- "instance-store"

#### root device volume id

The root device's volume ID (string).

#### self

true if this data bag item contains information about the instance that the recipe is being executed on; otherwise, false (Boolean). This value is available only to recipes, not through the AWS OpsWorks Stacks API.

#### ssh host dsa key fingerprint

A shorter sequence of bytes that identifies the longer DSA public key (string).

#### ssh\_host\_dsa\_key\_private

The DSA-generated private key for SSH authentication with the instance (string).

#### ssh\_host\_dsa\_key\_public

The DSA-generated public key for SSH authentication with the instance (string).

#### ssh\_host\_rsa\_key\_fingerprint

A shorter sequence of bytes that identifies the longer RSA public key (string).

#### ssh\_host\_rsa\_key\_private

The RSA-generated private key for SSH authentication with the instance (string).

#### ssh\_host\_rsa\_key\_public

The RSA-generated public key for SSH authentication with the instance (string).

#### status

The instance's status (string). Valid values include:

- "requested"
- "booting"
- "running\_setup"
- "online"
- "setup\_failed"
- "start\_failed"
- "terminating"
- "terminated"
- "stopped"
- "connection\_lost"

#### subnet id

The instance's subnet ID (string).

#### virtualization\_type

The instance's virtualization type (string).

### Layer Data Bag (aws\_opsworks\_layer)

Represents a layer's settings.

The following example shows how to use Chef search to search through a single data bag item and then multiple data bag items to write messages to the Chef log with the layers' names and short names:

| ecs_cluster_arn (p. 677) | layer_id (p. 677)  | name (p. 677) |
|--------------------------|--------------------|---------------|
| packages (p. 677)        | shortname (p. 677) | type (p. 677) |

# AWS OpsWorks User Guide Amazon RDS Data Bag (aws\_opsworks\_rds\_db\_instance)

volume\_configurations (p. 677)

#### ecs\_cluster\_arn

If the layer has an Amazon ECS cluster assigned, the Amazon ECS cluster's Amazon Resource Name (ARN) (string).

#### layer\_id

The layer ID, which is a GUID that is generated by AWS OpsWorks Stacks and that uniquely identifies the layer (string).

#### name

The layer's name, which is used to represent the layer in the console (string). It can be user defined and need not be unique.

#### packages

A list of packages to be installed (list of strings).

#### shortname

The layer's shortname, which is user defined (string).

#### type

The layer's type, which is always set to "custom" for Chef 12 Linux and Chef 12.2 Windows (string).

#### volume\_configurations

A list of Amazon EBS volume configurations.

#### iops

The number of I/O operations per second that the volume can support.

#### mount point

The volume's mount point directory.

#### number\_of\_disks

The number of disks in the volume.

#### raid\_level

The volume's RAID configuration level.

#### size

The volume's size in GiB.

#### volume\_type

The volume's type: general purpose, magnetic, or provisioned IOPS.

# Amazon RDS Data Bag (aws\_opsworks\_rds\_db\_instance)

A set of data bag content that specifies an Amazon Relational Database Service (Amazon RDS) instance's configuration as follows:

| address (p. 678) | db_instance_identifier (p. 678) | db_password (p. 678)         |  |
|------------------|---------------------------------|------------------------------|--|
| db_user (p. 678) | engine (p. 678)                 | rds_db_instance_arn (p. 678) |  |
| region (p. 678)  |                                 |                              |  |

The following example shows how to use Chef search to search through a single data bag item and then multiple data bag items to write messages to the Chef log with the Amazon RDS instances' addresses and database engine types:

rds\_db\_instance = search("aws\_opsworks\_rds\_db\_instance").first

#### AWS OpsWorks User Guide Stack Data Bag (aws\_opsworks\_stack)

#### address

The instance's DNS name.

#### port

The instance's port.

#### db\_instance\_identifier

The instance's ID.

#### db\_password

The instance's master password.

#### db\_user

The instance's master user name.

#### engine

The instance's database engine, such as mysql.

#### rds\_db\_instance\_arn

The instance's Amazon Resource Name (ARN).

#### region

The instance's AWS region, such as us-west-2.

### Stack Data Bag (aws\_opsworks\_stack)

Represents a stack's settings.

The following example shows how to use Chef search to write messages to the Chef log with the stack's name and cookbook's source url:

| arn (p. 678)    | custom_cookbooks_source (p. 67 | 78a)ame (p. 679)              |  |
|-----------------|--------------------------------|-------------------------------|--|
| region (p. 679) | stack_id (p. 679)              | use_custom_cookbooks (p. 679) |  |
| vpc_id (p. 679) |                                |                               |  |

#### arn

The stack's Amazon Resource Name (ARN) (string).

#### custom\_cookbooks\_source

A set of content that specify the custom cookbook's source repository.

#### type

The repository type (string). Valid values include:

- "archive"
- "git"
- "s3"

#### url

The repository URL, such as "git://github.com/amazonwebservices/opsworks-demo-php-simple-app.git" (string).

#### username

The user name for private repositories, and null for public repositories (string). For private Amazon Simple Storage Service (Amazon S3) buckets, the content is set to the access key.

#### password

The password for private repositories, and null for public repositories (string). For private S3 buckets, this content is set to the secret key.

#### ssh key

A deploy SSH key (p. 226) for accessing private Git repositories, and null for public repositories (string).

#### revision

If the repository has multiple branches, the content specifies the app's branch or version, such as "version1" (string). Otherwise, it is set to null.

#### name

The stack's name (string).

#### region

The stack's AWS region (string).

#### stack id

A GUID that identifies the stack (string).

#### use custom cookbooks

Whether custom cookbooks are enabled (Boolean).

#### vpc\_id

If the stack is running in a VPC, the VPC ID, if the stack is running in a VPC (string).

### User Data Bag (aws\_opsworks\_user)

Represents a user's settings.

The following example shows how to use Chef search to search through a single data bag item and then multiple data bag items to write messages to the Chef log with the users' user names and Amazon Resource Names (ARNs):

| administrator_privileges (p. 680) | iam_user_arn (p. 680) | remote_access (p. 680) |  |
|-----------------------------------|-----------------------|------------------------|--|
| ssh_public_key (p. 680)           | unix_user_id (p. 680) | username (p. 680)      |  |

#### administrator\_privileges

Whether the user has administrator privileges (Boolean).

#### iam\_user\_arn

The user's Amazon Resource Name (ARN) (string).

#### remote\_access

Whether the user can use RDP to log in to the instance (Boolean).

#### ssh\_public\_key

The user's public key, as provided through the AWS OpsWorks Stacks console or API (string).

#### unix user id

The user's Unix ID (number).

#### username

The user name (string).

# **OpsWorks Agent Changes**

The following table describes important changes to the agent that AWS OpsWorks Stacks installs on instances that it manages.

| Agent Version | Description                                                                                                    | Release Date      |
|---------------|----------------------------------------------------------------------------------------------------|-------------------|
| 4018          | <ul><li>Update Chef client version to 12.13.37</li><li>Add support for Amazon Linux 2016.09</li></ul>                                                                                                    | August 25, 2016   |
| 4017          | Update Chef client version to 12.12.15                                                                                                    | August 10, 2016   |
| 4016          | Fix agent uninstallation on systems where monit is not used                                                                                                    | June 23, 2016     |
| 4015          | Fix ECS setup for Amazon Linux 2016.03                                                                                                    | June 17, 2016     |
| 4011          | <ul><li>Update Chef client version to 12.10.24</li><li>Improve log upload handling</li></ul>                                                                                                    | May 19, 2016      |
| 4008          | <ul> <li>Add support for Amazon Linux 2016.03</li> <li>Add timeout to bundle install</li> <li>Add xfs to /etc/filesystems if it exists</li> </ul>                                                                                                    | March 16, 2016    |
| 4007          | <ul> <li>Update Chef client version to 12.7.2</li> <li>Improvements for error handling for on-premises instances (servers hosted outside of AWS)</li> <li>Improve compatibility with latest chef-sugar</li> <li>Retry archive download for deployment</li> </ul> | March 4, 2016     |
| 4006          | <ul> <li>Update Chef client version to 12.6.0</li> <li>Don't install libxml2-devel/libxml2-dev and libxslt-devel/libxslt-dev packages on agent install</li> </ul>                                                                                                | January 21, 2016  |
| 4005          | Fix ec2 import by always enabling ec2 data in ohai for ec2 infrastructure                                                                                                    | December 17, 2015 |

### AWS OpsWorks User Guide OpsWorks Agent Changes

| Agent Version | Description                                                          | Release Date     |
|---------------|----------------------------------------------------------------------|------------------|
| 4004          | AWS OpsWorks Stacks support for Chef 12 Linux-<br>Chef Client 12.5.1 | December 3, 2015 |

# AWS OpsWorks Stacks Resources

The following related resources can help you as you work with this service.

#### **Topics**

- Reference Guides, Tools, and Support Resources (p. 682)
- AWS Software Development Kits (p. 683)
- Open Source Software (p. 683)

# Reference Guides, Tools, and Support Resources

Several helpful guides, forums, contact info, and other resources are available from AWS OpsWorks Stacks and Amazon Web Services.

- AWS OpsWorks Stacks API Reference Descriptions, syntax, and usage examples about AWS OpsWorks Stacks actions and data types, including common parameters and error codes.
- AWS OpsWorks Stacks Technical FAQ Top questions developers have asked about this
  product.
- AWS OpsWorks Stacks Release Notes A high-level overview of the current release. This document specifically notes any new features, corrections, and known issues.
- AWS Tools for PowerShell A set of Windows PowerShell cmdlets that expose the functionality of the AWS SDK for .NET in the PowerShell environment.
- AWS Command Line Interface— A uniform command line syntax for accessing AWS services. The AWS CLI uses a single setup process to enable access for all supported services.
- AWS OpsWorks Stacks Command Line Reference AWS OpsWorks Stacks-specific commands for use at a command line prompt.
- Classes & Workshops Links to role-based and specialty courses as well as self-paced labs to help sharpen your AWS skills and gain practical experience.
- AWS Developer Tools Links to developer tools, SDKs, IDE toolkits, and command line tools for developing and managing AWS applications.
- AWS Whitepapers Links to a comprehensive list of technical AWS whitepapers, covering topics such as architecture, security, and economics and authored by AWS Solutions Architects or other technical experts.

- AWS Support Center The hub for creating and managing your AWS Support cases. Also includes links to other helpful resources, such as forums, technical FAQs, service health status, and AWS Trusted Advisor.
- AWS Support The primary web page for information about AWS Support, a one-on-one, fast-response support channel to help you build and run applications in the cloud.
- Contact Us A central contact point for inquiries concerning AWS billing, account, events, abuse, and other issues.
- AWS Site Terms Detailed information about our copyright and trademark; your account, license, and site access; and other topics.

# **AWS Software Development Kits**

Amazon Web Services provides software development kits for accessing AWS OpsWorks Stacks from several different programming languages. The SDK libraries automate a number of common tasks, including cryptographically signing your service requests, retrying requests, or handling error responses.

- AWS SDK for Java Setup and other documentation
- AWS SDK for .NET Setup and other documentation.
- AWS SDK for PHP Setup and other documentation
- AWS SDK for Ruby Documentation
- AWS SDK for JavaScript in Node.js Setup and other documentation
- AWS SDK for Python (Boto) Setup and other documentation

# **Open Source Software**

AWS OpsWorks Stacks includes a variety of open-source software packages, which are governed by their respective licenses. For more information, see the following:

- For Chef 12 Linux instances, open the THIRD\_PARTY\_LICENSES file in the /opt/aws/opsworks/current directory on the instance.
- For Chef 11.10 and earlier versions for Linux, go to the OpsWorks Linux Agent Attributions Document.

# History

The following table describes the important changes to the documentation in this release of AWS OpsWorks Stacks and AWS OpsWorks for Chef Automate.

• AWS OpsWorks for Chef Automate API version: 2016-11-01

AWS OpsWorks Stacks API version: 2016-03-08
 Latest documentation update: December 1, 2016

| Change                               | Description                                                                                | Date Changed       |
|--------------------------------------|--------------------------------------------------------------------------------------------|--------------------|
| New Feature and<br>New Documentation | Added the new AWS OpsWorks for Chef Automate service and documentation.                    | December 1, 2016   |
| New Feature                          | Added support for the US East (Ohio) Region regional endpoint.                             | October 12, 2016   |
| New Feature                          | Added support for stacks and instances that run the Amazon Linux 2016.09 operating system. | September 30, 2016 |
| New Feature                          | Added support for the Asia Pacific (Seoul) Region and nine additional regional endpoints.  | August 15, 2016    |
| New Feature                          | Added support for Node.js 0.12.15 and Ruby 2.3 in built-in layers.                         | July 6, 2016       |
| New Feature and<br>New Documentation | Added support for the Asia Pacific (Mumbai) Region.                                        | June 28, 2016      |
| New Feature                          | Added support for stacks and instances that run the CentOS 7 operating system.             | June 22, 2016      |
| New Feature and<br>New Documentation | Added walkthrough describing AWS CodePipeline and AWS OpsWorks Stacks integration.         | June 2, 2016       |
| New Feature                          | Added support for stacks and instances that run the Ubuntu 16.04 LTS operating system.     | June 1, 2016       |
| New Feature and<br>New Documentation | Added Chef 12 Linux support and related documentation.                                     | December 3, 2015   |
| New Documentation                    | Added Node.js walkthrough to Getting Started.                                              | July 14, 2015      |

| Change            | Description                                                                                              | Date Changed      |
|-------------------|----------------------------------------------------------------------------------------------------|-------------------|
| New Documentation | Added two new cookbook examples to Cookbooks 101.                                                        | July 14, 2015     |
| New Feature       | Added support for agent version management.                                                              | June 23, 2015     |
| New Feature       | Added support for managing the agent version.                                                            | June 24, 2015     |
| New Feature       | Added support for custom Windows AMIs.                                                                   | June 22, 2015     |
| New Documentation | Added three new Best Practices topics.                                                                   | June 11, 2015     |
| New Feature       | Added support for Windows stacks.                                                                        | May 18, 2015      |
| New Documentation | Added a Best Practices chapter.                                                                          | Dec. 15, 2014     |
| New Feature       | Added support for Elastic Load Balancing connection draining and custom Shutdown timeouts.               | Dec. 15, 2014     |
| New Feature       | Added support for registering instances created outside of AWS OpsWorks Stacks.                          | Dec 9, 2014       |
| New Feature       | Added support for Amazon SWF.                                                                            | Sept. 4, 2014     |
| New Feature       | Added support for associating environment variables with apps and extended Cookbooks 101.                | July 16, 2014     |
| New Documentation | Added Cookbooks 101, a tutorial introduction to implementing cookbooks.                                  | July 16, 2014     |
| New Feature       | Added support for CloudTrail.                                                                            | June 4, 2014      |
| New Feature       | Added support for Amazon RDS.                                                                            | May 14, 2014      |
| New Feature       | Added support for Chef 11.10 and Berkshelf.                                                              | Mar. 27, 2014     |
| New Feature       | Added support for Amazon EBS PIOPS volumes.                                                              | Dec. 16, 2013     |
| New Feature       | Added resource-based permissions.                                                                        | Dec. 5, 2013      |
| New Feature       | Added resource management.                                                                               | Oct. 7, 2013      |
| New Feature       | Added support for VPCs.                                                                                  | Aug. 29, 2013     |
| New Features      | Added support for custom AMIs and Chef 11.4.                                                             | July 24, 2013     |
| New Feature       | Added console support for multiple layers per instance.                                                  | July 1, 2013      |
| New Features      | Added support for Amazon EBS-backed instances, Elastic Load Balancing, and Amazon CloudWatch monitoring. | May 14, 2013      |
| Initial Release   | Initial release of the AWS OpsWorks Stacks User Guide.                                                   | February 18, 2013 |